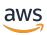

# Developer Guide

# **Amazon Textract**

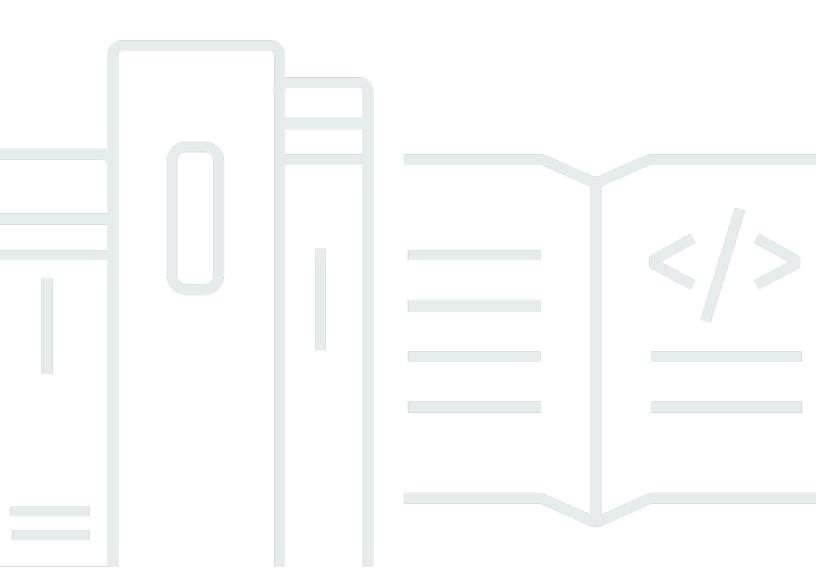

Copyright © 2024 Amazon Web Services, Inc. and/or its affiliates. All rights reserved.

# **Amazon Textract: Developer Guide**

Copyright © 2024 Amazon Web Services, Inc. and/or its affiliates. All rights reserved.

Amazon's trademarks and trade dress may not be used in connection with any product or service that is not Amazon's, in any manner that is likely to cause confusion among customers, or in any manner that disparages or discredits Amazon. All other trademarks not owned by Amazon are the property of their respective owners, who may or may not be affiliated with, connected to, or sponsored by Amazon.

# **Table of Contents**

| What is Amazon Textract?                                         | 1  |
|------------------------------------------------------------------|----|
| First-Time Amazon Textract Users                                 | 3  |
| Working with AWS SDKs                                            | 3  |
| How It Works                                                     | 5  |
| Detecting Text                                                   | 6  |
| Analyzing Documents                                              | 7  |
| Analyzing Invoices and Receipts                                  | 10 |
| Analyzing Identity Documents                                     | 15 |
| Input Documents                                                  | 17 |
| Amazon Textract Response Objects                                 | 18 |
| Text Detection and Document Analysis Response Objects            | 18 |
| Layout Response Objects                                          | 49 |
| Invoice and Receipt Response Objects                             | 51 |
| Identity Documentation Response Objects                          | 54 |
| Analyze Lending Response Objects                                 | 56 |
| Item Location on a Document Page                                 | 67 |
| Bounding Box                                                     | 68 |
| Polygon                                                          | 70 |
| Using Analyze Lending for Document Classification and Extraction | 71 |
| Custom Queries                                                   | 77 |
| Getting Started                                                  | 79 |
| Step 1: Set Up a User                                            | 79 |
| Sign up for an AWS account                                       | 79 |
| Create a user with administrative access                         | 80 |
| Next Step                                                        | 81 |
| Step 2: Set Up the AWS CLI and AWS SDKs                          | 81 |
| Download AWS CLI and SDK                                         | 81 |
| Granting Programmatic Access                                     | 83 |
| Next Step                                                        | 87 |
| Step 3: Get Started Using the AWS CLI and AWS SDK API            | 87 |
| Formatting the AWS CLI Examples                                  | 87 |
| Processing Documents with Synchronous Operations                 |    |
| Calling Amazon Textract Synchronous Operations                   |    |
| Request                                                          | 89 |
|                                                                  |    |

| Using an adapter                                                     | 91  |
|----------------------------------------------------------------------|-----|
| Response                                                             | 92  |
| Detecting Document Text                                              | 163 |
| Analyzing Document Text                                              | 177 |
| Analyzing Invoice and Receipt Documents                              | 194 |
| Analyzing ID Documents                                               | 207 |
| Processing Documents with Asynchronous Operations                    | 215 |
| Calling Asynchronous Operations                                      | 216 |
| Starting Text Detection                                              | 217 |
| Getting the Completion Status of an Amazon Textract Analysis Request | 219 |
| Getting Amazon Textract Text Detection Results                       | 221 |
| Using an adapter                                                     | 230 |
| Configuring Asynchronous Operations                                  | 231 |
| Giving Amazon Textract Access to Your Amazon SNS Topic               | 232 |
| Permissions for Output Configuration                                 | 233 |
| Detecting or Analyzing Text in a Multipage Document                  | 235 |
| Performing Asynchronous Operations                                   | 236 |
| Using the Analyze Lending Workflow                                   | 267 |
| Performing Asynchronous Lending Analysis                             | 268 |
| Amazon Textract Results Notification                                 | 274 |
| Handling Throttled Calls and Dropped Connections                     | 277 |
| Custom Queries                                                       | 283 |
| Creating adapters                                                    | 285 |
| Create adapter                                                       | 285 |
| Get adapter                                                          | 286 |
| List adapters                                                        | 287 |
| Update adapter                                                       | 287 |
| Delete adapter                                                       | 288 |
| Preparing training and testing datasets                              | 289 |
| Training adapter versions                                            | 292 |
| Create adapter version                                               | 292 |
| Evaluating and improving your adapters                               | 293 |
| List adapter versions                                                | 295 |
| Get adapter version                                                  | 295 |
| Delete adapter version                                               | 296 |
| Debugging training failures                                          | 297 |

| Inference                                         | 301 |
|---------------------------------------------------|-----|
| Custom Queries tutorial                           | 301 |
| Prerequisites                                     | 302 |
| Create an adapter                                 | 302 |
| Dataset creation                                  | 304 |
| Annotation and verification                       | 306 |
| Training                                          | 310 |
| Evaluating adapter performance                    | 311 |
| Improving an adapter                              | 313 |
| Inference                                         | 313 |
| Adapter management                                | 314 |
| Copying adapters                                  | 315 |
| Best Practices for Amazon Textract                | 316 |
| Provide an Optimal Input Document                 | 316 |
| Use Confidence Scores                             | 316 |
| Consider Using Human Review                       | 317 |
| Best Practices for Queries                        | 317 |
| Example Queries                                   | 317 |
| General Best Practices for Queries                | 317 |
| Extracting Cells from Tables                      | 317 |
| Extracting Tables using Queries                   | 318 |
| Long Answers                                      | 318 |
| Passing Only Hints                                | 318 |
| General Phrasing of Questions                     | 318 |
| Setting up Pages for Queries                      | 319 |
| Best Practices for Bulk Document Uploader         | 320 |
| Limits                                            | 321 |
| Best practices for Amazon Textract Custom Queries | 322 |
| Tutorials                                         | 324 |
| Prerequisites                                     | 324 |
| Extracting Key-Value Pairs from a Form Document   | 325 |
| Exporting Tables into a CSV File                  |     |
| Detecting text with an AWS Lambda function        | 338 |
| Step 1: Create an AWS Lambda function (console)   |     |
| Step 2: (Optional) Create a layer (console)       | 341 |
| Step 3: Add Python code (console)                 | 342 |

| Step 4: Try your Lambda function                             | 344 |
|--------------------------------------------------------------|-----|
| Extracting and Sending Text to AWS Comprehend for Analysis   | 349 |
| Prerequisites                                                | 349 |
| Starting Asynchronous Document Text Detection                | 350 |
| Processing Your Documents and Sending the Text to Comprehend | 355 |
| Additional Code Samples                                      | 362 |
| Code examples                                                | 363 |
| Actions                                                      | 364 |
| AnalyzeDocument                                              | 364 |
| DetectDocumentText                                           | 372 |
| GetDocumentAnalysis                                          | 383 |
| StartDocumentAnalysis                                        | 387 |
| StartDocumentTextDetection                                   | 395 |
| Scenarios                                                    | 400 |
| Get started with document analysis                           | 400 |
| Cross-service examples                                       | 402 |
| Create an Amazon Textract explorer application               | 403 |
| Create an application to analyze customer feedback           | 404 |
| Detect entities in text extracted from an image              | 410 |
| Amazon A2I and Amazon Textract                               |     |
| Core Concepts of Amazon A2I                                  | 412 |
| Human Review Activation Conditions                           | 412 |
| Human review workflow (flow definition)                      | 413 |
| Human loops                                                  | 415 |
| Get Started Using Amazon A2I                                 | 415 |
| Create a Human Review Workflow                               | 416 |
| Analyze the Document                                         | 422 |
| Monitor Human Loop                                           | 424 |
| View Output Data and Worker Metrics                          |     |
| Security                                                     | 427 |
| Data Protection                                              | 427 |
| Encryption in Amazon Textract                                | 428 |
| Internetwork Traffic Privacy                                 |     |
| Custom Queries                                               |     |
| Identity and Access Management                               | 430 |
| Audience                                                     | 430 |

|    | Authenticating With Identities                         | . 431 |
|----|--------------------------------------------------------|-------|
|    | Managing Access Using Policies                         | 434   |
|    | How Amazon Textract Works with IAM                     | 436   |
|    | Identity-Based Policy Examples                         | . 440 |
|    | Troubleshooting                                        | 448   |
|    | Logging and Monitoring                                 | . 450 |
|    | Monitoring                                             | 450   |
|    | CloudWatch Metrics for Amazon Textract                 | . 454 |
|    | Logging Amazon Textract API Calls with AWS CloudTrail  | 456   |
|    | Amazon Textract Information in CloudTrail              | 456   |
|    | Understanding Amazon Textract Log File Entries         | 458   |
| •  | Tagging resources                                      | 460   |
|    | Tag resource                                           | . 460 |
|    | List tags for resource                                 | 461   |
|    | Untag resource                                         | 461   |
|    | Compliance Validation                                  | 462   |
|    | Resilience                                             | 463   |
|    | Cross-service confused deputy prevention               | . 463 |
|    | Infrastructure Security                                | 465   |
|    | Configuration and Vulnerability Analysis               | 466   |
| ,  | VPC endpoints (AWS PrivateLink)                        | 466   |
|    | Considerations for Amazon Textract VPC endpoints       | 466   |
|    | Creating an interface VPC endpoint for Amazon Textract | . 467 |
|    | Creating a VPC endpoint policy for Amazon Textract     | 467   |
| ٩P | Reference                                              | 469   |
|    | Actions                                                | 469   |
|    | AnalyzeDocument                                        | 471   |
|    | AnalyzeExpense                                         | 479   |
|    | AnalyzeID                                              | . 487 |
|    | CreateAdapter                                          | . 493 |
|    | CreateAdapterVersion                                   | 498   |
|    | DeleteAdapter                                          | . 504 |
|    | DeleteAdapterVersion                                   | 507   |
|    | DetectDocumentText                                     | 510   |
|    | GetAdapter                                             | 515   |
|    | GetAdapterVersion                                      | 519   |

|    | GetDocumentAnalysis            | 525 |
|----|--------------------------------|-----|
|    | GetDocumentTextDetection       | 532 |
|    | GetExpenseAnalysis             | 539 |
|    | GetLendingAnalysis             | 548 |
|    | GetLendingAnalysisSummary      | 561 |
|    | ListAdapters                   | 566 |
|    | ListAdapterVersions            | 570 |
|    | ListTagsForResource            | 574 |
|    | StartDocumentAnalysis          | 577 |
|    | StartDocumentTextDetection     | 584 |
|    | StartExpenseAnalysis           | 590 |
|    | StartLendingAnalysis           | 596 |
|    | TagResource                    | 603 |
|    | UntagResource                  | 606 |
|    | UpdateAdapter                  | 609 |
| Da | ta Types                       | 613 |
|    | Adapter                        | 616 |
|    | AdapterOverview                | 618 |
|    | AdaptersConfig                 | 620 |
|    | AdapterVersionDatasetConfig    | 621 |
|    | AdapterVersionEvaluationMetric | 622 |
|    | AdapterVersionOverview         | 623 |
|    | AnalyzeIDDetections            | 625 |
|    | Block                          | 626 |
|    | BoundingBox                    | 633 |
|    | DetectedSignature              | 635 |
|    | Document                       | 636 |
|    | DocumentGroup                  | 638 |
|    | DocumentLocation               | 640 |
|    | DocumentMetadata               | 641 |
|    | EvaluationMetric               | 642 |
|    | ExpenseCurrency                | 643 |
|    | ExpenseDetection               | 645 |
|    | ExpenseDocument                | 646 |
|    | ExpenseField                   | 648 |
|    | ExpenseGroupProperty           | 650 |

| ExpenseType               | 651                                                                                                    |
|---------------------------|----------------------------------------------------------------------------------------------------|
| Extraction                | 652                                                                                                    |
| Geometry                  | 653                                                                                                    |
| HumanLoopActivationOutput | 654                                                                                                    |
| HumanLoopConfig           | 656                                                                                                    |
| HumanLoopDataAttributes   | 658                                                                                                    |
| IdentityDocument          | 659                                                                                                    |
| IdentityDocumentField     | 661                                                                                                    |
| LendingDetection          | 662                                                                                                    |
| LendingDocument           | 664                                                                                                    |
| LendingField              | 665                                                                                                    |
| LendingResult             | 666                                                                                                    |
| LendingSummary            | 667                                                                                                    |
| LineItemFields            | 668                                                                                                    |
| LineItemGroup             | 669                                                                                                    |
| NormalizedValue           | 670                                                                                                    |
| NotificationChannel       | 671                                                                                                    |
| OutputConfig              | 672                                                                                                    |
| PageClassification        | 674                                                                                                    |
| Point                     | 675                                                                                                    |
| Prediction                | 676                                                                                                    |
| QueriesConfig             | 677                                                                                                    |
| Query                     | 678                                                                                                    |
| Relationship              | 680                                                                                                    |
| S3Object                  | 682                                                                                                    |
| SignatureDetection        | 684                                                                                                    |
| SplitDocument             | 685                                                                                                    |
| UndetectedSignature       | 686                                                                                                    |
| Warning                   | 687                                                                                                    |
| otas                      | 688                                                                                                    |
|                           |                                                                                                    |
| Default Quotas            |                                                                                                    |
| Types of Quotas           | 690                                                                                                    |
|                           |                                                                                                    |
|                           |                                                                                                    |
|                           |                                                                                                    |
|                           | Extraction Geometry HumanLoopActivationOutput HumanLoopConfig HumanLoopDataAttributes IdentityDocument IdentityDocumentField LendingDetection LendingField LendingField LendingField LendingSummary LineItemFields LineItemFields LineItemFields OutputConfig PageClassification Point Prediction QueriesConfig Query Relationship S3Object SignatureDetection SplitDocument UndetectedSignature Warning Dotas  Dotas  D |

| Quota Modification Effects | 696 |
|----------------------------|-----|
| Document History           | 698 |
| AWS Glossary               | 701 |

### What is Amazon Textract?

Amazon Textract helps you add document text detection and analysis to your applications. Using Amazon Textract, you can do the following:

- Detect typed and handwritten text in a variety of documents, including financial reports, medical records, and tax forms.
- Extract text, forms, and tables from documents with structured data, using the Amazon Textract Document Analysis API.
- Specify and extract information from documents using the Queries feature within the Amazon Textract Analyze Document API.
- Process invoices and receipts with the AnalyzeExpense API.
- Process ID documents such as drivers licenses and passports issued by U.S. government, using the AnalyzeID API.
- Upload and process mortgage loan packages, through automatic routing of the the document pages to the appropriate Amazon Textract analysis operations using the Analyze Lending workflow. You can retrieve analysis results for each document page or you can retrieve summarized results for a set of document pages.
- Use Custom Queries to customize the pretrained Queries feature using your data to support your down stream processing needs.

Amazon Textract is based on the same proven, highly scalable, deep-learning technology that was developed by Amazon's computer vision scientists to analyze billions of images and videos daily. You don't need any machine learning expertise to use it, as Amazon Textract includes simple, easy-to-use API operations that can analyze image files and PDF files. Amazon Textract is always learning from new data, and Amazon is continually adding new features to the service.

The following are common use cases for using Amazon Textract:

- Creating an intelligent search index Using Amazon Textract you can create libraries of text that is detected in image and PDF files.
- Using intelligent text extraction for natural language processing (NLP) Amazon Textract provides you with control over how text is grouped as an input for NLP applications. It can extract text as words and lines. It also groups text by table cells if Amazon Textract document table analysis is enabled.

Accelerating the capture and normalization of data from different sources – Amazon Textract
enables text and tabular data extraction from a wide variety of documents, such as financial
documents, research reports, and medical notes. With Amazon Textract Analyze Document APIs,
you can easily and quickly extract unstructured and structured data from your documents.

- Automating data capture from forms Amazon Textract enables structured data to be
  extracted from forms. With Amazon Textract Analysis APIs, you can build extraction capabilities
  into existing business workflows so that user data submitted through forms can be extracted
  into a usable format.
- Automating document classification and extraction With Amazon Textract's Analyze Lending
  document processing API, you can automate the classification of lending documents into various
  document classes, and then automatically route the classified pages to the correct analysis
  operation for further processing.

Some of the benefits of using Amazon Textract include:

- Integration of document text detection into your apps Amazon Textract removes the complexity of building text detection capabilities into your applications by making powerful and accurate analysis available with a simple API. You don't need computer vision or deep learning expertise to use Amazon Textract to detect document text. With Amazon Textract Text APIs, you can easily build text detection into any web, mobile, or connected device application.
- **Scalable document analysis** Amazon Textract enables you to analyze and extract data quickly from millions of documents, which can accelerate decision making.
- Low cost With Amazon Textract, you only pay for the documents you analyze. There are no minimum fees or upfront commitments. You can get started for free, and save more as you grow with our tiered pricing model.

With synchronous processing, Amazon Textract can analyze single-page documents for applications where latency is critical. Amazon Textract also provides asynchronous operations to extend support to multipage documents.

Amazon Textract's API operations have quotas that limit how quickly and how often you can use them. If the limit set for your account is frequently exceeded, you can request a limit increase. To change a limit, select the Amazon Textract option in the Service Quotas console. You can use the Quotas Calculator in the Amazon Textract console to determine your quota requirements. To learn more about default quotas that can be changed, see <a href="Information on Default Quotas in Amazon">Information on Default Quotas in Amazon</a> Textract.

Other quotas, like file size and languages supported by Amazon Textract, cannot be changed. For more information on set quotas, see Set Quotas in Amazon Textract.

# **First-Time Amazon Textract Users**

If this is your first time using Amazon Textract, we recommend that you read the following sections in order:

- How Amazon Textract Works This section introduces the Amazon Textract components and how they work together for an end-to-end experience.
- 2. <u>Getting Started with Amazon Textract</u> In this section, you set up your account and test the Amazon Textract API.

# **Using Amazon Textract with an AWS SDK**

AWS software development kits (SDKs) are available for many popular programming languages. Each SDK provides an API, code examples, and documentation that make it easier for developers to build applications in their preferred language.

| SDK documentation        | Code examples                        |
|--------------------------|--------------------------------------|
| AWS SDK for C++          | AWS SDK for C++ code examples        |
| AWS CLI                  | AWS CLI code examples                |
| AWS SDK for Go           | AWS SDK for Go code examples         |
| AWS SDK for Java         | AWS SDK for Java code examples       |
| AWS SDK for JavaScript   | AWS SDK for JavaScript code examples |
| AWS SDK for Kotlin       | AWS SDK for Kotlin code examples     |
| AWS SDK for .NET         | AWS SDK for .NET code examples       |
| AWS SDK for PHP          | AWS SDK for PHP code examples        |
| AWS Tools for PowerShell | Tools for PowerShell code examples   |

| SDK documentation          | Code examples                            |
|----------------------------|------------------------------------------|
| AWS SDK for Python (Boto3) | AWS SDK for Python (Boto3) code examples |
| AWS SDK for Ruby           | AWS SDK for Ruby code examples           |
| AWS SDK for Rust           | AWS SDK for Rust code examples           |
| AWS SDK for SAP ABAP       | AWS SDK for SAP ABAP code examples       |
| AWS SDK for Swift          | AWS SDK for Swift code examples          |

# Example availability

Can't find what you need? Request a code example by using the **Provide feedback** link at the bottom of this page.

Working with AWS SDKs

### **How Amazon Textract Works**

Use Amazon Textract to detect and analyze text in single or multipage input documents. For more information, see Input Documents.

Amazon Textract provides operations for you to perform the following actions:

- Detecting text only. For more information, see <u>Detecting Text</u>.
- Detecting and analyzing relationships between text. For more information, see <u>Analyzing</u>
   Documents.
- Detecting and analyzing text in invoices and receipts. For more information, see <u>Analyzing</u> Invoices and Receipts.
- Detecting and analyzing text in government identity documents. For more information, see Analyzing Identity Documents.
- Detecting and analyzing text in lending documents. For more information, see <u>Using Analyze</u> Lending for Document Classification and Extraction.

Amazon Textract provides you with synchronous operations for processing single-page documents with near real-time responses. For more information, see <a href="Processing Documents with Synchronous Operations">Processing Documents with Synchronous Operations</a>. Amazon Textract also provides asynchronous operations that you can use to process larger, multipage documents. Asynchronous responses aren't in real time. For more information, see <a href="Processing Documents with Asynchronous Operations">Processing Documents with Asynchronous Operations</a>.

Amazon Textract provides you with a workflow to automatically classify lending document pages and route them to existing solutions. For more information see <u>Using Analyze Lending for Document Classification and Extraction</u>.

When an Amazon Textract operation processes a document, the results are returned in an array of <a href="the section called "Block" the section called "ExpenseDocument" that's detected about items, including their location on the document and their relationship to other items on the document. For more information, see <a href="Amazon Textract Response Objects">Amazon Textract Response Objects</a>. For examples that show how to use Block objects, see <a href="Tutorials">Tutorials</a>.

Amazon Textract lets you customize the output of its pretrained Queries feature. With Amazon Textract Custom Queries, you can use your own documents and train an adapter to customize the

base model, keeping complete control over your proprietary documents. See <u>Custom Queries</u> for more information.

For information regarding the results returned by Analyze Lending, see <u>Analyze Lending Response</u> <u>Objects</u>.

#### **Topics**

- Detecting Text
- Analyzing Documents
- Analyzing Invoices and Receipts
- Analyzing Identity Documents
- Input Documents
- Amazon Textract Response Objects
- Item Location on a Document Page
- Using Analyze Lending for Document Classification and Extraction
- Custom Queries

### **Detecting Text**

Amazon Textract provides synchronous and asynchronous operations that return only the text detected in a document. For both sets of operations, the following information is returned in multiple the section called "Block" objects:

- The lines and words of detected text
- The relationships between the lines and words of detected text
- The page that the detected text appears on
- The location of the lines and words of text on the document page

For more information, see the section called "Lines and Words of Text".

To detect text synchronously, use the <u>DetectDocumentText</u> API operation, and pass a document file as input. The entire set of results is returned by the operation. For more information and an example, see <u>Processing Documents</u> with <u>Synchronous Operations</u>.

Detecting Text 6

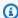

#### Note

The Amazon Rekognition API operation DetectText is different from DetectDocumentText. You use DetectText to detect text in live scenes, such as posters or road signs.

To detect text asynchronously, use StartDocumentTextDetection to start processing an input document file. To get the results, call GetDocumentTextDetection. The results are returned in one or more responses from GetDocumentTextDetection. For more information and an example, see Processing Documents with Asynchronous Operations.

### **Analyzing Documents**

Amazon Textract analyzes documents and forms for relationships among detected text. Amazon Textract analysis operations return 5 categories of document extraction — text, forms, tables, query responses, and signatures. The analysis of invoices and receipts is handled through a different process, for more information see Analyzing Invoices and Receipts.

#### **Text Extraction**

The raw text extracted from a document. For more information, see Lines and words of text.

#### Form Extraction

Form data is linked to text items extracted from a document. Amazon Textract represents form data as key-value pairs.

In the following example, one of the lines of text detected by Amazon Textract is Name: Jane Doe. Amazon Textract also identifies a key (Name:) and a value (Jane Doe). For more information, see Form data (Key-value pairs).

Name: Jane Doe

Address: 123 Any Street, Anytown, USA

Birth date: 12-26-1980

Key-value pairs are also used to represent check boxes or option buttons (radio buttons) that are extracted from forms.

**Analyzing Documents** 

Male: ☑

For more information, see Selection elements.

#### **Table Extraction**

Amazon Textract can extract tables, table cells, the items within table cells, table titles and footers, and the type of table. Amazon Textract can also be programmed to return the results in a JSON, CSV, or TXT file.

| Name         | Address      |
|--------------|--------------|
| Ana Carolina | 123 Any Town |

For more information, see <u>Tables</u>. Selection elements can also be extracted from tables. For more information, see <u>Selection elements</u>.

#### **Signatures in Document Analysis**

Amazon Textract can detect the locations of signatures in text documents. These are returned as geometry objects with bounding boxes that provide the location of a signature on the page, alongside the confidence that a signature is in that location. If the signature feature is used by itself, Amazon Textract will return both signatures and standard text detection results. Signature detection can be used in conjunction with other feature types such as forms, tables, and queries. When using it with forms and tables, signatures can be detected as part of a key-value pair or within a table cell respectively.

#### **Queries in Document Analysis**

When processing a document with Amazon Textract, you may add queries to your analysis to specify what information you need. This involves passing a question, such as "What is the customer's social security number?" to Amazon Textract. Amazon Textract will then find the information in the document for that question and return it in a response structure separate from the rest of the document's information. For more information about this response structure, see <a href="Query Response Structures">Query Response Structures</a>. For more information on best practices for query use, see <a href="Best Practices for Queries">Best Practices for Queries</a>. Queries can be processed alone, or in combination with any other FeatureType, such as Tables or Forms.

Example Query: What is the customer's SSN?

Analyzing Documents 8

Example Answer: 111-xx-333

For analyzed items, Amazon Textract returns the following in multiple the section called "Block" objects:

- The lines and words of detected text
- The content of detected items
- The relationship between detected items
- The page that the item was detected on
- The location of the item on the document page

#### **Custom Queries**

With Amazon Textract document analysis, you can customize the model output through adapters trained on your own documents. Adapters are components that plug in to the Amazon Textract pre-trained deep learning model, customizing its output for your business specific documents. You create an adapter for your specific use case by annotating/labeling your sample documents and training the adapter on the annotated samples.

After you create an adapter, Amazon Textract provides you with an AdapterId. You can have multiple adapter versions within a single adapter. You can provide the AdapterId, along with an AdapterVersion, to an operation to specify that you want to use the adapter that you created. For example, you provide the two parameters to the <a href="AnalyzeDocument">AnalyzeDocument</a> API for synchronous document analysis, or the <a href="StartDocumentAnalysis">StartDocumentAnalysis</a> operation for asynchronous analysis. Providing the AdapterId as part of the request will automatically integrate the adapter into the analysis process and use it to enhance predictions for your documents. This way, you can leverage the capabilities of AnalyzeDocument while customizing the model to fit your own use case.

For more information on creating and using adapters, see <u>Custom Queries</u>. For a tutorial on how to create, train, and use adapters with the AWS Management Console, see <u>Custom Queries tutorial</u>.

#### **Layout in Document Analysis**

Amazon Textract can be used to detect the layout of a document by finding the locations of different elements and their associated lines of text. These elements are paragraphs, lists, headers, footers, page numbers, figures, tables, titles, and section headers. When analyzing the layout of a document, Amazon Textract returns a bounding box location of the layout elements as well as the

Analyzing Documents 9

text in those elements. This information is returned in the implied reading order o the document, listing elements from top to bottom, left to right.

You can use synchronous or asynchronous operations to analyze text in a document. To analyze text synchronously, use the <a href="AnalyzeDocument">AnalyzeDocument</a> operation, and pass a document as input.

AnalyzeDocument returns the entire set of results. For more information, see <a href="Analyzing">Analyzing</a>
Document Text with Amazon Textract.

To detect text asynchronously, use <u>StartDocumentAnalysis</u> to start processing. To get the results, call <u>GetDocumentAnalysis</u>. The results are returned in one or more responses from GetDocumentAnalysis. For more information and an example, see <u>Detecting or Analyzing Text in a Multipage Document</u>.

To specify which type of analysis to perform, you can use the FeatureTypes list input parameter. Add TABLES to the list to return information about the tables that are detected in the input document—for example, table cells, cell text, and selection elements in cells. Add FORMS to return word relationships, such as key-value pairs and selection elements. Add QUERIES to specify information you want Amazon Textract to look for in the document and get a response back in the form of a question-answer pair. Add LAYOUT to determine the layout of the document. To perform all types of analysis, add TABLES, FORMS, QUERIES, and LAYOUT to FeatureTypes.

All lines and words that are detected in the document are included in the response (including text not related to the value of FeatureTypes).

# **Analyzing Invoices and Receipts**

Amazon Textract extracts relevant data such as vendor and receiver contact information, from almost any invoice or receipt without the need for any templates or configuration. Invoices and receipts often use various layouts, making it difficult and time-consuming to manually extract data at scale. Amazon Textract uses ML to understand the context of invoices and receipts. It automatically extracts data such as invoice or receipt date, invoice or receipt number, item prices, total amount, and payment terms.

Amazon Textract also identifies vendor names that are critical for your workflows but may not be explicitly labeled. For example, Amazon Textract can find the vendor name on a receipt even if it's only indicated within a logo at the top of the page without an explicit key-value pair combination.

Amazon Textract also makes it easy for you to consolidate input from diverse receipts and invoices that use different words for the same concept. For example, Amazon Textract maps relationships

between field names in different documents such as bill number, invoice number, receipt number, outputting standard taxonomy as INVOICE\_RECEIPT\_ID. In this case, Amazon Textract represents data consistently across different document types. The address fields are categorized as 'receiver', 'supplier', 'vendor', 'bill to', 'ship to', and 'remit to'. When expense documents do not have unique values for each of these categories, Amazon Textract will return only the categories will unique values.

Fields that do not align with the standard taxonomy are categorized as OTHER.

Following is a list of standard fields supported by expense analysis operations.

### **List of Expense Analysis Standard Fields**

- Invoice Receipt Date INVOICE\_RECEIPT\_DATE
- Invoice Receipt ID INVOICE\_RECEIPT\_ID
- Invoice Tax Payer ID TAX\_PAYER\_ID
- Customer Number CUSTOMER\_NUMBER
- Account Number ACCOUNT\_NUMBER
- Vendor Name VENDOR NAME
- Receiver Name RECEIVER NAME
- Vendor Address VENDOR ADDRESS
- Receiver Address RECEIVER ADDRESS
- Order Date ORDER DATE
- Due Date DUE\_DATE
- Delivery Date DELIVERY\_DATE
- PO Number PO\_NUMBER
- Payment Terms PAYMENT\_TERMS
- Total TOTAL
- Amount Due AMOUNT\_DUE
- Amount Paid AMOUNT\_PAID
- Subtotal SUBTOTAL
- Tax TAX
- Service Charge SERVICE\_CHARGE
- Gratuity GRATUITY

- Prior Balance PRIOR BALANCE
- Discount DISCOUNT
- Shipping and Handling Charge SHIPPING\_HANDLING\_CHARGE
- Vendor ABN Number VENDOR\_ABN\_NUMBER
- Vendor GST Number VENDOR\_GST\_NUMBER
- Vendor PAN Number VENDOR\_PAN\_NUMBER
- Vendor VAT Number VENDOR VAT NUMBER
- Receiver ABN Number RECEIVER\_ABN\_NUMBER
- Receiver GST Number RECEIVER\_GST\_NUMBER
- Receiver PAN Number RECEIVER\_PAN\_NUMBER
- Receiver VAT Number RECEIVER\_VAT\_NUMBER
- Vendor Phone VENDOR\_PHONE
- Receiver Phone RECEIVER\_PHONE
- Vendor URL VENDOR\_URL
- Line Item/Item Description ITEM
- Line Item/Quantity QUANTITY
- Line Item/Total Price PRICE
- Line Item/Unit Price UNIT\_PRICE
- Line Item/ProductCode PRODUCT\_CODE
- Address (Bill To, Ship To, Remit To, Supplier) ADDRESS
- Name (Bill To, Ship To, Remit To, Supplier) NAME
- Core Address (Vendor, Receiver, Bill To, Ship To, Remit To, Supplier) ADDRESS\_BLOCK
- Street Address (Vendor, Receiver, Bill To, Ship To, Remit To, Supplier) STREET
- City (Vendor, Receiver, Bill To, Ship To, Remit To, Supplier) CITY
- State (Vendor, Receiver, Bill To, Ship To, Remit To, Supplier) STATE
- Country (Vendor, Receiver, Bill To, Ship To, Remit To, Supplier) COUNTRY
- ZIP Code (Vendor, Receiver, Bill To, Ship To, Remit To, Supplier) ZIP\_CODE

The AnalyzeExpense API returns the following elements for a given document page:

The number of receipts or invoices within a document represented as ExpenseIndex

- The standardized name for individual fields represented as Type
- The actual name of the field as it appears on the document, represented as LabelDetection
- The value of the corresponding field represented as ValueDetection
- The number of pages within the submitted document represented as Pages
- The page number on which the field, value, or line items are detected, represented as PageNumber
- The geometry, which includes the bounding box and coordinates location of the individual field, value, or line items on the page, represented as Geometry
- The confidence score associated with each piece of data detected on the document, represented as Confidence
- The entire row of individual line items purchased, represented as EXPENSE\_ROW

The following is a portion of the API output for a receipt processed by AnalyzeExpense that shows the Total: \$55.64 in the document extracted as standard field TOTAL. Actual text on the document appears as "Total," Confidence Score as "97.1," Page Number as "1," and the total value as "\$55.64." This also includes the bounding box and polygon coordinates:

```
{
    "Type": {
        "Text": "TOTAL",
        "Confidence": 99.94717407226562
    },
    "LabelDetection": {
        "Text": "Total:",
        "Geometry": {
            "BoundingBox": {
                 "Width": 0.09809663146734238,
                 "Height": 0.0234375,
                "Left": 0.36822840571403503,
                 "Top": 0.8017578125
            },
            "Polygon": [
                {
                     "X": 0.36822840571403503,
                     "Y": 0.8017578125
                },
                     "X": 0.466325044631958,
```

```
"Y": 0.8017578125
                },
                {
                     "X": 0.466325044631958,
                     "Y": 0.8251953125
                },
                {
                     "X": 0.36822840571403503,
                     "Y": 0.8251953125
                }
        ]
    },
    "Confidence": 97.10792541503906
},
    "ValueDetection": {
        "Text": "$55.64",
        "Currency": {
            "Code": USD
        }
        "Geometry": {
            "BoundingBox": {
                "Width": 0.10395314544439316,
                "Height": 0.0244140625,
                "Left": 0.66837477684021,
                "Top": 0.802734375
            },
            "Polygon": [
                {
                     "X": 0.66837477684021,
                     "Y": 0.802734375
                },
                {
                     "X": 0.7723279595375061,
                     "Y": 0.802734375
                },
                {
                     "X": 0.7723279595375061,
                     "Y": 0.8271484375
                },
                {
                     "X": 0.66837477684021,
                     "Y": 0.8271484375
                }
            ]
```

```
},
   "Confidence": 99.85165405273438
},
   "PageNumber": 1
}
```

You can use synchronous operations to analyze an invoice or receipt. To analyze these documents, you use the AnalyzeExpense operation and pass a receipt or invoice to it. AnalyzeExpense returns the entire set of results. For more information, see <a href="Analyzing Invoices and Receipts with Amazon">Analyzing Invoices and Receipts with Amazon</a> Textract.

To analyze invoices and receipts asynchronously, use <u>StartExpenseAnalysis</u> to start processing an input document file. To get the results, call <u>GetExpenseAnalysis</u>. The results for a given call to <u>StartExpenseAnalysis</u> are returned by GetExpenseAnalysis. For more information and an example, see <u>Processing Documents with Asynchronous Operations</u>.

# **Analyzing Identity Documents**

Amazon Textract can extract relevant information from passports, driver licenses, and other identity documentation issued by the US Government using the AnalyzeID API. With Analyze ID, businesses can quickly, and accurately extract information from IDs such as US driver licenses, and passports that have different template or format. AnalyzeID API returns three categories of data types:

- Key-value pairs available on ID such as Date of Birth, Date of Issue, ID #, Class, and Restrictions.
- Implied fields on the document that may not have explicit keys associated with them such as Name, Address, and Issued By.
- The text of the document, the same as would be returned by document text detection.

Key names are standardized within the response. For example, if your driver license says LIC# (license number) and passport says Passport No, Analyze ID response will return the standardized key as "Document ID" along with the raw key (such as LIC#). This standardization lets customers combine information across many IDs that use different terms for the same concept.

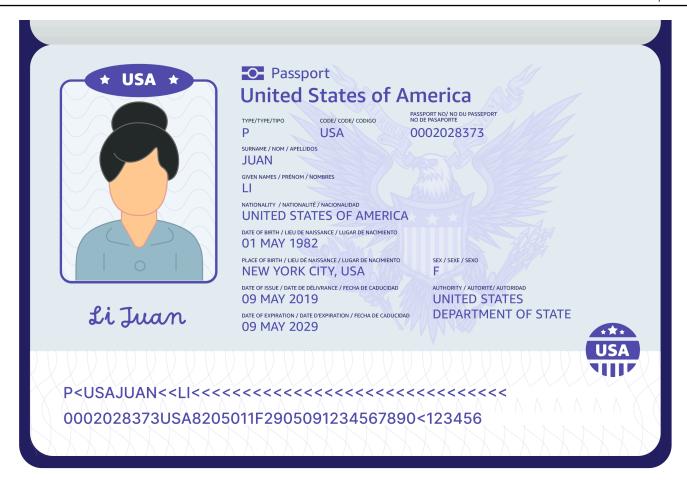

Analyze ID returns information in the structures called IdentityDocumentFields. These are JSON structures containing two pieces of information: the normalized Type and the Value associated with the Type. These both also have a confidence score. For more information, see Identity Documentation Response Objects. For more information regarding the text detection returned by Analyze ID, see Text Detection and Document Analysis Response Objects

You can use synchronous operations to analyze a driver's license or passport. To analyze these documents, you use the AnalyzeID operation and pass an identity document to it. AnalyzeID returns the entire set of results. For more information, see Analyzing Identity Documentation with Amazon Textract.

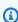

### Note

Some identity documents, such as driver's licenses, have two sides. You can pass the front and back images of driver licenses as separate images within the same Analyze ID API request.

# **Input Documents**

A suitable input for an Amazon Textract operation is a single or multipage document. Some examples are a legal document, a form, an ID, or a letter. A form is a document with questions or prompts for a user to provide answers. Some examples are a patient registration form, a tax form, or an insurance claim form.

A document can be in JPEG, PNG, PDF, or TIFF format. With PDF and TIFF format files, you can process multipage documents. For information about how Amazon Textract represents documents as Block objects, see Text Detection and Document Analysis Response Objects.

The following is an acceptable input document example.

# **Employment Application**

**Application Information** 

**Full Name: Jane Doe** 

Phone Number: 555 - 0 \ 00

Home Address: 123 Any Street, Any Town, USA

Mailing Address: same as above

|            |           | Previous Emplo | yment History   |                    |
|------------|-----------|----------------|-----------------|--------------------|
| Start Date | End Date  | Employer Name  | Position Held   | Reason for leaving |
| 1/15/2009  | 6/30/2011 | Any Company    | Assistant baker | relocated          |
| 7/1/2011   | 8/10/2013 | Example Corp.  | Baker           | better orap.       |
| 8/15/2013  | Present   | AnyCompany     | nead baker      | N/A, current       |

Input Documents 17

For information about document limits, see Quotas in Amazon Textract.

For Amazon Textract synchronous operations, you can use input documents that are stored in an Amazon S3 bucket, or you can pass base64-encoded image bytes. For more information, see <a href="Calling Amazon Textract Synchronous Operations">Calling Amazon Textract Synchronous Operations</a>. For asynchronous operations, you need to supply input documents in an Amazon S3 bucket. For more information, see <a href="Calling Amazon Textract Asynchronous Operations">Calling Amazon Textract Asynchronous Operations</a>.

### **Amazon Textract Response Objects**

Amazon Textract operations return different types of objects depending on the operations run. For detecting text, and analyzing a generic document, the operation returns a Block object. For analyzing an invoice or receipt, the operation returns an ExpenseDocuments object. For analyzing identity documentation, the operation returns an IdentityDocumentFields object. For more information about these response objects, see the following sections:

#### **Topics**

- Text Detection and Document Analysis Response Objects
- Layout Response Objects
- Invoice and Receipt Response Objects
- Identity Documentation Response Objects
- Analyze Lending Response Objects

### **Text Detection and Document Analysis Response Objects**

When Amazon Textract processes a document, it creates a list of <u>Block</u> objects for the detected or analyzed text. Each block contains information about a detected item, where it's located, and the confidence that Amazon Textract has in the accuracy of the processing.

A document is made up from the following types of Block objects.

- Pages
- Lines and words of text
- Form Data (Key-value pairs)
- Tables and Cells
- Selection elements

- Queries
- Layout

The contents of a block depend on the operation you call. If you call one of the text detection operations, the pages, lines, and words of detected text are returned. For more information, see <a href="Detecting Text">Detecting Text</a>. If you call one of the document analysis operations, information about detected pages, key-value pairs, tables, selection elements, and text is returned. For more information, see <a href="Analyzing Documents">Analyzing Documents</a>.

Some Block object fields are common to both types of processing. For example, each block has a unique identifier.

For examples that show how to use Block objects, see Tutorials.

### **Document Layout**

Amazon Textract returns a representation of a document as a list of different types of Block objects that are linked in a parent-to-child relationship or a key-value pair. Metadata that provides the number of pages in a document is also returned. The following is the JSON for a typical Block object of type PAGE.

```
{
    "Blocks": [
        {
             "Geometry": {
                 "BoundingBox": {
                     "Width": 1.0,
                     "Top": 0.0,
                     "Left": 0.0,
                      "Height": 1.0
                 },
                 "Polygon": [
                     {
                          "Y": 0.0,
                          "X": 0.0
                     },
                          "Y": 0.0,
                          "X": 1.0
                     },
                     {
```

```
"Y": 1.0,
                         "X": 1.0
                     },
                     {
                         "Y": 1.0,
                         "X": 0.0
                     }
                ]
            },
             "Relationships": [
                {
                     "Type": "CHILD",
                     "Ids": [
                         "2602b0a6-20e3-4e6e-9e46-3be57fd0844b",
                         "82aedd57-187f-43dd-9eb1-4f312ca30042",
                         "52be1777-53f7-42f6-a7cf-6d09bdc15a30",
                         "7ca7caa6-00ef-4cda-b1aa-5571dfed1a7c"
                     ]
                }
            ],
            "BlockType": "PAGE",
            "Id": "8136b2dc-37c1-4300-a9da-6ed8b276ea97"
        }....
    ],
    "DocumentMetadata": {
        "Pages": 1
    }
}
```

A document is made from one or more PAGE blocks. Each page contains a list of child blocks for the primary items detected on the page, such as lines of text and tables. For more information, see Pages.

You can determine the type of a Block object by inspecting the BlockType field.

A Block object contains a list of related Block objects in the Relationships field, which is an array of <u>Relationship</u> objects. A Relationships array is either of type CHILD or of type VALUE. An array of type CHILD is used to list the items that are children of the current block. For example, if the current block is of type LINE, Relationships contains a list of IDs for the WORD blocks that make up the line of text. An array of type VALUE is used to contain key-value pairs. You can determine the type of the relationship by inspecting the Type field of the Relationship object.

Child blocks don't have information about their parent Block objects.

For examples that show Block information, see <u>Processing Documents with Synchronous</u> Operations.

#### **Confidence**

Amazon Textract operations return the percentage confidence that Amazon Textract has in the accuracy of the detected item. To get the confidence, use the Confidence field of the Block object. A higher value indicates a higher confidence. Depending on the scenario, detections with a low confidence might need visual confirmation by a human.

### Geometry

Amazon Textract operations (except for identity analysis) return location information about the location of detected items on a document page. To get the location, use the Geometry field of the Block object. For more information, see <a href="Item Location">Item Location</a> on a Document Page.

### **Pages**

A document consists of one or more pages. A <u>the section called "Block"</u> object of type PAGE exists for each page of the document. A PAGE block object contains a list of the child IDs for the lines of text, key-value pairs, tables, Queries, and Query Results that are detected on the document page.

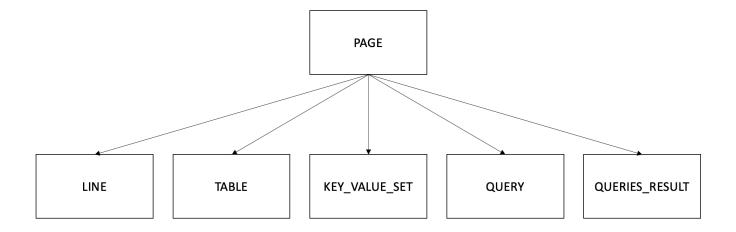

The JSON for a PAGE block looks similar to the following.

{

If you're using asynchronous operations with a multipage document that's in PDF format, you can determine the page that a block is located on by inspecting the Page field of the Block object. A scanned image (an image in JPEG, PNG, PDF, or TIFF format) is considered to be a single-page document, even if there's more than one document page on the image. Asynchronous operations always return a Page value of 1 for scanned images.

The total number of pages is returned in the Pages field of DocumentMetadata.

DocumentMetadata is returned with each list of Block objects returned by an Amazon Textract operation.

#### **Lines and Words of Text**

Detected text that's returned by Amazon Textract operations is returned in a list of <a href="the section">the section</a> <a href="mailto:called "Block"</a> objects. These objects represent lines of text or textual words that are detected on a document page. The following text shows two lines of text that are made from multiple words.

This is text.

In two separate lines.

Detected text is returned in the Text field of a Block object. The BlockType field determines if the text is a line of text (LINE) or a word (WORD). A *WORD* is one or more ISO basic Latin script characters that aren't separated by spaces. A *LINE* is a string of tab-delimited and contiguous words.

Additionally, Amazon Textract will determine if a piece of text was handwritten or printed using the TextTypes field. These return as HANDWRITING and PRINTED respectively.

The other Block properties are common to all block types, such as the ID, confidence, and geometry information. For more information, see the section called "Text Detection and Document Analysis Response Objects".

To detect only lines and words, you can use <u>DetectDocumentText</u> or <u>StartDocumentTextDetection</u>. For more information, see <u>Detecting Text</u>. To get the detected text (lines and words) and information about how it relates to other parts of the document, such as tables, you can use <u>AnalyzeDocument</u> or <u>StartDocumentAnalysis</u>. For more information, see <u>Analyzing Documents</u>.

PAGE, LINE, and WORD blocks are related to each other in a parent-to-child relationship. A PAGE block is the parent for all LINE block objects on a document page. Because a LINE can have one or more words, the Relationships array for a LINE block stores the IDs for child WORD blocks that make up the line of text.

The following diagram shows how the line *Hello, world.* in the text *Hello, world. How are you?* is represented by Block objects.

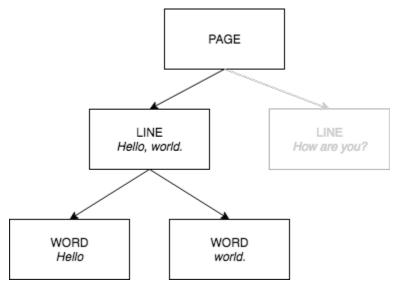

The following is the JSON output from DetectDocumentText when the sentence *Hello, world. How are you?* is detected. The first example is the JSON for the document page. You can use the CHILD IDs to navigate through the document.

```
{
    "Geometry": {...},
    "Relationships": [
```

The following is the JSON for the LINE blocks that make up the line "Hello, World":

```
{
    "Relationships": [
        {
            "Type": "CHILD",
            "Ids": [
                "7f97e2ca-063e-47a8-981c-8beee31afc01", // Word - Hello,
                "4b990aa0-af96-4369-b90f-dbe02538ed21" // Word - world.
            ]
        }
    ],
    "Confidence": 99.63229370117188,
    "Geometry": {...},
    "Text": "Hello, world.",
    "BlockType": "LINE",
    "Id": "d7fbd604-d609-4d69-857d-247a3f591238"
},
```

The following is the JSON for the WORD block for the word Hello,:

```
{
    "Geometry": {...},
    "Text": "Hello,",
    "TextType": "PRINTED",
    "BlockType": "WORD",
    "Confidence": 99.74746704101562,
    "Id": "7f97e2ca-063e-47a8-981c-8beee31afc01"
},
```

The final JSON is the WORD block for the word world.:

```
{
    "Geometry": {...},
    "Text": "world.",
    "TextType": "PRINTED",
    "BlockType": "WORD",
    "Confidence": 99.5171127319336,
    "Id": "4b990aa0-af96-4369-b90f-dbe02538ed21"
},
```

### Form Data (Key-Value Pairs)

Amazon Textract can extract form data from documents as key-value pairs. For example, in the following text, Amazon Textract can identify a key (*Name*:) and a value (*Ana Carolina*).

Name: Ana Carolina

Detected key-value pairs are returned as <u>Block</u> objects in the responses from <u>AnalyzeDocument</u> and <u>GetDocumentAnalysis</u>. You can use the FeatureTypes input parameter to retrieve information about key-value pairs, tables, or both. For key-value pairs only, use the value FORMS. For an example, see <u>Extracting Key-Value Pairs from a Form Document</u>. For general information about how a document is represented by Block objects, see <u>Text Detection and Document Analysis</u> Response Objects.

Dates found through key-value pair detection are returned exactly as detected on the input document, with most date formats supported.

Block objects with the type KEY\_VALUE\_SET are the containers for KEY or VALUE Block objects that store information about linked text items detected in a document. You can use the EntityType attribute to determine if a block is a KEY or a VALUE.

- A KEY object contains information about the key for linked text. For example, Name:. A KEY block has two relationship lists. A relationship of type VALUE is a list that contains the ID of the VALUE block associated with the key. A relationship of type CHILD is a list of IDs for the WORD blocks that make up the text of the key.
- A VALUE object contains information about the text associated with a key. In the preceding
  example, Ana Carolina is the value for the key Name:. A VALUE block has a relationship with a
  list of CHILD blocks that identify WORD blocks. Each WORD block contains one of the words
  that make up the text of the value. A VALUE object can also contain information about selected
  elements. For more information, see Selection Elements.

Amazon Textract returns the same confidence value for both KEY and VALUE in a KEY\_VALUE\_SET, as both KEY and VALUE are evaluated as a pair. It returns a different confidence value for a word in WORD blocks.

Each instance of a KEY\_VALUE\_SET Block object is a child of the PAGE Block object that corresponds to the current page.

The following diagram shows how the key-value pair *Name: Ana Carolina* is represented by Block objects.

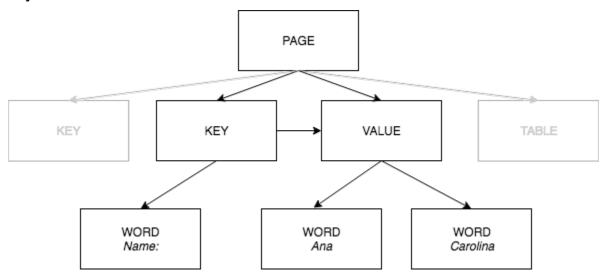

The following examples show how the key-value pair Name: Ana Carolina is represented by JSON.

The PAGE block has CHILD blocks of type KEY\_VALUE\_SET for each KEY and VALUE block detected in the document.

},

The following JSON shows that the KEY block (52be1777-53f7-42f6-a7cf-6d09bdc15a30) has a relationship with the VALUE block (7ca7caa6-00ef-4cda-b1aa-5571dfed1a7c). It also has a CHILD block for the WORD block (c734fca6-c4c4-415c-b6c1-30f7510b72ee) that contains the text for the key (*Name:*).

```
{
    "Relationships": [
        {
            "Type": "VALUE",
            "Ids": [
                "7ca7caa6-00ef-4cda-b1aa-5571dfed1a7c" // Value identifier
            ]
        },
            "Type": "CHILD",
            "Ids": [
                "c734fca6-c4c4-415c-b6c1-30f7510b72ee" // Name:
            ]
        }
    ],
    "Confidence": 51.55965805053711,
    "Geometry": ....,
    "BlockType": "KEY_VALUE_SET",
    "EntityTypes": [
        "KEY"
    "Id": "52be1777-53f7-42f6-a7cf-6d09bdc15a30" //Key identifier
},
```

The following JSON shows that VALUE block 7ca7caa6-00ef-4cda-b1aa-5571dfed1a7c has a CHILD list of IDs for the WORD blocks that make up the text of the value (*Ana* and *Carolina*).

```
}
],
"Confidence": 51.55965805053711,
"Geometry": ....,
"BlockType": "KEY_VALUE_SET",
"EntityTypes": [
     "VALUE"
],
"Id": "7ca7caa6-00ef-4cda-b1aa-5571dfed1a7c" // Value identifier
}
```

The following JSON shows the Block objects for the words Name:, Ana, and Carolina.

```
{
    "Geometry": {...},
    "Text": "Name:",
    "TextType": "PRINTED".
    "BlockType": "WORD",
    "Confidence": 99.56285858154297,
    "Id": "c734fca6-c4c4-415c-b6c1-30f7510b72ee"
},
{
    "Geometry": {...},
    "Text": "Ana",
    "TextType": "PRINTED",
    "BlockType": "WORD",
    "Confidence": 99.52057647705078,
    "Id": "db553509-64ef-4ecf-ad3c-bea62cc1cd8a"
},
{
    "Geometry": {...},
    "Text": "Carolina",
    "TextType": "PRINTED",
    "BlockType": "WORD",
    "Confidence": 99.84207916259766,
    "Id": "e5d7646c-eaa2-413a-95ad-f4ae19f53ef3"
},
```

### **Tables**

Use Amazon Textract to extract tables in a document and extract cells, merged cells, column headers, titles, section titles, footers, table type (structured or semistructured), and summary cells within a table.

Detected tables are returned as <u>Block</u> objects in the responses from <u>AnalyzeDocument</u> and <u>GetDocumentAnalysis</u>. You can use the FeatureTypes input parameter to retrieve information about key-value pairs, tables, or both. For tables only, use the value TABLES. For an example, see <u>Exporting Tables into a CSV File</u>. For general information about how a document is represented by Block objects, see <u>Text Detection and Document Analysis Response Objects</u>.

The following is an example of a table that could be detected by Amazon Textract.

| Balance Sheet                                                                             |                       |        |       |         |  |  |  |
|-------------------------------------------------------------------------------------------|-----------------------|--------|-------|---------|--|--|--|
| Date                                                                                      | Description           | Credit | Debit | Balance |  |  |  |
| 2022                                                                                      | 2022                  |        |       |         |  |  |  |
| Previous Bala                                                                             | 11,000                |        |       |         |  |  |  |
| 2022-12-24                                                                                | Payment - Credit Card |        | 1,000 | 10,000  |  |  |  |
|                                                                                           | Payment - Utility     |        | 40    | 9,960   |  |  |  |
| 2022-12-31                                                                                | Deposit               | 1,000  |       | 10,960  |  |  |  |
| 2023                                                                                      |                       |        |       |         |  |  |  |
| 2023-01-15                                                                                | Deposit               | 40     |       | 11,000  |  |  |  |
| Total Ending B                                                                            | 11,000                |        |       |         |  |  |  |
| (1) Represents transactions till 2023-01-17                                               |                       |        |       |         |  |  |  |
| (2) Anything wrong? If you notice incorrect or unusual transactions, get in touch with us |                       |        |       |         |  |  |  |
| Final available                                                                           | 11,000                |        |       |         |  |  |  |

The following diagram shows how a single cell in a table is represented by Block objects.

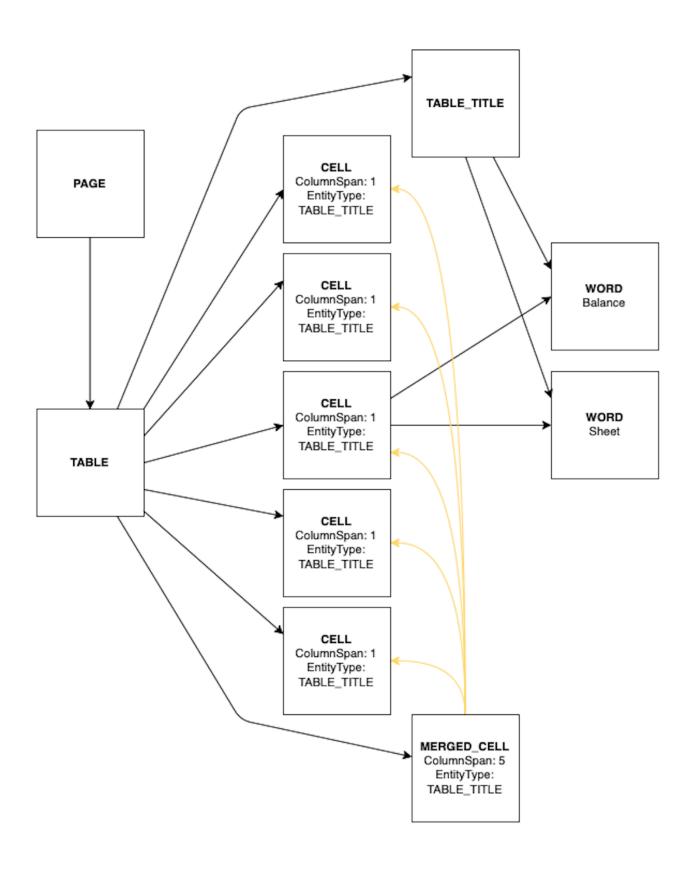

A cell contains WORD blocks for detected words, and where applicable, TABLE\_TITLE blocks for table titles, TABLE\_FOOTER blocks for table footers, and SELECTION\_ELEMENT blocks for selection elements such as check boxes.

The following is part of the JSON for the preceding table. The PAGE block object has a list of CHILD block IDs for the TABLE block and each LINE of text that's detected.

```
{
    "BlockType": "PAGE",
        "Geometry": {
            "BoundingBox": {
                "Width": 1.0,
                "Height": 1.0,
                "Left": 0.0,
                "Top": 0.0
                },
            },
    "Id": "8a5d3f57-97bc-4a05-b028-f72617877626",
    "Relationships": [
        {
            "Type": "CHILD",
            "Ids": [
                "7499ac64-3fa9-46fd-8e3f-581ec9c316eb",
                "87ed4709-66f2-4b3d-abda-52c92a111474",
                "27a87eb3-bd21-475e-80fe-3f8e16958dcf",
                "d89894ea-2f37-4667-94b6-d90def01c5c1",
                "9f9d6383-ed6d-4bd0-ba8c-71fc3eec704e",
                "cdc74e1a-c568-439b-9eef-7bd54e060f18",
                "1b64f24c-5e84-4c7e-851a-cb1f5258a53c",
                "84a84878-04b4-4608-81b6-38117ead1629",
                "8cef603b-932e-452b-adc4-15f8e02ad1fe",
                "a3f97508-0d6b-4ae0-aa04-76078f9fe11a",
                "dd1f23c6-dfad-447b-8105-29ba136bd3a4",
                "46138f38-5b77-41a9-b068-f8394587122f",
                "a5e5247c-2637-4fa8-a271-ab46399cd77c",
                "63d7b889-71e3-422a-8cb7-2103ba0aa276",
                "033e5c86-371a-46fb-bbea-eb7f6b0cd092",
                "559b1354-ef94-4cb9-8e03-9eca83c6dba4",
                "55edc4fa-052f-40f9-9edd-739b100e6f75"
            ]
        }
    ]
```

},

To learn more about the table, access the TABLE block object. The table block includes four types of relationships: "Child," "Merged Cells," "Title," and "Footer." For relationship type CHILD, each child ID represents a single cell within the table. A merged cell is broken down into all the individual cells that are combined to make one merged cell. TABLE\_TITLE and TABLE\_FOOTER relationship types contain the block ID for the corresponding TABLE\_TITLE and TABLE\_FOOTER blocks, where information about the title and footer is stored. The table block type has an EntityType of either STRUCTURED\_TABLE or SEMI\_STRUCTURED\_TABLE that identifies the type of table.

The following JSON shows that the preceding table has 65 cells for 13 rows and 5 columns, which are listed in the CHILD relationship Ids array. For relationship type MERGED\_CELL, each merged cell ID represents a single merged cell within the table. The following JSON shows that the table has 9 merged cells, which are listed in the MERGED\_CELL relationship Ids array. The two additional relationship types, TABLE\_TITLE and TABLE\_FOOTER, list the IDs of the respective title and footer blocks. The following JSON also shows that the table is structured in the EntityTypes block.

```
{
    "BlockType": "TABLE",
    "Confidence": 99.8046875,
    "Geometry": {...},
    "Id": "55edc4fa-052f-40f9-9edd-739b100e6f75",
    "Relationships": [
        {
            "Type": "CHILD",
            "Ids": [
                "c1c03d64-d365-4906-af7a-a852f1acc040",
                "8b415996-6b05-4183-a959-d27d12ccef79",
                "48b0e972-7dba-4db7-896e-ca7066e8c761",
                "69948207-47d8-4825-8929-1d7abb650a88",
                "b9ac9f14-8899-43b3-8572-0e997180e0a4",
                "6f06c024-0b36-4acd-b61f-4467203234dd",
                "c8a88487-dbc7-4662-a69b-21103049b61d",
                "2b41c8e1-f754-4b37-91b6-a97cdc413f91",
                "365a1bab-0c18-4cd8-a465-6f7bc7e25e60",
                "f08af959-cfac-4ad6-a63f-2771c7a8ff62",
                "e4f6fbfd-c7d8-4f64-9102-733d4806850f",
                "68c0b8ff-fd35-41ce-ba76-de08c26084d7",
                "44e80372-aa70-4a36-9aac-3a93aaa91bb1"
```

```
]
        },
        {
            "Type": "MERGED_CELL",
            "Ids": [
                "a27a3ecc-afd0-4f7c-9db2-6f8e6d31c605",
                "6c02cf21-40de-4480-b755-e94462ac4884",
                "6faad856-8d37-4751-b741-c4ad8d5dcbe3",
                "d777d6e2-7430-4c6e-a261-03ec5a612c8c",
                "f0f5a9fb-5bfa-4c80-8f41-1d4fad674b09",
                "83c7af02-8128-4479-89c9-962544ad4048",
                "b2b5126c-409f-4b67-9adf-e3e12f60bf86",
                "87d7f688-3d38-4198-b491-433af0da4d8b",
                "1c2436e2-a1fc-4b2a-9e73-cc8a1ca67568"
            ]
        },
        {
            "Type": "TABLE_TITLE",
            "Ids": [
                "cde34920-0131-4e68-a3ec-82922269afd4"
            ]
        },
        {
            "Type": "TABLE_FOOTER",
            "Ids": [
                "11dfd98c-6140-49e8-a544-e220d76bdd2f",
                "ad1b9c81-3b53-4fc7-a533-dabb3d29b0b1"
            ]
        }
    ],
    "EntityTypes": [
        "STRUCTURED_TABLE"
    ]
},
```

The block type for each table cell is CELL. The cell block type will always have row span of 1 and column span of 1. The block object for each cell includes information about the cell location compared to other cells in the table. It also includes geometry information for the location of the cell on the document. In addition, cell blocks can have different EntityTypes that identify them as a particular type of cell, including TABLE\_TITLE, TABLE\_FOOTER, TABLE\_SECTION\_TITLE,

COLUMN\_HEADER, and TABLE\_SUMMARY. For example, in the preceding table, the cell that contains the word "Date" is a column header, as shown in the following example.

```
{
    "BlockType": "CELL",
    "Confidence": 81.8359375,
    "RowIndex": 2,
    "ColumnIndex": 1,
    "RowSpan": 1,
    "ColumnSpan": 1,
    "Geometry": {...},
    "Id": "6f06c024-0b36-4acd-b61f-4467203234dd",
    "Relationships": [
        {
            "Type": "CHILD",
            "Ids": [
                "c49f55d5-a7e4-41d5-9c29-d8244f56181c"
            ]
        }
    ],
    "EntityTypes": [
        "COLUMN_HEADER"
    ]
},
```

The cell that contains the word "Deposit" is not a title, footer, column header, section title, or summary cell. This is shown by the lack of the field "EntityTypes".

```
"bb9bcaed-5998-44a6-9076-aa1ecc82fbc6"
]
}
]
},
```

All the merged cells are listed under "Type": "MERGED\_CELL" in the TABLE block. In the preceding example table, there are nine merged cells.

To find specific details associated with each merged cell, go to "BlockType": "MERGED\_CELL". For the merged cell "Balance Sheet", which is also a title cell, the ID associated with it is "a27a3ecc-afd0-4f7c-9db2-6f8e6d31c605".

There are 5 cells that constitute this merged cell, as shown by the "ColumnSpan" of 5. To find the text within the merged cell, go further down to the Ids array for details on "BlockType": "CELL" followed by "BlockType": "WORD".

```
"BlockType": "MERGED_CELL",
"Confidence": 77.44140625,
"RowIndex": 1,
"ColumnIndex": 1,
"RowSpan": 1,
"ColumnSpan": 5,
"Geometry": {...},
```

```
"Id": "a27a3ecc-afd0-4f7c-9db2-6f8e6d31c605",
    "Relationships": [
        {
            "Type": "CHILD",
            "Ids": [
                "c1c03d64-d365-4906-af7a-a852f1acc040",
                "8b415996-6b05-4183-a959-d27d12ccef79",
                "48b0e972-7dba-4db7-896e-ca7066e8c761",
                "69948207-47d8-4825-8929-1d7abb650a88",
                "b9ac9f14-8899-43b3-8572-0e997180e0a4"
            ]
        }
    ],
    "EntityTypes": [
        "TABLE_TITLE"
    ]
},
```

On the cell level, there are 5 cells for the merged cell "Balance Sheet". Each cell has an EntityType of TABLE\_TITLE because the title was identified in the merged cell. The cell with an Id of 48b0e972-7dba-4db7-896e-ca7066e8c761 contains two CHILD relationship IDs that correspond to the WORD blocks that make up this merged title cell.

```
{
    "BlockType": "CELL",
    "Confidence": 77.44140625,
    "RowIndex": 1,
    "ColumnIndex": 1,
    "RowSpan": 1,
    "ColumnSpan": 1,
    "Geometry": {...},
    "Id": "c1c03d64-d365-4906-af7a-a852f1acc040",
    "EntityTypes": [
        "TABLE_TITLE"
    ]
},
{
    "BlockType": "CELL",
    "Confidence": 77.44140625,
    "RowIndex": 1,
    "ColumnIndex": 2,
    "RowSpan": 1,
```

```
"ColumnSpan": 1,
    "Geometry": {...},
    "Id": "8b415996-6b05-4183-a959-d27d12ccef79",
    "EntityTypes": [
        "TABLE_TITLE"
    ]
},
{
    "BlockType": "CELL",
    "Confidence": 77.44140625,
    "RowIndex": 1,
    "ColumnIndex": 3,
    "RowSpan": 1,
    "ColumnSpan": 1,
    "Geometry": {...},
    "Id": "48b0e972-7dba-4db7-896e-ca7066e8c761",
    "Relationships": [
        {
            "Type": "CHILD",
            "Ids": [
                "998394ef-c6cf-491b-9bac-ec470c638ecd",
                "1c875a06-f8e5-4df7-8f6a-583c47cbd9fe"
            ]
        }
    ],
    "EntityTypes": [
        "TABLE_TITLE"
    ]
},
{
    "BlockType": "CELL",
    "Confidence": 77.44140625,
    "RowIndex": 1,
    "ColumnIndex": 4,
    "RowSpan": 1,
    "ColumnSpan": 1,
    "Geometry": {...},
    "Id": "69948207-47d8-4825-8929-1d7abb650a88",
    "EntityTypes": [
        "TABLE_TITLE"
    ]
},
{
    "BlockType": "CELL",
```

```
"Confidence": 77.44140625,
    "RowIndex": 1,
    "ColumnIndex": 5,
    "RowSpan": 1,
    "ColumnSpan": 1,
    "Geometry": {...},
    "Id": "b9ac9f14-8899-43b3-8572-0e997180e0a4",
    "EntityTypes": [
        "TABLE_TITLE"
    ]
},
```

On the word level, there are two words, "Balance" and "Sheet." Since the first two and last two cells on columns 1, 2, 4, and 5 are blank, there are no words associated with them. This is also shown in the previous JSON output, where only the third cell contains child IDs.

```
{
    "BlockType": "WORD",
    "Confidence": 99.95711517333984,
    "Text": "Balance",
    "TextType": "PRINTED",
    "Geometry": {...},
    "Id": "998394ef-c6cf-491b-9bac-ec470c638ecd"
},
{
    "BlockType": "WORD",
    "Confidence": 99.87372589111328,
    "Text": "Sheet",
    "TextType": "PRINTED",
    "Geometry": {...},
    "Id": "1c875a06-f8e5-4df7-8f6a-583c47cbd9fe"
},
```

The TABLE\_TITLE and TABLE\_FOOTER block types contain information about title and footer cells, including CHILD relationships that point to the WORD blocks that make up the title or footer. This is shown in the following JSON response.

In this example, the title is an in-table title, meaning it is found within the structure of the table itself, as opposed to outside of the table as a floating title. This means that the title also has a CELL block type that contains the child IDs of the word blocks that make up the title. See the

previous JSON output for the five cell blocks that comprise the merged title cell, which includes the title cell block with the child IDs of the word blocks. The footer cells for this table would also be represented by cell blocks for each footer.

```
{
    "BlockType": "TABLE_TITLE",
    "Confidence": 97.802734375,
    "Geometry": {...},
    "Id": "cde34920-0131-4e68-a3ec-82922269afd4",
    "Relationships": [
        {
            "Type": "CHILD",
            "Ids": [
                "998394ef-c6cf-491b-9bac-ec470c638ecd",
                "1c875a06-f8e5-4df7-8f6a-583c47cbd9fe"
            ]
        }
    ]
},
{
    "BlockType": "TABLE_FOOTER",
    "Confidence": 88.0859375,
    "Geometry": {...},
    "Id": "11dfd98c-6140-49e8-a544-e220d76bdd2f",
    "Relationships": [
        {
            "Type": "CHILD",
            "Ids": [
                "77a70b2d-c137-4161-8d9c-65170266e5ff",
                "d413ef1f-fa1b-44cb-87ed-809494fc87d8",
                "19616f50-1a34-431f-94bf-7e575106cd85",
                "35063ea4-a3c7-4e19-9d32-10eca92807b8",
                "48de1523-7776-49ef-96d9-fc19bcde89c5"
            ]
        }
    ]
},
```

### **Selection Elements**

Amazon Textract can detect selection elements such as option buttons (radio buttons), check boxes, underlined, and circled text on a document page. Selection elements can be detected in

form data and in tables. For example, when the following table is detected on a form, Amazon Textract detects the check boxes in the table cells.

|              | Agree     | Neutral   | Disagree |
|--------------|-----------|-----------|----------|
| Good Service | $\square$ |           |          |
| Easy to Use  |           | $\square$ |          |
| Fair Price   | $\square$ |           |          |

Detected selection elements are returned as Block objects in the responses from AnalyzeDocument and GetDocumentAnalysis.

Below is a table that provides examples of the different selectable types supported by Amazon Textract.

| Selectable Type   | Example       |  |
|-------------------|---------------|--|
| Radio Button      | Yes ○ No •    |  |
| Checkbox          | Yes □ No ☑    |  |
| Underlined Words  | Yes <u>No</u> |  |
| Circled Words     | Yes No        |  |
| Crossed Out Words | Yes No.       |  |

Additionally Amazon Textract can detect implicit clickables, or clickables that are structured as questions and answered by marking one of several answers. These are returned the same way clickables are.

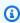

### Note

You can use the FeatureTypes input parameter to retrieve information about keyvalue pairs, tables, or both. For example, if you filter on tables, the response includes the

selection elements that are detected in tables. Selection elements that are detected in key-value pairs aren't included in the response.

Information about a selection element is contained in a Block object of type SELECTION\_ELEMENT. To determine the status of a selectable element, use the SelectionStatus field of the SELECTION\_ELEMENT block. The status can be either SELECTED or NOT\_SELECTED. For example, the value of SelectionStatus for the previous image is SELECTED.

A SELECTION\_ELEMENT Block object is associated with either a key-value pair or a table cell. A SELECTION\_ELEMENT Block object contains bounding box information for a selection element in the Geometry field. A SELECTION\_ELEMENT Block object isn't a child of a PAGE Block object.

### Form Data (Key-Value Pairs)

A key-value pair is used to represent a selection element that's detected on a form. The KEY block contains the text for the selection element. The VALUE block contains the SELECTION\_ELEMENT block. The following diagram shows how selection elements are represented by <a href="the section called "Block" objects">the section called "Block" objects."</a>

For more information about key-value pairs, see Form Data (Key-Value Pairs).

The following JSON snippet shows the key for a key-value pair that contains a selection element (male ☑). The child ID (Id bd14cfd5-9005-498b-a7f3-45ceb171f0ff) is the ID of the WORD block that contains the text for the selection element (male). The value ID (Id 24aaac7f-fcce-49c7-a4f0-3688b05586d4) is the ID of the VALUE block that contains the SELECTION\_ELEMENT block object.

```
"Ids": [
                "bd14cfd5-9005-498b-a7f3-45ceb171f0ff" // WORD - male
            ]
        }
    ],
    "Confidence": 94.15619659423828,
    "Geometry": {
        "BoundingBox": {
            "Width": 0.022914813831448555,
            "Top": 0.08072036504745483,
            "Left": 0.18966935575008392,
            "Height": 0.014860388822853565
        },
        "Polygon": [
            {
                "Y": 0.08072036504745483,
                "X": 0.18966935575008392
            },
            {
                "Y": 0.08072036504745483,
                "X": 0.21258416771888733
            },
            {
                "Y": 0.09558075666427612,
                "X": 0.21258416771888733
            },
            {
                "Y": 0.09558075666427612,
                "X": 0.18966935575008392
            }
        ]
    },
    "BlockType": "KEY_VALUE_SET",
    "EntityTypes": [
        "KEY"
    ],
    "Id": "a118dc43-d5f7-49a2-a20a-5f876d9ffd79"
}
```

The following JSON snippet is the WORD block for the word *Male*. The WORD block also has a parent LINE block.

```
{
```

```
"Geometry": {
        "BoundingBox": {
            "Width": 0.022464623674750328,
            "Top": 0.07842985540628433,
            "Left": 0.18863198161125183,
            "Height": 0.01617223583161831
        },
        "Polygon": [
            {
                "Y": 0.07842985540628433,
                "X": 0.18863198161125183
            },
            {
                "Y": 0.07842985540628433,
                "X": 0.2110965996980667
            },
                "Y": 0.09460209310054779,
                "X": 0.2110965996980667
            },
            {
                "Y": 0.09460209310054779,
                "X": 0.18863198161125183
            }
        ]
    },
    "Text": "Male",
    "BlockType": "WORD",
    "Confidence": 54.06439208984375,
    "Id": "bd14cfd5-9005-498b-a7f3-45ceb171f0ff"
},
```

The VALUE block has a child (Id f2f5e8cd-e73a-4e99-a095-053acd3b6bfb) that is the SELECTION\_ELEMENT block.

```
],
    "Confidence": 94.15619659423828,
    "Geometry": {
        "BoundingBox": {
            "Width": 0.017281491309404373,
            "Top": 0.07643391191959381,
            "Left": 0.2271782010793686,
            "Height": 0.026274094358086586
        },
        "Polygon": [
            {
                "Y": 0.07643391191959381,
                "X": 0.2271782010793686
            },
                "Y": 0.07643391191959381,
                "X": 0.24445968866348267
            },
            {
                "Y": 0.10270800441503525,
                "X": 0.24445968866348267
            },
            {
                "Y": 0.10270800441503525,
                "X": 0.2271782010793686
            }
        ]
    },
    "BlockType": "KEY_VALUE_SET",
    "EntityTypes": [
        "VALUE"
    ],
    "Id": "24aaac7f-fcce-49c7-a4f0-3688b05586d4"
},
}
```

The following JSON is the SELECTION\_ELEMENT block. The value of SelectionStatus indicates that the check box is selected.

```
{
    "Geometry": {
        "BoundingBox": {
            "Width": 0.020316146314144135,
```

```
"Top": 0.07575977593660355,
            "Left": 0.22590067982673645,
            "Height": 0.027631107717752457
        },
        "Polygon": [
            {
                "Y": 0.07575977593660355,
                "X": 0.22590067982673645
            },
                "Y": 0.07575977593660355,
                "X": 0.2462168186903
            },
            {
                "Y": 0.1033908873796463,
                "X": 0.2462168186903
            },
                "Y": 0.1033908873796463,
                "X": 0.22590067982673645
            }
        ]
    },
    "BlockType": "SELECTION_ELEMENT",
    "SelectionStatus": "SELECTED",
    "Confidence": 74.14942932128906,
    "Id": "f2f5e8cd-e73a-4e99-a095-053acd3b6bfb"
}
```

### **Table Cells**

Amazon Textract can detect selection elements inside a table cell. For example, the cells in the following table have check boxes.

|              | Agree     | Neutral   | Disagree |
|--------------|-----------|-----------|----------|
| Good Service | $\square$ |           |          |
| Easy to Use  |           | $\square$ |          |
| Fair Price   |           |           |          |

A CELL block can contain child SELECTION\_ELEMENT objects for selection elements and child WORD blocks for detected text.

For more information about tables, see Tables.

The TABLE Block object for the previous table looks similar to this.

```
{
    "Geometry": {.....},
    "Relationships": [
        {
            "Type": "CHILD",
            "Ids": [
                "652c09eb-8945-473d-b1be-fa03ac055928",
                "37efc5cc-946d-42cd-aa04-e68e5ed4741d",
                "4a44940a-435a-4c5c-8a6a-7fea341fa295",
                "2de20014-9a3b-4e26-b453-0de755144b1a",
                "8ed78aeb-5c9a-4980-b669-9e08b28671d2",
                "1f8e1c68-2c97-47b2-847c-a19619c02ca9",
                "9927e1d1-6018-4960-ac17-aadb0a94f4d9",
                "68f0ed8b-a887-42a5-b618-f68b494a6034",
                "fcba16e0-6bd7-4ea5-b86e-36e8330b68ea",
                "2250357c-ae34-4ed9-86da-45dac5a5e903",
                "c63ad40d-5a14-4646-a8df-2d4304213dbc",
                                                           // Cell
                "2b8417dc-e65f-4fcd-aa0f-61a23f1e8cb0",
                "26c62932-72f0-4dc2-9893-1ae27829c060",
                "27f291cc-abf4-4c23-aa24-676abe99cb1e",
                "7e5ce028-1bcd-4d9f-ad42-15ac181c5b47",
                "bf32e3d2-efa2-4fc1-b09b-ab9cc52ff734"
            ]
        }
    ],
    "BlockType": "TABLE",
    "Confidence": 99.9993896484375,
    "Id": "f66eac36-2e74-406e-8032-14d1c14e0b86"
}
```

The CELL BLOCK object (Id c63ad40d-5a14-4646-a8df-2d4304213dbc) for the cell that contains the check box *Good Service* looks like the following. It includes a child Block (Id = 26d122fd-c5f4-4b53-92c4-0ae92730ee1e) that is the SELECTION\_ELEMENT Block object for the check box.

```
{
```

```
"Geometry": {.....},
    "Relationships": [
        {
            "Type": "CHILD",
            "Ids": [
                "26d122fd-c5f4-4b53-92c4-0ae92730ee1e" // Selection Element
            ]
        }
    ],
    "Confidence": 79.741689682006836,
    "RowSpan": 1,
    "RowIndex": 3,
    "ColumnIndex": 3,
    "ColumnSpan": 1,
    "BlockType": "CELL",
    "Id": "c63ad40d-5a14-4646-a8df-2d4304213dbc"
}
```

The SELECTION\_ELEMENT Block object for the check box is as follows. The value of SelectionStatus indicates that the check box is selected.

```
{
    "Geometry": {.....},
    "BlockType": "SELECTION_ELEMENT",
    "SelectionStatus": "SELECTED",
    "Confidence": 88.79517364501953,
    "Id": "26d122fd-c5f4-4b53-92c4-0ae92730ee1e"
}
```

## Queries

When provided a query, Amazon Textract provides a specialized response object. This object repeats the question back to the user along with the alias for the question. It then provides the confidence Amazon Textract has with the answer, a location of the answer on the page, and the text answer to the question. If no answer is found, this response element is kept blank.

Detected queries are returned as Block objects in the responses from AnalyzeDocument and GetDocumentAnalysis. You can use the FeatureTypes input parameter to retrieve information about key-value pairs, tables, or Queries. For general information about how a document is represented by Block objects, see Text Detection and Document Analysis Response Objects.

The following shows a diagram of how a query response is represented in Block objects.

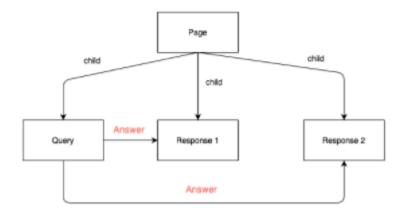

Following is an example for a query response as part of a full response of document analysis.

```
{
    "BlockType": "QUERY",
    "Id": "77cfbd28-168a-40fc-9c8a-863ba3066bd2",
    "Relationships": [
    {
        "Type": "ANSWER",
        "Ids": Γ
        "21396475-27ee-4da7-965b-f7631ef60fcc"
    }
    ],
    "Query": {
        "Text": "What is the patient first name?",
        "Alias": "PATIENT_FIRST_NAME"
    }
    },
{
    "BlockType": "QUERY_RESULT",
    "Confidence": 1.0,
    "Text": "ALEJANDRO",
    "Id": "21396475-27ee-4da7-965b-f7631ef60fcc"
}
```

We have compiled a list of example queries for common documents in the Example Queries document.

## **Layout Response Objects**

When using Layout on a document with Amazon Textract, the different layout elements are returned as a BlockType in the Block object. These elements correspond to the different portions of the layout, and are:

- Title The main title of the document. Returned as LAYOUT\_TITLE.
- Header Text located in the top margin of the document. Returned as LAYOUT\_HEADER.
- Footer Text located in the bottom margin of the document. Returned as LAYOUT\_FOOTER.
- Section Title The titles for individual document sections. Returned as LAYOUT\_SECTION\_HEADER.
- Page Number The page number of the documents. Returned as LAYOUT\_PAGE\_NUMBER.
- List Any information grouped together in list form. Returned as LAYOUT\_LIST.
- Figure Indicates the location of an image in a document. Returned as LAYOUT\_FIGURE.
- Table Indicates the location of a table in the document. Returned as LAYOUT\_TABLE.
- Key Value Indicates the location of form key-values in a document. Returned as LAYOUT\_KEY\_VALUE.
- Text Text that is present typically as a part of paragraphs in documents. Returned as LAYOUT\_TEXT

Each element returns two key pieces of information. First is the bounding box of the layout element, which shows its location. Second, the element contains a list of IDs. These IDs point to the components of the layout element, often lines of text represented by LINE objects. Layout elements can also point to different objects, such as TABLE objects, Key-Value pairs, or LAYOUT\_TEXT elements in the case of LAYOUT\_LIST.

Elements are returned in implied reading order. This means layout elements will be returned by document analysis left to right, top to bottom. For multicolumn pages, elements are returned from the top of the leftmost column, moving left to right until the bottom of the column is reached. Then, the elements from the next leftmost column are returned in the same way.

Below is an example of a LAYOUT\_TITLE response element, with the bounding box geometry section removed. The three IDs point towards the three LINE objects representing the three lines of text in the title.

Layout Response Objects 49

```
{
      "BlockType": "LAYOUT_TITLE",
      "Confidence": 57.177734375,
      "Geometry": {
      },
      "Id": "e02654d0-dce1-4205-bf1c-6fac1cc0a35a",
      "Relationships": [
          {
              "Type": "CHILD",
              "Ids": [
                  "8afeedb5-44f2-48ec-ae97-07edc204f8d8",
                  "fa505358-51ff-405c-b227-e51faffb28fe",
                  "95ef9c97-5a98-4060-9100-d09222b166f6"
              ]
          }
      ]
 },
```

When Amazon Textract detects a list in a document's layout, instead of the IDs pointing directly to the LINE objects, it instead points to the LAYOUT\_TEXT objects located within the list. Below is a shortened example response displaying this relationship. Within the LAYOUT\_TEXT objects you can see the IDs corresponding to the IDs in the LAYOUT\_LIST response object. These LAYOUT\_TEXT objects then contain their own list of IDs, which correspond to the LINE objects for each line of text in the layout element.

Layout Response Objects 50

```
"ID": "98d2f88c-9116-4025-bf4f-70e4345ac347",
...
},
{

"BlockType": "LAYOUT_TEXT",

"ID": "d132fcd3-2be0-4f23-8c98-61295f5c6ac2",
...
}
```

# **Invoice and Receipt Response Objects**

When you submit an invoice or a receipt to the AnalyzeExpense API, it returns a series of ExpenseDocuments objects. Each ExpenseDocument is further separated into LineItemGroups and SummaryFields. Most invoices and receipts contain information such as the vendor name, receipt number, receipt date, or total amount. AnalyzeExpense returns this information under SummaryFields. Receipts and invoices also contain details about the items purchased. The AnalyzeExpense API returns this information under LineItemGroups. The ExpenseIndex field uniquely identifies the expense, and associates the appropriate SummaryFields and LineItemGroups detected in that expense. Finally, expense analysis will return a Block object, giving you the same information as text detection would on your document.

Certain information, such as addresses and names, can be difficult to discern between based on a single response. Expense Analysis uses the object ExpenseGroupProperties to help distinguish nebulous responses. This object contains a type from the following list:

- VENDOR\_REMIT\_TO
- RECEIVER\_SHIP\_TO
- RECEIVER\_SOLD\_TO
- RECEIVER\_BILL\_TO
- VENDOR\_SUPPLIER

These types distinguish between the different groups of responses. Multiple elements belonging to the same group are connected via identification number, also returned in ExpenseGroupProperties.

The most granular level of data in the AnalyzeExpense response consists of Type, ValueDetection, and LabelDetection (Optional). The individual entities are:

- Type: Refers to what kind of information is detected on a high level.
- <u>LabelDetection</u>: Refers to the label of an associated value within the text of the document. LabelDetection is optional and only returned if the label is written.

• ValueDetection: Refers to the value of the label or type returned.

The AnalyzeExpense API also detects ITEM, QUANTITY, and PRICE within line items as normalized fields. If there is other text in a line item on the receipt image such as SKU or detailed description, it will be included in the JSON as EXPENSE\_ROW. This is shown in the following example:

```
{
    "Type": {
        "Text": "EXPENSE_ROW",
        "Confidence": 99.95216369628906
},
    "ValueDetection": {
        "Text": "Banana 5 $2.5",
        "Geometry": {
            ...
        },
        "Confidence": 98.11214447021484
}
```

The preceding example shows how the AnalyzeExpense API operation returns the entire row on a receipt that contains line item information about 5 bananas sold for \$2.5.

### **Type**

Following is an example of the standard or normalized type of the key-value pair:

```
{
    "PageNumber": 1,
    "Type": {
        "Text": "VENDOR_NAME",
        "Confidence": 70.0
    },
    "ValueDetection": {
        "Geometry": { ... },
```

```
"Text": "AMAZON",

"Confidence": 87.89806365966797
}
}
```

The receipt did not have "Vendor Name" explicitly listed. However, the Analyze Expense API recognized the value "AMAZON" as Type VENDOR\_NAME.

### LabelDetection

Following is an example of text as it is shown on a customer document page:

```
{
     "PageNumber": 1,
     "Type": {
         "Text": "OTHER",
         "Confidence": 70.0
     },
     "LabelDetection": {
         "Geometry": { ... },
         "Text": "CASHIER",
         "Confidence": 88.19171142578125
     },
     "ValueDetection": {
         "Geometry": { ... },
         "Text": "Mina",
         "Confidence": 87.89806365966797
     }
 }
```

The example document contained "CASHIER Mina." The Analyze Expense API extracted the as-is value and returns it under LabelDetection. For implied values such as "Invoice Date," where the "key" is not explicitly shown in the receipt, LabelDetection will not be included in the AnalyzeExpense element. In such cases, the AnalyzeExpense API operation does not return LabelDetection.

### **ValueDetection**

The following is an example that shows the "value" of the key-value pair.

```
{
     "PageNumber": 1,
     "Type": {
         "Text": "OTHER",
         "Confidence": 70.0
     },
     "LabelDetection": {
         "Geometry": { ... },
         "Text": "CASHIER",
         "Confidence": 88.19171142578125
     },
     "ValueDetection": {
         "Geometry": { ... },
         "Text": "Mina",
         "Confidence": 87.89806365966797
     }
 }
```

In the example, the document contained "CASHIER Mina". The AnalyzeExpense API detected the Cashier value as Mina and returned it under ValueDetection.

# **Identity Documentation Response Objects**

When you submit an identity document to the AnalyzeID API, it returns a series of IdentityDocumentField objects. Each of these objects contains Type, and Value. Type records the normalized field that Amazon Textract detects, and Value records the text associated with the normalized field.

Following is an example of an IdentityDocumentField, shortened for brevity.

```
{
    "DocumentMetadata": {
        "Pages": 1
    },
    "IdentityDocumentFields": [
        {
            "Type": {
                "Text": "first name"
        },
```

```
"ValueDetection": {
        "Text": "jennifer",
        "Confidence": 99.99908447265625
    }
},
{
    "Type": {
        "Text": "last name"
    },
    "ValueDetection": {
        "Text": "sample",
        "Confidence": 99.99758911132812
    }
},
```

These are two examples of IdentityDocumentFields cut from a longer response. There is a separation between the type detected and the value for that type. Here, it is the first and last name respectively. This structure repeats with all contained information. If a type is not recognized as a normalized field, it will be listed as "other." Additionally, AnalyzeID returns a Blocks object, the same as document text detection so you can have access to the full text of the document.

Following is a list of normalized fields for Driver's Licenses:

- First Name FIRST\_NAME
- Last Name LAST\_NAME
- Middle Name MIDDLE\_NAME
- Suffix SUFFIX
- City in Address CITY\_IN\_ADDRESS
- Zip Code In Address ZIP\_CODE\_IN\_ADDRESS
- State In Address STATE\_IN\_ADDRESS
- County COUNTY
- Document Number DOCUMENT\_NUMBER
- Expiration Date EXPIRATION\_DATE
- Date of Birth DATE\_OF\_BIRTH
- State Name STATE\_NAME
- Date of Issue DATE\_OF\_ISSUE

- Class CLASS
- Restrictions RESTRICTIONS
- Endorsements ENDORSEMENTS
- Id Type ID\_TYPE
- Veteran VETERAN
- Address ADDRESS

Following is a list of normalized fields for U.S Passports:

- First Name FIRST\_NAME
- Last Name LAST\_NAME
- Middle Name MIDDLE\_NAME
- Document Number DOCUMENT\_NUMBER
- Expiration Date EXPIRATON\_DATE
- Date of Birth DATE\_OF\_BIRTH
- Place of Birth PLACE\_OF\_BIRTH
- Date of Issue DATE\_OF\_ISSUE
- Id Type ID\_TYPE
- MRZ Code MRZ\_CODE

# **Analyze Lending Response Objects**

When you submit a document to the Analyze Lending workflow, the document is split apart into individual pages and the pages are classified. The individual pages are then sent to the appropriate Amazon Textract operation for further analysis, depending on their classification. Amazon Textract analyzes the data and returns the relevant information extracted from the documents, such as detected signatures, identity information, forms, expense values, and queries data.

After processing a document with <u>StartLendingAnalysis</u>, you can obtain analysis results for individual pages by using <u>GetLendingAnalysis</u>, or you can get a summary of the information in the document with <u>GetLendingAnalysisSummary</u>. The returned summary includes information about documents grouped together by a common document type.

The results for the analysis of individual pages follow one general structure, regardless of the class of the document. The response from GetLendingAnalysis contains information regarding the page number and page classification, along with the information extracted by one of Amazon Textract's analysis operations. For the general structure of the analysis results, see the following example:

```
{
   "Page": number,
   "PageClassification": {
            "PageNumber": [
                {
                   "Confidence": number,
                   "Value": "string"
                }
            ],
             "PageType": [
                {
                   "Confidence": number,
                   "Value": "string"
                }
            ]
         },
   "Extractions": [
      { LendingDocument | ExpenseDocument | IdentityDocument }
   ]
}
```

GetLendingAnalysis returns a structure that contains information on the page classification and the relevant information extracted from the given page using the appropriate operation. The Page entity refers to the physical page number, PageNumber refers to the detected page number, and PageClassification is the class detected for the page. The information extracted by an analysis operation is stored in the Extractions structure, which contains the normalized key-value pairs from the appropriate operation.

In the following sample response, the document is a LendingDocument and contains extracted information and associated structures:

```
{
    "DocumentMetadata": {
```

```
"Pages": 1
},
"JobStatus": "SUCCEEDED",
"Results": [
    {
        "Page": 1,
        "PageClassification": {
            "PageType": [
                {
                     "Value": "1005",
                    "Confidence": 99.99947357177734
                }
            ],
            "PageNumber": [
                {
                     "Value": "undetected",
                    "Confidence": 100.0
                }
            ]
        },
        "Extractions": [
            {
                "LendingDocument": {
                     "LendingFields": [
                         {
                             "Type": "OVERTIME_CONTINUANCE_LIKELY",
                             "ValueDetections": [
                                 {
                                     "Text": "Yes",
                                     "Geometry": {
                                          "BoundingBox": {
                                              "Width": 0.019448408856987953,
                                              "Height": 0.007367494981735945,
                                              "Left": 0.8211431503295898,
                                              "Top": 0.485835462808609
                                         },
                                         "Polygon": [
                                              {
                                                  "X": 0.8211431503295898,
                                                  "Y": 0.485835462808609
                                              },
                                              {
                                                  "X": 0.8405909538269043,
                                                  "Y": 0.4858577847480774
```

```
},
                     {
                         "X": 0.840591549873352,
                         "Y": 0.49320295453071594
                    },
                     {
                         "X": 0.8211436867713928,
                         "Y": 0.4931805729866028
                    }
                ]
            },
            "Confidence": 95.0
        }
    ]
},
{
    "Type": "CURRENT_GROSS_PAY_WEEKLY",
    "KeyDetection": {
        "Text": "Weekly",
        "Geometry": {
            "BoundingBox": {
                 "Width": 0.039741966873407364,
                 "Height": 0.009058262221515179,
                 "Left": 0.17564243078231812,
                 "Top": 0.5004485845565796
            },
            "Polygon": [
                {
                     "X": 0.17564436793327332,
                     "Y": 0.5004485845565796
                },
                {
                     "X": 0.21538439393043518,
                     "Y": 0.5004944205284119
                },
                {
                     "X": 0.2153826206922531,
                     "Y": 0.5095068216323853
                },
                     "X": 0.17564243078231812,
                     "Y": 0.5094608664512634
                }
            ]
```

```
},
            "Confidence": 99.98104858398438
        },
        "ValueDetections": [
            {
                "SelectionStatus": "NOT_SELECTED",
                "Geometry": {
                     "BoundingBox": {
                         "Width": 0.010146399028599262,
                         "Height": 0.00771764200180769,
                         "Left": 0.1600940227508545,
                         "Top": 0.5003445148468018
                    },
                    "Polygon": [
                         {
                             "X": 0.16009573638439178,
                             "Y": 0.5003445148468018
                         },
                         {
                             "X": 0.17024043202400208,
                             "Y": 0.5003561973571777
                         },
                         {
                             "X": 0.17023874819278717,
                             "Y": 0.5080621242523193
                         },
                         {
                             "X": 0.1600940227508545,
                             "Y": 0.5080504417419434
                         }
                    ]
                },
                "Confidence": 99.88064575195312
            }
        ]
    }
],
"SignatureDetections": [
    {
        "Confidence": 98.95830535888672,
        "Geometry": {
            "BoundingBox": {
                "Width": 0.1505945473909378,
                "Height": 0.019163239747285843,
```

```
"Left": 0.1145595833659172,
                                           "Top": 0.8886017799377441
                                      },
                                      "Polygon": [
                                           {
                                               "X": 0.11456418037414551,
                                               "Y": 0.8886017799377441
                                           },
                                               "X": 0.2651541233062744,
                                               "Y": 0.8887989521026611
                                           },
                                           {
                                               "X": 0.2651508152484894,
                                               "Y": 0.9077650308609009
                                           },
                                           {
                                               "X": 0.1145595833659172,
                                               "Y": 0.9075667262077332
                                           }
                                      ]
                                  }
                              }
                         ]
                     }
                 }
             ]
        }
    ],
    "AnalyzeLendingModelVersion": "1.0"
}
```

Responses from GetLendingAnalysis may include the following attributes:

- Text The detected text.
- Confidence The Confidence score for the detected text.
- Geometry Location information for the detected text.
- LendingDocument Holds the structured data returned by Analyze Lending for lending documents.

• LendingField – Holds the normalized key-value pairs returned by Analyze Lending, including the normalized key for the detection, detected text, and geometry.

- LendingFields An array of LendingField objects.
- Type The normalized value associated with a detection. For a list of all possible document types, click <u>here</u>.
- ValueDetections An array of LendingDetection objects.
- LendingDetection The results extracted for a lending document.
- SelectionStatus The selection status of a selection element, such as an option button or check box.
- KeyDetection Object containing information about the detected key.
- SignatureDetections An array of SignatureDetection objects, which contain information regarding detected signatures.
- SignatureDetection Information regarding the confidence and geometry for the detected signatures.

ExpenseDocument extractions contain structures defined in Invoice and Receipt Response Objects.

IdentityDocument extractions contain structures defined in <u>Identity Documentation Response</u> Objects.

For an example of the summary returned by the GetLendingAnalysisSummary operation, see the following:

```
]
            }
        ],
        "DetectedSignatures": [
            {
                 "Page": 1
            }
        ],
        "UndetectedSignatures": []
    }
],
"UndetectedDocumentTypes": [
    "1040_SCHEDULE_C",
    "1099_INT",
    "1099_SSA",
    "DEMOGRAPHIC_ADDENDUM",
    "1065",
    "1040",
    "1120_S",
    "IDENTITY_DOCUMENT",
    "SSA_89",
    "MORTGAGE_STATEMENT",
    "1099_MISC",
    "CHECKS",
    "HOA_STATEMENT",
    "INVESTMENT_STATEMENT",
    "1120",
    "1003",
    "VBA_26_0551",
    "1099_R",
    "PAYSLIPS",
    "1008",
    "W_2",
    "1099_NEC",
    "BANK_STATEMENT",
    "1040_SCHEDULE_E",
    "UTILITY_BILLS",
    "W_9",
    "UNCLASSIFIED",
    "HUD_92900_B",
    "PAYOFF_STATEMENT",
    "1099_G",
    "CREDIT_CARD_STATEMENT",
    "INVOICES",
```

```
"RECEIPTS",
    "1040_SCHEDULE_D",
    "1099_DIV"
]
},
"AnalyzeLendingModelVersion": "1.0"
}
```

The response elements returned by GetLendingAnalysisSummary include:

- LendingSummary Contains information regarding DocumentGroups and UndetectedDocumentTypes.
- DocumentGroup Contains information about all the documents grouped by the same document type.
- DocumentGroups Contains an array of all DocumentGroup objects.
- Type The type of the documents in a DocumentGroup.
- SplitDocument Contains information about the pages of a document, defined by logical boundary with regard to document type.
- SplitDocuments An array of SplitDocument objects.
- Index The index for a given document in a DocumentGroup of a specific Type.
- Pages An array of page numbers for a given document, ordered by a logical boundary with regard to document type.
- UndetectedDocumentTypes An array of strings, in which each string represents an undetected document type.

For documents that have a signature field, the following structures are included in the response:

- DetectedSignature Contains information about the page where a signature was found.
- DetectedSignatures –An array of DetectedSignature objects.
- Page (within DetectedSignature and UndetectedSignature objects) Physical page number in the document.
- UndetectedSignature Contains information about the page where a signature was expected, but was not found. Refer this list <add link> to understand where a signature is expected.
- UndetectedSignatures An array of UndetectedSignature objects.

# **Document Types**

The following table contains a list of all document types recognized by Analyze Lending. Also indicated is whether the document has a signature field:

# **Document Types**

| Туре            | Signature |
|-----------------|-----------|
| 1003            | YES       |
| 1005            | YES       |
| 1008            | YES       |
| 1040            | YES       |
| 1065            | YES       |
| 1120            | YES       |
| 1040_SCHEDULE_C | NO        |
| 1040_SCHEDULE_D | NO        |
| 1040_SCHEDULE_E | NO        |
| 1099_DIV        | NO        |
| 1099_G          | NO        |
| 1099_INT        | NO        |
| 1099_MISC       | NO        |
| 1099_NEC        | NO        |
| 1099_R          | NO        |
| 1099_SSA        | NO        |
| 1120_S          | YES       |

| Туре                  | Signature |
|-----------------------|-----------|
| BANK_STATEMENT        | NO        |
| CHECKS                | YES       |
| CREDIT_CARD_STATEMENT | NO        |
| DEMOGRAPHIC_ADDENDUM  | NO        |
| HOA_STATEMENT         | NO        |
| HUD_92900_B           | YES       |
| IDENTITY_DOCUMENT     | NO        |
| INVESTMENT_STATEMENT  | NO        |
| INVOICES              | NO        |
| MORTGAGE_STATEMENT    | NO        |
| PAYOFF_STATEMENT      | NO        |
| PAYSLIPS              | NO        |
| RECEIPTS              | NO        |
| SSA_89                | YES       |
| UNCLASSIFIED          | NO        |
| UTILITY_BILLS         | NO        |
| VBA_26_0551           | YES       |
| W_2                   | NO        |
| W_9                   | YES       |
|                       |           |

# **Item Location on a Document Page**

Amazon Textract operations return the location and geometry of items found on a document page.

<u>DetectDocumentText</u> and <u>GetDocumentTextDetection</u> return the location and geometry for lines and words, while <u>AnalyzeDocument</u> and <u>GetDocumentAnalysis</u> return the location and geometry of key-value pairs, tables, cells, and selection elements.

To determine where an item is on a document page, use the bounding box (<u>Geometry</u>) information returned by the Amazon Textract operation in a <u>Block</u> object. The Geometry object contains two types of location and geometric information for detected items:

- An axis-aligned <u>BoundingBox</u> object that contains the top-left coordinate and the width and height of the item.
- A polygon object that describes the outline of the item, specified as an array of <u>Point</u> objects that contain X (horizontal axis) and Y (vertical axis) document page coordinates of each point.

The JSON for a Block object looks similar to the following. Note the BoundingBox and Polygon fields.

```
{
    "Geometry": {
        "BoundingBox": {
            "Width": 0.053907789289951324,
            "Top": 0.08913730084896088,
            "Left": 0.11085548996925354,
            "Height": 0.013171200640499592
        },
        "Polygon": [
            {
                "Y": 0.08985357731580734,
                "X": 0.11085548996925354
            },
                "Y": 0.08913730084896088,
                "X": 0.16447919607162476
            },
                "Y": 0.10159222036600113,
                "X": 0.16476328670978546
            },
```

You can use geometry information to draw bounding boxes around detected items. For an example that uses BoundingBox and Polygon information to draw boxes around lines and vertical lines at the start and end of each word, see <a href="Detecting Document Text with Amazon Textract">Detecting Document Text with Amazon Textract</a>. The example output is similar to the following.

Name: Jane Doe
Address: 123 Any Street Anytown USA
Birthdate: 12-26-1980

# **Bounding Box**

A bounding box (BoundingBox) has the following properties:

- Height The height of the bounding box as a ratio of the overall document page height.
- Left The X coordinate of the top-left point of the bounding box as a ratio of the overall document page width.
- Top The Y coordinate of the top-left point of the bounding box as a ratio of the overall document page height.
- Width The width of the bounding box as a ratio of the overall document page width.

Each BoundingBox property has a value between 0 and 1. The value is a ratio of the overall image width (applies to Left and Width) or height (applies to Height and Top). For example, if the input image is 700 x 200 pixels, and the top-left coordinate of the bounding box is (350,50) pixels, the API returns a Left value of 0.5 (350/700) and a Top value of 0.25 (50/200).

The following diagram shows the range of a document page that each BoundingBox property covers.

Bounding Box 68

To display the bounding box with the correct location and size, you multiply the BoundingBox values by the document page width or height (depending on the value you want) to get the pixel values. You use the pixel values to display the bounding box. An example is using a document page of 608 pixels width x 588 pixels height, and the following bounding box values for analyzed text:

```
BoundingBox.Left: 0.3922065
BoundingBox.Top: 0.15567766
BoundingBox.Width: 0.284666
BoundingBox.Height: 0.2930403
```

The location of the text bounding box in pixels is calculated as follows:

```
Left coordinate = BoundingBox.Left (0.3922065) * document page width (608) = 238

Top coordinate = BoundingBox.Top (0.15567766) * document page height (588) = 91

Bounding box width = BoundingBox.Width (0.284666) * document page width (608) = 173

Bounding box height = BoundingBox.Height (0.2930403) * document page height (588) = 172
```

You use these values to display a bounding box around the analyzed text. The following Java and Python examples demonstrate how to display a bounding box.

Java

Bounding Box 69

}

#### Python

This Python example takes in the response returned by the <u>DetectDocumentText</u> API operation.

```
def process_text_detection(response):
    # Get the text blocks
    blocks = response['Blocks']
   width, height = image.size
    draw = ImageDraw.Draw(image)
    print('Detected Document Text')
    # Create image showing bounding box/polygon the detected lines/text
    for block in blocks:
        draw = ImageDraw.Draw(image)
        if block['BlockType'] == "LINE":
            box=block['Geometry']['BoundingBox']
            left = width * box['Left']
            top = height * box['Top']
            draw.rectangle([left,top, left + (width * box['Width']), top +(height *
 box['Height'])],outline='black')
    # Display the image
    image.show()
    return len(blocks)
```

# **Polygon**

The polygon returned by AnalyzeDocument is an array of <u>Point</u> objects. Each Point has an X and Y coordinate for a specific location on the document page. Like the BoundingBox coordinates, the polygon coordinates are normalized to the document width and height, and are between 0 and 1.

Polygon 70

You can use points in the polygon array to display a finer-grain bounding box around a Block object. You calculate the position of each polygon point on the document page by using the same technique used for BoundingBoxes. Multiply the X coordinate by the document page width, and multiply the Y coordinate by the document page height.

The following example shows how to display the vertical lines of a polygon.

# Using Analyze Lending for Document Classification and Extraction

Analyze Lending is a document processing API for mortgage documents. With Analyze Lending, you can automatically extract, classify, and validate information in mortgage-related documents. Analyze Lending receives a loan document and then splits it into pages, classifying them according to the type of document. The document pages are then automatically routed to Amazon Textract text processing operations for accurate data extraction and analysis.

<u>StartLendingAnalysis</u> initiates the classification and analysis of a packet of lending documents. StartLendingAnalysis operates on a document file located in an Amazon S3 bucket.

After processing, you can retrieve the results by using <u>GetLendingAnalysis</u> while a summary can be retrieved with <u>GetLendingAnalysisSummary</u>. Note that Analyze Lending document analysis is for asynchronous processing only.

For a sample of the output for the GetLendingAnalysis operation, see the following. The return includes information about the document classification type for a page, the page number, and the fields extracted by Analyze Lending:

```
{
   "DocumentMetadata": {
       "Pages": 1
   },
   "JobStatus": "SUCCEEDED",
   "Results": [
       {
           "Page": 1,
           "PageClassification": {
               "PageType": [
                    {
                        "Value": "1005",
                        "Confidence": 99.99947357177734
                    }
               ],
               "PageNumber": [
                    {
                        "Value": "undetected",
                        "Confidence": 100.0
                    }
               ]
           },
           "Extractions": [
               {
                    "LendingDocument": {
                        "LendingFields": [
                            {
                                "Type": "OVERTIME_CONTINUANCE_LIKELY",
                                "ValueDetections": [
                                    {
                                         "Text": "Yes",
                                         "Geometry": {
                                             "BoundingBox": {
                                                 "Width": 0.019448408856987953,
```

```
"Height": 0.007367494981735945,
                     "Left": 0.8211431503295898,
                    "Top": 0.485835462808609
                },
                "Polygon": [
                    {
                         "X": 0.8211431503295898,
                         "Y": 0.485835462808609
                    },
                    {
                         "X": 0.8405909538269043,
                         "Y": 0.4858577847480774
                    },
                         "X": 0.840591549873352,
                         "Y": 0.49320295453071594
                    },
                    {
                         "X": 0.8211436867713928,
                         "Y": 0.4931805729866028
                    }
                ]
            },
            "Confidence": 95.0
        }
    ]
},
    "Type": "CURRENT_GROSS_PAY_WEEKLY",
    "KeyDetection": {
        "Text": "Weekly",
        "Geometry": {
            "BoundingBox": {
                "Width": 0.039741966873407364,
                "Height": 0.009058262221515179,
                "Left": 0.17564243078231812,
                "Top": 0.5004485845565796
            },
            "Polygon": [
                {
                     "X": 0.17564436793327332,
                    "Y": 0.5004485845565796
                },
                {
```

```
"X": 0.21538439393043518,
                "Y": 0.5004944205284119
            },
            {
                "X": 0.2153826206922531,
                "Y": 0.5095068216323853
            },
            {
                "X": 0.17564243078231812,
                "Y": 0.5094608664512634
            }
        ]
    },
    "Confidence": 99.98104858398438
},
"ValueDetections": [
    {
        "SelectionStatus": "NOT_SELECTED",
        "Geometry": {
            "BoundingBox": {
                "Width": 0.010146399028599262,
                "Height": 0.00771764200180769,
                "Left": 0.1600940227508545,
                "Top": 0.5003445148468018
            },
            "Polygon": [
                {
                    "X": 0.16009573638439178,
                    "Y": 0.5003445148468018
                },
                {
                    "X": 0.17024043202400208,
                     "Y": 0.5003561973571777
                },
                    "X": 0.17023874819278717,
                     "Y": 0.5080621242523193
                },
                {
                     "X": 0.1600940227508545,
                    "Y": 0.5080504417419434
                }
            ]
        },
```

```
"Confidence": 99.88064575195312
                                      }
                                 ]
                             }
                         ],
                         "SignatureDetections": [
                             {
                                  "Confidence": 98.95830535888672,
                                 "Geometry": {
                                      "BoundingBox": {
                                          "Width": 0.1505945473909378,
                                          "Height": 0.019163239747285843,
                                          "Left": 0.1145595833659172,
                                          "Top": 0.8886017799377441
                                     },
                                     "Polygon": [
                                          {
                                              "X": 0.11456418037414551,
                                              "Y": 0.8886017799377441
                                          },
                                          {
                                              "X": 0.2651541233062744,
                                              "Y": 0.8887989521026611
                                          },
                                          {
                                              "X": 0.2651508152484894,
                                              "Y": 0.9077650308609009
                                          },
                                          {
                                              "X": 0.1145595833659172,
                                              "Y": 0.9075667262077332
                                          }
                                      ]
                                 }
                             }
                         ]
                     }
                }
            ]
        }
    ],
    "AnalyzeLendingModelVersion": "1.0"
}
```

For a sample of the output for a GetLendingAnalysisSummary operation, see the following. The return includes information about all the documents grouped by the same document type, which are stored in DocumentGroups:

```
{
    "DocumentMetadata": {
        "Pages": 1
    },
    "JobStatus": "SUCCEEDED",
    "Summary": {
        "DocumentGroups": [
            {
                 "Type": "1005",
                 "SplitDocuments": [
                     {
                         "Index": 1,
                         "Pages": [
                             1
                         ]
                     }
                 ],
                 "DetectedSignatures": [
                     {
                         "Page": 1
                     }
                 ],
                 "UndetectedSignatures": []
            }
        ],
        "UndetectedDocumentTypes": [
            "1040_SCHEDULE_C",
            "1099_INT",
            "1099_SSA",
            "DEMOGRAPHIC_ADDENDUM",
            "1065",
            "1040",
            "1120_S",
            "IDENTITY_DOCUMENT",
            "SSA_89",
            "MORTGAGE_STATEMENT",
```

```
"1099_MISC",
             "CHECKS",
             "HOA_STATEMENT",
             "INVESTMENT_STATEMENT",
             "1120",
             "1003",
             "VBA_26_0551",
             "1099_R",
             "PAYSLIPS",
            "1008",
             "W_2",
             "1099_NEC",
             "BANK_STATEMENT",
             "1040_SCHEDULE_E",
             "UTILITY_BILLS",
             "W_9",
             "UNCLASSIFIED",
             "HUD_92900_B",
             "PAYOFF_STATEMENT",
             "1099_G",
             "CREDIT_CARD_STATEMENT",
             "INVOICES",
             "RECEIPTS",
             "1040_SCHEDULE_D",
             "1099 DIV"
        ]
    },
    "AnalyzeLendingModelVersion": "1.0"
}
```

For descriptions of the response objects, see Analyze Lending Response Objects.

Consult the file included with the assets folder for a list of all possible recognized classes.

# **Custom Queries**

With Amazon Textract document analysis, you can customize the model output through adapters trained on your own documents. Adapters are components that plug in to the Amazon Textract pre-trained deep learning model, customizing its output for your business specific documents. You create an adapter for your specific use case by annotating/labeling your sample documents and training the adapter on the annotated samples.

Custom Queries 77

After you create an adapter, Amazon Textract provides you with an AdapterId. You can have multiple adapter versions within a single adapter. You can provide the AdapterId, along with an AdapterVersion, to an operation to specify that you want to use the adapter that you created. For example, you provide the two parameters to the <a href="AnalyzeDocument">AnalyzeDocument</a> API for synchronous document analysis, or the <a href="StartDocumentAnalysis">StartDocumentAnalysis</a> operation for asynchronous analysis. Providing the AdapterId as part of the request will automatically integrate the adapter into the analysis process and use it to enhance predictions for your documents. This way, you can leverage the capabilities of AnalyzeDocument while customizing the model to fit your own use case.

For more information on creating and using adapters, see <u>Custom Queries</u>. For a tutorial on how to create, train, and use adapters with the AWS Management Console, see <u>Custom Queries tutorial</u>.

Custom Queries 78

# **Getting Started with Amazon Textract**

This section provides topics to get you started using Amazon Textract. It covers the prerequisites of creating and configuring your AWS account and the AWS SDKs you will use to invoke the Amazon Textract APIs. If you're new to Amazon Textract, we recommend that you first review the concepts and terminology in How Amazon Textract Works.

You can try the API by using the demonstration in the Amazon Textract console. For more information, see https://console.aws.amazon.com/textract/.

#### **Topics**

- Step 1: Set Up an AWS Account and Create a User
- Step 2: Set Up the AWS CLI and AWS SDKs
- Step 3: Get Started Using the AWS CLI and AWS SDK API

# Step 1: Set Up an AWS Account and Create a User

# Sign up for an AWS account

If you do not have an AWS account, complete the following steps to create one.

## To sign up for an AWS account

- 1. Open https://portal.aws.amazon.com/billing/signup.
- 2. Follow the online instructions.

Part of the sign-up procedure involves receiving a phone call and entering a verification code on the phone keypad.

When you sign up for an AWS account, an AWS account root user is created. The root user has access to all AWS services and resources in the account. As a security best practice, assign administrative access to a user, and use only the root user to perform tasks that require root user access.

AWS sends you a confirmation email after the sign-up process is complete. At any time, you can view your current account activity and manage your account by going to <a href="https://aws.amazon.com/">https://aws.amazon.com/</a> and choosing **My Account**.

Step 1: Set Up a User 79

## Create a user with administrative access

After you sign up for an AWS account, secure your AWS account root user, enable AWS IAM Identity Center, and create an administrative user so that you don't use the root user for everyday tasks.

#### Secure your AWS account root user

 Sign in to the <u>AWS Management Console</u> as the account owner by choosing **Root user** and entering your AWS account email address. On the next page, enter your password.

For help signing in by using root user, see <u>Signing in as the root user</u> in the *AWS Sign-In User Guide*.

2. Turn on multi-factor authentication (MFA) for your root user.

For instructions, see <u>Enable a virtual MFA device for your AWS account root user (console)</u> in the *IAM User Guide*.

#### Create a user with administrative access

1. Enable IAM Identity Center.

For instructions, see <u>Enabling AWS IAM Identity Center</u> in the AWS IAM Identity Center User Guide.

2. In IAM Identity Center, grant administrative access to a user.

For a tutorial about using the IAM Identity Center directory as your identity source, see Configure user access with the default IAM Identity Center directory in the AWS IAM Identity Center User Guide.

#### Sign in as the user with administrative access

• To sign in with your IAM Identity Center user, use the sign-in URL that was sent to your email address when you created the IAM Identity Center user.

For help signing in using an IAM Identity Center user, see <u>Signing in to the AWS access portal</u> in the *AWS Sign-In User Guide*.

#### Assign access to additional users

1. In IAM Identity Center, create a permission set that follows the best practice of applying least-privilege permissions.

For instructions, see Create a permission set in the AWS IAM Identity Center User Guide.

2. Assign users to a group, and then assign single sign-on access to the group.

For instructions, see Add groups in the AWS IAM Identity Center User Guide.

## **Next Step**

Step 2: Set Up the AWS CLI and AWS SDKs

# Step 2: Set Up the AWS CLI and AWS SDKs

The following steps show you how to install the AWS Command Line Interface (AWS CLI) and AWS SDKs that the examples in this documentation use.

There are a number of different ways to authenticate AWS SDK calls. The examples in this guide assume that you're using a default credentials profile for calling AWS CLI commands and AWS SDK API operations. Your default credentials will work across services, so if you have already configured your credentials you don't need to do so again. However, if you would like to create another set of credentials for this service, you can create a name profile. For more information about creating profiles, see Named Profiles.

For a list of available AWS Regions, see <u>Regions and Endpoints</u> in the *Amazon Web Services General Reference*.

## **Download AWS CLI and SDK**

## To set up the AWS CLI and the AWS SDKs

1. Download and install the AWS CLI and the AWS SDKs that you want to use. This guide provides examples for the AWS CLI, Java, and Python. For information about other AWS SDKs, see <u>Tools</u> for Amazon Web Services.

AWS CLI

Next Step 81

- AWS SDK for Java
- AWS SDK for Python (Boto3)
- 2. Create an access key for the user that you created in <a>Step 1: Set Up an AWS Account and Create a User.</a>
  - a. Sign in to the AWS Management Console and open the IAM console at <a href="https://console.aws.amazon.com/iam/">https://console.aws.amazon.com/iam/</a>.
  - b. In the navigation pane, choose **Users**.
  - Choose the name of the user that you created in <u>Step 1: Set Up an AWS Account and</u>
     Create a User.
  - d. Choose the **Security credentials** tab.
  - e. Choose **Create access key**. Then choose **Download .csv file** to save the access key ID and secret access key to a CSV file on your computer. Store the file in a secure location. You will not have access to the secret access key again after this dialog box closes. After you've downloaded the CSV file, choose **Close**.
- 3. Set credentials in the AWS credentials profile file on your local system, located at:
  - ~/.aws/credentials on Linux, macOS, or Unix.
  - C:\Users\USERNAME\.aws\credentials on Windows.

The .aws folder does not exist prior to your first initial configuration of your AWS instance. The first time you configure your credentials with the CLI, this folder will be created. For more information regarding AWS credentials, see <u>Configuration and Credential File Settings</u>.

This file should contain lines in the following format:

```
[default]
aws_access_key_id = your_access_key_id
aws_secret_access_key = your_secret_access_key
```

Substitute your access key ID and secret access key for *your\_access\_key\_id* and *your\_secret\_access\_key*.

- 4. Set the default AWS Region in the AWS config file on your local system, located at:
  - ~/.aws/config on Linux, macOS, or Unix.
  - C:\Users\USERNAME\.aws\config on Windows.

Download AWS CLI and SDK 82

The . aws folder does not exist prior to your first initial configuration of your AWS instance. The first time you configure your credentials with the CLI, this folder will be created. For more information regarding AWS credentials, see Configuration and Credential File Settings.

This file should contain the following lines:

```
[default]
region = your_aws_region
```

Substitute the AWS Region you want (for example, "us-west-2") for your\_aws\_region.

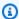

#### Note

If you don't choose a Region, then us-east-1 is used by default.

# **Granting Programmatic Access**

You can run the AWS CLI and code examples in this guide on your local computer or other AWS environments, such as an Amazon Elastic Compute Cloud instance. To use the features in the Amazon Textract SDK, you'll need to grant your user access. This section will discuss what permissions a use might need for the Amazon Textract SDK, and assigning permissions to users.

# **Setting up SDK Permissions**

We reccomend that you only grant permissions required to perform a task (least-privilege permissions) For example to call AnalyzeDocumentText, you need permission to perform textract: AnalyzeDocumentText. When starting out with the application you might not know what permissions you need, so you can start with broader permissions. You can use the AmazonTextractFullAccess managed policy to get complete access to the Amazon Textract API.

## **Running Code on your Local Computer**

To run code on a local computer, we recommend that you use short-term credentials to grant a user access to AWS SDK operations. For specific information about running the AWS CLI and code examples on a local computer, see Using a profile on your local computer.

Users need programmatic access if they want to interact with AWS outside of the AWS Management Console. The way to grant programmatic access depends on the type of user that's accessing AWS.

To grant users programmatic access, choose one of the following options.

| Which user needs programmatic access?                      | То                                                                                                    | Ву                                                                                                    |
|------------------------------------------------------------|----------------------------------------------------------------------------------------------------|----------------------------------------------------------------------------------------------------|
| Workforce identity  (Users managed in IAM Identity Center) | Use temporary credentials to sign programmatic requests to the AWS CLI, AWS SDKs, or AWS APIs.                   | Following the instructions for the interface that you want to use.  • For the AWS CLI, see Configuring the AWS CLI to use AWS IAM Identity Center in the AWS Command Line Interface User Guide.  • For AWS SDKs, tools, and AWS APIs, see IAM Identity Center authentication in the AWS SDKs and Tools Reference Guide. |
| IAM                                                        | Use temporary credentials to sign programmatic requests to the AWS CLI, AWS SDKs, or AWS APIs.                   | Following the instructions in Using temporary credentia Ls with AWS resources in the IAM User Guide.                                                                                                    |
| IAM                                                        | (Not recommended) Use long-term credentials to sign programmatic requests to the AWS CLI, AWS SDKs, or AWS APIs. | Following the instructions for the interface that you want to use.  • For the AWS CLI, see <u>Authenticating using IAM</u> <u>user credentials</u> in the <i>AWS</i>                                                                                                    |

| Which user needs programmatic access? | То | Ву                                                                                                    |
|---------------------------------------|----|----------------------------------------------------------------------------------------------------|
|                                       |    | Command Line Interface<br>User Guide.                                                                                                    |
|                                       |    | <ul> <li>For AWS SDKs and tools,<br/>see <u>Authenticate using</u><br/><u>long-term credentials</u> in<br/>the AWS SDKs and Tools<br/>Reference Guide.</li> </ul> |
|                                       |    | <ul> <li>For AWS APIs, see         Managing access keys for         IAM users         In the IAM User         Guide.     </li> </ul>                              |

#### Using a profile on your local computer

You can run the AWS CLI and code examples in this guide with the short-term credentials you create in Running code on your local computer. To get the credentials and other settings information, the examples use a profile named profile-name For example:

```
session = boto3.Session(profile_name="profile-name")
client = session.client("textract")
```

The user that the profile represents must have permissions to call the Textract SDK operations and other AWS SDK operations needed by the examples.

To create a profile that works with the AWS CLI and code examples, choose one of the following. Make sure the name of the profile you create is profile-name.

- Users managed by IAM Follow the instructions at Switching to an IAM role (AWS CLI).
- Workforce identity (Users managed by AWS IAM Identity Center (successor to AWS Single Sign-On)) Follow the instructions at <u>Configuring the AWS CLI to use AWS IAM Identity Center</u> (successor to AWS Single Sign-On). For the code examples, we recommend using an Integrated Development Environment (IDE), which supports the AWS Toolkit enabling authentication

through IAM Identity Center. For the Java examples, see <u>Start building with Java</u>. For the Python examples, see <u>Start building with Python</u>. For more information, see <u>IAM Identity Center</u> credentials.

#### **Running code in AWS enviroments**

You shouldn't use user credentials to sign AWS SDK calls in AWS environments, such as production code running in an AWS Lambda function. Instead, you configure a role that defines the permissions that your code needs. You then attach the role to the environment that your code runs in. How you attach the role and make temporary credentials available varies depending on the environment that your code runs in:

- AWS Lambda function Use the temporary credentials that Lambda automatically provides
  to your function when it assumes the Lambda function's execution role. The credentials are
  available in the Lambda environment variables. You don't need to specify a profile. For more
  information, see Lambda execution role.
- Amazon EC2 Use the Amazon EC2 instance metadata endpoint credentials provider. The
  provider automatically generates and refreshes credentials for you using the Amazon EC2
  instance profile you attach to the Amazon EC2 instance. For more information, see <u>Using an IAM</u>
  role to grant permissions to applications running on Amazon EC2 instances.
- Amazon Elastic Container Service Use the Container credentials provider. Amazon ECS sends
  and refreshes credentials to a metadata endpoint. A task IAM role that you specify provides a
  strategy for managing the credentials that your application uses. For more information, see
  Interact with AWS services.

For more information about credential providers, see Standardized credential providers.

# **Assigning permissions**

To provide access, add permissions to your users, groups, or roles:

- · Users and groups in AWS IAM Identity Center:
  - Create a permission set. Follow the instructions in <u>Create a permission set</u> in the *AWS IAM Identity Center User Guide*.
- Users managed in IAM through an identity provider:

Create a role for identity federation. Follow the instructions in <u>Creating a role for a third-party</u> identity provider (federation) in the *IAM User Guide*.

- IAM users:
  - Create a role that your user can assume. Follow the instructions in <u>Creating a role for an IAM</u> user in the *IAM User Guide*.
  - (Not recommended) Attach a policy directly to a user or add a user to a user group. Follow the instructions in Adding permissions to a user (console) in the *IAM User Guide*.

# **Next Step**

Step 3: Get Started Using the AWS CLI and AWS SDK API

# Step 3: Get Started Using the AWS CLI and AWS SDK API

After you've set up the AWS CLI and AWS SDKs that you want to use, you can build applications that use Amazon Textract. The following topics show you how to get started with Amazon Textract.

Analyzing Document Text with Amazon Textract

# Formatting the AWS CLI Examples

The AWS CLI examples in this guide are formatted for the Linux operating system. To use the samples with Microsoft Windows, you need to change the JSON formatting of the --document parameter, and change the line breaks from backslashes (\) to carets (^). For more information about JSON formatting, see Specifying Parameter Values for the AWS Command Line Interface.

Next Step 87

# **Processing Documents with Synchronous Operations**

Amazon Textract can detect and analyze text in single-page documents that are provided as images in JPEG, PNG, PDF, and TIFF format. The operations are synchronous and return results in near real time. For more information about documents, see <a href="Text Detection and Document Analysis">Text Detection and Document Analysis</a> Response Objects.

This section covers how you can use Amazon Textract to detect and analyze text in a single-page document synchronously. To detect and analyze text in multipage documents, or to detect JPEG and PNG documents asynchronously, see Processing Documents with Asynchronous Operations.

You can use Amazon Textract synchronous operations for the following purposes:

- Text detection You can detect lines and words on a single-page document image by using the <u>DetectDocumentText</u> operation. For more information, see <u>Detecting Text</u>.
- Text analysis You can identify relationships between detected text on a single-page document by using the AnalyzeDocument operation. For more information, see Analyzing Documents.
- Invoice and receipt analysis You can identify financial relationships between detected text on a single-page invoice or receipt using the AnalyzeExpense operation. For more information, see <u>Analyzing Invoices and Receipts</u>
- Identity document analysis You can analyze identity documents issued by the US Government and extract information along with common types of information found on identity documents. For more information, see Analyzing Identity Documents.

#### **Topics**

- Calling Amazon Textract Synchronous Operations
- Detecting Document Text with Amazon Textract
- Analyzing Document Text with Amazon Textract
- Analyzing Invoices and Receipts with Amazon Textract
- Analyzing Identity Documentation with Amazon Textract

# **Calling Amazon Textract Synchronous Operations**

Amazon Textract operations process document images that are stored on a local file system, or document images stored in an Amazon S3 bucket. You specify where the input document is located

by using the <u>Document</u> input parameter. The document image can be in either PNG, JPEG, PDF, or TIFF format. Results for synchronous operations are returned immediately and are not stored for retrieval.

For a complete example, see <u>Detecting Document Text with Amazon Textract</u>.

## Request

The following describes how requests work in Amazon Textract.

## **Documents Passed as Image Bytes**

You can pass a document image to an Amazon Textract operation by passing the image as a base64-encoded byte array. An example is a document image loaded from a local file system. Your code might not need to encode document file bytes if you're using an AWS SDK to call Amazon Textract API operations.

The image bytes are specified in the Bytes field of the Document input parameter. The following example shows the input JSON for an Amazon Textract operation that passes the image bytes in the Bytes input parameter.

```
{
    "Document": {
        "Bytes": "/9j/4AAQSk...."
    }
}
```

## Note

If you're using the AWS CLI, you can't pass image bytes to Amazon Textract operations. Instead, you must reference an image stored in an Amazon S3 bucket.

The following Java code shows how to load an image from a local file system and call an Amazon Textract operation.

```
String document="input.png";

ByteBuffer imageBytes;
try (InputStream inputStream = new FileInputStream(new File(document))) {
   imageBytes = ByteBuffer.wrap(IOUtils.toByteArray(inputStream));
```

Request 89

#### Documents Stored in an Amazon S3 Bucket

Amazon Textract can analyze document images that are stored in an Amazon S3 bucket. You specify the bucket and file name by using the <a href="S3Object">S3Object</a> field of the Document input parameter. The following example shows the input JSON for an Amazon Textract operation that processes a document stored in an Amazon S3 bucket.

```
{
    "Document": {
        "S30bject": {
            "Bucket": "bucket",
            "Name": "input.png"
        }
    }
}
```

The following example shows how to call an Amazon Textract operation using an image stored in an Amazon S3 bucket.

Request 90

# Using an adapter

With Amazon Textract, you can customize the output or response of a call to AnalyzeDocument by using an AdapterId and adapter version. To use an adapter, you must first have created and trained an adapter using the Amazon Textract Console or the API. To apply your adapter, provide its ID when calling the AnalyzeDocument API. This enhances predictions on your documents. Note that when calling the Document, you can only use one adapter per page.

The following Java example shows how to create Queries and a list of adapters, then provide these to AnalyzeDocument, using the AWS SDK for Java.

```
String document="input.png";

ByteBuffer imageBytes;
try (InputStream inputStream = new FileInputStream(new File(document))) {
    imageBytes = ByteBuffer.wrap(IOUtils.toByteArray(inputStream));
}
AmazonTextract client = AmazonTextractClientBuilder.defaultClient();

List<Query> queries = new ArrayList<Query>();
queries.add(new Query().withText("What is the employee name?")
    .withAlias("CUST_NAME")
    .withPages(Arrays.asList("*")));

List<Adapter> adapters = new ArrayList<Adapter>();
adapters.add(new Adapter()
    .withAdapterId("1111111111")
    .withVersion("1")
    .withPages(Arrays.asList("*")));
```

Using an adapter 91

# Response

The following sample is the JSON response from a call to DetectDocumentText. For more information, see Detecting Text.

```
{
{
  "DocumentMetadata": {
    "Pages": 1
  },
  "Blocks": [
    {
      "BlockType": "PAGE",
      "Geometry": {
        "BoundingBox": {
          "Width": 0.9995205998420715,
          "Height": 1.0,
          "Left": 0.0,
          "Top": 0.0
        },
        "Polygon": [
          {
            "X": 0.0,
            "Y": 0.0
          },
            "X": 0.9995205998420715,
            "Y": 2.297314024515845E-16
          },
            "X": 0.9995205998420715,
            "Y": 1.0
```

```
},
      {
        "X": 0.0,
        "Y": 1.0
    ]
  },
  "Id": "ca4b9171-7109-4adb-a811-e09bbe4834dd",
  "Relationships": [
    {
      "Type": "CHILD",
      "Ids": [
        "26085884-d005-4144-b4c2-4d83dc50739b",
        "ee9d01bc-d91c-401d-8c0a-eec76f5f7862",
        "404bb3d3-d7ab-4008-a195-5dec87a08664",
        "8ae1b4ba-67c1-4486-bd20-54f461886ce9",
        "47aab5ab-be2c-4c73-97c7-d0a45454e843",
        "dd06bb49-6a56-4ea7-beec-a2aa09835c3c",
        "8837153d-81b8-4031-a49f-83a3d81803c2",
        "5dae3b74-9e95-4b62-99b7-93b88fe70648",
        "4508da80-64d8-42a8-8846-cfafe6eab10c",
        "e87be7a9-5519-42e1-b18e-ae10e2d3ed13",
        "f04bb223-d075-41c3-b328-7354611c826b",
        "a234f0e8-67de-46f4-a7c7-0bbe8d5159ce",
        "61b20e27-ff8a-450a-a8b1-bc0259f82fd6",
        "445f4fdd-c77b-4a7b-a2fc-6ca07cfe9ed7",
        "359f3870-7183-43f5-b638-970f5cefe4d5",
        "b9deea0a-244c-4d54-b774-cf03fbaaa8b1",
        "e2a43881-f620-44f2-b067-500ce7dc8d4d",
        "41756974-64ef-432d-b4b2-34702505975a",
        "93d96d32-8b4a-4a98-9578-8b4df4f227a6",
        "bc907357-63d6-43c0-ab87-80d7e76d377e",
        "2d727ca7-3acb-4bb9-a564-5885c90e9325",
        "f32a5989-cbfb-41e6-b0fc-ce1c77c014bd",
        "e0ba06d0-dbb6-4962-8047-8cac3adfe45a",
        "b6ed204d-ae01-4b75-bb91-c85d4147a37e",
        "ac4b9ee0-c9b2-4239-a741-5753e5282033",
        "ebc18885-48d7-45b8-90e3-d172b4357802",
        "babf6360-789e-49c1-9c78-0784acc14a0c"
      ]
    }
 ]
},
```

```
"BlockType": "LINE",
  "Confidence": 99.93761444091797,
  "Text": "Employment Application",
  "Geometry": {
    "BoundingBox": {
      "Width": 0.3391372561454773,
      "Height": 0.06906412541866302,
      "Left": 0.29548385739326477,
      "Top": 0.027493247762322426
    },
    "Polygon": [
      {
        "X": 0.29548385739326477,
        "Y": 0.027493247762322426
      },
        "X": 0.6346210837364197,
        "Y": 0.027493247762322426
      },
      {
        "X": 0.6346210837364197,
        "Y": 0.0965573713183403
      },
      {
        "X": 0.29548385739326477,
        "Y": 0.0965573713183403
      }
    ]
  },
  "Id": "26085884-d005-4144-b4c2-4d83dc50739b",
  "Relationships": [
    {
      "Type": "CHILD",
      "Ids": [
        "ed48dacc-d089-498f-8e93-1cee1e5f39f3",
        "ac7370f3-cbb7-4cd9-a8f9-bdcb2252caaf"
      ]
    }
  ]
},
  "BlockType": "LINE",
  "Confidence": 99.91246795654297,
  "Text": "Application Information",
```

```
"Geometry": {
    "BoundingBox": {
      "Width": 0.19878505170345306,
      "Height": 0.03754019737243652,
      "Left": 0.03988289833068848,
      "Top": 0.14050349593162537
    },
    "Polygon": [
      {
        "X": 0.03988289833068848,
        "Y": 0.14050349593162537
      },
      {
        "X": 0.23866795003414154,
        "Y": 0.14050349593162537
      },
      {
        "X": 0.23866795003414154,
        "Y": 0.1780436933040619
      },
        "X": 0.03988289833068848,
        "Y": 0.1780436933040619
      }
    ٦
  },
  "Id": "ee9d01bc-d91c-401d-8c0a-eec76f5f7862",
  "Relationships": [
    {
      "Type": "CHILD",
      "Ids": [
        "efe3fc6d-becb-4520-80ee-49a329386aee",
        "c2260852-6cfd-4a71-9fc6-62b2f9b02355"
      ]
    }
  ]
},
{
  "BlockType": "LINE",
  "Confidence": 99.88693237304688,
  "Text": "Full Name: Jane Doe",
  "Geometry": {
    "BoundingBox": {
      "Width": 0.16733919084072113,
```

```
"Height": 0.031106337904930115,
      "Left": 0.03899926319718361,
      "Top": 0.21361036598682404
    },
    "Polygon": [
      {
        "X": 0.03899926319718361,
        "Y": 0.21361036598682404
      },
        "X": 0.20633845031261444,
        "Y": 0.21361036598682404
      },
      {
        "X": 0.20633845031261444,
        "Y": 0.24471670389175415
      },
      {
        "X": 0.03899926319718361,
        "Y": 0.24471670389175415
      }
    ]
  },
  "Id": "404bb3d3-d7ab-4008-a195-5dec87a08664",
  "Relationships": [
    {
      "Type": "CHILD",
      "Ids": [
        "e94eb587-9545-4215-b0fc-8e8cb1172958",
        "090aeba5-8428-4b7a-a54b-7a95a774120e",
        "64ff0abb-736b-4a6b-aa8d-ad2c0086ae1d",
        "565ffc30-89d6-4295-b8c6-d22b4ed76584"
      ]
    }
  ]
},
{
  "BlockType": "LINE",
  "Confidence": 99.9206314086914,
  "Text": "Phone Number: 555-0100",
  "Geometry": {
    "BoundingBox": {
      "Width": 0.3115004599094391,
      "Height": 0.047169625759124756,
```

```
"Left": 0.03604753687977791,
      "Top": 0.2812676727771759
    },
    "Polygon": [
      {
        "X": 0.03604753687977791,
        "Y": 0.2812676727771759
      },
        "X": 0.3475480079650879,
        "Y": 0.2812676727771759
      },
      {
        "X": 0.3475480079650879,
        "Y": 0.32843729853630066
      },
        "X": 0.03604753687977791,
        "Y": 0.32843729853630066
      }
    ]
  },
  "Id": "8ae1b4ba-67c1-4486-bd20-54f461886ce9",
  "Relationships": [
    {
      "Type": "CHILD",
      "Ids": [
        "d782f847-225b-4a1b-b52d-f252f8221b1f",
        "fa69c5cd-c80d-4fac-81df-569edae8d259",
        "d4bbc0f1-ae02-41cf-a26f-8a1e899968cc"
      ]
    }
  ]
},
  "BlockType": "LINE",
  "Confidence": 99.48902893066406,
  "Text": "Home Address: 123 Any Street, Any Town. USA",
  "Geometry": {
    "BoundingBox": {
      "Width": 0.7431139945983887,
      "Height": 0.09577702730894089,
      "Left": 0.03359385207295418,
      "Top": 0.3258342146873474
```

```
},
    "Polygon": [
      {
        "X": 0.03359385207295418,
        "Y": 0.3258342146873474
      },
      {
        "X": 0.7767078280448914,
        "Y": 0.3258342146873474
      },
      {
        "X": 0.7767078280448914,
        "Y": 0.4216112196445465
      },
        "X": 0.03359385207295418,
        "Y": 0.4216112196445465
      }
    ]
  },
  "Id": "47aab5ab-be2c-4c73-97c7-d0a45454e843",
  "Relationships": [
    {
      "Type": "CHILD",
      "Ids": [
        "acfbed90-4a00-42c6-8a90-d0a0756eea36",
        "046c8a40-bb0e-4718-9c71-954d3630e1dd",
        "82b838bc-4591-4287-8dea-60c94a4925e4",
        "5cdcde7a-f5a6-4231-a941-b6396e42e7ba",
        "beafd497-185f-487e-b070-db4df5803e94",
        "ef1b77fb-8ba6-41fe-ba53-dce039af22ed",
        "7b555310-e7f8-4cd2-bb3d-dcec37f3d90e",
        "b479c24d-448d-40ef-9ed5-36a6ef08e5c7"
      ]
    }
  ]
},
{
  "BlockType": "LINE",
  "Confidence": 99.89382934570312,
  "Text": "Mailing Address: same as above",
  "Geometry": {
    "BoundingBox": {
      "Width": 0.26575741171836853,
```

```
"Height": 0.039571404457092285,
      "Left": 0.03068041242659092,
      "Top": 0.43351811170578003
    },
    "Polygon": [
      {
        "X": 0.03068041242659092,
        "Y": 0.43351811170578003
      },
        "X": 0.2964377999305725,
        "Y": 0.43351811170578003
      },
      {
        "X": 0.2964377999305725,
        "Y": 0.4730895161628723
      },
      {
        "X": 0.03068041242659092,
        "Y": 0.4730895161628723
      }
    ]
  },
  "Id": "dd06bb49-6a56-4ea7-beec-a2aa09835c3c",
  "Relationships": [
    {
      "Type": "CHILD",
      "Ids": [
        "d7261cdc-6ac5-4711-903c-4598fe94952d",
        "287f80c3-6db2-4dd7-90ec-5f017c80aa31",
        "ce31c3ad-b51e-4068-be64-5fc9794bc1bc",
        "e96eb92c-6774-4d6f-8f4a-68a7618d4c66",
        "88b85c05-427a-4d4f-8cc4-3667234e8364"
      ]
    }
  ]
},
{
  "BlockType": "LINE",
  "Confidence": 94.67343139648438,
  "Text": "Previous Employment History",
  "Geometry": {
    "BoundingBox": {
      "Width": 0.3309842050075531,
```

```
"Height": 0.051920413970947266,
      "Left": 0.3194798231124878,
      "Top": 0.5172380208969116
    },
    "Polygon": [
      {
        "X": 0.3194798231124878,
        "Y": 0.5172380208969116
      },
        "X": 0.6504639983177185,
        "Y": 0.5172380208969116
     },
      {
        "X": 0.6504639983177185,
        "Y": 0.5691584348678589
      },
      {
        "X": 0.3194798231124878,
        "Y": 0.5691584348678589
      }
    ]
  },
  "Id": "8837153d-81b8-4031-a49f-83a3d81803c2",
  "Relationships": [
   {
      "Type": "CHILD",
      "Ids": [
        "8b324501-bf38-4ce9-9777-6514b7ade760",
        "b0cea99a-5045-464d-ac8a-a63ab0470995",
        "b92a6ee5-ca59-44dc-9c47-534c133b11e7"
      ]
    }
 ]
},
{
  "BlockType": "LINE",
  "Confidence": 99.66949462890625,
  "Text": "Start Date",
  "Geometry": {
    "BoundingBox": {
      "Width": 0.08310240507125854,
      "Height": 0.030944595113396645,
      "Left": 0.034429505467414856,
```

```
"Top": 0.6123942136764526
    },
    "Polygon": [
      {
        "X": 0.034429505467414856,
        "Y": 0.6123942136764526
      },
      {
        "X": 0.1175319030880928,
        "Y": 0.6123942136764526
      },
      {
        "X": 0.1175319030880928,
        "Y": 0.6433387994766235
      },
        "X": 0.034429505467414856,
        "Y": 0.6433387994766235
      }
    ]
  },
  "Id": "5dae3b74-9e95-4b62-99b7-93b88fe70648",
  "Relationships": [
    {
      "Type": "CHILD",
      "Ids": [
        "ffe8b8e0-df59-4ac5-9aba-6b54b7c51b45",
        "91e582cd-9871-4e9c-93cc-848baa426338"
      ]
    }
  ]
},
{
  "BlockType": "LINE",
  "Confidence": 99.86717224121094,
  "Text": "End Date",
  "Geometry": {
    "BoundingBox": {
      "Width": 0.07581500709056854,
      "Height": 0.03223184868693352,
      "Left": 0.14846202731132507,
      "Top": 0.6120467782020569
    },
    "Polygon": [
```

```
{
        "X": 0.14846202731132507,
        "Y": 0.6120467782020569
      },
      {
        "X": 0.22427703440189362,
        "Y": 0.6120467782020569
      },
      {
        "X": 0.22427703440189362,
        "Y": 0.6442786455154419
      },
      {
        "X": 0.14846202731132507,
        "Y": 0.6442786455154419
      }
    ]
  },
  "Id": "4508da80-64d8-42a8-8846-cfafe6eab10c",
  "Relationships": [
    {
      "Type": "CHILD",
      "Ids": [
        "7c97b56b-699f-49b0-93f4-98e6d90b107c",
        "7af04e27-0c15-447e-a569-b30edb99a133"
      ]
    }
  ]
},
{
  "BlockType": "LINE",
  "Confidence": 99.9539794921875,
  "Text": "Employer Name",
  "Geometry": {
    "BoundingBox": {
      "Width": 0.1347292959690094,
      "Height": 0.0392492413520813,
      "Left": 0.2647075653076172,
      "Top": 0.6140711903572083
    },
    "Polygon": [
        "X": 0.2647075653076172,
        "Y": 0.6140711903572083
```

```
},
      {
        "X": 0.3994368314743042,
        "Y": 0.6140711903572083
      },
      {
        "X": 0.3994368314743042,
        "Y": 0.6533204317092896
      },
        "X": 0.2647075653076172,
        "Y": 0.6533204317092896
      }
    ]
  },
  "Id": "e87be7a9-5519-42e1-b18e-ae10e2d3ed13",
  "Relationships": [
    {
      "Type": "CHILD",
      "Ids": [
        "a9bfeb55-75cd-47cd-b953-728e602a3564",
        "9f0f9c06-d02c-4b07-bb39-7ade70be2c1b"
      ]
    }
  ]
},
{
  "BlockType": "LINE",
  "Confidence": 99.35584259033203,
  "Text": "Position Held",
  "Geometry": {
    "BoundingBox": {
      "Width": 0.11393272876739502,
      "Height": 0.03415105864405632,
      "Left": 0.49973347783088684,
      "Top": 0.614840030670166
    },
    "Polygon": [
      {
        "X": 0.49973347783088684,
        "Y": 0.614840030670166
      },
      {
        "X": 0.6136661767959595,
```

```
"Y": 0.614840030670166
      },
        "X": 0.6136661767959595,
        "Y": 0.6489911079406738
      },
      {
        "X": 0.49973347783088684,
        "Y": 0.6489911079406738
      }
    ]
  },
  "Id": "f04bb223-d075-41c3-b328-7354611c826b",
  "Relationships": [
    {
      "Type": "CHILD",
      "Ids": [
        "6d5edf02-845c-40e0-9514-e56d0d652ae0",
        "3297ab59-b237-45fb-ae60-a108f0c95ac2"
      ]
  ]
},
{
  "BlockType": "LINE",
  "Confidence": 99.9817886352539,
  "Text": "Reason for leaving",
  "Geometry": {
    "BoundingBox": {
      "Width": 0.16511960327625275,
      "Height": 0.04062700271606445,
      "Left": 0.7430596351623535,
      "Top": 0.6116235852241516
    },
    "Polygon": [
      {
        "X": 0.7430596351623535,
        "Y": 0.6116235852241516
      },
      {
        "X": 0.9081792235374451,
        "Y": 0.6116235852241516
      },
```

```
"X": 0.9081792235374451,
        "Y": 0.6522505879402161
      },
      {
        "X": 0.7430596351623535,
        "Y": 0.6522505879402161
      }
    ]
  },
  "Id": "a234f0e8-67de-46f4-a7c7-0bbe8d5159ce",
  "Relationships": [
    {
      "Type": "CHILD",
      "Ids": [
        "f4b8cf26-d2da-4a76-8345-69562de3cc11",
        "386d4a63-1194-4c0e-a18d-4d074a0b1f93",
        "a8622541-1896-4d54-8d10-7da2c800ec5c"
      ]
    }
  ]
},
  "BlockType": "LINE",
  "Confidence": 99.77413177490234,
  "Text": "1/15/2009",
  "Geometry": {
    "BoundingBox": {
      "Width": 0.08799663186073303,
      "Height": 0.03832906484603882,
      "Left": 0.03175082430243492,
      "Top": 0.691371738910675
    },
    "Polygon": [
      {
        "X": 0.03175082430243492,
        "Y": 0.691371738910675
      },
        "X": 0.11974745243787766,
        "Y": 0.691371738910675
      },
        "X": 0.11974745243787766,
        "Y": 0.7297008037567139
```

```
},
      {
        "X": 0.03175082430243492,
        "Y": 0.7297008037567139
      }
    ]
  },
  "Id": "61b20e27-ff8a-450a-a8b1-bc0259f82fd6",
  "Relationships": [
    {
      "Type": "CHILD",
      "Ids": [
        "da7a6482-0964-49a4-bc7d-56942ff3b4e1"
      ]
    }
  ]
},
{
  "BlockType": "LINE",
  "Confidence": 99.72286224365234,
  "Text": "6/30/2011",
  "Geometry": {
    "BoundingBox": {
      "Width": 0.08843101561069489,
      "Height": 0.03991425037384033,
      "Left": 0.14642837643623352,
      "Top": 0.6919752955436707
    },
    "Polygon": [
      {
        "X": 0.14642837643623352,
        "Y": 0.6919752955436707
      },
        "X": 0.2348593920469284,
        "Y": 0.6919752955436707
      },
      {
        "X": 0.2348593920469284,
        "Y": 0.731889545917511
      },
        "X": 0.14642837643623352,
        "Y": 0.731889545917511
```

```
}
    ]
  },
  "Id": "445f4fdd-c77b-4a7b-a2fc-6ca07cfe9ed7",
  "Relationships": [
    {
      "Type": "CHILD",
      "Ids": [
        "5a8da66a-ecce-4ee9-a765-a46d6cdc6cde"
      ]
    }
  ]
},
{
  "BlockType": "LINE",
  "Confidence": 99.86936950683594,
  "Text": "Any Company",
  "Geometry": {
    "BoundingBox": {
      "Width": 0.11800950765609741,
      "Height": 0.03943679481744766,
      "Left": 0.2626699209213257,
      "Top": 0.6972727179527283
    },
    "Polygon": [
      {
        "X": 0.2626699209213257,
        "Y": 0.6972727179527283
      },
      {
        "X": 0.3806794285774231,
        "Y": 0.6972727179527283
      },
        "X": 0.3806794285774231,
        "Y": 0.736709475517273
      },
        "X": 0.2626699209213257,
        "Y": 0.736709475517273
      }
    ]
  },
  "Id": "359f3870-7183-43f5-b638-970f5cefe4d5",
```

```
"Relationships": [
    {
      "Type": "CHILD",
      "Ids": [
        "77749c2b-aa7f-450e-8dd2-62bcaf253ba2",
        "713bad19-158d-4e3e-b01f-f5707ddb04e5"
      ]
    }
  ]
},
{
  "BlockType": "LINE",
  "Confidence": 99.582275390625,
  "Text": "Assistant baker",
  "Geometry": {
    "BoundingBox": {
      "Width": 0.13280922174453735,
      "Height": 0.032666124403476715,
      "Left": 0.49814170598983765,
      "Top": 0.699238657951355
    },
    "Polygon": [
      {
        "X": 0.49814170598983765,
        "Y": 0.699238657951355
      },
        "X": 0.630950927734375,
        "Y": 0.699238657951355
      },
      {
        "X": 0.630950927734375,
        "Y": 0.7319048047065735
      },
        "X": 0.49814170598983765,
        "Y": 0.7319048047065735
      }
    ]
  },
  "Id": "b9deea0a-244c-4d54-b774-cf03fbaaa8b1",
  "Relationships": [
    {
      "Type": "CHILD",
```

```
"Ids": [
        "989944f9-f684-4714-87d8-9ad9a321d65c",
        "ae82e2aa-1601-4e0c-8340-1db7ad0c9a31"
      ]
    }
  ]
},
{
  "BlockType": "LINE",
  "Confidence": 99.96180725097656,
  "Text": "relocated",
  "Geometry": {
    "BoundingBox": {
      "Width": 0.08668994903564453,
      "Height": 0.033302485942840576,
      "Left": 0.7426905632019043,
      "Top": 0.6974037289619446
    },
    "Polygon": [
      {
        "X": 0.7426905632019043,
        "Y": 0.6974037289619446
      },
        "X": 0.8293805122375488,
        "Y": 0.6974037289619446
      },
        "X": 0.8293805122375488,
        "Y": 0.7307062149047852
      },
      {
        "X": 0.7426905632019043,
        "Y": 0.7307062149047852
      }
    ]
  },
  "Id": "e2a43881-f620-44f2-b067-500ce7dc8d4d",
  "Relationships": [
    {
      "Type": "CHILD",
      "Ids": [
        "a9cf9a8c-fdaa-413e-9346-5a28a98aebdb"
      ]
```

```
}
  ]
},
{
  "BlockType": "LINE",
  "Confidence": 99.98190307617188,
  "Text": "7/1/2011",
  "Geometry": {
    "BoundingBox": {
      "Width": 0.09747002273797989,
      "Height": 0.07067441940307617,
      "Left": 0.028500309213995934,
      "Top": 0.7745237946510315
    },
    "Polygon": [
      {
        "X": 0.028500309213995934,
        "Y": 0.7745237946510315
      },
      {
        "X": 0.12597033381462097,
        "Y": 0.7745237946510315
      },
      {
        "X": 0.12597033381462097,
        "Y": 0.8451982140541077
      },
        "X": 0.028500309213995934,
        "Y": 0.8451982140541077
      }
    ]
  },
  "Id": "41756974-64ef-432d-b4b2-34702505975a",
  "Relationships": [
    {
      "Type": "CHILD",
      "Ids": [
        "0f711065-1872-442a-ba6d-8fababaa452a"
    }
  ]
},
```

```
"BlockType": "LINE",
  "Confidence": 99.98418426513672,
  "Text": "8/10/2013",
  "Geometry": {
    "BoundingBox": {
      "Width": 0.10664612054824829,
      "Height": 0.06439518928527832,
      "Left": 0.14159755408763885,
      "Top": 0.7791688442230225
    },
    "Polygon": [
      {
        "X": 0.14159755408763885,
        "Y": 0.7791688442230225
      },
        "X": 0.24824367463588715,
        "Y": 0.7791688442230225
      },
      {
        "X": 0.24824367463588715,
        "Y": 0.8435640335083008
      },
      {
        "X": 0.14159755408763885,
        "Y": 0.8435640335083008
      }
    ]
  },
  "Id": "93d96d32-8b4a-4a98-9578-8b4df4f227a6",
  "Relationships": [
    {
      "Type": "CHILD",
      "Ids": [
        "a92d8eef-db28-45ba-801a-5da0f589d277"
      1
    }
  ]
},
{
  "BlockType": "LINE",
  "Confidence": 99.98075866699219,
  "Text": "Example Corp.",
  "Geometry": {
```

```
"BoundingBox": {
      "Width": 0.2114926278591156,
      "Height": 0.058415766805410385,
      "Left": 0.26764172315597534,
      "Top": 0.794414758682251
    },
    "Polygon": [
      {
        "X": 0.26764172315597534,
        "Y": 0.794414758682251
      },
      {
        "X": 0.47913435101509094,
        "Y": 0.794414758682251
      },
        "X": 0.47913435101509094,
        "Y": 0.8528305292129517
      },
      {
        "X": 0.26764172315597534,
        "Y": 0.8528305292129517
      }
    ]
  },
  "Id": "bc907357-63d6-43c0-ab87-80d7e76d377e",
  "Relationships": [
    {
      "Type": "CHILD",
      "Ids": [
        "d6962efb-34ab-4ffb-9f2f-5f263e813558",
        "1876c8ea-d3e8-4c39-870e-47512b3b5080"
      ]
    }
  ]
},
{
  "BlockType": "LINE",
  "Confidence": 99.91166687011719,
  "Text": "Baker",
  "Geometry": {
    "BoundingBox": {
      "Width": 0.09931200742721558,
      "Height": 0.06008726358413696,
```

```
"Left": 0.5098910331726074,
      "Top": 0.787897527217865
    },
    "Polygon": [
      {
        "X": 0.5098910331726074,
        "Y": 0.787897527217865
      },
      {
        "X": 0.609203040599823,
        "Y": 0.787897527217865
      },
      {
        "X": 0.609203040599823,
        "Y": 0.847984790802002
      },
        "X": 0.5098910331726074,
        "Y": 0.847984790802002
      }
    ]
  },
  "Id": "2d727ca7-3acb-4bb9-a564-5885c90e9325",
  "Relationships": [
    {
      "Type": "CHILD",
      "Ids": [
        "00adeaef-ed57-44eb-b8a9-503575236d62"
      ]
    }
  ]
},
{
  "BlockType": "LINE",
  "Confidence": 99.93852233886719,
  "Text": "better opp.",
  "Geometry": {
    "BoundingBox": {
      "Width": 0.18919607996940613,
      "Height": 0.06994765996932983,
      "Left": 0.7428008317947388,
      "Top": 0.7928366661071777
    },
    "Polygon": [
```

```
{
        "X": 0.7428008317947388,
        "Y": 0.7928366661071777
      },
      {
        "X": 0.9319968819618225,
        "Y": 0.7928366661071777
      },
      {
        "X": 0.9319968819618225,
        "Y": 0.8627843260765076
      },
      {
        "X": 0.7428008317947388,
        "Y": 0.8627843260765076
      }
    ]
  },
  "Id": "f32a5989-cbfb-41e6-b0fc-ce1c77c014bd",
  "Relationships": [
    {
      "Type": "CHILD",
      "Ids": [
        "c0fc9a58-7a4b-4f69-bafd-2cff32be2665",
        "bf6dc8ee-2fb3-4b6c-aee4-31e96912a2d8"
      ]
    }
  ]
},
{
  "BlockType": "LINE",
  "Confidence": 99.92573547363281,
  "Text": "8/15/2013",
  "Geometry": {
    "BoundingBox": {
      "Width": 0.10257463902235031,
      "Height": 0.05412459373474121,
      "Left": 0.027909137308597565,
      "Top": 0.8608770370483398
    },
    "Polygon": [
        "X": 0.027909137308597565,
        "Y": 0.8608770370483398
```

```
},
      {
        "X": 0.13048377633094788,
        "Y": 0.8608770370483398
      },
      {
        "X": 0.13048377633094788,
        "Y": 0.915001630783081
      },
        "X": 0.027909137308597565,
        "Y": 0.915001630783081
      }
    ]
  },
  "Id": "e0ba06d0-dbb6-4962-8047-8cac3adfe45a",
  "Relationships": [
    {
      "Type": "CHILD",
      "Ids": [
        "5384f860-f857-4a94-9438-9dfa20eed1c6"
      ]
    }
  ]
},
{
  "BlockType": "LINE",
  "Confidence": 99.99625396728516,
  "Text": "Present",
  "Geometry": {
    "BoundingBox": {
      "Width": 0.09982697665691376,
      "Height": 0.06888341903686523,
      "Left": 0.1420602649450302,
      "Top": 0.8511748909950256
    },
    "Polygon": [
      {
        "X": 0.1420602649450302,
        "Y": 0.8511748909950256
      },
        "X": 0.24188724160194397,
        "Y": 0.8511748909950256
```

```
},
      {
        "X": 0.24188724160194397,
        "Y": 0.9200583100318909
      },
      {
        "X": 0.1420602649450302,
        "Y": 0.9200583100318909
    ]
  },
  "Id": "b6ed204d-ae01-4b75-bb91-c85d4147a37e",
  "Relationships": [
    {
      "Type": "CHILD",
      "Ids": [
        "0bb96ed6-b2e6-4da4-90b3-b85561bbd89d"
      ]
    }
  ]
},
  "BlockType": "LINE",
  "Confidence": 99.9826431274414,
  "Text": "AnyCompany",
  "Geometry": {
    "BoundingBox": {
      "Width": 0.18611276149749756,
      "Height": 0.08581399917602539,
      "Left": 0.2615866959095001,
      "Top": 0.869536280632019
    },
    "Polygon": [
      {
        "X": 0.2615866959095001,
        "Y": 0.869536280632019
      },
        "X": 0.4476994574069977,
        "Y": 0.869536280632019
      },
        "X": 0.4476994574069977,
        "Y": 0.9553502798080444
```

```
},
      {
        "X": 0.2615866959095001,
        "Y": 0.9553502798080444
      }
    ]
  },
  "Id": "ac4b9ee0-c9b2-4239-a741-5753e5282033",
  "Relationships": [
    {
      "Type": "CHILD",
      "Ids": [
        "25343360-d906-440a-88b7-92eb89e95949"
      ]
    }
  ]
},
{
  "BlockType": "LINE",
  "Confidence": 99.99549102783203,
  "Text": "head baker",
  "Geometry": {
    "BoundingBox": {
      "Width": 0.1937451809644699,
      "Height": 0.056156039237976074,
      "Left": 0.49359121918678284,
      "Top": 0.8702592849731445
    },
    "Polygon": [
      {
        "X": 0.49359121918678284,
        "Y": 0.8702592849731445
      },
        "X": 0.6873363852500916,
        "Y": 0.8702592849731445
      },
      {
        "X": 0.6873363852500916,
        "Y": 0.9264153242111206
      },
        "X": 0.49359121918678284,
        "Y": 0.9264153242111206
```

```
}
    ]
  },
  "Id": "ebc18885-48d7-45b8-90e3-d172b4357802",
  "Relationships": [
    {
      "Type": "CHILD",
      "Ids": [
        "0ef3c194-8322-4575-94f1-82819ee57e3a",
        "d296acd9-3e9a-4985-95f8-f863614f2c46"
      ]
    }
  ]
},
{
  "BlockType": "LINE",
  "Confidence": 99.98360443115234,
  "Text": "N/A, current",
  "Geometry": {
    "BoundingBox": {
      "Width": 0.22544169425964355,
      "Height": 0.06588292121887207,
      "Left": 0.7411766648292542,
      "Top": 0.8722732067108154
    },
    "Polygon": [
      {
        "X": 0.7411766648292542,
        "Y": 0.8722732067108154
      },
      {
        "X": 0.9666183590888977,
        "Y": 0.8722732067108154
      },
        "X": 0.9666183590888977,
        "Y": 0.9381561279296875
      },
      {
        "X": 0.7411766648292542,
        "Y": 0.9381561279296875
      }
    ]
  },
```

```
"Id": "babf6360-789e-49c1-9c78-0784acc14a0c",
  "Relationships": [
      "Type": "CHILD",
      "Ids": [
        "195cfb5b-ae06-4203-8520-4e4b0a73b5ce",
        "549ef3f9-3a13-4b77-bc25-fb2e0996839a"
      ]
  ]
},
{
  "BlockType": "WORD",
  "Confidence": 99.94815826416016,
  "Text": "Employment",
  "TextType": "PRINTED",
  "Geometry": {
    "BoundingBox": {
      "Width": 0.17462396621704102,
      "Height": 0.06266549974679947,
      "Left": 0.29548385739326477,
      "Top": 0.03389188274741173
    },
    "Polygon": [
      {
        "X": 0.29548385739326477,
        "Y": 0.03389188274741173
      },
        "X": 0.4701078236103058,
        "Y": 0.03389188274741173
      },
      {
        "X": 0.4701078236103058,
        "Y": 0.0965573862195015
      },
      {
        "X": 0.29548385739326477,
        "Y": 0.0965573862195015
    ]
  "Id": "ed48dacc-d089-498f-8e93-1cee1e5f39f3"
},
```

```
{
  "BlockType": "WORD",
  "Confidence": 99.92706298828125,
  "Text": "Application",
  "TextType": "PRINTED",
  "Geometry": {
    "BoundingBox": {
      "Width": 0.15933875739574432,
      "Height": 0.062391020357608795,
      "Left": 0.47528234124183655,
      "Top": 0.027493247762322426
    },
    "Polygon": [
      {
        "X": 0.47528234124183655,
        "Y": 0.027493247762322426
      },
      {
        "X": 0.6346211433410645,
        "Y": 0.027493247762322426
      },
        "X": 0.6346211433410645,
        "Y": 0.08988427370786667
      },
      {
        "X": 0.47528234124183655,
        "Y": 0.08988427370786667
      }
    ]
  },
  "Id": "ac7370f3-cbb7-4cd9-a8f9-bdcb2252caaf"
},
{
  "BlockType": "WORD",
  "Confidence": 99.9821548461914,
  "Text": "Application",
  "TextType": "PRINTED",
  "Geometry": {
    "BoundingBox": {
      "Width": 0.09610454738140106,
      "Height": 0.03656719997525215,
      "Left": 0.03988289833068848,
      "Top": 0.14147649705410004
```

```
},
    "Polygon": [
      {
        "X": 0.03988289833068848,
        "Y": 0.14147649705410004
      },
      {
        "X": 0.13598744571208954,
        "Y": 0.14147649705410004
      },
      {
        "X": 0.13598744571208954,
        "Y": 0.1780436933040619
      },
        "X": 0.03988289833068848,
        "Y": 0.1780436933040619
      }
    ]
  },
  "Id": "efe3fc6d-becb-4520-80ee-49a329386aee"
},
{
  "BlockType": "WORD",
  "Confidence": 99.84278106689453,
  "Text": "Information",
  "TextType": "PRINTED",
  "Geometry": {
    "BoundingBox": {
      "Width": 0.10029315203428268,
      "Height": 0.03209415823221207,
      "Left": 0.13837480545043945,
      "Top": 0.14050349593162537
    },
    "Polygon": [
      {
        "X": 0.13837480545043945,
        "Y": 0.14050349593162537
      },
        "X": 0.23866795003414154,
        "Y": 0.14050349593162537
      },
```

```
"X": 0.23866795003414154,
        "Y": 0.17259766161441803
      },
      {
        "X": 0.13837480545043945,
        "Y": 0.17259766161441803
      }
    ]
 },
  "Id": "c2260852-6cfd-4a71-9fc6-62b2f9b02355"
},
{
  "BlockType": "WORD",
  "Confidence": 99.83993530273438,
  "Text": "Full",
  "TextType": "PRINTED",
  "Geometry": {
    "BoundingBox": {
      "Width": 0.03039788082242012,
      "Height": 0.031106330454349518,
      "Left": 0.03899926319718361,
      "Top": 0.21361036598682404
    },
    "Polygon": [
      {
        "X": 0.03899926319718361,
        "Y": 0.21361036598682404
      },
        "X": 0.06939714401960373,
        "Y": 0.21361036598682404
      },
      {
        "X": 0.06939714401960373,
        "Y": 0.24471670389175415
      },
      {
        "X": 0.03899926319718361,
        "Y": 0.24471670389175415
    ]
  "Id": "e94eb587-9545-4215-b0fc-8e8cb1172958"
},
```

```
{
  "BlockType": "WORD",
  "Confidence": 99.93611907958984,
  "Text": "Name:",
  "TextType": "PRINTED",
  "Geometry": {
    "BoundingBox": {
      "Width": 0.05555811896920204,
      "Height": 0.030184319242835045,
      "Left": 0.07123806327581406,
      "Top": 0.2137702852487564
    },
    "Polygon": [
      {
        "X": 0.07123806327581406,
        "Y": 0.2137702852487564
      },
      {
        "X": 0.1267961859703064,
        "Y": 0.2137702852487564
      },
        "X": 0.1267961859703064,
        "Y": 0.2439546138048172
      },
      {
        "X": 0.07123806327581406,
        "Y": 0.2439546138048172
      }
    ]
  },
  "Id": "090aeba5-8428-4b7a-a54b-7a95a774120e"
},
{
  "BlockType": "WORD",
  "Confidence": 99.91043853759766,
  "Text": "Jane",
  "TextType": "PRINTED",
  "Geometry": {
    "BoundingBox": {
      "Width": 0.03905024006962776,
      "Height": 0.02941947989165783,
      "Left": 0.12933772802352905,
      "Top": 0.214289128780365
```

```
},
    "Polygon": [
      {
        "X": 0.12933772802352905,
        "Y": 0.214289128780365
      },
      {
        "X": 0.16838796436786652,
        "Y": 0.214289128780365
      },
      {
        "X": 0.16838796436786652,
        "Y": 0.24370861053466797
      },
        "X": 0.12933772802352905,
        "Y": 0.24370861053466797
      }
    ]
  },
  "Id": "64ff0abb-736b-4a6b-aa8d-ad2c0086ae1d"
},
{
  "BlockType": "WORD",
  "Confidence": 99.86123657226562,
  "Text": "Doe",
  "TextType": "PRINTED",
  "Geometry": {
    "BoundingBox": {
      "Width": 0.035229459404945374,
      "Height": 0.030427640303969383,
      "Left": 0.17110899090766907,
      "Top": 0.21377210319042206
    },
    "Polygon": [
      {
        "X": 0.17110899090766907,
        "Y": 0.21377210319042206
      },
        "X": 0.20633845031261444,
        "Y": 0.21377210319042206
      },
```

```
"X": 0.20633845031261444,
        "Y": 0.244199737906456
      },
      {
        "X": 0.17110899090766907,
        "Y": 0.244199737906456
      }
    ]
 },
  "Id": "565ffc30-89d6-4295-b8c6-d22b4ed76584"
},
{
  "BlockType": "WORD",
  "Confidence": 99.92633056640625,
  "Text": "Phone",
  "TextType": "PRINTED",
  "Geometry": {
    "BoundingBox": {
      "Width": 0.052783288061618805,
      "Height": 0.03104414977133274,
      "Left": 0.03604753687977791,
      "Top": 0.28701552748680115
    },
    "Polygon": [
      {
        "X": 0.03604753687977791,
        "Y": 0.28701552748680115
      },
        "X": 0.08883082121610641,
        "Y": 0.28701552748680115
      },
      {
        "X": 0.08883082121610641,
        "Y": 0.31805968284606934
      },
      {
        "X": 0.03604753687977791,
        "Y": 0.31805968284606934
    ]
  "Id": "d782f847-225b-4a1b-b52d-f252f8221b1f"
},
```

```
{
  "BlockType": "WORD",
  "Confidence": 99.86275482177734,
  "Text": "Number:",
  "TextType": "PRINTED",
  "Geometry": {
    "BoundingBox": {
      "Width": 0.07424934208393097,
      "Height": 0.030300479382276535,
      "Left": 0.0915418416261673,
      "Top": 0.28639692068099976
    },
    "Polygon": [
      {
        "X": 0.0915418416261673,
        "Y": 0.28639692068099976
      },
      {
        "X": 0.16579118371009827,
        "Y": 0.28639692068099976
      },
        "X": 0.16579118371009827,
        "Y": 0.3166973888874054
      },
      {
        "X": 0.0915418416261673,
        "Y": 0.3166973888874054
      }
    ]
  },
  "Id": "fa69c5cd-c80d-4fac-81df-569edae8d259"
},
{
  "BlockType": "WORD",
  "Confidence": 99.97282409667969,
  "Text": "555-0100",
  "TextType": "HANDWRITING",
  "Geometry": {
    "BoundingBox": {
      "Width": 0.17021971940994263,
      "Height": 0.047169629484415054,
      "Left": 0.17732827365398407,
      "Top": 0.2812676727771759
```

```
},
    "Polygon": [
      {
        "X": 0.17732827365398407,
        "Y": 0.2812676727771759
      },
      {
        "X": 0.3475480079650879,
        "Y": 0.2812676727771759
      },
      {
        "X": 0.3475480079650879,
        "Y": 0.32843729853630066
      },
        "X": 0.17732827365398407,
        "Y": 0.32843729853630066
      }
    ]
  },
  "Id": "d4bbc0f1-ae02-41cf-a26f-8a1e899968cc"
},
{
  "BlockType": "WORD",
  "Confidence": 99.66238403320312,
  "Text": "Home",
  "TextType": "PRINTED",
  "Geometry": {
    "BoundingBox": {
      "Width": 0.049357783049345016,
      "Height": 0.03134990110993385,
      "Left": 0.03359385207295418,
      "Top": 0.36172014474868774
    },
    "Polygon": [
      {
        "X": 0.03359385207295418,
        "Y": 0.36172014474868774
      },
        "X": 0.0829516351222992,
        "Y": 0.36172014474868774
      },
```

```
"X": 0.0829516351222992,
        "Y": 0.3930700421333313
      },
        "X": 0.03359385207295418,
        "Y": 0.3930700421333313
      }
    ]
 },
  "Id": "acfbed90-4a00-42c6-8a90-d0a0756eea36"
},
{
  "BlockType": "WORD",
  "Confidence": 99.6871109008789,
  "Text": "Address:",
  "TextType": "PRINTED",
  "Geometry": {
    "BoundingBox": {
      "Width": 0.07411003112792969,
      "Height": 0.0314042791724205,
      "Left": 0.08516156673431396,
      "Top": 0.3600046932697296
    },
    "Polygon": [
      {
        "X": 0.08516156673431396,
        "Y": 0.3600046932697296
      },
        "X": 0.15927159786224365,
        "Y": 0.3600046932697296
      },
      {
        "X": 0.15927159786224365,
        "Y": 0.3914089798927307
      },
      {
        "X": 0.08516156673431396,
        "Y": 0.3914089798927307
    ]
  "Id": "046c8a40-bb0e-4718-9c71-954d3630e1dd"
},
```

```
{
  "BlockType": "WORD",
  "Confidence": 99.93781280517578,
  "Text": "123",
  "TextType": "HANDWRITING",
  "Geometry": {
    "BoundingBox": {
      "Width": 0.05761868134140968,
      "Height": 0.05008566007018089,
      "Left": 0.1750781387090683,
      "Top": 0.35484206676483154
    },
    "Polygon": [
      {
        "X": 0.1750781387090683,
        "Y": 0.35484206676483154
      },
      {
        "X": 0.23269681632518768,
        "Y": 0.35484206676483154
      },
        "X": 0.23269681632518768,
        "Y": 0.40492773056030273
      },
      {
        "X": 0.1750781387090683,
        "Y": 0.40492773056030273
      }
    ]
  },
  "Id": "82b838bc-4591-4287-8dea-60c94a4925e4"
},
{
  "BlockType": "WORD",
  "Confidence": 99.96530151367188,
  "Text": "Any",
  "TextType": "HANDWRITING",
  "Geometry": {
    "BoundingBox": {
      "Width": 0.06814215332269669,
      "Height": 0.06354366987943649,
      "Left": 0.2550157308578491,
      "Top": 0.35471394658088684
```

```
},
    "Polygon": [
      {
        "X": 0.2550157308578491,
        "Y": 0.35471394658088684
      },
      {
        "X": 0.3231579065322876,
        "Y": 0.35471394658088684
      },
      {
        "X": 0.3231579065322876,
        "Y": 0.41825762391090393
      },
        "X": 0.2550157308578491,
        "Y": 0.41825762391090393
      }
    ]
  },
  "Id": "5cdcde7a-f5a6-4231-a941-b6396e42e7ba"
},
{
  "BlockType": "WORD",
  "Confidence": 99.87527465820312,
  "Text": "Street,",
  "TextType": "HANDWRITING",
  "Geometry": {
    "BoundingBox": {
      "Width": 0.12156613171100616,
      "Height": 0.05449587106704712,
      "Left": 0.3357025980949402,
      "Top": 0.3550415635108948
    },
    "Polygon": [
      {
        "X": 0.3357025980949402,
        "Y": 0.3550415635108948
      },
        "X": 0.45726871490478516,
        "Y": 0.3550415635108948
      },
```

```
"X": 0.45726871490478516,
        "Y": 0.4095374345779419
      },
      {
        "X": 0.3357025980949402,
        "Y": 0.4095374345779419
      }
    ]
  },
  "Id": "beafd497-185f-487e-b070-db4df5803e94"
},
{
  "BlockType": "WORD",
  "Confidence": 99.99514770507812,
  "Text": "Any",
  "TextType": "HANDWRITING",
  "Geometry": {
    "BoundingBox": {
      "Width": 0.07748188823461533,
      "Height": 0.07339789718389511,
      "Left": 0.47723668813705444,
      "Top": 0.3482133150100708
    },
    "Polygon": [
      {
        "X": 0.47723668813705444,
        "Y": 0.3482133150100708
      },
        "X": 0.554718554019928,
        "Y": 0.3482133150100708
      },
      {
        "X": 0.554718554019928,
        "Y": 0.4216112196445465
      },
      {
        "X": 0.47723668813705444,
        "Y": 0.4216112196445465
    ]
  "Id": "ef1b77fb-8ba6-41fe-ba53-dce039af22ed"
},
```

```
{
  "BlockType": "WORD",
  "Confidence": 96.80656433105469,
  "Text": "Town.",
  "TextType": "HANDWRITING",
  "Geometry": {
    "BoundingBox": {
      "Width": 0.11213835328817368,
      "Height": 0.057233039289712906,
      "Left": 0.5563329458236694,
      "Top": 0.3331930637359619
    },
    "Polygon": [
      {
        "X": 0.5563329458236694,
        "Y": 0.3331930637359619
      },
      {
        "X": 0.6684713363647461,
        "Y": 0.3331930637359619
      },
        "X": 0.6684713363647461,
        "Y": 0.3904260993003845
      },
      {
        "X": 0.5563329458236694,
        "Y": 0.3904260993003845
      }
    ]
  },
  "Id": "7b555310-e7f8-4cd2-bb3d-dcec37f3d90e"
},
{
  "BlockType": "WORD",
  "Confidence": 99.98260498046875,
  "Text": "USA",
  "TextType": "HANDWRITING",
  "Geometry": {
    "BoundingBox": {
      "Width": 0.08771833777427673,
      "Height": 0.05706935003399849,
      "Left": 0.6889894604682922,
      "Top": 0.3258342146873474
```

```
},
    "Polygon": [
      {
        "X": 0.6889894604682922,
        "Y": 0.3258342146873474
      },
      {
        "X": 0.7767078280448914,
        "Y": 0.3258342146873474
      },
      {
        "X": 0.7767078280448914,
        "Y": 0.3829035460948944
      },
        "X": 0.6889894604682922,
        "Y": 0.3829035460948944
      }
    ]
  },
  "Id": "b479c24d-448d-40ef-9ed5-36a6ef08e5c7"
},
{
  "BlockType": "WORD",
  "Confidence": 99.9583969116211,
  "Text": "Mailing",
  "TextType": "PRINTED",
  "Geometry": {
    "BoundingBox": {
      "Width": 0.06291338801383972,
      "Height": 0.03957144916057587,
      "Left": 0.03068041242659092,
      "Top": 0.43351811170578003
    },
    "Polygon": [
      {
        "X": 0.03068041242659092,
        "Y": 0.43351811170578003
      },
        "X": 0.09359379857778549,
        "Y": 0.43351811170578003
      },
```

```
"X": 0.09359379857778549,
        "Y": 0.4730895459651947
      },
      {
        "X": 0.03068041242659092,
        "Y": 0.4730895459651947
      }
    ]
 },
  "Id": "d7261cdc-6ac5-4711-903c-4598fe94952d"
},
{
  "BlockType": "WORD",
  "Confidence": 99.87476348876953,
  "Text": "Address:",
  "TextType": "PRINTED",
  "Geometry": {
    "BoundingBox": {
      "Width": 0.07364854216575623,
      "Height": 0.03147412836551666,
      "Left": 0.0954652726650238,
      "Top": 0.43450701236724854
    },
    "Polygon": [
      {
        "X": 0.0954652726650238,
        "Y": 0.43450701236724854
      },
        "X": 0.16911381483078003,
        "Y": 0.43450701236724854
      },
      {
        "X": 0.16911381483078003,
        "Y": 0.465981125831604
      },
      {
        "X": 0.0954652726650238,
        "Y": 0.465981125831604
    ]
  "Id": "287f80c3-6db2-4dd7-90ec-5f017c80aa31"
},
```

```
{
  "BlockType": "WORD",
  "Confidence": 99.94071960449219,
  "Text": "same",
  "TextType": "PRINTED",
  "Geometry": {
    "BoundingBox": {
      "Width": 0.04640670120716095,
      "Height": 0.026415130123496056,
      "Left": 0.17156922817230225,
      "Top": 0.44010937213897705
    },
    "Polygon": [
      {
        "X": 0.17156922817230225,
        "Y": 0.44010937213897705
      },
      {
        "X": 0.2179759293794632,
        "Y": 0.44010937213897705
      },
        "X": 0.2179759293794632,
        "Y": 0.46652451157569885
      },
      {
        "X": 0.17156922817230225,
        "Y": 0.46652451157569885
      }
    ]
  },
  "Id": "ce31c3ad-b51e-4068-be64-5fc9794bc1bc"
},
{
  "BlockType": "WORD",
  "Confidence": 99.76510620117188,
  "Text": "as",
  "TextType": "PRINTED",
  "Geometry": {
    "BoundingBox": {
      "Width": 0.02041218988597393,
      "Height": 0.025104399770498276,
      "Left": 0.2207803726196289,
      "Top": 0.44124215841293335
```

```
},
    "Polygon": [
      {
        "X": 0.2207803726196289,
        "Y": 0.44124215841293335
      },
      {
        "X": 0.24119256436824799,
        "Y": 0.44124215841293335
      },
      {
        "X": 0.24119256436824799,
        "Y": 0.4663465619087219
      },
        "X": 0.2207803726196289,
        "Y": 0.4663465619087219
      }
    ]
  },
  "Id": "e96eb92c-6774-4d6f-8f4a-68a7618d4c66"
},
{
  "BlockType": "WORD",
  "Confidence": 99.9301528930664,
  "Text": "above",
  "TextType": "PRINTED",
  "Geometry": {
    "BoundingBox": {
      "Width": 0.05268359184265137,
      "Height": 0.03216424956917763,
      "Left": 0.24375422298908234,
      "Top": 0.4354657828807831
    },
    "Polygon": [
      {
        "X": 0.24375422298908234,
        "Y": 0.4354657828807831
      },
        "X": 0.2964377999305725,
        "Y": 0.4354657828807831
      },
```

```
"X": 0.2964377999305725,
        "Y": 0.4676300287246704
      },
      {
        "X": 0.24375422298908234,
        "Y": 0.4676300287246704
      }
    ]
 },
  "Id": "88b85c05-427a-4d4f-8cc4-3667234e8364"
},
{
  "BlockType": "WORD",
  "Confidence": 85.3905029296875,
  "Text": "Previous",
  "TextType": "PRINTED",
  "Geometry": {
    "BoundingBox": {
      "Width": 0.09860499948263168,
      "Height": 0.04000622034072876,
      "Left": 0.3194798231124878,
      "Top": 0.5194430351257324
    },
    "Polygon": [
      {
        "X": 0.3194798231124878,
        "Y": 0.5194430351257324
      },
        "X": 0.4180848002433777,
        "Y": 0.5194430351257324
      },
      {
        "X": 0.4180848002433777,
        "Y": 0.5594492554664612
      },
      {
        "X": 0.3194798231124878,
        "Y": 0.5594492554664612
    ]
  "Id": "8b324501-bf38-4ce9-9777-6514b7ade760"
},
```

```
{
  "BlockType": "WORD",
  "Confidence": 99.14524841308594,
  "Text": "Employment",
  "TextType": "PRINTED",
  "Geometry": {
    "BoundingBox": {
      "Width": 0.14039960503578186,
      "Height": 0.04645847901701927,
      "Left": 0.4214291274547577,
      "Top": 0.5219109654426575
    },
    "Polygon": [
      {
        "X": 0.4214291274547577,
        "Y": 0.5219109654426575
      },
      {
        "X": 0.5618287324905396,
        "Y": 0.5219109654426575
      },
        "X": 0.5618287324905396,
        "Y": 0.568369448184967
      },
      {
        "X": 0.4214291274547577,
        "Y": 0.568369448184967
      }
    ]
  },
  "Id": "b0cea99a-5045-464d-ac8a-a63ab0470995"
},
{
  "BlockType": "WORD",
  "Confidence": 99.48454284667969,
  "Text": "History",
  "TextType": "PRINTED",
  "Geometry": {
    "BoundingBox": {
      "Width": 0.08361124992370605,
      "Height": 0.05192042887210846,
      "Left": 0.5668527483940125,
      "Top": 0.5172380208969116
```

```
},
    "Polygon": [
      {
        "X": 0.5668527483940125,
        "Y": 0.5172380208969116
      },
      {
        "X": 0.6504639983177185,
        "Y": 0.5172380208969116
      },
      {
        "X": 0.6504639983177185,
        "Y": 0.5691584348678589
      },
        "X": 0.5668527483940125,
        "Y": 0.5691584348678589
      }
    ]
  },
  "Id": "b92a6ee5-ca59-44dc-9c47-534c133b11e7"
},
{
  "BlockType": "WORD",
  "Confidence": 99.78699493408203,
  "Text": "Start",
  "TextType": "PRINTED",
  "Geometry": {
    "BoundingBox": {
      "Width": 0.041341401636600494,
      "Height": 0.030926469713449478,
      "Left": 0.034429505467414856,
      "Top": 0.6124123334884644
    },
    "Polygon": [
      {
        "X": 0.034429505467414856,
        "Y": 0.6124123334884644
      },
        "X": 0.07577090710401535,
        "Y": 0.6124123334884644
      },
```

```
"X": 0.07577090710401535,
        "Y": 0.6433387994766235
      },
      {
        "X": 0.034429505467414856,
        "Y": 0.6433387994766235
      }
    ]
 },
  "Id": "ffe8b8e0-df59-4ac5-9aba-6b54b7c51b45"
},
{
  "BlockType": "WORD",
  "Confidence": 99.55198669433594,
  "Text": "Date",
  "TextType": "PRINTED",
  "Geometry": {
    "BoundingBox": {
      "Width": 0.03923053666949272,
      "Height": 0.03072454035282135,
      "Left": 0.07830137014389038,
      "Top": 0.6123942136764526
    },
    "Polygon": [
      {
        "X": 0.07830137014389038,
        "Y": 0.6123942136764526
      },
        "X": 0.1175319105386734,
        "Y": 0.6123942136764526
      },
      {
        "X": 0.1175319105386734,
        "Y": 0.6431187391281128
      },
      {
        "X": 0.07830137014389038,
        "Y": 0.6431187391281128
    ]
  "Id": "91e582cd-9871-4e9c-93cc-848baa426338"
},
```

```
{
  "BlockType": "WORD",
  "Confidence": 99.8897705078125,
  "Text": "End",
  "TextType": "PRINTED",
  "Geometry": {
    "BoundingBox": {
      "Width": 0.03212086856365204,
      "Height": 0.03193363919854164,
      "Left": 0.14846202731132507,
      "Top": 0.6120467782020569
    },
    "Polygon": [
      {
        "X": 0.14846202731132507,
        "Y": 0.6120467782020569
      },
      {
        "X": 0.1805828958749771,
        "Y": 0.6120467782020569
      },
        "X": 0.1805828958749771,
        "Y": 0.6439804434776306
      },
      {
        "X": 0.14846202731132507,
        "Y": 0.6439804434776306
      }
    ]
  },
  "Id": "7c97b56b-699f-49b0-93f4-98e6d90b107c"
},
{
  "BlockType": "WORD",
  "Confidence": 99.8445816040039,
  "Text": "Date",
  "TextType": "PRINTED",
  "Geometry": {
    "BoundingBox": {
      "Width": 0.03987143933773041,
      "Height": 0.03142518177628517,
      "Left": 0.1844055950641632,
      "Top": 0.612853467464447
```

```
},
    "Polygon": [
      {
        "X": 0.1844055950641632,
        "Y": 0.612853467464447
      },
      {
        "X": 0.22427703440189362,
        "Y": 0.612853467464447
      },
      {
        "X": 0.22427703440189362,
        "Y": 0.6442786455154419
      },
        "X": 0.1844055950641632,
        "Y": 0.6442786455154419
      }
    ]
  },
  "Id": "7af04e27-0c15-447e-a569-b30edb99a133"
},
{
  "BlockType": "WORD",
  "Confidence": 99.9652328491211,
  "Text": "Employer",
  "TextType": "PRINTED",
  "Geometry": {
    "BoundingBox": {
      "Width": 0.08150768280029297,
      "Height": 0.0392492301762104,
      "Left": 0.2647075653076172,
      "Top": 0.6140711903572083
    },
    "Polygon": [
      {
        "X": 0.2647075653076172,
        "Y": 0.6140711903572083
      },
        "X": 0.34621524810791016,
        "Y": 0.6140711903572083
      },
```

```
"X": 0.34621524810791016,
        "Y": 0.6533204317092896
      },
      {
        "X": 0.2647075653076172,
        "Y": 0.6533204317092896
      }
    ]
 },
  "Id": "a9bfeb55-75cd-47cd-b953-728e602a3564"
},
{
  "BlockType": "WORD",
  "Confidence": 99.94273376464844,
  "Text": "Name",
  "TextType": "PRINTED",
  "Geometry": {
    "BoundingBox": {
      "Width": 0.05018233880400658,
      "Height": 0.03248906135559082,
      "Left": 0.34925445914268494,
      "Top": 0.6162016987800598
    },
    "Polygon": [
      {
        "X": 0.34925445914268494,
        "Y": 0.6162016987800598
      },
        "X": 0.3994368016719818,
        "Y": 0.6162016987800598
      },
      {
        "X": 0.3994368016719818,
        "Y": 0.6486907601356506
      },
      {
        "X": 0.34925445914268494,
        "Y": 0.6486907601356506
    ]
  "Id": "9f0f9c06-d02c-4b07-bb39-7ade70be2c1b"
},
```

```
{
  "BlockType": "WORD",
  "Confidence": 98.85071563720703,
  "Text": "Position",
  "TextType": "PRINTED",
  "Geometry": {
    "BoundingBox": {
      "Width": 0.07007700204849243,
      "Height": 0.03255689889192581,
      "Left": 0.49973347783088684,
      "Top": 0.6164342164993286
    },
    "Polygon": [
      {
        "X": 0.49973347783088684,
        "Y": 0.6164342164993286
      },
      {
        "X": 0.5698104500770569,
        "Y": 0.6164342164993286
      },
        "X": 0.5698104500770569,
        "Y": 0.6489911079406738
      },
      {
        "X": 0.49973347783088684,
        "Y": 0.6489911079406738
      }
    ]
  },
  "Id": "6d5edf02-845c-40e0-9514-e56d0d652ae0"
},
{
  "BlockType": "WORD",
  "Confidence": 99.86096954345703,
  "Text": "Held",
  "TextType": "PRINTED",
  "Geometry": {
    "BoundingBox": {
      "Width": 0.04017873853445053,
      "Height": 0.03292537108063698,
      "Left": 0.5734874606132507,
      "Top": 0.614840030670166
```

```
},
    "Polygon": [
      {
        "X": 0.5734874606132507,
        "Y": 0.614840030670166
      },
      {
        "X": 0.6136662364006042,
        "Y": 0.614840030670166
      },
      {
        "X": 0.6136662364006042,
        "Y": 0.6477653980255127
      },
        "X": 0.5734874606132507,
        "Y": 0.6477653980255127
      }
    ]
  },
  "Id": "3297ab59-b237-45fb-ae60-a108f0c95ac2"
},
{
  "BlockType": "WORD",
  "Confidence": 99.97740936279297,
  "Text": "Reason",
  "TextType": "PRINTED",
  "Geometry": {
    "BoundingBox": {
      "Width": 0.06497219949960709,
      "Height": 0.03248770162463188,
      "Left": 0.7430596351623535,
      "Top": 0.6136704087257385
    },
    "Polygon": [
      {
        "X": 0.7430596351623535,
        "Y": 0.6136704087257385
      },
        "X": 0.8080317974090576,
        "Y": 0.6136704087257385
      },
```

```
"X": 0.8080317974090576,
        "Y": 0.6461580991744995
      },
        "X": 0.7430596351623535,
        "Y": 0.6461580991744995
      }
    ]
 },
  "Id": "f4b8cf26-d2da-4a76-8345-69562de3cc11"
},
{
  "BlockType": "WORD",
  "Confidence": 99.98371887207031,
  "Text": "for",
  "TextType": "PRINTED",
  "Geometry": {
    "BoundingBox": {
      "Width": 0.029645200818777084,
      "Height": 0.03462234139442444,
      "Left": 0.8108851909637451,
      "Top": 0.6117717623710632
    },
    "Polygon": [
      {
        "X": 0.8108851909637451,
        "Y": 0.6117717623710632
      },
        "X": 0.8405303955078125,
        "Y": 0.6117717623710632
      },
      {
        "X": 0.8405303955078125,
        "Y": 0.6463940739631653
      },
      {
        "X": 0.8108851909637451,
        "Y": 0.6463940739631653
    ]
  "Id": "386d4a63-1194-4c0e-a18d-4d074a0b1f93"
},
```

```
{
  "BlockType": "WORD",
  "Confidence": 99.98424530029297,
  "Text": "leaving",
  "TextType": "PRINTED",
  "Geometry": {
    "BoundingBox": {
      "Width": 0.06517849862575531,
      "Height": 0.040626998990774155,
      "Left": 0.8430007100105286,
      "Top": 0.6116235852241516
    },
    "Polygon": [
      {
        "X": 0.8430007100105286,
        "Y": 0.6116235852241516
      },
      {
        "X": 0.9081792235374451,
        "Y": 0.6116235852241516
      },
        "X": 0.9081792235374451,
        "Y": 0.6522505879402161
      },
      {
        "X": 0.8430007100105286,
        "Y": 0.6522505879402161
      }
    ]
  },
  "Id": "a8622541-1896-4d54-8d10-7da2c800ec5c"
},
{
  "BlockType": "WORD",
  "Confidence": 99.77413177490234,
  "Text": "1/15/2009",
  "TextType": "PRINTED",
  "Geometry": {
    "BoundingBox": {
      "Width": 0.08799663186073303,
      "Height": 0.03832906112074852,
      "Left": 0.03175082430243492,
      "Top": 0.691371738910675
```

```
},
    "Polygon": [
      {
        "X": 0.03175082430243492,
        "Y": 0.691371738910675
      },
      {
        "X": 0.11974745243787766,
        "Y": 0.691371738910675
      },
      {
        "X": 0.11974745243787766,
        "Y": 0.7297008037567139
      },
        "X": 0.03175082430243492,
        "Y": 0.7297008037567139
      }
    ]
  },
  "Id": "da7a6482-0964-49a4-bc7d-56942ff3b4e1"
},
{
  "BlockType": "WORD",
  "Confidence": 99.72286224365234,
  "Text": "6/30/2011",
  "TextType": "PRINTED",
  "Geometry": {
    "BoundingBox": {
      "Width": 0.08843102306127548,
      "Height": 0.03991425037384033,
      "Left": 0.14642837643623352,
      "Top": 0.6919752955436707
    },
    "Polygon": [
      {
        "X": 0.14642837643623352,
        "Y": 0.6919752955436707
      },
        "X": 0.2348593920469284,
        "Y": 0.6919752955436707
      },
```

```
"X": 0.2348593920469284,
        "Y": 0.731889545917511
      },
        "X": 0.14642837643623352,
        "Y": 0.731889545917511
      }
    ]
 },
  "Id": "5a8da66a-ecce-4ee9-a765-a46d6cdc6cde"
},
{
  "BlockType": "WORD",
  "Confidence": 99.92295837402344,
  "Text": "Any",
  "TextType": "PRINTED",
  "Geometry": {
    "BoundingBox": {
      "Width": 0.034067559987306595,
      "Height": 0.037968240678310394,
      "Left": 0.2626699209213257,
      "Top": 0.6972727179527283
    },
    "Polygon": [
      {
        "X": 0.2626699209213257,
        "Y": 0.6972727179527283
      },
        "X": 0.2967374622821808,
        "Y": 0.6972727179527283
      },
      {
        "X": 0.2967374622821808,
        "Y": 0.7352409362792969
      },
      {
        "X": 0.2626699209213257,
        "Y": 0.7352409362792969
    ]
  "Id": "77749c2b-aa7f-450e-8dd2-62bcaf253ba2"
},
```

```
{
  "BlockType": "WORD",
  "Confidence": 99.81578063964844,
  "Text": "Company",
  "TextType": "PRINTED",
  "Geometry": {
    "BoundingBox": {
      "Width": 0.08160992711782455,
      "Height": 0.03890080004930496,
      "Left": 0.29906952381134033,
      "Top": 0.6978086829185486
    },
    "Polygon": [
      {
        "X": 0.29906952381134033,
        "Y": 0.6978086829185486
      },
      {
        "X": 0.3806794583797455,
        "Y": 0.6978086829185486
      },
        "X": 0.3806794583797455,
        "Y": 0.736709475517273
      },
      {
        "X": 0.29906952381134033,
        "Y": 0.736709475517273
      }
    ]
  },
  "Id": "713bad19-158d-4e3e-b01f-f5707ddb04e5"
},
{
  "BlockType": "WORD",
  "Confidence": 99.37964630126953,
  "Text": "Assistant",
  "TextType": "PRINTED",
  "Geometry": {
    "BoundingBox": {
      "Width": 0.0789310410618782,
      "Height": 0.03139699995517731,
      "Left": 0.49814170598983765,
      "Top": 0.7005078196525574
```

```
},
    "Polygon": [
      {
        "X": 0.49814170598983765,
        "Y": 0.7005078196525574
      },
      {
        "X": 0.5770727396011353,
        "Y": 0.7005078196525574
      },
      {
        "X": 0.5770727396011353,
        "Y": 0.7319048047065735
      },
        "X": 0.49814170598983765,
        "Y": 0.7319048047065735
      }
    ]
  },
  "Id": "989944f9-f684-4714-87d8-9ad9a321d65c"
},
{
  "BlockType": "WORD",
  "Confidence": 99.784912109375,
  "Text": "baker",
  "TextType": "PRINTED",
  "Geometry": {
    "BoundingBox": {
      "Width": 0.050264399498701096,
      "Height": 0.03237773850560188,
      "Left": 0.5806865096092224,
      "Top": 0.699238657951355
    },
    "Polygon": [
      {
        "X": 0.5806865096092224,
        "Y": 0.699238657951355
      },
        "X": 0.630950927734375,
        "Y": 0.699238657951355
      },
```

```
"X": 0.630950927734375,
        "Y": 0.7316163778305054
      },
        "X": 0.5806865096092224,
        "Y": 0.7316163778305054
      }
    ]
 },
  "Id": "ae82e2aa-1601-4e0c-8340-1db7ad0c9a31"
},
{
  "BlockType": "WORD",
  "Confidence": 99.96180725097656,
  "Text": "relocated",
  "TextType": "PRINTED",
  "Geometry": {
    "BoundingBox": {
      "Width": 0.08668994158506393,
      "Height": 0.03330250084400177,
      "Left": 0.7426905632019043,
      "Top": 0.6974037289619446
    },
    "Polygon": [
      {
        "X": 0.7426905632019043,
        "Y": 0.6974037289619446
      },
        "X": 0.8293805122375488,
        "Y": 0.6974037289619446
      },
      {
        "X": 0.8293805122375488,
        "Y": 0.7307062149047852
      },
      {
        "X": 0.7426905632019043,
        "Y": 0.7307062149047852
    ]
  "Id": "a9cf9a8c-fdaa-413e-9346-5a28a98aebdb"
},
```

```
{
  "BlockType": "WORD",
  "Confidence": 99.98190307617188,
  "Text": "7/1/2011",
  "TextType": "HANDWRITING",
  "Geometry": {
    "BoundingBox": {
      "Width": 0.09747002273797989,
      "Height": 0.07067439705133438,
      "Left": 0.028500309213995934,
      "Top": 0.7745237946510315
    },
    "Polygon": [
      {
        "X": 0.028500309213995934,
        "Y": 0.7745237946510315
      },
      {
        "X": 0.12597033381462097,
        "Y": 0.7745237946510315
      },
        "X": 0.12597033381462097,
        "Y": 0.8451982140541077
      },
      {
        "X": 0.028500309213995934,
        "Y": 0.8451982140541077
      }
    ]
  },
  "Id": "0f711065-1872-442a-ba6d-8fababaa452a"
},
{
  "BlockType": "WORD",
  "Confidence": 99.98418426513672,
  "Text": "8/10/2013",
  "TextType": "HANDWRITING",
  "Geometry": {
    "BoundingBox": {
      "Width": 0.10664612054824829,
      "Height": 0.06439515948295593,
      "Left": 0.14159755408763885,
      "Top": 0.7791688442230225
```

```
},
    "Polygon": [
      {
        "X": 0.14159755408763885,
        "Y": 0.7791688442230225
      },
      {
        "X": 0.24824367463588715,
        "Y": 0.7791688442230225
      },
      {
        "X": 0.24824367463588715,
        "Y": 0.843563973903656
      },
        "X": 0.14159755408763885,
        "Y": 0.843563973903656
      }
    ]
  },
  "Id": "a92d8eef-db28-45ba-801a-5da0f589d277"
},
{
  "BlockType": "WORD",
  "Confidence": 99.97722625732422,
  "Text": "Example",
  "TextType": "HANDWRITING",
  "Geometry": {
    "BoundingBox": {
      "Width": 0.12127546221017838,
      "Height": 0.05682983994483948,
      "Left": 0.26764172315597534,
      "Top": 0.794414758682251
    },
    "Polygon": [
      {
        "X": 0.26764172315597534,
        "Y": 0.794414758682251
      },
        "X": 0.3889172077178955,
        "Y": 0.794414758682251
      },
```

```
"X": 0.3889172077178955,
        "Y": 0.8512446284294128
      },
      {
        "X": 0.26764172315597534,
        "Y": 0.8512446284294128
      }
    ]
 },
  "Id": "d6962efb-34ab-4ffb-9f2f-5f263e813558"
},
{
  "BlockType": "WORD",
  "Confidence": 99.98429870605469,
  "Text": "Corp.",
  "TextType": "HANDWRITING",
  "Geometry": {
    "BoundingBox": {
      "Width": 0.07650306820869446,
      "Height": 0.05481306090950966,
      "Left": 0.4026312530040741,
      "Top": 0.7980174422264099
    },
    "Polygon": [
      {
        "X": 0.4026312530040741,
        "Y": 0.7980174422264099
      },
        "X": 0.47913432121276855,
        "Y": 0.7980174422264099
      },
      {
        "X": 0.47913432121276855,
        "Y": 0.8528305292129517
      },
      {
        "X": 0.4026312530040741,
        "Y": 0.8528305292129517
    ]
  "Id": "1876c8ea-d3e8-4c39-870e-47512b3b5080"
},
```

```
{
  "BlockType": "WORD",
  "Confidence": 99.91166687011719,
  "Text": "Baker",
  "TextType": "HANDWRITING",
  "Geometry": {
    "BoundingBox": {
      "Width": 0.09931197017431259,
      "Height": 0.06008723005652428,
      "Left": 0.5098910331726074,
      "Top": 0.787897527217865
    },
    "Polygon": [
      {
        "X": 0.5098910331726074,
        "Y": 0.787897527217865
      },
      {
        "X": 0.609203040599823,
        "Y": 0.787897527217865
      },
        "X": 0.609203040599823,
        "Y": 0.8479847311973572
      },
      {
        "X": 0.5098910331726074,
        "Y": 0.8479847311973572
      }
    ]
  },
  "Id": "00adeaef-ed57-44eb-b8a9-503575236d62"
},
{
  "BlockType": "WORD",
  "Confidence": 99.98870849609375,
  "Text": "better",
  "TextType": "HANDWRITING",
  "Geometry": {
    "BoundingBox": {
      "Width": 0.10782185196876526,
      "Height": 0.06207133084535599,
      "Left": 0.7428008317947388,
      "Top": 0.7928366661071777
```

```
},
    "Polygon": [
      {
        "X": 0.7428008317947388,
        "Y": 0.7928366661071777
      },
      {
        "X": 0.8506226539611816,
        "Y": 0.7928366661071777
      },
      {
        "X": 0.8506226539611816,
        "Y": 0.8549079895019531
      },
        "X": 0.7428008317947388,
        "Y": 0.8549079895019531
      }
    ]
  },
  "Id": "c0fc9a58-7a4b-4f69-bafd-2cff32be2665"
},
{
  "BlockType": "WORD",
  "Confidence": 99.8883285522461,
  "Text": "opp.",
  "TextType": "HANDWRITING",
  "Geometry": {
    "BoundingBox": {
      "Width": 0.07421936094760895,
      "Height": 0.058906231075525284,
      "Left": 0.8577775359153748,
      "Top": 0.8038780689239502
    },
    "Polygon": [
      {
        "X": 0.8577775359153748,
        "Y": 0.8038780689239502
      },
        "X": 0.9319969415664673,
        "Y": 0.8038780689239502
      },
```

```
"X": 0.9319969415664673,
        "Y": 0.8627843260765076
      },
        "X": 0.8577775359153748,
        "Y": 0.8627843260765076
      }
    ]
 },
  "Id": "bf6dc8ee-2fb3-4b6c-aee4-31e96912a2d8"
},
{
  "BlockType": "WORD",
  "Confidence": 99.92573547363281,
  "Text": "8/15/2013",
  "TextType": "HANDWRITING",
  "Geometry": {
    "BoundingBox": {
      "Width": 0.10257463902235031,
      "Height": 0.05412459000945091,
      "Left": 0.027909137308597565,
      "Top": 0.8608770370483398
    },
    "Polygon": [
      {
        "X": 0.027909137308597565,
        "Y": 0.8608770370483398
      },
        "X": 0.13048377633094788,
        "Y": 0.8608770370483398
      },
      {
        "X": 0.13048377633094788,
        "Y": 0.915001630783081
      },
      {
        "X": 0.027909137308597565,
        "Y": 0.915001630783081
    ]
  "Id": "5384f860-f857-4a94-9438-9dfa20eed1c6"
},
```

```
{
  "BlockType": "WORD",
  "Confidence": 99.99625396728516,
  "Text": "Present",
  "TextType": "HANDWRITING",
  "Geometry": {
    "BoundingBox": {
      "Width": 0.09982697665691376,
      "Height": 0.06888339668512344,
      "Left": 0.1420602649450302,
      "Top": 0.8511748909950256
    },
    "Polygon": [
      {
        "X": 0.1420602649450302,
        "Y": 0.8511748909950256
      },
      {
        "X": 0.24188724160194397,
        "Y": 0.8511748909950256
      },
        "X": 0.24188724160194397,
        "Y": 0.9200583100318909
      },
      {
        "X": 0.1420602649450302,
        "Y": 0.9200583100318909
      }
    ]
  },
  "Id": "0bb96ed6-b2e6-4da4-90b3-b85561bbd89d"
},
{
  "BlockType": "WORD",
  "Confidence": 99.9826431274414,
  "Text": "AnyCompany",
  "TextType": "HANDWRITING",
  "Geometry": {
    "BoundingBox": {
      "Width": 0.18611273169517517,
      "Height": 0.08581399917602539,
      "Left": 0.2615866959095001,
      "Top": 0.869536280632019
```

```
},
    "Polygon": [
      {
        "X": 0.2615866959095001,
        "Y": 0.869536280632019
      },
      {
        "X": 0.4476994276046753,
        "Y": 0.869536280632019
      },
      {
        "X": 0.4476994276046753,
        "Y": 0.9553502798080444
      },
        "X": 0.2615866959095001,
        "Y": 0.9553502798080444
      }
    ]
  },
  "Id": "25343360-d906-440a-88b7-92eb89e95949"
},
{
  "BlockType": "WORD",
  "Confidence": 99.99523162841797,
  "Text": "head",
  "TextType": "HANDWRITING",
  "Geometry": {
    "BoundingBox": {
      "Width": 0.07429949939250946,
      "Height": 0.05485520139336586,
      "Left": 0.49359121918678284,
      "Top": 0.8714361190795898
    },
    "Polygon": [
      {
        "X": 0.49359121918678284,
        "Y": 0.8714361190795898
      },
        "X": 0.5678907036781311,
        "Y": 0.8714361190795898
      },
```

```
"X": 0.5678907036781311,
        "Y": 0.926291286945343
      },
      {
        "X": 0.49359121918678284,
        "Y": 0.926291286945343
      }
    ]
 },
  "Id": "0ef3c194-8322-4575-94f1-82819ee57e3a"
},
{
  "BlockType": "WORD",
  "Confidence": 99.99574279785156,
  "Text": "baker",
  "TextType": "HANDWRITING",
  "Geometry": {
    "BoundingBox": {
      "Width": 0.1019822508096695,
      "Height": 0.05615599825978279,
      "Left": 0.585354208946228,
      "Top": 0.8702592849731445
    },
    "Polygon": [
      {
        "X": 0.585354208946228,
        "Y": 0.8702592849731445
      },
        "X": 0.6873364448547363,
        "Y": 0.8702592849731445
      },
      {
        "X": 0.6873364448547363,
        "Y": 0.9264153242111206
      },
      {
        "X": 0.585354208946228,
        "Y": 0.9264153242111206
    ]
  "Id": "d296acd9-3e9a-4985-95f8-f863614f2c46"
},
```

```
{
  "BlockType": "WORD",
  "Confidence": 99.9880599975586,
  "Text": "N/A,",
  "TextType": "HANDWRITING",
  "Geometry": {
    "BoundingBox": {
      "Width": 0.08230073750019073,
      "Height": 0.06588289886713028,
      "Left": 0.7411766648292542,
      "Top": 0.8722732067108154
    },
    "Polygon": [
      {
        "X": 0.7411766648292542,
        "Y": 0.8722732067108154
      },
      {
        "X": 0.8234773874282837,
        "Y": 0.8722732067108154
      },
        "X": 0.8234773874282837,
        "Y": 0.9381561279296875
      },
      {
        "X": 0.7411766648292542,
        "Y": 0.9381561279296875
      }
    ]
  },
  "Id": "195cfb5b-ae06-4203-8520-4e4b0a73b5ce"
},
{
  "BlockType": "WORD",
  "Confidence": 99.97914123535156,
  "Text": "current",
  "TextType": "HANDWRITING",
  "Geometry": {
    "BoundingBox": {
      "Width": 0.12791454792022705,
      "Height": 0.04768490046262741,
      "Left": 0.8387037515640259,
      "Top": 0.8843405842781067
```

```
},
        "Polygon": [
          {
            "X": 0.8387037515640259,
            "Y": 0.8843405842781067
          },
            "X": 0.9666182994842529,
            "Y": 0.8843405842781067
          },
            "X": 0.9666182994842529,
            "Y": 0.9320254921913147
          },
            "X": 0.8387037515640259,
            "Y": 0.9320254921913147
          }
        ]
      },
      "Id": "549ef3f9-3a13-4b77-bc25-fb2e0996839a"
    }
  ],
  "DetectDocumentTextModelVersion": "1.0",
  "ResponseMetadata": {
    "RequestId": "337129e6-3af7-4014-842b-f6484e82cbf6",
    "HTTPStatusCode": 200,
    "HTTPHeaders": {
      "x-amzn-requestid": "337129e6-3af7-4014-842b-f6484e82cbf6",
      "content-type": "application/x-amz-json-1.1",
      "content-length": "45675",
      "date": "Mon, 09 Nov 2020 23:54:38 GMT"
    },
    "RetryAttempts": 0
  }
}
}
```

## **Detecting Document Text with Amazon Textract**

To detect text in a document, you use the <u>DetectDocumentText</u> operation, and pass a document file as input. DetectDocumentText returns a JSON structure that contains lines and words of

detected text, the location of the text in the document, and the relationships between detected text. For more information, see Detecting Text.

You can provide an input document as an image byte array (base64-encoded image bytes), or as an Amazon S3 object. In this procedure, you upload an image file to your S3 bucket and specify the file name.

## To detect text in a document (API)

- 1. If you haven't already:
  - a. Give a user the AmazonTextractFullAccess and AmazonS3ReadOnlyAccess permissions. For more information, see Step 1: Set Up an AWS Account and Create a User.
  - b. Install and configure the AWS CLI and the AWS SDKs. For more information, see <a href="Step 2">Step 2</a>: Set Up the AWS CLI and AWS SDKs.
- 2. Upload a document to your S3 bucket.

For instructions, see <u>Uploading Objects into Amazon S3</u> in the *Amazon Simple Storage Service User Guide*.

3. Use the following examples to call the DetectDocumentText operation.

Java

The following example code displays the document and boxes around lines of detected text.

In the function main, replace the values of bucket and document with the names of the Amazon S3 bucket and document that you used in step 2. Replace the value of credentialsProvider with the name of your developer profile.

```
//Calls DetectDocumentText.
//Loads document from S3 bucket. Displays the document and bounding boxes around
  detected lines/words of text.
import java.awt.*;
import java.awt.image.BufferedImage;
import java.util.List;
import javax.imageio.ImageIO;
import javax.swing.*;
import com.amazonaws.services.s3.AmazonS3;
import com.amazonaws.services.s3.AmazonS3ClientBuilder;
```

```
import com.amazonaws.services.s3.model.S30bjectInputStream;
import com.amazonaws.client.builder.AwsClientBuilder.EndpointConfiguration;
import com.amazonaws.auth.profile.ProfileCredentialsProvider;
import com.amazonaws.services.textract.AmazonTextract;
import com.amazonaws.services.textract.AmazonTextractClientBuilder;
import com.amazonaws.services.textract.model.Block;
import com.amazonaws.services.textract.model.BoundingBox;
import com.amazonaws.services.textract.model.DetectDocumentTextRequest;
import com.amazonaws.services.textract.model.DetectDocumentTextResult;
import com.amazonaws.services.textract.model.Document;
import com.amazonaws.services.textract.model.S30bject;
import com.amazonaws.services.textract.model.Point;
import com.amazonaws.services.textract.model.Relationship;
public class DocumentText extends JPanel {
    private static final long serialVersionUID = 1L;
   BufferedImage image;
   DetectDocumentTextResult result;
    public DocumentText(DetectDocumentTextResult documentResult, BufferedImage
bufImage) throws Exception {
        super();
        result = documentResult; // Results of text detection.
        image = bufImage; // The image containing the document.
   }
   // Draws the image and text bounding box.
   public void paintComponent(Graphics g) {
        int height = image.getHeight(this);
        int width = image.getWidth(this);
        Graphics2D g2d = (Graphics2D) g; // Create a Java2D version of g.
        // Draw the image.
        q2d.drawImage(image, 0, 0, image.getWidth(this) , image.getHeight(this),
this);
        // Iterate through blocks and display polygons around lines of detected
 text.
```

```
List<Block> blocks = result.getBlocks();
       for (Block block : blocks) {
           DisplayBlockInfo(block);
           if ((block.getBlockType()).equals("LINE")) {
               ShowPolygon(height, width, block.getGeometry().getPolygon(),
g2d);
               /*
                 ShowBoundingBox(height, width,
block.getGeometry().getBoundingBox(), g2d);
                */
           } else { // its a word, so just show vertical lines.
               ShowPolygonVerticals(height, width,
block.getGeometry().getPolygon(), g2d);
           }
       }
   }
   // Show bounding box at supplied location.
   private void ShowBoundingBox(int imageHeight, int imageWidth, BoundingBox
box, Graphics2D g2d) {
       float left = imageWidth * box.getLeft();
       float top = imageHeight * box.getTop();
       // Display bounding box.
       g2d.setColor(new Color(0, 212, 0));
       g2d.drawRect(Math.round(left), Math.round(top),
               Math.round(imageWidth * box.getWidth()), Math.round(imageHeight
* box.getHeight()));
  }
   // Shows polygon at supplied location
   private void ShowPolygon(int imageHeight, int imageWidth, List<Point>
points, Graphics2D g2d) {
       g2d.setColor(new Color(0, 0, 0));
       Polygon polygon = new Polygon();
       // Construct polygon and display
       for (Point point : points) {
           polygon.addPoint((Math.round(point.getX() * imageWidth)),
                   Math.round(point.getY() * imageHeight));
       }
```

```
g2d.drawPolygon(polygon);
   }
   // Draws only the vertical lines in the supplied polygon.
   private void ShowPolygonVerticals(int imageHeight, int imageWidth,
List<Point> points, Graphics2D q2d) {
       g2d.setColor(new Color(0, 212, 0));
       Object[] parry = points.toArray();
       g2d.setStroke(new BasicStroke(2));
       g2d.drawLine(Math.round(((Point) parry[0]).getX() * imageWidth),
               Math.round(((Point) parry[0]).getY() * imageHeight),
Math.round(((Point) parry[3]).getX() * imageWidth),
               Math.round(((Point) parry[3]).getY() * imageHeight));
       q2d.setColor(new Color(255, 0, 0));
       g2d.drawLine(Math.round(((Point) parry[1]).getX() * imageWidth),
               Math.round(((Point) parry[1]).getY() * imageHeight),
Math.round(((Point) parry[2]).getX() * imageWidth),
               Math.round(((Point) parry[2]).getY() * imageHeight));
   //Displays information from a block returned by text detection and text
   private void DisplayBlockInfo(Block block) {
       System.out.println("Block Id : " + block.getId());
       if (block.getText()!=null)
                                   Detected text: " + block.getText());
           System.out.println("
       System.out.println(" Type: " + block.getBlockType());
       if (block.getBlockType().equals("PAGE") !=true) {
           System.out.println("
                                   Confidence: " +
block.getConfidence().toString());
       if(block.getBlockType().equals("CELL"))
       {
           System.out.println("
                                   Cell information:");
                                       Column: " + block.getColumnIndex());
           System.out.println("
           System.out.println("
                                       Row: " + block.getRowIndex());
                                       Column span: " + block.getColumnSpan());
           System.out.println("
           System.out.println("
                                       Row span: " + block.getRowSpan());
       }
```

```
System.out.println("
                              Relationships");
      List<Relationship> relationships=block.getRelationships();
      if(relationships!=null) {
          for (Relationship relationship : relationships) {
                                         Type: " + relationship.getType());
               System.out.println("
              System.out.println("
                                          IDs: " +
relationship.getIds().toString());
          }
      } else {
          System.out.println(" No related Blocks");
      }
                              Geometry");
      System.out.println("
      System.out.println("
                                  Bounding Box: " +
block.getGeometry().getBoundingBox().toString());
      System.out.println("
                                  Polygon: " +
block.getGeometry().getPolygon().toString());
      List<String> entityTypes = block.getEntityTypes();
      System.out.println("
                              Entity Types");
      if(entityTypes!=null) {
          for (String entityType : entityTypes) {
               System.out.println("
                                          Entity Type: " + entityType);
          }
      } else {
          System.out.println("
                                      No entity type");
      if(block.getPage()!=null)
          System.out.println("
                                 Page: " + block.getPage());
      System.out.println();
  }
   public static void main(String arg[]) throws Exception {
      // The S3 bucket and document
      String document = "";
      String bucket = "";
      // set provider credentials
      AWSCredentialsProvider credentialsProvider = new
ProfileCredentialsProvider("default");
```

```
AmazonS3 s3client =
AmazonS3ClientBuilder.standard().withCredentials(credentialsProvider)
                .withEndpointConfiguration(
                        new EndpointConfiguration("https://
s3.amazonaws.com", "us-east-1"))
                .build();
        // Get the document from S3
        com.amazonaws.services.s3.model.S30bject s3object =
 s3client.getObject(bucket, document);
        S30bjectInputStream inputStream = s3object.getObjectContent();
        BufferedImage image = ImageIO.read(inputStream);
        // Call DetectDocumentText
        EndpointConfiguration endpoint = new EndpointConfiguration(
                "https://textract.us-east-1.amazonaws.com", "us-east-1");
        AmazonTextract client =
 AmazonTextractClientBuilder.standard().withCredentials(credentialsProvider)
                .withEndpointConfiguration(endpoint).build();
        DetectDocumentTextRequest request = new DetectDocumentTextRequest()
            .withDocument(new Document().withS30bject(new
 S30bject().withName(document).withBucket(bucket)));
        DetectDocumentTextResult result = client.detectDocumentText(request);
        // Create frame and panel.
        JFrame frame = new JFrame("RotateImage");
        frame.setDefaultCloseOperation(JFrame.EXIT_ON_CLOSE);
        DocumentText panel = new DocumentText(result, image);
        panel.setPreferredSize(new Dimension(image.getWidth() ,
 image.getHeight() ));
        frame.setContentPane(panel);
        frame.pack();
        frame.setVisible(true);
    }
}
```

## Java V2

The following example code displays the document and boxes around lines of detected text.

In the function main, replace the values of bucket and document with the names of the Amazon S3 bucket and document that you used in step 2. Replace profile-name in the line that creates the TextractClient with the name of your developer profile.

```
import software.amazon.awssdk.auth.credentials.ProfileCredentialsProvider;
import software.amazon.awssdk.regions.Region;
import software.amazon.awssdk.services.textract.model.S30bject;
import software.amazon.awssdk.services.textract.TextractClient;
import software.amazon.awssdk.services.textract.model.Document;
import
 software.amazon.awssdk.services.textract.model.DetectDocumentTextRequest;
import
 software.amazon.awssdk.services.textract.model.DetectDocumentTextResponse;
import software.amazon.awssdk.services.textract.model.Block;
import software.amazon.awssdk.services.textract.model.DocumentMetadata;
import software.amazon.awssdk.services.textract.model.TextractException;
import java.util.Iterator;
import java.util.List;
//snippet-end:[textract.java2._detect_s3_text.import]
/**
* Before running this Java V2 code example, set up your development environment,
 including your credentials.
 For more information, see the following documentation topic:
* https://docs.aws.amazon.com/sdk-for-java/latest/developer-guide/get-
started.html
*/
public class DetectText {
 public static void main(String[] args) {
     final String usage = "n" +
         "Usage:\n" +
              <bucketName> <docName> \n\n" +
         "Where:\n" +
```

```
bucketName - The name of the Amazon S3 bucket that contains the
 document. \n\n'' +
              docName - The document name (must be an image, i.e., book.png).
\n";
     if (args.length != 2) {
         System.out.println(usage);
         System.exit(1);
     }
    String bucketName = args[0];
     String docName = args[1];
     Region region = Region.US_EAST_1;
    TextractClient textractClient = TextractClient.builder()
         .region(region)
         .credentialsProvider(ProfileCredentialsProvider.create("profile-
name"))
         .build();
     detectDocTextS3(textractClient, bucketName, docName);
     textractClient.close();
 }
// snippet-start:[textract.java2._detect_s3_text.main]
 public static void detectDocTextS3 (TextractClient textractClient, String
 bucketName, String docName) {
     try {
         S30bject s30bject = S30bject.builder()
             .bucket(bucketName)
             .name(docName)
             .build();
         // Create a Document object and reference the s30bject instance
         Document myDoc = Document.builder()
             .s30bject(s30bject)
             .build();
         DetectDocumentTextRequest detectDocumentTextRequest =
DetectDocumentTextRequest.builder()
             .document(myDoc)
             .build();
```

```
DetectDocumentTextResponse textResponse =
 textractClient.detectDocumentText(detectDocumentTextRequest);
         for (Block block: textResponse.blocks()) {
             System.out.println("The block type is "
 +block.blockType().toString());
         }
         DocumentMetadata documentMetadata = textResponse.documentMetadata();
         System.out.println("The number of pages in the document is "
 +documentMetadata.pages());
     } catch (TextractException e) {
         System.err.println(e.getMessage());
         System.exit(1);
     }
 }
// snippet-end:[textract.java2._detect_s3_text.main]
}
```

### **AWS CLI**

This AWS CLI command displays the JSON output for the detect-document-text CLI operation.

Replace the values of Bucket and Name with the names of the Amazon S3 bucket and document that you used in step 2. Replace profile-name with the name of a profile that can assume the role and region with the region in which you want to run the code.

```
aws textract detect-document-text \
    --document '{"S30bject":{"Bucket":"bucket","Name":"document"}}' \
    --profile profile-name \
    --region region
```

# **Python**

The following example code displays the document and boxes around detected lines of text.

In the function main, replace the values of bucket and document with the names of the Amazon S3 bucket and document that you used in step 2. Replace profile-name with the

name of a profile that can assume the role and region with the region in which you want to run the code.

```
#Detects text in a document stored in an S3 bucket. Display polygon box around
text and angled text
import boto3
import io
from PIL import Image, ImageDraw
def process_text_detection(s3_connection, client, bucket, document):
    #Get the document from S3
    s3_object = s3_connection.Object(bucket,document)
    s3_response = s3_object.get()
    stream = io.BytesIO(s3_response['Body'].read())
    image=Image.open(stream)
    #To process using image bytes:
    #image_binary = stream.getvalue()
    #response = client.detect_document_text(Document={'Bytes': image_binary})
    # Detect text in the document
    # Process using S3 object
    response = client.detect_document_text(
        Document={'S30bject': {'Bucket': bucket, 'Name': document}})
    # Get the text blocks
    blocks=response['Blocks']
    width, height =image.size
    print ('Detected Document Text')
    # Create image showing bounding box/polygon the detected lines/text
    for block in blocks:
            # Display information about a block returned by text detection
            print('Type: ' + block['BlockType'])
            if block['BlockType'] != 'PAGE':
                print('Detected: ' + block['Text'])
                print('Confidence: ' + "{:.2f}".format(block['Confidence']) +
 "%")
            print('Id: {}'.format(block['Id']))
            if 'Relationships' in block:
```

```
print('Relationships: {}'.format(block['Relationships']))
            print('Bounding Box: {}'.format(block['Geometry']['BoundingBox']))
            print('Polygon: {}'.format(block['Geometry']['Polygon']))
            print()
            draw=ImageDraw.Draw(image)
            # Draw WORD - Green - start of word, red - end of word
            if block['BlockType'] == "WORD":
                draw.line([(width * block['Geometry']['Polygon'][0]['X'],
                height * block['Geometry']['Polygon'][0]['Y']),
                (width * block['Geometry']['Polygon'][3]['X'],
                height * block['Geometry']['Polygon'][3]['Y'])],fill='green',
                width=2)
                draw.line([(width * block['Geometry']['Polygon'][1]['X'],
                height * block['Geometry']['Polygon'][1]['Y']),
                (width * block['Geometry']['Polygon'][2]['X'],
                height * block['Geometry']['Polygon'][2]['Y'])],
                fill='red',
                width=2)
            # Draw box around entire LINE
            if block['BlockType'] == "LINE":
                points=[]
                for polygon in block['Geometry']['Polygon']:
                    points.append((width * polygon['X'], height * polygon['Y']))
                draw.polygon((points), outline='black')
    # Display the image
    image.show()
    return len(blocks)
def main():
    session = boto3.Session(profile_name='profile-name')
    s3_connection = session.resource('s3')
    client = session.client('textract', region_name='region')
    bucket = ''
    document = ''
    block_count=process_text_detection(s3_connection,client,bucket,document)
    print("Blocks detected: " + str(block_count))
```

```
if __name__ == "__main__":
    main()
```

# Node.js

The following Node.js example code displays the document and boxes around detected lines of text. It outputs an image of the results to the directory you run the code from. It makes use of the image-size and images packages.

In the function main, replace the values of bucket and document with the names of the Amazon S3 bucket and document that you used in step 2. Replace the value of regionConfig with the name of the region your account is in. Replace the value of credentialswith the name of your developer profile.

```
//Copyright 2018 Amazon.com, Inc. or its affiliates. All Rights Reserved.
//PDX-License-Identifier: MIT-0 (For details, see https://github.com/awsdocs/
amazon-rekognition-developer-guide/blob/master/LICENSE-SAMPLECODE.)
async function main(){
// Import AWS
const AWS = require("aws-sdk")
// Use Image-Size to get
const sizeOf = require('image-size');
// Image tool to draw buffers
const images = require("images");
// Set variables
var credentials = new AWS.SharedIniFileCredentials({profile: 'default'});
AWS.config.credentials = credentials;
AWS.config.update({region:'region-name'});
const bucket = 'bucket-name' // the s3 bucket name
const photo = 'photo-name' // the name of file
// Create a canvas and get the context
const { createCanvas } = require('canvas')
const canvas = createCanvas(200, 200)
const ctx = canvas.getContext('2d')
// Connect to Textract
const client = new AWS.Textract();
// Connect to S3 to display image
```

```
const s3 = new AWS.S3();
// Define paramaters
const params = {
  Document: {
    S30bject: {
      Bucket: bucket,
      Name: photo
    },
  },
}
// Function to display image
async function getImage(){
  const imageData = s3.getObject(
    {
        Bucket: bucket,
        Key: photo
      }
  ).promise();
  return imageData;
}
// get image
var imageData = await getImage()
// Get the height, width of the image
const dimensions = sizeOf(imageData.Body)
const width = dimensions.width
const height = dimensions.height
console.log(imageData.Body)
console.log(width, height)
canvas.width = width;
canvas.height = height;
try{
  // Call API and log response
  const res = await client.detectDocumentText(params).promise();
  var image = images(imageData.Body).size(width, height)
  //console.log the type of block, text, text type, and confidence
  res.Blocks.forEach(block => {
    console.log(`Block Type: ${block.BlockType}`),
```

```
console.log(`Text: ${block.Text}`)
    console.log(`TextType: ${block.TextType}`)
    console.log(`Confidence: ${block.Confidence}`)
    // Draw box around detected text using polygons
    ctx.strokeStyle = 'rgba(0,0,0,0.5)';
    ctx.beginPath();
    block.Geometry.Polygon.forEach(({X, Y}) =>
    ctx.lineTo(width * X - 10, height * Y - 10)
    );
    ctx.closePath();
    ctx.stroke();
    console.log("----")
  })
  // render image
  var buffer = canvas.toBuffer("image/png");
  image.draw(images(buffer), 10, 10)
  image.save("output-image.jpg");
} catch (err){
console.error(err);}
}
main()
```

4. Run the example. The Python and Java examples display the document image. A black box surrounds each line of detected text. A green vertical line is the start of a detected word. A red vertical line is the end of a detected word. The AWS CLI example displays only the JSON output for the DetectDocumentText operation.

# **Analyzing Document Text with Amazon Textract**

To analyze text in a document, you use the <u>AnalyzeDocument</u> operation, and pass a document file as input. AnalyzeDocument returns a JSON structure that contains the analyzed text. For more information, see <u>Analyzing Documents</u>.

You can provide an input document as an image byte array (base64-encoded image bytes), or as an Amazon S3 object. In this procedure, you upload an image file to your S3 bucket and specify the file name.

## To analyze text in a document (API)

- 1. If you haven't already:
  - a. Give a user the AmazonTextractFullAccess and AmazonS3ReadOnlyAccess permissions. For more information, see Step 1: Set Up an AWS Account and Create a User.
  - b. Install and configure the AWS CLI and the AWS SDKs. For more information, see <a href="Step 2">Step 2</a>: Set Up the AWS CLI and AWS SDKs.
- 2. Upload an image that contains a document to your S3 bucket.

For instructions, see <u>Uploading Objects into Amazon S3</u> in the *Amazon Simple Storage Service User Guide*.

3. Use the following examples to call the AnalyzeDocument operation.

Java

The following example code displays the document and boxes around detected items.

In the function main, replace the values of bucket and document with the names of the Amazon S3 bucket and document image that you used in step 2. Replace the value of credentialsProvider with the name of your developer profile.

```
//Loads document from S3 bucket. Displays the document and polygon around
 detected lines of text.
import java.awt.*;
import java.awt.image.BufferedImage;
import java.util.List;
import javax.imageio.ImageIO;
import javax.swing.*;
import com.amazonaws.services.s3.AmazonS3;
import com.amazonaws.services.s3.AmazonS3ClientBuilder;
import com.amazonaws.services.s3.model.S30bjectInputStream;
import com.amazonaws.auth.profile.ProfileCredentialsProvider;
import com.amazonaws.services.textract.AmazonTextract;
import com.amazonaws.services.textract.AmazonTextractClientBuilder;
import com.amazonaws.services.textract.model.AnalyzeDocumentRequest;
import com.amazonaws.services.textract.model.AnalyzeDocumentResult;
import com.amazonaws.services.textract.model.Block;
import com.amazonaws.services.textract.model.BoundingBox;
import com.amazonaws.services.textract.model.Document;
```

```
import com.amazonaws.services.textract.model.S30bject;
import com.amazonaws.services.textract.model.Point;
import com.amazonaws.services.textract.model.Relationship;
import com.amazonaws.client.builder.AwsClientBuilder.EndpointConfiguration;
public class AnalyzeDocument extends JPanel {
   private static final long serialVersionUID = 1L;
   BufferedImage image;
   AnalyzeDocumentResult result;
    public AnalyzeDocument(AnalyzeDocumentResult documentResult, BufferedImage
 bufImage) throws Exception {
        super();
        result = documentResult; // Results of text detection.
        image = bufImage; // The image containing the document.
   }
   // Draws the image and text bounding box.
   public void paintComponent(Graphics g) {
        int height = image.getHeight(this);
        int width = image.getWidth(this);
        Graphics2D g2d = (Graphics2D) g; // Create a Java2D version of g.
        // Draw the image.
        q2d.drawImage(image, 0, 0, image.getWidth(this), image.getHeight(this),
this);
        // Iterate through blocks and display bounding boxes around everything.
        List<Block> blocks = result.getBlocks();
        for (Block block : blocks) {
            DisplayBlockInfo(block);
            switch(block.getBlockType()) {
            case "KEY_VALUE_SET":
                if (block.getEntityTypes().contains("KEY")){
```

```
ShowBoundingBox(height, width,
block.getGeometry().getBoundingBox(), g2d, new Color(255,0,0));
               }
               else { //VALUE
                   ShowBoundingBox(height, width,
block.getGeometry().getBoundingBox(), g2d, new Color(0,255,0));
               break;
           case "TABLE":
               ShowBoundingBox(height, width,
block.getGeometry().getBoundingBox(), g2d, new Color(0,0,255));
               break;
           case "CELL":
               ShowBoundingBox(height, width,
block.getGeometry().getBoundingBox(), g2d, new Color(255,255,0));
               break;
           case "SELECTION_ELEMENT":
               if (block.getSelectionStatus().equals("SELECTED"))
                   ShowSelectedElement(height, width,
block.getGeometry().getBoundingBox(), g2d, new Color(0,0,255));
               break;
           default:
               //PAGE, LINE & WORD
               //ShowBoundingBox(height, width,
block.getGeometry().getBoundingBox(), g2d, new Color(200,200,0));
       }
        // uncomment to show polygon around all blocks
        //ShowPolygon(height,width,block.getGeometry().getPolygon(),g2d);
   }
   // Show bounding box at supplied location.
   private void ShowBoundingBox(int imageHeight, int imageWidth, BoundingBox
box, Graphics2D g2d, Color color) {
       float left = imageWidth * box.getLeft();
       float top = imageHeight * box.getTop();
       // Display bounding box.
       g2d.setColor(color);
       g2d.drawRect(Math.round(left), Math.round(top),
```

```
Math.round(imageWidth * box.getWidth()), Math.round(imageHeight
* box.getHeight()));
  }
  private void ShowSelectedElement(int imageHeight, int imageWidth,
BoundingBox box, Graphics2D g2d, Color color) {
      float left = imageWidth * box.getLeft();
      float top = imageHeight * box.getTop();
      // Display bounding box.
      g2d.setColor(color);
      g2d.fillRect(Math.round(left), Math.round(top),
               Math.round(imageWidth * box.getWidth()), Math.round(imageHeight
* box.getHeight()));
  }
  // Shows polygon at supplied location
  private void ShowPolygon(int imageHeight, int imageWidth, List<Point>
points, Graphics2D g2d) {
      g2d.setColor(new Color(0, 0, 0));
      Polygon polygon = new Polygon();
      // Construct polygon and display
      for (Point point : points) {
           polygon.addPoint((Math.round(point.getX() * imageWidth)),
                   Math.round(point.getY() * imageHeight));
      }
      g2d.drawPolygon(polygon);
  }
  //Displays information from a block returned by text detection and text
analysis
   private void DisplayBlockInfo(Block block) {
      System.out.println("Block Id : " + block.getId());
      if (block.getText()!=null)
           System.out.println("
                                   Detected text: " + block.getText());
      System.out.println("
                               Type: " + block.getBlockType());
      if (block.getBlockType().equals("PAGE") !=true) {
           System.out.println("
                                   Confidence: " +
block.getConfidence().toString());
      }
```

```
if(block.getBlockType().equals("CELL"))
       {
           System.out.println("
                                   Cell information:");
           System.out.println("
                                       Column: " + block.getColumnIndex());
           System.out.println("
                                       Row: " + block.getRowIndex());
           System.out.println("
                                       Column span: " + block.getColumnSpan());
                                       Row span: " + block.getRowSpan());
           System.out.println("
       }
                               Relationships");
       System.out.println("
       List<Relationship> relationships=block.getRelationships();
       if(relationships!=null) {
           for (Relationship relationship : relationships) {
                                           Type: " + relationship.getType());
               System.out.println("
                                           IDs: " +
               System.out.println("
relationship.getIds().toString());
           }
       } else {
           System.out.println("
                                       No related Blocks");
       }
       System.out.println("
                               Geometry");
       System.out.println("
                                   Bounding Box: " +
block.getGeometry().getBoundingBox().toString());
       System.out.println("
                                   Polygon: " +
block.getGeometry().getPolygon().toString());
       List<String> entityTypes = block.getEntityTypes();
       System.out.println("
                               Entity Types");
       if(entityTypes!=null) {
           for (String entityType : entityTypes) {
               System.out.println("
                                           Entity Type: " + entityType);
           }
       } else {
           System.out.println("
                                       No entity type");
       }
       if(block.getBlockType().equals("SELECTION_ELEMENT")) {
           System.out.print("
                                 Selection element detected: ");
           if (block.getSelectionStatus().equals("SELECTED")){
               System.out.println("Selected");
           }else {
```

```
System.out.println(" Not selected");
            }
        }
        if(block.getPage()!=null)
            System.out.println(" Page: " + block.getPage());
        System.out.println();
   }
    public static void main(String arg[]) throws Exception {
        // The S3 bucket and document
        String document = "";
        String bucket = "";
        // set provider credentials
        AWSCredentialsProvider credentialsProvider = new
 ProfileCredentialsProvider("default");
        AmazonS3 s3client =
AmazonS3ClientBuilder.standard().withCredentials(credentialsProvider)
                .withEndpointConfiguration(
                        new EndpointConfiguration("https://
s3.amazonaws.com","us-east-1"))
                .build();
        // Get the document from S3
        com.amazonaws.services.s3.model.S30bject s3object =
s3client.getObject(bucket, document);
        S30bjectInputStream inputStream = s3object.getObjectContent();
        BufferedImage image = ImageIO.read(inputStream);
        // Call AnalyzeDocument
        EndpointConfiguration endpoint = new EndpointConfiguration(
                "https://textract.us-east-1.amazonaws.com", "us-east-1");
        AmazonTextract client =
AmazonTextractClientBuilder.standard().withCredentials(credentialsProvider)
                .withEndpointConfiguration(endpoint).build();
        AnalyzeDocumentRequest request = new AnalyzeDocumentRequest()
                .withFeatureTypes("TABLES", "FORMS", "SIGNATURES")
                 .withDocument(new Document().
```

```
withS30bject(new
S30bject().withName(document).withBucket(bucket)));

AnalyzeDocumentResult result = client.analyzeDocument(request);

// Create frame and panel.
    JFrame frame = new JFrame("RotateImage");
    frame.setDefaultCloseOperation(JFrame.EXIT_ON_CLOSE);
    AnalyzeDocument panel = new AnalyzeDocument(result, image);
    panel.setPreferredSize(new Dimension(image.getWidth(),
    image.getHeight()));
    frame.setContentPane(panel);
    frame.pack();
    frame.setVisible(true);
}
```

### Java V2

The following example code displays the document and boxes around lines of detected text.

In the function main, replace the values of bucket and document with the names of the Amazon S3 bucket and document that you used in step 2. Replace profile-name in the line that creates the TextractClient with the name of your developer profile.

```
import software.amazon.awssdk.auth.credentials.ProfileCredentialsProvider;
import software.amazon.awssdk.core.SdkBytes;
import software.amazon.awssdk.regions.Region;
import software.amazon.awssdk.services.textract.TextractClient;
import software.amazon.awssdk.services.textract.model.AnalyzeDocumentRequest;
import software.amazon.awssdk.services.textract.model.Document;
import software.amazon.awssdk.services.textract.model.FeatureType;
import software.amazon.awssdk.services.textract.model.S3Object;
import software.amazon.awssdk.services.textract.model.AnalyzeDocumentResponse;
import software.amazon.awssdk.services.textract.model.Block;
import software.amazon.awssdk.services.textract.model.TextractException;
import java.io.File;
import java.io.FileInputStream;
import java.io.FileNotFoundException;
import java.io.InputStream;
```

```
import java.util.ArrayList;
import java.util.Iterator;
import java.util.List;
// snippet-end:[textract.java2._analyze_doc.import]
/**
 * Before running this Java V2 code example, set up your development
environment, including your credentials.
 * For more information, see the following documentation topic:
 * https://docs.aws.amazon.com/sdk-for-java/latest/developer-guide/get-
started.html
 */
public class AnalyzeDocument {
    public static void main(String[] args) {
        final String usage = "n" +
                 "Usage:\n" +
                      <bucketName> <docName> \n\n" +
                 "Where:\n" +
                      bucketName - The name of the Amazon S3 bucket that
 contains the document. \n\ +
                      docName - The document name (must be an image, i.e.,
 book.png). \n";
        if (args.length != 2) {
                 System.out.println(usage);
                 System.exit(1);
        }
       String bucketName = args[0];
       String docName = args[1];
        Region region = Region.US_EAST_1;
        TextractClient textractClient = TextractClient.builder()
                .region(region)
                .credentialsProvider(ProfileCredentialsProvider.create("profile-
name"))
                .build();
        analyzeDoc(textractClient, bucketName, docName);
        textractClient.close();
    }
```

```
// snippet-start:[textract.java2._analyze_doc.main]
   public static void analyzeDoc(TextractClient textractClient, String
bucketName, String docName) {
       try {
           S30bject s30bject = S30bject.builder()
                   .bucket(bucketName)
                   .name(docName)
                   .build();
               // Create a Document object and reference the s30bject instance
               Document myDoc = Document.builder()
                   .s30bject(s30bject)
                   .build();
           List<FeatureType> featureTypes = new ArrayList<FeatureType>();
           featureTypes.add(FeatureType.FORMS);
           featureTypes.add(FeatureType.TABLES);
           AnalyzeDocumentRequest analyzeDocumentRequest =
AnalyzeDocumentRequest.builder()
                   .featureTypes(featureTypes)
                   .document(myDoc)
                   .build();
           AnalyzeDocumentResponse analyzeDocument =
textractClient.analyzeDocument(analyzeDocumentRequest);
           List<Block> docInfo = analyzeDocument.blocks();
           Iterator<Block> blockIterator = docInfo.iterator();
           while(blockIterator.hasNext()) {
               Block block = blockIterator.next();
               System.out.println("The block type is "
+block.blockType().toString());
           }
       } catch (TextractException e) {
           System.err.println(e.getMessage());
           System.exit(1);
       }
   }
   // snippet-end:[textract.java2._analyze_doc.main]
```

}

### **AWS CLI**

This AWS CLI command displays the JSON output for the analyze-document CLI operation.

Replace the values of Bucket and Name with the names of the Amazon S3 bucket and document that you used in step 2. Replace profile-name with the name of a profile that can assume the role and region with the region in which you want to run the code.

```
aws textract analyze-document \
    --document '{"S30bject":{"Bucket":"bucket","Name":"document"}}' \
    --feature-types '["TABLES","FORMS","SIGNATURES"]' \
    --profile profile-name \
    --region region
```

In order to use the Queries feature, include the 'QUERIES' value in the 'feature-types' parameter and then provide a Queries object to the 'queries-config' parameter. To use an adapter, include any AdapterIds and Versions in a list of Adapters provided to the AdapterConfig parameter.

```
aws textract analyze-document \
--document '{"S30bject":{"Bucket":"bucket","Name":"document"}}'\
--feature-types '["QUERIES"]' \
--queries-config '{"Queries":[{"Text":"Question"}]}' \
--profile profile-name \
--region region
--adapters-config '{"Adapters": [{"AdapterId": "AdapterId", "Version": "1"]}'
```

# Python

The following example code displays the document and boxes around detected items.

In the function main, replace the values of bucket and document with the names of the Amazon S3 bucket and document that you used in step 2. Replace profile-name with the name of a profile that can assume the role and region with the region in which you want to run the code. To use an adapter, include any AdapterIds and Versions in a list of Adapters provided to the AdapterConfig parameter.

```
#Analyzes text in a document stored in an S3 bucket. Display polygon box around
text and angled text
import boto3
import io
from PIL import Image, ImageDraw
def ShowBoundingBox(draw,box,width,height,boxColor):
    left = width * box['Left']
    top = height * box['Top']
    draw.rectangle([left,top, left + (width * box['Width']), top +(height *
 box['Height'])],outline=boxColor)
def ShowSelectedElement(draw,box,width,height,boxColor):
    left = width * box['Left']
    top = height * box['Top']
    draw.rectangle([left,top, left + (width * box['Width']), top +(height *
 box['Height'])],fill=boxColor)
# Displays information about a block returned by text detection and text
 analysis
def DisplayBlockInformation(block):
    print('Id: {}'.format(block['Id']))
    if 'Text' in block:
        print('
                   Detected: ' + block['Text'])
              Type: ' + block['BlockType'])
    print('
    if 'Confidence' in block:
        print('
                   Confidence: ' + "{:.2f}".format(block['Confidence']) + "%")
    if block['BlockType'] == 'CELL':
        print("
                   Cell information")
                       Column:" + str(block['ColumnIndex']))
        print("
                       Row:" + str(block['RowIndex']))
        print("
        print("
                       Column Span:" + str(block['ColumnSpan']))
        print("
                       RowSpan:" + str(block['ColumnSpan']))
    if 'Relationships' in block:
                   Relationships: {}'.format(block['Relationships']))
        print('
    print('
               Geometry: ')
                   Bounding Box: {}'.format(block['Geometry']['BoundingBox']))
    print('
                   Polygon: {}'.format(block['Geometry']['Polygon']))
    print('
```

```
if block['BlockType'] == "KEY_VALUE_SET":
                    Entity Type: ' + block['EntityTypes'][0])
        print ('
    if block['BlockType'] == 'SELECTION_ELEMENT':
        print('
                   Selection element detected: ', end='')
        if block['SelectionStatus'] =='SELECTED':
            print('Selected')
        else:
            print('Not selected')
    if 'Page' in block:
        print('Page: ' + block['Page'])
    print()
def process_text_analysis(s3_connection, client, bucket, document):
    # Get the document from S3
    s3_object = s3_connection.Object(bucket,document)
    s3_response = s3_object.get()
    stream = io.BytesIO(s3_response['Body'].read())
    image=Image.open(stream)
    # Analyze the document
    image_binary = stream.getvalue()
    response = client.analyze_document(Document={'Bytes': image_binary},
        FeatureTypes=["TABLES", "FORMS", "SIGNATURES"])
    ### Uncomment to process using S3 object ###
    #response = client.analyze_document(
         Document={'S30bject': {'Bucket': bucket, 'Name': document}},
         FeatureTypes=["TABLES", "FORMS", "SIGNATURES"])
    ### Uncomment to analyze a local file ###
    # with open("pathToFile", 'rb') as img_file:
        ### To display image using PIL ###
         image = Image.open()
        ### Read bytes ###
         img_bytes = img_file.read()
         response = client.analyze_document(Document={'Bytes': img_bytes},
 FeatureTypes=["TABLES", "FORMS", "SIGNATURES"])
```

```
#Get the text blocks
    blocks=response['Blocks']
    width, height =image.size
    print ('Detected Document Text')
    # Create image showing bounding box/polygon the detected lines/text
    for block in blocks:
        DisplayBlockInformation(block)
        draw=ImageDraw.Draw(image)
        # Draw bounding boxes for different detected response objects
        if block['BlockType'] == "KEY_VALUE_SET":
            if block['EntityTypes'][0] == "KEY":
                ShowBoundingBox(draw, block['Geometry']
['BoundingBox'], width, height, 'red')
            else:
                ShowBoundingBox(draw, block['Geometry']
['BoundingBox'], width, height, 'green')
        if block['BlockType'] == 'TABLE':
            ShowBoundingBox(draw, block['Geometry']['BoundingBox'], width, height,
 'blue')
        if block['BlockType'] == 'CELL':
            ShowBoundingBox(draw, block['Geometry']['BoundingBox'],width,height,
 'yellow')
        if block['BlockType'] == 'SELECTION_ELEMENT':
            if block['SelectionStatus'] =='SELECTED':
                ShowSelectedElement(draw, block['Geometry']
['BoundingBox'], width, height, 'blue')
    # Display the image
    image.show()
    return len(blocks)
def main():
    session = boto3.Session(profile_name='profile-name')
    s3_connection = session.resource('s3')
    client = session.client('textract', region_name='region')
    bucket = ""
    document = ""
    block_count=process_text_analysis(s3_connection, client, bucket, document)
    print("Blocks detected: " + str(block_count))
if __name__ == "__main__":
```

main()

In order to use different features of the AnalyzeDocument operation, you provide the proper feature type to the features-type parameter. For example, to use the Queries feature, include the QUERIES value in the feature-types parameter and then provide a Queries object to the queries-config parameter. To query your document, add the query\_document function in the following code to the preceding code example. Then, include the question variable and line that invokes the query\_document function to the preceding main function.

```
def query_document(client, bucket, document, question):
    # Analyze the document
   response = client.analyze_document(Document={'S30bject': {'Bucket': bucket,
 'Name': document}},
                                       FeatureTypes=["TABLES", "FORMS",
 "QUERIES"],
                                       QueriesConfig={'Queries':[
                                            {'Text':'{}'.format(question)}
                                       ]})
   for block in response['Blocks']:
        if block["BlockType"] == "QUERY":
            print("Query info:")
            print(block["Query"])
        if block["BlockType"] == "QUERY_RESULT":
            print("Query answer:")
            print(block["Text"])
question = "query here"
query_document(client, bucket, document, question)
```

# Node.js

The following example code displays the document and boxes around detected items.

In the following code, replace the values of bucket and photo with the names of the Amazon S3 bucket and document that you used in step 2. Replace the value of region with the region associated with your account. Replace the value of credentials with the name of your developer profile.

```
// Import required AWS SDK clients and commands for Node.js
```

```
import { AnalyzeDocumentCommand } from "@aws-sdk/client-textract";
import { TextractClient } from "@aws-sdk/client-textract";
import {fromIni} from '@aws-sdk/credential-providers';
// Set the AWS Region.
const REGION = "region"; //e.g. "us-east-1"
const profileName = "default";
// Create SNS service object.
const textractClient = new TextractClient({region: REGION,
  credentials: fromIni({profile: profileName,}),
});
const bucket = 'buckets'
const photo = 'photo'
// Set params
const params = {
    Document: {
      S30bject: {
        Bucket: bucket,
        Name: photo
      },
    },
    FeatureTypes: ['TABLES', 'FORMS', 'SIGNATURES'],
  }
const displayBlockInfo = async (response) => {
    try {
        response.Blocks.forEach(block => {
            console.log(`ID: ${block.Id}`)
            console.log(`Block Type: ${block.BlockType}`)
            if ("Text" in block && block.Text !== undefined){
                console.log(`Text: ${block.Text}`)
            }
            else{}
            if ("Confidence" in block && block.Confidence !== undefined){
                console.log(`Confidence: ${block.Confidence}`)
            }
            else{}
            if (block.BlockType == 'CELL'){
                console.log("Cell info:")
                console.log(`
                              Column Index - ${block.ColumnIndex}`)
                console.log(` Row - ${block.RowIndex}`)
```

```
Column Span - ${block.ColumnSpan}`)
                console.log(`
                console.log(`
                                Row Span - ${block.RowSpan}`)
            }
            if ("Relationships" in block && block.Relationships !== undefined){
                console.log(block.Relationships)
                console.log("Geometry:")
                console.log(`
                                Bounding Box -
 ${JSON.stringify(block.Geometry.BoundingBox)}`)
                console.log(`
                                Polygon -
 ${JSON.stringify(block.Geometry.Polygon)}`)
            console.log("----")
        });
      } catch (err) {
        console.log("Error", err);
      }
}
const analyze_document_text = async () => {
    try {
        const analyzeDoc = new AnalyzeDocumentCommand(params);
        const response = await textractClient.send(analyzeDoc);
        //console.log(response)
        displayBlockInfo(response)
        return response; // For unit tests.
      } catch (err) {
        console.log("Error", err);
      }
}
analyze_document_text()
```

- 4. Run the example. The Python and Java examples display the document image with the following colored bounding boxes:
  - Red KEY Block objects
  - Green VALUE Block objects
  - Blue TABLE Block objects
  - Yellow CELL Block objects

Selection elements that are selected are filled with blue.

The AWS CLI example displays only the JSON output for the AnalyzeDocument operation.

# **Analyzing Invoices and Receipts with Amazon Textract**

To analyze invoice and receipt documents, use the AnalyzeExpense API operations and pass a document file as input. AnalyzeExpense is a synchronous operation that returns a JSON structure that contains the analyzed text. For more information, see Analyzing Invoices and Receipts.

To analyze invoice and receipts asynchronously, use StartExpenseAnalysis to start processing an input document file and use GetExpenseAnalysis to get the results.

You can provide an input document as an image byte array (base64-encoded image bytes), or as an Amazon S3 object. In this procedure, you upload an image file to your S3 bucket and specify the file name.

# To analyze an invoice or receipt (API)

- 1. If you haven't already:
  - a. Give a user the AmazonTextractFullAccess and AmazonS3ReadOnlyAccess permissions. For more information, see <u>Step 1: Set Up an AWS Account and Create a User</u>.
  - b. Install and configure the AWS CLI and the AWS SDKs. For more information, see <a href="Step 2">Step 2</a>: Set Up the AWS CLI and AWS SDKs.
- 2. Upload an image that contains a document to your S3 bucket.

For instructions, see <u>Uploading Objects into Amazon S3</u> in the *Amazon Simple Storage Service User Guide*.

3. Use the following examples to call the AnalyzeExpense operation.

### **AWS CLI**

This AWS CLI command displays the JSON output for the analyze-expense CLI operation.

Replace the values of Bucket and Name with the names of the Amazon S3 bucket and document that you used in step 2. Replace profile-name with the name of a profile that can assume the role and region with the region in which you want to run the code.

```
aws textract analyze-expense \
    --document '{"S30bject": {"Bucket": "bucket", "Name": "object"}}' \
    --profile profile-name \
    --region region
```

# Python

The following example code displays the document and boxes around detected items.

In the function main, replace the values of bucket and document with the names of the Amazon S3 bucket and document that you used in step 2. Replace profile-name with the name of a profile that can assume the role and region with the region in which you want to run the code.

```
import boto3
import io
from PIL import Image, ImageDraw
def draw_bounding_box(key, val, width, height, draw):
    # If a key is Geometry, draw the bounding box info in it
    if "Geometry" in key:
        # Draw bounding box information
        box = val["BoundingBox"]
        left = width * box['Left']
        top = height * box['Top']
        draw.rectangle([left, top, left + (width * box['Width']), top + (height
 * box['Height'])],
                       outline='black')
# Takes a field as an argument and prints out the detected labels and values
def print_labels_and_values(field):
    # Only if labels are detected and returned
    if "LabelDetection" in field:
        print("Summary Label Detection - Confidence: {}".format(
            str(field.get("LabelDetection")["Confidence"])) + ", "
              + "Summary Values: {}".format(str(field.get("LabelDetection")
["Text"])))
        print(field.get("LabelDetection")["Geometry"])
    else:
        print("Label Detection - No labels returned.")
```

```
if "ValueDetection" in field:
        print("Summary Value Detection - Confidence: {}".format(
            str(field.get("ValueDetection")["Confidence"])) + ", "
              + "Summary Values: {}".format(str(field.get("ValueDetection")
["Text"])))
        print(field.get("ValueDetection")["Geometry"])
    else:
        print("Value Detection - No values returned")
def process_expense_analysis(s3_connection, client, bucket, document):
   # Get the document from S3
   s3_object = s3_connection.Object(bucket, document)
   s3_response = s3_object.get()
   # opening binary stream using an in-memory bytes buffer
   stream = io.BytesIO(s3_response['Body'].read())
   # loading stream into image
   image = Image.open(stream)
   # Analyze document
   # process using S3 object
   response = client.analyze_expense(
        Document={'S30bject': {'Bucket': bucket, 'Name': document}})
   # Set width and height to display image and draw bounding boxes
   # Create drawing object
   width, height = image.size
   draw = ImageDraw.Draw(image)
   for expense_doc in response["ExpenseDocuments"]:
        for line_item_group in expense_doc["LineItemGroups"]:
            for line_items in line_item_group["LineItems"]:
                for expense_fields in line_items["LineItemExpenseFields"]:
                    print_labels_and_values(expense_fields)
                    print()
        print("Summary:")
        for summary_field in expense_doc["SummaryFields"]:
            print_labels_and_values(summary_field)
            print()
        #For draw bounding boxes
```

```
for line_item_group in expense_doc["LineItemGroups"]:
            for line_items in line_item_group["LineItems"]:
                for expense_fields in line_items["LineItemExpenseFields"]:
                    for key, val in expense_fields["ValueDetection"].items():
                        if "Geometry" in key:
                            draw_bounding_box(key, val, width, height, draw)
        for label in expense_doc["SummaryFields"]:
            if "LabelDetection" in label:
                for key, val in label["LabelDetection"].items():
                    draw_bounding_box(key, val, width, height, draw)
    # Display the image
    image.show()
def main():
    session = boto3.Session(profile_name='profile-name')
    s3_connection = session.resource('s3')
    client = session.client('textract', region_name='region')
    bucket = 'bucket'
    document = 'document'
    process_expense_analysis(s3_connection, client, bucket, document)
if __name__ == "__main__":
    main()
```

Java

The following example code displays the document and boxes around detected items.

In the function main, replace the values of bucket and document with the names of the Amazon S3 bucket and document image that you used in step 2.

```
package com.amazonaws.samples;
import java.awt.*;
import java.awt.image.BufferedImage;
import java.io.ByteArrayInputStream;
import java.io.IOException;
```

```
import java.util.List;
import java.util.concurrent.CompletableFuture;
import javax.imageio.ImageIO;
import javax.swing.*;
import software.amazon.awssdk.auth.credentials.AwsBasicCredentials;
import software.amazon.awssdk.auth.credentials.StaticCredentialsProvider;
import software.amazon.awssdk.core.ResponseBytes;
import software.amazon.awssdk.core.async.AsyncResponseTransformer;
import software.amazon.awssdk.regions.Region;
import software.amazon.awssdk.services.s3.*;
import software.amazon.awssdk.services.s3.model.GetObjectRequest;
import software.amazon.awssdk.services.s3.model.GetObjectResponse;
import software.amazon.awssdk.services.textract.TextractClient;
import software.amazon.awssdk.services.textract.model.AnalyzeExpenseRequest;
import software.amazon.awssdk.services.textract.model.AnalyzeExpenseResponse;
import software.amazon.awssdk.services.textract.model.BoundingBox;
import software.amazon.awssdk.services.textract.model.Document;
import software.amazon.awssdk.services.textract.model.ExpenseDocument;
import software.amazon.awssdk.services.textract.model.ExpenseField;
import software.amazon.awssdk.services.textract.model.LineItemFields;
import software.amazon.awssdk.services.textract.model.LineItemGroup;
import software.amazon.awssdk.services.textract.model.S30bject;
import software.amazon.awssdk.services.textract.model.Point;
/**
 * Demo code to parse Textract AnalyzeExpense API
 */
public class TextractAnalyzeExpenseSample extends JPanel {
private static final long serialVersionUID = 1L;
 BufferedImage image;
 static AnalyzeExpenseResponse result;
 public TextractAnalyzeExpenseSample(AnalyzeExpenseResponse documentResult,
 BufferedImage bufImage) throws Exception {
 super();
 result = documentResult; // Results of analyzeexpense summaryfields and
lineitemgroups detection.
  image = bufImage; // The image containing the document.
```

```
}
// Draws the image and text bounding box.
public void paintComponent(Graphics g) {
Graphics2D g2d = (Graphics2D) g; // Create a Java2D version of g.
// Draw the image.
 g2d.drawImage(image, 0, 0, image.getWidth(this), image.getHeight(this), this);
// Iterate through summaryfields and lineitemgroups and display boundedboxes
around lines of detected label and value.
 List<ExpenseDocument> expenseDocuments = result.expenseDocuments();
for (ExpenseDocument expenseDocument : expenseDocuments) {
  if (expenseDocument.hasSummaryFields()) {
   DisplayAnalyzeExpenseSummaryInfo(expenseDocument);
   List<ExpenseField> summaryfields = expenseDocument.summaryFields();
   for (ExpenseField summaryfield : summaryfields) {
    if (summaryfield.valueDetection() != null) {
     ShowBoundingBox(image.getHeight(this), image.getWidth(this),
       summaryfield.valueDetection().geometry().boundingBox(), g2d, new
Color(0, 0, 0));
    }
   if (summaryfield.labelDetection() != null) {
     ShowBoundingBox(image.getHeight(this), image.getWidth(this),
       summaryfield.labelDetection().geometry().boundingBox(), g2d, new
Color(0, 0, 0));
    }
   }
  }
  if (expenseDocument.hasLineItemGroups()) {
   DisplayAnalyzeExpenseLineItemGroupsInfo(expenseDocument);
   List<LineItemGroup> lineitemgroups = expenseDocument.lineItemGroups();
   for (LineItemGroup lineitemgroup : lineitemgroups) {
```

```
if (lineitemgroup.hasLineItems()) {
     List<LineItemFields> lineItems = lineitemgroup.lineItems();
     for (LineItemFields lineitemfield : lineItems) {
      if (lineitemfield.hasLineItemExpenseFields()) {
       List<ExpenseField> expensefields =
lineitemfield.lineItemExpenseFields();
       for (ExpenseField expensefield : expensefields) {
        if (expensefield.valueDetection() != null) {
         ShowBoundingBox(image.getHeight(this), image.getWidth(this),
           expensefield.valueDetection().geometry().boundingBox(), g2d,
           new Color(0, 0, 0));
        }
        if (expensefield.labelDetection() != null) {
         ShowBoundingBox(image.getHeight(this), image.getWidth(this),
           expensefield.labelDetection().geometry().boundingBox(), g2d,
           new Color(0, 0, 0));
        }
       }
      }
     }
    }
   }
  }
 }
}
// Show bounding box at supplied location.
private void ShowBoundingBox(float imageHeight, float imageWidth, BoundingBox
box, Graphics2D g2d, Color color) {
 float left = imageWidth * box.left();
 float top = imageHeight * box.top();
```

```
// Display bounding box.
 g2d.setColor(color);
 g2d.drawRect(Math.round(left), Math.round(top), Math.round(imageWidth *
box.width()),
   Math.round(imageHeight * box.height()));
}
private void ShowSelectedElement(float imageHeight, float imageWidth,
BoundingBox box, Graphics2D g2d,
  Color color) {
 float left = (float) imageWidth * (float) box.left();
 float top = (float) imageHeight * (float) box.top();
 System.out.println(left);
 System.out.println(top);
 // Display bounding box.
 g2d.setColor(color);
 g2d.fillRect(Math.round(left), Math.round(top), Math.round(imageWidth *
box.width()),
   Math.round(imageHeight * box.height()));
}
// Shows polygon at supplied location
private void ShowPolygon(int imageHeight, int imageWidth, List<Point> points,
Graphics2D g2d) {
 g2d.setColor(new Color(0, 0, 0));
 Polygon polygon = new Polygon();
 // Construct polygon and display
 for (Point point : points) {
  polygon.addPoint((Math.round(point.x() * imageWidth)), Math.round(point.y() *
imageHeight));
 g2d.drawPolygon(polygon);
}
private void DisplayAnalyzeExpenseSummaryInfo(ExpenseDocument expensedocument)
{
 System.out.println(" ExpenseId : " + expensedocument.expenseIndex());
```

```
System.out.println("
                         Expense Summary information:");
 if (expensedocument.hasSummaryFields()) {
 List<ExpenseField> summaryfields = expensedocument.summaryFields();
 for (ExpenseField summaryfield : summaryfields) {
  System.out.println("
                           Page: " + summaryfield.pageNumber());
  if (summaryfield.type() != null) {
   System.out.println("
                            Expense Summary Field Type:" +
summaryfield.type().text());
  if (summaryfield.labelDetection() != null) {
                            Expense Summary Field Label:" +
   System.out.println("
summaryfield.labelDetection().text());
   System.out.println("
                            Geometry");
   System.out.println("
                                Bounding Box: "
      + summaryfield.labelDetection().geometry().boundingBox().toString());
   System.out.println(
               Polygon: " +
summaryfield.labelDetection().geometry().polygon().toString());
  }
  if (summaryfield.valueDetection() != null) {
   System.out.println("
                            Expense Summary Field Value:" +
summaryfield.valueDetection().text());
   System.out.println("
                            Geometry");
   System.out.println("
                                Bounding Box: "
      + summaryfield.valueDetection().geometry().boundingBox().toString());
   System.out.println(
               Polygon: " +
summaryfield.valueDetection().geometry().polygon().toString());
  }
 }
}
}
```

```
private void DisplayAnalyzeExpenseLineItemGroupsInfo(ExpenseDocument
expensedocument) {
 System.out.println(" ExpenseId : " + expensedocument.expenseIndex());
 System.out.println("
                         Expense LineItemGroups information:");
 if (expensedocument.hasLineItemGroups()) {
  List<LineItemGroup> lineitemgroups = expensedocument.lineItemGroups();
  for (LineItemGroup lineitemgroup : lineitemgroups) {
   System.out.println("
                           Expense LineItemGroupsIndexID :" +
lineitemgroup.lineItemGroupIndex());
   if (lineitemgroup.hasLineItems()) {
    List<LineItemFields> lineItems = lineitemgroup.lineItems();
    for (LineItemFields lineitemfield : lineItems) {
    if (lineitemfield.hasLineItemExpenseFields()) {
      List<ExpenseField> expensefields = lineitemfield.lineItemExpenseFields();
      for (ExpenseField expensefield : expensefields) {
       if (expensefield.type() != null) {
        System.out.println("
                                Expense LineItem Field Type:" +
expensefield.type().text());
       }
       if (expensefield.valueDetection() != null) {
        System.out.println(
               Expense Summary Field Value:" +
expensefield.valueDetection().text());
        System.out.println("
                                Geometry");
                                    Bounding Box: "
        System.out.println("
          + expensefield.valueDetection().geometry().boundingBox().toString());
                                    Polygon: "
        System.out.println("
          + expensefield.valueDetection().geometry().polygon().toString());
       }
```

```
if (expensefield.labelDetection() != null) {
         System.out.println(
                Expense LineItem Field Label:" +
 expensefield.labelDetection().text());
         System.out.println("
                                 Geometry");
         System.out.println("
                                     Bounding Box: "
           + expensefield.labelDetection().geometry().boundingBox().toString());
         System.out.println("
                                     Polygon: "
           + expensefield.labelDetection().geometry().polygon().toString());
        }
      }
     }
    }
   }
 }
 }
public static void main(String arg[]) throws Exception {
 // Creates a default async client with credentials and AWS Region loaded from
 // the
 // environment
 S3AsyncClient client =
 S3AsyncClient.builder().region(Region.US_EAST_1).build();
 System.out.println("Creating the S3 Client");
 // Start the call to Amazon S3, not blocking to wait for the result
 CompletableFuture<ResponseBytes<GetObjectResponse>> responseFuture =
client.getObject(
   GetObjectRequest.builder().bucket("textractanalyzeexpense").key("input/
sample-receipt.jpg").build(),
   AsyncResponseTransformer.toBytes());
 System.out.println("Successfully read the object");
 // When future is complete (either successfully or in error), handle the
```

```
// response
 CompletableFuture<ResponseBytes<GetObjectResponse>> operationCompleteFuture =
responseFuture
   .whenComplete((getObjectResponse, exception) -> {
    if (getObjectResponse != null) {
     // At this point, the file my-file.out has been created with the data
     // from S3; let's just print the object version
     // Convert this into Async call and remove the below block from here and
put it
     // outside
     TextractClient textractclient =
TextractClient.builder().region(Region.US_EAST_1).build();
     AnalyzeExpenseRequest request = AnalyzeExpenseRequest.builder()
       .document(
         Document.builder().s30bject(S30bject.builder().name("Y0UR0bjectName")
           .bucket("YOURBucket").build()).build())
       .build();
     AnalyzeExpenseResponse result = textractclient.analyzeExpense(request);
     System.out.print(result.toString());
     ByteArrayInputStream bais = new
ByteArrayInputStream(getObjectResponse.asByteArray());
     try {
      BufferedImage image = ImageIO.read(bais);
      System.out.println("Successfully read the image");
      JFrame frame = new JFrame("Expense Image");
      frame.setDefaultCloseOperation(JFrame.EXIT_ON_CLOSE);
      TextractAnalyzeExpense panel = new TextractAnalyzeExpense(result, image);
      panel.setPreferredSize(new Dimension(image.getWidth(),
image.getHeight()));
      frame.setContentPane(panel);
      frame.pack();
      frame.setVisible(true);
     } catch (IOException e) {
      throw new RuntimeException(e);
     } catch (Exception e) {
      // TODO Auto-generated catch block
      e.printStackTrace();
     }
```

```
} else {
    // Handle the error
    exception.printStackTrace();
}
});

// We could do other work while waiting for the AWS call to complete in
    // the background, but we'll just wait for "whenComplete" to finish instead
    operationCompleteFuture.join();
}
```

# Node.js

The following example code displays the document and boxes around detected items.

In the function main, replace the values of bucket and photo with the names of the Amazon S3 bucket and document that you used in step 2. Replace profileName with the name of a profile that can assume the role and region with the region in which you want to run the code.

```
Document: {
      S30bject: {
        Bucket: bucket,
        Name: photo
      },
    },
  }
const process_text_detection = async () => {
 try {
      const aExpense = new AnalyzeExpenseCommand(params);
      const response = await textractClient.send(aExpense);
      //console.log(response)
      response.ExpenseDocuments.forEach(doc => {
          doc.LineItemGroups.forEach(items => {
              items.LineItems.forEach(fields => {
                  fields.LineItemExpenseFields.forEach(expenseFields =>{
                      console.log(expenseFields)
                  })
              }
              )}
          }
      return response; // For unit tests.
    } catch (err) {
      console.log("Error", err);
    }
}
process_text_detection()
```

4. This will provide you with the JSON output for the AnalyzeExpense operation.

# **Analyzing Identity Documentation with Amazon Textract**

To analyze identity documents, you use the AnalyzeID API operation, and pass a document file as input. AnalyzeID returns a JSON structure that contains the analyzed text. For more information, see Analyzing Identity Documents.

You can provide an input document as an image byte array (base64-encoded image bytes), or as an Amazon S3 object. In this procedure, you upload an image file to your S3 bucket and specify the file name.

#### To analyze an identity document (API)

- 1. If you haven't already:
  - a. Give a user the AmazonTextractFullAccess and AmazonS3ReadOnlyAccess permissions. For more information, see <u>Step 1</u>: <u>Set Up an AWS Account and Create a User</u>.
  - b. Install and configure the AWS CLI and the AWS SDKs. For more information, see <a href="Step 2">Step 2</a>: Set Up the AWS CLI and AWS SDKs.
- 2. Upload an image that contains a document to your S3 bucket.

For instructions, see <u>Uploading Objects into Amazon S3</u> in the *Amazon Simple Storage Service User Guide*.

3. Use the following examples to call the AnalyzeID operation.

**AWS CLI** 

The following example takes in an input file from an S3 bucket and runs the AnalyzeID operation on it. In the following code, replace the value of Bucket with the name of your S3 bucket and the value of Name with the name of the file in your bucket. Replace profile-name with the name of a profile that can assume the role and region with the region in which you want to run the code.

```
aws textract analyze-id \
    --document-pages '{"S30bject":{"Bucket":"bucket","Name":"name"}}' \
    --profile profile-name \
    --region region
```

You can also call the API with the front and back of a driver's license by adding another Amazon S3 object to the input.

```
aws textract analyze-id \
    --document-pages '[{"S30bject":{"Bucket":"bucket","Name":"name front"}},
    {"S30bject":{"Bucket":"bucket","Name":"name back"}}]' \
    --profile profile-name \
```

```
--region region
```

If you are accessing the CLI on a Windows device, use double quotes instead of single quotes and escape the inner double quotes by backslash (\) to address any parser errors you might encounter. For an example, see the following:

```
aws textract analyze-id --document-pages "[{\"S30bject\":{\"Bucket\":\"bucket\",
\"Name\":\"name\"}}]" --region region
```

#### Python

The following example takes in an input file from an S3 bucket and runs the AnalyzeID operation on it, returning the detected key-value pairs. In the following code, replace the value of bucket\_name with the name of your S3 bucket and the value of file\_name with the name of the file in your bucket. Replace profile-name with the name of a profile that can assume the role and region with the region in which you want to run the code.

```
import boto3
def analyze_id(client, bucket_name, file_name):
    # Analyze document
    # process using S3 object
    response = client.analyze_id(
        DocumentPages=[{'S30bject': {'Bucket': bucket_name, 'Name':
file_name}}])
    for doc_fields in response['IdentityDocuments']:
        for id_field in doc_fields['IdentityDocumentFields']:
            for key, val in id_field.items():
                if "Type" in str(key):
                    print("Type: " + str(val['Text']))
            for key, val in id_field.items():
                if "ValueDetection" in str(key):
                    print("Value Detection: " + str(val['Text']))
            print()
def main():
    session = boto3.Session(profile_name='profile-name')
    client = session.client('textract', region_name='region')
    bucket_name = "bucket"
```

```
file_name = "file"

analyze_id(client, bucket_name, file_name)

if __name__ == "__main__":
    main()
```

Java

The following example takes in an input file from an S3 bucket and runs the AnalyzeID operation on it, returning the detected data. In the function main, replace the values of s3bucket and sourceDoc with the names of the Amazon S3 bucket and document image that you used in step 2. Replace the value of credentialsProvider with the name of your developer profile.

```
Copyright Amazon.com, Inc. or its affiliates. All Rights Reserved.
  SPDX-License-Identifier: Apache-2.0
*/
package com.amazonaws.samples;
import com.amazonaws.auth.profile.ProfileCredentialsProvider;
import com.amazonaws.regions.Regions;
import com.amazonaws.services.textract.AmazonTextractClient;
import com.amazonaws.services.textract.AmazonTextractClientBuilder;
import com.amazonaws.services.textract.model.*;
import java.util.ArrayList;
import java.util.List;
public class AppTest1 {
public static void main(String[] args) {
    final String USAGE = "\n" +
             "Usage:\n" +
                  <s3bucket><sourceDoc> \n\n" +
             "Where:\n" +
                  s3bucket - the Amazon S3 bucket where the document is located.
 \n" +
                  sourceDoc - the name of the document. \n";
```

```
if (args.length != 1) {
        System.out.println(USAGE);
        System.exit(1);
    }
// set provider credentials
    AWSCredentialsProvider credentialsProvider = new
ProfileCredentialsProvider("default");
    String s3bucket = "bucket-name"; //args[0];
    String sourceDoc = "sourcedoc-name"; //args[1];
    AmazonTextractClient textractClient = (AmazonTextractClient)
AmazonTextractClientBuilder.standard().withCredentials(credentialsProvider)
            .withRegion(Regions.US_EAST_1)
            .build();
    getDocDetails(textractClient, s3bucket, sourceDoc);
}
public static void getDocDetails(AmazonTextractClient textractClient, String
s3bucket, String sourceDoc ) {
   try {
        S30bject s3 = new S30bject();
        s3.setBucket(s3bucket);
        s3.setName(sourceDoc);
        com.amazonaws.services.textract.model.Document myDoc = new
com.amazonaws.services.textract.model.Document();
        myDoc.setS30bject(s3);
        List<Document> list1 = new ArrayList();
        list1.add(myDoc);
        AnalyzeIDRequest idRequest = new AnalyzeIDRequest();
        idRequest.setDocumentPages(list1);
        AnalyzeIDResult result = textractClient.analyzeID(idRequest);
        List<IdentityDocument> docs = result.getIdentityDocuments();
        for (IdentityDocument doc: docs) {
```

#### Java V2

The following example takes in an input file from an S3 bucket and runs the AnalyzeID operation on it, returning the detected data. In the function main, replace the values of s3bucket and sourceDoc with the names of the S3 bucket and document image that you used in step 2.

Replace profile-name in the line that creates the TextractClient with the name of your developer profile.

```
import software.amazon.awssdk.auth.credentials.ProfileCredentialsProvider;
import software.amazon.awssdk.core.SdkBytes;
import software.amazon.awssdk.regions.Region;
import software.amazon.awssdk.services.textract.TextractClient;
import software.amazon.awssdk.services.textract.model.*;
import java.io.File;
import java.io.FileInputStream;
import java.io.FileNotFoundException;
import java.io.InputStream;
import java.util.ArrayList;
import java.util.Iterator;
import java.util.List;
// snippet-end:[textract.java2._analyze_doc.import]
import org.json.JSONObject;
```

```
/**
 * Before running this Java V2 code example, set up your development
 environment, including your credentials.
 * For more information, see the following documentation topic:
 * https://docs.aws.amazon.com/sdk-for-java/latest/developer-guide/get-
started.html
 */
public class DetectCelebrityVideo {
    public static void main(String[] args) {
        final String usage = "n" +
                 "Usage:\n" +
                      <bucketName> <docName> \n\n" +
                 "Where:\n" +
                      bucketName - The name of the Amazon S3 bucket that
 contains the document. \n\ +
                      docName - The document name (must be an image, i.e.,
 book.png). \n";
        if (args.length != 2) {
                 System.out.println(usage);
                 System.exit(1);
        }
       String bucketName = args[0];
       String docName = args[1];
       Region region = Region.US_WEST_2;
       TextractClient textractClient = TextractClient.builder()
                .region(region)
 .credentialsProvider(ProfileCredentialsProvider.create("default"))
                .build();
        analyzeID(textractClient, bucketName, docName);
        textractClient.close();
    }
    // snippet-start:[textract.java2._analyze_doc.main]
    public static void analyzeID(TextractClient textractClient, String
 bucketName, String docName) {
```

```
try {
            S30bject s30bject = S30bject.builder()
                    .bucket(bucketName)
                    .name(docName)
                    .build();
                // Create a Document object and reference the s30bject instance
            Document myDoc = Document.builder()
                    .s30bject(s30bject)
                    .build();
            AnalyzeIdRequest analyzeIdRequest = AnalyzeIdRequest.builder()
                    .documentPages(myDoc).build();
            AnalyzeIdResponse analyzeId =
textractClient.analyzeID(analyzeIdRequest);
           // System.out.println(analyzeExpense.toString());
            List<IdentityDocument> Docs = analyzeId.identityDocuments();
            for (IdentityDocument doc: Docs) {
               System.out.println(doc);
            }
        } catch (TextractException e) {
            System.err.println(e.getMessage());
            System.exit(1);
        }
    // snippet-end:[textract.java2._analyze_doc.main]
}
```

4. This will provide you with the JSON output for the AnalyzeID operation.

# **Processing Documents with Asynchronous Operations**

You can use Amazon Textract to detect and analyze text in multipage documents in PDF or TIFF format, including invoices and receipts. Multipage document processing is an asynchronous operation, and it is useful for processing large, multipage documents. For example, a PDF file with over 1,000 pages takes a long time to process, but processing the PDF file asynchronously allows your application to complete other tasks while the operation completes.

This section describes how you can use Amazon Textract to asynchronously detect and analyze text on a multipage or single-page document. Multipage documents must be in PDF or TIFF format. Single-page documents processed with asynchronous operations can be in JPEG, PNG, TIFF or PDF format.

You can use Amazon Textract asynchronous operations for the following purposes:

- Text detection You can detect lines and words on a multipage document. The asynchronous operations are <u>StartDocumentTextDetection</u> and <u>GetDocumentTextDetection</u>. For more information, see <u>Detecting Text</u>.
- Text analysis You can identify relationships between detected text on a multipage document.
  The asynchronous operations are <u>StartDocumentAnalysis</u> and <u>GetDocumentAnalysis</u>. For more information, see <u>Analyzing Documents</u>.
- Expense analysis You can identify data relationships on multipage invoices and receipts.
   Amazon Textract treats each invoice or a receipt page of a multi-page document as an individual receipt or an invoice. It does not retain the context from one page to another of a multi-page document. The asynchronous operations are <a href="StartExpenseAnalysis">StartExpenseAnalysis</a> and <a href="GetExpenseAnalysis">GetExpenseAnalysis</a>. For more information, see <a href="Analyzing Invoices">Analyzing Invoices</a> and <a href="Receipts">Receipts</a>.
- Lending document analysis You can classify and analyze lending documents using the Analyze Lending workflow, which classifies documents and then automatically sends the documents to the proper Amazon Textract operation for information extraction. You can start the asynchronous analysis of lending documents with StartLendingAnalysis, and retrieve the extracted information with GetLendingAnalysis or get a summary of the information with GetLendingAnalysisSummary. Analyze Lending returns the relevant information extracted from the documents, including detected signatures. You can also get the different types of documents in the submitted package, split by the logical boundaries for a given document type, if you use the OutputConfig feature.

#### **Topics**

- Calling Amazon Textract Asynchronous Operations
- Configuring Amazon Textract for Asynchronous Operations
- Detecting or Analyzing Text in a Multipage Document
- Using the Analyze Lending Workflow
- Amazon Textract Results Notification

# **Calling Amazon Textract Asynchronous Operations**

Amazon Textract provides an asynchronous API that you can use to process multipage documents in PDF or TIFF format. You can also use asynchronous operations to process single-page documents that are in JPEG, PNG, TIFF, or PDF format.

The information in this topic uses text detection operations to show how you to use Amazon Textract asynchronous operations. You can use the same approach with the text analysis operations of <a href="mailto:the section called "StartDocumentAnalysis"/>the section called "StartExpenseAnalysis"/>the section called "StartExpenseAnalysis"</a> and <a href="mailto:the section called "the section called "GetExpenseAnalysis"/>the section called "GetExpenseAnalysis"</a>.

"GetExpenseAnalysis".

For an example, see <u>Detecting or Analyzing Text in a Multipage Document</u>.

If you are analyzing lending documents, you can use the StartLendingAnalysis operation to classify document pages and send the classified pages to an Amazon Textract analysis operation. The pages are routed to analysis operations depending on their assigned class.

You can retreive results for individual pages by using the GetLendingAnalysis operation, or retrieve a summary of the analysis with GetLendingAnalysisSummary.

Amazon Textract asynchronously processes a document stored in an Amazon S3 bucket. You start processing by calling a Start operation, such as <a href="StartDocumentTextDetection">StartDocumentTextDetection</a>. The completion status of the request is published to an Amazon Simple Notification Service (Amazon SNS) topic. To get the completion status from the Amazon SNS topic, you can use an Amazon Simple Queue Service (Amazon SQS) queue or an AWS Lambda function. After you have the completion status, you call a Get operation, such as <a href="GetDocumentTextDetection">GetDocumentTextDetection</a>, to get the results of the request.

Results of asynchronous calls are encrypted and stored for 7 days in a Amazon Textract owned bucket by default, unless you specify an Amazon S3 bucket using an operation's OutputConfig

argument. For information on how to let Amazon Textract send encrypted documents to your Amazon S3 bucket, see Permissions for Output Configuration.

The following table shows the corresponding Start and Get operations for the different types of asynchronous processing supported by Amazon Textract:

#### **Start/Get API Operations for Amazon Textract Asynchronous Operations**

| Processing Type  | Start API                  | Get API                                          |
|------------------|----------------------------|--------------------------------------------------|
| Text Detection   | StartDocumentTextDetection | GetDocumentTextDetection                         |
| Text Analysis    | StartDocumentAnalysis      | GetDocumentAnalysis                              |
| Expense Analysis | StartExpenseAnalysis       | GetExpenseAnalysis                               |
| Lending Analysis | StartLendingAnalysis       | GetLendingAnalysis,<br>GetLendingAnalysisSummary |

For an example that uses AWS Lambda functions, see <u>Large scale document processing with</u> Amazon Textract.

The following diagram shows the process for detecting document text in a document image stored in an Amazon S3 bucket. In the diagram, an Amazon SQS queue gets the completion status from the Amazon SNS topic.

The process displayed by the preceding diagram is the same for analyzing text and invoices/ receipts. You start analyzing text by calling <a href="text-section-called-"StartDocumentAnalysis"/">the section called "StartDocumentAnalysis"</a> and start analyzing invoices/receipts by calling <a href="text-section-called-"StartExpenseAnalysis"/">the section called "GetDocumentAnalysis"</a> or <a href="text-section-called-"GetExpenseAnalysis"/>the section called "GetExpenseAnalysis"</a> respectively.

### **Starting Text Detection**

You start an Amazon Textract text detection request by calling <u>StartDocumentTextDetection</u>. The following is an example of a JSON request that's passed by StartDocumentTextDetection.

```
{
    "DocumentLocation": {
```

Starting Text Detection 217

```
"S30bject": {
        "Bucket": "bucket",
        "Name": "image.pdf"
    }
},

"ClientRequestToken": "DocumentDetectionToken",
"NotificationChannel": {
        "SNSTopicArn": "arn:aws:sns:us-east-1:nnnnnnnnnn:topic",
        "RoleArn": "arn:aws:iam::nnnnnnnnnn:role/roleTopic"
},
    "JobTag": "Receipt"
}
```

The input parameter DocumentLocation provides the document file name and the Amazon S3 bucket to retrieve it from. NotificationChannel contains the Amazon Resource Name (ARN) of the Amazon SNS topic that Amazon Textract notifies when the text detection request finishes. The Amazon SNS topic must be in the same AWS Region as the Amazon Textract endpoint that you're calling. NotificationChannel also contains the ARN for a role that allows Amazon Textract to publish to the Amazon SNS topic. You give Amazon Textract publishing permissions to your Amazon SNS topics by creating an IAM service role. For more information, see <a href="Configuring Amazon Textract for Asynchronous Operations">Configuring Amazon Textract for Asynchronous Operations</a>.

You can also specify an optional input parameter, JobTag, that enables you to identify the job, or groups of jobs, in the completion status that's published to the Amazon SNS topic. For example, you can use JobTag to identify the type of document being processed, such as a tax form or receipt.

To prevent accidental duplication of analysis jobs, you can optionally provide an idempotent token, ClientRequestToken. If you supply a value for ClientRequestToken, the Start operation returns the same JobId for multiple identical calls to the Start operation, such as StartDocumentTextDetection. A ClientRequestToken token has a lifetime of 7 days. After 7 days, you can reuse it. If you reuse the token during the token lifetime, the following happens:

- If you reuse the token with same Start operation and the same input parameters, the same JobId is returned. The job isn't performed again and Amazon Textract doesn't send a completion status to the registered Amazon SNS topic.
- If you reuse the token with the same Start operation and a minor input parameter change, you get an idempotentparametermismatchexception (HTTP status code: 400) exception raised.
- If you reuse the token with a different Start operation, the operation succeeds.

Starting Text Detection 218

Another optional parameter available is OutputConfig, which lets you adjust where your output will be placed. By default, Amazon Textract will store the results internally, and can only be accessed by the Get API operations. With OutputConfig enabled, you can set the name of the bucket the output will be sent to, and the file prefix of the results, where you can download your results. Additionally, you can set the KMSKeyID parameter to a customer managed key to encrypt your output. Without this parameter set Amazon Textract will encrypt server-side using the AWS managed key for Amazon S3

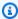

#### Note

Before using this parameter, ensure you have the PutObject permission for the output bucket. Additionally, ensure you have the Decrypt, ReEncrypt, GenerateDataKey, and DescribeKey permissions for the AWS KMS key if you decide to use it.

The response to the StartDocumentTextDetection operation is a job identifier (JobId). Use JobId to track requests and get the analysis results after Amazon Textract has published the completion status to the Amazon SNS topic. The following is an example:

{"JobId": "270c1cc5e1d0ea2fbc59d97cb69a72a5495da75851976b14a1784ca90fc180e3"}

If you start too many jobs concurrently, calls to StartDocumentTextDetection raise a LimitExceededException exception (HTTP status code: 400) until the number of concurrently running jobs is below the Amazon Textract service limit.

If you find that LimitExceededException exceptions are raised with bursts of activity, consider using an Amazon SQS gueue to manage incoming requests. Contact AWS Support if you find that your average number of concurrent requests can't be managed by an Amazon SQS queue and you're still receiving LimitExceededException exceptions.

### Getting the Completion Status of an Amazon Textract Analysis Request

Amazon Textract sends an analysis completion notification to the registered Amazon SNS topic. The notification includes the job identifier and the completion status of the operation in a JSON string. A successful text detection request has a SUCCEEDED status. For example, the following result shows the successful processing of a text detection job.

```
"JobId": "642492aea78a86a40665555dc375ee97bc963f342b29cd05030f19bd8fd1bc5f",
    "Status": "SUCCEEDED",
    "API": "StartDocumentTextDetection",
    "JobTag": "Receipt",
    "Timestamp": 1543599965969,
    "DocumentLocation": {
        "S30bjectName": "document",
        "S3Bucket": "bucket"
    }
}
```

For more information, see Amazon Textract Results Notification.

To get the status information published to the Amazon SNS topic by Amazon Textract, use one of the following options:

- **AWS Lambda** You can subscribe an AWS Lambda function that you write to an Amazon SNS topic. The function is called when Amazon Textract notifies the Amazon SNS topic that the request has completed. Use a Lambda function if you want server-side code to process the results of a text detection request. For example, you might want to use server-side code to annotate the image or create a report on the detected text before returning the information to a client application.
- Amazon SQS You can subscribe an Amazon SQS queue to an Amazon SNS topic. You then poll
  the Amazon SQS queue to retrieve the completion status published by Amazon Textract when
  a text detection request completes. For more information, see <u>Detecting or Analyzing Text in a</u>
  <u>Multipage Document</u>. Use an Amazon SQS queue if you want to call Amazon Textract operations
  only from a client application.

### Important

We don't recommend getting the request completion status by repeatedly calling the Amazon Textract Get operation. This is because Amazon Textract throttles the Get operation if too many requests are made. If you're processing multiple documents at the same time, it's simpler and more efficient to monitor one SQS queue for the completion notification than to poll Amazon Textract for the status of each job individually.

If you have configured your account to receive a results notification from an Amazon Simple Notification Service (Amazon SNS) topic or through an Amazon SQS queue, you should ensure that

your account is secure by limiting the scope of Amazon Textract's access to just the resources you are using. This can be done by attaching a trust policy to your IAM service role. For information on how to do this, see Cross-service confused deputy prevention.

### **Getting Amazon Textract Text Detection Results**

To get the results of a text detection request, first ensure that the completion status that's retrieved from the Amazon SNS topic is SUCCEEDED. Then call GetDocumentTextDetection, which passes the JobId value that's returned from StartDocumentTextDetection. The request JSON is similar to the following example:

```
{
    "JobId": "270c1cc5e1d0ea2fbc59d97cb69a72a5495da75851976b14a1784ca90fc180e3",
    "MaxResults": 10,
    "SortBy": "TIMESTAMP"
}
```

JobId is the identifier for the text detection operation. Because text detection can generate large amounts of data, use MaxResults to specify the maximum number of results to return in a single Getoperation. The default value for MaxResults is 1,000. If you specify a value greater than 1,000, only 1,000 results are returned. If the operation doesn't return all of the results, a pagination token for the next page is returned. To get the next page of results, specify the token in the NextToken parameter.

#### Note

Results can be retrieved only up to 7 days of job initialization time.

The GetDocumentTextDetection operation response JSON is similar to the following. The total number of pages that are detected is returned in DocumentMetadata. The detected text is returned in the Blocks array. For information about Block objects, see Text Detection and Document Analysis Response Objects.

```
{
    "DocumentMetadata": {
        "Pages": 1
    },
    "JobStatus": "SUCCEEDED",
    "Blocks": [
```

```
{
    "BlockType": "PAGE",
    "Geometry": {
        "BoundingBox": {
            "Width": 1.0,
            "Height": 1.0,
            "Left": 0.0,
            "Top": 0.0
        },
        "Polygon": [
            {
                 "X": 0.0,
                 "Y": 0.0
            },
            {
                 "X": 1.0,
                 "Y": 0.0
            },
            {
                 "X": 1.0,
                 "Y": 1.0
            },
            {
                 "X": 0.0,
                 "Y": 1.0
            }
        ]
    },
    "Id": "64533157-c47e-401a-930e-7ca1bb3ac3fa",
    "Relationships": [
        {
            "Type": "CHILD",
            "Ids": [
                 "4297834d-dcb1-413b-8908-3b96866ebbb5",
                 "1d85ba24-2877-4d09-b8b2-393833d769e9",
                 "193e9c47-fd87-475a-ba09-3fda210d8784",
                 "bd8aeb62-961b-4b47-b78a-e4ed9eecd0f"
            ]
        }
    ],
    "Page": 1
},
{
    "BlockType": "LINE",
```

```
"Confidence": 53.301639556884766,
    "Text": "ellooworio",
    "Geometry": {
        "BoundingBox": {
            "Width": 0.999999403953552,
            "Height": 0.5365243554115295,
            "Left": 0.0,
            "Top": 0.46347561478614807
        },
        "Polygon": [
            {
                "X": 0.0,
                "Y": 0.46347561478614807
            },
            {
                "X": 0.999999403953552,
                "Y": 0.46347561478614807
            },
            {
                "X": 0.999999403953552,
                "Y": 1.0
            },
            {
                "X": 0.0,
                "Y": 1.0
            }
        ]
    },
    "Id": "4297834d-dcb1-413b-8908-3b96866ebbb5",
    "Relationships": [
        {
            "Type": "CHILD",
            "Ids": [
                "170c3eb9-5155-4bec-8c44-173bba537e70"
            ]
        }
    ],
    "Page": 1
},
{
    "BlockType": "LINE",
    "Confidence": 89.15632629394531,
    "Text": "He llo,",
    "Geometry": {
```

```
"BoundingBox": {
            "Width": 0.33642634749412537,
            "Height": 0.49159330129623413,
            "Left": 0.13885067403316498,
            "Top": 0.17169663310050964
        },
        "Polygon": [
            {
                "X": 0.13885067403316498,
                "Y": 0.17169663310050964
            },
            {
                "X": 0.47527703642845154,
                "Y": 0.17169663310050964
            },
            {
                "X": 0.47527703642845154,
                "Y": 0.6632899641990662
            },
            {
                "X": 0.13885067403316498,
                "Y": 0.6632899641990662
            }
        ]
    },
    "Id": "1d85ba24-2877-4d09-b8b2-393833d769e9",
    "Relationships": [
        {
            "Type": "CHILD",
            "Ids": [
                "516ae823-3bab-4f9a-9d74-ad7150d128ab",
                "6bcf4ea8-bbe8-4686-91be-b98dd63bc6a6"
            ]
        }
    "Page": 1
},
{
    "BlockType": "LINE",
    "Confidence": 82.44834899902344,
    "Text": "worlo",
    "Geometry": {
        "BoundingBox": {
            "Width": 0.33182239532470703,
```

```
"Height": 0.3766750991344452,
            "Left": 0.5091826915740967,
            "Top": 0.23131252825260162
        },
        "Polygon": [
            {
                "X": 0.5091826915740967,
                "Y": 0.23131252825260162
            },
            {
                "X": 0.8410050868988037,
                "Y": 0.23131252825260162
            },
            {
                "X": 0.8410050868988037,
                "Y": 0.607987642288208
            },
            {
                "X": 0.5091826915740967,
                "Y": 0.607987642288208
            }
        ]
    },
    "Id": "193e9c47-fd87-475a-ba09-3fda210d8784",
    "Relationships": [
        {
            "Type": "CHILD",
            "Ids": [
                "ed135c3b-35dd-4085-8f00-26aedab0125f"
            ]
        }
    ],
    "Page": 1
},
{
    "BlockType": "LINE",
    "Confidence": 88.50325775146484,
    "Text": "world",
    "Geometry": {
        "BoundingBox": {
            "Width": 0.35004907846450806,
            "Height": 0.19635874032974243,
            "Left": 0.527581512928009,
            "Top": 0.30100569128990173
```

```
},
        "Polygon": [
            {
                "X": 0.527581512928009,
                "Y": 0.30100569128990173
            },
            {
                "X": 0.8776305913925171,
                "Y": 0.30100569128990173
            },
            {
                "X": 0.8776305913925171,
                "Y": 0.49736443161964417
            },
            {
                "X": 0.527581512928009,
                "Y": 0.49736443161964417
            }
        ]
    },
    "Id": "bd8aeb62-961b-4b47-b78a-e4ed9eeecd0f",
    "Relationships": [
        {
            "Type": "CHILD",
            "Ids": [
                "9e28834d-798e-4a62-8862-a837dfd895a6"
            ]
        }
    ],
    "Page": 1
},
{
    "BlockType": "WORD",
    "Confidence": 53.301639556884766,
    "Text": "ellooworio",
    "Geometry": {
        "BoundingBox": {
            "Width": 1.0,
            "Height": 0.5365243554115295,
            "Left": 0.0,
            "Top": 0.46347561478614807
        },
        "Polygon": [
```

```
"X": 0.0,
                 "Y": 0.46347561478614807
            },
            {
                "X": 1.0,
                "Y": 0.46347561478614807
            },
            {
                "X": 1.0,
                "Y": 1.0
            },
            {
                "X": 0.0,
                "Y": 1.0
            }
        ]
    },
    "Id": "170c3eb9-5155-4bec-8c44-173bba537e70",
    "Page": 1
},
{
    "BlockType": "WORD",
    "Confidence": 88.46246337890625,
    "Text": "He",
    "Geometry": {
        "BoundingBox": {
            "Width": 0.15350718796253204,
            "Height": 0.29955607652664185,
            "Left": 0.13885067403316498,
            "Top": 0.21856294572353363
        },
        "Polygon": [
            {
                "X": 0.13885067403316498,
                "Y": 0.21856294572353363
            },
            {
                "X": 0.292357861995697,
                "Y": 0.21856294572353363
            },
            {
                "X": 0.292357861995697,
                "Y": 0.5181190371513367
            },
```

```
{
                 "X": 0.13885067403316498,
                 "Y": 0.5181190371513367
            }
        ]
    },
    "Id": "516ae823-3bab-4f9a-9d74-ad7150d128ab",
    "Page": 1
},
{
    "BlockType": "WORD",
    "Confidence": 89.8501968383789,
    "Text": "llo,",
    "Geometry": {
        "BoundingBox": {
            "Width": 0.17724157869815826,
            "Height": 0.49159327149391174,
            "Left": 0.2980354428291321,
            "Top": 0.17169663310050964
        },
        "Polygon": [
            {
                "X": 0.2980354428291321,
                "Y": 0.17169663310050964
            },
            {
                "X": 0.47527703642845154,
                "Y": 0.17169663310050964
            },
            {
                "X": 0.47527703642845154,
                "Y": 0.6632899045944214
            },
            {
                "X": 0.2980354428291321,
                 "Y": 0.6632899045944214
            }
        ]
    },
    "Id": "6bcf4ea8-bbe8-4686-91be-b98dd63bc6a6",
    "Page": 1
},
{
    "BlockType": "WORD",
```

```
"Confidence": 82.44834899902344,
    "Text": "worlo",
    "Geometry": {
        "BoundingBox": {
            "Width": 0.33182239532470703,
            "Height": 0.3766750991344452,
            "Left": 0.5091826915740967,
            "Top": 0.23131252825260162
        },
        "Polygon": [
            {
                "X": 0.5091826915740967,
                "Y": 0.23131252825260162
            },
            {
                "X": 0.8410050868988037,
                "Y": 0.23131252825260162
            },
            {
                "X": 0.8410050868988037,
                "Y": 0.607987642288208
            },
            {
                "X": 0.5091826915740967,
                "Y": 0.607987642288208
            }
        ]
    },
    "Id": "ed135c3b-35dd-4085-8f00-26aedab0125f",
    "Page": 1
},
{
    "BlockType": "WORD",
    "Confidence": 88.50325775146484,
    "Text": "world",
    "Geometry": {
        "BoundingBox": {
            "Width": 0.35004907846450806,
            "Height": 0.19635874032974243,
            "Left": 0.527581512928009,
            "Top": 0.30100569128990173
        },
        "Polygon": [
            {
```

```
"X": 0.527581512928009,
                         "Y": 0.30100569128990173
                     },
                     {
                         "X": 0.8776305913925171,
                         "Y": 0.30100569128990173
                     },
                     {
                         "X": 0.8776305913925171,
                         "Y": 0.49736443161964417
                     },
                     {
                         "X": 0.527581512928009,
                         "Y": 0.49736443161964417
                     }
                 ]
            },
            "Id": "9e28834d-798e-4a62-8862-a837dfd895a6",
            "Page": 1
        }
    ]
}
```

# Using an adapter

With Amazon Textract, you can use an adapter when calling the <u>StartDocumentAnalysis</u> operation. To use an adapter, you must first create and train an adapter by using the Amazon Textract console. To apply your adapter, provide its ID when calling the <u>StartDocumentAnalysis</u>API operation. When calling the <u>StartDocumentAnalysis</u> operation, you can use up to one adapter per page.

Using an adapter 230

# **Configuring Amazon Textract for Asynchronous Operations**

The following procedures show you how to configure Amazon Textract to use with an Amazon Simple Notification Service (Amazon SNS) topic and an Amazon Simple Queue Service (Amazon SQS) queue.

### Note

If you're using these instructions to set up the <u>Detecting or Analyzing Text in a Multipage</u> <u>Document</u> example, you don't need to do steps 3 – 6. The example includes code to create and configure the Amazon SNS topic and Amazon SQS queue.

### **To configure Amazon Textract**

1. Set up an AWS account to access Amazon Textract. For more information, see <a href="Step 1: Set Up">Step 1: Set Up</a> an AWS Account and Create a User.

Ensure that the user has at least the following permissions:

- AmazonTextractFullAccess
- AmazonS3ReadOnlyAccess
- AmazonSNSFullAccess
- AmazonSQSFullAccess
- 2. Install and configure the required AWS SDK. For more information, see <a href="Step 2: Set Up the AWS">Step 2: Set Up the AWS</a> CLI and AWS SDKs.
- 3. <u>Create an Amazon SNS standard topic</u>. Prepend the topic name with *AmazonTextract*. Note the topic Amazon Resource Name (ARN). Ensure that the topic is in the same Region as the AWS endpoint that you're using with your AWS account.
- 4. <u>Create an Amazon SQS standard queue</u> by using the <u>Amazon SQS console</u>. Note the queue ARN.
- 5. Subscribe the queue to the topic you created in step 3.
- 6. Give permission to the Amazon SNS topic to send messages to the Amazon SQS queue.
- 7. Create an IAM service role to give Amazon Textract access to your Amazon SNS topics. Note the Amazon Resource Name (ARN) of the service role. For more information, see <u>Giving</u>
  Amazon Textract Access to Your Amazon SNS Topic.

8. Add the following inline policy to the IAM user that you created in step 1.

Give the inline policy a name.

9. You can now run the examples in Detecting or Analyzing Text in a Multipage Document.

# **Giving Amazon Textract Access to Your Amazon SNS Topic**

Amazon Textract needs permission to send a message to your Amazon SNS topic when an asynchronous operation is complete. You use an IAM service role to give Amazon Textract access to the Amazon SNS topic.

When you create the Amazon SNS topic, you must prepend the topic name with AmazonTextract—for example, AmazonTextractMyTopicName.

- 1. Sign in to the IAM console (https://console.aws.amazon.com/iam).
- 2. In the navigation pane, choose Roles.
- Choose Create role.
- 4. For **Select type of trusted entity**, choose **AWS service**.
- 5. For **Choose the service that will use this role**, choose **Textract**.
- 6. Choose **Next: Permissions**.
- 7. Verify that the **AmazonTextractServiceRole** policy has been included in the list of attached policies. To display the policy in the list, enter part of the policy name in the **Filter policies**.
- 8. Choose **Next: Tags**.
- 9. You don't need to add tags, so choose **Next: Review**.

10. In the **Review** section, for **Role name**, enter a name for the role (for example, TextractRole). In **Role description**, update the description for the role, and then choose **Create role**.

- 11. Choose the new role to open the role's details page.
- 12. In the **Summary**, copy the **Role ARN** value and save it.
- 13. Choose **Trust relationships**.
- 14. Choose Edit trust relationship, and edit the trust policy. Ensure that your trust policy includes conditions that limit the scope of permissions to just the required resources, as this will help prevent the confused deputy problem. For more details about this potential security issue, see <a href="Cross-service confused deputy prevention">Cross-service confused deputy prevention</a>. In the example below, replace the <a href="red">red</a> text with your AWS account ID.

```
{
  "Version": "2012-10-17",
  "Statement": {
    "Sid": "ConfusedDeputyPreventionExamplePolicy",
    "Effect": "Allow",
    "Principal": {
      "Service": "textract.amazonaws.com"
    },
    "Action": "sts:AssumeRole",
    "Condition": {
      "ArnLike": {
        "aws:SourceArn":"arn:aws:textract:*:123456789012:*"
      "StringEquals": {
        "aws:SourceAccount": "123456789012"
      }
    }
  }
}
```

15. Choose Update Trust Policy.

# **Permissions for Output Configuration**

You can have Amazon Textract send the results of asynchronous analysis operations to a designated Amazon S3 bucket by using the OutputConfig feature of asynchronous API operations. If you are using the OutputConfig option for an asynchronous analysis operation to customize

where the output of your operations is sent, additional configuration is required. You must let Amazon Textract decrypt your uploads and provide permissions for certain Amazon S3 operations.

#### To Allow Decryption of S3 Bucket Uploads

• You will need to provide the appropriate Users with the correct Amazon S3 permissions.

Navigate to the Users section of the <a href="https://console.aws.amazon.com/iam/">https://console.aws.amazon.com/iam/</a> and select the User you created in <a href="https://console.aws.amazon.com/iam/">Step 1</a> of the To configure Amazon Textract section above. Choose to "Add inline policy" to your User and attach a JSON policy that includes the s3:GetObject, and s3:PutObject, s3:ListMultipartUploadParts, s3:ListBucketMultipartUploads, and s3:AbortMultipartUpload operations. Your JSON may look like the following:

```
{
    "Version": "2012-10-17",
    "Statement": [
        {
            "Effect": "Allow",
            "Action": [
                 "s3:Get*",
                "s3:List*",
                "s3:PutObject",
                "s3:GetObject",
                "s3-object-lambda:Get*",
                "s3-object-lambda:List*",
                "s3:ListMultipartUploadParts",
                 "s3:ListBucketMultipartUploads",
                "s3:AbortMultipartUpload"
            ],
            "Resource": "*"
        }
    ]
}
```

#### To Provide AWS KMS Key Permissions

 You mustadd permissions to your AWS Key Management Service key that will allow your service role to decrypt your uploads. The service role will need permission for kms:GenerateDataKey and kms:Decrypt actions. Ensure that the service role you created

in **Step 7** in the **To configure Amazon Textract** section has a permissions policy that looks like the following example.

In the following example, replace ARN from Step 7 with the ARN of your service role:

```
{
    "Sid": "Decrypt only",
    "Effect": "Allow",
    "Principal": {
        "AWS": "ARN from Step 7"
    },
    "Action": [
        "kms:Decrypt",
        "kms:ReEncrypt",
        "kms:GenerateDataKey",
        "kms:DescribeKey"
    ],
    "Resource": "*"
}
```

# **Detecting or Analyzing Text in a Multipage Document**

This procedure shows you how to detect or analyze text in a multipage document by using Amazon Textract detection operations, a document stored in an Amazon S3 bucket, an Amazon SNS topic, and an Amazon SQS queue. Multipage document processing is an asynchronous operation. For more information, see Calling Amazon Textract Asynchronous Operations.

You can choose the type of processing that you want the code to do: text detection, text analysis, or expense analysis.

The processing results are returned in an array of <u>the section called "Block"</u> objects, which differ depending on the type of processing you use.

To detect text in or analyze multipage documents, you do the following:

- 1. Create the Amazon SNS topic and the Amazon SQS queue.
- 2. Subscribe the queue the topic.
- 3. Give the topic permission to send messages to the queue.
- 4. Start processing the document. Use the appropriate operation for your chosen type of analysis:

- StartDocumentTextDetection for text detection tasks.
- StartDocumentAnalysis for text analysis tasks.
- StartExpenseAnalysis for expense analysis tasks.
- 5. Get the completion status from the Amazon SQS queue. The example code tracks the job identifier (JobId) that's returned by the Start operation. It only gets the results for matching job identifiers that are read from the completion status. This is important if other applications are using the same queue and topic. For simplicity, the example deletes jobs that don't match. Consider adding the deleted jobs to an Amazon SQS dead-letter queue for further investigation.
- 6. Get and display the processing results by calling the appropriate operation for your chosen type of analysis:
  - GetDocumentTextDetection for text detection tasks.
  - GetDocumentAnalysis for text analysis tasks.
  - GetExpenseAnalysis for expense analysis tasks.
- 7. Delete the Amazon SNS topic and the Amazon SQS queue.

# **Performing Asynchronous Operations**

The example code for this procedure is provided in Java, Python, and the AWS CLI. Before you begin, install the appropriate AWS SDK. For more information, see <a href="Step 2: Set Up the AWS CLI and AWS SDKs">Step 2: Set Up the AWS CLI and AWS SDKs</a>.

### To detect or analyze text in a multipage document

- Configure user access to Amazon Textract, and configure Amazon Textract access to Amazon SNS. For more information, see <u>Configuring Amazon Textract for Asynchronous Operations</u>.
   To complete this procedure, you need a multipage document file in PDF format. Skip steps 3

   6 because the example code creates and configures the Amazon SNS topic and Amazon SQS queue. If completing the CLI example, you don't need to set up an SQS queue.
- 2. Upload a multipage document file in PDF or TIFF format to your Amazon S3 bucket. (Single-page documents in JPEG, PNG, TIFF, or PDF format can also be processed).
  - For instructions, see <u>Uploading Objects into Amazon S3</u> in the *Amazon Simple Storage Service User Guide*.
- 3. Use the following AWS SDK for Java, SDK for Python (Boto3), or AWS CLI code to either detect text or analyze text in a multipage document. In the main function:

• Replace the value of roleArn with the IAM role ARN that you saved in <u>Giving Amazon</u> Textract Access to Your Amazon SNS Topic.

- Replace the values of bucket and document with the bucket and document file name that you specified in step 2.
- Replace the value of the type input parameter of the ProcessDocument function with the type of processing that you want to do. Use ProcessType.DETECTION to detect text. Use ProcessType.ANALYSIS to analyze text.
- For the Python example, replace the value of region\_name with the region your client is operating in.

#### For the AWS CLI example, do the following:

- When calling <a href="StartDocumentTextDetection">StartDocumentTextDetection</a>, replace the value of bucket-name with the name of your S3 bucket, and replace file-name with the name of the file you specified in step 2. Specify the region of your bucket by replacing region-name with the name of your region. Take note that the CLI example does not make use of SQS.
- When calling <u>GetDocumentTextDetection</u> replace job-id-number with the job-id returned by <u>StartDocumentTextDetection</u>. Specify the region of your bucket by replacing region-name with the name of your region.

Java

Replace the value of credentialsProvider with the name of your developer profile.

```
import java.util.Arrays;
import java.util.HashMap;
import java.util.List;
import java.util.Map;

import com.amazonaws.auth.policy.Condition;
import com.amazonaws.auth.policy.Policy;
import com.amazonaws.auth.policy.Principal;
import com.amazonaws.auth.policy.Resource;
import com.amazonaws.auth.policy.Statement;
import com.amazonaws.auth.policy.Statement.Effect;
import com.amazonaws.auth.policy.actions.SQSActions;
import com.amazonaws.auth.profile.ProfileCredentialsProvider;
```

```
import com.amazonaws.services.sns.AmazonSNS;
import com.amazonaws.services.sns.AmazonSNSClientBuilder;
import com.amazonaws.services.sns.model.CreateTopicRequest;
import com.amazonaws.services.sns.model.CreateTopicResult;
import com.amazonaws.services.sqs.AmazonSQS;
import com.amazonaws.services.sqs.AmazonSQSClientBuilder;
import com.amazonaws.services.sqs.model.CreateQueueRequest;
import com.amazonaws.services.sqs.model.Message;
import com.amazonaws.services.sqs.model.QueueAttributeName;
import com.amazonaws.services.sqs.model.SetQueueAttributesRequest;
import com.amazonaws.services.textract.AmazonTextract;
import com.amazonaws.services.textract.AmazonTextractClientBuilder;
import com.amazonaws.services.textract.model.Block;
import com.amazonaws.services.textract.model.DocumentLocation;
import com.amazonaws.services.textract.model.DocumentMetadata;
import com.amazonaws.services.textract.model.GetDocumentAnalysisRequest;
import com.amazonaws.services.textract.model.GetDocumentAnalysisResult;
import com.amazonaws.services.textract.model.GetDocumentTextDetectionRequest;
import com.amazonaws.services.textract.model.GetDocumentTextDetectionResult;
import com.amazonaws.services.textract.model.NotificationChannel;
import com.amazonaws.services.textract.model.Relationship;
import com.amazonaws.services.textract.model.S30bject;
import com.amazonaws.services.textract.model.StartDocumentAnalysisRequest;
import com.amazonaws.services.textract.model.StartDocumentAnalysisResult;
import com.amazonaws.services.textract.model.StartDocumentTextDetectionRequest;
import com.amazonaws.services.textract.model.StartDocumentTextDetectionResult;
import com.fasterxml.jackson.databind.JsonNode;
import com.fasterxml.jackson.databind.ObjectMapper;;
public class DocumentProcessor {
   private static String sqsQueueName=null;
    private static String snsTopicName=null;
    private static String snsTopicArn = null;
    private static String roleArn= null;
   private static String sqsQueueUrl = null;
   private static String sqsQueueArn = null;
   private static String startJobId = null;
   private static String bucket = null;
   private static String document = null;
   private static AmazonSQS sqs=null;
    private static AmazonSNS sns=null;
    private static AmazonTextract textract = null;
```

```
public enum ProcessType {
       DETECTION, ANALYSIS
   }
   public static void main(String[] args) throws Exception {
       String document = "document";
       String bucket = "bucket";
       String roleArn="role";
       // set provider credentials
       AWSCredentialsProvider credentialsProvider = new
ProfileCredentialsProvider("default");
       sns = AmazonSNSClientBuilder.withCredentials(credentialsProvider)
               .withRegion(Regions.US_EAST_1)
               .build();
       sqs= AmazonSQSClientBuilder.withCredentials(credentialsProvider)
               .withRegion(Regions.US_EAST_1)
               .build();
textract=AmazonTextractClientBuilder.withCredentials(credentialsProvider)
               .withRegion(Regions.US_EAST_1)
               .build();
       CreateTopicandQueue();
       ProcessDocument(bucket,document,roleArn,ProcessType.DETECTION);
       DeleteTopicandQueue();
       System.out.println("Done!");
   }
   // Creates an SNS topic and SQS queue. The queue is subscribed to the
topic.
   static void CreateTopicandQueue()
   {
       //create a new SNS topic
       snsTopicName="AmazonTextractTopic" +
Long.toString(System.currentTimeMillis());
       CreateTopicRequest createTopicRequest = new
CreateTopicRequest(snsTopicName);
       CreateTopicResult createTopicResult =
sns.createTopic(createTopicRequest);
       snsTopicArn=createTopicResult.getTopicArn();
```

```
//Create a new SQS Queue
       sqsQueueName="AmazonTextractQueue" +
Long.toString(System.currentTimeMillis());
       final CreateQueueRequest createQueueRequest = new
CreateQueueRequest(sqsQueueName);
       sqsQueueUrl = sqs.createQueue(createQueueRequest).getQueueUrl();
       sqsQueueArn = sqs.getQueueAttributes(sqsQueueUrl,
Arrays.asList("QueueArn")).getAttributes().get("QueueArn");
       //Subscribe SQS queue to SNS topic
       String sqsSubscriptionArn = sns.subscribe(snsTopicArn, "sqs",
sqsQueueArn).getSubscriptionArn();
       // Authorize queue
         Policy policy = new Policy().withStatements(
                 new Statement(Effect.Allow)
                 .withPrincipals(Principal.AllUsers)
                 .withActions(SQSActions.SendMessage)
                 .withResources(new Resource(sqsQueueArn))
                 .withConditions(new
Condition().withType("ArnEquals").withConditionKey("aws:SourceArn").withValues(snsTopic
                 );
         Map queueAttributes = new HashMap();
         queueAttributes.put(QueueAttributeName.Policy.toString(),
policy.toJson());
         sqs.setQueueAttributes(new SetQueueAttributesRequest(sqsQueueUrl,
queueAttributes));
        System.out.println("Topic arn: " + snsTopicArn);
        System.out.println("Queue arn: " + sqsQueueArn);
        System.out.println("Queue url: " + sqsQueueUrl);
        System.out.println("Queue sub arn: " + sqsSubscriptionArn );
    }
   static void DeleteTopicandQueue()
   {
       if (sqs !=null) {
           sqs.deleteQueue(sqsQueueUrl);
           System.out.println("SQS queue deleted");
       }
```

```
if (sns!=null) {
           sns.deleteTopic(snsTopicArn);
           System.out.println("SNS topic deleted");
       }
   }
   //Starts the processing of the input document.
   static void ProcessDocument(String inBucket, String inDocument, String
inRoleArn, ProcessType type) throws Exception
   {
       bucket=inBucket;
       document=inDocument;
       roleArn=inRoleArn;
       switch(type)
       {
           case DETECTION:
               StartDocumentTextDetection(bucket, document);
               System.out.println("Processing type: Detection");
               break;
           case ANALYSIS:
               StartDocumentAnalysis(bucket, document);
               System.out.println("Processing type: Analysis");
               break;
           default:
               System.out.println("Invalid processing type. Choose Detection or
Analysis");
               throw new Exception("Invalid processing type");
       }
       System.out.println("Waiting for job: " + startJobId);
       //Poll queue for messages
       List<Message> messages=null;
       int dotLine=0;
       boolean jobFound=false;
       //loop until the job status is published. Ignore other messages in
queue.
       do{
           messages = sqs.receiveMessage(sqsQueueUrl).getMessages();
           if (dotLine++<40){</pre>
               System.out.print(".");
           }else{
```

```
System.out.println();
               dotLine=0;
           }
           if (!messages.isEmpty()) {
               //Loop through messages received.
               for (Message message: messages) {
                   String notification = message.getBody();
                   // Get status and job id from notification.
                   ObjectMapper mapper = new ObjectMapper();
                   JsonNode jsonMessageTree = mapper.readTree(notification);
                   JsonNode messageBodyText = jsonMessageTree.get("Message");
                   ObjectMapper operationResultMapper = new ObjectMapper();
                   JsonNode jsonResultTree =
operationResultMapper.readTree(messageBodyText.textValue());
                   JsonNode operationJobId = jsonResultTree.get("JobId");
                   JsonNode operationStatus = jsonResultTree.get("Status");
                   System.out.println("Job found was " + operationJobId);
                   // Found job. Get the results and display.
                   if(operationJobId.asText().equals(startJobId)){
                       jobFound=true;
                       System.out.println("Job id: " + operationJobId );
                       System.out.println("Status : " +
operationStatus.toString());
                       if (operationStatus.asText().equals("SUCCEEDED")){
                           switch(type)
                           {
                               case DETECTION:
                                    GetDocumentTextDetectionResults();
                                    break;
                               case ANALYSIS:
                                    GetDocumentAnalysisResults();
                                    break;
                               default:
                                    System.out.println("Invalid processing type.
Choose Detection or Analysis");
                                   throw new Exception("Invalid processing
type");
                           }
                       }
                       else{
                           System.out.println("Document analysis failed");
```

```
}
sqs.deleteMessage(sqsQueueUrl,message.getReceiptHandle());
                   }
                   else{
                       System.out.println("Job received was not job " +
startJobId);
                       //Delete unknown message. Consider moving message to
dead letter queue
sqs.deleteMessage(sqsQueueUrl,message.getReceiptHandle());
               }
           }
           else {
               Thread.sleep(5000);
       } while (!jobFound);
       System.out.println("Finished processing document");
   }
   private static void StartDocumentTextDetection(String bucket, String
document) throws Exception{
       //Create notification channel
       NotificationChannel channel= new NotificationChannel()
               .withSNSTopicArn(snsTopicArn)
               .withRoleArn(roleArn);
       StartDocumentTextDetectionRequest req = new
StartDocumentTextDetectionRequest()
               .withDocumentLocation(new DocumentLocation()
                   .withS30bject(new S30bject()
                       .withBucket(bucket)
                       .withName(document)))
               .withJobTag("DetectingText")
               .withNotificationChannel(channel);
       StartDocumentTextDetectionResult startDocumentTextDetectionResult =
textract.startDocumentTextDetection(req);
       startJobId=startDocumentTextDetectionResult.getJobId();
```

```
}
 //Gets the results of processing started by StartDocumentTextDetection
   private static void GetDocumentTextDetectionResults() throws Exception{
       int maxResults=1000;
       String paginationToken=null;
       GetDocumentTextDetectionResult response=null;
       Boolean finished=false;
       while (finished==false)
           GetDocumentTextDetectionRequest documentTextDetectionRequest= new
GetDocumentTextDetectionRequest()
                   .withJobId(startJobId)
                   .withMaxResults(maxResults)
                   .withNextToken(paginationToken);
           response =
textract.getDocumentTextDetection(documentTextDetectionRequest);
           DocumentMetadata documentMetaData=response.getDocumentMetadata();
           System.out.println("Pages: " +
documentMetaData.getPages().toString());
           //Show blocks information
           List<Block> blocks= response.getBlocks();
           for (Block block : blocks) {
               DisplayBlockInfo(block);
           }
           paginationToken=response.getNextToken();
           if (paginationToken==null)
               finished=true;
       }
   }
   private static void StartDocumentAnalysis(String bucket, String document)
throws Exception{
       //Create notification channel
       NotificationChannel channel= new NotificationChannel()
               .withSNSTopicArn(snsTopicArn)
               .withRoleArn(roleArn);
       StartDocumentAnalysisRequest req = new StartDocumentAnalysisRequest()
```

```
.withFeatureTypes("TABLES","FORMS")
               .withDocumentLocation(new DocumentLocation()
                   .withS30bject(new S30bject()
                       .withBucket(bucket)
                       .withName(document)))
               .withJobTag("AnalyzingText")
               .withNotificationChannel(channel);
       StartDocumentAnalysisResult startDocumentAnalysisResult =
textract.startDocumentAnalysis(req);
       startJobId=startDocumentAnalysisResult.getJobId();
  }
  //Gets the results of processing started by StartDocumentAnalysis
  private static void GetDocumentAnalysisResults() throws Exception{
       int maxResults=1000;
       String paginationToken=null;
       GetDocumentAnalysisResult response=null;
       Boolean finished=false;
       //loops until pagination token is null
       while (finished==false)
       {
           GetDocumentAnalysisRequest documentAnalysisRequest= new
GetDocumentAnalysisRequest()
                   .withJobId(startJobId)
                   .withMaxResults(maxResults)
                   .withNextToken(paginationToken);
           response = textract.getDocumentAnalysis(documentAnalysisRequest);
           DocumentMetadata documentMetaData=response.getDocumentMetadata();
           System.out.println("Pages: " +
documentMetaData.getPages().toString());
           //Show blocks, confidence and detection times
           List<Block> blocks= response.getBlocks();
           for (Block block : blocks) {
               DisplayBlockInfo(block);
           paginationToken=response.getNextToken();
           if (paginationToken==null)
```

```
finished=true;
       }
   }
   //Displays Block information for text detection and text analysis
   private static void DisplayBlockInfo(Block block) {
       System.out.println("Block Id : " + block.getId());
       if (block.getText()!=null)
           System.out.println("\tDetected text: " + block.getText());
       System.out.println("\tType: " + block.getBlockType());
       if (block.getBlockType().equals("PAGE") !=true) {
           System.out.println("\tConfidence: " +
block.getConfidence().toString());
       if(block.getBlockType().equals("CELL"))
       {
           System.out.println("\tCell information:");
           System.out.println("\t\tColumn: " + block.getColumnIndex());
           System.out.println("\t\tRow: " + block.getRowIndex());
           System.out.println("\t\tColumn span: " + block.getColumnSpan());
           System.out.println("\t\tRow span: " + block.getRowSpan());
       }
       System.out.println("\tRelationships");
       List<Relationship> relationships=block.getRelationships();
       if(relationships!=null) {
           for (Relationship relationship : relationships) {
               System.out.println("\t\tType: " + relationship.getType());
               System.out.println("\t\tIDs: " +
relationship.getIds().toString());
           }
       } else {
           System.out.println("\t\tNo related Blocks");
       }
       System.out.println("\tGeometry");
       System.out.println("\t\tBounding Box: " +
block.getGeometry().getBoundingBox().toString());
       System.out.println("\t\tPolygon: " +
block.getGeometry().getPolygon().toString());
       List<String> entityTypes = block.getEntityTypes();
```

```
System.out.println("\tEntity Types");
        if(entityTypes!=null) {
            for (String entityType : entityTypes) {
                System.out.println("\t\tEntity Type: " + entityType);
            }
        } else {
            System.out.println("\t\tNo entity type");
        }
        if(block.getBlockType().equals("SELECTION_ELEMENT")) {
            System.out.print("
                                  Selection element detected: ");
            if (block.getSelectionStatus().equals("SELECTED")){
                System.out.println("Selected");
            }else {
                System.out.println(" Not selected");
            }
        }
        if(block.getPage()!=null)
            System.out.println("\tPage: " + block.getPage());
        System.out.println();
    }
}
```

### Java V2

Replace the value of profile-name in the line that creates the TextractClient with the name of your developer profile.

```
import software.amazon.awssdk.auth.credentials.ProfileCredentialsProvider;
import software.amazon.awssdk.regions.Region;
import software.amazon.awssdk.services.textract.model.S30bject;
import software.amazon.awssdk.services.textract.TextractClient;
import
    software.amazon.awssdk.services.textract.model.StartDocumentAnalysisRequest;
import software.amazon.awssdk.services.textract.model.DocumentLocation;
import software.amazon.awssdk.services.textract.model.TextractException;
import
    software.amazon.awssdk.services.textract.model.StartDocumentAnalysisResponse;
import
    software.amazon.awssdk.services.textract.model.GetDocumentAnalysisRequest;
import
    software.amazon.awssdk.services.textract.model.GetDocumentAnalysisResponse;
```

```
import software.amazon.awssdk.services.textract.model.FeatureType;
import java.util.ArrayList;
import java.util.List;
// snippet-end:[textract.java2._start_doc_analysis.import]
/**
 * Before running this Java V2 code example, set up your development
 environment, including your credentials.
 * For more information, see the following documentation topic:
 * https://docs.aws.amazon.com/sdk-for-java/latest/developer-guide/get-
started.html
 */
public class StartDocumentAnalysis {
    public static void main(String[] args) {
        final String usage = "n" +
            "Usage:\n" +
                 <bucketName> <docName> \n\n" +
            "Where:\n" +
                 bucketName - The name of the Amazon S3 bucket that contains the
 document. \n\n'' +
                 docName - The document name (must be an image, for example,
 book.png). \n";
        if (args.length != 2) {
            System.out.println(usage);
            System.exit(1);
        }
        String bucketName = args[0];
        String docName = args[1];
        Region region = Region.US_EAST_1;
        TextractClient textractClient = TextractClient.builder()
            .region(region)
            .credentialsProvider(ProfileCredentialsProvider.create("profile-
name"))
            .build();
        String jobId = startDocAnalysisS3 (textractClient, bucketName, docName);
        System.out.println("Getting results for job "+jobId);
        String status = getJobResults(textractClient, jobId);
```

```
System.out.println("The job status is "+status);
       textractClient.close();
   }
   // snippet-start:[textract.java2._start_doc_analysis.main]
   public static String startDocAnalysisS3 (TextractClient textractClient,
String bucketName, String docName) {
       try {
           List<FeatureType> myList = new ArrayList<>();
           myList.add(FeatureType.TABLES);
           myList.add(FeatureType.FORMS);
           S30bject s30bject = S30bject.builder()
               .bucket(bucketName)
               .name(docName)
               .build();
           DocumentLocation location = DocumentLocation.builder()
               .s30bject(s30bject)
               .build();
           StartDocumentAnalysisRequest documentAnalysisRequest =
StartDocumentAnalysisRequest.builder()
               .documentLocation(location)
               .featureTypes(myList)
               .build();
           StartDocumentAnalysisResponse response =
textractClient.startDocumentAnalysis(documentAnalysisRequest);
           // Get the job ID
           String jobId = response.jobId();
           return jobId;
       } catch (TextractException e) {
           System.err.println(e.getMessage());
           System.exit(1);
       }
       return "";
   }
   private static String getJobResults(TextractClient textractClient, String
jobId) {
```

```
boolean finished = false;
        int index = 0;
        String status = "";
       try {
           while (!finished) {
               GetDocumentAnalysisRequest analysisRequest =
 GetDocumentAnalysisRequest.builder()
                   .jobId(jobId)
                   .maxResults(1000)
                   .build();
               GetDocumentAnalysisResponse response =
 textractClient.getDocumentAnalysis(analysisRequest);
               status = response.jobStatus().toString();
               if (status.compareTo("SUCCEEDED") == 0)
                   finished = true;
               else {
                   System.out.println(index + " status is: " + status);
                   Thread.sleep(1000);
               }
               index++ ;
           }
           return status;
       } catch( InterruptedException e) {
           System.out.println(e.getMessage());
           System.exit(1);
       }
       return "";
    // snippet-end:[textract.java2._start_doc_analysis.main]
}
```

#### **AWS CLI**

This AWS CLI command starts the asynchronous detection of text in a specified document. It returns a job-id that can be used to retreive the results of the detection.

```
aws textract start-document-text-detection --document-location
```

```
"{\"S30bject\":{\"Bucket\":\"bucket-name\",\"Name\":\"file-name\"}}" --
region region-name
```

This AWS CLI command returns the results for an Amazon Textract asynchronous operation when provided with a job-id.

```
aws textract get-document-text-detection --region region-name --job-id job-id-number
```

If you are accessing the CLI on a Windows device, use double quotes instead of single quotes and escape the inner double quotes by backslash (i.e. \) to address any parser errors you may encounter. For an example, see below

```
aws textract start-document-text-detection --document-location "{\"S30bject\":
{\"Bucket\":\"bucket\",\"Name\":\"document\"}}" --region region-name
```

If you are analyzing a document with the StartDocumentAnalysis operation, you can provide values to the feature-type parameter. The following example demonstrates how to include the QUERIES value in the feature-types parameter and then provide a Queries object to the queries-config parameter.

```
aws textract start-document-analysis \
--document '{"S30bject":{"Bucket":"bucket","Name":"document"}}'\
--feature-types '["QUERIES"]' \
--queries-config '{"Queries":[{"Text":"Question"}]}'
```

## Python

Replace profile-name in the line that creates the TextractClient with the name of your developer profile.

```
import boto3
import json
import sys
import time

class ProcessType:
    DETECTION = 1
```

```
ANALYSIS = 2
class DocumentProcessor:
    jobId = ''
    region_name = ''
    roleArn = ''
    bucket = ''
    document = ''
    sqsQueueUrl = ''
    snsTopicArn = ''
    processType = ''
    def __init__(self, role, bucket, document, region):
        self.roleArn = role
        self.bucket = bucket
        self.document = document
        self.region_name = region
        self.textract = boto3.client('textract', region_name=self.region_name)
        self.sqs = boto3.client('sqs', region_name=self.region_name)
        self.sns = boto3.client('sns', region_name=self.region_name)
    def ProcessDocument(self, type):
        jobFound = False
        self.processType = type
        validType = False
        # Determine which type of processing to perform
        if self.processType == ProcessType.DETECTION:
            response = self.textract.start_document_text_detection(
                DocumentLocation={'S3Object': {'Bucket': self.bucket, 'Name':
 self.document}},
                NotificationChannel={'RoleArn': self.roleArn, 'SNSTopicArn':
 self.snsTopicArn})
            print('Processing type: Detection')
            validType = True
        # For document analysis, select which features you want to obtain with
 the FeatureTypes argument
        if self.processType == ProcessType.ANALYSIS:
```

```
response = self.textract.start_document_analysis(
               DocumentLocation={'S30bject': {'Bucket': self.bucket, 'Name':
self.document}},
               FeatureTypes=["TABLES", "FORMS"],
               NotificationChannel={'RoleArn': self.roleArn, 'SNSTopicArn':
self.snsTopicArn})
           print('Processing type: Analysis')
           validType = True
       if validType == False:
           print("Invalid processing type. Choose Detection or Analysis.")
           return
       print('Start Job Id: ' + response['JobId'])
       dotLine = 0
       while jobFound == False:
           sqsResponse = self.sqs.receive_message(QueueUrl=self.sqsQueueUrl,
MessageAttributeNames=['ALL'],
                                                   MaxNumberOfMessages=10)
           if sqsResponse:
               if 'Messages' not in sqsResponse:
                   if dotLine < 40:
                       print('.', end='')
                       dotLine = dotLine + 1
                   else:
                       print()
                       dotLine = 0
                   sys.stdout.flush()
                   time.sleep(5)
                   continue
               for message in sqsResponse['Messages']:
                   notification = json.loads(message['Body'])
                   textMessage = json.loads(notification['Message'])
                   print(textMessage['JobId'])
                   print(textMessage['Status'])
                   if str(textMessage['JobId']) == response['JobId']:
                       print('Matching Job Found:' + textMessage['JobId'])
                       jobFound = True
                       self.GetResults(textMessage['JobId'])
                       self.sqs.delete_message(QueueUrl=self.sqsQueueUrl,
```

```
ReceiptHandle=message['ReceiptHandle'])
                    else:
                        print("Job didn't match:" +
                              str(textMessage['JobId']) + ' : ' +
 str(response['JobId']))
                    # Delete the unknown message. Consider sending to dead
letter queue
                    self.sqs.delete_message(QueueUrl=self.sqsQueueUrl,
 ReceiptHandle=message['ReceiptHandle'])
        print('Done!')
   def CreateTopicandQueue(self):
        millis = str(int(round(time.time() * 1000)))
        # Create SNS topic
        snsTopicName = "AmazonTextractTopic" + millis
        topicResponse = self.sns.create_topic(Name=snsTopicName)
        self.snsTopicArn = topicResponse['TopicArn']
        # create SQS queue
        sqsQueueName = "AmazonTextractQueue" + millis
        self.sqs.create_queue(QueueName=sqsQueueName)
        self.sqsQueueUrl = self.sqs.qet_queue_url(QueueName=sqsQueueName)
['QueueUrl']
        attribs = self.sqs.get_queue_attributes(QueueUrl=self.sqsQueueUrl,
                                                AttributeNames=['QueueArn'])
['Attributes']
        sqsQueueArn = attribs['QueueArn']
        # Subscribe SQS queue to SNS topic
        self.sns.subscribe(
            TopicArn=self.snsTopicArn,
            Protocol='sqs',
            Endpoint=sqsQueueArn)
        # Authorize SNS to write SQS queue
        policy = """{{
```

```
"Version": "2012-10-17",
  "Statement":[
      "Sid": "MyPolicy",
      "Effect": "Allow",
      "Principal" : {{"AWS" : "*"}},
      "Action": "SQS: SendMessage",
      "Resource": "{}",
      "Condition":{{
        "ArnEquals":{{
          "aws:SourceArn": "{}"
        }}
      }}
    }}
  ٦
}}""".format(sqsQueueArn, self.snsTopicArn)
        response = self.sqs.set_queue_attributes(
            QueueUrl=self.sqsQueueUrl,
            Attributes={
                'Policy': policy
            })
    def DeleteTopicandQueue(self):
        self.sqs.delete_queue(QueueUrl=self.sqsQueueUrl)
        self.sns.delete_topic(TopicArn=self.snsTopicArn)
    # Display information about a block
    def DisplayBlockInfo(self, block):
        print("Block Id: " + block['Id'])
        print("Type: " + block['BlockType'])
        if 'EntityTypes' in block:
            print('EntityTypes: {}'.format(block['EntityTypes']))
        if 'Text' in block:
            print("Text: " + block['Text'])
        if block['BlockType'] != 'PAGE' and "Confidence" in
 str(block['BlockType']):
            print("Confidence: " + "{:.2f}".format(block['Confidence']) + "%")
        print('Page: {}'.format(block['Page']))
```

```
if block['BlockType'] == 'CELL':
           print('Cell Information')
           print('\tColumn: {} '.format(block['ColumnIndex']))
           print('\tRow: {}'.format(block['RowIndex']))
           print('\tColumn span: {} '.format(block['ColumnSpan']))
           print('\tRow span: {}'.format(block['RowSpan']))
           if 'Relationships' in block:
               print('\tRelationships: {}'.format(block['Relationships']))
       if ("Geometry") in str(block):
           print('Geometry')
           print('\tBounding Box: {}'.format(block['Geometry']['BoundingBox']))
           print('\tPolygon: {}'.format(block['Geometry']['Polygon']))
       if block['BlockType'] == 'SELECTION_ELEMENT':
           print('
                      Selection element detected: ', end='')
           if block['SelectionStatus'] == 'SELECTED':
               print('Selected')
           else:
               print('Not selected')
       if block["BlockType"] == "QUERY":
           print("Query info:")
           print(block["Query"])
       if block["BlockType"] == "QUERY_RESULT":
           print("Query answer:")
           print(block["Text"])
   def GetResults(self, jobId):
       maxResults = 1000
       paginationToken = None
       finished = False
       while finished == False:
           response = None
           if self.processType == ProcessType.ANALYSIS:
               if paginationToken == None:
                   response = self.textract.get_document_analysis(JobId=jobId,
MaxResults=maxResults)
```

```
else:
                   response = self.textract.get_document_analysis(JobId=jobId,
MaxResults=maxResults,
NextToken=paginationToken)
           if self.processType == ProcessType.DETECTION:
               if paginationToken == None:
                   response =
self.textract.get_document_text_detection(JobId=jobId,
MaxResults=maxResults)
               else:
                   response =
self.textract.get_document_text_detection(JobId=jobId,
MaxResults=maxResults,
NextToken=paginationToken)
           blocks = response['Blocks']
           print('Detected Document Text')
           print('Pages: {}'.format(response['DocumentMetadata']['Pages']))
           # Display block information
           for block in blocks:
               self.DisplayBlockInfo(block)
               print()
               print()
           if 'NextToken' in response:
               paginationToken = response['NextToken']
           else:
               finished = True
   def GetResultsDocumentAnalysis(self, jobId):
       maxResults = 1000
       paginationToken = None
       finished = False
       while finished == False:
           response = None
```

```
if paginationToken == None:
                response = self.textract.get_document_analysis(JobId=jobId,
MaxResults=maxResults)
            else:
                response = self.textract.get_document_analysis(JobId=jobId,
MaxResults=maxResults,
NextToken=paginationToken)
                # Get the text blocks
            blocks = response['Blocks']
            print('Analyzed Document Text')
            print('Pages: {}'.format(response['DocumentMetadata']['Pages']))
            # Display block information
            for block in blocks:
                self.DisplayBlockInfo(block)
                print()
                print()
                if 'NextToken' in response:
                    paginationToken = response['NextToken']
                else:
                    finished = True
def main():
    roleArn = ''
    bucket = ''
    document = ''
    region_name = ''
    analyzer = DocumentProcessor(roleArn, bucket, document, region_name)
    analyzer.CreateTopicandQueue()
    analyzer.ProcessDocument(ProcessType.ANALYSIS)
    analyzer.DeleteTopicandQueue()
if __name__ == "__main__":
    main()
```

In order to use different features of the AnalyzeDocument operation, you provide the proper feature type to the features-type parameter. For example, to use the Queries feature, include the QUERIES value in the feature-types parameter and then provide a Queries object to the queries-config parameter. To query your document, replace the code block that makes a request to the StartDocumentAnalysis operation with the code block below, and enter your query.

### Node.JS

In this example, replace the value of roleArn with the IAM role ARN that you saved in Giving Amazon Textract Access to Your Amazon SNS Topic. Replace the values of bucket and document with the bucket and document file name you specified in step 2 above. Replace the value of processType with the type of processing you'd like to use on the input document. Finally, replace the value of REGION with the region your client is operating in. Replace the value of profileName with the name of your developer profile.

```
// snippet-start:[sqs.JavaScript.queues.createQueueV3]
// Import required AWS SDK clients and commands for Node.js
import { CreateQueueCommand, GetQueueAttributesCommand, GetQueueUrlCommand,
    SetQueueAttributesCommand, DeleteQueueCommand, ReceiveMessageCommand,
    DeleteMessageCommand } from "@aws-sdk/client-sqs";
import {CreateTopicCommand, SubscribeCommand, DeleteTopicCommand } from "@aws-sdk/client-sns";
import { SQSClient } from "@aws-sdk/client-sqs";
import { SNSClient } from "@aws-sdk/client-sns";
```

```
import { TextractClient, StartDocumentTextDetectionCommand,
StartDocumentAnalysisCommand, GetDocumentAnalysisCommand,
 GetDocumentTextDetectionCommand, DocumentMetadata } from "@aws-sdk/client-
textract";
import { stdout } from "process";
import {fromIni} from '@aws-sdk/credential-providers';
// Set the AWS Region.
const REGION = "region-name"; //e.g. "us-east-1"
const profileName = "profile-name";
// Create SNS service object.
const textractClient = new TextractClient({region: REGION,
  credentials: fromIni({profile: profileName,}),
});
const sqsClient = new SQSClient({region: REGION,
  credentials: fromIni({profile: profileName,}),
});
const snsClient = new SNSClient({region: REGION,
  credentials: fromIni({profile: profileName,}),
});
// Set bucket and video variables
const bucket = "bucket-name";
const documentName = "document-name";
const roleArn = "role-arn"
const processType = "DETECTION"
var startJobId = ""
var ts = Date.now();
const snsTopicName = "AmazonTextractExample" + ts;
const snsTopicParams = {Name: snsTopicName}
const sqsQueueName = "AmazonTextractQueue-" + ts;
// Set the parameters
const sqsParams = {
  QueueName: sqsQueueName, //SQS_QUEUE_URL
 Attributes: {
    DelaySeconds: "60", // Number of seconds delay.
    MessageRetentionPeriod: "86400", // Number of seconds delay.
 },
};
// Process a document based on operation type
```

```
const processDocumment = async (type, bucket, videoName, roleArn, sqsQueueUrl,
 snsTopicArn) =>
{
try
{
    // Set job found and success status to false initially
 var jobFound = false
 var succeeded = false
  var dotLine = 0
  var processType = type
 var validType = false
 if (processType == "DETECTION"){
    var response = await textractClient.send(new
 StartDocumentTextDetectionCommand({DocumentLocation:{S30bject:{Bucket:bucket,
 Name:videoName}},
     NotificationChannel:{RoleArn: roleArn, SNSTopicArn: snsTopicArn}}))
    console.log("Processing type: Detection")
    validType = true
  }
 if (processType == "ANALYSIS"){
    var response = await textractClient.send(new
 StartDocumentAnalysisCommand({DocumentLocation:{S30bject:{Bucket:bucket,
 Name: videoName }},
     NotificationChannel:{RoleArn: roleArn, SNSTopicArn: snsTopicArn}}))
    console.log("Processing type: Analysis")
    validType = true
  }
 if (validType == false){
      console.log("Invalid processing type. Choose Detection or Analysis.")
     return
  }
// while not found, continue to poll for response
console.log(`Start Job ID: ${response.JobId}`)
while (jobFound == false){
 var sqsReceivedResponse = await sqsClient.send(new
 ReceiveMessageCommand({QueueUrl:sqsQueueUrl,
    MaxNumberOfMessages:'ALL', MaxNumberOfMessages:10}));
 if (sqsReceivedResponse){
    var responseString = JSON.stringify(sqsReceivedResponse)
    if (!responseString.includes('Body')){
      if (dotLine < 40) {
```

```
console.log('.')
       dotLine = dotLine + 1
     }else {
       console.log('')
       dotLine = 0
     };
     stdout.write('', () => {
       console.log('');
     });
     await new Promise(resolve => setTimeout(resolve, 5000));
     continue
   }
 }
   // Once job found, log Job ID and return true if status is succeeded
   for (var message of sqsReceivedResponse.Messages){
       console.log("Retrieved messages:")
       var notification = JSON.parse(message.Body)
       var rekMessage = JSON.parse(notification.Message)
       var messageJobId = rekMessage.JobId
       if (String(rekMessage.JobId).includes(String(startJobId))){
           console.log('Matching job found:')
           console.log(rekMessage.JobId)
           jobFound = true
           // GET RESULTS FUNCTION HERE
           var operationResults = await GetResults(processType,
rekMessage.JobId)
           //GET RESULTS FUMCTION HERE
           console.log(rekMessage.Status)
       if (String(rekMessage.Status).includes(String("SUCCEEDED"))){
           succeeded = true
           console.log("Job processing succeeded.")
           var sqsDeleteMessage = await sqsClient.send(new
DeleteMessageCommand({QueueUrl:sqsQueueUrl,
ReceiptHandle:message.ReceiptHandle}));
       }
       }else{
       console.log("Provided Job ID did not match returned ID.")
       var sqsDeleteMessage = await sqsClient.send(new
DeleteMessageCommand({QueueUrl:sqsQueueUrl,
ReceiptHandle:message.ReceiptHandle}));
       }
   }
```

```
console.log("Done!")
}catch (err) {
    console.log("Error", err);
  }
}
// Create the SNS topic and SQS Queue
const createTopicandQueue = async () => {
try {
  // Create SNS topic
  const topicResponse = await snsClient.send(new
 CreateTopicCommand(snsTopicParams));
  const topicArn = topicResponse.TopicArn
  console.log("Success", topicResponse);
  // Create SQS Queue
  const sqsResponse = await sqsClient.send(new CreateQueueCommand(sqsParams));
  console.log("Success", sqsResponse);
  const sqsQueueCommand = await sqsClient.send(new
 GetQueueUrlCommand({QueueName: sqsQueueName}))
  const sqsQueueUrl = sqsQueueCommand.QueueUrl
  const attribsResponse = await sqsClient.send(new
 GetQueueAttributesCommand({QueueUrl: sqsQueueUrl, AttributeNames:
 ['QueueArn']}))
  const attribs = attribsResponse.Attributes
  console.log(attribs)
  const queueArn = attribs.QueueArn
  // subscribe SQS queue to SNS topic
  const subscribed = await snsClient.send(new SubscribeCommand({TopicArn:
 topicArn, Protocol:'sqs', Endpoint: queueArn}))
  const policy = {
    Version: "2012-10-17",
    Statement: [
      {
        Sid: "MyPolicy",
        Effect: "Allow",
        Principal: {AWS: "*"},
        Action: "SQS:SendMessage",
        Resource: queueArn,
        Condition: {
          ArnEquals: {
            'aws:SourceArn': topicArn
          }
        }
```

```
}
    ]
  };
  const response = sqsClient.send(new SetQueueAttributesCommand({QueueUrl:
 sqsQueueUrl, Attributes: {Policy: JSON.stringify(policy)}}))
  console.log(response)
  console.log(sqsQueueUrl, topicArn)
  return [sqsQueueUrl, topicArn]
} catch (err) {
  console.log("Error", err);
}
}
const deleteTopicAndQueue = async (sqsQueueUrlArg, snsTopicArnArg) => {
const deleteQueue = await sqsClient.send(new DeleteQueueCommand({QueueUrl:
 sqsQueueUrlArg}));
const deleteTopic = await snsClient.send(new DeleteTopicCommand({TopicArn:
 snsTopicArnArg}));
console.log("Successfully deleted.")
}
const displayBlockInfo = async (block) => {
console.log(`Block ID: ${block.Id}`)
console.log(`Block Type: ${block.BlockType}`)
if (String(block).includes(String("EntityTypes"))){
    console.log(`EntityTypes: ${block.EntityTypes}`)
}
if (String(block).includes(String("Text"))){
    console.log(`EntityTypes: ${block.Text}`)
}
if (!String(block.BlockType).includes('PAGE')){
    console.log(`Confidence: ${block.Confidence}`)
}
console.log(`Page: ${block.Page}`)
if (String(block.BlockType).includes("CELL")){
    console.log("Cell Information")
    console.log(`Column: ${block.ColumnIndex}`)
    console.log(`Row: ${block.RowIndex}`)
    console.log(`Column Span: ${block.ColumnSpan}`)
    console.log(`Row Span: ${block.RowSpan}`)
    if (String(block).includes("Relationships")){
```

```
console.log(`Relationships: ${block.Relationships}`)
    }
}
console.log("Geometry")
console.log(`Bounding Box: ${JSON.stringify(block.Geometry.BoundingBox)}`)
console.log(`Polygon: ${JSON.stringify(block.Geometry.Polygon)}`)
if (String(block.BlockType).includes('SELECTION_ELEMENT')){
  console.log('Selection Element detected:')
  if (String(block.SelectionStatus).includes('SELECTED')){
    console.log('Selected')
  } else {
    console.log('Not Selected')
  }
}
}
const GetResults = async (processType, JobID) => {
var maxResults = 1000
var paginationToken = null
var finished = false
while (finished == false){
  var response = null
  if (processType == 'ANALYSIS'){
    if (paginationToken == null){
      response = textractClient.send(new
 GetDocumentAnalysisCommand({JobId:JobID, MaxResults:maxResults}))
    }else{
      response = textractClient.send(new
 GetDocumentAnalysisCommand({JobId:JobID, MaxResults:maxResults,
 NextToken:paginationToken}))
    }
  }
  if(processType == 'DETECTION'){
    if (paginationToken == null){
      response = textractClient.send(new
 GetDocumentTextDetectionCommand({JobId:JobID, MaxResults:maxResults}))
```

```
}else{
      response = textractClient.send(new
 GetDocumentTextDetectionCommand({JobId:JobID, MaxResults:maxResults,
 NextToken:paginationToken}))
    }
  }
  await new Promise(resolve => setTimeout(resolve, 5000));
  console.log("Detected Documented Text")
  console.log(response)
  //console.log(Object.keys(response))
  console.log(typeof(response))
  var blocks = (await response).Blocks
  console.log(blocks)
  console.log(typeof(blocks))
  var docMetadata = (await response).DocumentMetadata
  var blockString = JSON.stringify(blocks)
  var parsed = JSON.parse(JSON.stringify(blocks))
  console.log(Object.keys(blocks))
  console.log(`Pages: ${docMetadata.Pages}`)
  blocks.forEach((block)=> {
    displayBlockInfo(block)
    console.log()
    console.log()
  })
  //console.log(blocks[0].BlockType)
  //console.log(blocks[1].BlockType)
  if(String(response).includes("NextToken")){
    paginationToken = response.NextToken
  }else{
    finished = true
}
}
// DELETE TOPIC AND QUEUE
const main = async () => {
var sqsAndTopic = await createTopicandQueue();
```

```
var process = await processDocumment(processType, bucket, documentName, roleArn,
    sqsAndTopic[0], sqsAndTopic[1])
var deleteResults = await deleteTopicAndQueue(sqsAndTopic[0], sqsAndTopic[1])
}
main()
```

4. Run the code. The operation might take a while to finish. After it's finished, a list of blocks for detected or analyzed text is displayed.

# **Using the Analyze Lending Workflow**

To detect text in, or analyze multipage lending documents, using the Analyze Lending workflow, you do the following:

- 1. Create the Amazon SNS topic and the Amazon SQS queue.
- 2. Subscribe the queue the topic.
- 3. Give the topic permission to send messages to the queue.
- 4. Start processing the document. Call StartLendingAnalysis operation.
- 5. Get the completion status from the Amazon SQS queue. The example code tracks the job identifier (JobId) that's returned by the Start operation. The example code only gets the results for matching job identifiers that are read from the completion status. This is important if other applications are using the same queue and topic. For simplicity, the example code deletes jobs that don't match. Consider adding the deleted jobs to an Amazon SQS dead-letter queue for further investigation.

The results of the StartLendingAnalysis operation can be sent to an Amazon S3 bucket of your choice by using the OutputConfig feature. If you use this feature, you may have to do some additional configuration of your User and Service Role. For information on how to let Amazon Textract send encrypted documents to your Amazon S3 bucket, see <a href="Permissions for Output">Permissions for Output</a> Configuration.

- 6. Get and display the processing results by calling the GetLendingAnalysis operation or the GetLendingAnalysisSummary operation.
- 7. Once you are finished processing documents, be sure to delete the Amazon SNS topic and the Amazon SQS queue. If you need to process additional documents, you can leave the Amazon SNS topic and Amazon SQS queue as they are and reuse them for the other documents.

# **Performing Asynchronous Lending Analysis**

The example code for this procedure is provided for Python and the AWS CLI. Before you begin, install the appropriate AWS SDK. For more information, see <a href="Step 2: Set Up the AWS CLI and AWS">SDKs</a>.

- Configure user access to Amazon Textract, and configure Amazon Textract access to Amazon SNS. For more information, see <u>Configuring Amazon Textract for Asynchronous Operations</u>.
   To complete this procedure, you need a multipage document file in PDF format. You can skip steps 3 6 in the configuration instructions, because the example code creates and configures the Amazon SNS topic and Amazon SQS queue. If completing the CLI example, you don't need to set up an SQS queue.
- 2. Upload a multipage document file in PDF or TIFF format to your Amazon S3 bucket (you can also process single-page documents in JPEG, PNG, TIFF, or PDF formats). For instructions, see Uploading Objects into Amazon S3 in the Amazon Simple Storage Service User Guide.
- 3. Use the following AWS SDK for Python (Boto3) or AWS CLI code to analyze text in a multipage lending document. In the main function:
  - Replace the value of roleArn with the IAM role ARN that you saved in <u>Giving Amazon</u>
     Textract Access to Your Amazon SNS Topic.
  - Replace the values of bucket and document with the bucket and document file name that you previously specified in the proceeding Step 2.
  - Replace the value of the type input parameter of the ProcessDocument function with the type of processing that you want to use. For example, use ProcessType.DETECTION to detect text, or use ProcessType.ANALYSIS to analyze text.
  - For the Python example, replace the value of region\_name with the region your client is operating in.

For the upcoming AWS CLI example code, do the following:

• When calling the <u>StartLendingAnalysis</u> operation, replace the value of bucket-name with the name of your S3 bucket, and replace FileName with the name of the file you specified in step 2. Specify the region of your bucket by replacing region-name with the name of your region. Take note that the CLI example does not make use of SQS.

• When calling the <u>GetLendingAnalysis</u> operation or the <u>GetLendingAnalysisSummary</u> operation, replace jobId with the jobId returned by <u>StartLendingAnalysis</u>. Specify the region of your bucket by replacing region-name with the name of your region.

4. Run the code for your chosen SDK or the AWS CLI.

The operation might take a while to finish. After it's finished, a list of blocks for detected or analyzed text is displayed by the following examples:

#### **AWS CLI**

To start the lending document analysis use the following CLI command. If you want to see splitted documents, use the output-config argument, otherwise you can remove it:

```
aws textract start-lending-analysis \
--document-location '{"S30bject":{"Bucket":"S3Bucket","Name":"FileName"}}' \
--output-config '{"S3Bucket": "S3Bucket", "S3Prefix": "S3Prefix"}' \
--kms-key-id '1234abcd-12ab-34cd-56ef-1234567890ab' \
--region 'region-name'
```

To get the results of the lending document analysis use the following CLI command. The max-results argument is optional, and if you don't want to limit the number of results returned you can remove it:

```
aws textract get-lending-analysis \
--job-id 'jobId' \
--region 'us-west-2' \
--max-results 30
```

To retrieve a summary of the results:

```
aws textract get-lending-analysis-summary \
--job-id 'jobId' \
--region 'us-west-2'
```

# **Python**

```
import boto3
import json
import sys
```

```
import time
class DocumentProcessor:
    def __init__(self, role, bucket, document, region):
        self.roleArn = role
        self.bucket = bucket
        self.document = document
        self.region_name = region
        self.textract = boto3.client('textract', region_name=self.region_name)
        self.sqs = boto3.client('sqs')
        self.sns = boto3.client('sns')
    def ProcessDocument(self):
        jobFound = False
        response = self.textract.start_lending_analysis(
            DocumentLocation={'S30bject': {'Bucket': self.bucket, 'Name':
 self.document}},
            NotificationChannel={'RoleArn': self.roleArn, 'SNSTopicArn':
 self.snsTopicArn})
        print('Processing type: Analysis')
        print('Start Job Id: ' + response['JobId'])
        dotLine = 0
        while jobFound == False:
            sqsResponse = self.sqs.receive_message(QueueUrl=self.sqsQueueUrl,
MessageAttributeNames=['ALL'],
                                                    MaxNumberOfMessages=10)
            if sqsResponse:
                if 'Messages' not in sqsResponse:
                    if dotLine < 40:
                        print('.', end='')
                        dotLine = dotLine + 1
                    else:
                        print()
                        dotLine = 0
                    sys.stdout.flush()
                    time.sleep(5)
                    continue
                for message in sqsResponse['Messages']:
                    notification = json.loads(message['Body'])
```

```
textMessage = json.loads(notification['Message'])
                    print(textMessage['JobId'])
                    print(textMessage['Status'])
                    if str(textMessage['JobId']) == response['JobId']:
                        print('Matching Job Found:' + textMessage['JobId'])
                        jobFound = True
                        self.GetResults(textMessage['JobId'])
                        self.GetSummary(textMessage['JobId'])
                        self.sqs.delete_message(QueueUrl=self.sqsQueueUrl,
 ReceiptHandle=message['ReceiptHandle'])
                    else:
                        print("Job didn't match:" +
                              str(textMessage['JobId']) + ' : ' +
 str(response['JobId']))
                    # Delete the unknown message. Consider sending to dead
letter queue
                    self.sqs.delete_message(QueueUrl=self.sqsQueueUrl,
 ReceiptHandle=message['ReceiptHandle'])
        print('Done!')
   def CreateTopicandQueue(self):
        millis = str(int(round(time.time() * 1000)))
        # Create SNS topic
        snsTopicName = "AmazonTextractTopic" + millis
        topicResponse = self.sns.create_topic(Name=snsTopicName)
        self.snsTopicArn = topicResponse['TopicArn']
        # create SQS queue
        sqsQueueName = "AmazonTextractQueue" + millis
        self.sqs.create_queue(QueueName=sqsQueueName)
        self.sqsQueueUrl = self.sqs.get_queue_url(QueueName=sqsQueueName)
['QueueUrl']
        attribs = self.sqs.qet_queue_attributes(QueueUrl=self.sqsQueueUrl,
                                                AttributeNames=['QueueArn'])
['Attributes']
        sqsQueueArn = attribs['QueueArn']
```

```
# Subscribe SQS queue to SNS topic
        self.sns.subscribe(
            TopicArn=self.snsTopicArn,
            Protocol='sqs',
            Endpoint=sqsQueueArn)
        # Authorize SNS to write SQS queue
        policy = """{{
  "Version": "2012-10-17",
  "Statement":[
    {{
      "Sid": "MyPolicy",
      "Effect": "Allow",
      "Principal" : {{"AWS" : "*"}},
      "Action": "sqs: *",
      "Resource": "{}",
      "Condition":{{
        "ArnEquals":{{
          "aws:SourceArn": "{}"
        }}
      }}
    }}
}}""".format(sqsQueueArn, self.snsTopicArn)
        response = self.sqs.set_queue_attributes(
            QueueUrl=self.sqsQueueUrl,
            Attributes={
                'Policy': policy
            })
    def DeleteTopicandQueue(self):
        self.sqs.delete_queue(QueueUrl=self.sqsQueueUrl)
        self.sns.delete_topic(TopicArn=self.snsTopicArn)
    # Display information about a block
    def DisplayExtractInfo(self, response):
        results = response['Results']
        for page in results:
            print("Page Classification: {}".format(page["PageClassification"]
["PageType"]))
            print("Page Number: {}".format(page["Page"]))
            for extract in page["Extractions"]:
```

```
for fields, vals in extract['LendingDocument'].items():
                    for val in vals:
                        print("Document Type: {}".format(val['Type']))
                        detections = val['ValueDetections']
                        for i in detections:
                            print(i['Text'])
                            print('Geometry')
                            print('\tBounding Box: {}'.format(i['Geometry']
['BoundingBox']))
                            print('\tPolygon: {}'.format(i['Geometry']
['Polygon']))
   def GetSummary(self, jobId):
        maxResults = 1000
        response = self.textract.get_lending_analysis_summary(JobId=jobId,
MaxResults=maxResults)
        doc_groups = response['DocumentGroups']
        print("Summary info:")
        for group in doc_groups:
            print("Document type: " + group['Type'])
            split_docs = group['SplitDocuments']
            for doc in split_docs:
                print(doc)
                for idx, page in doc.items():
                    print(str(idx) + " - " + str(page))
   def GetResults(self, jobId):
        maxResults = 1000
        paginationToken = None
        finished = False
        while finished == False:
            response = None
            if paginationToken == None:
                response = self.textract.get_lending_analysis(JobId=jobId,
MaxResults=maxResults)
            else:
                response = self.textract.get_lending_analysis(JobId=jobId,
MaxResults=maxResults,
```

```
NextToken=paginationToken)
            print('Detected Document Text')
            print('Pages: {}'.format(response['DocumentMetadata']['Pages']))
            self.DisplayExtractInfo(response)
            if 'NextToken' in response:
                paginationToken = response['NextToken']
            else:
                finished = True
def main():
    roleArn = ''
    bucket = ''
    document = ''
    region_name = ''
    analyzer = DocumentProcessor(roleArn, bucket, document, region_name)
    analyzer.CreateTopicandQueue()
    analyzer.ProcessDocument()
    analyzer.DeleteTopicandQueue()
if __name__ == "__main__":
    main()
```

# **Amazon Textract Results Notification**

Amazon Textract sends the status of an analysis request to an Amazon Simple Notification Service (Amazon SNS) topic. To get the notification from an Amazon SNS topic, use an Amazon SQS queue or an AWS Lambda function. For more information, see <a href="Calling Amazon Textract Asynchronous">Calling Amazon Textract Asynchronous</a> Operations. For an example, see Detecting or Analyzing Text in a Multipage Document.

The status message sent by Amazon Simple Notification Service to Amazon SQS has the following JSON format:

```
{
    "JobId": "String",
```

```
"Status": "String",
"API": "String",
"JobTag": "String",
"Timestamp": Number,
"DocumentLocation": {
    "S3ObjectName": "String",
    "S3Bucket": "String"
}
```

This table describes the different parameters within an Amazon SNS status.

| Parameter        | Description                                                                                                    |
|------------------|----------------------------------------------------------------------------------------------------|
| JobId            | The unique identifier that Amazon Textract assigns to the job. It matches a job identifier that's returned from a Start operation, such as <a href="StartDocumentTextDetection">StartDocumentTextDetection</a> . |
| Status           | The status of the job. Valid values are Succeeded, Failed, or Error.                                                                                                    |
| API              | The Amazon Textract operation used to analyze the input document, such as <a href="StartDocumentTextDetection">StartDocumentTextDetection</a> or <a href="StartDocumentAnalysis">StartDocumentAnalysis</a> .     |
| JobTag           | The user-specified identifier for the job. You specify JobTag in a call to the Start operation, such as <a href="StartDocumentTextD">StartDocumentTextD</a> etection.                                            |
| Timestamp        | The Unix timestamp that indicates when the job finished, returned in milliseconds.                                                                                                    |
| DocumentLocation | Details about the document that was processed. Includes the file name and the Amazon S3 bucket that the file is stored in.                                                                                       |

If the value of "Status" in the Amazon SNS notification is "Failed", this indicates something has gone wrong with your analysis job. In this case, check for an error message returned by the Amazon Textract API operation and ensure your document matches the quotas specified by Set Quotas in Amazon Textract

# **Handling Throttled Calls and Dropped Connections**

An Amazon Textract operation can fail if you exceed the maximum number of transactions per second (TPS), causing the service to throttle your application, or when your connection drops. For example, if you make too many calls to Amazon Textract operations in a short period of time, it throttles your calls and sends a ProvisionedThroughputExceededException error in the operation response. For information about Amazon Textract TPS quotas, see Amazon Textract Quotas. To change a limit, you can access the Amazon Textract option in the Service Quotas console.

You can manage throttling and dropped connections by automatically retrying the operation. You can specify the number of retries by including the Config parameter when you create the Amazon Textract client. We recommend a retry count of 5. The AWS SDK retries an operation the specified number of times before failing and throwing an exception. For more information, see Error Retries and Exponential Backoff in AWS.

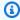

## Note

Automatic retries work for both synchronous and asynchronous operations. Before specifying automatic retries, make sure you have the most recent version of the AWS SDK. For more information, see Step 2: Set Up the AWS CLI and AWS SDKs.

The following example shows how to automatically retry Amazon Textract operations when you're processing multiple documents.

## **Prerequisites**

- If you haven't already:
  - Give a user the AmazonTextractFullAccess and AmazonS3ReadOnlyAccess permissions. For more information, see Step 1: Set Up an AWS Account and Create a User.
  - Install and configure the AWS CLI and the AWS SDKs. For more information, see Step 2: Set Up the AWS CLI and AWS SDKs.

### To automatically retry operations

1. Upload multiple document images to your S3 bucket to run the Synchronous example. Upload a multi-page document to your S3 bucket and run StartDocumentTextDetection on it to run the Asynchronous example.

For instructions, see <u>Uploading Objects into Amazon S3</u> in the *Amazon Simple Storage Service User Guide*.

2. The following examples demonstrate how to use the Config parameter to automatically retry an operation. The Synchronous example calls the DetectDocumentText operation, while the Asynchronous example calls the GetDocumentTextDetection operation.

## Sync Example

Use the following examples to call the DetectDocumentText operation on the documents in your Amazon S3 bucket. In main, change the value of bucket to your S3 bucket. Change the value of documents to the names of the document images that you uploaded in step 2.

```
import boto3
from botocore.client import Config
# Documents
def process_multiple_documents(bucket, documents):
   config = Config(retries = dict(max_attempts = 5))
   # Amazon Textract client
   textract = boto3.client('textract', config=config)
   for documentName in documents:
       print("\nProcessing:
 {}\n========:.format(documentName))
       # Call Amazon Textract
       response = textract.detect_document_text(
           Document={
               'S30bject': {
                   'Bucket': bucket,
                   'Name': documentName
```

```
}
}

# Print detected text
for item in response["Blocks"]:
    if item["BlockType"] == "LINE":
        print ('\033[94m' + item["Text"] + '\033[0m'))

def main():
    bucket = ""
    documents = ["document-image-1.png",
    "document-image-2.png", "document-image-3.png",
    "document-image-4.png", "document-image-5.png" ]
    process_multiple_documents(bucket, documents)

if __name__ == "__main__":
    main()
```

### Async Example

Use the following examples to call the GetDocumentTextDetection operation. It assumes you have already called StartDocumentTextDetection on the documents in your Amazon S3 bucket and obtained a JobId. In main, change the value of bucket to your S3 bucket and the value of roleArn to the Arn assigned to your Textract role. You'll also need to change the value of document to the name of your multi-page document in your Amazon S3 bucket. Finally, replace the value of region\_name with the name of your region and provide the GetResults function with the name of your jobId.

```
import boto3
from botocore.client import Config

class DocumentProcessor:
    jobId = ''
    region_name = ''

    roleArn = ''
    bucket = ''
    document = ''
```

```
sqsQueueUrl = ''
    snsTopicArn = ''
    processType = ''
    def __init__(self, role, bucket, document, region):
        self.roleArn = role
        self.bucket = bucket
        self.document = document
        self.region_name = region
        self.config = Config(retries = dict(max_attempts = 5))
        self.textract = boto3.client('textract', region_name=self.region_name,
 config=self.config)
        self.sqs = boto3.client('sqs')
        self.sns = boto3.client('sns')
# Display information about a block
    def DisplayBlockInfo(self, block):
        print("Block Id: " + block['Id'])
        print("Type: " + block['BlockType'])
        if 'EntityTypes' in block:
            print('EntityTypes: {}'.format(block['EntityTypes']))
        if 'Text' in block:
            print("Text: " + block['Text'])
        if block['BlockType'] != 'PAGE':
            print("Confidence: " + "{:.2f}".format(block['Confidence']) + "%")
        print('Page: {}'.format(block['Page']))
        if block['BlockType'] == 'CELL':
            print('Cell Information')
            print('\tColumn: {} '.format(block['ColumnIndex']))
            print('\tRow: {}'.format(block['RowIndex']))
            print('\tColumn span: {} '.format(block['ColumnSpan']))
            print('\tRow span: {}'.format(block['RowSpan']))
            if 'Relationships' in block:
                print('\tRelationships: {}'.format(block['Relationships']))
        print('Geometry')
        print('\tBounding Box: {}'.format(block['Geometry']['BoundingBox']))
```

```
print('\tPolygon: {}'.format(block['Geometry']['Polygon']))
       if block['BlockType'] == 'SELECTION_ELEMENT':
           print('
                      Selection element detected: ', end='')
           if block['SelectionStatus'] == 'SELECTED':
               print('Selected')
           else:
               print('Not selected')
   def GetResults(self, jobId):
       maxResults = 1000
       paginationToken = None
       finished = False
       while finished == False:
           response = None
           if paginationToken == None:
               response =
self.textract.get_document_text_detection(JobId=jobId,
MaxResults=maxResults)
           else:
               response =
self.textract.get_document_text_detection(JobId=jobId,
MaxResults=maxResults,
NextToken=paginationToken)
           blocks = response['Blocks']
           print('Detected Document Text')
           print('Pages: {}'.format(response['DocumentMetadata']['Pages']))
           # Display block information
           for block in blocks:
               self.DisplayBlockInfo(block)
               print()
               print()
           if 'NextToken' in response:
               paginationToken = response['NextToken']
           else:
```

```
finished = True

def main():
    roleArn = 'role-arn'
    bucket = 'bucket-name'
    document = 'document-name'
    region_name = 'region-name'
    analyzer = DocumentProcessor(roleArn, bucket, document, region_name)
    analyzer.GetResults("job-id")

if __name__ == "__main__":
    main()
```

# **Custom Queries**

Amazon Textract lets you customize the output of its pretrained Queries feature using adapters. You can use the <u>Amazon Textract Console</u> to create an adapter. This adapter can then be referenced when calling the <u>AnalyzeDocument</u> and <u>StartDocumentAnalysis</u> operations.

When you create an adapter using the console, you upload your own documents for the purposes of training the adapter and testing its performance. You also add queries to your documents and then annotate your documents by linking these queries to the correct response elements in your documents. Once you have created an adapter and annotated your documents, you can train the adapter, check its performance, and then use it when analyzing documents.

Adapters are modular components are added to the existing Amazon Textract deep learning model, extending its capabilities for the tasks it's trained on. By fine-tuning a deep learning model with adapters, you can customize the output for document analysis tasks related to your specific use case.

To create and use an adapter, you must:

- Upload sample documents for training
- Designate the train and test datasets
- Annotate your documents with queries and responses
- Train the adapter
- Get the AdapterId
- Use the adapter when calling AnalyzeDocument

#### **Uploading sample documents**

To train the adapter, you must upload a set of sample documents representative of your use case. You can upload documents directly from your computer or an Amazon S3 bucket. For best results, provide as many documents for training as possible (up to a maximum of 2,500 pages training documents and 1000 test documents). Make sure that the documents represent all aspects of your use case. You must upload a minimum of five training and five testing documents.

#### Designating training and test sets

You must divide all of your documents into training and test sets. The training set is used to train the adapter. The adapter learns the patterns contained in these annotated documents. The test set is used to evaluate the adapter performance.

For more information on training and testing data, see <u>Preparing training and testing datasets</u>.

#### Annotating documents with queries and responses

When annotating your documents, you have two choices: You can auto-label your documents using the pretrained Queries feature and then edit the labels where needed. Alternatively, you can manually label responses for each of your document queries.

For more information on best practices for queries, see Best Practices for Queries.

#### Train the adapter

After you annotate the training data, you can initiate the training process for your adapter. Amazon Textract trains an adapter that's tailored to your documents. The adapter training takes 2-30 hours, depending on the size of the dataset and the AWS Region. When the training is complete, you can view the training status in the adapter details page. If the status is training failed, see Debugging training failures to debug the failure.

### **Evaluate the adapter**

After each round of adapter training, review the performance metrics in the AWS Management Console to determine how close the adapter is to your desired level of performance. You can then further improve your adapter's accuracy for your documents by uploading a new batch of training documents or by reviewing annotations for documents that have low accuracy scores. After you create an improved version of the adapter, you can use the AWS Console to delete any earlier adapter versions that you no longer need.

For more information on evaluation metrics, see Evaluating and improving your adapters.

#### Get the AdapterId

Once the adapter has been trained, you can get the unique ID for your adapter to use with the Amazon Textract document analysis API operations. Retrieve the AdapterId by using the ListAdapterVersions API operation, or by using the AWS Management Console.

#### Call the AnalyzeDocument API operation

To apply your custom adapter, provide its ID when calling the <u>AnalyzeDocument</u> or <u>StartDocumentAnalysis</u> API operations. This enhances predictions on your documents. When calling API operations, you can use up to one adapter per page.

#### Video demonstration and tutorial

# **Creating adapters**

Before you can train an adapter, you must create an adapter. To do so, use the <u>CreateAdapter</u> operation. After you create an adapter, get information about it with the <u>GetAdapter</u> operation. Configuration elements of adapters can be updated with the <u>UpdateAdapter</u> operation. Get a list of adapters with the <u>ListAdapters</u> operation. Delete an adapter you no longer need with the <u>DeleteAdapter</u> operation.

## **Create adapter**

To customize the Amazon Textract base model, create an adapter. To do so, use the <a href="CreateAdapter">CreateAdapter</a>, you provide an AdapterName and FeatureType as an input. Currently Queries is the only feature type supported.

When creating an adapter you can also provide a Description, Tags, and a ClientRequestToken. Finally, you can choose whether the adapter should be auto-updated with the AutoUpdate argument. After creating an adapter, you can start training it on your own sample documents by using the CreateAdapterVersion operation.

To create an adapter with the Amazon Textract console:

- Sign in to the Amazon Textract console.
- Select **Custom Queries** from the left navigation panel.
- Select Create adapter.

To create an adapter with the AWS CLI or AWS SDK:

- If you haven't already done so, install and configure the AWS CLI and the AWS SDKs. For more information, see Step 2: Set Up the AWS CLI and AWS SDKs.
- Use the following code to create an adapter:

Creating adapters 285

#### CLI

```
aws textract create-adapter \
--adapter-name "test-w2" \
--feature-types '["QUERIES"]' \
--description 'demo'
```

## **Get adapter**

You can retrieve configuration information for an adapter at any time by calling the <u>GetAdapter</u> operation and specifying an AdapterId. GetAdapter returns information on AdapterName, Description, CreationTime, AutoUpdate status, and FeatureTypes.

To see details for your adapter with the console:

- Sign into the AWS console for Amazon Textract.
- Select **Custom Queries** from the navigation panel on the left.
- From the list of Your adapters, select the adapter you want to view the details for.
- Review the details for the adapter on your Adapter details page.

To see details for your adapter with the CLI/SDK:

- If you haven't already done so, install and configure the AWS CLI and the AWS SDKs. For more information, see Step 2: Set Up the AWS CLI and AWS SDKs.
- Use the following code to create an adapter:

#### CLI

```
aws textract get-adapter \
--adapter-id "abcdef123456"
```

Get adapter 286

# **List adapters**

You can list all of the adapters associated with your account by using the <u>ListAdapters</u> operation. You can filter the list of returned adapters by the date and time of creation by using the AfterCreationTime and BeforeCreationTime arguments. You can also set a number of maximum results to return using MaxResults.

To see a list of your adapters with the console:

- Sign into the AWS console for Amazon Textract.
- Select **Custom Queries** from the navigation panel on the left.
- View your adapters in the list of your adapters.

To create an adapter with the CLI/SDK:

- If you haven't already done so, install and configure the AWS CLI and the AWS SDKs. For more information, see Step 2: Set Up the AWS CLI and AWS SDKs.
- Use the following code to create an adapter:

CLI

aws textract list-adapters

## **Update adapter**

With Amazon Textract, you can update some configuration options of an adapter. Simultaneously, you can update any adapter versions associated with the adapter. To do this, call the <a href="UpdateAdapter">UpdateAdapter</a> operation and provide the operation with the AdapterId and configuration elements that you want to update. The AdapterName and FeatureTypes elements cannot be updated.

To update an adapter with the AWS CLI or AWS SDK:

- If you haven't already done so, install and configure the AWS CLI and the AWS SDKs. For more
  information, see Step 2: Set Up the AWS CLI and AWS SDKs.
- Use the following code to create an adapter:

List adapters 287

#### CLI

```
aws textract update-adapter \
--adapter-id 'abcdef123456' \
--description 'demo new'
```

## **Delete adapter**

You can delete a custom Amazon Textract adapter at any time by calling the <u>DeleteAdapter</u> API operation. You can delete an adapter by providing the DeleteAdapter operation with the AdapterId of the adapter that you want to delete. Invoke DeleteAdapter will delete all Adapter Versions associated with the Adapter ARN.

To delete an adapter with the console:

- Sign in to the Amazon Textract console.
- Select **Custom Queries** from the left navigation panel.
- From the list of your adapters, select the adapter to delete.
- Select **Delete** and follow the instructions to delete your adapter.

To create an adapter with the AWS CLI or AWS SDK:

- If you haven't already done so, install and configure the AWS CLI and the AWS SDKs. For more information, see Step 2: Set Up the AWS CLI and AWS SDKs.
- Use the following code to create an adapter:

#### CLI

```
aws textract delete-adapter \
--adapter-id 'abcdef123456'
```

Delete adapter 288

# Preparing training and testing datasets

### **Training and Testing Datasets**

The training dataset is the basis for creating an adapter. You must provide an annotated training dataset to train an adapter. This training dataset consists of user uploaded document pages, queries, and annotated query answers. The model learns from this dataset to improve its performance on the type of documents you provide.

The testing dataset is used to evaluate the adapter's performance. The testing dataset is created by using a slice of the original dataset that the model hasn't seen before. This process assesses the adapter's performance with new data, creating accurate measurements and metrics.

You must divide all of your documents into training and test sets. The training set is used to train the adapter. The adapter learns the patterns contained in these annotated documents. The test set is used to evaluate the adapter performance. If you upload fewer than 20 documents, split them equally between train and test. If you upload more than 20 documents, assign 70% of data to training and 30% to testing. When splitting documents in the AWS Management Console, you can let Amazon Textract automatically split your documents. Alternatively, you can manually divide your documents into training and testing sets.

### **Dataset components**

Datasets contain the four following components, which you must prepare yourself or by using the AWS Management Console:

- Images Images can be JPEG, PNG, 1-page PDF, or 1-page TIFF. If you are submitting multipage documents, the AWS Management Console will visualize each page separately for annotation.
- Annotation file The annotation file follows the Amazon Textract Block structure, though it contains only QUERY and QUERY\_RESULT blocks.
- Prelabeling files This is the Block structure from the Amazon Textract current API response,
  pulled from the result of either the <u>DetectDocumentText</u> or <u>AnalyzeDocument</u> operations. If
  you have already called Amazon Textract before and stored the result of the operation, you can
  provide the references to those results. Amazon Textract accepts multiple prelabeling files in
  case your document page has multiple response files exported from an asynchronous API.
- Manifest file A JSONL-based file where each line points to an annotation file, the prelabeling file, or an image or single-page PDF. Refer to this manifest file format when structuring your manifest file.

Manifest files are contain one or more JSON lines, with each line containing information for a single image. What follows is a single line in a manifest file:

```
{
    "source-ref": "s3://textract-adapters-sample-bucket-129090f9e-d51c-4034-
a732-48caa3b532e7/adapters/0000000000/assets/1003_3_1.png",
    "source-ref-version": "uPNKaY_2I8dxj9Kp2s00zDUt4q3MAJen",
    "source-ref-metadata": {
        "origin-ref": "s3://textract-adapters-sample-bucket-129090f9e-d51c-4034-
a732-48caa3b532e7/adapters/0000000000/original_assets/1003_3.tiff",
        "page-number": 1
    },
    "annotations-ref": "s3://textract-adapters-sample-bucket-129090f9e-d51c-4034-
a732-48caa3b532e7/adapters/0000000000/annotations/1003_3_1.png.json",
    "annotations-ref-version": "nwj_MC40zsAae_idwsdEa0r4ZQaVthGs",
    "annotations-ref-metadata": {
        "prelabeling-refs": [{
            "prelabeling-ref": "s3://textract-adapters-sample-
bucket-129090f9e-d51c-4034-a732-48caa3b532e7/adapters/0000000000/prelabels/
fd958ee156b5b5de1ee6101dd05263120790836856774c871b877baa35e2f373/1"
            "prelabeling-ref-version": "uPNKaY_2I8dxj9Kp2s00zDUt4q3MAJen"
        ]},
        "assignment": "TRAINING",
        "include": true,
    },
    "schema-version": "1.0"
}
```

Note that the manifest file contains the following info:

- **source-ref:** (Required) The Amazon S3 location of the image or single page file. The format is "s3://BUCKET/OBJECT\_PATH".
- source-ref-version: (Optional) The Amazon S3 object version of the image or single page file.
- source-ref-metadata: (Optional) Metadata about the source-ref when this image of single
  page file should is part of a multipage document. This information is helpful when you want to
  evaluate the adapter on multipage documents. When not specified, we consider each source-ref
  as a standalone document.
- origin-ref: (Required) The Amazon S3 location to the original multipage document.

- page-number: (Required) Page number of the source-ref in the original document.
- annotations-ref: (Required) The Amazon S3 location of the customer performed annotations on the image. The format is "s3://BUCKET/OBJECT\_PATH".
- annotations-ref-metadata: (Required) Metadata about the annotations attribute. Holds
  prelabeling references, along with assignment type of the manifest line item, and if to include/
  exclude the document from training.
- prelabeling-refs: (Required) An list of files from the Amazon Textract asynchronous API response
  of the source-ref file. Each file in prelabeling-refs should contain a Block property, with at most
  of 1000 blocks.
- prelabeling-ref (Required) The Amazon S3 location of the automatic annotations on the image using the Amazon Textract API.
- prelabeling-ref-version (Optional) The Amazon S3 object version of the prelabeling file.
- assignment: (Required) Specify "TRAINING" if the image belongs to the training dataset. Otherwise, use "TESTING".
- include: (Required) Specify true to include the line item for training. Otherwise, use false.
- schema-version: (Optional) Version of the manifest file. The valid value is 1.0.

For optimal accuracy improvements, see Best practices for Amazon Textract Custom Queries.

### Annotating the documents with queries and responses

When annotating your documents, you can choose to auto-label your documents using the pretrained Queries feature and then edit the labels where needed. Alternatively, you can manually label responses for each of your document queries.

When manually labeling your documents, Amazon Textract extracts the raw text from the document. After the raw text is extracted, you can use the AWS Management Console annotation interface to create queries for your documents. Link these queries to the relevant answers in your documents to establish a "ground truth" for training.

When auto-labeling your documents, you specify the appropriate queries for your document. When you finish adding queries to your documents, Amazon Textract attempts to extract the proper elements from your documents, generating annotations. You must then verify the accuracy of these annotations, correcting any that are incorrect. By linking queries to answers, you teach the model what information is important in your documents.

When creating queries, consider the types of questions you will have to ask to retrieve the relevant data in your documents. For more information about this response structure, see <a href="Query Response">Query Response</a> Structures. For more information on best practices for queries, see <a href="Best Practices">Best Practices</a> for Queries.

You will need to train an adapter on representative samples of your documents. When you use the AWS Management Console for annotating the documents, the console prepares these files for you automatically.

# **Training adapter versions**

After you have created an adapter and created training and testing datasets, you can train a version of that adapter using the <u>CreateAdapterVersion</u> operation.

# **Create adapter version**

To customize the Amazon Textract base model to fit your specific use cases, create an adapter. After you create an adapter, you need to train the adapter. You can start training an adapter by calling the <a href="CreateAdapterVersion">CreateAdapterVersion</a> operation. You provide the operation with an AdapterId and use the DatasetConfig to specify an Amazon S3 bucket containing the dataset you want to train the adapter on. The manifest file you provide must follow a specific format. For more information, see <a href="Preparing training and testing datasets">Preparing training and testing datasets</a>. You can also provide the operation with an optional KMSKeyId, optional ClientRequestToken, or any Tags to add to the adapter version.

Running this operation requires the appropriate IAM permissions. For a sample IAM policy, see Permissions needed for CreateAdapterVersion.

To create a new adapter version with the console:

- Sign in to the Amazon Textract console.
- Select Custom Queries from the left navigation panel.
- From the list of **Your adapters**, select the adapter.
- On the adapter details page, select **Modify the dataset**.
- Select the **Add documents** dropdown menu and add documents to the training dataset.
- On the following page, choose how to add your training documents (by S3 bucket or directly from your computer).
- Choose Add documents to finish adding your documents to the dataset.
- Wait until the auto-labeling is complete.

Training adapter versions 292

- Review the annotations by clicking **Review Annotations**.
- Review each document, clicking "Submit and next".
- After you review all annotations, choose **Train adapter** to start training the new adapter.

The number of successful trainings that can be performed per month is limited per AWS account. Refer to Set Quotas in Amazon Textract for more information regarding limits.

To create an adapter version with the AWS CLI or AWS SDK:

- If you haven't already done so, install and configure the AWS CLI and the AWS SDKs. For more
  information, see Step 2: Set Up the AWS CLI and AWS SDKs.
- Use the following code to create a adapter:

CLI

```
aws textract create-adapter-version \
--adapter-id "012345678910" \
--dataset-config '{"ManifestS30bject": {"Bucket":"test-bucket","Name":"test/sample-
manifest.json1"}}' \
--output-config '{"S3Bucket": "output-bucket-name", "S3Prefix": "prefix-string"}'
```

# **Evaluating and improving your adapters**

Once you have finished the training process and created your adapter, it's important to evaluate how well the adapter is extracting information from your documents.

#### **Performance metrics**

Three metrics are provided in the Amazon Textract console to assist you in analyzing your adapter's performance:

- 1. Precision Precision measures the percentage of extracted information (predictions) that are correct. The higher the precision rating, the fewer false positives there are.
- 2. Recall Recall measures the percentage of total relevant items that are successfully identified and extracted by the model. The higher the recall value, the fewer false negatives there are.

3. F1 Score - The F1 score combines precision and recall into a single metric, providing a balanced measurement for overall extraction accuracy.

The values for these measurements range from 0 to 1, with 1 being perfect extraction.

These metrics are calculated by comparing the adapter's extractions to the "ground truth" annotations on the test set. By analyzing the F1, precision, and recall, you can determine where the adapter needs improvement.

For example, low precision means many of the model's predictions are false positives, therefore the adapter is extracting irrelevant data. In contrast, a low recall value means that the model is missing relevant data. Using these insights, you can refine the training data and retrain the adapter to increase performance.

You can also check the performance of your model by testing it with new documents and queries that you specify. Use the **Try Adapter** option in the console to get predictions for these documents. This way, you can evaluate the adapter with your own test queries and documents and see real-world examples of how the adapter is performing.

You can also retrieve metrics for an adapter version by using the <u>GetAdapterVersion</u> operation using an SDK or the CLI. Get a list of adapters that you want to retrieve metrics for by using the <u>ListAdapterVersions</u> API operation. Delete an adapter you no longer need with the <u>DeleteAdapterVersion</u> operation.

#### Improving your model

Adapter deployment is an iterative process, as you'll likely need to retrain several times to reach your target level of accuracy. After you create and train your adapter, you'll want to test and evaluate your adapter's performance on various metrics and queries.

If your adapter's accuracy is lacking in any area, add new examples of those documents to increase the adapter's performance for those queries. Try to provide the adapter with additional, varied examples that reflect the cases where it struggles. Providing your adapter with representative, varied documents enables it to handle diverse real-world examples.

After adding new documents to your training set, retrain the adapter. Then re-evaluate on your test set and queries. Repeat this process until the adapter reaches your desired level of performance. Precision, recall, and F1 scores should gradually improve over successive training iterations.

### List adapter versions

An Amazon Textract adapter can have a number of different versions associated with it. In order to see which adapter versions associated with a given adapter, you can call the <u>ListAdapterVersions</u> operation. The operation will return all versions of an adapter unless provided with filtering criteria using of the optional arguments such as AdapterId, AfterCreationTime, BeforeCreationTime, Statuses, or MaxResults.

To see a list of your adapter versions with the console:

- Sign in to the Amazon Textract console.
- Select Custom Queries from the left navigation panel.
- From the list of your adapters, select the adapter.
- View the adapter versions in the Adapter versions box.

To create an adapter with the AWS CLI or AWS SDK:

- If you haven't already done so, install and configure the AWS CLI and the AWS SDKs. For more
  information, see Step 2: Set Up the AWS CLI and AWS SDKs.
- Use the following code to create an adapter:

CLI

aws textract list-adapter-versions

## **Get adapter version**

You can retrieve configuration information and the current status of an adapter version by calling the <u>GetAdapterVersion</u> operation. When calling GetAdapterVersion, specify the AdapterId and the AdapterVersion. This returns information about the specified adapter version so that you can check the current operational status and configuration options.

To see details for your adapter using the console:

- Sign in to the Amazon Textract console.
- Select Custom Queries from the left navigation panel.

List adapter versions 295

- From the list of your adapters, select the adapter.
- Select the adapter version in the **Adapter versions** box.

To see details for your adapter using the AWS CLI or AWS SDK

If you haven't already done so, install and configure the AWS CLI and the AWS SDKs. For more
information, see Step 2: Set Up the AWS CLI and AWS SDKs.

Use the following code to create an adapter:

CLI

```
aws textract get-adapter-version \
--adapter-id "abcdef123456" \
--adapter-version "1"
```

### **Delete adapter version**

You can delete an adapter version you're no longer using by calling <u>DeleteAdapterVersion</u>. To delete an adapter version you provide the DeleteAdapterVersion operation with both the adapter's AdapterId and the specific AdapterVersion that you want to delete. Note that you cannot delete adapter versions with an "IN\_PROGRESS" status.

To delete an adapter version with the console:

- Sign in to the Amazon Textract console.
- Select Custom Queries from the left navigation panel.
- From the list of your adapters, select the adapter.
- Select **Delete** and follow the instructions.
- Select the adapter version that you want to delete from the list of versions in the Adapter versions box.
- Select **Delete** and follow the instructions to delete your adapter.

To delete an adapter with the AWS CLI or AWS SDK:

Delete adapter version 296

• If you haven't already done so, install and configure the AWS CLI and the AWS SDKs. For more information, see Step 2: Set Up the AWS CLI and AWS SDKs.

Use the following code to create an adapter:

CLI

```
aws textract delete-adapter-version \
--adapter-id "abcdef123456" \
--adapter-version "1"
```

# **Debugging training failures**

If you are notified on the adapter details page that training has failed, refer to the status message to understand the error and correct it. There are two types of errors: creation errors and file errors. Some status messages are returned in the console, while others are displayed in a validation file.

The validation file that is created alongside a training job contains information on the types of errors encountered when training. If the error message states that the error is a validation error ("Status message = Manifest file contains invalid records. Consult validation error file at OutputConfig path for more details."), refer to the validation file located in the S3 output bucket you chose during adapter training. The generated validation file is named validation\_errors.jsonl. Each line in the file corresponds to a line in the manifest file, with errors yielded for each line in the manifest file that produces an error.

The following is a list of all creation errors and possible causes:

| Error name     | Error description                                                                                            |
|----------------|----------------------------------------------------------------------------------------------------|
| CREATION_ERROR | Manifest file contains invalid records. Consult validation error file at OutputConfig path for more details. |
| CREATION_ERROR | No manifest file found. Ensure manifest file is provided.                                                    |

| CREATION_ERROR | Unable to access manifest file in specified S3 bucket.              |
|----------------|---------------------------------------------------------------------|
| CREATION_ERROR | Manifest file located in an unsupported cross-<br>Region S3 bucket. |
| CREATION_ERROR | Contents of manifest file are empty.                                |
| CREATION_ERROR | The manifest file size exceeds the maximum supported size.          |
| CREATION_ERROR | The manifest file has too many training documents.                  |
| CREATION_ERROR | The manifest file has too many testing documents.                   |
| CREATION_ERROR | The manifest file has too few training documents.                   |
| CREATION_ERROR | The manifest file has too few testing documents.                    |
| CREATION_ERROR | The manifest file has too few training, and testing documents.      |
| CREATION_ERROR | The manifest file has too many training, and testing documents.     |
| CREATION_ERROR | The manifest file has invalid encoding.                             |
| CREATION_ERROR | Manifest file contains more training records than allowed limits.   |
| CREATION_ERROR | Manifest file contains more testing records than allowed limits.    |
| CREATION_ERROR | Unable to access the specified KMS key.                             |
| CREATION_ERROR | Unable to access the S3 output bucket.                              |

CREATION\_ERROR Amazon Textract does not support cross-Req

ion Amazon S3 resources.

The following is a list of file-related errors:

Error name Error description

ERROR\_PAGE\_COUNT\_EXCEEDS\_MAXIMUM Number of pages for the same document

exceeds maximum limit.(This happens when customer specified origin-ref and page\_numb

er in source-ref metadata.)

ERROR\_INVALID\_FILE The {source-ref|annotations-ref|prelabeling-

refs} file(s) is invalid. Check S3 path and/or file

properties.

ERROR\_INVALID\_JSON\_LINE The JSON line format is invalid

ERROR\_MANIFEST\_JSON\_DECODE\_ERROR The record is not a valid JSON object.

ERROR\_DUPLICATE\_SOURCE\_REF A record with this source-ref already exists in

the manifest.

ERROR\_IMAGE\_TOO\_LARGE The image resolution is too large.

ERROR\_INVALID\_PAGE\_COUNT The file is invalid. Expected number of pages

to be 1.

ERROR\_INVALID\_IMAGE Unsupported source reference file format.

ERROR\_INVALID\_PDF Unsupported PDF file.

ERROR\_INVALID\_PDF\_PAGE\_TOO\_LARGE Unsupported PDF file. PDF page exceeds max

dimensions.

ERROR\_INVALID\_TIFF Unsupported TIFF file.

ERROR\_INVALID\_TIFF\_COMPRESSION Unsupported TIFF compression type.

| ERROR_INVALID_ANNOTATIONS                           | Invalid annotation or prelabeling file.                                         |
|-----------------------------------------------------|---------------------------------------------------------------------------------|
| ERROR_INVALID_ANNOTATIONS_FILE_FORMA T              | Invalid annotations file format.                                                |
| ERROR_MISSING_ANNOTATION_BLOCKS                     | Missing {PAGE QUERY QUERY_RESULT} block(s).                                     |
| ERROR_INVALID_BLOCK                                 | Invalid {QUERY QUERY_RESULT} block(s) found.                                    |
| ERROR_FILE_SIZE_LIMIT_EXCEEDED                      | The size of the {ref_file_type} file(s) exceeds the limit: {size_limit} MB.     |
| ERROR_INVALID_PERMISSIONS_DATASET_S3 _BUCKET        | Unable to access the {ref_file_type} file(s).                                   |
| ERROR_FILE_NOT_FOUND                                | The {ref_file_type} file(s) is not found.                                       |
| ERROR_FILE_NOT_FOUND_IN_REGION                      | Amazon Textract does not support cross-Reg ion Amazon S3 resources.             |
| ERROR_QUERY_RESULT_TEXT_LENGTH_LIMIT _EXCEEDED      | QUERY_RESULT text length is greater than the maximum length.                    |
| ERROR_QUERY_PER_PAGE_LIMIT_EXCEEDED                 | Number of QUERY blocks is greater than the maximum allowed.                     |
| ERROR_INVALID_DATA_FORMAT                           | "Invalid data format in {filename}."                                            |
| ERROR_BLOCK_LIMIT_EXCEEDED                          | "Number of {block_type} blocks is greater than the maximum allowed."            |
| ERROR_DUPLICATE_ORIGIN_REF_PAGE_NUMB ER_COMBINATION | "A record with this origin-ref and page-number already exists in the manifest." |
| ERROR_INVALID_BLOCK_RELATIONSHIP                    | "Invalid block relationship(s) found."                                          |
| ERROR_DUPLICATED_BLOCK_ID                           | "Blocks Id should be unique."                                                   |

To see API error descriptions, see the *Amazon Textract API Reference* for the appropriate operation. If an error occurs when you try to create a new adapter with the <u>CreateAdapterVersion</u> operation, see the API Reference page. If an error occurs when using the Amazon Textract console, read the error pop-up for information on why the operation failed.

### Inference

After creating an adapter, you are provided with an ID and version for your custom adapter. You can provide this ID and version to <a href="AnalyzeDocument">AnalyzeDocument</a> for synchronous document analysis, or the <a href="StartDocumentAnalysis">StartDocumentAnalysis</a> operation for asynchronous analysis. Providing the Adapter ID will automatically integrate the adapter into the analysis process and use it to enhance predictions for your documents.

This way, you can leverage the capabilities of AnalyzeDocument while customizing it to fit your needs. When multiple adapters must be applied to different pages in the same document, you can specify one or more adapter(s) and their respective adapter versions as part of the API request. You can use the Page parameter to specify which pages to apply an adapter to.

This is similar to how the Page parameter for Queries works. Note the following:

- If a page is not specified, it is set to ["1"] by default.
- The following characters are valid in the parameter string: 1 2 3 4 5 6 7 8 9 \*. Blank spaces are not valid.
- When using \* to indicate all pages, it must be the only element in the list.
- The Page parameter does not overlap across adapters. A page can only have one adapter applied to it.

See the following example:

```
AdaptersConfig={ 'Adapters': [ { 'AdapterId': ADAPTER_ID,'Version': '1', 'Pages': ["1-5"] }, { 'AdapterId': ADAPTER_ID, 'Version': '1', 'Pages': ["6-*"] } ] })
```

# **Custom Queries tutorial**

This tutorial shows you how to create, train, evaluate, use, and manage adapters.

Inference 301

With adapters, you can improve the accuracy of the Amazon Textract API operations, customizing the model's behavior to fit your own needs and use cases. After you create an adapter with this tutorial, you can use it when analyzing your own documents with the <a href="mailto:AnalyzeDocument">AnalyzeDocument</a>API operation, and also retrain the adapter for future improvements.

In this tutorial you'll learn how to:

- Create an adapter using the AWS Management Console.
- Create a dataset for training your adapter.
- Annotate your training data.
- Train your adapter on your training dataset.
- Review your adapter's performance.
- Retrain your adapter.
- Use your adapter for document analysis.
- Delete your adapter.

## **Prerequisites**

Before you begin, we recommend that you read <u>Creating adapters</u>.

You must also set up your AWS account and install and configure an AWS SDK. For the SDK setup instructions, see Step 2: Set Up the AWS CLI and AWS SDKs.

### **Create an adapter**

Before you can train or use an adapter you must create one. To create an adapter:

- 1. Sign in to the AWS Management Console and open the Amazon Textract console.
- 2. In the left pane, choose Custom Queries. The Amazon Textract Custom Queries landing page is shown.

Prerequisites 302

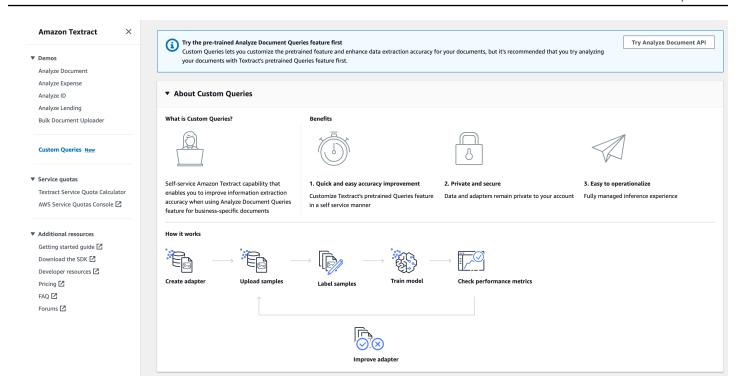

3. The Custom Queries landing page show you a list of all your adapters, and there is also a button to create an adapter. Choose **Create adapter** to create your adapter. The number of successful trainings that can be performed per month is limited per AWS account. Refer to <u>Set Quotas in Amazon Textract</u> for more information regarding limits.

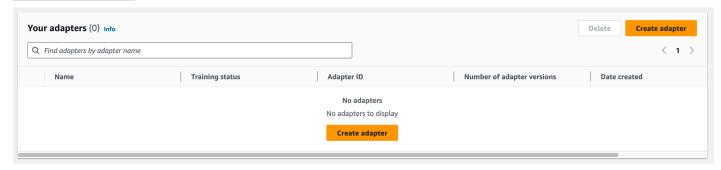

4. On the following page, enter the adapter name, choose whether to automatically update your adapter, and optionally add tags to it. Then, select **Create adapter**. When you choose 'auto-update' Amazon Textract will automatically update your adapter when the pretrained Queries feature is updated.

After you create your adapter, you will be able to see the details for that adapter, including adapter name and the Adapter ID. The presence of these details verifies that the adapter has successfully been created.

You can now create the datasets that will be used to train and test your adapter.

Create an adapter 303

### **Dataset creation**

In this step, you create a training dataset and a test dataset by uploading images from your local computer or from an Amazon S3 bucket. For more information about datasets, see <a href="Detecting Text">Detecting Text</a> Preparing training and testing datasets

When uploading images from your local computer, you can upload up to 30 images at one time. If you have a large number of images to upload, consider creating the datasets by importing the images from an Amazon S3 bucket.

1. To start creating your dataset, choose your adapter from the list of adapters, and then choose **Create dataset**.

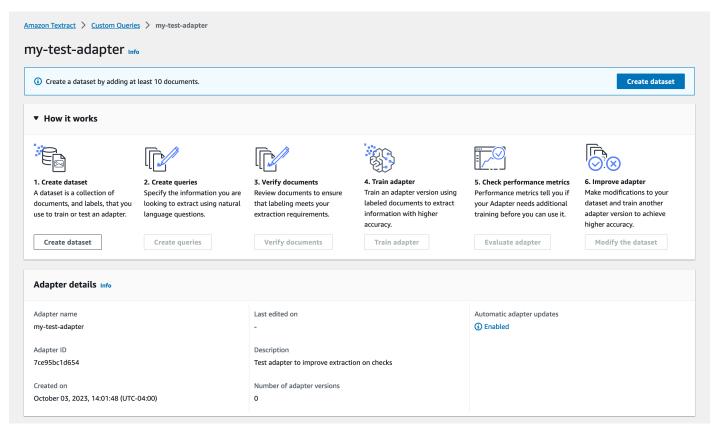

2. In the Dataset configuration section, choose either Manual split or Autosplit. With manual split, you can specify individual images as part of your training and testing datasets. If you choose Autosplit, it will define your training and testing sets automatically when you upload all of your images. Manual split is recommended for people who are training adapters for the first time. For now, choose Autosplit.

Dataset creation 304

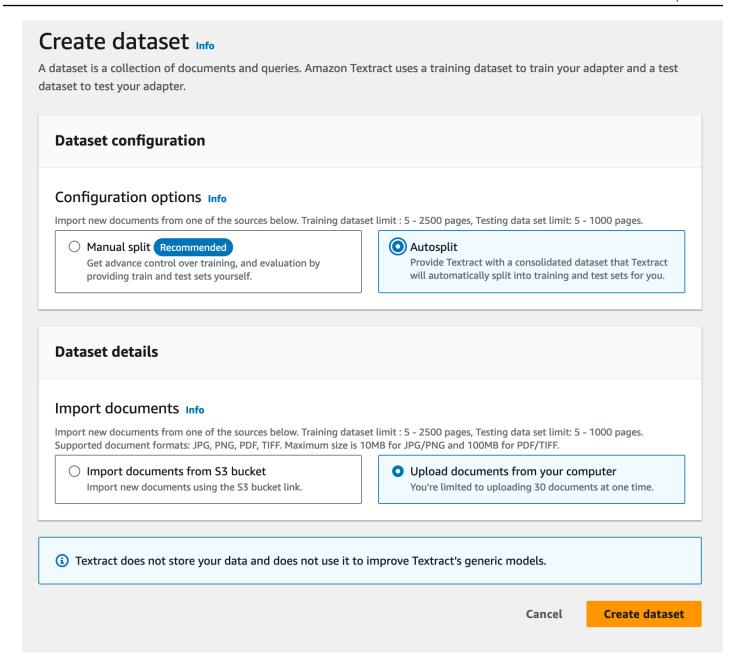

- 3. In the Training dataset details section, you can choose Upload documents from your computer or Import documents from S3 bucket. If you choose to import your documents from an Amazon S3 bucket, provide the path to the bucket and folder that contains your training images. If you upload your documents directly from your computer, note that you can only upload 30 documents at one time. For the purposes of this tutorial, choose Upload documents from your computer.
- 4. In the Test dataset details section, you can choose Upload documents from your computer or Import documents from S3 bucket. For the purposes of this tutorial, choose Upload documents from your computer.

Dataset creation 305

#### 5. Choose Create dataset.

6. After creating the dataset, you will be taken to a Dataset details page. The dataset details page shows you a list of all the documents in your entire dataset, and which part of the dataset (train or test) your document has been assigned to. View this under the **Dataset assigned to** column. You can also view the following:

- Document name
- · Document status
- Number of pages in the document
- · Document type
- Document size
- If the document is part of the training set or the testing set
- 7. Select **Add documents to dataset** and add at least five documents to both your training and testing datasets. If you previously selected Autosplit, you can add all the documents at once.
- 8. If you want to add more documents to your dataset, use the **Add documents** menu to do so.

Before you can start training your adapter, you need to annotate your training documents with Queries. This is required to create the "annotations-ref" entries of your manifest file. After you add all your documents to the training or testing set, you can start the annotation process.

### **Annotation and verification**

In this step, you assign Queries and labels to each document you uploaded to your training and test datasets. You link a Query to the relevant answers on a document page with the AWS Management Console annotation tool.

To assign queries and answers to your documents:

1. Select Create queries from the Adapter landing page.

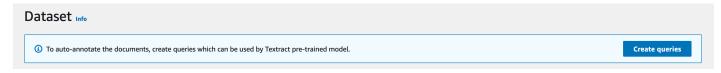

2. Add a query by entering it in the text box.

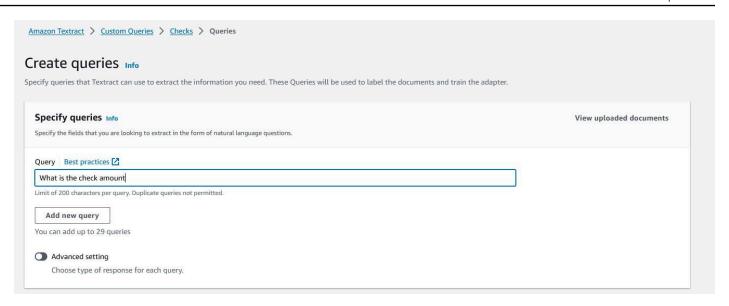

3. To add more queries, choose Add new query. Queries can have a 'raw text' response or a 'binary - Yes/No' response. To created a query with a binary response use the advanced setting.

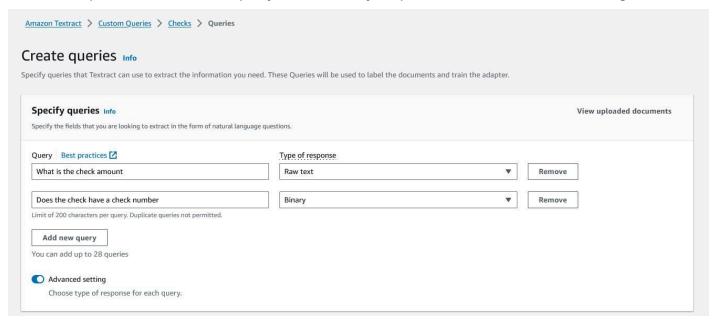

4. After creating your queries, you must assign labels to your documents. To set labels for your documents, select **Auto-labeling** or **Manual labeling**. Auto-labeling is recommended for your first time training the adapter. Select the **Auto-labelling** option, and then choose Start auto-labeling.

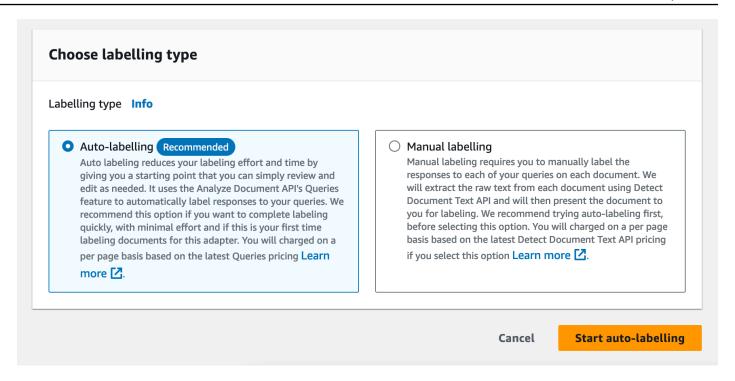

5. The auto-labeling process will take some time to complete. When it's done, you're notified that "Auto-labeling is now completed." After the labeling process is complete, you must verify the accuracy of the labeling. Select **Verify documents** in the Adapter details panel on the Details page, and then choose **Start reviewing** from the Dataset page.

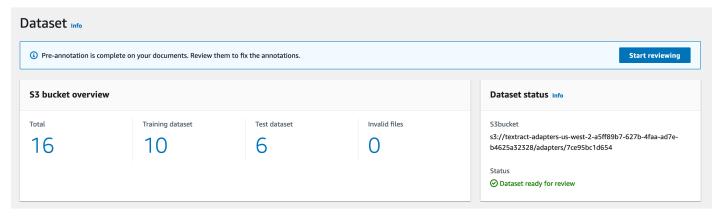

6. In the annotation tool, you can select individual documents and view individual pages within those documents. Under the "Review responses" section, select a query that was assigned to your document page. If the answer to the query is incorrect, you can edit the response by clicking the **Edit** button for the query.

### **Review responses** Best practices for annotations **Z**

Textract has labeled the documents for you as a starting point. Review the responses below and edit them as per your requirements

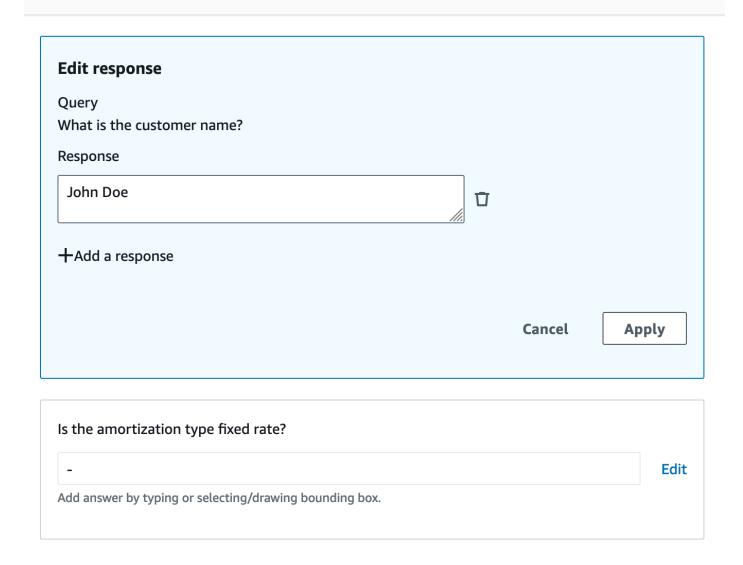

For queries with Yes/No answers, select Yes, No, or Empty. Then, choose Apply.

When editing the OCR for the label assigned to a query, choose the provided response and then draw a bounding box around part of the document image. To do so, use the "B" shortcut key or the bounding box tool on the tool bar at the bottom of the annotation tool. Then, choose **Apply**.

If a query should have more than one response element (answer), you can add additional responses. To do so, select the query and then choose **Add a response**. You are then prompted

to draw a bounding box on the area of the document that has the answer. Confirm that the label for your bounding box is correct.

To add a new query for the document page, choose **Add query**. If you add a query, you must specify the query you want to add and then draw a bounding box for the query label.

When you're done, choose **Submit and next** to proceed to the next document and the next set of queries and responses. Repeat until you review all of your queries and responses.

After you review and evaluate all your queries and responses, select **Submit and close**.

## **Training**

After you add all of your documents to the training set or the testing set and review the generated responses for your queries, you can train the adapter.

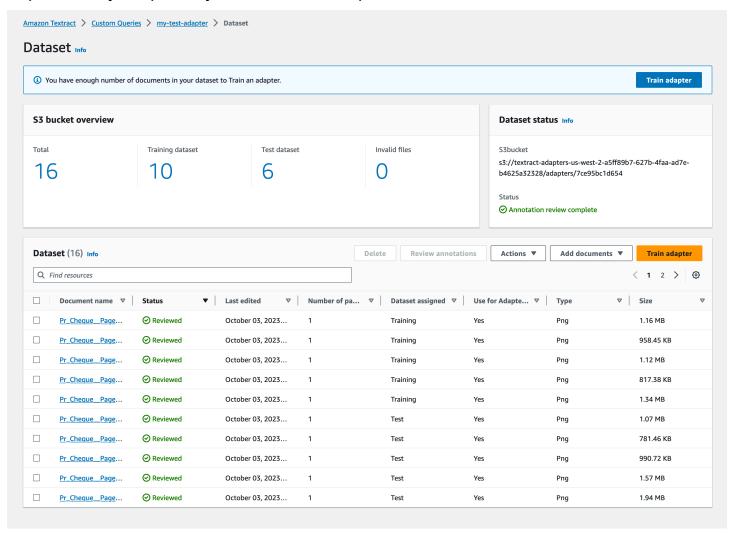

Training 310

#### To train the adapter:

1. Start by clicking **Train adapter** on the Dataset management page.

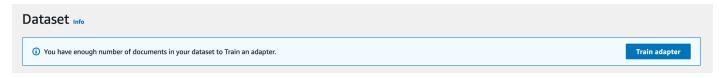

- 2. While initiating the training process, you can specify an Amazon S3 bucket that will contain the output of your adapter training job. If you specify an Amazon S3 bucket location that doesn't exist yet, the bucket path will be created for you. You can also add tags to your adapter to track it, and customize your encryption settings. Customize the adapter training to fit your needs and then choose **Train Adapter**.
- 3. On the following page, choose **Train Adapter** to confirm that you want to start the training process. This will create your first version of your adapter.

After the training process starts, you can monitor the training process status on the Adapter landing page.

You're notified when the training process completes. Then, you can evaluate the adapter's performance by inspecting metrics.

## **Evaluating adapter performance**

To evaluate model performance, use the left navigation pane to select the adapter version to evaluate.

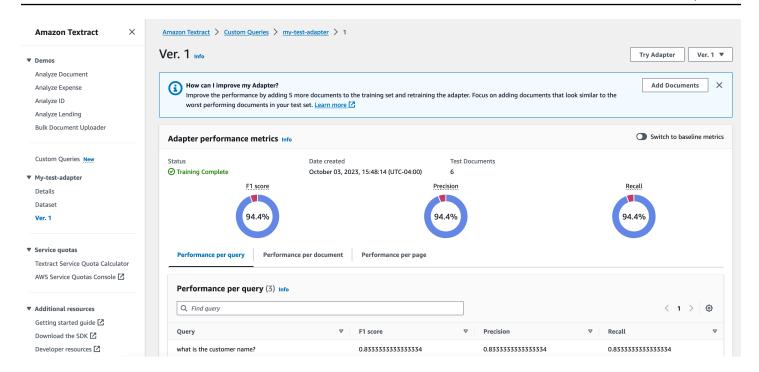

By examining your adapter's metrics, you can determine how your adapter is performing on the documents in your dataset and the queries you have defined. You can see the F1 Score, Precision, and Recall for your adapter across different elements of the training data: queries, documents, and pages. To switch between performance for these elements, choose the different tabs below the metrics display pane.

You can also view baseline metrics at any time by toggling the Switch to baseline metrics switch.

The summary of your adapter version's performance also contains some tips on how to improve your adapter's performance. You can review these tips at any time to improve your adapter. For more information about how to manage and improve your adapter, see <a href="Evaluating and improving">Evaluating and improving</a> your adapters.

To demo your adapter and see its performance on a document:

1. Choose Try Adapter.

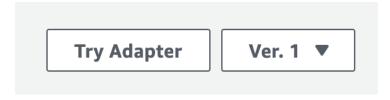

2. On the **Try adapter** page, you can choose a document to analyze with your adapter. Select the **Choose document** button and browse to the document's location on your device. Alternatively, drag and drop the document into the **Upload a document** pane.

After uploading a document, the Try Adapter page will update to display the results of the adapter's analysis, including queries, query answers, and confidence levels. If you are satisfied with your adapter's performance you can proceed to inference, using your adapter in a call to <a href="MailyzeDocument">AnalyzeDocument</a> or <a href="StartDocumentAnalysis">StartDocumentAnalysis</a> . Otherwise, you can improve your adapter's performance by retraining your adapter with additional documents.

### Improving an adapter

To improve your adapter's performance:

1. Choose **Modify the dataset** on the Adapter details page.

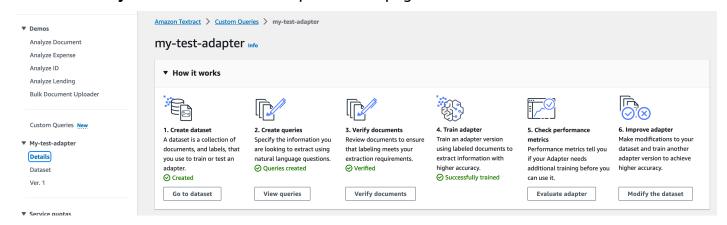

- 2. On the Dataset overview page, select **Add documents**. To retrain your adapter, add at least five more documents to the training dataset.
- 3. You are notified that the documents are added to the dataset. Select **Start reviewing** to review the results of the auto-labeling process.
- 4. Review the queries and responses. After you review and approve all the annotations for the documents you added, choose **Submit and close**.
- 5. On the dataset management page, choose **Train adapter** to start training your adapter on all of the data in your training dataset, including the new training documents.

Every training job you run creates a new version of the adapter. Note the name of the new adapter version to be sure that you're evaluating the performance of the proper adapter version.

### Inference

After creating an adapter, you are provided with an ID for your custom adapter. You can provide this ID to the <u>AnalyzeDocument</u> operation for synchronous document analysis, or the <u>StartDocumentAnalysis</u> operation for asynchronous analysis.

Improving an adapter 313

Providing the Adapter ID automatically integrates the adapter into the analysis process and uses it to enhance predictions for your documents. This way, you can leverage the capabilities of AnalyzeDocument while customizing it to fit your needs.

For an example of how to run inference using your adapter and the AnalyzeDocument API operation, see Analyzing Document Text with Amazon Textract.

When multiple adapters must be applied to different pages in the same document, you can specify one or more adapter(s) and their respective adapter versions as part of the API request. You can use the Page parameter to specify which pages to apply an adapter to.

Note the following:

This is similar to how the Page parameter for Queries works. Note the following:

- If a page is not specified, it is set to ["1"] by default.
- The following characters are valid in the parameter string: 1 2 3 4 5 6 7 8 9 \*. Blank spaces are not valid.
- When using \* to indicate all pages, it must be the only element in the list.
- The Page parameter does not overlap across adapters. A page can only have one adapter applied to it.

## **Adapter management**

The following steps are repeated iteratively (after initial training of your adapter):

- Choose **Modify the dataset** on the Adapter details page of the Amazon Textract console.
- Select Add documents.
- Add at least five more documents to the training dataset to retrain your adapter.
- You're notified that the documents have been added to the dataset. Select **Start reviewing** to review the results of the auto-labeling process.
- Review the queries and responses. After you review and approve all the annotations for the new documents, select **Train adapter**.
- Wait for the adapter to complete the new round of training, then check performance metrics for your new adapter version.

Adapter management 314

After you train your model to your target performance level, you can use your adapter for inference in your application.

Be sure to delete adapter versions that you no longer need. To delete an adapter:

- Go to the Adapters landing page, select the adapter, and choose **Delete**.
- Type **Delete** into the text box, and then choose **Delete**.

# **Copying adapters**

Adapter Versions can be copied from one AWS account to another within AWS Regions.

In order to copy an adapter, you must have created an adapter in the destination AWS account using the Console or API. You are not required to train an adapter version, but the meta data (Adapter name and description) for the adapter must exist. This is to ensure you/your organization have access to the destination account.

Once you have created an adapter, submit a support ticket with the following details:

| Region: xxx      |  |
|------------------|--|
| Source:          |  |
| AWS Account:     |  |
| Adapter ID:      |  |
| Adapter Version: |  |
|                  |  |
| Destination:     |  |
| AWS Account:     |  |
| Adapter ID:      |  |
|                  |  |

Once the adapter is copied over, you can use the destination adapter ID and version to make inference calls. You can test the inference API output using the same set of queries you used to train the source adapter. The destination adapter will return the same results as the source adapter.

Copying adapters 315

### **Best Practices for Amazon Textract**

Amazon Textract uses machine learning to read documents as a person would. It extracts text, tables, and forms from documents. Use the following best practices to get the best results from your documents.

## **Provide an Optimal Input Document**

The following is a list of a few ways that you can optimize your input documents for better results.

- Ensure that your document text is in a language that Amazon Textract supports. Currently,
   Amazon Textract supports English, Spanish, German, Italian, French, and Portuguese.
- Provide a high quality image, ideally at least 150 DPI.
- If your document is already in one of the file formats that Amazon Textract supports (PDF, TIFF, JPEG, and PNG), don't convert or downsample the document before uploading it to Amazon Textract.

For the best results when extracting text from tables in documents, ensure that:

- Tables in your document are visually separated from surrounding elements on the page. For example, the table isn't overlaid onto an image or complex pattern.
- Text within the table is upright. For example, the text isn't rotated relative to other text on the page.

When extracting text from tables, you might see inconsistent results when:

- Merged table cells that span multiple columns.
- Tables with cells, rows, or columns that are different from other parts of the same table.

We recommend using <u>text detection</u> as a workaround.

### **Use Confidence Scores**

You should take into account the confidence scores returned by Amazon Textract API operations and the sensitivity of their use case. A confidence score is a number between 0 and 100 that

indicates the probability that a given prediction is correct. It helps you make informed decisions about how you use the results.

In applications that are sensitive to detection errors (false positives), enforce a minimum confidence score threshold. The application should discard results below that threshold or flag situations as requiring a higher level of human scrutiny.

The optimal threshold depends on the application. For archival purposes, such as documenting handwritten notes, it might be as low as 50%. Business processes involving financial decisions might require thresholds of 90% or higher.

## **Consider Using Human Review**

Also consider incorporating human review into your workflows. This is especially important for sensitive applications, such as business processes that involve financial decisions.

## **Best Practices for Queries**

### **Example Queries**

Download the <u>Example Queries document</u> to see examples of queries for common document types across mortgage, insurance, healthcare and tax industries.

### **General Best Practices for Queries**

### **Extracting Cells from Tables**

Construct a guery that contains words from both row header and column header.

Examples, for the image below

Query 1: What date was the 2nd dose administered?

Answer 1: 2/8/2021

Query 2: Who is the manufacturer of the 1st dose?

Answer 2: Pfizer

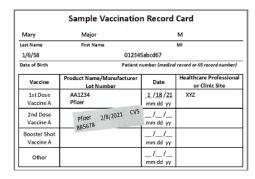

### **Extracting Tables using Queries**

Extraction of entire tables or whole rows or columns of information using queries is not supported.

### **Long Answers**

Long answers increase response latency and can lead to timeouts. Try to ask questions that respond with answers to less than 100 words.

## **Passing Only Hints**

Passing only the key name as the question will work when trying to extract standard key-value pairs from a form. We recommend framing full questions for all other extraction use cases.

Examples, for the image below

Query 1: Borrower's Name.

Answer 1: Carlos Salazar

Query 2: Social Security Number.

Answer 2: 999-99-9999

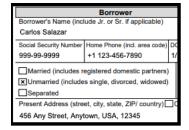

## **General Phrasing of Questions**

Where possible, use words from the document to construct the query.

While Queries tries to do acronym / synonym matching for some common industry terms (SSN vs Tax ID vs Social Security Number), using language directly from the document will in general improve results.

• Example: If the document says "job progress", try to avoid calling it using other variations like "project progress" or "program progress" or "job status"

In general, ask a natural language question that starts with "What is / Where is / Who is..". The exception to this rule is when trying to extract standard key-value pairs in which case you can pass the key name as a query.

Avoid ill-formed or grammatically incorrect questions since these could result in unexpected answers.

- · Example of ill-formed Query: When?
- Example of well formed Query: When was the first vaccine dose administered?

Be as specific as possible. Some examples follow.

- When the document contains multiple sections (e. g. "Borrower" and "Co-Borrower") and both sections have a field called SSN, ask: "What is the SSN for Borrower?" and "What is the SSN for Co-Borrower?"
- When the document has multiple date related fields, be specific in the query language and ask "what is the date the document was signed on? or "what is the date of birth of the application". Avoid asking ambiguous questions like "What is the date?"

If you know the layout of the document beforehand, giving location hints improve accuracy of results. For example "What is the date at the top?" or ask "What is the date on the left?", "What is the date at the bottom?

## **Setting up Pages for Queries**

When working with queries for multipage documents, you can use the Page parameter to specify which pages to look for the query answer on. What follows is a list of best practices for setting up Pages

• If a page is not specified, it is set to ["1"] by default.

Setting up Pages for Queries 319

• The following characters are allowed in the parameter's string: 0 1 2 3 4 5 6 7 8 9 - \*. No whitespace is allowed.

- When using \* to indicate all pages, it must be the only element in the list.
- You can use page intervals, such as ["1-3", "1-1", "4-\*"]. Where \* indicates last page of document.
- Specified pages must be greater than 0 and less than or equal to the number of pages in the document.

# **Best Practices for Bulk Document Uploader**

The Bulk Document Uploader is an AWS Management Console tool intended to help you quickly evaluate how Textract performs on a set of your own documents, without the need to write any code. You can use the Bulk Document Uploader to process as many as 150 documents with one of Textract's features, instead of uploading and processing documents individually. You can bulk-upload documents directly from your computer or import documents from an existing Amazon S3 bucket.

The Bulk Document Uploader provides results that you can download later for offline review. Each downloadable zip file contains both the Textract JSON API response file and human-readable CSV files of the output. The output results are available for download for 7 days after processing. After 14 days, documents are cleared from the Submitted Documents panel.

#### To use the Bulk Document Uploader, follow these steps:

- 1. Log in to the AWS Management Console and go to the Amazon Textract console.
- 2. Select the Bulk Document Uploader from the navigation pane.
- 3. Select the Upload Documents button.
- 4. Specify the source of your documents.
  - a. If you are using an Amazon S3 bucket for your documents, provide the S3 URL for the bucket and folder. If the folder you specified contains more than 150 documents, then only the top 150 documents listed in the S3 folder will be sent to Textract for processing.
  - b. If you are uploading documents from your local device, you can upload up to 50 documents at one time. To upload additional documents (up to the maximum of 150), click the Add Documents button after your initial documents are uploaded.

When uploading documents from your computer, your documents are uploaded to an Amazon S3 bucket that is created on your behalf. In the future, you can use the path to this S3 bucket to process the same set of documents.

- 5. Specify the Textract feature you want to use to process your documents. Select one Textract feature at a time to process your documents. You must create a separate request if you want to test more than one feature on your documents.
  - If you select the "AnalyzeDocument Queries" feature, write the Queries you want to test against your documents. Queries are only applied to the first page of each uploaded document. Consult the Queries Best Practices section when constructing your queries.
- 6. Select the Start Processing button to submit the documents to Textract for processing.
- 7. You can track document status and download the output results of processed documents in the Submitted Documents panel. After documents are submitted to Textract for processing, they are displayed as a list in the Submitted Documents panel. Each document is processed individually. The following information is displayed for each document: Name, Status, Upload Date, Document Type, Textract Feature, and Size.

The Submitted Documents panel updates periodically, and you can manually refresh it to see if your processing is complete.

### Limits

The following limits apply when using the Bulk Document Uploader

- Accepted File Formats: JPEG, PNG, PDF, and TIFF files. (JPEG 2000-encoded images within PDFs are supported)
- File Size and Page Count Limits: JPEG and PNG files have a 10 MB size limit. PDF and TIFF files have a 500 MB limit.
- PDF and TIFF files have a limit of 3,000 pages.
- Up to 150 documents can be processed for each bulk processing request. To process more than 150 documents, submit multiple requests of up to 150 documents each by using the Bulk Document Uploader.
- The AnalyzeLending and AnalyzeID API operations are not supported by the Bulk Document Uploader.

Limits 321

• The Bulk Document Uploader incurs the same charges as regular Textract usage. For more information on Textract pricing, see here.

# **Best practices for Amazon Textract Custom Queries**

Amazon Textract lets you customize the output of its pretrained Queries feature by training and using an adapter for its base model. With Amazon Textract Custom Queries, you can use your own documents and train an adapter to customize the base model, while keeping control over your proprietary documents. When creating queries for your adapters, use the following best practices. For more information about adapters, see Custom Queries.

- 1. The sample data should contain layout variations and image variations that are representative of the documents to be used in production.
- 2. A minimum of five samples (per query level) are required for either training or testing. The more samples used for training, the better.
- 3. The annotated Queries should have a variety of answers. For example, if the answer to a query is 'Yes' or 'No,' the annotated samples should have occurrences of both 'Yes' and 'No,'
- 4. Composed queries should have logical meanings and structures. For example, to extract a payee name on the check, the query should be 'Who is the payee?' and not 'What is the name?'.
- 5. If a value that needs to be extracted has an associated key, include the key in the query for better results. If there are keys that occur multiple times, use hierarchical questions such as 'What is the first name under borrower?' and 'What is the first name under co-borrower?'
- 6. Maintain consistency in annotation style. If a field appears in multiple places on a document and you decide to annotate only one occurrence, follow the same guideline and annotate only one occurrence in all documents. Alternatively, if you choose to annotate all occurrences of a value, follow the same process for all documents.
- 7. Maintain consistency while annotating fields with spaces. If a field's value is '123 456 78' and if you choose to annotate it as '12345678' follow the same guideline for all documents. Do not change between annotating the value as '123 456 78' and '12345678.'
- 8. Annotate the data across all pages within a document even though you might run inference on only a few of the pages. If annotating all the pages is not feasible, split the document and use only the pages that you are able to annotate in your dataset.
- 9. Custom Queries does not support questions related to signatures (such as, 'Is the document signed?'). To know if a document is signed, use the signatures feature in your API request.

10. When correcting responses from pre-labeling, you can make small modifications to the text presented in the documents, such as correcting a few character errors, or removing spaces and punctuation. But if text isn't shown in the documents, don't enter it as a response.

- 11Use the exact query used in training for inference.
- 12Provide pre-labeling results only for the source-ref page. If you have pre-labeling results with Blocks that aren't from the source-ref page, it might impact performance.

## **Tutorials**

the section called "Block" objects that are returned from Amazon Textract operations contain the results of text detection and text analysis operations, such as the section called "AnalyzeDocument". The following Python tutorials show some of the different ways that you can use Block objects. For example, you can export table information to a comma-separated values (CSV) file.

The tutorials use synchronous Amazon Textract operations that return all results. If you want to use asynchronous operations such as <a href="the section called "StartDocumentAnalysis"</a>, you need to change the example code to accommodate multiple batches of returned Block objects. To make use of the asynchronous operations example, ensure that you have followed the instructions given at Configuring Amazon Textract for Asynchronous Operations.

For examples that show you other ways to use Amazon Textract, see Additional Code Samples.

#### **Topics**

- Prerequisites
- Extracting Key-Value Pairs from a Form Document
- Exporting Tables into a CSV File
- Detecting text with an AWS Lambda function
- Extracting and Sending Text to AWS Comprehend for Analysis
- Additional Code Samples

## **Prerequisites**

Before you can run the examples in this section, you have to configure your environment.

### To configure your environment

- 1. Give a user the AmazonTextractFullAccess permissions. For more information, see <a href="Step 1">Step 1</a>: Set Up an AWS Account and Create a User.
- Install and configure the AWS CLI and the AWS SDKs. For more information, see <a href="Step 2: Set Up">Step 2: Set Up</a>
   the AWS CLI and AWS SDKs.

Prerequisites 324

# **Extracting Key-Value Pairs from a Form Document**

The following Python example shows how to extract key-value pairs in form documents from <u>the section called "Block"</u> objects that are stored in a map. Block objects are returned from a call to <u>the section called "AnalyzeDocument"</u>. For more information, see Form Data (Key-Value Pairs).

You use the following functions:

- get\_kv\_map Calls AnalyzeDocument, and stores the KEY and VALUE BLOCK objects in a map.
- get\_kv\_relationship and find\_value\_block Constructs the key-value relationships from the map.

#### To extract key-value pairs from a form document

- 1. Configure your environment. For more information, see Prerequisites.
- 2. Save the following example code to a file named *textract\_python\_kv\_parser.py*. In the function get\_kv\_map, replace profile-name with the name of a profile that can assume the role and region with the region in which you want to run the code.

```
import boto3
import sys
import re
import json
from collections import defaultdict
def get_kv_map(file_name):
   with open(file_name, 'rb') as file:
        img_test = file.read()
        bytes_test = bytearray(img_test)
        print('Image loaded', file_name)
    # process using image bytes
    session = boto3.Session(profile_name='profile-name')
    client = session.client('textract', region_name='region')
    response = client.analyze_document(Document={'Bytes': bytes_test},
FeatureTypes=['FORMS'])
    # Get the text blocks
    blocks = response['Blocks']
```

```
# get key and value maps
    key_map = {}
   value_map = {}
   block_map = {}
   for block in blocks:
        block_id = block['Id']
       block_map[block_id] = block
        if block['BlockType'] == "KEY_VALUE_SET":
            if 'KEY' in block['EntityTypes']:
                key_map[block_id] = block
            else:
                value_map[block_id] = block
   return key_map, value_map, block_map
def get_kv_relationship(key_map, value_map, block_map):
    kvs = defaultdict(list)
   for block_id, key_block in key_map.items():
        value_block = find_value_block(key_block, value_map)
        key = get_text(key_block, block_map)
        val = get_text(value_block, block_map)
        kvs[key].append(val)
    return kvs
def find_value_block(key_block, value_map):
   for relationship in key_block['Relationships']:
        if relationship['Type'] == 'VALUE':
            for value_id in relationship['Ids']:
                value_block = value_map[value_id]
   return value_block
def get_text(result, blocks_map):
   text = ''
   if 'Relationships' in result:
        for relationship in result['Relationships']:
            if relationship['Type'] == 'CHILD':
                for child_id in relationship['Ids']:
                    word = blocks_map[child_id]
                    if word['BlockType'] == 'WORD':
                        text += word['Text'] + ' '
```

```
if word['BlockType'] == 'SELECTION_ELEMENT':
                        if word['SelectionStatus'] == 'SELECTED':
                            text += 'X '
   return text
def print_kvs(kvs):
   for key, value in kvs.items():
        print(key, ":", value)
def search_value(kvs, search_key):
    for key, value in kvs.items():
        if re.search(search_key, key, re.IGNORECASE):
            return value
def main(file_name):
    key_map, value_map, block_map = get_kv_map(file_name)
   # Get Key Value relationship
    kvs = get_kv_relationship(key_map, value_map, block_map)
    print("\n\n== FOUND KEY : VALUE pairs ===\n")
    print_kvs(kvs)
   # Start searching a key value
   while input('\n Do you want to search a value for a key? (enter "n" for exit)
 ') != 'n':
        search_key = input('\n Enter a search key:')
        print('The value is:', search_value(kvs, search_key))
if __name__ == "__main__":
    file_name = sys.argv[1]
   main(file_name)
```

3. At the command prompt, enter the following command. Replace file with the document image file that you want to analyze.

```
python textract_python_kv_parser.py file
```

4. When you're prompted, enter a key that's in the input document. If the code detects the key, it displays the key's value.

# **Exporting Tables into a CSV File**

These Python examples show how to export tables from an image of a document into a commaseparated values (CSV) file.

The example for synchronous document analysis collects table information from a call to <a href="mailto:the-section-called-">the section called "AnalyzeDocument"</a>. The example for asynchronous document analysis makes a call to <a href="mailto:the-section-called-">the section called "StartDocumentAnalysis"</a> and then retrives the results from <a href="mailto:the-section-called-">the section called "GetDocumentAnalysis"</a> as Block objects.

Table information is returned as <u>the section called "Block"</u> objects from a call to <u>the section called "AnalyzeDocument"</u>. For more information, see <u>Tables</u>. The Block objects are stored in a map structure that's used to export the table data into a CSV file.

#### **Synchronous**

In this example, you will use the functions:

- get\_table\_csv\_results Calls <u>AnalyzeDocument</u>, and builds a map of tables that are detected in the document. Creates a CSV representation of all detected tables.
- generate\_table\_csv Generates the CSV file for an individual table.
- get\_rows\_columns\_map Gets the rows and columns from the map.
- get\_text Gets the text from a cell.

### To export tables into a CSV file

- Configure your environment. For more information, see <u>Prerequisites</u>.
- 2. Save the following example code to a file named *textract\_python\_table\_parser.py*. In the function get\_table\_csv\_results, replace profile-name with the name of a profile that can assume the role and region with the region in which you want to run the code.

```
import webbrowser, os
import json
import boto3
import io
from io import BytesIO
import sys
from pprint import pprint
```

```
def get_rows_columns_map(table_result, blocks_map):
    rows = {}
    scores = []
    for relationship in table_result['Relationships']:
        if relationship['Type'] == 'CHILD':
            for child_id in relationship['Ids']:
                cell = blocks_map[child_id]
                if cell['BlockType'] == 'CELL':
                    row_index = cell['RowIndex']
                    col_index = cell['ColumnIndex']
                    if row_index not in rows:
                        # create new row
                        rows[row_index] = {}
                    # get confidence score
                    scores.append(str(cell['Confidence']))
                    # get the text value
                    rows[row_index][col_index] = get_text(cell, blocks_map)
    return rows, scores
def get_text(result, blocks_map):
   text = ''
    if 'Relationships' in result:
        for relationship in result['Relationships']:
            if relationship['Type'] == 'CHILD':
                for child_id in relationship['Ids']:
                    word = blocks_map[child_id]
                    if word['BlockType'] == 'WORD':
                        if "," in word['Text'] and word['Text'].replace(",",
 "").isnumeric():
                            text += '"' + word['Text'] + '"' + ' '
                        else:
                            text += word['Text'] + ' '
                    if word['BlockType'] == 'SELECTION_ELEMENT':
                        if word['SelectionStatus'] =='SELECTED':
                            text += 'X '
    return text
def get_table_csv_results(file_name):
```

```
with open(file_name, 'rb') as file:
        img_test = file.read()
        bytes_test = bytearray(img_test)
        print('Image loaded', file_name)
    # process using image bytes
    # get the results
    session = boto3.Session(profile_name='profile-name')
    client = session.client('textract', region_name='region')
    response = client.analyze_document(Document={'Bytes': bytes_test},
 FeatureTypes=['TABLES'])
    # Get the text blocks
    blocks=response['Blocks']
    pprint(blocks)
    blocks_map = {}
    table_blocks = []
    for block in blocks:
        blocks_map[block['Id']] = block
        if block['BlockType'] == "TABLE":
            table_blocks.append(block)
    if len(table_blocks) <= 0:</pre>
        return "<b> NO Table FOUND </b>"
    csv = ''
    for index, table in enumerate(table_blocks):
        csv += generate_table_csv(table, blocks_map, index +1)
        csv += '\n\n'
    return csv
def generate_table_csv(table_result, blocks_map, table_index):
    rows, scores = get_rows_columns_map(table_result, blocks_map)
    table_id = 'Table_' + str(table_index)
    # get cells.
    csv = 'Table: {0}\n\n'.format(table_id)
    for row_index, cols in rows.items():
        for col_index, text in cols.items():
            col_indices = len(cols.items())
```

```
csv += '{}'.format(text) + ","
        csv += '\n'
    csv += '\n\n Confidence Scores % (Table Cell) \n'
    cols_count = 0
    for score in scores:
        cols_count += 1
        csv += score + ","
        if cols_count == col_indices:
            csv += '\n'
            cols_count = 0
    csv += '\n\n'
    return csv
def main(file_name):
    table_csv = get_table_csv_results(file_name)
    output_file = 'output.csv'
    # replace content
    with open(output_file, "wt") as fout:
        fout.write(table_csv)
    # show the results
    print('CSV OUTPUT FILE: ', output_file)
if __name__ == "__main__":
   file_name = sys.argv[1]
    main(file_name)
```

3. At the command prompt, enter the following command. Replace file with the name of the document image file that you want to analyze.

```
python textract_python_table_parser.py file
```

When you run the example, the CSV output is saved in a file named output.csv.

### Asynchronous

In this example, you will use make use of two different scripts. The first script starts the process of asynchronoulsy analyzing documents with StartDocumentAnalysis and gets the Block

information returned by GetDocumentAnalysis. The second script takes the returned Block information for each page, formats the data as a table, and saves the tables to a CSV file.

#### To export tables into a CSV file

- 1. Configure your environment. For more information, see Prerequisites.
- 2. Ensure that you have followed the instructions given at see <u>Configuring Amazon Textract</u> <u>for Asynchronous Operations</u>. The process documented on that page enables you to send and receive messages about the completion status of asynchronous jobs.
- 3. In the following code example, replace the value of roleArn with the Arn assigned to the role that you created in Step 2. Replace the value of bucket with the name of the S3 bucket containing your document. Replace the value of document with the name of the document in your S3 bucket. Replace the value of region\_name with the name of your bucket's region.

Save the following example code to a file named start\_doc\_analysis\_for\_table\_extraction.py..

```
import boto3
import time
class DocumentProcessor:
    jobId = ''
    region_name = ''
   roleArn = ''
    bucket = ''
    document = ''
    sqsQueueUrl = ''
    snsTopicArn = ''
    processType = ''
    def __init__(self, role, bucket, document, region):
        self.roleArn = role
        self.bucket = bucket
        self.document = document
        self.region_name = region
        self.textract = boto3.client('textract', region_name=self.region_name)
```

```
self.sqs = boto3.client('sqs')
        self.sns = boto3.client('sns')
   def ProcessDocument(self):
        jobFound = False
        response =
 self.textract.start_document_analysis(DocumentLocation={'S30bject': {'Bucket':
 self.bucket, 'Name': self.document}},
                FeatureTypes=["TABLES", "FORMS"],
NotificationChannel={'RoleArn': self.roleArn, 'SNSTopicArn':
 self.snsTopicArn})
        print('Processing type: Analysis')
        print('Start Job Id: ' + response['JobId'])
        print('Done!')
   def CreateTopicandQueue(self):
        millis = str(int(round(time.time() * 1000)))
        # Create SNS topic
        snsTopicName = "AmazonTextractTopic" + millis
        topicResponse = self.sns.create_topic(Name=snsTopicName)
        self.snsTopicArn = topicResponse['TopicArn']
        # create SQS queue
        sqsQueueName = "AmazonTextractQueue" + millis
        self.sqs.create_queue(QueueName=sqsQueueName)
        self.sqsQueueUrl = self.sqs.get_queue_url(QueueName=sqsQueueName)
['QueueUrl']
        attribs = self.sqs.get_queue_attributes(QueueUrl=self.sqsQueueUrl,
                                                AttributeNames=['QueueArn'])
['Attributes']
        sqsQueueArn = attribs['QueueArn']
        # Subscribe SQS queue to SNS topic
        self.sns.subscribe(TopicArn=self.snsTopicArn, Protocol='sqs',
 Endpoint=sqsQueueArn)
```

```
# Authorize SNS to write SQS queue
        policy = """{{
      "Version":"2012-10-17",
      "Statement":[
        {{
          "Sid": "MyPolicy",
          "Effect": "Allow",
          "Principal" : {{"AWS" : "*"}},
          "Action": "SQS: SendMessage",
          "Resource": "{}",
          "Condition":{{
            "ArnEquals":{{
              "aws:SourceArn": "{}"
            }}
          }}
        }}
    }}""".format(sqsQueueArn, self.snsTopicArn)
        response = self.sqs.set_queue_attributes(
            QueueUrl=self.sqsQueueUrl,
            Attributes={
                'Policy': policy
            })
def main():
    roleArn = 'role-arn'
    bucket = 'bucket-name'
    document = 'document-name'
    region_name = 'region-name'
    analyzer = DocumentProcessor(roleArn, bucket, document, region_name)
    analyzer.CreateTopicandQueue()
    analyzer.ProcessDocument()
if __name__ == "__main__":
    main()
```

- 4. Run the code. The code will print a JobId. Copy this JobId down.
- 5. Wait for your job to finish processing, and after it has finished, copy the following code to a file named *get\_doc\_analysis\_for\_table\_extraction.py*. Replace the value of jobId with the Job ID you copied down earlier. Replace the value of region\_name with the name of the

region associated with your Textract role. Replace the value of file\_name with the name you want to give the output CSV.

```
import boto3
from pprint import pprint
jobId = ''
region_name = ''
file_name = ''
textract = boto3.client('textract', region_name=region_name)
# Display information about a block
def DisplayBlockInfo(block):
    print("Block Id: " + block['Id'])
    print("Type: " + block['BlockType'])
    if 'EntityTypes' in block:
        print('EntityTypes: {}'.format(block['EntityTypes']))
    if 'Text' in block:
        print("Text: " + block['Text'])
    if block['BlockType'] != 'PAGE':
        print("Confidence: " + "{:.2f}".format(block['Confidence']) + "%")
def GetResults(jobId, file_name):
   maxResults = 1000
    paginationToken = None
    finished = False
   while finished == False:
        response = None
        if paginationToken == None:
            response = textract.get_document_analysis(JobId=jobId,
 MaxResults=maxResults)
        else:
            response = textract.get_document_analysis(JobId=jobId,
MaxResults=maxResults,
 NextToken=paginationToken)
```

```
blocks = response['Blocks']
        table_csv = get_table_csv_results(blocks)
        output_file = file_name + ".csv"
        # replace content
        with open(output_file, "at") as fout:
            fout.write(table_csv)
        # show the results
        print('Detected Document Text')
        print('Pages: {}'.format(response['DocumentMetadata']['Pages']))
        print('OUTPUT TO CSV FILE: ', output_file)
        # Display block information
        for block in blocks:
            DisplayBlockInfo(block)
            print()
            print()
        if 'NextToken' in response:
            paginationToken = response['NextToken']
        else:
            finished = True
def get_rows_columns_map(table_result, blocks_map):
    rows = {}
    for relationship in table_result['Relationships']:
        if relationship['Type'] == 'CHILD':
            for child_id in relationship['Ids']:
                try:
                    cell = blocks_map[child_id]
                    if cell['BlockType'] == 'CELL':
                        row_index = cell['RowIndex']
                        col_index = cell['ColumnIndex']
                        if row_index not in rows:
                            # create new row
                            rows[row_index] = {}
                        # get the text value
                        rows[row_index][col_index] = get_text(cell, blocks_map)
                except KeyError:
                    print("Error extracting Table data - {}:".format(KeyError))
                    pass
    return rows
```

```
def get_text(result, blocks_map):
    text = ''
    if 'Relationships' in result:
        for relationship in result['Relationships']:
            if relationship['Type'] == 'CHILD':
                for child_id in relationship['Ids']:
                    try:
                        word = blocks_map[child_id]
                        if word['BlockType'] == 'WORD':
                            text += word['Text'] + ' '
                        if word['BlockType'] == 'SELECTION_ELEMENT':
                            if word['SelectionStatus'] == 'SELECTED':
                                 text += 'X '
                    except KeyError:
                        print("Error extracting Table data -
 {}:".format(KeyError))
    return text
def get_table_csv_results(blocks):
    pprint(blocks)
    blocks_map = {}
    table_blocks = []
    for block in blocks:
        blocks_map[block['Id']] = block
        if block['BlockType'] == "TABLE":
            table_blocks.append(block)
    if len(table_blocks) <= 0:</pre>
        return "<b> NO Table FOUND </b>"
    csv = ''
    for index, table in enumerate(table_blocks):
        csv += generate_table_csv(table, blocks_map, index + 1)
        csv += '\n\n'
        # In order to generate separate CSV file for every table, uncomment code
 below
        #inner_csv = ''
        #inner_csv += generate_table_csv(table, blocks_map, index + 1)
        \#inner\_csv += '\n\n'
```

```
#output_file = file_name + "___" + str(index) + ".csv"
        # replace content
        #with open(output_file, "at") as fout:
             fout.write(inner_csv)
    return csv
def generate_table_csv(table_result, blocks_map, table_index):
    rows = get_rows_columns_map(table_result, blocks_map)
    table_id = 'Table_' + str(table_index)
    # get cells.
    csv = 'Table: {0}\n\n'.format(table_id)
    for row_index, cols in rows.items():
        for col_index, text in cols.items():
            csv += '{}'.format(text) + ","
        csv += '\n'
    csv += '\n\n'
    return csv
response_blocks = GetResults(jobId, file_name)
```

#### 6. Run the code.

After you have obtained you results, be sure to delete the associated SNS and SQS resources, or else you may accrue charges for them.

# **Detecting text with an AWS Lambda function**

AWS Lambda is a compute service that you can use to run code without provisioning or managing servers. You can call Amazon Textract API operations from within an AWS Lambda function. The following instructions show how to create a Lambda function in Python that calls DetectDocumentText.

The Lambda function returns a list of <u>Block</u> objects with information about the detected words and lines of text. The instructions include example Python code that shows you how to call the Lambda function with a document supplied from an Amazon S3 bucket or your local computer.

Images stored in Amazon S3 must be in single-page PDF or TIFF document format, or in JPEG or PNG format. Local images must be in single-page PDF or TIFF format. The Python code returns part of the JSON response for each Block type detected in the document.

For an example that uses Lambda functions to process documents at a large scale, see <u>Amazon Textract IDP CDK Constructs</u> and <u>Use machine learning to automate and process documents at scale.</u>

#### **Topics**

- Step 1: Create an AWS Lambda function (console)
- Step 2: (Optional) Create a layer (console)
- Step 3: Add Python code (console)
- Step 4: Try your Lambda function

## **Step 1: Create an AWS Lambda function (console)**

In this step, you create an empty AWS Lambda function and an IAM execution role that lets your function call the DetectDocumentText operation. If you are supplying documents from Amazon S3, this step also shows you how to grant access to the bucket that stores your documents.

Later you add the source code and optionally add a layer to the Lambda function.

#### To create an AWS Lambda function (console)

- 1. Sign in to the AWS Management Console and open the AWS Lambda console at <a href="https://console.aws.amazon.com/lambda/">https://console.aws.amazon.com/lambda/</a>.
- 2. Choose **Create function**. For more information, see <u>Create a Lambda Function with the Console</u>.
- 3. Choose the following options:
  - Choose Author from scratch.
  - Enter a value for Function name.
  - For Runtime, choose Python 3.9.
  - For Architecture, choose x86\_64.
- 4. Choose **Create function** to create the AWS Lambda function.
- 5. On the function page, choose the **Configuration** tab.

6. On the **Permissions** pane, under **Execution role**, choose the role name to open the role in the IAM console.

- 7. In the **Permissions** tab, choose **Add permissions** and then **Create inline policy**.
- 8. Choose the **JSON** tab and replace the policy with the following policy:

- 9. Choose Review policy.
- 10. Enter a name for the policy, for example *DetectDocumentText-access*.
- 11. Choose **Create policy**.
- 12. If you are storing documents for analysis in an Amazon S3 bucket, you must add an Amazon S3 access policy. To do this, repeat steps 7 to 11 in the AWS Lambda console and make the following changes.
  - For step 8, use the following policy. Replace bucket/folder path with the Amazon S3 bucket and folder path to the documents that you want to analyze.

b. For step 10, choose a different policy name, such as S3Bucket-access.

# Step 2: (Optional) Create a layer (console)

To run this example, you don't need to perform this step. The DetectDocumentText operation is included in the default Lambda Python environment as part of AWS SDK for Python (Boto3). If other parts of your Lambda function require recent AWS service updates that aren't in the default Lambda Python environment, then perform this step to add the most recent Boto3 SDK release as a layer to your function.

First, you create a zip file archive that contains the Boto3 SDK. Then, you create a layer and add the zip file archive to the layer. For more information, see Using layers with your Lambda function.

#### To create and add a layer (console)

1. Open a command prompt and enter the following commands to create a deployment package with the most recent version of the AWS SDK.

```
pip install boto3 --target python/.
zip boto3-layer.zip -r python/
```

- 2. Note the name of the zip file (boto3-layer.zip), which you use in step 8 of this procedure.
- 3. Open the AWS Lambda console at https://console.aws.amazon.com/lambda/.
- 4. In the navigation pane, choose **Layers**.
- 5. Choose Create layer.
- 6. Enter values for **Name** and **Description**.
- 7. For **Code entry type**, choose **Upload a .zip file** and select **Upload**.
- 8. In the dialog box, choose the zip file archive (boto3-layer.zip) that you created in step 1 of this procedure.
- For Compatible runtimes, choose Python 3.9.
- 10. Choose **Create** to create the layer.
- 11. Choose the navigation pane menu icon.
- 12. In the navigation pane, choose **Functions**.
- 13. In the resources list, choose the function that you created previously in <a href="Step 1: Create an AWS">Step 1: Create an AWS</a> Lambda function (console).
- 14. Choose the **Code** tab.
- In the Layers section, choose Add a layer.

- 16. Choose **Custom layers**.
- 17. In **Custom layers**, choose the layer name that you entered in step 6.
- 18. In **Version** choose the layer version, which should be 1.
- 19. Choose Add.

## **Step 3: Add Python code (console)**

In this step, you add Python code to your Lambda function by using the Lambda console code editor. The code detects text in a document with DetectDocumentText and returns a list of Block objects with information about the detected text. The document can be located in an Amazon S3 bucket or a local computer. Images stored in Amazon S3 must be single-page PDF or TIFF format documents or in JPEG or PNG format. Local images must be in single-page PDF or TIFF format.

#### To add Python code (console)

- 1. Navigate to the **Code** tab.
- 2. In the code editor, replace the code in **lambda\_function.py** with the following code:

```
# Copyright Amazon.com, Inc. or its affiliates. All Rights Reserved.
# SPDX-License-Identifier: Apache-2.0
"""
Purpose
An AWS lambda function that analyzes documents with Amazon Textract.
"""
import json
import base64
import logging
import boto3

from botocore.exceptions import ClientError

# Set up logging.
logger = logging.getLogger(__name__)
# Get the boto3 client.
textract_client = boto3.client('textract')
```

```
def lambda_handler(event, context):
   Lambda handler function
    param: event: The event object for the Lambda function.
    param: context: The context object for the lambda function.
   return: The list of Block objects recognized in the document
    passed in the event object.
   try:
        # Determine document source.
       if 'image' in event:
            # Decode the image
            image_bytes = event['image'].encode('utf-8')
            img_b64decoded = base64.b64decode(image_bytes)
            image = {'Bytes': img_b64decoded}
        elif 'S30bject' in event:
            image = {'S30bject':
                     {'Bucket': event['S30bject']['Bucket'],
                      'Name': event['S30bject']['Name']}
                     }
        else:
            raise ValueError(
                'Invalid source. Only image base 64 encoded image bytes or S30bject
 are supported.')
        # Analyze the document.
        response = textract_client.detect_document_text(Document=image)
        # Get the Blocks
       blocks = response['Blocks']
        lambda_response = {
            "statusCode": 200,
            "body": json.dumps(blocks)
       }
    except ClientError as err:
        error_message = "Couldn't analyze image. " + \
```

```
err.response['Error']['Message']
    lambda_response = {
        'statusCode': 400,
        'body': {
            "Error": err.response['Error']['Code'],
            "ErrorMessage": error_message
        }
    }
    logger.error("Error function %s: %s",
        context.invoked_function_arn, error_message)
except ValueError as val_error:
    lambda_response = {
        'statusCode': 400,
        'body': {
            "Error": "ValueError",
            "ErrorMessage": format(val_error)
        }
    }
    logger.error("Error function %s: %s",
        context.invoked_function_arn, format(val_error))
return lambda_response
```

3. Choose **Deploy** to deploy your Lambda function.

## **Step 4: Try your Lambda function**

Now that you've created your Lambda function, you can invoke it to detect text in a document. In this step, you use Python code on your computer to pass a local document or a document in an Amazon S3 bucket to your Lambda function. Documents passed from a local computer must be smaller than 6291456 bytes. If your documents are larger, upload them to an Amazon S3 bucket and call the script with the Amazon S3 path to the image. For information about uploading image files to an Amazon S3 bucket, see Uploading objects.

Make sure you run the code in the same <u>AWS Region</u> in which you created the Lambda function. You can view the AWS Region for your Lambda function in the navigation bar of the function details page in the <u>Lambda console</u>.

If the AWS Lambda function returns a timeout error, extend the timeout period for the Lambda function. For more information, see Configuring function timeout (console).

For more information about invoking a Lambda function from your code, see <u>Invoking AWS</u> Lambda Functions.

#### To try your Lambda function

- 1. If you haven't already done so, do the following:
  - a. Make sure that the user has lambda: InvokeFunction permission. You can use the following policy:

You can get the ARN for your Lambda function from the function overview in the <u>Lambda</u> console.

To provide access, add permissions to your users, groups, or roles:

• Users and groups in AWS IAM Identity Center:

Create a permission set. Follow the instructions in <u>Create a permission set</u> in the *AWS IAM Identity Center User Guide*.

• Users managed in IAM through an identity provider:

Create a role for identity federation. Follow the instructions in <u>Creating a role for a third-party identity provider</u> (federation) in the *IAM User Guide*.

- IAM users:
  - Create a role that your user can assume. Follow the instructions in <u>Creating a role for</u> an IAM user in the IAM User Guide.

(Not recommended) Attach a policy directly to a user or add a user to a user group.
 Follow the instructions in <u>Adding permissions to a user (console)</u> in the *IAM User Guide*.

- b. Install and configure AWS SDK for Python. For more information, see <a href="Step 2">Step 2: Set Up the</a>
  AWS CLI and AWS SDKs.
- 2. Save the following code to a file named client.py:

```
# Copyright Amazon.com, Inc. or its affiliates. All Rights Reserved.
# SPDX-License-Identifier: Apache-2.0
.....
Purpose
Test code for running the Amazon Textract Lambda
function example code.
.....
import argparse
import logging
import base64
import json
import io
import boto3
from botocore.exceptions import ClientError
from PIL import Image, ImageDraw
logger = logging.getLogger(__name__)
def analyze_image(function_name, image):
    """Analyzes a document with an AWS Lambda function.
    :param image: The document that you want to analyze.
    :return The list of Block objects in JSON format.
    .....
    lambda_client = boto3.client('lambda')
    lambda_payload = {}
    if image.startswith('s3://'):
        logger.info("Analyzing document from S3 bucket: %s", image)
```

```
bucket, key = image.replace("s3://", "").split("/", 1)
        s3_object = {
            'Bucket': bucket,
            'Name': key
        }
        lambda_payload = {"S30bject": s3_object}
    else:
        with open(image, 'rb') as image_file:
            logger.info("Analyzing local document: %s ", image)
            image_bytes = image_file.read()
            data = base64.b64encode(image_bytes).decode("utf8")
            lambda_payload = {"image": data}
    # Call the lambda function with the document.
    response = lambda_client.invoke(FunctionName=function_name,
                                     Payload=json.dumps(lambda_payload))
    return json.loads(response['Payload'].read().decode())
def add_arguments(parser):
    .....
    Adds command line arguments to the parser.
    :param parser: The command line parser.
    .....
    parser.add_argument(
        "function", help="The name of the AWS Lambda function that you want " \setminus
        "to use to analyze the document.")
    parser.add_argument(
        "image", help="The document that you want to analyze.")
def main():
    .....
    Entrypoint for script.
    .....
    try:
        logging.basicConfig(level=logging.INFO,
                             format="%(levelname)s: %(message)s")
```

```
# Get command line arguments.
        parser = argparse.ArgumentParser(usage=argparse.SUPPRESS)
        add_arguments(parser)
        args = parser.parse_args()
        # Get analysis results.
        result = analyze_image(args.function, args.image)
        status = result['statusCode']
        blocks = result['body']
        blocks = json.loads(blocks)
        if status == 200:
            for block in blocks:
                print('Type: ' + block['BlockType'])
                if block['BlockType'] != 'PAGE':
                    print('Detected: ' + block['Text'])
                    print('Confidence: ' + "{:.2f}".format(block['Confidence']) +
 "%")
                print('Id: {}'.format(block['Id']))
                if 'Relationships' in block:
                    print('Relationships: {}'.format(block['Relationships']))
                print('Bounding Box: {}'.format(block['Geometry']['BoundingBox']))
                print('Polygon: {}'.format(block['Geometry']['Polygon']))
                print()
            print("Blocks detected: " + str(len(blocks)))
        else:
            print(f"Error: {result['statusCode']}")
            print(f"Message: {result['body']}")
    except ClientError as error:
        logging.error(error)
        print(error)
if __name__ == "__main__":
   main()
```

3. Run the code. For the command line argument, supply the Lambda function name and the document that you want to analyze. You can supply a path to a local document, or you can use the Amazon S3 path to an document stored in an Amazon S3 bucket. For example:

```
python client.py function_name s3://bucket/path/document.jpg
```

If the document is in an Amazon S3 bucket. make sure that it is the same bucket that you specified previously in step 12 of Step 1: Create an AWS Lambda function (console).

If successful, your code returns a partial JSON response for each Block type detected in the document.

## **Extracting and Sending Text to AWS Comprehend for Analysis**

Amazon Textract lets you include document text detection and analysis in your applications. With Amazon Textract you can extract text from a variety of different document types using both synchronous and asynchronous document processing. The extracted text can then be saved to a file or database, or sent to another AWS service for further processing.

In this tutorial you carry out a common end-to-end workflow. This workflow involves:

- Processing numerous input documents with Amazon Textract
- Providing the extracted text to Amazon Comprehend for analysis
- Saving both the analyzed text and the analysis data to an Amazon Simple Storage Service (S3) bucket

You use the <u>AWS SDK for Python</u> for this tutorial. You can also see the AWS Documentation SDK examples <u>GitHub repo</u> for more Python tutorials.

### **Prerequisites**

Before you begin this tutorial, you'll need to install Python and complete the steps required to <u>set</u> <u>up the Python AWS SDK</u>. Beyond this, ensure that you have:

- Created an AWS account and an IAM role
- Properly configured your AWS access credentials
- Created an Amazon S3 bucket

 <u>Configured Amazon Textract for Asynchronous processing</u>, copying down the Amazon Resource Number (ARN) of the IAM role you configured for use with Amazon Textract

- Granted your IAM role access to Amazon Comprehend
- Selected a few documents for the purposes of text extraction/analysis and uploaded the document to Amazon S3. Ensure that the files you select for analysis are of the formats supported by Amazon Textract.

## **Starting Asynchronous Document Text Detection**

You can extract the text from your documents and then analyze the extracted text with a service like Amazon Comprehend. Textract supports the extraction of text from multipage documents through asynchronous operations, which are for processing large, multipage documents. Processing a PDF file asynchronously allows your application to complete other tasks while it waits for the process to complete. This section will demonstrate how to import your documents from an Amazon S3 bucket and provide them to Textract's asynchronous text detection operation.

This tutorial assumes that you will be using Amazon S3 to store the files you want to extract text from. You'll start by creating a class and functions that detect the text in your input documents. Your application will need to connect to the Textract client, as well as the Amazon SQS and Amazon SNS clients for the purposes of monitoring the completion status of the asynchronous job.

1. Start by writing the code to create an Amazon SNS topic and Amazon SQS queue.

The following code sample creates a DocumentProcessor class that connects to the three required services and then creates both an Amazon SQS queue and Amazon SNS topic. The Amazon SNS topic is used to provide information about the job completion status to an Amazon SQS queue, which will be polled to obtain the completion status of a job. There are also methods to delete the Amazon SQS queue and Amazon SNS topic once the job has been completed and the resources are no longer needed.

```
import boto3
import json
import sys
import time

class DocumentProcessor:
```

```
jobId = ''
    region_name = ''
   roleArn = ''
    bucket = ''
    document = ''
   sqsQueueUrl = ''
    snsTopicArn = ''
   processType = ''
   def __init__(self, role, bucket, document, region):
        self.roleArn = role
        self.bucket = bucket
        self.document = document
        self.region_name = region
        # Instantiates necessary AWS clients
        session = boto3.Session(profile_name='profile-name',
        region_name='self.region_name')
        self.textract = session.client('textract', region_name=self.region_name)
        self.sqs = session.client('sqs', region_name=self.region_name)
        self.sns = session.client('sns', region_name=self.region_name)
   def CreateTopicandQueue(self):
       millis = str(int(round(time.time() * 1000)))
        # Create SNS topic
        snsTopicName = "AmazonTextractTopic" + millis
        topicResponse = self.sns.create_topic(Name=snsTopicName)
        self.snsTopicArn = topicResponse['TopicArn']
        # create SQS queue
        sqsQueueName = "AmazonTextractQueue" + millis
        self.sqs.create_queue(QueueName=sqsQueueName)
        self.sqsQueueUrl = self.sqs.get_queue_url(QueueName=sqsQueueName)
['QueueUrl']
        attribs = self.sqs.get_queue_attributes(QueueUrl=self.sqsQueueUrl,
                                                AttributeNames=['QueueArn'])
['Attributes']
```

```
sqsQueueArn = attribs['QueueArn']
        # Subscribe SQS queue to SNS topic
        self.sns.subscribe(
            TopicArn=self.snsTopicArn,
            Protocol='sqs',
            Endpoint=sqsQueueArn)
        # Authorize SNS to write SQS queue
        policy = """{{
  "Version":"2012-10-17",
  "Statement":[
    {{
      "Sid": "MyPolicy",
      "Effect": "Allow",
      "Principal" : {{"AWS" : "*"}},
      "Action": "SQS: SendMessage",
      "Resource": "{}",
      "Condition":{{
        "ArnEquals":{{
          "aws:SourceArn": "{}"
        }}
      }}
    }}
}}""".format(sqsQueueArn, self.snsTopicArn)
        response = self.sqs.set_queue_attributes(
            QueueUrl=self.sqsQueueUrl,
            Attributes={
                 'Policy': policy
            })
    def DeleteTopicandQueue(self):
        self.sqs.delete_queue(QueueUrl=self.sqsQueueUrl)
        self.sns.delete_topic(TopicArn=self.snsTopicArn)
```

Write the code to call the StartDocumentTextDetection operation and get the results of the operation.

The DocumentProcessor class will also need methods to:

• Call the StartDocumentTextDetection operation

- Poll an Amazon SQS for the job completion status
- Retrieve the results of the job once it is done processing

The following code creates the ProcessDocument and GetResults methods that call StartDocumentTextDetection and gets the extracted text, respectively.

```
def ProcessDocument(self):
           # Checks if job found
           jobFound = False
           # Starts the text detection operation on the documents in the provided
bucket
           # Sends status to supplied SNS topic arn
           response = self.textract.start_document_text_detection(
                   DocumentLocation={'S30bject': {'Bucket': self.bucket, 'Name':
self.document}},
                   NotificationChannel={'RoleArn': self.roleArn, 'SNSTopicArn':
self.snsTopicArn})
           print('Processing type: Detection')
           print('Start Job Id: ' + response['JobId'])
           dotLine = 0
           while jobFound == False:
               sqsResponse = self.sqs.receive_message(QueueUrl=self.sqsQueueUrl,
MessageAttributeNames=['ALL'],
                                                    MaxNumberOfMessages=10)
               # Waits until messages are found in the SQS queue
               if sqsResponse:
                   if 'Messages' not in sqsResponse:
                       if dotLine < 40:
                           print('.', end='')
                           dotLine = dotLine + 1
                       else:
                           print()
                           dotLine = 0
                       sys.stdout.flush()
                       time.sleep(5)
                       continue
```

```
# Checks for a completed job that matches the jobID in the
response from
                   # StartDocumentTextDetection
                   for message in sqsResponse['Messages']:
                       notification = json.loads(message['Body'])
                       textMessage = json.loads(notification['Message'])
                       if str(textMessage['JobId']) == response['JobId']:
                           print('Matching Job Found:' + textMessage['JobId'])
                           jobFound = True
                           text_data = self.GetResults(textMessage['JobId'])
                           self.sqs.delete_message(QueueUrl=self.sqsQueueUrl,
ReceiptHandle=message['ReceiptHandle'])
                           return text_data
                       else:
                           print("Job didn't match:" +
                               str(textMessage['JobId']) + ' : ' +
str(response['JobId']))
                       # Delete the unknown message. Consider sending to dead
letter queue
                       self.sqs.delete_message(QueueUrl=self.sqsQueueUrl,
ReceiptHandle=message['ReceiptHandle'])
           print('Done!')
   # gets the results of the completed text detection job
   # checks for pagination tokens to determine if there are multiple pages in the
input doc
   def GetResults(self, jobId):
       maxResults = 1000
       paginationToken = None
       finished = False
       while finished == False:
           response = None
           if paginationToken == None:
               response = self.textract.get_document_text_detection(JobId=jobId,
MaxResults=maxResults)
           else:
               response = self.textract.get_document_text_detection(JobId=jobId,
MaxResults=maxResults,
```

```
NextToken=paginationToken)

blocks = response['Blocks']

# List to hold detected text
detected_text = []

# Display block information and add detected text to list
for block in blocks:
    if 'Text' in block and block['BlockType'] == "LINE":
        detected_text.append(block['Text'])

# If response contains a next token, update pagination token
if 'NextToken' in response:
    paginationToken = response['NextToken']
else:
    finished = True

return detected_text
```

3. Save the above code in a file called detectFileAsync.py.

You use this file in the next section to handle the detection of text in your input documents.

# **Processing Your Documents and Sending the Text to Comprehend**

Your application will use the class you created in the proceeding section to:

- read documents from your Amazon S3 bucket
- extract the text in those documents
- send the text to Amazon Comprehend for analysis

You start by creating some functions that utilize Amazon Comprehend to analyze the text detected in your input documents. A common type of text analysis is sentiment analysis, which aims to capture the affect of a statement (whether it is positive, negative, or neutral). You can also carry out entity detection and key phrase detection on the data.

The code below takes in the detected text and invokes the BatchDetectSentiment operation from Amazon Comprehend in order to carry out sentiment analysis.

1. Write the code to carry out sentiment analysis on your detected text.

```
from detectFileAsync import DocumentProcessor
import boto3
import pandas as pd
# Detect sentiment
def sentiment_analysis(detected_text, lang):
    comprehend = boto3.client("comprehend")
    detect_sent_response = comprehend.batch_detect_sentiment(
            TextList=detected_text, LanguageCode=lang)
    # Lists to hold sentiment labels and sentiment scores
    sentiments = []
    pos_score = []
    neg_score = []
    neutral_score = []
   mixed_score = []
    # for all results add the Sentiment label and sentiment scores to lists
    for res in detect_sent_response['ResultList']:
        sentiments.append(res['Sentiment'])
        print(res['SentimentScore'])
        print(type(res['SentimentScore']))
        for key, val in res['SentimentScore'].items():
            if key == "Positive":
                pos_score.append(val)
            if key == "Negative":
                neg_score.append(val)
            if key == "Neutral":
                neutral_score.append(val)
            if key == "Mixed":
                mixed_score.append(val)
    return sentiments, pos_score, neg_score, neutral_score, mixed_score
```

You may also want to perform other analysis operations, such as entity detection or key phrase detection, on your detected text. You can write the functions to carry out these analysis operations on your text, just like you did for the proceeding sentiment analysis operation.

2. Write the code to carry out entity detection on your detected text.

```
# detect entities
def entity_detection(detected_text, lang):
    comprehend = boto3.client("comprehend")
    # convert and handle string here
    # do string handling
    detect_ent_response = comprehend.batch_detect_entities(
        TextList=detected_text, LanguageCode=lang)
    # To fold detected entities and entity types
    ents = []
   types = []
   # Get detected entities and types from the response returned by Comprehend
   for i in detect_ent_response['ResultList']:
        if len(i['Entities']) == 0:
            ents.append("N/A")
            types.append("N/A")
        else:
            sentence_ents = []
            sentence_types = []
            for entities in i['Entities']:
                sentence_ents.append(entities['Text'])
                sentence_types.append(entities['Type'])
            ents.append(sentence_ents)
            types.append(sentence_types)
   return ents, types
```

3. Write the code to carry out key phrase detection on your detected text.

```
# Detect key phrases
def key_phrases_detection(detected_text, lang):
```

```
comprehend = boto3.client("comprehend")

key_phrases = []
detect_phrases_response = comprehend.batch_detect_key_phrases(
    TextList=detected_text, LanguageCode=lang)

for i in detect_phrases_response['ResultList']:
    if len(i['KeyPhrases']) == 0:
        key_phrases.append("N/A")
    else:
        phrases = []
        for phrase in i['KeyPhrases']:
            phrases.append(phrase['Text'])
        key_phrases.append(phrases)

return key_phrases
```

You need to create a function that invokes all of the code you've created so far. The function will use the DocumentProcessor class you created in your DetectAnalyzeFileAsync.py file, and then save the detected text to a variable for input into the three functions utilizing Amazon Comprehend that you previously wrote. The function will also need to construct a Pandas dataframe, into which the detected text and analysis data will be inserted. Finally, the Pandas dataframe will be saved as a CSV file.

4. Write the code to process your input documents with Textract and pass the detected text to Comprehend.

```
def process_document(roleArn, bucket, document, region_name):
    # Create analyzer class from DocumentProcessor, create a topic and queue, use
Textract to get text,
    # then delete topica and queue
    analyzer = DocumentProcessor(roleArn, bucket, document, region_name)
    analyzer.CreateTopicandQueue()
    extracted_text = analyzer.ProcessDocument()
    analyzer.DeleteTopicandQueue()

# detect dominant language
    comprehend = boto3.client("comprehend")
    response = comprehend.detect_dominant_language(Text=str(extracted_text[:10]))
    print(response)
```

```
print(type(response))
  lang = ""
  for i in response['Languages']:
      lang = i['LanguageCode']
   print(lang)
  # or you can enter language code below
  # lang = "en"
   print("Lines in detected text:" + str(len(extracted_text)))
   sliced_list = []
   start = 0
   end = 24
  while end < len(extracted_text):</pre>
       sliced_list.append(extracted_text[start:end])
       start += 25
       end += 25
  print(sliced_list)
  # Create lists to hold analytics data, these will be turned into columns
   all_sents = []
   all_scores = []
  all_ents = []
  all_types = []
   all_key_phrases = []
  all_pos_ratings = []
  all_neg_ratings = []
   all_neutral_ratings = []
  all_mixed_ratings = []
  # For every slice, get sentiment analysis, entity detection and key phrases,
append results to lists
  for slice in sliced_list:
       slice_labels, pos_ratings, neg_ratings, neutral_ratings, mixed_ratings =
sentiment_analysis(slice, lang)
      all_sents.append(slice_labels)
       all_pos_ratings.append(pos_ratings)
       all_neg_ratings.append(neg_ratings)
       all_neutral_ratings.append(neutral_ratings)
       all_mixed_ratings.append(mixed_ratings)
       slice_ents, slice_types = entity_detection(slice, lang)
       all_ents.append(slice_ents)
       all_types.append(slice_types)
       key_phrases = key_phrases_detection(slice, lang)
```

```
all_key_phrases.append(key_phrases)
   # List comprehension to flatten multiple lists into a single list
   extracted_text = [line for sublist in sliced_list for line in sublist]
   all_sents = [sent for sublist in all_sents for sent in sublist]
   all_scores = [score for sublist in all_scores for score in sublist]
   all_ents = [ents for sublist in all_ents for ents in sublist]
   all_types = [types for sublist in all_types for types in sublist]
   all_key_phrases = [kp for sublist in all_key_phrases for kp in sublist]
   all_mixed_ratings = [kp for sublist in all_mixed_ratings for kp in sublist]
   all_pos_ratings = [kp for sublist in all_pos_ratings for kp in sublist]
   all_neg_ratings = [kp for sublist in all_neg_ratings for kp in sublist]
   all_neutral_ratings = [kp for sublist in all_neutral_ratings for kp in sublist]
   print(len(extracted_text))
   print(len(all_sents))
   print(len(all_ents))
   print(len(all_types))
   print(len(all_key_phrases))
   print("List of Recognized Entities:")
  # Create dataframe and save as CSV
   df = pd.DataFrame({'Sentences':extracted_text, 'Sentiment':all_sents,
'SentPosScore':all_pos_ratings,
                      'SentNegScore':all_neg_ratings,
'SentNeutralScore':all_neutral_ratings, 'SentMixedRatings':all_mixed_ratings,
                      'Entities':all_ents,
'EntityTypes':all_types,'KeyPhrases:':all_key_phrases})
   analysis_results = str(document.replace(".","_") + "_" + "analysis" + ".csv")
   df.to_csv(analysis_results, index=False)
   print(df)
   print("Data written to file!")
  return extracted_text, analysis_results
```

5. Write the code to process your documents and upload the resulting data to S3. In the code sample below, replace the value of roleArn with the ARN of the role you configured for use with Amazon Textract. Replace the value of region\_name with the region your account is operating in. Finally, replace the value bucket\_name with the name of the S3 bucket containing your documents.

```
def main():
    # Initialize S3 client and set RoleArn, region name, and bucket name
    s3 = boto3.client("s3")
    roleArn = ''
    region_name = ''
    bucket_name = ''
    # initialize global corpus
   full_corpus = []
    # to hold all docs in bucket
    docs_list = []
    # loop through docs in bucket, get names of all docs
    s3_resource = boto3.resource("s3")
    bucket = s3_resource.Bucket(bucket_name)
    for bucket_object in bucket.objects.all():
        docs_list.append(bucket_object.key)
    print(docs_list)
   # For all the docs in the bucket, invoke document processing function,
    # add detected text to corpus of all text in batch docs,
    # and save CSV of comprehend analysis data and textract detected to S3
    for i in docs_list:
        detected_text, analysis_results = process_document(roleArn, bucket_name, i,
 region_name)
        full_corpus.append(detected_text)
        print("Uploading file: {}".format(str(analysis_results)))
        name_of_file = str(analysis_results)
        s3.upload_file(name_of_file, bucket_name, name_of_file)
    # print the global corpus
    print(full_corpus)
if __name__ == "__main__":
   main()
```

6. Put the proceeding code in the section into a Python file and run it.

You have successfully extracted text using Amazon Textract, sent the text to Amazon Comprehend for analysis, and then saved the results in a Amazon S3 bucket.

# **Additional Code Samples**

The following table provides links to more Amazon Textract code examples.

| Example                                                 | Description                                                                                                    |
|---------------------------------------------------------|----------------------------------------------------------------------------------------------------|
| Amazon Textract Code Samples                            | Show various ways in which you can use Amazon Textract.                                                                                        |
| Large scale document processing with Amazon Textract    | Shows a serverless reference architecture that processes documents at a large scale.                                                           |
| Amazon Textract Parser                                  | Shows how to parse the <u>the section called</u> <u>"Block"</u> objects returned by Amazon Textract operations.                                |
| Amazon Textract Documentation Code  Examples            | Code examples used in this guide.                                                                                                    |
| Textractor                                              | Shows how to convert Amazon Textract output into multiple formats.                                                                             |
| Generate Searchable PDF documents with  Amazon Textract | Shows how to create a searchable PDF document from different types of input documents such as JPG/PNG format images and scanned PDF documents. |

Additional Code Samples 362

# Code examples for Amazon Textract using AWS SDKs

The following code examples show how to use Amazon Textract with an AWS software development kit (SDK).

Actions are code excerpts from larger programs and must be run in context. While actions show you how to call individual service functions, you can see actions in context in their related scenarios and cross-service examples.

Scenarios are code examples that show you how to accomplish a specific task by calling multiple functions within the same service.

Cross-service examples are sample applications that work across multiple AWS services.

For a complete list of AWS SDK developer guides and code examples, see <u>Using Amazon Textract</u> <u>with an AWS SDK</u>. This topic also includes information about getting started and details about previous SDK versions.

## **Code examples**

- Actions for Amazon Textract using AWS SDKs
  - Use AnalyzeDocument with an AWS SDK or CLI
  - Use DetectDocumentText with an AWS SDK or CLI
  - Use GetDocumentAnalysis with an AWS SDK or CLI
  - Use StartDocumentAnalysis with an AWS SDK or CLI
  - Use StartDocumentTextDetection with an AWS SDK or CLI
- Scenarios for Amazon Textract using AWS SDKs
  - Get started with Amazon Textract document analysis using an AWS SDK
- Cross-service examples for Amazon Textract using AWS SDKs
  - Create an Amazon Textract explorer application
  - Create an application that analyzes customer feedback and synthesizes audio
  - Detect entities in text extracted from an image using an AWS SDK

# **Actions for Amazon Textract using AWS SDKs**

The following code examples demonstrate how to perform individual Amazon Textract actions with AWS SDKs. These excerpts call the Amazon Textract API and are code excerpts from larger programs that must be run in context. Each example includes a link to GitHub, where you can find instructions for setting up and running the code.

The following examples include only the most commonly used actions. For a complete list, see the Amazon Textract API Reference.

## **Examples**

- Use AnalyzeDocument with an AWS SDK or CLI
- Use DetectDocumentText with an AWS SDK or CLI
- Use GetDocumentAnalysis with an AWS SDK or CLI
- Use StartDocumentAnalysis with an AWS SDK or CLI
- Use StartDocumentTextDetection with an AWS SDK or CLI

# Use AnalyzeDocument with an AWS SDK or CLI

The following code examples show how to use AnalyzeDocument.

CLI

#### **AWS CLI**

# To analyze text in a document

The following analyze-document example shows how to analyze text in a document.

## Linux/macOS:

```
aws textract analyze-document \
    --document '{"S30bject":{"Bucket":"bucket","Name":"document"}}' \
    --feature-types '["TABLES","FORMS"]'
```

#### Windows:

```
aws textract analyze-document \
```

Actions 364

```
--document "{\"S30bject\":{\"Bucket\":\"bucket\",\"Name\":\"document\"}}" \
--feature-types "[\"TABLES\",\"FORMS\"]" \
--region region-name
```

# Output:

```
{
    "Blocks": [
        {
            "Geometry": {
                 "BoundingBox": {
                     "Width": 1.0,
                     "Top": 0.0,
                     "Left": 0.0,
                     "Height": 1.0
                 },
                 "Polygon": [
                     {
                         "Y": 0.0,
                         "X": 0.0
                     },
                     {
                         "Y": 0.0,
                         "X": 1.0
                     },
                     {
                         "Y": 1.0,
                         "X": 1.0
                     },
                     {
                         "Y": 1.0,
                         "X": 0.0
                     }
                 ]
            },
            "Relationships": [
                 {
                     "Type": "CHILD",
                     "Ids": [
                         "87586964-d50d-43e2-ace5-8a890657b9a0",
                         "a1e72126-21d9-44f4-a8d6-5c385f9002ba",
                         "e889d012-8a6b-4d2e-b7cd-7a8b327d876a"
                     ]
```

```
}
            ],
             "BlockType": "PAGE",
             "Id": "c2227f12-b25d-4e1f-baea-1ee180d926b2"
        }
    ],
    "DocumentMetadata": {
        "Pages": 1
    }
}
```

For more information, see Analyzing Document Text with Amazon Textract in the Amazon Textract Developers Guide

• For API details, see AnalyzeDocument in AWS CLI Command Reference.

Java

#### SDK for Java 2.x

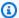

## Note

There's more on GitHub. Find the complete example and learn how to set up and run in the AWS Code Examples Repository.

```
import software.amazon.awssdk.core.SdkBytes;
import software.amazon.awssdk.regions.Region;
import software.amazon.awssdk.services.textract.TextractClient;
import software.amazon.awssdk.services.textract.model.AnalyzeDocumentRequest;
import software.amazon.awssdk.services.textract.model.Document;
import software.amazon.awssdk.services.textract.model.FeatureType;
import software.amazon.awssdk.services.textract.model.AnalyzeDocumentResponse;
import software.amazon.awssdk.services.textract.model.Block;
import software.amazon.awssdk.services.textract.model.TextractException;
import java.io.File;
import java.io.FileInputStream;
import java.io.FileNotFoundException;
import java.io.InputStream;
import java.util.ArrayList;
import java.util.Iterator;
import java.util.List;
```

```
/**
 * Before running this Java V2 code example, set up your development
 * environment, including your credentials.
 * For more information, see the following documentation topic:
 * https://docs.aws.amazon.com/sdk-for-java/latest/developer-guide/get-
started.html
 */
public class AnalyzeDocument {
    public static void main(String[] args) {
        final String usage = """
                Usage:
                    <sourceDoc>\s
                Where:
                    sourceDoc - The path where the document is located (must be
 an image, for example, C:/AWS/book.png).\s
                """:
        if (args.length != 1) {
            System.out.println(usage);
            System.exit(1);
        }
        String sourceDoc = args[0];
        Region region = Region.US_EAST_2;
        TextractClient textractClient = TextractClient.builder()
                .region(region)
                .build();
        analyzeDoc(textractClient, sourceDoc);
        textractClient.close();
    }
    public static void analyzeDoc(TextractClient textractClient, String
 sourceDoc) {
        try {
            InputStream sourceStream = new FileInputStream(new File(sourceDoc));
            SdkBytes sourceBytes = SdkBytes.fromInputStream(sourceStream);
            // Get the input Document object as bytes
```

```
Document myDoc = Document.builder()
                    .bytes(sourceBytes)
                    .build();
            List<FeatureType> featureTypes = new ArrayList<FeatureType>();
            featureTypes.add(FeatureType.FORMS);
            featureTypes.add(FeatureType.TABLES);
            AnalyzeDocumentRequest analyzeDocumentRequest =
 AnalyzeDocumentRequest.builder()
                    .featureTypes(featureTypes)
                    .document(myDoc)
                    .build();
            AnalyzeDocumentResponse analyzeDocument =
 textractClient.analyzeDocument(analyzeDocumentRequest);
            List<Block> docInfo = analyzeDocument.blocks();
            Iterator<Block> blockIterator = docInfo.iterator();
            while (blockIterator.hasNext()) {
                Block block = blockIterator.next();
                System.out.println("The block type is " +
 block.blockType().toString());
            }
        } catch (TextractException | FileNotFoundException e) {
            System.err.println(e.getMessage());
            System.exit(1);
        }
   }
}
```

• For API details, see AnalyzeDocument in AWS SDK for Java 2.x API Reference.

## Python

## **SDK for Python (Boto3)**

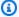

#### Note

There's more on GitHub. Find the complete example and learn how to set up and run in the AWS Code Examples Repository.

```
class TextractWrapper:
    """Encapsulates Textract functions."""
    def __init__(self, textract_client, s3_resource, sqs_resource):
        :param textract_client: A Boto3 Textract client.
        :param s3_resource: A Boto3 Amazon S3 resource.
        :param sqs_resource: A Boto3 Amazon SQS resource.
       self.textract_client = textract_client
        self.s3_resource = s3_resource
        self.sqs_resource = sqs_resource
   def analyze_file(
        self, feature_types, *, document_file_name=None, document_bytes=None
    ):
        .....
        Detects text and additional elements, such as forms or tables, in a local
 image
       file or from in-memory byte data.
       The image must be in PNG or JPG format.
        :param feature_types: The types of additional document features to
detect.
        :param document_file_name: The name of a document image file.
        :param document_bytes: In-memory byte data of a document image.
        :return: The response from Amazon Textract, including a list of blocks
                 that describe elements detected in the image.
        if document_file_name is not None:
            with open(document_file_name, "rb") as document_file:
```

```
document_bytes = document_file.read()
try:
    response = self.textract_client.analyze_document(
        Document={"Bytes": document_bytes}, FeatureTypes=feature_types
    logger.info("Detected %s blocks.", len(response["Blocks"]))
except ClientError:
    logger.exception("Couldn't detect text.")
    raise
else:
   return response
```

• For API details, see AnalyzeDocument in AWS SDK for Python (Boto3) API Reference.

#### SAP ABAP

#### **SDK for SAP ABAP**

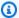

## (i) Note

There's more on GitHub. Find the complete example and learn how to set up and run in the AWS Code Examples Repository.

```
"Detects text and additional elements, such as forms or tables,"
"in a local image file or from in-memory byte data."
"The image must be in PNG or JPG format."
"Create ABAP objects for feature type."
"Add TABLES to return information about the tables."
"Add FORMS to return detected form data."
"To perform both types of analysis, add TABLES and FORMS to FeatureTypes."
DATA(lt_featuretypes) = VALUE /aws1/cl_texfeaturetypes_w=>tt_featuretypes(
  ( NEW /aws1/cl_texfeaturetypes_w( iv_value = 'FORMS' ) )
  ( NEW /aws1/cl_texfeaturetypes_w( iv_value = 'TABLES' ) ) ).
```

```
"Create an ABAP object for the Amazon Simple Storage Service (Amazon S3)
object."
  DATA(lo_s3object) = NEW /aws1/cl_texs3object( iv_bucket = iv_s3bucket
              = iv_s3object ).
     iv_name
   "Create an ABAP object for the document."
  DATA(lo_document) = NEW /aws1/cl_texdocument( io_s3object = lo_s3object ).
   "Analyze document stored in Amazon S3."
  TRY.
      testing purposes."
                           = lo_document
        io_document
                           = lt_featuretypes ).
        it_featuretypes
      LOOP AT oo_result->get_blocks( ) INTO DATA(lo_block).
        IF lo_block->get_text( ) = 'INGREDIENTS: POWDERED SUGAR* (CANE SUGAR,'.
          MESSAGE 'Found text in the doc: ' && lo_block->get_text( ) TYPE 'I'.
        ENDIF.
      ENDLOOP.
      MESSAGE 'Analyze document completed.' TYPE 'I'.
    CATCH /aws1/cx_texaccessdeniedex.
      MESSAGE 'You do not have permission to perform this action.' TYPE 'E'.
    CATCH /aws1/cx_texbaddocumentex.
      MESSAGE 'Amazon Textract is not able to read the document.' TYPE 'E'.
    CATCH /aws1/cx_texdocumenttoolargeex.
      MESSAGE 'The document is too large.' TYPE 'E'.
    CATCH /aws1/cx_texhlquotaexceededex.
      MESSAGE 'Human loop quota exceeded.' TYPE 'E'.
    CATCH /aws1/cx_texinternalservererr.
      MESSAGE 'Internal server error.' TYPE 'E'.
    CATCH /aws1/cx_texinvalidparameterex.
      MESSAGE 'Request has non-valid parameters.' TYPE 'E'.
    CATCH /aws1/cx_texinvalids3objectex.
      MESSAGE 'Amazon S3 object is not valid.' TYPE 'E'.
    CATCH /aws1/cx_texprovthruputexcdex.
      MESSAGE 'Provisioned throughput exceeded limit.' TYPE 'E'.
    CATCH /aws1/cx_texthrottlingex.
      MESSAGE 'The request processing exceeded the limit.' TYPE 'E'.
    CATCH /aws1/cx_texunsupporteddocex.
      MESSAGE 'The document is not supported.' TYPE 'E'.
   ENDTRY.
```

• For API details, see AnalyzeDocument in AWS SDK for SAP ABAP API reference.

For a complete list of AWS SDK developer guides and code examples, see <u>Using Amazon Textract</u> <u>with an AWS SDK</u>. This topic also includes information about getting started and details about previous SDK versions.

# Use DetectDocumentText with an AWS SDK or CLI

The following code examples show how to use DetectDocumentText.

CLI

## **AWS CLI**

# To detect text in a document

The following detect-document-text The following example shows how to detect text in a document.

### Linux/macOS:

```
aws textract detect-document-text \
    --document '{"S30bject":{"Bucket":"bucket","Name":"document"}}'
```

#### Windows:

```
aws textract detect-document-text \
    --document "{\"S30bject\":{\"Bucket\":\"bucket\",\"Name\":\"document\"}}" \
    --region region-name
```

## Output:

```
"Polygon": [
            {
                 "Y": 0.0,
                 "X": 0.0
             },
             {
                 "Y": 0.0,
                 "X": 1.0
             },
             {
                 "Y": 1.0,
                 "X": 1.0
            },
             {
                 "Y": 1.0,
                 "X": 0.0
            }
        ]
    },
    "Relationships": [
        {
             "Type": "CHILD",
             "Ids": [
                 "896a9f10-9e70-4412-81ce-49ead73ed881",
                 "0da18623-dc4c-463d-a3d1-9ac050e9e720",
                "167338d7-d38c-4760-91f1-79a8ec457bb2"
            ]
        }
    ],
    "BlockType": "PAGE",
    "Id": "21f0535e-60d5-4bc7-adf2-c05dd851fa25"
},
{
    "Relationships": [
        {
             "Type": "CHILD",
             "Ids": [
                "62490c26-37ea-49fa-8034-7a9ff9369c9c",
                 "1e4f3f21-05bd-4da9-ba10-15d01e66604c"
            ]
        }
    ],
    "Confidence": 89.11581420898438,
    "Geometry": {
```

```
"BoundingBox": {
            "Width": 0.33642634749412537,
            "Top": 0.17169663310050964,
            "Left": 0.13885067403316498,
            "Height": 0.49159330129623413
        },
        "Polygon": [
            {
                "Y": 0.17169663310050964,
                "X": 0.13885067403316498
            },
            {
                "Y": 0.17169663310050964,
                "X": 0.47527703642845154
            },
            {
                "Y": 0.6632899641990662,
                "X": 0.47527703642845154
            },
            {
                "Y": 0.6632899641990662,
                "X": 0.13885067403316498
            }
        ]
    },
    "Text": "He llo,",
    "BlockType": "LINE",
    "Id": "896a9f10-9e70-4412-81ce-49ead73ed881"
},
{
    "Relationships": [
        {
            "Type": "CHILD",
            "Ids": [
                "19b28058-9516-4352-b929-64d7cef29daf"
            1
        }
    ],
    "Confidence": 85.5694351196289,
    "Geometry": {
        "BoundingBox": {
            "Width": 0.33182239532470703,
            "Top": 0.23131252825260162,
            "Left": 0.5091826915740967,
```

```
"Height": 0.3766750991344452
                },
                 "Polygon": [
                     {
                         "Y": 0.23131252825260162,
                         "X": 0.5091826915740967
                     },
                     {
                         "Y": 0.23131252825260162,
                         "X": 0.8410050868988037
                     },
                     {
                         "Y": 0.607987642288208,
                         "X": 0.8410050868988037
                     },
                     {
                         "Y": 0.607987642288208,
                         "X": 0.5091826915740967
                     }
                ]
            },
            "Text": "worlc",
            "BlockType": "LINE",
            "Id": "0da18623-dc4c-463d-a3d1-9ac050e9e720"
        }
    ],
    "DocumentMetadata": {
        "Pages": 1
    }
}
```

For more information, see Detecting Document Text with Amazon Textract in the *Amazon Textract Developers Guide* 

• For API details, see DetectDocumentText in AWS CLI Command Reference.

Java

#### SDK for Java 2.x

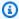

## Note

There's more on GitHub. Find the complete example and learn how to set up and run in the AWS Code Examples Repository.

# Detect text from an input document.

```
import software.amazon.awssdk.core.SdkBytes;
import software.amazon.awssdk.regions.Region;
import software.amazon.awssdk.services.textract.TextractClient;
import software.amazon.awssdk.services.textract.model.Document;
import software.amazon.awssdk.services.textract.model.DetectDocumentTextRequest;
import software.amazon.awssdk.services.textract.model.DetectDocumentTextResponse;
import software.amazon.awssdk.services.textract.model.Block;
import software.amazon.awssdk.services.textract.model.DocumentMetadata;
import software.amazon.awssdk.services.textract.model.TextractException;
import java.io.File;
import java.io.FileInputStream;
import java.io.FileNotFoundException;
import java.io.InputStream;
import java.util.List;
/**
 * Before running this Java V2 code example, set up your development
 * environment, including your credentials.
  For more information, see the following documentation topic:
 * https://docs.aws.amazon.com/sdk-for-java/latest/developer-guide/get-
started.html
 */
public class DetectDocumentText {
    public static void main(String[] args) {
       final String usage = """
                Usage:
                    <sourceDoc>\s
```

```
Where:
                   sourceDoc - The path where the document is located (must be
an image, for example, C:/AWS/book.png).\s
               """;
       if (args.length != 1) {
           System.out.println(usage);
           System.exit(1);
       }
       String sourceDoc = args[0];
       Region region = Region.US_EAST_2;
       TextractClient textractClient = TextractClient.builder()
               .region(region)
               .build();
       detectDocText(textractClient, sourceDoc);
       textractClient.close();
   }
   public static void detectDocText(TextractClient textractClient, String
sourceDoc) {
       try {
           InputStream sourceStream = new FileInputStream(new File(sourceDoc));
           SdkBytes sourceBytes = SdkBytes.fromInputStream(sourceStream);
           // Get the input Document object as bytes.
           Document myDoc = Document.builder()
                   .bytes(sourceBytes)
                   .build();
           DetectDocumentTextRequest detectDocumentTextRequest =
DetectDocumentTextRequest.builder()
                   .document(myDoc)
                   .build();
           // Invoke the Detect operation.
           DetectDocumentTextResponse textResponse =
textractClient.detectDocumentText(detectDocumentTextRequest);
           List<Block> docInfo = textResponse.blocks();
           for (Block block : docInfo) {
               System.out.println("The block type is " +
block.blockType().toString());
           }
```

```
DocumentMetadata documentMetadata = textResponse.documentMetadata();
    System.out.println("The number of pages in the document is " +
documentMetadata.pages());
} catch (TextractException | FileNotFoundException e) {
    System.err.println(e.getMessage());
    System.exit(1);
}
}
```

### Detect text from a document located in an Amazon S3 bucket.

```
import software.amazon.awssdk.regions.Region;
import software.amazon.awssdk.services.textract.model.S30bject;
import software.amazon.awssdk.services.textract.TextractClient;
import software.amazon.awssdk.services.textract.model.Document;
import software.amazon.awssdk.services.textract.model.DetectDocumentTextRequest;
import software.amazon.awssdk.services.textract.model.DetectDocumentTextResponse;
import software.amazon.awssdk.services.textract.model.Block;
import software.amazon.awssdk.services.textract.model.DocumentMetadata;
import software.amazon.awssdk.services.textract.model.TextractException;
/**
 * Before running this Java V2 code example, set up your development
 * environment, including your credentials.
 * For more information, see the following documentation topic:
 * https://docs.aws.amazon.com/sdk-for-java/latest/developer-guide/get-
started.html
 */
public class DetectDocumentTextS3 {
    public static void main(String[] args) {
       final String usage = """
                Usage:
                    <bucketName> <docName>\s
```

```
Where:
                   bucketName - The name of the Amazon S3 bucket that contains
the document.\s
                   docName - The document name (must be an image, i.e.,
book.png).\s
               """;
       if (args.length != 2) {
           System.out.println(usage);
           System.exit(1);
       }
       String bucketName = args[0];
       String docName = args[1];
       Region region = Region.US_WEST_2;
       TextractClient textractClient = TextractClient.builder()
               .region(region)
               .build();
       detectDocTextS3(textractClient, bucketName, docName);
       textractClient.close();
   }
   public static void detectDocTextS3(TextractClient textractClient, String
bucketName, String docName) {
       try {
           S30bject s30bject = S30bject.builder()
                   .bucket(bucketName)
                   .name(docName)
                   .build();
           // Create a Document object and reference the s30bject instance.
           Document myDoc = Document.builder()
                   .s30bject(s30bject)
                   .build();
           DetectDocumentTextRequest detectDocumentTextRequest =
DetectDocumentTextRequest.builder()
                   .document(myDoc)
                   .build();
           DetectDocumentTextResponse textResponse =
textractClient.detectDocumentText(detectDocumentTextRequest);
```

```
for (Block block : textResponse.blocks()) {
                System.out.println("The block type is " +
 block.blockType().toString());
            DocumentMetadata documentMetadata = textResponse.documentMetadata();
            System.out.println("The number of pages in the document is " +
 documentMetadata.pages());
        } catch (TextractException e) {
            System.err.println(e.getMessage());
            System.exit(1);
        }
    }
}
```

For API details, see DetectDocumentText in AWS SDK for Java 2.x API Reference.

## Python

# **SDK for Python (Boto3)**

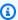

## Note

There's more on GitHub. Find the complete example and learn how to set up and run in the AWS Code Examples Repository.

```
class TextractWrapper:
    """Encapsulates Textract functions."""
   def __init__(self, textract_client, s3_resource, sqs_resource):
        :param textract_client: A Boto3 Textract client.
        :param s3_resource: A Boto3 Amazon S3 resource.
        :param sqs_resource: A Boto3 Amazon SQS resource.
        0.0111
        self.textract_client = textract_client
        self.s3_resource = s3_resource
        self.sqs_resource = sqs_resource
```

```
def detect_file_text(self, *, document_file_name=None, document_bytes=None):
    Detects text elements in a local image file or from in-memory byte data.
   The image must be in PNG or JPG format.
    :param document_file_name: The name of a document image file.
    :param document_bytes: In-memory byte data of a document image.
    :return: The response from Amazon Textract, including a list of blocks
             that describe elements detected in the image.
    .....
   if document_file_name is not None:
        with open(document_file_name, "rb") as document_file:
            document_bytes = document_file.read()
   try:
        response = self.textract_client.detect_document_text(
            Document={"Bytes": document_bytes}
        logger.info("Detected %s blocks.", len(response["Blocks"]))
    except ClientError:
        logger.exception("Couldn't detect text.")
        raise
    else:
        return response
```

For API details, see DetectDocumentText in AWS SDK for Python (Boto3) API Reference.

#### SAP ABAP

# **SDK for SAP ABAP**

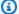

## Note

There's more on GitHub. Find the complete example and learn how to set up and run in the AWS Code Examples Repository.

```
"Detects text in the input document."
```

```
"Amazon Textract can detect lines of text and the words that make up a line
 of text."
    "The input document must be in one of the following image formats: JPEG, PNG,
 PDF, or TIFF."
    "Create an ABAP object for the Amazon S3 object."
    DATA(lo_s3object) = NEW /aws1/cl_texs3object( iv_bucket = iv_s3bucket
      iv_name
              = iv_s3object ).
    "Create an ABAP object for the document."
    DATA(lo_document) = NEW /aws1/cl_texdocument( io_s3object = lo_s3object ).
    "Analyze document stored in Amazon S3."
    TRY.
        oo_result = lo_tex->detectdocumenttext( io_document = lo_document ).
    "oo_result is returned for testing purposes."
        LOOP AT oo_result->get_blocks( ) INTO DATA(lo_block).
          IF lo_block->get_text( ) = 'INGREDIENTS: POWDERED SUGAR* (CANE SUGAR,'.
            MESSAGE 'Found text in the doc: ' && lo_block->get_text( ) TYPE 'I'.
          ENDIF.
        ENDLOOP.
        DATA(lo_metadata) = oo_result->get_documentmetadata( ).
        MESSAGE 'The number of pages in the document is ' && lo_metadata-
>ask_pages( ) TYPE 'I'.
        MESSAGE 'Detect document text completed.' TYPE 'I'.
      CATCH /aws1/cx_texaccessdeniedex.
        MESSAGE 'You do not have permission to perform this action.' TYPE 'E'.
      CATCH /aws1/cx_texbaddocumentex.
        MESSAGE 'Amazon Textract is not able to read the document.' TYPE 'E'.
      CATCH /aws1/cx_texdocumenttoolargeex.
        MESSAGE 'The document is too large.' TYPE 'E'.
      CATCH /aws1/cx_texinternalservererr.
        MESSAGE 'Internal server error.' TYPE 'E'.
      CATCH /aws1/cx_texinvalidparameterex.
        MESSAGE 'Request has non-valid parameters.' TYPE 'E'.
      CATCH /aws1/cx_texinvalids3objectex.
        MESSAGE 'Amazon S3 object is not valid.' TYPE 'E'.
      CATCH /aws1/cx_texprovthruputexcdex.
        MESSAGE 'Provisioned throughput exceeded limit.' TYPE 'E'.
      CATCH /aws1/cx_texthrottlingex.
        MESSAGE 'The request processing exceeded the limit' TYPE 'E'.
      CATCH /aws1/cx_texunsupporteddocex.
        MESSAGE 'The document is not supported.' TYPE 'E'.
    ENDTRY.
```

• For API details, see DetectDocumentText in AWS SDK for SAP ABAP API reference.

For a complete list of AWS SDK developer guides and code examples, see <u>Using Amazon Textract</u> <u>with an AWS SDK</u>. This topic also includes information about getting started and details about previous SDK versions.

# Use GetDocumentAnalysis with an AWS SDK or CLI

The following code examples show how to use GetDocumentAnalysis.

Action examples are code excerpts from larger programs and must be run in context. You can see this action in context in the following code example:

Get started with document analysis

CLI

#### **AWS CLI**

# To get the results of asynchronous text analysis of a multi-page document

The following get-document-analysis example shows how to get the results of asynchronous text analysis of a multi-page document.

```
aws textract get-document-analysis \
    --job-id df7cf32ebbd2a5de113535fcf4d921926a701b09b4e7d089f3aebadb41e0712b \
    --max-results 1000
```

## Output:

```
},
                "Polygon": [
                    {
                         "Y": 0.0,
                         "X": 0.0
                    },
                     {
                         "Y": 0.0,
                         "X": 1.0
                    },
                     {
                         "Y": 1.0,
                         "X": 1.0
                    },
                     }
                         "Y": 1.0,
                         "X": 0.0
                    }
                ]
            },
            "Relationships": [
                {
                     "Type": "CHILD",
                     "Ids": [
                         "75966e64-81c2-4540-9649-d66ec341cd8f",
                         "bb099c24-8282-464c-a179-8a9fa0a057f0",
                         "5ebf522d-f9e4-4dc7-bfae-a288dc094595"
                    ]
                }
            ],
            "BlockType": "PAGE",
            "Id": "247c28ee-b63d-4aeb-9af0-5f7ea8ba109e",
            "Page": 1
        }
    ],
    "NextToken": "cY1W3eTFvoB0cH7YrKVudI4Gb0H8J0xAYLo8xI/JunCIPWCthaKQ+07n/
ElyutsSy0+1V0ImoTRmP1zw4P0RFtaeV9Bzhnfedpx1YqwB4xaGDA==",
    "DocumentMetadata": {
        "Pages": 1
    },
    "JobStatus": "SUCCEEDED"
}
```

For more information, see Detecting and Analyzing Text in Multi-Page Documents in the Amazon Textract Developers Guide

For API details, see GetDocumentAnalysis in AWS CLI Command Reference.

## Python

## **SDK for Python (Boto3)**

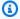

#### Note

There's more on GitHub. Find the complete example and learn how to set up and run in the AWS Code Examples Repository.

```
class TextractWrapper:
    """Encapsulates Textract functions."""
   def __init__(self, textract_client, s3_resource, sqs_resource):
        :param textract_client: A Boto3 Textract client.
        :param s3_resource: A Boto3 Amazon S3 resource.
        :param sqs_resource: A Boto3 Amazon SQS resource.
       self.textract_client = textract_client
        self.s3_resource = s3_resource
        self.sqs_resource = sqs_resource
   def get_analysis_job(self, job_id):
       Gets data for a previously started detection job that includes additional
        elements.
        :param job_id: The ID of the job to retrieve.
        :return: The job data, including a list of blocks that describe elements
                 detected in the image.
        .....
       try:
            response = self.textract_client.get_document_analysis(JobId=job_id)
            job_status = response["JobStatus"]
            logger.info("Job %s status is %s.", job_id, job_status)
```

```
except ClientError:
    logger.exception("Couldn't get data for job %s.", job_id)
    raise
else:
   return response
```

• For API details, see GetDocumentAnalysis in AWS SDK for Python (Boto3) API Reference.

#### SAP ABAP

#### **SDK for SAP ABAP**

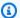

#### Note

There's more on GitHub. Find the complete example and learn how to set up and run in the AWS Code Examples Repository.

```
"Gets the results for an Amazon Textract"
   "asynchronous operation that analyzes text in a document."
  TRY.
       oo_result = lo_tex->getdocumentanalysis( iv_jobid = iv_jobid ).
"oo_result is returned for testing purposes."
      WHILE oo_result->get_jobstatus( ) <> 'SUCCEEDED'.
         IF sy-index = 10.
           EXIT.
                               "Maximum 300 seconds.
         ENDIF.
         WAIT UP TO 30 SECONDS.
         oo_result = lo_tex->getdocumentanalysis( iv_jobid = iv_jobid ).
       ENDWHILE.
      DATA(lt_blocks) = oo_result->get_blocks( ).
      LOOP AT lt_blocks INTO DATA(lo_block).
         IF lo_block->get_text( ) = 'INGREDIENTS: POWDERED SUGAR* (CANE SUGAR,'.
           MESSAGE 'Found text in the doc: ' && lo_block->get_text( ) TYPE 'I'.
         ENDIF.
       ENDLOOP.
      MESSAGE 'Document analysis retrieved.' TYPE 'I'.
```

```
CATCH /aws1/cx_texaccessdeniedex.
   MESSAGE 'You do not have permission to perform this action.' TYPE 'E'.
 CATCH /aws1/cx_texinternalservererr.
   MESSAGE 'Internal server error.' TYPE 'E'.
 CATCH /aws1/cx_texinvalidjobidex.
   MESSAGE 'Job ID is not valid.' TYPE 'E'.
 CATCH /aws1/cx_texinvalidkmskeyex.
   MESSAGE 'AWS KMS key is not valid.' TYPE 'E'.
 CATCH /aws1/cx_texinvalidparameterex.
   MESSAGE 'Request has non-valid parameters.' TYPE 'E'.
 CATCH /aws1/cx_texinvalids3objectex.
   MESSAGE 'Amazon S3 object is not valid.' TYPE 'E'.
 CATCH /aws1/cx_texprovthruputexcdex.
   MESSAGE 'Provisioned throughput exceeded limit.' TYPE 'E'.
 CATCH /aws1/cx_texthrottlingex.
   MESSAGE 'The request processing exceeded the limit.' TYPE 'E'.
ENDTRY.
```

• For API details, see GetDocumentAnalysis in AWS SDK for SAP ABAP API reference.

For a complete list of AWS SDK developer guides and code examples, see <u>Using Amazon Textract</u> <u>with an AWS SDK</u>. This topic also includes information about getting started and details about previous SDK versions.

## Use StartDocumentAnalysis with an AWS SDK or CLI

The following code examples show how to use StartDocumentAnalysis.

Action examples are code excerpts from larger programs and must be run in context. You can see this action in context in the following code example:

Get started with document analysis

CLI

#### **AWS CLI**

#### To start analyzing text in a multi-page document

The following start-document-analysis example shows how to start asynchronous analysis of text in a multi-page document.

#### Linux/macOS:

```
aws textract start-document-analysis \
    --document-location '{"S30bject":{"Bucket":"bucket","Name":"document"}}' \
    --feature-types '["TABLES","FORMS"]' \
    --notification-channel "SNSTopicArn=arn:snsTopic,RoleArn=roleArn"
```

#### Windows:

```
aws textract start-document-analysis \
    --document-location "{\"S30bject\":{\"Bucket\":\"bucket\",\"Name\":\"document
\"}}" \
    --feature-types "[\"TABLES\", \"FORMS\"]" \
    --region region-name \
    --notification-channel "SNSTopicArn=arn:snsTopic,RoleArn=roleArn"
```

#### Output:

```
{
    "JobId": "df7cf32ebbd2a5de113535fcf4d921926a701b09b4e7d089f3aebadb41e0712b"
}
```

For more information, see Detecting and Analyzing Text in Multi-Page Documents in the Amazon Textract Developers Guide

For API details, see StartDocumentAnalysis in AWS CLI Command Reference.

Java

#### SDK for Java 2.x

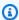

#### Note

There's more on GitHub. Find the complete example and learn how to set up and run in the AWS Code Examples Repository.

```
import software.amazon.awssdk.regions.Region;
import software.amazon.awssdk.services.textract.model.S30bject;
import software.amazon.awssdk.services.textract.TextractClient;
```

```
import
software.amazon.awssdk.services.textract.model.StartDocumentAnalysisRequest;
import software.amazon.awssdk.services.textract.model.DocumentLocation;
import software.amazon.awssdk.services.textract.model.TextractException;
import
software.amazon.awssdk.services.textract.model.StartDocumentAnalysisResponse;
import software.amazon.awssdk.services.textract.model.GetDocumentAnalysisRequest;
import
software.amazon.awssdk.services.textract.model.GetDocumentAnalysisResponse;
import software.amazon.awssdk.services.textract.model.FeatureType;
import java.util.ArrayList;
import java.util.List;
/**
 * Before running this Java V2 code example, set up your development
 * environment, including your credentials.
  For more information, see the following documentation topic:
 * https://docs.aws.amazon.com/sdk-for-java/latest/developer-guide/get-
started.html
 */
public class StartDocumentAnalysis {
    public static void main(String[] args) {
        final String usage = """
                Usage:
                    <bucketName> <docName>\s
                Where:
                    bucketName - The name of the Amazon S3 bucket that contains
the document.\s
                    docName - The document name (must be an image, for example,
 book.png).\s
                """;
       if (args.length != 2) {
            System.out.println(usage);
            System.exit(1);
       }
        String bucketName = args[0];
        String docName = args[1];
        Region region = Region.US_WEST_2;
```

```
TextractClient textractClient = TextractClient.builder()
               .region(region)
               .build();
       String jobId = startDocAnalysisS3(textractClient, bucketName, docName);
       System.out.println("Getting results for job " + jobId);
       String status = getJobResults(textractClient, jobId);
       System.out.println("The job status is " + status);
       textractClient.close();
   }
   public static String startDocAnalysisS3(TextractClient textractClient, String
bucketName, String docName) {
       try {
           List<FeatureType> myList = new ArrayList<>();
           myList.add(FeatureType.TABLES);
           myList.add(FeatureType.FORMS);
           S30bject s30bject = S30bject.builder()
                   .bucket(bucketName)
                   .name(docName)
                   .build();
           DocumentLocation location = DocumentLocation.builder()
                   .s30bject(s30bject)
                   .build();
           StartDocumentAnalysisRequest documentAnalysisRequest =
StartDocumentAnalysisRequest.builder()
                   .documentLocation(location)
                   .featureTypes(myList)
                   .build();
           StartDocumentAnalysisResponse response =
textractClient.startDocumentAnalysis(documentAnalysisRequest);
           // Get the job ID
           String jobId = response.jobId();
           return jobId;
       } catch (TextractException e) {
           System.err.println(e.getMessage());
           System.exit(1);
       }
```

```
return "";
    }
    private static String getJobResults(TextractClient textractClient, String
 jobId) {
        boolean finished = false;
        int index = 0;
        String status = "";
        try {
            while (!finished) {
                GetDocumentAnalysisRequest analysisRequest =
 GetDocumentAnalysisRequest.builder()
                        .jobId(jobId)
                        .maxResults(1000)
                        .build();
                GetDocumentAnalysisResponse response =
 textractClient.getDocumentAnalysis(analysisRequest);
                status = response.jobStatus().toString();
                if (status.compareTo("SUCCEEDED") == 0)
                    finished = true;
                else {
                    System.out.println(index + " status is: " + status);
                    Thread.sleep(1000);
                }
                index++;
            }
            return status;
        } catch (InterruptedException e) {
            System.out.println(e.getMessage());
            System.exit(1);
        }
        return "";
   }
}
```

• For API details, see <u>StartDocumentAnalysis</u> in AWS SDK for Java 2.x API Reference.

#### Python

#### **SDK for Python (Boto3)**

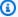

#### Note

There's more on GitHub. Find the complete example and learn how to set up and run in the AWS Code Examples Repository.

Start an asynchronous job to analyze a document.

```
class TextractWrapper:
    """Encapsulates Textract functions."""
   def __init__(self, textract_client, s3_resource, sqs_resource):
        :param textract_client: A Boto3 Textract client.
        :param s3_resource: A Boto3 Amazon S3 resource.
        :param sqs_resource: A Boto3 Amazon SQS resource.
       self.textract_client = textract_client
       self.s3_resource = s3_resource
        self.sqs_resource = sqs_resource
    def start_analysis_job(
        self,
        bucket_name,
        document_file_name,
       feature_types,
       sns_topic_arn,
       sns_role_arn,
    ):
        .....
        Starts an asynchronous job to detect text and additional elements, such
as
       forms or tables, in an image stored in an Amazon S3 bucket. Textract
 publishes
        a notification to the specified Amazon SNS topic when the job completes.
        The image must be in PNG, JPG, or PDF format.
```

```
:param bucket_name: The name of the Amazon S3 bucket that contains the
image.
       :param document_file_name: The name of the document image stored in
Amazon S3.
       :param feature_types: The types of additional document features to
detect.
       :param sns_topic_arn: The Amazon Resource Name (ARN) of an Amazon SNS
topic
                             where job completion notification is published.
       :param sns_role_arn: The ARN of an AWS Identity and Access Management
(IAM)
                            role that can be assumed by Textract and grants
permission
                            to publish to the Amazon SNS topic.
       :return: The ID of the job.
       .....
       try:
           response = self.textract_client.start_document_analysis(
               DocumentLocation={
                   "S30bject": {"Bucket": bucket_name, "Name":
document_file_name}
               },
               NotificationChannel={
                   "SNSTopicArn": sns_topic_arn,
                   "RoleArn": sns_role_arn,
               },
               FeatureTypes=feature_types,
           job_id = response["JobId"]
           logger.info(
               "Started text analysis job %s on %s.", job_id, document_file_name
       except ClientError:
           logger.exception("Couldn't analyze text in %s.", document_file_name)
           raise
       else:
           return job_id
```

• For API details, see <a href="StartDocumentAnalysis">StartDocumentAnalysis</a> in AWS SDK for Python (Boto3) API Reference.

Developer Guide Amazon Textract

#### SAP ABAP

#### **SDK for SAP ABAP**

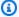

#### Note

There's more on GitHub. Find the complete example and learn how to set up and run in the AWS Code Examples Repository.

```
"Starts the asynchronous analysis of an input document for relationships"
   "between detected items such as key-value pairs, tables, and selection
elements."
   "Create ABAP objects for feature type."
   "Add TABLES to return information about the tables."
   "Add FORMS to return detected form data."
   "To perform both types of analysis, add TABLES and FORMS to FeatureTypes."
   DATA(lt_featuretypes) = VALUE /aws1/cl_texfeaturetypes_w=>tt_featuretypes(
     ( NEW /aws1/cl_texfeaturetypes_w( iv_value = 'FORMS' ) )
     ( NEW /aws1/cl_texfeaturetypes_w( iv_value = 'TABLES' ) ) ).
   "Create an ABAP object for the Amazon S3 object."
   DATA(lo_s3object) = NEW /aws1/cl_texs3object( iv_bucket = iv_s3bucket
     iv_name
             = iv_s3object ).
   "Create an ABAP object for the document."
   DATA(lo_documentlocation) = NEW /aws1/cl_texdocumentlocation( io_s3object =
lo_s3object ).
   "Start async document analysis."
   TRY.
       oo_result = lo_tex->startdocumentanalysis(
                                                       "oo_result is returned
for testing purposes."
         io_documentlocation
                               = lo_documentlocation
         it_featuretypes
                                 = lt_featuretypes ).
       DATA(lv_jobid) = oo_result->get_jobid( ).
      MESSAGE 'Document analysis started.' TYPE 'I'.
     CATCH /aws1/cx_texaccessdeniedex.
       MESSAGE 'You do not have permission to perform this action.' TYPE 'E'.
     CATCH /aws1/cx_texbaddocumentex.
```

```
MESSAGE 'Amazon Textract is not able to read the document.' TYPE 'E'.
 CATCH /aws1/cx_texdocumenttoolargeex.
   MESSAGE 'The document is too large.' TYPE 'E'.
 CATCH /aws1/cx_texidempotentprmmis00.
   MESSAGE 'Idempotent parameter mismatch exception.' TYPE 'E'.
 CATCH /aws1/cx_texinternalservererr.
   MESSAGE 'Internal server error.' TYPE 'E'.
 CATCH /aws1/cx_texinvalidkmskeyex.
   MESSAGE 'AWS KMS key is not valid.' TYPE 'E'.
 CATCH /aws1/cx_texinvalidparameterex.
   MESSAGE 'Request has non-valid parameters.' TYPE 'E'.
 CATCH /aws1/cx_texinvalids3objectex.
   MESSAGE 'Amazon S3 object is not valid.' TYPE 'E'.
 CATCH /aws1/cx_texlimitexceededex.
   MESSAGE 'An Amazon Textract service limit was exceeded.' TYPE 'E'.
 CATCH /aws1/cx_texprovthruputexcdex.
   MESSAGE 'Provisioned throughput exceeded limit.' TYPE 'E'.
 CATCH /aws1/cx_texthrottlingex.
   MESSAGE 'The request processing exceeded the limit.' TYPE 'E'.
 CATCH /aws1/cx_texunsupporteddocex.
   MESSAGE 'The document is not supported.' TYPE 'E'.
ENDTRY.
```

• For API details, see StartDocumentAnalysis in AWS SDK for SAP ABAP API reference.

For a complete list of AWS SDK developer guides and code examples, see <u>Using Amazon Textract</u> <u>with an AWS SDK</u>. This topic also includes information about getting started and details about previous SDK versions.

## Use StartDocumentTextDetection with an AWS SDK or CLI

The following code examples show how to use StartDocumentTextDetection.

CLI

#### **AWS CLI**

#### To start detecting text in a multi-page document

The following start-document-text-detection example shows how to start asynchronous detection of text in a multi-page document.

#### Linux/macOS:

```
aws textract start-document-text-detection \
        --document-location '{"S30bject":{"Bucket":"bucket","Name":"document"}}'
/
       --notification-channel "SNSTopicArn=arn:snsTopic,RoleArn=roleARN"
```

#### Windows:

```
aws textract start-document-text-detection \
    --document-location "{\"S30bject\":{\"Bucket\":\"bucket\",\"Name\":\"document
\"}}" \
    --region region-name \
    --notification-channel "SNSTopicArn=arn:snsTopic,RoleArn=roleArn"
```

#### Output:

```
{
    "JobId": "57849a3dc627d4df74123dca269d69f7b89329c870c65bb16c9fd63409d200b9"
}
```

For more information, see Detecting and Analyzing Text in Multi-Page Documents in the Amazon Textract Developers Guide

• For API details, see StartDocumentTextDetection in AWS CLI Command Reference.

#### **Python**

#### **SDK for Python (Boto3)**

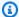

#### Note

There's more on GitHub. Find the complete example and learn how to set up and run in the AWS Code Examples Repository.

Start an asynchronous job to detect text in a document.

```
class TextractWrapper:
    """Encapsulates Textract functions."""
```

```
def __init__(self, textract_client, s3_resource, sqs_resource):
       :param textract_client: A Boto3 Textract client.
       :param s3_resource: A Boto3 Amazon S3 resource.
       :param sqs_resource: A Boto3 Amazon SQS resource.
       self.textract_client = textract_client
       self.s3_resource = s3_resource
       self.sqs_resource = sqs_resource
   def start_detection_job(
       self, bucket_name, document_file_name, sns_topic_arn, sns_role_arn
   ):
       .. .. ..
       Starts an asynchronous job to detect text elements in an image stored in
an
       Amazon S3 bucket. Textract publishes a notification to the specified
Amazon SNS
       topic when the job completes.
       The image must be in PNG, JPG, or PDF format.
       :param bucket_name: The name of the Amazon S3 bucket that contains the
image.
       :param document_file_name: The name of the document image stored in
Amazon S3.
       :param sns_topic_arn: The Amazon Resource Name (ARN) of an Amazon SNS
topic
                             where the job completion notification is published.
       :param sns_role_arn: The ARN of an AWS Identity and Access Management
(IAM)
                            role that can be assumed by Textract and grants
permission
                            to publish to the Amazon SNS topic.
       :return: The ID of the job.
       .....
       try:
           response = self.textract_client.start_document_text_detection(
               DocumentLocation={
                   "S30bject": {"Bucket": bucket_name, "Name":
document_file_name}
               },
               NotificationChannel={
                   "SNSTopicArn": sns_topic_arn,
```

StartDocumentTextDetection 397

```
"RoleArn": sns_role_arn,
               },
           )
           job_id = response["JobId"]
           logger.info(
               "Started text detection job %s on %s.", job_id,
document_file_name
           )
       except ClientError:
           logger.exception("Couldn't detect text in %s.", document_file_name)
       else:
           return job_id
```

• For API details, see StartDocumentTextDetection in AWS SDK for Python (Boto3) API Reference.

**SAP ABAP** 

#### **SDK for SAP ABAP**

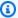

#### Note

There's more on GitHub. Find the complete example and learn how to set up and run in the AWS Code Examples Repository.

```
"Starts the asynchronous detection of text in a document."
   "Amazon Textract can detect lines of text and the words that make up a line
of text."
   "Create an ABAP object for the Amazon S3 object."
   DATA(lo_s3object) = NEW /aws1/cl_texs3object( iv_bucket = iv_s3bucket
     iv_name = iv_s3object ).
   "Create an ABAP object for the document."
   DATA(lo_documentlocation) = NEW /aws1/cl_texdocumentlocation( io_s3object =
lo_s3object ).
   "Start document analysis."
```

```
TRY.
       oo_result = lo_tex->startdocumenttextdetection( io_documentlocation =
lo_documentlocation ).
       DATA(lv_jobid) = oo_result->get_jobid( ).
                                                              "oo_result is
returned for testing purposes."
       MESSAGE 'Document analysis started.' TYPE 'I'.
    CATCH /aws1/cx_texaccessdeniedex.
      MESSAGE 'You do not have permission to perform this action.' TYPE 'E'.
    CATCH /aws1/cx_texbaddocumentex.
       MESSAGE 'Amazon Textract is not able to read the document.' TYPE 'E'.
    CATCH /aws1/cx_texdocumenttoolargeex.
      MESSAGE 'The document is too large.' TYPE 'E'.
    CATCH /aws1/cx_texidempotentprmmis00.
      MESSAGE 'Idempotent parameter mismatch exception.' TYPE 'E'.
    CATCH /aws1/cx_texinternalservererr.
       MESSAGE 'Internal server error.' TYPE 'E'.
    CATCH /aws1/cx_texinvalidkmskeyex.
      MESSAGE 'AWS KMS key is not valid.' TYPE 'E'.
    CATCH /aws1/cx_texinvalidparameterex.
      MESSAGE 'Request has non-valid parameters.' TYPE 'E'.
    CATCH /aws1/cx_texinvalids3objectex.
       MESSAGE 'Amazon S3 object is not valid.' TYPE 'E'.
    CATCH /aws1/cx_texlimitexceededex.
      MESSAGE 'An Amazon Textract service limit was exceeded.' TYPE 'E'.
    CATCH /aws1/cx texprovthruputexcdex.
      MESSAGE 'Provisioned throughput exceeded limit.' TYPE 'E'.
    CATCH /aws1/cx_texthrottlingex.
       MESSAGE 'The request processing exceeded the limit.' TYPE 'E'.
    CATCH /aws1/cx_texunsupporteddocex.
       MESSAGE 'The document is not supported.' TYPE 'E'.
   ENDTRY.
```

• For API details, see StartDocumentTextDetection in AWS SDK for SAP ABAP API reference.

For a complete list of AWS SDK developer guides and code examples, see <u>Using Amazon Textract</u> <u>with an AWS SDK</u>. This topic also includes information about getting started and details about previous SDK versions.

## **Scenarios for Amazon Textract using AWS SDKs**

The following code examples show you how to implement common scenarios in Amazon Textract with AWS SDKs. These scenarios show you how to accomplish specific tasks by calling multiple functions within Amazon Textract. Each scenario includes a link to GitHub, where you can find instructions on how to set up and run the code.

#### **Examples**

Get started with Amazon Textract document analysis using an AWS SDK

## Get started with Amazon Textract document analysis using an AWS SDK

The following code example shows how to:

- Start asynchronous analysis.
- Get document analysis.

SAP ABAP

#### **SDK for SAP ABAP**

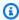

#### Note

There's more on GitHub. Find the complete example and learn how to set up and run in the AWS Code Examples Repository.

```
"Create ABAP objects for feature type."
   "Add TABLES to return information about the tables."
   "Add FORMS to return detected form data."
   "To perform both types of analysis, add TABLES and FORMS to FeatureTypes."
  DATA(lt_featuretypes) = VALUE /aws1/cl_texfeaturetypes_w=>tt_featuretypes(
     ( NEW /aws1/cl_texfeaturetypes_w( iv_value = 'FORMS' ) )
     ( NEW /aws1/cl_texfeaturetypes_w( iv_value = 'TABLES' ) ) ).
   "Create an ABAP object for the Amazon Simple Storage Service (Amazon S3)
object."
```

Scenarios 400

```
DATA(lo_s3object) = NEW /aws1/cl_texs3object( iv_bucket = iv_s3bucket
               = iv_s3object ).
     iv_name
   "Create an ABAP object for the document."
   DATA(lo_documentlocation) = NEW /aws1/cl_texdocumentlocation( io_s3object =
lo_s3object ).
   "Start document analysis."
   TRY.
       DATA(lo_start_result) = lo_tex->startdocumentanalysis(
         io_documentlocation
                                 = lo_documentlocation
         it_featuretypes
                                 = lt_featuretypes ).
       MESSAGE 'Document analysis started.' TYPE 'I'.
     CATCH /aws1/cx_texaccessdeniedex.
       MESSAGE 'You do not have permission to perform this action.' TYPE 'E'.
     CATCH /aws1/cx_texbaddocumentex.
       MESSAGE 'Amazon Textract is not able to read the document.' TYPE 'E'.
     CATCH /aws1/cx_texdocumenttoolargeex.
       MESSAGE 'The document is too large.' TYPE 'E'.
     CATCH /aws1/cx_texidempotentprmmis00.
       MESSAGE 'Idempotent parameter mismatch exception.' TYPE 'E'.
     CATCH /aws1/cx_texinternalservererr.
       MESSAGE 'Internal server error.' TYPE 'E'.
     CATCH /aws1/cx_texinvalidkmskeyex.
       MESSAGE 'AWS KMS key is not valid.' TYPE 'E'.
     CATCH /aws1/cx_texinvalidparameterex.
       MESSAGE 'Request has non-valid parameters.' TYPE 'E'.
     CATCH /aws1/cx_texinvalids3objectex.
       MESSAGE 'Amazon S3 object is not valid.' TYPE 'E'.
     CATCH /aws1/cx_texlimitexceededex.
       MESSAGE 'An Amazon Textract service limit was exceeded.' TYPE 'E'.
     CATCH /aws1/cx_texprovthruputexcdex.
       MESSAGE 'Provisioned throughput exceeded limit.' TYPE 'E'.
     CATCH /aws1/cx_texthrottlingex.
       MESSAGE 'The request processing exceeded the limit.' TYPE 'E'.
     CATCH /aws1/cx_texunsupporteddocex.
       MESSAGE 'The document is not supported.' TYPE 'E'.
   ENDTRY.
   "Get job ID from the output."
   DATA(lv_jobid) = lo_start_result->get_jobid( ).
   "Wait for job to complete."
```

```
oo_result = lo_tex->getdocumentanalysis( iv_jobid = lv_jobid ).
oo_result is returned for testing purposes. "
   WHILE oo_result->get_jobstatus( ) <> 'SUCCEEDED'.
     IF sy-index = 10.
       EXIT.
                           "Maximum 300 seconds."
     ENDIF.
    WAIT UP TO 30 SECONDS.
     oo_result = lo_tex->getdocumentanalysis( iv_jobid = lv_jobid ).
   ENDWHILE.
   DATA(lt_blocks) = oo_result->get_blocks( ).
   LOOP AT lt_blocks INTO DATA(lo_block).
     IF lo_block->get_text( ) = 'INGREDIENTS: POWDERED SUGAR* (CANE SUGAR,'.
       MESSAGE 'Found text in the doc: ' && lo_block->get_text( ) TYPE 'I'.
     ENDIF.
   ENDLOOP.
```

- For API details, see the following topics in AWS SDK for SAP ABAP API reference.
  - GetDocumentAnalysis
  - StartDocumentAnalysis

For a complete list of AWS SDK developer guides and code examples, see <u>Using Amazon Textract</u> <u>with an AWS SDK</u>. This topic also includes information about getting started and details about previous SDK versions.

## Cross-service examples for Amazon Textract using AWS SDKs

The following sample applications use AWS SDKs to combine Amazon Textract with other AWS services. Each example includes a link to GitHub, where you can find instructions on how to set up and run the application.

#### **Examples**

- Create an Amazon Textract explorer application
- Create an application that analyzes customer feedback and synthesizes audio
- Detect entities in text extracted from an image using an AWS SDK

Cross-service examples 402

## **Create an Amazon Textract explorer application**

The following code examples show how to explore Amazon Textract output through an interactive application.

**JavaScript** 

#### SDK for JavaScript (v3)

Shows how to use the AWS SDK for JavaScript to build a React application that uses Amazon Textract to extract data from a document image and display it in an interactive web page. This example runs in a web browser and requires an authenticated Amazon Cognito identity for credentials. It uses Amazon Simple Storage Service (Amazon S3) for storage, and for notifications it polls an Amazon Simple Queue Service (Amazon SQS) queue that is subscribed to an Amazon Simple Notification Service (Amazon SNS) topic.

For complete source code and instructions on how to set up and run, see the full example on GitHub.

#### Services used in this example

- Amazon Cognito Identity
- Amazon S3
- Amazon SNS
- Amazon SQS
- Amazon Textract

#### **Python**

#### **SDK for Python (Boto3)**

Shows how to use the AWS SDK for Python (Boto3) with Amazon Textract to detect text, form, and table elements in a document image. The input image and Amazon Textract output are shown in a Tkinter application that lets you explore the detected elements.

- Submit a document image to Amazon Textract and explore the output of detected elements.
- Submit images directly to Amazon Textract or through an Amazon Simple Storage Service (Amazon S3) bucket.

• Use asynchronous APIs to start a job that publishes a notification to an Amazon Simple Notification Service (Amazon SNS) topic when the job completes.

• Poll an Amazon Simple Queue Service (Amazon SQS) queue for a job completion message and display the results.

For complete source code and instructions on how to set up and run, see the full example on GitHub.

#### Services used in this example

- Amazon S3
- Amazon SNS
- Amazon SOS
- Amazon Textract

For a complete list of AWS SDK developer guides and code examples, see <u>Using Amazon Textract</u> <u>with an AWS SDK</u>. This topic also includes information about getting started and details about previous SDK versions.

# Create an application that analyzes customer feedback and synthesizes audio

The following code examples show how to create an application that analyzes customer comment cards, translates them from their original language, determines their sentiment, and generates an audio file from the translated text.

.NET

#### **AWS SDK for .NET**

This example application analyzes and stores customer feedback cards. Specifically, it fulfills the need of a fictitious hotel in New York City. The hotel receives feedback from guests in various languages in the form of physical comment cards. That feedback is uploaded into the app through a web client. After an image of a comment card is uploaded, the following steps occur:

- Text is extracted from the image using Amazon Textract.
- Amazon Comprehend determines the sentiment of the extracted text and its language.

- The extracted text is translated to English using Amazon Translate.
- Amazon Polly synthesizes an audio file from the extracted text.

The full app can be deployed with the AWS CDK. For source code and deployment instructions, see the project in GitHub.

#### Services used in this example

- Amazon Comprehend
- Lambda
- Amazon Polly
- Amazon Textract
- Amazon Translate

Java

#### SDK for Java 2.x

This example application analyzes and stores customer feedback cards. Specifically, it fulfills the need of a fictitious hotel in New York City. The hotel receives feedback from guests in various languages in the form of physical comment cards. That feedback is uploaded into the app through a web client. After an image of a comment card is uploaded, the following steps occur:

- Text is extracted from the image using Amazon Textract.
- Amazon Comprehend determines the sentiment of the extracted text and its language.
- The extracted text is translated to English using Amazon Translate.
- Amazon Polly synthesizes an audio file from the extracted text.

The full app can be deployed with the AWS CDK. For source code and deployment instructions, see the project in <u>GitHub</u>.

#### Services used in this example

- Amazon Comprehend
- Lambda
- Amazon Polly
- Amazon Textract

#### Amazon Translate

#### **JavaScript**

#### SDK for JavaScript (v3)

This example application analyzes and stores customer feedback cards. Specifically, it fulfills the need of a fictitious hotel in New York City. The hotel receives feedback from guests in various languages in the form of physical comment cards. That feedback is uploaded into the app through a web client. After an image of a comment card is uploaded, the following steps occur:

- Text is extracted from the image using Amazon Textract.
- Amazon Comprehend determines the sentiment of the extracted text and its language.
- The extracted text is translated to English using Amazon Translate.
- Amazon Polly synthesizes an audio file from the extracted text.

The full app can be deployed with the AWS CDK. For source code and deployment instructions, see the project in <u>GitHub</u>. The following excerpts show how the AWS SDK for JavaScript is used inside of Lambda functions.

```
import {
   ComprehendClient,
   DetectDominantLanguageCommand,
   DetectSentimentCommand,
} from "@aws-sdk/client-comprehend";

/**
   * Determine the language and sentiment of the extracted text.
   *
   * @param {{ source_text: string}} extractTextOutput
   */
export const handler = async (extractTextOutput) => {
   const comprehendClient = new ComprehendClient({});

   const detectDominantLanguageCommand = new DetectDominantLanguageCommand({
        Text: extractTextOutput.source_text,
   });

// The source language is required for sentiment analysis and
   // translation in the next step.
```

```
const { Languages } = await comprehendClient.send(
    detectDominantLanguageCommand,
);

const languageCode = Languages[0].LanguageCode;

const detectSentimentCommand = new DetectSentimentCommand({
    Text: extractTextOutput.source_text,
    LanguageCode: languageCode,
});

const { Sentiment } = await comprehendClient.send(detectSentimentCommand);

return {
    sentiment: Sentiment,
    language_code: languageCode,
};
};
```

```
import {
 DetectDocumentTextCommand,
 TextractClient,
} from "@aws-sdk/client-textract";
/**
 * Fetch the S3 object from the event and analyze it using Amazon Textract.
 * @param {import("@types/aws-lambda").EventBridgeEvent<"Object Created">}
 eventBridgeS3Event
 */
export const handler = async (eventBridgeS3Event) => {
  const textractClient = new TextractClient();
  const detectDocumentTextCommand = new DetectDocumentTextCommand({
    Document: {
      S30bject: {
        Bucket: eventBridgeS3Event.bucket,
        Name: eventBridgeS3Event.object,
     },
   },
  });
 // Textract returns a list of blocks. A block can be a line, a page, word, etc.
```

```
// Each block also contains geometry of the detected text.
// For more information on the Block type, see https://docs.aws.amazon.com/
textract/latest/dg/API_Block.html.
const { Blocks } = await textractClient.send(detectDocumentTextCommand);

// For the purpose of this example, we are only interested in words.
const extractedWords = Blocks.filter((b) => b.BlockType === "WORD").map(
    (b) => b.Text,
);

return extractedWords.join(" ");
};
```

```
import { PollyClient, SynthesizeSpeechCommand } from "@aws-sdk/client-polly";
import { S3Client } from "@aws-sdk/client-s3";
import { Upload } from "@aws-sdk/lib-storage";
/**
 * Synthesize an audio file from text.
 * @param {{ bucket: string, translated_text: string, object: string}}
sourceDestinationConfig
 */
export const handler = async (sourceDestinationConfig) => {
 const pollyClient = new PollyClient({});
 const synthesizeSpeechCommand = new SynthesizeSpeechCommand({
   Engine: "neural",
   Text: sourceDestinationConfig.translated_text,
   VoiceId: "Ruth",
   OutputFormat: "mp3",
 });
 const { AudioStream } = await pollyClient.send(synthesizeSpeechCommand);
 const audioKey = `${sourceDestinationConfig.object}.mp3`;
 // Store the audio file in S3.
 const s3Client = new S3Client();
 const upload = new Upload({
   client: s3Client,
   params: {
     Bucket: sourceDestinationConfig.bucket,
```

```
Key: audioKey,
    Body: AudioStream,
    ContentType: "audio/mp3",
    },
});

await upload.done();
return audioKey;
};
```

```
import {
 TranslateClient,
 TranslateTextCommand,
} from "@aws-sdk/client-translate";
 * Translate the extracted text to English.
 * @param {{    extracted_text: string, source_language_code: string}}
 textAndSourceLanguage
 */
export const handler = async (textAndSourceLanguage) => {
  const translateClient = new TranslateClient({});
 const translateCommand = new TranslateTextCommand({
    SourceLanguageCode: textAndSourceLanguage.source_language_code,
   TargetLanguageCode: "en",
   Text: textAndSourceLanguage.extracted_text,
 });
 const { TranslatedText } = await translateClient.send(translateCommand);
 return { translated_text: TranslatedText };
};
```

#### Services used in this example

- Amazon Comprehend
- Lambda
- Amazon Polly
- Amazon Textract
- Amazon Translate

#### Ruby

#### **SDK for Ruby**

This example application analyzes and stores customer feedback cards. Specifically, it fulfills the need of a fictitious hotel in New York City. The hotel receives feedback from guests in various languages in the form of physical comment cards. That feedback is uploaded into the app through a web client. After an image of a comment card is uploaded, the following steps occur:

- Text is extracted from the image using Amazon Textract.
- Amazon Comprehend determines the sentiment of the extracted text and its language.
- The extracted text is translated to English using Amazon Translate.
- Amazon Polly synthesizes an audio file from the extracted text.

The full app can be deployed with the AWS CDK. For source code and deployment instructions, see the project in <u>GitHub</u>.

#### Services used in this example

- Amazon Comprehend
- Lambda
- Amazon Polly
- Amazon Textract
- Amazon Translate

For a complete list of AWS SDK developer guides and code examples, see <u>Using Amazon Textract</u> <u>with an AWS SDK</u>. This topic also includes information about getting started and details about previous SDK versions.

## Detect entities in text extracted from an image using an AWS SDK

The following code example shows how to use Amazon Comprehend to detect entities in text extracted by Amazon Textract from an image that is stored in Amazon S3.

#### Python

#### **SDK for Python (Boto3)**

Shows how to use the AWS SDK for Python (Boto3) in a Jupyter notebook to detect entities in text that is extracted from an image. This example uses Amazon Textract to extract text from an image stored in Amazon Simple Storage Service (Amazon S3) and Amazon Comprehend to detect entities in the extracted text.

This example is a Jupyter notebook and must be run in an environment that can host notebooks. For instructions on how to run the example using Amazon SageMaker, see the directions in TextractAndComprehendNotebook.ipynb.

For complete source code and instructions on how to set up and run, see the full example on GitHub.

#### Services used in this example

- Amazon Comprehend
- Amazon S3
- Amazon Textract

For a complete list of AWS SDK developer guides and code examples, see <u>Using Amazon Textract</u> <u>with an AWS SDK</u>. This topic also includes information about getting started and details about previous SDK versions.

## Using Amazon Augmented AI to Add Human Review to Amazon Textract Output

Amazon Augmented AI (Amazon A2I) is a machine learning (ML) service that makes it easy to build workflows for human review of ML analyses.

Amazon Textract is integrated with Amazon A2I. You can use it to route document analysis results that have a low confidence score to human reviewers.

You can use Amazon Textract AnalyzeDocument API to extract data from forms and the Amazon A2I console. You can specify the conditions under which Amazon A2I routes predictions to reviewers. You set conditions based on the confidence threshold of important form keys. For example, you can send a document to a human reviewer if the key *Name* or its associated value *Jane Doe* was detected with low confidence.

#### **Topics**

- Core Concepts of Amazon A2I
- Get Started Using Amazon A2I

## **Core Concepts of Amazon A2I**

Review the following terms to familiarize yourself with the core concepts of Amazon A2I.

#### **Human Review Activation Conditions**

You can use Amazon A2I *activation conditions* to specify when a document is sent to humans for review and the form-content that workers are asked to review.

For example, you can set an activation condition to have Amazon Textract route forms to Amazon A2I when an important key is detected with low confidence, like *Phone Number*. In this example, human reviewers are asked to review the *Phone Number* field and value associated detected by Amazon Textract.

You can use the following activation conditions to specify when forms gets sent to humans for review:

• Trigger a human review for specific form keys based on the form key confidence score. Human reviewers are asked to review these form keys and associated values.

412

Core Concepts of Amazon A2I

• Trigger a human review when specific form keys are missing. Human reviewers are asked to identify these form keys and associated values.

- Trigger human review for all form keys identified by Amazon Textract with confidence scores in a specified range.
- Randomly send a sample of forms to humans for review. Human reviewers are asked to review all form keys and values detected by Amazon Textract.

When your activation condition depends on form key confidence scores, you can use two types of prediction-confidence thresholds to trigger human review:

- **Identification confidence** The confidence score for key-value pairs detected within a form.
- Qualification confidence The confidence score for text contained within a key-value pair in a form.

If you specify a confidence threshold, Amazon A2I routes only those predictions that fall within the threshold to human reviewers. You can adjust these thresholds at any time to achieve the right balance between accuracy and cost-effectiveness. This can help you implement audits to regularly monitor prediction accuracy.

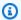

#### Note

You can further customize the conditions under which documents are sent to humans for review using the Amazon A2I custom task type. With this task type, you specify conditions for a human review directly in your application. For information, see Use Amazon Augmented AI with Custom Task Types in the Amazon SageMaker Developer Guide.

## Human review workflow (flow definition)

You use a human review workflow, also referred to as a flow definition, to specify resources used to create your human review workflow, and to specify your activation conditions.

The resources that you specify are:

- An IAM role with permission to call Amazon A2I API operations
- An Amazon S3 bucket where you want to store the output of the human review

- Your human work team
- A worker task template which includes instructions and examples to help workers complete review task

You also use the human review workflow to specify activation conditions. For more information, see Human Review Activation Conditions.

You can use a single human review workflow to create multiple Human loops.

You can create a human review workflow in the SageMaker console or with the SageMaker API. For information, see Create a Human Review Workflow.

#### Worker task template

You use a worker task template to create a worker UI that is used for your human review tasks.

The worker UI displays your documents and worker instructions. It also provides tools that workers use to complete your tasks.

You can use the SageMaker console to configure your worker task template when you create a human review workflow. For information, see Create a Human Review Workflow.

#### Work team

A work team is a group of human workers that you send your human review tasks to.

When you create a human review workflow, you specify a single work team.

With Amazon A2I, you can use a pool of reviewers within your own organization. You can also access the workforce comprised of over 500,000 independent contractors who are already performing machine learning tasks through Amazon Mechanical Turk. Another option is to use workforce vendors that are prescreened by AWS for quality and adherence to security procedures.

Amazon A2I also provides reviewers with a web interface that consists of all the instructions and tools that they need to complete their review tasks.

For each type of workforce (private, vendor, and Mechanical Turk), you can create multiple work teams. You can use each work team in multiple human review workflows. To learn to create a workforce and work teams, see <a href="Create and Manage Workforces">Create and Manage Workforces</a> in the Amazon SageMaker Developer Guide.

#### 

Click here to see the compliance programs that cover Amazon Augmented AI at this time. If you use Amazon Augmented AI in conjunction with other AWS services (such as Amazon Rekognition and Amazon Textract), please note that Amazon Augmented AI may not be in scope for the same compliance programs as those other services. You are responsible for how you use Amazon Augmented AI, including understanding how the service will process or store customer data, and any impact on the compliance of your data environment. You should discuss your workload objectives and goals with your AWS account team; they can help you evaluate whether the service is a good fit for your proposed use case and architecture.

Currently, Amazon Augmented AI is PCI compliant except for public and vendor workforce

For information regarding Amazon Augmented AI HIPAA compliance, click here.

## **Human loops**

You use a human loop to create a human review task.

You assign a human review task to a worker on your human worker team. The worker is asked to review key-value pairs detected by Amazon Textract in your input document that you specified in your activation conditions.

For example, say a picture falls between fifty and sixty percent confidence that it contains an apple. This falls within your confidence threshold for human review and is sent to a worker. The worker checks the document for an apple, marking it as containing or not containing an apple. Then, Amazon A2I sends the document back into the workflow.

When you call Amazon Textract AnalyzeDocument and specify a human review workflow (flow definition) and human loop name, a human review task is created when the activation conditions specified in your human review workflow are met. These tasks are created using the resources you specify in your human review workflow.

## **Get Started Using Amazon A2I**

The following steps help you integrate Amazon A2I into an Amazon Textract single-page document analysis task. You do the following:

Human loops 415

1. Create a human review workflow using the Amazon A2I console (recommended for new users) or Amazon A2I API.

- 2. To analyze a form and include human review when necessary, use the AnalyzeDocument operation and specify the Amazon Resource Name (ARN) of the human review workflow. The response tells you if human review is required.
- 3. Monitor your human loop using the Amazon A2I console and API.
- 4. Review the results of human review in an Amazon S3 bucket where the results are sent.

To set up an SageMaker notebook instance and use an example notebook see *End-to-end Demo* Using Amazon Textract and Augmented AI in the Amazon SageMaker Developer Guide

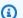

#### Note

This section explains how to create a human review workflow for the Amazon A2I, Amazon Textract task type. To further customize Amazon A2I and Amazon Textract integration, you can use the Amazon A2I custom task type. With this option, you provide a custom worker task template and specify the conditions under which a document is sent for human review directly in your application. For information, see Use Amazon Augmented AI with Custom Task Types in the Amazon SageMaker Developer Guide.

#### **Topics**

- Create a Human Review Workflow
- Analyze the Document
- Monitor Human Loop
- View Output Data and Worker Metrics

## **Create a Human Review Workflow**

You can create a human review workflow using Amazon A2I console (recommended for new users) or the Amazon A2I CreateFlowDefinition operation.

#### **Topics**

- Create a Human Review Workflow (Console)
- Create a Human Review Workflow (API)

#### **Create a Human Review Workflow (Console)**

You can either complete this example using your own document in Amazon S3, or you can download this sample document and place it in your Amazon S3 bucket.

Make sure your S3 bucket is in the same AWS Region that you are using Amazon Textract. To create a bucket, seeCreate a Bucket in the Amazon Simple Storage Service Console User Guide.

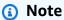

The Amazon A2I console is embedded in the SageMaker console. To use the console, you need permissions to access the SageMaker console, and to create a work team. To get started, you can use the <a href="mailto:AmazonSageMakerFullAccess">AmazonSageMakerFullAccess</a> IAM managed policy which includes all of the necessary permissions to perform most actions in SageMaker. For more information, see <a href="mailto:Identity and Access Management for Amazon SageMaker">Identity and Access Management for Amazon SageMaker</a> in the Amazon SageMaker Developer Guide.

#### **Topics**

- Step 1: Create a Work Team (Console)
- Step 2: Create a Human Review Workflow (Console)

#### **Step 1: Create a Work Team (Console)**

First, create a work team in the Amazon A2I console and add yourself as a worker so that you can preview the human review task in the worker portal, work team members can look at different tasks and documents assigned to them.

#### To create a private workforce using worker emails (Console)

- 1. Open the SageMaker console at <a href="https://console.aws.amazon.com/sagemaker/">https://console.aws.amazon.com/sagemaker/</a>.
- 2. In the navigation pane, under **Ground Truth**, choose **Labeling workforces**.
- 3. Choose **Private**, then choose **Create private team**.
- 4. Choose Invite new workers by email.
- 5. For this example, enter your email address and the email address of any others who you want to be able to preview the worker portal. You can paste or type a list of up to 50 email addresses, separated by commas, into the **Email Addresses** box.

- 6. Enter oneorganization name and contact email.
- 7. Choose **Create private team**.

If you add yourself to a private work team, you receive an email from no-reply@verificationemail.com with login information. Use the link in this email to reset your password and log in to the worker portal. This is where your human review tasks will appear after you call AnalyzeDocument.

#### Step 2: Create a Human Review Workflow (Console)

In this step, you create an Amazon Textract human review workflow.

#### To create a human review workflow (console)

- 1. Open the Amazon A2I console at <a href="https://console.aws.amazon.com/a2i">https://console.aws.amazon.com/a2i</a> to access the **Human** review workflows page.
- 2. Choose Create human review workflow.
- 3. For **Name**, enter a workflow name.
- 4. For **S3 bucket**, choose the bucket where you want Amazon A2I to store the results of your human review tasks. If you don't choose a bucket, change that to enter the name of the bucket.
- 5. Under IAM role, select Create a new role. A window appears with the title Create an IAM role. Use this window to specify the Amazon S3 buckets to which you want this role to have access. If you do not select Any S3 bucket, specify the output bucket that you specified in step 4, and the bucket that contains your input document.
- 6. For **Task type**, choose **Textract Key-value pair extraction**.
- 7. In Amazon Textract form extraction Conditions for invoking human review, specify activation conditions. We recommend that you set a high confidence score threshold for at least one key in your document to trigger a human review so that you can preview a worker task in the worker portal.

If you used the sample document provided in this walkthrough, specify activation conditions as follows:

- a. Choose Trigger a human review for specific form keys based on the form key confidence score or when specific form keys are missing.
- b. For Key name, enter Mail Address.

- c. Set the **identification confidence** threshold between 0 and 99.
- d. Set the **qualification confidence** threshold between 0 and 99.
- e. Choose **Trigger a human review for all form keys identified by Amazon Textract with confidence scores in a specific range.**
- f. For identification confidence, choose any number between 0 and 90.
- g. For **qualification confidence**, choose any number between 0 and 90.

This triggers a human review if Amazon Textract returns a confidence score that is less than 99 for *Mail Address* and its value, or if it returns a confidence score less than 90 for any key-value pair detected in the document.

- 8. Under Worker task template creation, select Create from a default template.
- 9. For **Template name**, enter a descriptive name...
- 10. For **Task description**, add something similar to the following:

Read the instructions and review the document.

- 11. For Workers choose Private.
- 12. From the menu choose the private team that you created.
- 13. Select Create.

After your human review workflow is created, it appears in the table on the **Human review** workflows page. When the **Status** is **Active**, copy and save the workflow ARN.

## Create a Human Review Workflow (API)

You can create a human review workflow, or a *flow definition*, using the Amazon A2I, CreateFlowDefinition operation.

For this example, you can either use your own document in Amazon S3, or you can download <u>this</u> <u>sample document</u> and store it in your S3 bucket.

Make sure your Amazon S3 bucket is in the same AWS Region that you plan to use to call AnalyzeDocument. To create a bucket, follow the instructions in <a href="Create a Bucket">Create a Bucket</a> in the Amazon Simple Storage Service Console User Guide.

#### **Prerequisites**

To use the Amazon A2I API to create a human review workflow, you must complete the following prerequisites:

Configure an IAM role with permission to call both Amazon A2I and Amazon Textract API
operations. To get started, you can attach the AWS policies, AmazonAugmentedAIFullAccess, and
AmazonTextractFullAccess to an IAM role. Record the IAM role Amazon Resources Name (ARN)
because you will need it later.

For more granular permissions when using Amazon Textract, see <u>Amazon Textract Identity-Based</u> <u>Policy Examples</u>. For Amazon A2I, see <u>Permissions and Security in Amazon Augmented AI</u> in the *Amazon SageMaker Developer Guide*.

- Create a private work team and record the workteam ARN. If you are a new user of Amazon A2I, follow the instructions in Step 1: Create a Work Team (Console).
- Create a worker task template. Follow the instructions in <u>Create a Worker Task Template</u> to create a template using the Amazon A2I console. When you are creating the template, choose Textract-Form Extraction for Template type. In the template, replace s3\_arn with the Amazon S3 ARN of your document. Add additional worker instructions in <full-instructions header="Instructions"></full-instructions>.

If you want to preview your template, make sure your IAM role has the permissions described in Enable Worker Task Template Previews.

After you've created your template, record the worker task template ARN.

You use the resources you created in **Prerequisites** to configure your CreateFlowDefinition request. In this request, you also specify activation conditions in JSON format. To learn how to configure your activation conditions, see <u>Use Human Loop Activation Conditions JSON Schema</u> with Amazon Textract.

#### Creating a Human Review Workflow (AWS SDK for Python (Boto3))

To use this example, replace the  $\underline{red}$  text with your specifications and resources.

First, encode your activation conditions into a JSON object using the following code. This triggers a human review if Amazon Textract returns a confidence score that is less than 99 for *Mail Address* and its value, or if it returns a confidence score less than 90 for any key-value pair detected in the document. If you are using the sample document provided in this example, these activation conditions create a human review task.

```
import json
humanLoopActivationConditions = json.dumps("{
                "Conditions": [
                    ſ
                         "ConditionType": "ImportantFormKeyConfidenceCheck",
                         "ConditionParameters": {
                             "ImportantFormKey": "Mail Address",
                             "KeyValueBlockConfidenceLessThan": 99,
                             "WordBlockConfidenceLessThan": 99
                        }
                    },
                        "ConditionType": "ImportantFormKeyConfidenceCheck",
                         "ConditionParameters": {
                             "ImportantFormKev": "*",
                             "KeyValueBlockConfidenceLessThan": 90,
                             "WordBlockConfidenceLessThan": 90
                    }
                J
            }"
)
```

Use humanLoopActivationConditions to configure the create\_flow\_definition request. The following example uses the SDK for Python (Boto3) to call <a href="mailto:create\_flow\_definition">create\_flow\_definition</a> in uswest-2 AWS Region. It specifies using a private work team.

```
response = client.create_flow_definition(
   FlowDefinitionName='string',
   HumanLoopRequestSource={
        'AwsManagedHumanLoopRequestSource': "AWS/Textract/AnalyzeDocument/Forms/V1"
   },
   HumanLoopActivationConfig={
        'HumanLoopActivationConditionsConfig': {
            'HumanLoopActivationConditions': humanLoopActivationConditions
        }
   },
   HumanLoopConfig={
        'WorkteamArn': "arn:aws:sagemaker:us-west-2:111122223333:workteam/private-crowd/work-team-name",
```

## **Analyze the Document**

To incorporate Amazon A2I into an Amazon Textract document analysis workflow, you configure HumanLoopConfig in the <a href="mailto:AnalyzeDocument">AnalyzeDocument</a> operation.

In HumanLoopConfig, you specify your human review workflow (flow definition) ARN in FlowDefinitionArn, and give your human loop a name in HumanLoopName.

Analyze the Document (AWS SDK for Python (Boto3))

The following example uses the SDK for Python (Boto3) to call analyze\_document in uswest-2. Replace the *red*, *italicized* text with your resources. For more information, see analyze\_document in the AWS SDK for Python (Boto) API Reference.

Analyze the Document 422

#### Analyze the Document (AWS CLI)

The following example uses the AWS CLI to call analyze\_document. These examples are compatible with AWS CLI version 2. The first is shorthand syntax, the second in JSON syntax. For more information, see analyze-document in the AWS CLI Command Reference.

```
aws textract analyze-document \
     --document '{"S30bject":{"Bucket":"bucket_name","Name":"file_name"}}' \
     --human-loop-config
HumanLoopName="test",FlowDefinitionArn="arn:aws:sagemaker:eu-west-1:xyz:flow-definition/
hl_name",DataAttributes='{ContentClassifiers=["FreeOfPersonallyIdentifiableInformation","Free-feature-types '["FORMS"]'
```

## Note

Avoid whites spaces in your --human-loop-config parameter, as this can cause processing issues for your code.

The response to this request contains <u>HumanLoopActivationOutput</u>, which indicates whether a human loop was created, and if it was, why. If a human loop was created, this object also contains the HumanLoopArn.

For more information about and examples using the AnalyzeDocument operation, see <u>Analyzing</u> Document Text with Amazon Textract.

Analyze the Document 423

# **Monitor Human Loop**

You can view details about your human loop and stop an active human loop in case of an error using the Amazon A2I console and API.

## **View Human Loop Details**

You can view your human loop status in the Amazon A2I console and by using the <u>Amazon A2I</u> Runtime API.

## To find details about your human loop (console)

- Open the Amazon A2I console at <a href="https://console.aws.amazon.com/a2i">https://console.aws.amazon.com/a2i</a> to access the Human review workflows page.
- Choose the human review workflow that you used also to configure HumanLoopConfig in AnalyzeDocument.
- 3. In the **Human loops** section, choose the human loop whose details you want to view.

#### To find details about your human loop (API):

Use the Amazon A2I <u>DescribeHumanLoop</u> operation. Specify the human loop name you used to call AnalyzeDocument.

The followingSDK for Python (Boto3) example calls <a href="describe\_human\_loop">describe\_human\_loop</a>.

```
response = client.describe_human_loop(HumanLoopName="human-loop-name")
```

# Stop a Human Loop

After a human loop has started, you can stop it using the Amazon A2I console and API.

## To stop your human loop (console)

- 1. Open the Amazon A2I console at <a href="https://console.aws.amazon.com/a2i">https://console.aws.amazon.com/a2i</a> to access the **Human** review workflows page.
- 2. Choose the human review workflow that you used to configure HumanLoopConfig in the AnalyzeDocument operation.
- 3. In the **Human loops** section, choose the human loop that you want to stop.
- 4. Choose **Stop**.

Monitor Human Loop 424

#### To stop your human loop (API)

Use the Amazon A2I <u>StopHumanLoop</u> operation. Specify the name of the human loop you used to call AnalyzeDocument.

The following SDK for Python (Boto3) example calls stop\_human\_loop.

```
response = client.stop_human_loop(HumanLoopName="human-loop-name")
```

# **View Output Data and Worker Metrics**

When a human review task is completed by a worker, Amazon A2I stores your output data in the Amazon S3 bucket that you specified in your human review workflow.

If you use a private workforce, your output data contains worker metadata that you can use to track individual worker activity.

## Find Output Data in Amazon S3

Amazon A2I uses your human review workflow name as prefix to the name of the file that stores the output data of human loops created using that human review workflow.

The path to a human loop output uses the following pattern in which \(\frac{YYYY}\)/MM/DD/hh/mm/ss represents the human loop creation date with year (YYYY), month (MM), and day (DD) and the creation time with hour (hh), minute (mm), and second (ss).

```
s3://output-bucket-specified-in-flow-definition/flow-definition-name/YYYY/MM/DD/hh/mm/ss/human-loop-name/output.json
```

To see the output for a human loop, use the Amazon A2I console.

## To see human loop output

- Open the Amazon A2I console at <a href="https://console.aws.amazon.com/a2i">https://console.aws.amazon.com/a2i</a> to access the Human review workflows page.
- 2. Choose the human review workflow that you use to configure HumanLoopConfig in AnalyzeDocument.
- 3. In the **Human loops** section, choose the human loop whose output you want to review.
- 4. Under **Output location**, choose the link to the output data.

## **Track Private Worker Activity**

When you use a private workforce for human review tasks, the output data includes following information about the worker who completed the review:

- The workerId.
- In workerMetadata:
  - identityProviderType The service used to manage the private workforce.
  - issuer The Amazon Cognito user pool or OIDC Identity Provider (IdP) issuer associated with the work team assigned to this human review task.
  - sub A unique identifier that refers to the worker. If you created a workforce using Amazon
    Cognito, you can retrieve details about this worker (such as the name or username) using this
    ID using Amazon Cognito. To learn how, see <a href="Managing and Searching for User Accounts">Managing and Searching for User Accounts</a> in
    Amazon Cognito Developer Guide.

The following is an example of the output you might see if you used Amazon Cognito to create a private workforce.

The following is an example of the output you might see if you used your own OIDC IdP to create a private workforce:

To learn more about using private workforces, see <u>Use a Private Workforce</u> in the *Amazon SageMaker Developer Guide*.

# **Security in Amazon Textract**

Cloud security at AWS is the highest priority. As an AWS customer, you benefit from a data center and network architecture that are built to meet the requirements of the most security-sensitive organizations.

Use the following topics to learn how to secure your Amazon Textract resources.

## **Topics**

- Data Protection in Amazon Textract
- Identity and Access Management for Amazon Textract
- Logging and Monitoring
- Logging Amazon Textract API Calls with AWS CloudTrail
- Tagging resources
- Compliance Validation for Amazon Textract
- Resilience in Amazon Textract
- Cross-service confused deputy prevention
- Infrastructure Security in Amazon Textract
- Configuration and Vulnerability Analysis in Amazon Textract
- Amazon Textract and interface VPC endpoints (AWS PrivateLink)

## **Data Protection in Amazon Textract**

The AWS <u>shared responsibility model</u> applies to data protection in Amazon Textract. As described in this model, AWS is responsible for protecting the global infrastructure that runs all of the AWS Cloud. You are responsible for maintaining control over your content that is hosted on this infrastructure. This content includes the security configuration and management tasks for the AWS services that you use. For more information about data privacy, see the <u>Data Privacy FAQ</u>. For information about data protection in Europe, see the <u>AWS Shared Responsibility Model and GDPR</u> blog post on the *AWS Security Blog*.

For data protection purposes, we recommend that you protect AWS account credentials and set up individual users with AWS IAM Identity Center or AWS Identity and Access Management (IAM).

Data Protection 427

That way, each user is given only the permissions necessary to fulfill their job duties. We also recommend that you secure your data in the following ways:

- Use multi-factor authentication (MFA) with each account.
- Use SSL/TLS to communicate with AWS resources. We recommend TLS 1.2 or later.
- Set up API and user activity logging with AWS CloudTrail.
- Use AWS encryption solutions, along with all default security controls within AWS services.
- Use advanced managed security services such as Amazon Macie, which assists in discovering and securing sensitive data that is stored in Amazon S3.
- If you require FIPS 140-2 validated cryptographic modules when accessing AWS through a command line interface or an API, use a FIPS endpoint. For more information about the available FIPS endpoints, see Federal Information Processing Standard (FIPS) 140-2.

We strongly recommend that you never put confidential or sensitive information, such as your customers' email addresses, into free-form text fields such as a Name field. This includes when you work with Amazon Textract or other AWS services using the console, API, AWS CLI, or AWS SDKs. Any data that you enter into free-form text fields may be picked up for inclusion in diagnostic logs. If you provide a URL to an external server, we strongly recommend that you do not include credentials information in the URL to validate your request to that server.

For more information about data protection, see the <u>AWS Shared Responsibility Model and GDPR</u> blog post on the *AWS Security Blog*.

## **Encryption in Amazon Textract**

Data encryption refers to protecting data while in transit and at rest. You can protect your data by using Amazon S3-Managed Keys or AWS KMS key at rest, alongside standard Transport Layer Security while in transit.

## **Encryption at Rest**

The primary method of encrypting data in Amazon Textract is server-side encryption. Input documents passed from Amazon S3 buckets are encrypted by Amazon S3 and decrypted when you access them. As long as you authenticate your request and you have access permissions, there is no difference in the way you access encrypted or unencrypted objects. For example, if you share your objects using a presigned URL, that URL works the same way for both encrypted and unencrypted

objects. Additionally, when you list objects in your bucket, the List API returns a list of all objects, regardless of whether they are encrypted.

Amazon Textract uses two mutually exclusive methods of server-side encryption.

#### Server-Side Encryption with Amazon S3-Managed Keys (SSE-S3)

When you use server-side encryption with Amazon S3-Managed Keys (SSE-S3), each object is encrypted with a unique key. As an additional safeguard, this method encrypts the key itself with a master key that it regularly rotates. Amazon S3 server-side encryption uses one of the strongest block ciphers available, 256-bit Advanced Encryption Standard (AES-256), to encrypt your data. For more information, see Protecting Data Using Server-Side Encryption with Amazon S3-Managed Encryption Keys (SSE-S3).

## Server-Side Encryption with KMS keys Stored in AWS Key Management Service (SSE-KMS)

Server-side encryption with KMS keys stored in AWS Key Management Service (SSE-KMS) is similar to SSE-S3, but with some additional benefits and charges for using this service. There are separate permissions for the use of a KMS key that provides added protection against unauthorized access of your objects in Amazon S3. SSE-KMS also provides you with an audit trail that shows when your KMS key was used and by whom. Additionally, you can create and manage KMS keys or use AWS managed keys that are unique to you, your service, and your Region. For more information, see Protecting Data Using Server-Side Encryption with KMS keys Stored in AWS Key Management Service (SSE-KMS).

# **Encryption in Transit**

For data in transit, Amazon Textract uses Transport Layer Security (TLS) to encrypt data sent between the service and the agent. Additionally, Amazon Textract uses VPC endpoints to send data between the various microservices used when Amazon Textract processes a document.

# **Internetwork Traffic Privacy**

Amazon Textract communicates exclusively through HTTPS endpoints, which are supported in all Regions supported by Amazon Textract

# **Custom Queries**

Any content used for generating adapters is processed internally within Amazon Textract for the duration of the training. The content is encrypted at rest and in transit. The content is stored and

Internetwork Traffic Privacy 429

processed in the AWS Region where you are training the adapter, and is deleted once training completes. By default, the content is encrypted using AWS owned AWS KMS keys. If a KMSKeyld is provided when creating an adapter version, the content is encrypted using the Customer managed CMK provided. Customer content (training images, prelabeling results, annotations) is not logged or retained even for debugging purposes.

# **Identity and Access Management for Amazon Textract**

AWS Identity and Access Management (IAM) is an AWS service that helps an administrator securely control access to AWS resources. IAM administrators control who can be *authenticated* (signed in) and *authorized* (have permissions) to use Amazon Textract resources. IAM is an AWS service that you can use with no additional charge.

## **Topics**

- Audience
- Authenticating With Identities
- Managing Access Using Policies
- How Amazon Textract Works with IAM
- Amazon Textract Identity-Based Policy Examples
- Troubleshooting Amazon Textract Identity and Access

## **Audience**

How you use AWS Identity and Access Management (IAM) differs, depending on the work that you do in Amazon Textract.

**Service user** – If you use the Amazon Textract service to do your job, then your administrator provides you with the credentials and permissions that you need. As you use more Amazon Textract features to do your work, you might need additional permissions. Understanding how access is managed can help you request the right permissions from your administrator. If you cannot access a feature in Amazon Textract, see Troubleshooting Amazon Textract Identity and Access.

**Service administrator** – If you're in charge of Amazon Textract resources at your company, you probably have full access to Amazon Textract. It's your job to determine which Amazon Textract features and resources your service users should access. You must then submit requests to your IAM administrator to change the permissions of your service users. Review the information on this page

to understand the basic concepts of IAM. To learn more about how your company can use IAM with Amazon Textract, see How Amazon Textract Works with IAM.

**IAM administrator** – If you're an IAM administrator, you might want to learn details about how you can write policies to manage access to Amazon Textract. To view example Amazon Textract identity-based policies that you can use in IAM, see <a href="Amazon Textract Identity-Based Policy">Amazon Textract Identity-Based Policy</a> Examples.

# **Authenticating With Identities**

Authentication is how you sign in to AWS using your identity credentials. You must be *authenticated* (signed in to AWS) as the AWS account root user, as an IAM user, or by assuming an IAM role.

You can sign in to AWS as a federated identity by using credentials provided through an identity source. AWS IAM Identity Center (IAM Identity Center) users, your company's single sign-on authentication, and your Google or Facebook credentials are examples of federated identities. When you sign in as a federated identity, your administrator previously set up identity federation using IAM roles. When you access AWS by using federation, you are indirectly assuming a role.

Depending on the type of user you are, you can sign in to the AWS Management Console or the AWS access portal. For more information about signing in to AWS, see <a href="How to sign in to your AWS">How to sign in to your AWS</a> <a href="https://account.nc/account">account</a> in the AWS Sign-In User Guide.

If you access AWS programmatically, AWS provides a software development kit (SDK) and a command line interface (CLI) to cryptographically sign your requests by using your credentials. If you don't use AWS tools, you must sign requests yourself. For more information about using the recommended method to sign requests yourself, see <u>Signing AWS API requests</u> in the *IAM User Guide*.

Regardless of the authentication method that you use, you might be required to provide additional security information. For example, AWS recommends that you use multi-factor authentication (MFA) to increase the security of your account. To learn more, see <a href="Multi-factor authentication">Multi-factor authentication</a> in the AWS IAM Identity Center User Guide and <a href="Using multi-factor authentication">Using multi-factor authentication</a> (MFA) in AWS in the IAM User Guide.

#### AWS account root user

When you create an AWS account, you begin with one sign-in identity that has complete access to all AWS services and resources in the account. This identity is called the AWS account *root user* and

is accessed by signing in with the email address and password that you used to create the account. We strongly recommend that you don't use the root user for your everyday tasks. Safeguard your root user credentials and use them to perform the tasks that only the root user can perform. For the complete list of tasks that require you to sign in as the root user, see <a href="Tasks that require root">Tasks that require root</a> user credentials in the IAM User Guide.

## **IAM Users and Groups**

An <u>IAM user</u> is an identity within your AWS account that has specific permissions for a single person or application. Where possible, we recommend relying on temporary credentials instead of creating IAM users who have long-term credentials such as passwords and access keys. However, if you have specific use cases that require long-term credentials with IAM users, we recommend that you rotate access keys. For more information, see <u>Rotate access keys regularly for use cases that require long-term credentials</u> in the *IAM User Guide*.

An <u>IAM group</u> is an identity that specifies a collection of IAM users. You can't sign in as a group. You can use groups to specify permissions for multiple users at a time. Groups make permissions easier to manage for large sets of users. For example, you could have a group named *IAMAdmins* and give that group permissions to administer IAM resources.

Users are different from roles. A user is uniquely associated with one person or application, but a role is intended to be assumable by anyone who needs it. Users have permanent long-term credentials, but roles provide temporary credentials. To learn more, see <a href="When to create an IAM user">When to create an IAM user</a> (instead of a role) in the IAM User Guide.

#### **IAM Roles**

An <u>IAM role</u> is an identity within your AWS account that has specific permissions. It is similar to an IAM user, but is not associated with a specific person. You can temporarily assume an IAM role in the AWS Management Console by <u>switching roles</u>. You can assume a role by calling an AWS CLI or AWS API operation or by using a custom URL. For more information about methods for using roles, see <u>Using IAM roles</u> in the <u>IAM User Guide</u>.

IAM roles with temporary credentials are useful in the following situations:

Federated user access – To assign permissions to a federated identity, you create a role
and define permissions for the role. When a federated identity authenticates, the identity
is associated with the role and is granted the permissions that are defined by the role. For
information about roles for federation, see <a href="Creating a role for a third-party Identity Provider">Creating a role for a third-party Identity Provider</a>

in the *IAM User Guide*. If you use IAM Identity Center, you configure a permission set. To control what your identities can access after they authenticate, IAM Identity Center correlates the permission set to a role in IAM. For information about permissions sets, see <u>Permission sets</u> in the *AWS IAM Identity Center User Guide*.

- **Temporary IAM user permissions** An IAM user or role can assume an IAM role to temporarily take on different permissions for a specific task.
- Cross-account access You can use an IAM role to allow someone (a trusted principal) in a
  different account to access resources in your account. Roles are the primary way to grant crossaccount access. However, with some AWS services, you can attach a policy directly to a resource
  (instead of using a role as a proxy). To learn the difference between roles and resource-based
  policies for cross-account access, see Cross account resource access in IAM in the IAM User Guide.
- Cross-service access Some AWS services use features in other AWS services. For example, when you make a call in a service, it's common for that service to run applications in Amazon EC2 or store objects in Amazon S3. A service might do this using the calling principal's permissions, using a service role, or using a service-linked role.
  - Forward access sessions (FAS) When you use an IAM user or role to perform actions in AWS, you are considered a principal. When you use some services, you might perform an action that then initiates another action in a different service. FAS uses the permissions of the principal calling an AWS service, combined with the requesting AWS service to make requests to downstream services. FAS requests are only made when a service receives a request that requires interactions with other AWS services or resources to complete. In this case, you must have permissions to perform both actions. For policy details when making FAS requests, see Forward access sessions.
  - Service role A service role is an <u>IAM role</u> that a service assumes to perform actions on your behalf. An IAM administrator can create, modify, and delete a service role from within IAM. For more information, see <u>Creating a role to delegate permissions to an AWS service</u> in the *IAM User Guide*.
  - Service-linked role A service-linked role is a type of service role that is linked to an AWS service. The service can assume the role to perform an action on your behalf. Service-linked roles appear in your AWS account and are owned by the service. An IAM administrator can view, but not edit the permissions for service-linked roles.
- Applications running on Amazon EC2 You can use an IAM role to manage temporary
  credentials for applications that are running on an EC2 instance and making AWS CLI or AWS API
  requests. This is preferable to storing access keys within the EC2 instance. To assign an AWS role
  to an EC2 instance and make it available to all of its applications, you create an instance profile

that is attached to the instance. An instance profile contains the role and enables programs that are running on the EC2 instance to get temporary credentials. For more information, see <u>Using</u> an IAM role to grant permissions to applications running on Amazon EC2 instances in the IAM User Guide.

To learn whether to use IAM roles or IAM users, see When to create an IAM role (instead of a user) in the IAM User Guide.

# **Managing Access Using Policies**

You control access in AWS by creating policies and attaching them to AWS identities or resources. A policy is an object in AWS that, when associated with an identity or resource, defines their permissions. AWS evaluates these policies when a principal (user, root user, or role session) makes a request. Permissions in the policies determine whether the request is allowed or denied. Most policies are stored in AWS as JSON documents. For more information about the structure and contents of JSON policy documents, see Overview of JSON policies in the *IAM User Guide*.

Administrators can use AWS JSON policies to specify who has access to what. That is, which **principal** can perform **actions** on what **resources**, and under what **conditions**.

By default, users and roles have no permissions. To grant users permission to perform actions on the resources that they need, an IAM administrator can create IAM policies. The administrator can then add the IAM policies to roles, and users can assume the roles.

IAM policies define permissions for an action regardless of the method that you use to perform the operation. For example, suppose that you have a policy that allows the iam: GetRole action. A user with that policy can get role information from the AWS Management Console, the AWS CLI, or the AWS API.

# **Identity-Based Policies**

Identity-based policies are JSON permissions policy documents that you can attach to an identity, such as an IAM user, group of users, or role. These policies control what actions users and roles can perform, on which resources, and under what conditions. To learn how to create an identity-based policy, see Creating IAM policies in the IAM User Guide.

Identity-based policies can be further categorized as *inline policies* or *managed policies*. Inline policies are embedded directly into a single user, group, or role. Managed policies are standalone policies that you can attach to multiple users, groups, and roles in your AWS account. Managed

policies include AWS managed policies and customer managed policies. To learn how to choose between a managed policy or an inline policy, see <u>Choosing between managed policies and inline</u> policies in the *IAM User Guide*.

#### **Resource-Based Policies**

Resource-based policies are JSON policy documents that you attach to a resource. Examples of resource-based policies are IAM *role trust policies* and Amazon S3 *bucket policies*. In services that support resource-based policies, service administrators can use them to control access to a specific resource. For the resource where the policy is attached, the policy defines what actions a specified principal can perform on that resource and under what conditions. You must <u>specify a principal</u> in a resource-based policy. Principals can include accounts, users, roles, federated users, or AWS services.

Resource-based policies are inline policies that are located in that service. You can't use AWS managed policies from IAM in a resource-based policy.

## **Access Control Lists (ACLs)**

Access control lists (ACLs) control which principals (account members, users, or roles) have permissions to access a resource. ACLs are similar to resource-based policies, although they do not use the JSON policy document format.

Amazon S3, AWS WAF, and Amazon VPC are examples of services that support ACLs. To learn more about ACLs, see <u>Access control list (ACL) overview</u> in the *Amazon Simple Storage Service Developer Guide*.

# **Other Policy Types**

AWS supports additional, less-common policy types. These policy types can set the maximum permissions granted to you by the more common policy types.

• Permissions boundaries – A permissions boundary is an advanced feature in which you set the maximum permissions that an identity-based policy can grant to an IAM entity (IAM user or role). You can set a permissions boundary for an entity. The resulting permissions are the intersection of an entity's identity-based policies and its permissions boundaries. Resource-based policies that specify the user or role in the Principal field are not limited by the permissions boundary. An explicit deny in any of these policies overrides the allow. For more information about permissions boundaries, see Permissions boundaries for IAM entities in the IAM User Guide.

• Service control policies (SCPs) – SCPs are JSON policies that specify the maximum permissions for an organization or organizational unit (OU) in AWS Organizations. AWS Organizations is a service for grouping and centrally managing multiple AWS accounts that your business owns. If you enable all features in an organization, then you can apply service control policies (SCPs) to any or all of your accounts. The SCP limits permissions for entities in member accounts, including each AWS account root user. For more information about Organizations and SCPs, see <a href="How SCPs">How SCPs</a> work in the AWS Organizations User Guide.

• Session policies – Session policies are advanced policies that you pass as a parameter when you programmatically create a temporary session for a role or federated user. The resulting session's permissions are the intersection of the user or role's identity-based policies and the session policies. Permissions can also come from a resource-based policy. An explicit deny in any of these policies overrides the allow. For more information, see Session policies in the *IAM User Guide*.

## **Multiple Policy Types**

When multiple types of policies apply to a request, the resulting permissions are more complicated to understand. To learn how AWS determines whether to allow a request when multiple policy types are involved, see Policy evaluation logic in the *IAM User Guide*.

## **How Amazon Textract Works with IAM**

Before you use IAM to manage access to Amazon Textract, you should understand what IAM features are available to use with Amazon Textract. To get a high-level view of how Amazon Textract and other AWS services work with IAM, see <a href="AWS Services That Work with IAM">AWS Services That Work with IAM</a> in the IAM User Guide.

#### **Topics**

- Amazon Textract Identity-Based Policies
- Amazon Textract Resource-Based Policies
- Authorization Based on Amazon Textract Tags
- Amazon Textract IAM Roles

## **Amazon Textract Identity-Based Policies**

With IAM identity-based policies, you can specify allowed or denied actions and resources and the conditions under which actions are allowed or denied. Amazon Textract supports specific actions,

resources, and condition keys. To learn about all of the elements that you use in a JSON policy, see IAM JSON Policy Elements Reference in the *IAM User Guide*.

#### **Actions**

Administrators can use AWS JSON policies to specify who has access to what. That is, which **principal** can perform **actions** on what **resources**, and under what **conditions**.

The Action element of a JSON policy describes the actions that you can use to allow or deny access in a policy. Policy actions usually have the same name as the associated AWS API operation. There are some exceptions, such as *permission-only actions* that don't have a matching API operation. There are also some operations that require multiple actions in a policy. These additional actions are called *dependent actions*.

Include actions in a policy to grant permissions to perform the associated operation.

Asynchronous actions in Amazon Textract require two action permissions to be given, one for Start actions and one for Get actions. Additionally, if you are using an Amazon S3 bucket to pass documents, you will need to grant your account read access.

In Amazon Textract, all policy actions start with: textract: For example, to grant someone permission to run an Amazon Textract operation with the Amazon Textract AnalyzeDocument operation, you include the textract: AnalyzeDocument action in their policy. Policy statements must include either an Action or NotAction element. Amazon Textract defines its own set of actions that describe tasks that you can perform with this service.

To specify multiple actions in a single statement, separate them with commas as follows.

```
"Action": [
    "textract:action1",
    "textract:action2"
```

You can specify multiple actions using wildcards (\*). For example, to specify all actions that begin with the word Describe, include the following action.

```
"Action": "textract:Describe*"
```

For a list of Amazon Textract actions, see <u>Actions Defined by Amazon Textract</u> in the *IAM User Guide*.

#### Resources

Administrators can use AWS JSON policies to specify who has access to what. That is, which **principal** can perform **actions** on what **resources**, and under what **conditions**.

The Resource JSON policy element specifies the object or objects to which the action applies. Statements must include either a Resource or a NotResource element. As a best practice, specify a resource using its <a href="Management-Amazon Resource Name">Amazon Resource Name</a> (ARN). You can do this for actions that support a specific resource type, known as resource-level permissions.

For actions that don't support resource-level permissions, such as listing operations, use a wildcard (\*) to indicate that the statement applies to all resources.

```
"Resource": "*"
```

For actions that supports resource-level permission, such as the <u>AnalyzeDocument</u> and <u>GetAdapteroperations</u>, use the ARN to indicate the resources:

```
"Resource": [
  # Adapter ARN
  "arn:aws:textract:<region>:<account-id>:/adapters/<adapter-id>",
  # Adapter version ARN
  "arn:aws:textract:<region>:<account-id>:/adapters/<adapter-id>/versions/<version>",
  # Use wildcard to indicate all versions under an adapter
  "arn:aws:textract:<region>:<account-id>:/adapters/<adapter-id>/versions/*"
]
```

## **Condition Keys**

Administrators can use AWS JSON policies to specify who has access to what. That is, which **principal** can perform **actions** on what **resources**, and under what **conditions**.

The Condition element (or Condition *block*) lets you specify conditions in which a statement is in effect. The Condition element is optional. You can create conditional expressions that use <u>condition operators</u>, such as equals or less than, to match the condition in the policy with values in the request.

If you specify multiple Condition elements in a statement, or multiple keys in a single Condition element, AWS evaluates them using a logical AND operation. If you specify multiple

values for a single condition key, AWS evaluates the condition using a logical OR operation. All of the conditions must be met before the statement's permissions are granted.

You can also use placeholder variables when you specify conditions. For example, you can grant an IAM user permission to access a resource only if it is tagged with their IAM user name. For more information, see IAM policy elements: variables and tags in the IAM User Guide.

AWS supports global condition keys and service-specific condition keys. To see all AWS global condition keys, see AWS global condition context keys in the *IAM User Guide*.

Amazon Textract does not provide any service-specific condition keys, but it does support using some global condition keys. For a list of all AWS global condition keys, see <u>AWS Global Condition</u> Context Keys in the *IAM User Guide*.

#### **Examples**

To view examples of Amazon Textract identity-based policies, see <u>Amazon Textract Identity-Based</u> Policy Examples.

#### **Amazon Textract Resource-Based Policies**

Amazon Textract does not support resource-based policies.

## **Authorization Based on Amazon Textract Tags**

Amazon Textract resources supports tagging resources and controlling access based on tags. You can use the <u>TagResource</u>, <u>UntagResource</u>, and <u>ListTagsForResource</u> operations to manage resource tags.

For access control based on tags, you can refer to AccessTags.

#### **Amazon Textract IAM Roles**

An IAM role is an entity within your AWS account that has specific permissions.

#### **Using Temporary Credentials with Amazon Textract**

You can use temporary credentials to sign in with federation, assume an IAM role, or to assume a cross-account role. You obtain temporary security credentials by calling AWS STS API operations such as AssumeRole or GetFederationToken.

Amazon Textract supports using temporary credentials.

#### **Service-Linked Roles**

Service-linked roles allow AWS services to access resources in other services to complete an action on your behalf. Service-linked roles appear in your IAM account and are owned by the service. An IAM administrator can view but not edit the permissions for service-linked roles.

Amazon Textract does not support service-linked roles.

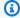

#### Note

Because Amazon Textract does not support service-linked roles, it does not support AWS service principals. For more information about service principals, see AWS service principals in the IAM User Guide.

#### **Service Roles**

This feature allows a service to assume a service role on your behalf. This role allows the service to access resources in other services to complete an action on your behalf. Service roles appear in your IAM account and are owned by the account. This means that an IAM administrator can change the permissions for this role. However, doing so might break the functionality of the service.

Amazon Textract supports service roles.

If you are using a service role, you should ensure that your account is secure by limiting the scope of Amazon Textract access to only the resources that you're using. To do this, attach a trust policy to your IAM service role. For more information, see Cross-service confused deputy prevention.

# **Amazon Textract Identity-Based Policy Examples**

By default, users and roles don't have permission to create or modify Amazon Textract resources. They also can't perform tasks using the AWS Management Console, AWS CLI, or AWS API. An administrator must create IAM policies that grant users and roles permission to perform specific API operations on the specified resources they need. The administrator then grants a user access to a role via temporary security credentials.

To learn how to create an IAM identity-based policy using these example JSON policy documents, see Creating Policies on the JSON Tab in the IAM User Guide.

#### **Topics**

- Policy Best Practices
- Allow Users to View Their Own Permissions
- Giving Access to Synchronous Operations in Amazon Textract
- Giving Access to Asynchronous Operations in Amazon Textract
- Giving access to specific adapters in inference operations in Amazon Textract
- Disallow user to use adapters in inference operations
- Allow user to only use a specific group of adapters in inference operations, or no adapters

# **Policy Best Practices**

Identity-based policies determine whether someone can create, access, or delete Amazon Textract resources in your account. These actions can incur costs for your AWS account. When you create or edit identity-based policies, follow these guidelines and recommendations:

- Get started with AWS managed policies and move toward least-privilege permissions To
  get started granting permissions to your users and workloads, use the AWS managed policies
  that grant permissions for many common use cases. They are available in your AWS account. We
  recommend that you reduce permissions further by defining AWS customer managed policies
  that are specific to your use cases. For more information, see <u>AWS managed policies</u> or <u>AWS</u>
  managed policies for job functions in the IAM User Guide.
- Apply least-privilege permissions When you set permissions with IAM policies, grant only the
  permissions required to perform a task. You do this by defining the actions that can be taken on
  specific resources under specific conditions, also known as least-privilege permissions. For more
  information about using IAM to apply permissions, see <a href="Policies and permissions in IAM">Policies and permissions in IAM</a> in the
  IAM User Guide.
- Use conditions in IAM policies to further restrict access You can add a condition to your
  policies to limit access to actions and resources. For example, you can write a policy condition to
  specify that all requests must be sent using SSL. You can also use conditions to grant access to
  service actions if they are used through a specific AWS service, such as AWS CloudFormation. For
  more information, see <a href="IAM JSON policy elements">IAM JSON policy elements</a>: Condition in the IAM User Guide.
- Use IAM Access Analyzer to validate your IAM policies to ensure secure and functional
  permissions IAM Access Analyzer validates new and existing policies so that the policies
  adhere to the IAM policy language (JSON) and IAM best practices. IAM Access Analyzer provides
  more than 100 policy checks and actionable recommendations to help you author secure and

functional policies. For more information, see <u>IAM Access Analyzer policy validation</u> in the *IAM User Guide*.

Require multi-factor authentication (MFA) – If you have a scenario that requires IAM users
or a root user in your AWS account, turn on MFA for additional security. To require MFA when
API operations are called, add MFA conditions to your policies. For more information, see
Configuring MFA-protected API access in the IAM User Guide.

For more information about best practices in IAM, see <u>Security best practices in IAM</u> in the *IAM User Guide*.

#### Allow Users to View Their Own Permissions

This example shows how you might create a policy that allows IAM users to view the inline and managed policies that are attached to their user identity. This policy includes permissions to complete this action on the console or programmatically using the AWS CLI or AWS API.

```
{
    "Version": "2012-10-17",
    "Statement": [
        {
            "Sid": "ViewOwnUserInfo",
            "Effect": "Allow",
            "Action": [
                "iam:GetUserPolicy",
                "iam:ListGroupsForUser",
                "iam:ListAttachedUserPolicies",
                "iam:ListUserPolicies",
                "iam:GetUser"
            ],
            "Resource": ["arn:aws:iam::*:user/${aws:username}"]
        },
        {
            "Sid": "NavigateInConsole",
            "Effect": "Allow",
            "Action": [
                "iam:GetGroupPolicy",
                "iam:GetPolicyVersion",
                "iam:GetPolicy",
                "iam:ListAttachedGroupPolicies",
                "iam:ListGroupPolicies",
                "iam:ListPolicyVersions",
```

## **Giving Access to Synchronous Operations in Amazon Textract**

This example policy grants access to the synchronous actions in Amazon Textract to an IAM user in your AWS account.

# **Giving Access to Asynchronous Operations in Amazon Textract**

The following example policy gives an IAM user on your AWS account access to all asynchronous operations used in Amazon Textract.

```
"Resource": "*"
}
]
}
```

# Giving access to specific adapters in inference operations in Amazon Textract

Although you can use \* to access all resources in inference operations, you can control a user's access to specific adapters.

```
{
  "Version": "2012-10-17",
  "Statement": [
    {
        "Sid": "OnlyAllowAccessVersionsOneAdapter",
        "Effect": "Allow",
        "Action": [
            "textract:AnalyzeDocument",
            "textract:StartDocumentAnalysis"
        ],
        "Resource": [
            "arn:aws:textract:<region>:<account-id>:/adapters/<adapter-id>/versions/*"
        ]
    }
    }
}
```

## Disallow user to use adapters in inference operations

```
},
{
    "Sid": "DenyUsingAdaptersForInferenceAPI",
    "Effect": "Deny",
    "Action": [
        "textract:AnalyzeDocument",
        "textract:StartDocumentAnalysis"
    ],
    "Resource": [
        "arn:aws:textract:<region>:<account-id>:/adapters/*"
    ]
}

]
```

# Allow user to only use a specific group of adapters in inference operations, or no adapters

Tag the specific adapters that you want to control by using the TagResource operation. The following example controls access to adapters tagged with {"env": "prod"}.

```
{
  "Version": "2012-10-17",
  "Statement": [
    {
      "Sid": "AllowUsingTextractInferenceAPI",
      "Effect": "Allow",
      "Action": [
        "textract:AnalyzeDocument",
        "textract:StartDocumentAnalysis"
      ],
      "Resource": [
        11 * 11
      ]
    },
      "Sid": "DenyAdaptersWithoutSpecificTags",
      "Effect": "Deny",
      "Action": [
        "textract:AnalyzeDocument",
        "textract:StartDocumentAnalysis"
      ],
      "Resource": [
```

#### Allow user to manage adapter and versions

```
{
  "Version": "2012-10-17",
  "Statement": [
    {
      "Sid": "AllowManagingAdapterAndVersions",
      "Effect": "Allow",
      "Action": [
        "textract:GetAdapter",
        "textract:DeleteAdapter",
        "textract:UpdateAdapter",
        "textract:GetAdapterVersion",
        "textract:DeleteAdapterVersion"
      ],
      "Resource": [
        "arn:aws:textract:<region>:<account-id>:/adapters/<adapter-id>/versions/*"
      ]
    },
    {
      "Sid": "AllowCreatingAndListingAdpaterAndVersions",
      "Effect": "Allow",
      "Action": [
        "textract:CreateAdapter",
        "textract:CreateAdapterVersion",
        "textract:ListAdpaters",
        "textract:ListAdapterVersions"
      ],
      "Resource": [
        11 * 11
      ]
    }
```

```
}
```

#### Permissions needed for CreateAdapterVersion

In addition to "textract:CreateAdapterVersion" permission, the caller identity also needs Amazon S3 and AWS Key Management Service (AWS KMS) permission to your training data in Amazon S3 and the KMS key used to encrypt your data.

```
{
  "Version": "2012-10-17",
  "Statement": [
    {
      "Sid": "AllowCreatingAdapterVersions",
      "Effect": "Allow",
      "Action": Γ
        "textract:CreateAdapterVersion"
      ],
      "Resource": [
        "arn:aws:textract:<region>:<account-id>:/adapters/<adapter-id>"
    },
    {
      "Sid": "AllowAccessingDataset",
      "Effect": "Allow",
      "Action": [
        "s3:GetObject",
        "s3:GetObjectVersion"
      ],
      "Resource": [
        "arn:aws:s3:::datasetBucketName/*"
      ]
    },
      "Sid": "AllowAccessingOutputBucket",
      "Effect": "Allow",
      "Action": [
        "s3:PutObject",
        "s3:GetObject",
        "s3:GetObjectVersion"
      ],
      "Resource": [
        "arn:aws:s3:::outputConfigBucketName/*"
```

```
}
},
{
    "Sid": "AllowUsingKmsKey",
    "Effect": "Allow",
    "Action": [
        "kms:Decrypt",
        "kms:ReEncrypt",
        "kms:GenerateDataKey",
        "kms:DescribeKey"
],
    "Resource": [
        "<KMS key ARN>"
]
}
```

## **Troubleshooting Amazon Textract Identity and Access**

Use the following information to help you diagnose and fix common issues that you might encounter when working with Amazon Textract and IAM.

## **Topics**

- I Am Not Authorized to Perform an Action in Amazon Textract
- I Am Not Authorized to Perform iam:PassRole
- I Want to Allow People Outside of My AWS Account to Access My Amazon Textract Resources

#### I Am Not Authorized to Perform an Action in Amazon Textract

If the AWS Management Console tells you that you're not authorized to perform an action, then you must contact your administrator for assistance. Your administrator is the person that provided you with your username and password.

The following example error occurs when the mateojackson IAM user tries to run DetectDocumentText on a test image but does not have textract: DetectDocumentText permissions.

```
User: arn:aws:iam::123456789012:user/mateojackson is not authorized to perform: textract:DetectDocumentText on resource: textimage.png
```

Troubleshooting 448

In this case, Mateo asks their administrator to update their policies to allow access to the textimage.png resource using the textract: DetectDocumentText action.

#### I Am Not Authorized to Perform jam:PassRole

If you receive an error that you're not authorized to perform the iam: PassRole action, your policies must be updated to allow you to pass a role to Amazon Textract.

Some AWS services allow you to pass an existing role to that service instead of creating a new service role or service-linked role. To do this, you must have permissions to pass the role to the service.

The following example error occurs when an IAM user named marymajor tries to use the console to perform an action in Amazon Textract. However, the action requires the service to have permissions that are granted by a service role. Mary does not have permissions to pass the role to the service.

```
User: arn:aws:iam::123456789012:user/marymajor is not authorized to perform: iam:PassRole
```

In this case, Mary's policies must be updated to allow her to perform the iam: PassRole action.

If you need help, contact your AWS administrator. Your administrator is the person who provided you with your sign-in credentials.

# I Want to Allow People Outside of My AWS Account to Access My Amazon Textract Resources

You can create a role that users in other accounts or people outside of your organization can use to access your resources. You can specify who is trusted to assume the role. For services that support resource-based policies or access control lists (ACLs), you can use those policies to grant people access to your resources.

To learn more, consult the following:

- To learn whether Amazon Textract supports these features, see <a href="How Amazon Textract Works">How Amazon Textract Works</a> with IAM.
- To learn how to provide access to your resources across AWS accounts that you own, see Providing access to an IAM user in another AWS account that you own in the IAM User Guide.

Troubleshooting 449

• To learn how to provide access to your resources to third-party AWS accounts, see <a href="Providing">Providing</a> access to AWS accounts owned by third parties in the IAM User Guide.

- To learn how to provide access through identity federation, see <u>Providing access to externally</u> authenticated users (identity federation) in the *IAM User Guide*.
- To learn the difference between using roles and resource-based policies for cross-account access, see Cross account resource access in IAM in the IAM User Guide.

# **Logging and Monitoring**

To monitor Amazon Textract, use Amazon CloudWatch. This section provides information on how to set up monitoring for Amazon Textract. It also provides reference content for Amazon Textract metrics.

## **Topics**

- Monitoring Amazon Textract
- CloudWatch Metrics for Amazon Textract

# **Monitoring Amazon Textract**

With CloudWatch, you can get metrics for individual Amazon Textract operations or global Amazon Textract metrics for your account. You can use metrics to track the health of your Amazon Textract—based solution, and set up alarms to notify you when one or more metrics fall outside a defined threshold. For example, you can see metrics for the number of server errors that have occurred. You can also see metrics for the number of times a specific Amazon Textract operation has succeeded. To see metrics, you can use Amazon CloudWatch, the AWS CLI, or the CloudWatch API.

## **Using CloudWatch Metrics for Amazon Textract**

To use metrics, you must specify the following information:

- The metric dimension or no dimension. A dimension is a name-value pair that helps you to
  uniquely identify a metric. Amazon Textract has one dimension, named Operation. It provides
  metrics for a specific operation. If you don't specify a dimension, the metric is scoped to all
  Amazon Textract operations within your account.
- The metric name, such as UserErrorCount.

Logging and Monitoring 450

You can get monitoring data for Amazon Textract by using the AWS Management Console, the AWS CLI, or the CloudWatch API. You can also use the CloudWatch API through one of the Amazon AWS Software Development Kits (SDKs) or the CloudWatch API tools. The console displays a series of graphs based on the raw data from the CloudWatch API. Depending on your needs, you might prefer to use either the graphs displayed in the console or retrieved from the API.

The following list shows some common uses for the metrics. These are suggestions to get you started, not a comprehensive list.

| How Do I?                                                                              | Relevant Metrics                                                                                                    |
|----------------------------------------------------------------------------------------|----------------------------------------------------------------------------------------------------|
| How do I know if my application has reached the maximum number of requests per second? | Monitor the Sum statistic of the Throttled Count metric.                                                                                                    |
| How can I monitor the request errors?                                                  | Use the Sum statistic of the UserError Count metric.                                                                                                    |
| How can I find the total number of requests?                                           | Use the SampleCount statistic of the ResponseTime metric. This includes any request that results in an error. If you want to see only successful operation calls, use the SuccessfulRequestCount metric. |
| How can I monitor the latency of Amazon Textract operation calls?                      | Use the ResponseTime metric.                                                                                                    |

You must have the appropriate CloudWatch permissions to monitor Amazon Textract with CloudWatch. For more information, see <u>Authentication and Access Control for Amazon</u> CloudWatch.

#### **Access Amazon Textract Metrics**

The following examples show how to access Amazon Textract metrics using the CloudWatch console, the AWS CLI, and the CloudWatch API.

## To view metrics (console)

1. Open the CloudWatch console at https://console.aws.amazon.com/cloudwatch/.

Monitoring 451

- 2. Choose Metrics, choose the All Metrics tab, and then choose Amazon Textract.
- 3. Choose **By operation**, and then choose a metric.

For example, choose the **StartDocumentAnalysis** metric to measure how many times asynchronous document analysis has been started.

4. Choose a value for the date range. The metric count displayed in the graph.

# To view metrics for successful StartDocumentAnalysis operation calls that have been made over a period of time (CLI)

Open the AWS CLI and enter the following command:

```
aws cloudwatch get-metric-statistics \
    --metric-name SuccessfulRequestCount \
    --start-time 2019-02-01T00:00:00Z \
    --period 3600 \
    --end-time 2019-03-01T00:00:00Z \
    --namespace AWS/Textract \
    --dimensions Name=Operation, Value=StartDocumentAnalysis \
    --statistics Sum
```

This example shows the successful StartDocumentAnalysis operation calls made over a period of time. For more information, see get-metric-statistics.

#### To access metrics (CloudWatch API)

 Call <u>GetMetricStatistics</u>. For more information, see the <u>Amazon CloudWatch API</u> Reference.

#### Create an Alarm

You can create a CloudWatch alarm that sends an Amazon Simple Notification Service (Amazon SNS) message when the alarm changes state. An alarm watches a single metric over a time period that you specify. It performs one or more actions based on the value of the metric relative to a given threshold over a number of time periods. The action is a notification sent to an Amazon SNS topic or an Auto Scaling policy.

Monitoring 452

Alarms invoke actions for sustained state changes only. CloudWatch alarms don't invoke actions simply because they are in a particular state. The state must have changed and have been maintained for a specified number of time periods.

#### To set an alarm (console)

- Sign in to the AWS Management Console and open the CloudWatch console at https:// console.aws.amazon.com/cloudwatch/.
- In the navigation pane, choose **Alarms**, and choose **Create Alarm**. This opens the **Create** Alarm Wizard.
- 3. Choose Select metric.
- 4. In the **All metrics** tab, choose **Textract**.
- 5. Choose **By Operation**, and then choose a metric.

For example, choose StartDocumentAnalysis to set an alarm for a maximum number of asynchronous document analysis operations.

- 6. Choose the **Graphed metrics** tab.
- For **Statistic**, choose **Sum**. 7.
- Choose Select metric. 8.
- 9. Fill in the Name and Description. For Whenever, choose >=, and enter a maximum value of your choice.
- 10. If you want CloudWatch to send you email when the alarm state is reached, for Whenever this alarm:, choose State is ALARM. To send alarms to an existing Amazon SNS topic, for Send **notification to:**, choose an existing SNS topic. To set the name and email addresses for a new email subscription list, choose **New list**. CloudWatch saves the list and displays it in the field so you can use it to set future alarms.

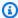

## Note

If you use **New list** to create a new Amazon SNS topic, the email addresses must be verified before the intended recipients receive notifications. Amazon SNS sends email only when the alarm enters an alarm state. If this alarm state change happens before the email addresses are verified, intended recipients don't receive a notification.

#### 11. Choose Create Alarm.

Monitoring 453

#### To set an alarm (AWS CLI)

 Open the AWS CLI and enter the following command. Change the value of the alarmactions parameter to reference an Amazon SNS topic that you previously created.

This example shows how to create an alarm for when more than 10 user errors occur within 5 minutes for calls to StartDocumentAnalysis. For more information, see put-metric-alarm.

#### To set an alarm (CloudWatch API)

• Call <u>PutMetricAlarm</u>. For more information, see <u>Amazon CloudWatch API Reference</u>.

## **CloudWatch Metrics for Amazon Textract**

This section contains information about the Amazon CloudWatch metrics and the *Operation* dimension that are available for Amazon Textract.

You can also see an aggregate view of Amazon Textract metrics from the Amazon Textract console.

#### CloudWatch Metrics for Amazon Textract

The following table summarizes the Amazon Textract metrics.

| Metric                     | Description                                                                                                    |
|----------------------------|----------------------------------------------------------------------------------------------------|
| Successfu<br>lRequestCount | The number of successful requests. The response code range for a successful request is 200 to 299.                                                                                                    |
|                            | Unit: Count                                                                                                    |
|                            | Valid statistics: Sum, Average                                                                                                    |
| ThrottledCount             | The number of throttled requests. Amazon Textract throttles a request when it receives more requests than the limit of transactions per second set for your account. If the limit set for your account is frequently exceeded, you can request a limit increase. To change a limit, select the Amazon Textract option in the Service Quotas console. |
|                            | Unit: Count                                                                                                    |
|                            | Valid statistics: Sum, Average                                                                                                    |
| ResponseTime               | The time in milliseconds for Amazon Textract to compute the response.                                                                                                    |
|                            | Units:                                                                                                    |
|                            | 1. Count for Data Samples statistics                                                                                                    |
|                            | 2. Milliseconds for Average statistics                                                                                                    |
|                            | Valid statistics: Data Samples, Average                                                                                                    |
|                            | (i) Note  The ResponseTime metric isn't included in the Amazon Textract metric pane.                                                                                                    |
| ServerErr<br>orCount       | The number of server errors. The response code range for a server error is 500 to 599.                                                                                                    |

| Metric         | Description                                                                                                    |
|----------------|----------------------------------------------------------------------------------------------------|
|                | Unit: Count  Valid statistics: Sum, Average                                                                                                    |
| UserErrorCount | The number of user errors (invalid parameters, invalid image, no permission, and so on). The response code range for a user error is 400 to 499. |
|                | Unit: Count                                                                                                    |
|                | Valid statistics: Sum, Average                                                                                                    |

#### **CloudWatch Dimension for Amazon Textract**

To retrieve operation-specific metrics, use the AWS/Textract namespace and provide an operation dimension. For more information about dimensions, see <u>Dimensions</u> in the *Amazon CloudWatch User Guide*.

# Logging Amazon Textract API Calls with AWS CloudTrail

Amazon Textract is integrated with AWS CloudTrail, a service that provides a record of actions taken by a user, role, or an AWS service in Amazon Textract. CloudTrail captures all API calls for Amazon Textract as events. The calls captured include calls from the Amazon Textract console and code calls to the Amazon Textract API operations.

If you create a trail, you can enable continuous delivery of CloudTrail events to an Amazon S3 bucket, including events for Amazon Textract. If you don't configure a trail, you can still view the most recent events in the CloudTrail console in **Event history**. Using the information collected by CloudTrail, you can determine the request that was made to Amazon Textract, the IP address that the request was made from, who made the request, when it was made, and additional details.

To learn more about CloudTrail, see the AWS CloudTrail User Guide.

## **Amazon Textract Information in CloudTrail**

CloudTrail is enabled on your AWS account when you create the account. When activity occurs in Amazon Textract, that activity is recorded in a CloudTrail event along with other AWS service

events in **Event history**. You can view, search, and download recent events in your AWS account. For more information, see Viewing Events with CloudTrail Event History.

For an ongoing record of events in your AWS account, including events for Amazon Textract, create a trail. A *trail* enables CloudTrail to deliver log files to an Amazon S3 bucket. By default, when you create a trail in the console, the trail applies to all AWS Regions. The trail logs events from all Regions in the AWS partition and delivers the log files to the Amazon S3 bucket that you specify. Additionally, you can configure other AWS services to further analyze and act upon the event data that's collected in CloudTrail logs. For more information, see the following:

- · Overview for Creating a Trail
- CloudTrail Supported Services and Integrations
- Configuring Amazon SNS Notifications for CloudTrail
- Receiving CloudTrail Log Files from Multiple Regions and Receiving CloudTrail Log Files from Multiple Accounts

All Amazon Textract operations are logged by CloudTrail and are documented in the <u>API Reference</u>. For example, calls to the DetectDocumentText, AnalyzeDocument, and GetDocumentText actions generate entries in the CloudTrail log files.

Every event or log entry contains information about who generated the request. The identity information helps you determine the following:

- Whether the request was made with root or user credentials.
- Whether the request was made with temporary security credentials for a role or federated user.
- Whether the request was made by another AWS service.

For more information, see the CloudTrail userIdentity Element.

## Request Parameters and Response Fields That Aren't Logged

For privacy purposes, certain request parameters and response fields aren't logged—for example, request image bytes or response bounding box information. Amazon S3 bucket names and file names supplied in request parameters are provided in CloudTrail log entries. No information about image bytes passed in a request is provided in a CloudTrail log. The following table shows the input parameters and response parameters that aren't logged for each Amazon Textract operation.

| Operation                  | Request Parameters | Response Fields |
|----------------------------|--------------------|-----------------|
| AnalyzeDocument            | Bytes              | All             |
| DetectDocumentText         | Bytes              | All             |
| StartDocumentAnalysis      | None               | None            |
| GetDocumentAnalysis        | None               | All             |
| StartDocumentTextDetection | None               | None            |
| GetDocumentTextDetection   | None               | All             |

# **Understanding Amazon Textract Log File Entries**

A trail is a configuration that enables delivery of events as log files to an Amazon S3 bucket that you specify. CloudTrail log files contain one or more log entries. An event represents a single request from any source and includes information about the requested operation, the date and time of the operation, request parameters, and so on. CloudTrail log files aren't an ordered stack trace of the public API calls, so they don't appear in any specific order.

The following example shows a CloudTrail log entry that demonstrates the AnalyzeDocument operation. The image bytes for the input document and the analysis results (responseElements) aren't logged.

```
{
  "eventVersion": "1.05",
  "userIdentity": {
      "type": "IAMUser",
      "principalId": "AIDACKCEVSQ6C2EXAMPLE",
      "arn": "arn:aws:iam::111111111111:user/janedoe",
      "accountId": "111111111111",
      "accessKeyId": "AIDACKCEVSQ6C2EXAMPLE",
      "userName": "janedoe"
},
  "eventTime": "2019-04-03T23:56:31Z",
  "eventSource": "textract.amazonaws.com",
  "eventName": "AnalyzeDocument",
  "awsRegion": "us-east-1",
```

The following example shows a CloudTrail log entry for the StartDocumentAnalysis operation. The log entry includes the Amazon S3 bucket name and image file name in documentLocation. The log also includes the operation response.

```
{
    "Records": [
        {
            "eventVersion": "1.05",
            "userIdentity": {
                "type": "IAMUser",
                "principalId": "AIDACKCEVSQ6C2EXAMPLE",
                "arn": "arn:aws:iam::111111111111:user/janedoe",
                "accountId": "11111111111",
                "accessKeyId": "AKIAIOSFODNN7EXAMPLE",
                "userName": "janedoe"
            },
            "eventTime": "2019-04-04T01:42:24Z",
            "eventSource": "textract.amazonaws.com",
            "eventName": "StartDocumentAnalysis",
            "awsRegion": "us-east-1",
            "sourceIPAddress": "198.51.100.0",
            "userAgent": "",
            "requestParameters": {
                "documentLocation": {
                    "s30bject": {
                         "bucket": "bucket",
                         "name": "document.png"
                    }
```

```
},
                "featureTypes": [
                    "TABLES"
                ]
            },
            "responseElements": {
                "jobId":
 "f3c718b444fa603d5d625ab967008f4b620d4650c9db8ca1cae01ef7efe51373"
            },
            "requestID": "9ae352e8-9de1-41ad-b77b-85aa348c2e82",
            "eventID": "f741bca0-c3cb-4805-82ea-baf76439deef",
            "eventType": "AwsApiCall",
            "recipientAccountId": "11111111111"
        }
    ]
}
```

# **Tagging resources**

With Amazon Textract, you can tag resources like adapters for the purposes of managing secure access. To tag resources, use an AWS SDK or the AWS CLI. The topics in this section demonstrate how to manage your tags using the CLI.

## Tag resource

Amazon Textract resources like adapters can be tagged using the <u>TagResource</u> operation. Tags can help you organize and categorize your resources. You can also use them to scope user permissions by granting a user permission to access or change only resources with certain tag values. To tag a resource, use the TagResource operation and specify a list of tags as key-value pairs.

To tag a resource with the AWS CLI or AWS SDK:

- If you haven't already done so, install and configure the AWS CLI and the AWS SDKs. For more information, see Step 2: Set Up the AWS CLI and AWS SDKs.
- Use the following code to create an adapter:

CLI

Tagging resources 460

## List tags for resource

Amazon Textract resources like adapters can be tagged using the <u>TagResource</u> operation. You can list all the tags associated with a resource by using the <u>ListTagsForResource</u> operation and providing the Amazon Resource Name (ARN) associated with the resource that you want to retrieve tags for.

To list tags for a resource with the AWS CLI or AWS SDK:

- If you haven't already done so, install and configure the AWS CLI and the AWS SDKs. For more information, see Step 2: Set Up the AWS CLI and AWS SDKs.
- Use the following code to create an adapter:

CLI

```
aws textract list-tags-for-resource --region us-east-1 --resource-arn
arn:aws:textract:us-east-1:000000000000:/adapters/a1b2c3d4e5c6 \
{
    "Tags": {
        "Tag": "Key"
    }
}
```

## **Untag resource**

Amazon Textract resources like adapters can be tagged using the <u>TagResource</u> operation. You can remove any tags you no longer need from a resource by using the <u>UntagResource</u> operation. When calling UntagResource, provide the Amazon Resource Name (ARN) of the resource that you want to remove tags from. Also include a list of the tag-specific key values that you want to remove from the resource.

To untag a resource with the AWS CLI or AWS SDK:

List tags for resource 461

• If you haven't already done so, install and configure the AWS CLI and the AWS SDKs. For more information, see Step 2: Set Up the AWS CLI and AWS SDKs.

Use the following code to create an adapter:

CLI

```
aws textract untag-resource --region us-east-1 arn:aws:textract:us-
east-1:000000000000:/adapters/a1b2c3d4e5c6 --tag-keys Tag
```

# **Compliance Validation for Amazon Textract**

Third-party auditors assess the security and compliance of Amazon Textract as part of multiple AWS compliance programs. These include HIPAA, SOC, ISO, and PCI.

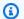

#### Note

If you are processing data through Textract service that is subject to PCI DSS compliance then you must opt out your account by contacting AWS Support and following the process provided to you.

For a list of AWS services in scope of specific compliance programs, see AWS Services in Scope by Compliance Program. For general information, see AWS Compliance Programs.

You can download third-party audit reports using AWS Artifact. For more information, see Downloading Reports in AWS Artifact.

Your compliance responsibility when using Amazon Textract is determined by the sensitivity of your data, your company's compliance objectives, and applicable laws and regulations. AWS provides the following resources to help with compliance:

- Security and Compliance Quick Start Guides These deployment guides discuss architectural considerations and provide steps for deploying security- and compliance-focused baseline environments on AWS.
- Architecting for HIPAA Security and Compliance Whitepaper This whitepaper describes how companies can use AWS to create HIPAA-compliant applications.

**Compliance Validation** 462

 AWS Compliance Resources – This collection of workbooks and guides might apply to your industry and location.

- Evaluating Resources with Rules in the AWS Config Developer Guide The AWS Config service assesses how well your resource configurations comply with internal practices, industry guidelines, and regulations.
- AWS Security Hub This AWS service provides a comprehensive view of your security state within AWS. The security hub helps you check your compliance with security industry standards and best practices.

## Resilience in Amazon Textract

The AWS global infrastructure is built around AWS Regions and Availability Zones. AWS Regions provide multiple physically separated and isolated Availability Zones, which are connected with low-latency, high-throughput, and highly redundant networking. With Availability Zones, you can design and operate applications and databases that automatically fail over between zones without interruption. Availability Zones are more highly available, fault tolerant, and scalable than traditional single or multiple data center infrastructures.

For more information about AWS Regions and Availability Zones, see AWS Global Infrastructure.

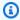

#### Note

Cross region transfer of data is not permitted due to the General Data Protection Regulation (GDPR).

# **Cross-service confused deputy prevention**

In AWS, cross-service impersonation can occur when one service (the calling service) calls another service (the called service). The calling service can be manipulated to act on another customer's resources even though it shouldn't have the proper permissions, resulting in the confused deputy problem.

To prevent this, AWS provides tools that help you protect your data for all services with service principals that have been given access to resources in your account.

Resilience 463

We recommend using the <u>aws:SourceArn</u> and <u>aws:SourceAccount</u> global condition context keys in resource policies to limit the permissions that Amazon Textract gives another service to the resource.

If the value of aws: SourceArn does not contain the account ID, such as an Amazon S3 bucket ARN, you must use both keys to limit permissions. If you use both keys and the aws: SourceArn value contains the account ID, the aws: SourceAccount value and the account in the aws: SourceArn value must use the same account ID when used in the same policy statement.

Use aws: SourceArn if you want only one resource to be associated with the cross-service access. Use aws: SourceAccount if you want to allow any resource in that account to be associated with the cross-service use.

The value of aws:SourceArn must be the ARN of the resource used by Textract, which is specified with the following format: arn:aws:rekognition:region:account:resource.

The recommended approach to the confused deputy problem is to use the aws:SourceArn global condition context key with the full resource ARN.

If you don't know the full ARN of the resource or if you are specifying multiple resources, use the aws:SourceArn key with wildcard characters (\*) for the unknown portions of the ARN. For example, arn:aws:textract:\*:111122223333:\*.

In order to protect against the confused deputy problem, carry out the following steps:

- In the navigation pane of the IAM console choose the Roles option. The console will display
  the roles for your current account.
- 2. Choose the name of the role that you want to modify. The role you modify should have the **AmazonTextractServiceRole** permissions policy. Select the **Trust relationships** tab.
- Choose Edit trust policy.
- 4. On the **Edit trust policy** page, replace the default JSON policy with a policy that utilizes one or both of the aws:SourceArn and aws:SourceAccount global condition context keys. See the following example policies.
- 5. Choose **Update policy**.

The following examples are trust policies that show how you can use the aws:SourceArn and aws:SourceAccount global condition context keys in Amazon Textract to prevent the confused deputy problem.

You can specify multiple accounts in both the SourceAccount and SourceArn condition. Be sure to specify the ID of any trusted account in both conditions.

If you are working with Amazon Textract's asynchronous operations, you could use a policy like the following in your IAM role. In the example below, replace the red replaceable text with the IDs of the accounts calling the API operations (your account ID and the IDs of any other trusted accounts):

```
{
  "Version": "2012-10-17",
  "Statement": {
    "Sid": "ConfusedDeputyPreventionExamplePolicy",
    "Effect": "Allow",
    "Principal": {
      "Service": "textract.amazonaws.com"
    },
    "Action": "sts:AssumeRole",
    "Condition": {
      "ArnLike": {
        "aws:SourceArn":
["arn:aws:textract:*:123456789012:*", "arn:aws:textract:*:111122223333:*"]
      "StringEquals": {
        "aws:SourceAccount": ["123456789012", "111122223333"]
      }
    }
  }
}
```

# **Infrastructure Security in Amazon Textract**

As a managed service, Amazon Textract is protected by AWS global network security. For information about AWS security services and how AWS protects infrastructure, see <a href="AWS Cloud">AWS Cloud</a> <a href="Security">Security</a>. To design your AWS environment using the best practices for infrastructure security, see <a href="Infrastructure Protection">Infrastructure Protection</a> in Security Pillar AWS Well-Architected Framework.

You use AWS published API calls to access Amazon Textract through the network. Clients must support the following:

• Transport Layer Security (TLS). We require TLS 1.2 and recommend TLS 1.3.

Infrastructure Security 465

 Cipher suites with perfect forward secrecy (PFS) such as DHE (Ephemeral Diffie-Hellman) or ECDHE (Elliptic Curve Ephemeral Diffie-Hellman). Most modern systems such as Java 7 and later support these modes.

Additionally, requests must be signed by using an access key ID and a secret access key that is associated with an IAM principal. Or you can use the <u>AWS Security Token Service</u> (AWS STS) to generate temporary security credentials to sign requests.

# Configuration and Vulnerability Analysis in Amazon Textract

Configuration and IT controls are a shared responsibility between AWS and you, our customer. For more information, see the AWS shared responsibility model.

# Amazon Textract and interface VPC endpoints (AWS PrivateLink)

You can establish a private connection between your VPC and Amazon Textract by creating an *interface VPC endpoint*. Interface endpoints are powered by <u>AWS PrivateLink</u>, a technology that enables you to privately access Amazon Textract APIs without an internet gateway, NAT device, VPN connection, or AWS Direct Connect connection. Instances in your VPC don't need public IP addresses to communicate with Amazon Textract APIs. Traffic between your VPC and Amazon Textract does not leave the AWS network.

Each interface endpoint is represented by one or more Elastic Network Interfaces in your subnets.

For more information, see <u>Interface VPC endpoints (AWS PrivateLink)</u> in the *Amazon VPC User Guide*.

## **Considerations for Amazon Textract VPC endpoints**

Before you set up an interface VPC endpoint for Amazon Textract, ensure that you review <u>Interface</u> endpoint properties and limitations in the *Amazon VPC User Guide*.

Amazon Textract supports making calls to all of its API actions from your VPC.

# Creating an interface VPC endpoint for Amazon Textract

You can create a VPC endpoint for the Amazon Textract service using either the Amazon VPC console or the AWS Command Line Interface (AWS CLI). For more information, see <u>Creating an interface endpoint</u> in the *Amazon VPC User Guide*.

Create a VPC endpoint for Amazon Textract using the following service name:

- com.amazonaws.region.textract For creating an endpoint for most Amazon Textract operations.
- com.amazonaws.region.textract-fips For creating an endpoint for Amazon Textract that complies with the Federal Information Processing Standard (FIPS) Publication 140-2 US government standard.

If you enable private DNS for the endpoint, you can make API requests to Amazon Textract using its default DNS name for the Region, for example, textract.us-east-1.amazonaws.com.

For more information, see <u>Accessing a service through an interface endpoint</u> in the *Amazon VPC User Guide*.

# Creating a VPC endpoint policy for Amazon Textract

You can attach an endpoint policy to your VPC endpoint that controls access to Amazon Textract. The policy specifies the following information:

- The principal that can perform actions.
- The actions that can be performed.
- The resources on which actions can be performed.

For more information, see <u>Controlling access to services with VPC endpoints</u> in the *Amazon VPC User Guide*.

#### **Example: VPC endpoint policy for Amazon Textract actions**

The following is an example of an endpoint policy for Amazon Textract. When attached to an endpoint, this policy grants access to the listed Amazon Textract actions for all principals on all resources.

This example policy allows access to only the operations DetectDocumentText and AnalyzeDocument. Users can still call Amazon Textract operations from outside the VPC Endpoint.

# **API Reference**

This section provides documentation for the Amazon Textract API operations.

## **Topics**

- Actions
- Data Types

# **Actions**

The following actions are supported:

- AnalyzeDocument
- AnalyzeExpense
- AnalyzeID
- CreateAdapter
- CreateAdapterVersion
- DeleteAdapter
- DeleteAdapterVersion
- DetectDocumentText
- GetAdapter
- GetAdapterVersion
- GetDocumentAnalysis
- GetDocumentTextDetection
- GetExpenseAnalysis
- GetLendingAnalysis
- GetLendingAnalysisSummary
- ListAdapters
- ListAdapterVersions
- ListTagsForResource
- StartDocumentAnalysis
- StartDocumentTextDetection

Actions 469

- StartExpenseAnalysis
- StartLendingAnalysis
- TagResource
- UntagResource
- <u>UpdateAdapter</u>

Actions 470

## AnalyzeDocument

Analyzes an input document for relationships between detected items.

The types of information returned are as follows:

• Form data (key-value pairs). The related information is returned in two <u>Block</u> objects, each of type KEY\_VALUE\_SET: a KEY Block object and a VALUE Block object. For example, *Name: Ana Silva Carolina* contains a key and value. *Name:* is the key. *Ana Silva Carolina* is the value.

- Table and table cell data. A TABLE Block object contains information about a detected table. A
   CELL Block object is returned for each cell in a table.
- Lines and words of text. A LINE Block object contains one or more WORD Block objects. All lines and words that are detected in the document are returned (including text that doesn't have a relationship with the value of FeatureTypes).
- Signatures. A SIGNATURE Block object contains the location information of a signature in a document. If used in conjunction with forms or tables, a signature can be given a Key-Value pairing or be detected in the cell of a table.
- Query. A QUERY Block object contains the query text, alias and link to the associated Query results block object.
- Query Result. A QUERY\_RESULT Block object contains the answer to the query and an ID that connects it to the query asked. This Block also contains a confidence score.

Selection elements such as check boxes and option buttons (radio buttons) can be detected in form data and in tables. A SELECTION\_ELEMENT Block object contains information about a selection element, including the selection status.

You can choose which type of analysis to perform by specifying the FeatureTypes list.

The output is returned in a list of Block objects.

AnalyzeDocument is a synchronous operation. To analyze documents asynchronously, use StartDocumentAnalysis.

For more information, see <u>Document Text Analysis</u>.

## **Request Syntax**

```
{
    "AdaptersConfig": {
```

```
"Adapters": [
         {
             "Adapter<u>Id</u>": "string",
             "Pages": [ "string" ],
             "Version": "string"
         }
      ]
   },
   "Document": {
      "Bytes": blob,
      "S30bject": {
         "Bucket": "string",
         "Name": "string",
         "Version": "string"
      }
   },
   "FeatureTypes": [ "string" ],
   "HumanLoopConfig": {
      "DataAttributes": {
         "ContentClassifiers": [ "string" ]
      },
      "FlowDefinitionArn": "string",
      "HumanLoopName": "string"
   },
   "QueriesConfig": {
      "Queries": [
         {
             "Alias": "string",
             "Pages": [ "string" ],
             "Text": "string"
         }
      ]
   }
}
```

## **Request Parameters**

The request accepts the following data in JSON format.

## **AdaptersConfig**

Specifies the adapter to be used when analyzing a document.

Type: AdaptersConfig object

#### Required: No

#### **Document**

The input document as base64-encoded bytes or an Amazon S3 object. If you use the AWS CLI to call Amazon Textract operations, you can't pass image bytes. The document must be an image in JPEG, PNG, PDF, or TIFF format.

If you're using an AWS SDK to call Amazon Textract, you might not need to base64-encode image bytes that are passed using the Bytes field.

Type: <u>Document</u> object

Required: Yes

#### **FeatureTypes**

A list of the types of analysis to perform. Add TABLES to the list to return information about the tables that are detected in the input document. Add FORMS to return detected form data. Add SIGNATURES to return the locations of detected signatures. Add LAYOUT to the list to return information about the layout of the document. All lines and words detected in the document are included in the response (including text that isn't related to the value of FeatureTypes).

Type: Array of strings

Valid Values: TABLES | FORMS | QUERIES | SIGNATURES | LAYOUT

Required: Yes

## **HumanLoopConfig**

Sets the configuration for the human in the loop workflow for analyzing documents.

Type: HumanLoopConfig object

Required: No

#### QueriesConfig

Contains Queries and the alias for those Queries, as determined by the input.

Type: QueriesConfig object

Required: No

## **Response Syntax**

```
{
   "AnalyzeDocumentModelVersion": "string",
   "Blocks": [
      {
         "BlockType": "string",
         "ColumnIndex": number,
         "ColumnSpan": number,
         "Confidence": number,
         "EntityTypes": [ "string" ],
         "Geometry": {
            "BoundingBox": {
               "Height": number,
               "Left": number,
               "Top": number,
               "Width": number
            },
            "Polygon": [
               {
                   "X": number,
                   "Y": number
               }
            ]
         },
         "Id": "string",
         "Page": number,
         "Query": {
            "Alias": "string",
            "Pages": [ "string" ],
            "Text": "string"
         },
         "Relationships": [
            {
               "<u>Ids</u>": [ "string" ],
               "Type": "string"
            }
         ],
         "RowIndex": number,
         "RowSpan": number,
         "SelectionStatus": "string",
         "Text": "string",
         "TextType": "string"
```

```
}
],
"DocumentMetadata": {
    "Pages": number
},
"HumanLoopActivationOutput": {
    "HumanLoopActivationConditionsEvaluationResults": "string",
    "HumanLoopActivationReasons": [ "string" ],
    "HumanLoopArn": "string"
}
```

## **Response Elements**

If the action is successful, the service sends back an HTTP 200 response.

The following data is returned in JSON format by the service.

#### AnalyzeDocumentModelVersion

The version of the model used to analyze the document.

Type: String

### **Blocks**

The items that are detected and analyzed by AnalyzeDocument.

Type: Array of **Block** objects

## **DocumentMetadata**

Metadata about the analyzed document. An example is the number of pages.

Type: <u>DocumentMetadata</u> object

## **HumanLoopActivationOutput**

Shows the results of the human in the loop evaluation.

Type: HumanLoopActivationOutput object

#### **Errors**

#### AccessDeniedException

You aren't authorized to perform the action. Use the Amazon Resource Name (ARN) of an authorized user or IAM role to perform the operation.

HTTP Status Code: 400

#### BadDocumentException

Amazon Textract isn't able to read the document. For more information on the document limits in Amazon Textract, see Quotas in Amazon Textract.

HTTP Status Code: 400

#### **DocumentTooLargeException**

The document can't be processed because it's too large. The maximum document size for synchronous operations 10 MB. The maximum document size for asynchronous operations is 500 MB for PDF files.

HTTP Status Code: 400

#### HumanLoopQuotaExceededException

Indicates you have exceeded the maximum number of active human in the loop workflows available

HTTP Status Code: 400

#### InternalServerError

Amazon Textract experienced a service issue. Try your call again.

HTTP Status Code: 500

#### InvalidParameterException

An input parameter violated a constraint. For example, in synchronous operations, an InvalidParameterException exception occurs when neither of the S30bject or Bytes values are supplied in the Document request parameter. Validate your parameter before calling the API operation again.

HTTP Status Code: 400

#### InvalidS3ObjectException

Amazon Textract is unable to access the S3 object that's specified in the request. for more information, <u>Configure Access to Amazon S3</u> For troubleshooting information, see Troubleshooting Amazon S3

HTTP Status Code: 400

#### ProvisionedThroughputExceededException

The number of requests exceeded your throughput limit. If you want to increase this limit, contact Amazon Textract.

HTTP Status Code: 400

#### **ThrottlingException**

Amazon Textract is temporarily unable to process the request. Try your call again.

HTTP Status Code: 500

#### UnsupportedDocumentException

The format of the input document isn't supported. Documents for operations can be in PNG, JPEG, PDF, or TIFF format.

HTTP Status Code: 400

#### See Also

For more information about using this API in one of the language-specific AWS SDKs, see the following:

- AWS Command Line Interface
- AWS SDK for .NET
- AWS SDK for C++
- AWS SDK for Go v2
- AWS SDK for Java V2
- AWS SDK for JavaScript V3
- AWS SDK for PHP V3
- AWS SDK for Python

• AWS SDK for Ruby V3

## **AnalyzeExpense**

AnalyzeExpense synchronously analyzes an input document for financially related relationships between text.

Information is returned as ExpenseDocuments and seperated as follows:

- LineItemGroups- A data set containing LineItems which store information about the lines of text, such as an item purchased and its price on a receipt.
- SummaryFields- Contains all other information a receipt, such as header information or the vendors name.

#### **Request Syntax**

```
{
    "Document": {
        "Bytes": blob,
        "S30bject": {
            "Bucket": "string",
            "Name": "string",
            "Version": "string"
        }
    }
}
```

## **Request Parameters**

The request accepts the following data in JSON format.

#### **Document**

The input document, either as bytes or as an S3 object.

You pass image bytes to an Amazon Textract API operation by using the Bytes property. For example, you would use the Bytes property to pass a document loaded from a local file system. Image bytes passed by using the Bytes property must be base64 encoded. Your code might not need to encode document file bytes if you're using an AWS SDK to call Amazon Textract API operations.

You pass images stored in an S3 bucket to an Amazon Textract API operation by using the S30bject property. Documents stored in an S3 bucket don't need to be base64 encoded.

The AWS Region for the S3 bucket that contains the S3 object must match the AWS Region that you use for Amazon Textract operations.

If you use the AWS CLI to call Amazon Textract operations, passing image bytes using the Bytes property isn't supported. You must first upload the document to an Amazon S3 bucket, and then call the operation using the S3Object property.

For Amazon Textract to process an S3 object, the user must have permission to access the S3 object.

Type: **Document** object

Required: Yes

## **Response Syntax**

```
{
   "DocumentMetadata": {
      "Pages": number
   },
   "ExpenseDocuments": [
      {
         "Blocks": [
               "BlockType": "string",
                "ColumnIndex": number,
                "ColumnSpan": number,
                "Confidence": number,
                "EntityTypes": [ "string" ],
                "Geometry": {
                   "BoundingBox": {
                      "Height": number,
                      "Left": number,
                      "Top": number,
                      "Width": number
                  },
                   "Polygon": [
                         "X": number,
```

```
"Y": number
            }
         ]
      },
      "Id": "string",
      "Page": number,
      "Query": {
         "Alias": "string",
         "Pages": [ "string" ],
         "Text": "string"
      },
      "Relationships": [
         {
            "Ids": [ "string" ],
            "Type": "string"
         }
      ],
      "RowIndex": number,
      "RowSpan": number,
      "SelectionStatus": "string",
      "Text": "string",
      "TextType": "string"
  }
],
"ExpenseIndex": number,
"LineItemGroups": [
  {
      "LineItemGroupIndex": number,
      "LineItems": [
         {
            "LineItemExpenseFields": [
               {
                  "Currency": {
                      "Code": "string",
                      "Confidence": number
                  },
                   "GroupProperties": [
                     {
                         "Id": "string",
                         "Types": [ "string" ]
                     }
                  ],
                   "LabelDetection": {
                      "Confidence": number,
```

```
"Geometry": {
                      "BoundingBox": {
                         "Height": number,
                         "Left": number,
                         "Top": number,
                         "Width": number
                      },
                      "Polygon": [
                         {
                            "X": number,
                            "Y": number
                      ]
                   },
                   "Text": "string"
                },
                "PageNumber": number,
                "Type": {
                   "Confidence": number,
                   "Text": "string"
                },
                "ValueDetection": {
                   "Confidence": number,
                   "Geometry": {
                      "BoundingBox": {
                         "Height": number,
                         "Left": number,
                         "Top": number,
                         "Width": number
                      },
                      "Polygon": [
                         {
                            "X": number,
                            "Y": number
                      ]
                   },
                   "Text": "string"
                }
            }
         ]
      }
   ]
}
```

```
],
"SummaryFields": [
   {
      "Currency": {
         "Code": "string",
         "Confidence": number
      },
      "GroupProperties": [
         {
            "Id": "string",
            "Types": [ "string" ]
         }
      ],
      "LabelDetection": {
         "Confidence": number,
         "Geometry": {
            "BoundingBox": {
               "Height": number,
               "Left": number,
               "Top": number,
               "Width": number
            },
            "Polygon": [
               {
                  "X": number,
                   "Y": number
               }
         },
         ""Text": "string"
      },
      "PageNumber": number,
      "Type": {
         "Confidence": number,
         "Text": "string"
      },
      "ValueDetection": {
         "Confidence": number,
         "Geometry": {
            "BoundingBox": {
               ""Height": number,
               "Left": number,
               "Top": number,
               "Width": number
```

## **Response Elements**

If the action is successful, the service sends back an HTTP 200 response.

The following data is returned in JSON format by the service.

## **DocumentMetadata**

Information about the input document.

Type: DocumentMetadata object

## **ExpenseDocuments**

The expenses detected by Amazon Textract.

Type: Array of ExpenseDocument objects

#### **Errors**

## AccessDeniedException

You aren't authorized to perform the action. Use the Amazon Resource Name (ARN) of an authorized user or IAM role to perform the operation.

HTTP Status Code: 400

#### BadDocumentException

Amazon Textract isn't able to read the document. For more information on the document limits in Amazon Textract, see Quotas in Amazon Textract.

HTTP Status Code: 400

#### **DocumentTooLargeException**

The document can't be processed because it's too large. The maximum document size for synchronous operations 10 MB. The maximum document size for asynchronous operations is 500 MB for PDF files.

HTTP Status Code: 400

#### InternalServerError

Amazon Textract experienced a service issue. Try your call again.

HTTP Status Code: 500

#### InvalidParameterException

An input parameter violated a constraint. For example, in synchronous operations, an InvalidParameterException exception occurs when neither of the S30bject or Bytes values are supplied in the Document request parameter. Validate your parameter before calling the API operation again.

HTTP Status Code: 400

#### InvalidS3ObjectException

Amazon Textract is unable to access the S3 object that's specified in the request. for more information, <u>Configure Access to Amazon S3</u> For troubleshooting information, see <u>Troubleshooting Amazon S3</u>

HTTP Status Code: 400

#### ProvisionedThroughputExceededException

The number of requests exceeded your throughput limit. If you want to increase this limit, contact Amazon Textract.

HTTP Status Code: 400

## **ThrottlingException**

Amazon Textract is temporarily unable to process the request. Try your call again.

HTTP Status Code: 500

#### UnsupportedDocumentException

The format of the input document isn't supported. Documents for operations can be in PNG, JPEG, PDF, or TIFF format.

HTTP Status Code: 400

## **See Also**

For more information about using this API in one of the language-specific AWS SDKs, see the following:

- AWS Command Line Interface
- AWS SDK for .NET
- AWS SDK for C++
- AWS SDK for Go v2
- AWS SDK for Java V2
- AWS SDK for JavaScript V3
- AWS SDK for PHP V3
- AWS SDK for Python
- AWS SDK for Ruby V3

## **AnalyzeID**

Analyzes identity documents for relevant information. This information is extracted and returned as IdentityDocumentFields, which records both the normalized field and value of the extracted text. Unlike other Amazon Textract operations, AnalyzeID doesn't return any Geometry data.

#### **Request Syntax**

## **Request Parameters**

The request accepts the following data in JSON format.

## **DocumentPages**

The document being passed to AnalyzeID.

Type: Array of **Document** objects

Array Members: Minimum number of 1 item. Maximum number of 2 items.

Required: Yes

## **Response Syntax**

```
{
    "AnalyzeIDModelVersion": "string",
    "DocumentMetadata": {
        "Pages": number
```

```
},
"IdentityDocuments": [
      "Blocks": [
         {
            "BlockType": "string",
            "ColumnIndex": number,
            "ColumnSpan": number,
            "Confidence": number,
            "EntityTypes": [ "string" ],
             "Geometry": {
               "BoundingBox": {
                   "Height": number,
                   "Left": number,
                   "Top": number,
                   "Width": number
               },
               "Polygon": [
                   {
                      "X": number,
                      "Y": number
               ]
            },
            "Id": "string",
            "Page": number,
            "Query": {
               "Alias": "string",
               "Pages": [ "string" ],
               "Text": "string"
            },
            "Relationships": [
               {
                   "<u>Ids</u>": [ "string" ],
                   "Type": "string"
               }
            ],
            "RowIndex": number,
            "RowSpan": number,
            "SelectionStatus": "string",
            "Text": "string",
            "TextType": "string"
         }
      ],
```

```
"DocumentIndex": number,
         "IdentityDocumentFields": [
                "Type": {
                   "Confidence": number,
                   "NormalizedValue": {
                      "Value": "string",
                      "ValueType": "string"
                   },
                   ""Text": "string"
                },
                "ValueDetection": {
                   "Confidence": number,
                   "NormalizedValue": {
                      "Value": "string",
                      "ValueType": "string"
                   },
                   ""Text": "string"
                }
            }
         ]
      }
   ]
}
```

## **Response Elements**

If the action is successful, the service sends back an HTTP 200 response.

The following data is returned in JSON format by the service.

## AnalyzeIDModelVersion

The version of the AnalyzeIdentity API being used to process documents.

Type: String

## **DocumentMetadata**

Information about the input document.

Type: <u>DocumentMetadata</u> object

#### **IdentityDocuments**

The list of documents processed by AnalyzeID. Includes a number denoting their place in the list and the response structure for the document.

Type: Array of IdentityDocument objects

#### **Errors**

#### AccessDeniedException

You aren't authorized to perform the action. Use the Amazon Resource Name (ARN) of an authorized user or IAM role to perform the operation.

HTTP Status Code: 400

#### BadDocumentException

Amazon Textract isn't able to read the document. For more information on the document limits in Amazon Textract, see Quotas in Amazon Textract.

HTTP Status Code: 400

## ${\bf Document Too Large Exception}$

The document can't be processed because it's too large. The maximum document size for synchronous operations 10 MB. The maximum document size for asynchronous operations is 500 MB for PDF files.

HTTP Status Code: 400

#### InternalServerError

Amazon Textract experienced a service issue. Try your call again.

HTTP Status Code: 500

#### \_

# InvalidParameterException

An input parameter violated a constraint. For example, in synchronous operations, an InvalidParameterException exception occurs when neither of the S30bject or Bytes values are supplied in the Document request parameter. Validate your parameter before calling the API operation again.

HTTP Status Code: 400

#### InvalidS3ObjectException

Amazon Textract is unable to access the S3 object that's specified in the request. for more information, Configure Access to Amazon S3 For troubleshooting information, see Troubleshooting Amazon S3

HTTP Status Code: 400

#### ProvisionedThroughputExceededException

The number of requests exceeded your throughput limit. If you want to increase this limit, contact Amazon Textract.

HTTP Status Code: 400

#### **ThrottlingException**

Amazon Textract is temporarily unable to process the request. Try your call again.

HTTP Status Code: 500

#### UnsupportedDocumentException

The format of the input document isn't supported. Documents for operations can be in PNG, JPEG, PDF, or TIFF format.

HTTP Status Code: 400

#### See Also

For more information about using this API in one of the language-specific AWS SDKs, see the following:

- AWS Command Line Interface
- AWS SDK for .NET
- AWS SDK for C++
- AWS SDK for Go v2
- AWS SDK for Java V2
- AWS SDK for JavaScript V3
- AWS SDK for PHP V3

- AWS SDK for Python
- AWS SDK for Ruby V3

# CreateAdapter

Creates an adapter, which can be fine-tuned for enhanced performance on user provided documents. Takes an AdapterName and FeatureType. Currently the only supported feature type is QUERIES. You can also provide a Description, Tags, and a ClientRequestToken. You can choose whether or not the adapter should be AutoUpdated with the AutoUpdate argument. By default, AutoUpdate is set to DISABLED.

## **Request Syntax**

```
{
    "AdapterName": "string",
    "AutoUpdate": "string",
    "ClientRequestToken": "string",
    "Description": "string",
    "FeatureTypes": [ "string" ],
    "Tags": {
        "string" : "string"
    }
}
```

#### **Request Parameters**

The request accepts the following data in JSON format.

## **AdapterName**

The name to be assigned to the adapter being created.

Type: String

Length Constraints: Minimum length of 1. Maximum length of 128.

Pattern: [a-zA-Z0-9-\_]+

Required: Yes

## **AutoUpdate**

Controls whether or not the adapter should automatically update.

Type: String

CreateAdapter 493

Valid Values: ENABLED | DISABLED

Required: No

## ClientRequestToken

Idempotent token is used to recognize the request. If the same token is used with multiple CreateAdapter requests, the same session is returned. This token is employed to avoid unintentionally creating the same session multiple times.

Type: String

Length Constraints: Minimum length of 1. Maximum length of 64.

Pattern: ^[a-zA-Z0-9-\_]+\$

Required: No

#### **Description**

The description to be assigned to the adapter being created.

Type: String

Length Constraints: Minimum length of 1. Maximum length of 256.

Pattern:  $^[a-zA-Z0-9\s!"\#\$%'&\(\)\*\+\,\-\./:;=\?@\[\\]\^_`\{\|\}~><]+$$ 

Required: No

## **FeatureTypes**

The type of feature that the adapter is being trained on. Currrenly, supported feature types are: QUERIES

Type: Array of strings

Valid Values: TABLES | FORMS | QUERIES | SIGNATURES | LAYOUT

Required: Yes

#### **Tags**

A list of tags to be added to the adapter.

CreateAdapter 494

Type: String to string map

Map Entries: Minimum number of 0 items. Maximum number of 200 items.

Key Length Constraints: Minimum length of 1. Maximum length of 128.

Key Pattern:  $^(?!aws:)[\p{L}\p{X}\p{N}_.:/=+\-@]*$ \$

Value Length Constraints: Minimum length of 0. Maximum length of 256.

Value Pattern:  $^([\p\{L\}\p\{Z\}\p\{N\}_.:/=+\-@]*)$ \$

Required: No

### **Response Syntax**

```
{
    "AdapterId": "string"
}
```

# **Response Elements**

If the action is successful, the service sends back an HTTP 200 response.

The following data is returned in JSON format by the service.

# **AdapterId**

A string containing the unique ID for the adapter that has been created.

Type: String

Length Constraints: Minimum length of 12. Maximum length of 1011.

#### **Errors**

### AccessDeniedException

You aren't authorized to perform the action. Use the Amazon Resource Name (ARN) of an authorized user or IAM role to perform the operation.

CreateAdapter 495

HTTP Status Code: 400

### ConflictException

Updating or deleting a resource can cause an inconsistent state.

HTTP Status Code: 400

### IdempotentParameterMismatchException

A ClientRequestToken input parameter was reused with an operation, but at least one of the other input parameters is different from the previous call to the operation.

HTTP Status Code: 400

#### InternalServerError

Amazon Textract experienced a service issue. Try your call again.

HTTP Status Code: 500

### InvalidParameterException

An input parameter violated a constraint. For example, in synchronous operations, an InvalidParameterException exception occurs when neither of the S30bject or Bytes values are supplied in the Document request parameter. Validate your parameter before calling the API operation again.

HTTP Status Code: 400

#### LimitExceededException

An Amazon Textract service limit was exceeded. For example, if you start too many asynchronous jobs concurrently, calls to start operations (StartDocumentTextDetection, for example) raise a LimitExceededException exception (HTTP status code: 400) until the number of concurrently running jobs is below the Amazon Textract service limit.

HTTP Status Code: 400

#### ProvisionedThroughputExceededException

The number of requests exceeded your throughput limit. If you want to increase this limit, contact Amazon Textract.

HTTP Status Code: 400

CreateAdapter 496

#### ServiceQuotaExceededException

Returned when a request cannot be completed as it would exceed a maximum service quota.

HTTP Status Code: 400

### **ThrottlingException**

Amazon Textract is temporarily unable to process the request. Try your call again.

HTTP Status Code: 500

#### ValidationException

Indicates that a request was not valid. Check request for proper formatting.

HTTP Status Code: 400

### See Also

For more information about using this API in one of the language-specific AWS SDKs, see the following:

- AWS Command Line Interface
- AWS SDK for .NET
- AWS SDK for C++
- AWS SDK for Go v2
- AWS SDK for Java V2
- AWS SDK for JavaScript V3
- AWS SDK for PHP V3
- AWS SDK for Python
- AWS SDK for Ruby V3

CreateAdapter 497

# CreateAdapterVersion

Creates a new version of an adapter. Operates on a provided AdapterId and a specified dataset provided via the DatasetConfig argument. Requires that you specify an Amazon S3 bucket with the OutputConfig argument. You can provide an optional KMSKeyId, an optional ClientRequestToken, and optional tags.

### **Request Syntax**

```
{
   "AdapterId": "string",
   "ClientRequestToken": "string",
   "DatasetConfig": {
      "ManifestS30bject": {
         "Bucket": "string",
         "Name": "string",
         "Version": "string"
      }
   },
   "KMSKeyId": "string",
   "OutputConfig": {
      "S3Bucket": "string",
      "S3Prefix": "string"
   },
   "Tags": {
      "string" : "string"
   }
}
```

# **Request Parameters**

The request accepts the following data in JSON format.

# **AdapterId**

A string containing a unique ID for the adapter that will receive a new version.

Type: String

Length Constraints: Minimum length of 12. Maximum length of 1011.

Required: Yes

### ClientRequestToken

Idempotent token is used to recognize the request. If the same token is used with multiple CreateAdapterVersion requests, the same session is returned. This token is employed to avoid unintentionally creating the same session multiple times.

Type: String

Length Constraints: Minimum length of 1. Maximum length of 64.

Pattern: ^[a-zA-Z0-9-\_]+\$

Required: No

### **DatasetConfig**

Specifies a dataset used to train a new adapter version. Takes a ManifestS3Object as the value.

Type: AdapterVersionDatasetConfig object

Required: Yes

### **KMSKeyId**

The identifier for your AWS Key Management Service key (AWS KMS key). Used to encrypt your documents.

Type: String

Length Constraints: Minimum length of 1. Maximum length of 2048.

Pattern: ^[A-Za-z0-9][A-Za-z0-9:\_/+=,@.-]{0,2048}\$

Required: No

# **OutputConfig**

Sets whether or not your output will go to a user created bucket. Used to set the name of the bucket, and the prefix on the output file.

OutputConfig is an optional parameter which lets you adjust where your output will be placed. By default, Amazon Textract will store the results internally and can only be accessed by the Get API operations. With OutputConfig enabled, you can set the name of the bucket the output will be sent to the file prefix of the results where you can download your results. Additionally, you can set the KMSKeyID parameter to a customer master key (CMK) to encrypt

your output. Without this parameter set Amazon Textract will encrypt server-side using the AWS managed CMK for Amazon S3.

Decryption of Customer Content is necessary for processing of the documents by Amazon Textract. If your account is opted out under an AI services opt out policy then all unencrypted Customer Content is immediately and permanently deleted after the Customer Content has been processed by the service. No copy of the output is retained by Amazon Textract. For information about how to opt out, see Managing AI services opt-out policy.

For more information on data privacy, see the Data Privacy FAQ.

Type: OutputConfig object

Required: Yes

### **Tags**

A set of tags (key-value pairs) that you want to attach to the adapter version.

Type: String to string map

Map Entries: Minimum number of 0 items. Maximum number of 200 items.

Key Length Constraints: Minimum length of 1. Maximum length of 128.

Key Pattern:  $^(?!aws:)[\p{L}\p{Z}\p{N}_.:/=+\-@]*$$ 

Value Length Constraints: Minimum length of 0. Maximum length of 256.

Value Pattern:  $^([\p{L}\p{Z}\p{N}_.:/=+\-@]*)$ 

Required: No

# **Response Syntax**

```
{
    "AdapterId": "string",
    "AdapterVersion": "string"
}
```

# **Response Elements**

If the action is successful, the service sends back an HTTP 200 response.

The following data is returned in JSON format by the service.

### **AdapterId**

A string containing the unique ID for the adapter that has received a new version.

Type: String

Length Constraints: Minimum length of 12. Maximum length of 1011.

### **AdapterVersion**

A string describing the new version of the adapter.

Type: String

Length Constraints: Minimum length of 1. Maximum length of 128.

#### **Errors**

### AccessDeniedException

You aren't authorized to perform the action. Use the Amazon Resource Name (ARN) of an authorized user or IAM role to perform the operation.

HTTP Status Code: 400

### ConflictException

Updating or deleting a resource can cause an inconsistent state.

HTTP Status Code: 400

### IdempotentParameterMismatchException

A ClientRequestToken input parameter was reused with an operation, but at least one of the other input parameters is different from the previous call to the operation.

HTTP Status Code: 400

#### InternalServerError

Amazon Textract experienced a service issue. Try your call again.

HTTP Status Code: 500

#### InvalidKMSKeyException

Indicates you do not have decrypt permissions with the KMS key entered, or the KMS key was entered incorrectly.

HTTP Status Code: 400

#### InvalidParameterException

An input parameter violated a constraint. For example, in synchronous operations, an InvalidParameterException exception occurs when neither of the S30bject or Bytes values are supplied in the Document request parameter. Validate your parameter before calling the API operation again.

HTTP Status Code: 400

### InvalidS3ObjectException

Amazon Textract is unable to access the S3 object that's specified in the request. for more information, <u>Configure Access to Amazon S3</u> For troubleshooting information, see <u>Troubleshooting Amazon S3</u>

HTTP Status Code: 400

### LimitExceededException

An Amazon Textract service limit was exceeded. For example, if you start too many asynchronous jobs concurrently, calls to start operations (StartDocumentTextDetection, for example) raise a LimitExceededException exception (HTTP status code: 400) until the number of concurrently running jobs is below the Amazon Textract service limit.

HTTP Status Code: 400

### ProvisionedThroughputExceededException

The number of requests exceeded your throughput limit. If you want to increase this limit, contact Amazon Textract.

HTTP Status Code: 400

### ResourceNotFoundException

Returned when an operation tried to access a nonexistent resource.

HTTP Status Code: 400

#### ServiceQuotaExceededException

Returned when a request cannot be completed as it would exceed a maximum service quota.

HTTP Status Code: 400

### **ThrottlingException**

Amazon Textract is temporarily unable to process the request. Try your call again.

HTTP Status Code: 500

### ValidationException

Indicates that a request was not valid. Check request for proper formatting.

HTTP Status Code: 400

#### See Also

For more information about using this API in one of the language-specific AWS SDKs, see the following:

- AWS Command Line Interface
- AWS SDK for .NET
- AWS SDK for C++
- AWS SDK for Go v2
- AWS SDK for Java V2
- AWS SDK for JavaScript V3
- AWS SDK for PHP V3
- AWS SDK for Python
- AWS SDK for Ruby V3

# **DeleteAdapter**

Deletes an Amazon Textract adapter. Takes an AdapterId and deletes the adapter specified by the ID.

### **Request Syntax**

```
{
    "AdapterId": "string"
}
```

### **Request Parameters**

The request accepts the following data in JSON format.

### **AdapterId**

A string containing a unique ID for the adapter to be deleted.

Type: String

Length Constraints: Minimum length of 12. Maximum length of 1011.

Required: Yes

# **Response Elements**

If the action is successful, the service sends back an HTTP 200 response with an empty HTTP body.

#### **Errors**

### ${\bf Access Denied Exception}$

You aren't authorized to perform the action. Use the Amazon Resource Name (ARN) of an authorized user or IAM role to perform the operation.

HTTP Status Code: 400

### ConflictException

Updating or deleting a resource can cause an inconsistent state.

DeleteAdapter 504

HTTP Status Code: 400

#### InternalServerError

Amazon Textract experienced a service issue. Try your call again.

HTTP Status Code: 500

### InvalidParameterException

An input parameter violated a constraint. For example, in synchronous operations, an InvalidParameterException exception occurs when neither of the S30bject or Bytes values are supplied in the Document request parameter. Validate your parameter before calling the API operation again.

HTTP Status Code: 400

### ProvisionedThroughputExceededException

The number of requests exceeded your throughput limit. If you want to increase this limit, contact Amazon Textract.

HTTP Status Code: 400

### ResourceNotFoundException

Returned when an operation tried to access a nonexistent resource.

HTTP Status Code: 400

#### **ThrottlingException**

Amazon Textract is temporarily unable to process the request. Try your call again.

HTTP Status Code: 500

#### ValidationException

Indicates that a request was not valid. Check request for proper formatting.

HTTP Status Code: 400

#### See Also

For more information about using this API in one of the language-specific AWS SDKs, see the following:

DeleteAdapter 505

- AWS Command Line Interface
- AWS SDK for .NET
- AWS SDK for C++
- AWS SDK for Go v2
- AWS SDK for Java V2
- AWS SDK for JavaScript V3
- AWS SDK for PHP V3
- AWS SDK for Python
- AWS SDK for Ruby V3

DeleteAdapter 506

# **DeleteAdapterVersion**

Deletes an Amazon Textract adapter version. Requires that you specify both an AdapterId and a AdapterVersion. Deletes the adapter version specified by the AdapterId and the AdapterVersion.

# **Request Syntax**

```
{
    "AdapterId": "string",
    "AdapterVersion": "string"
}
```

### **Request Parameters**

The request accepts the following data in JSON format.

# **AdapterId**

A string containing a unique ID for the adapter version that will be deleted.

Type: String

Length Constraints: Minimum length of 12. Maximum length of 1011.

Required: Yes

# AdapterVersion

Specifies the adapter version to be deleted.

Type: String

Length Constraints: Minimum length of 1. Maximum length of 128.

Required: Yes

# **Response Elements**

If the action is successful, the service sends back an HTTP 200 response with an empty HTTP body.

DeleteAdapterVersion 507

#### **Errors**

### AccessDeniedException

You aren't authorized to perform the action. Use the Amazon Resource Name (ARN) of an authorized user or IAM role to perform the operation.

HTTP Status Code: 400

### ConflictException

Updating or deleting a resource can cause an inconsistent state.

HTTP Status Code: 400

#### InternalServerError

Amazon Textract experienced a service issue. Try your call again.

HTTP Status Code: 500

#### InvalidParameterException

An input parameter violated a constraint. For example, in synchronous operations, an InvalidParameterException exception occurs when neither of the S30bject or Bytes values are supplied in the Document request parameter. Validate your parameter before calling the API operation again.

HTTP Status Code: 400

#### ProvisionedThroughputExceededException

The number of requests exceeded your throughput limit. If you want to increase this limit, contact Amazon Textract.

HTTP Status Code: 400

#### ResourceNotFoundException

Returned when an operation tried to access a nonexistent resource.

HTTP Status Code: 400

### ThrottlingException

Amazon Textract is temporarily unable to process the request. Try your call again.

DeleteAdapterVersion 508

HTTP Status Code: 500

### ValidationException

Indicates that a request was not valid. Check request for proper formatting.

HTTP Status Code: 400

### **See Also**

For more information about using this API in one of the language-specific AWS SDKs, see the following:

- AWS Command Line Interface
- AWS SDK for .NET
- AWS SDK for C++
- AWS SDK for Go v2
- AWS SDK for Java V2
- AWS SDK for JavaScript V3
- AWS SDK for PHP V3
- AWS SDK for Python
- AWS SDK for Ruby V3

DeleteAdapterVersion 509

### **DetectDocumentText**

Detects text in the input document. Amazon Textract can detect lines of text and the words that make up a line of text. The input document must be in one of the following image formats: JPEG, PNG, PDF, or TIFF. DetectDocumentText returns the detected text in an array of Block objects.

Each document page has as an associated Block of type PAGE. Each PAGE Block object is the parent of LINE Block objects that represent the lines of detected text on a page. A LINE Block object is a parent for each word that makes up the line. Words are represented by Block objects of type WORD.

DetectDocumentText is a synchronous operation. To analyze documents asynchronously, use StartDocumentTextDetection.

For more information, see Document Text Detection.

### **Request Syntax**

```
{
    "Document": {
        "Bytes": blob,
        "S30bject": {
            "Bucket": "string",
            "Name": "string",
            "Version": "string"
        }
    }
}
```

# **Request Parameters**

The request accepts the following data in JSON format.

# **Document**

The input document as base64-encoded bytes or an Amazon S3 object. If you use the AWS CLI to call Amazon Textract operations, you can't pass image bytes. The document must be an image in JPEG or PNG format.

If you're using an AWS SDK to call Amazon Textract, you might not need to base64-encode image bytes that are passed using the Bytes field.

Type: **Document** object

Required: Yes

## **Response Syntax**

```
{
   "Blocks": [
         "BlockType": "string",
         "ColumnIndex": number,
         "ColumnSpan": number,
         "Confidence": number,
         "EntityTypes": [ "string" ],
         "Geometry": {
            "BoundingBox": {
                "Height": number,
                "Left": number,
                "Top": number,
                "Width": number
            },
            "Polygon": [
                {
                   "X": number,
                   "Y": number
            ]
         },
         "Id": "string",
         "Page": number,
         "Query": {
            "Alias": "string",
            "<u>Pages</u>": [ "string" ],
            "Text": "string"
         },
         "Relationships": [
            {
                "Ids": [ "string" ],
                "Type": "string"
            }
         ],
         "RowIndex": number,
         "RowSpan": number,
```

```
"SelectionStatus": "string",
    "Text": "string",
    "TextType": "string"
}
],
"DetectDocumentTextModelVersion": "string",
"DocumentMetadata": {
    "Pages": number
}
```

## **Response Elements**

If the action is successful, the service sends back an HTTP 200 response.

The following data is returned in JSON format by the service.

#### **Blocks**

An array of Block objects that contain the text that's detected in the document.

Type: Array of Block objects

### **DetectDocumentTextModelVersion**

Type: String

### **DocumentMetadata**

Metadata about the document. It contains the number of pages that are detected in the document.

Type: DocumentMetadata object

#### **Errors**

### AccessDeniedException

You aren't authorized to perform the action. Use the Amazon Resource Name (ARN) of an authorized user or IAM role to perform the operation.

HTTP Status Code: 400

#### BadDocumentException

Amazon Textract isn't able to read the document. For more information on the document limits in Amazon Textract, see Quotas in Amazon Textract.

HTTP Status Code: 400

#### **DocumentTooLargeException**

The document can't be processed because it's too large. The maximum document size for synchronous operations 10 MB. The maximum document size for asynchronous operations is 500 MB for PDF files.

HTTP Status Code: 400

#### InternalServerError

Amazon Textract experienced a service issue. Try your call again.

HTTP Status Code: 500

### InvalidParameterException

An input parameter violated a constraint. For example, in synchronous operations, an InvalidParameterException exception occurs when neither of the S30bject or Bytes values are supplied in the Document request parameter. Validate your parameter before calling the API operation again.

HTTP Status Code: 400

#### InvalidS3ObjectException

Amazon Textract is unable to access the S3 object that's specified in the request. for more information, <u>Configure Access to Amazon S3</u> For troubleshooting information, see <u>Troubleshooting Amazon S3</u>

HTTP Status Code: 400

#### ProvisionedThroughputExceededException

The number of requests exceeded your throughput limit. If you want to increase this limit, contact Amazon Textract.

HTTP Status Code: 400

### **ThrottlingException**

Amazon Textract is temporarily unable to process the request. Try your call again.

HTTP Status Code: 500

### UnsupportedDocumentException

The format of the input document isn't supported. Documents for operations can be in PNG, JPEG, PDF, or TIFF format.

HTTP Status Code: 400

### **See Also**

For more information about using this API in one of the language-specific AWS SDKs, see the following:

- AWS Command Line Interface
- AWS SDK for .NET
- AWS SDK for C++
- AWS SDK for Go v2
- AWS SDK for Java V2
- AWS SDK for JavaScript V3
- AWS SDK for PHP V3
- AWS SDK for Python
- AWS SDK for Ruby V3

# **GetAdapter**

Gets configuration information for an adapter specified by an AdapterId, returning information on AdapterName, Description, CreationTime, AutoUpdate status, and FeatureTypes.

### **Request Syntax**

```
{
    "AdapterId": "string"
}
```

# **Request Parameters**

The request accepts the following data in JSON format.

### **AdapterId**

A string containing a unique ID for the adapter.

Type: String

Length Constraints: Minimum length of 12. Maximum length of 1011.

Required: Yes

# **Response Syntax**

```
{
   "AdapterId": "string",
   "AdapterName": "string",
   "AutoUpdate": "string",
   "CreationTime": number,
   "Description": "string",
   "FeatureTypes": [ "string" ],
   "Tags": {
        "string" : "string"
   }
}
```

# **Response Elements**

If the action is successful, the service sends back an HTTP 200 response.

The following data is returned in JSON format by the service.

### **AdapterId**

A string identifying the adapter that information has been retrieved for.

Type: String

Length Constraints: Minimum length of 12. Maximum length of 1011.

### **AdapterName**

The name of the requested adapter.

Type: String

Length Constraints: Minimum length of 1. Maximum length of 128.

Pattern: [a-zA-Z0-9-\_]+

### **AutoUpdate**

Binary value indicating if the adapter is being automatically updated or not.

Type: String

Valid Values: ENABLED | DISABLED

### **CreationTime**

The date and time the requested adapter was created at.

Type: Timestamp

# **Description**

The description for the requested adapter.

Type: String

Length Constraints: Minimum length of 1. Maximum length of 256.

Pattern: ^[a-zA-Z0-9\s!"\#\\$%'&\(\)\\*\+\,\-\./:;=\?@\[\\\]\^\_`\{\|\}~><]+\$

# **FeatureTypes**

List of the targeted feature types for the requested adapter.

Type: Array of strings

Valid Values: TABLES | FORMS | QUERIES | SIGNATURES | LAYOUT

### **Tags**

A set of tags (key-value pairs) associated with the adapter that has been retrieved.

Type: String to string map

Map Entries: Minimum number of 0 items. Maximum number of 200 items.

Key Length Constraints: Minimum length of 1. Maximum length of 128.

Key Pattern:  $^(?!aws:)[\p{L}\p{Z}\p{N}_.:/=+\-@]*$$ 

Value Length Constraints: Minimum length of 0. Maximum length of 256.

Value Pattern:  $^([\p\{L\}\p\{Z\}\p\{N\}_.:/=+\-@]*)$ \$

#### **Errors**

### AccessDeniedException

You aren't authorized to perform the action. Use the Amazon Resource Name (ARN) of an authorized user or IAM role to perform the operation.

HTTP Status Code: 400

#### InternalServerError

Amazon Textract experienced a service issue. Try your call again.

HTTP Status Code: 500

### InvalidParameterException

An input parameter violated a constraint. For example, in synchronous operations, an InvalidParameterException exception occurs when neither of the S30bject or Bytes values are supplied in the Document request parameter. Validate your parameter before calling the API operation again.

HTTP Status Code: 400

#### ProvisionedThroughputExceededException

The number of requests exceeded your throughput limit. If you want to increase this limit, contact Amazon Textract.

HTTP Status Code: 400

#### ResourceNotFoundException

Returned when an operation tried to access a nonexistent resource.

HTTP Status Code: 400

### **ThrottlingException**

Amazon Textract is temporarily unable to process the request. Try your call again.

HTTP Status Code: 500

### ValidationException

Indicates that a request was not valid. Check request for proper formatting.

HTTP Status Code: 400

#### See Also

For more information about using this API in one of the language-specific AWS SDKs, see the following:

- AWS Command Line Interface
- AWS SDK for .NET
- AWS SDK for C++
- AWS SDK for Go v2
- AWS SDK for Java V2
- AWS SDK for JavaScript V3
- AWS SDK for PHP V3
- AWS SDK for Python
- AWS SDK for Ruby V3

# **GetAdapterVersion**

Gets configuration information for the specified adapter version, including: AdapterId, AdapterVersion, FeatureTypes, Status, StatusMessage, DatasetConfig, KMSKeyId, OutputConfig, Tags and EvaluationMetrics.

# **Request Syntax**

```
{
    "AdapterId": "string",
    "AdapterVersion": "string"
}
```

### **Request Parameters**

The request accepts the following data in JSON format.

### **AdapterId**

A string specifying a unique ID for the adapter version you want to retrieve information for.

Type: String

Length Constraints: Minimum length of 12. Maximum length of 1011.

Required: Yes

### **AdapterVersion**

A string specifying the adapter version you want to retrieve information for.

Type: String

Length Constraints: Minimum length of 1. Maximum length of 128.

Required: Yes

# **Response Syntax**

```
{
   "AdapterId": "string",
   "AdapterVersion": "string",
   "CreationTime": number,
```

```
"DatasetConfig": {
      "ManifestS30bject": {
         "Bucket": "string",
         "Name": "string",
         "Version": "string"
      }
   },
   "EvaluationMetrics": [
         "AdapterVersion": {
            "F1Score": number,
            "Precision": number,
            "Recall": number
         },
         "Base<u>line</u>": {
            "F1Score": number,
            "Precision": number,
            "Recall": number
         },
         "FeatureType": "string"
      }
   ],
   "FeatureTypes": [ "string" ],
   "KMSKeyId": "string",
   "OutputConfig": {
      "S3Bucket": "string",
      "S3Prefix": "string"
   },
   "Status": "string",
   "StatusMessage": "string",
   "Tags": {
      "string" : "string"
   }
}
```

# **Response Elements**

If the action is successful, the service sends back an HTTP 200 response.

The following data is returned in JSON format by the service.

### **AdapterId**

A string containing a unique ID for the adapter version being retrieved.

Type: String

Length Constraints: Minimum length of 12. Maximum length of 1011.

### **AdapterVersion**

A string containing the adapter version that has been retrieved.

Type: String

Length Constraints: Minimum length of 1. Maximum length of 128.

#### CreationTime

The time that the adapter version was created.

Type: Timestamp

### **DatasetConfig**

Specifies a dataset used to train a new adapter version. Takes a ManifestS3Objec as the value.

Type: <u>AdapterVersionDatasetConfig</u> object

### **EvaluationMetrics**

The evaluation metrics (F1 score, Precision, and Recall) for the requested version, grouped by baseline metrics and adapter version.

Type: Array of AdapterVersionEvaluationMetric objects

### **FeatureTypes**

List of the targeted feature types for the requested adapter version.

Type: Array of strings

Valid Values: TABLES | FORMS | QUERIES | SIGNATURES | LAYOUT

# **KMSKeyId**

The identifier for your AWS Key Management Service key (AWS KMS key). Used to encrypt your documents.

Type: String

Length Constraints: Minimum length of 1. Maximum length of 2048.

Pattern:  $^[A-Za-z0-9][A-Za-z0-9:\_/+=, @.-]{0,2048}$ \$

### **OutputConfig**

Sets whether or not your output will go to a user created bucket. Used to set the name of the bucket, and the prefix on the output file.

OutputConfig is an optional parameter which lets you adjust where your output will be placed. By default, Amazon Textract will store the results internally and can only be accessed by the Get API operations. With OutputConfig enabled, you can set the name of the bucket the output will be sent to the file prefix of the results where you can download your results. Additionally, you can set the KMSKeyID parameter to a customer master key (CMK) to encrypt your output. Without this parameter set Amazon Textract will encrypt server-side using the AWS managed CMK for Amazon S3.

Decryption of Customer Content is necessary for processing of the documents by Amazon Textract. If your account is opted out under an AI services opt out policy then all unencrypted Customer Content is immediately and permanently deleted after the Customer Content has been processed by the service. No copy of the output is retained by Amazon Textract. For information about how to opt out, see Managing AI services opt-out policy.

For more information on data privacy, see the Data Privacy FAQ.

Type: OutputConfig object

### **Status**

The status of the adapter version that has been requested.

Type: String

Valid Values: ACTIVE | AT\_RISK | DEPRECATED | CREATION\_ERROR |

CREATION\_IN\_PROGRESS

### **StatusMessage**

A message that describes the status of the requested adapter version.

Type: String

Length Constraints: Minimum length of 1. Maximum length of 256.

Pattern:  $^[a-zA-Z0-9\s!"\#\$%'&\(\)\*\+\,.-\./:;=\?@\[\\\]\^_`\{\|\}~><]+$$ 

### **Tags**

A set of tags (key-value pairs) that are associated with the adapter version.

Type: String to string map

Map Entries: Minimum number of 0 items. Maximum number of 200 items.

Key Length Constraints: Minimum length of 1. Maximum length of 128.

Key Pattern:  $^(?!aws:)[\p{L}\p{X}\p{N}_.:/=+\-@]*$$ 

Value Length Constraints: Minimum length of 0. Maximum length of 256.

Value Pattern:  $^([\p\{L\}\p\{Z\}\p\{N\}_.:/=+\-@]*)$ \$

#### **Errors**

### AccessDeniedException

You aren't authorized to perform the action. Use the Amazon Resource Name (ARN) of an authorized user or IAM role to perform the operation.

HTTP Status Code: 400

#### InternalServerError

Amazon Textract experienced a service issue. Try your call again.

HTTP Status Code: 500

#### InvalidParameterException

An input parameter violated a constraint. For example, in synchronous operations, an InvalidParameterException exception occurs when neither of the S30bject or Bytes values are supplied in the Document request parameter. Validate your parameter before calling the API operation again.

HTTP Status Code: 400

### ProvisionedThroughputExceededException

The number of requests exceeded your throughput limit. If you want to increase this limit, contact Amazon Textract.

HTTP Status Code: 400

#### ResourceNotFoundException

Returned when an operation tried to access a nonexistent resource.

HTTP Status Code: 400

### **ThrottlingException**

Amazon Textract is temporarily unable to process the request. Try your call again.

HTTP Status Code: 500

#### ValidationException

Indicates that a request was not valid. Check request for proper formatting.

HTTP Status Code: 400

#### See Also

For more information about using this API in one of the language-specific AWS SDKs, see the following:

- AWS Command Line Interface
- AWS SDK for .NET
- AWS SDK for C++
- AWS SDK for Go v2
- AWS SDK for Java V2
- AWS SDK for JavaScript V3
- AWS SDK for PHP V3
- AWS SDK for Python
- AWS SDK for Ruby V3

# **GetDocumentAnalysis**

Gets the results for an Amazon Textract asynchronous operation that analyzes text in a document.

You start asynchronous text analysis by calling StartDocumentAnalysis, which returns a job identifier (JobId). When the text analysis operation finishes, Amazon Textract publishes a completion status to the Amazon Simple Notification Service (Amazon SNS) topic that's registered in the initial call to StartDocumentAnalysis. To get the results of the text-detection operation, first check that the status value published to the Amazon SNS topic is SUCCEEDED. If so, call GetDocumentAnalysis, and pass the job identifier (JobId) from the initial call to StartDocumentAnalysis.

GetDocumentAnalysis returns an array of Block objects. The following types of information are returned:

- Form data (key-value pairs). The related information is returned in two Block objects, each of type KEY\_VALUE\_SET: a KEY Block object and a VALUE Block object. For example, Name: Ana Silva Carolina contains a key and value. Name: is the key. Ana Silva Carolina is the value.
- Table and table cell data. A TABLE Block object contains information about a detected table. A CELL Block object is returned for each cell in a table.
- Lines and words of text. A LINE Block object contains one or more WORD Block objects. All lines and words that are detected in the document are returned (including text that doesn't have a relationship with the value of the StartDocumentAnalysis FeatureTypes input parameter).
- Query. A QUERY Block object contains the query text, alias and link to the associated Query results block object.
- Query Results. A QUERY\_RESULT Block object contains the answer to the query and an ID that connects it to the guery asked. This Block also contains a confidence score.

#### Note

While processing a document with queries, look out for INVALID\_REQUEST\_PARAMETERS output. This indicates that either the per page query limit has been exceeded or that the operation is trying to guery a page in the document which doesn't exist.

Selection elements such as check boxes and option buttons (radio buttons) can be detected in form data and in tables. A SELECTION\_ELEMENT Block object contains information about a selection element, including the selection status.

Use the MaxResults parameter to limit the number of blocks that are returned. If there are more results than specified in MaxResults, the value of NextToken in the operation response contains a pagination token for getting the next set of results. To get the next page of results, call GetDocumentAnalysis, and populate the NextToken request parameter with the token value that's returned from the previous call to GetDocumentAnalysis.

For more information, see Document Text Analysis.

### **Request Syntax**

```
{
   "JobId": "string",
   "MaxResults": number,
   "NextToken": "string"
}
```

### **Request Parameters**

The request accepts the following data in JSON format.

### **JobId**

A unique identifier for the text-detection job. The JobId is returned from StartDocumentAnalysis. A JobId value is only valid for 7 days.

Type: String

Length Constraints: Minimum length of 1. Maximum length of 64.

Pattern: ^[a-zA-Z0-9-\_]+\$

Required: Yes

### **MaxResults**

The maximum number of results to return per paginated call. The largest value that you can specify is 1,000. If you specify a value greater than 1,000, a maximum of 1,000 results is returned. The default value is 1,000.

Type: Integer

Valid Range: Minimum value of 1.

Required: No

#### NextToken

If the previous response was incomplete (because there are more blocks to retrieve), Amazon Textract returns a pagination token in the response. You can use this pagination token to retrieve the next set of blocks.

Type: String

Length Constraints: Minimum length of 1. Maximum length of 1024.

Pattern: .\*\S.\*

Required: No

### **Response Syntax**

```
{
   "AnalyzeDocumentModelVersion": "string",
   "Blocks": [
      {
         "BlockType": "string",
         "ColumnIndex": number,
         "ColumnSpan": number,
         "Confidence": number,
         "EntityTypes": [ "string" ],
         "Geometry": {
            "BoundingBox": {
               "Height": number,
               "Left": number,
               "Top": number,
               "Width": number
            },
            "Polygon": [
                   "X": number,
                   "Y": number
               }
```

```
]
         },
         "Id": "string",
         "Page": number,
         "Query": {
            "Alias": "string",
            "Pages": [ "string" ],
            "Text": "string"
         },
         "Relationships": [
                "Ids": [ "string" ],
                "Type": "string"
            }
         ],
         "RowIndex": number,
         "RowSpan": number,
         "SelectionStatus": "string",
         "Text": "string",
         "TextType": "string"
      }
   ],
   "DocumentMetadata": {
      "Pages": number
   "JobStatus": "string",
   "NextToken": "string",
   "StatusMessage": "string",
   "Warnings": [
      {
         "ErrorCode": "string",
         "Pages": [ number ]
      }
   ]
}
```

# **Response Elements**

If the action is successful, the service sends back an HTTP 200 response.

The following data is returned in JSON format by the service.

# <u>AnalyzeDocumentModelVersion</u>

Type: String

#### **Blocks**

The results of the text-analysis operation.

Type: Array of Block objects

### **DocumentMetadata**

Information about a document that Amazon Textract processed. DocumentMetadata is returned in every page of paginated responses from an Amazon Textract video operation.

Type: <u>DocumentMetadata</u> object

### **JobStatus**

The current status of the text detection job.

Type: String

Valid Values: IN\_PROGRESS | SUCCEEDED | FAILED | PARTIAL\_SUCCESS

### **NextToken**

If the response is truncated, Amazon Textract returns this token. You can use this token in the subsequent request to retrieve the next set of text detection results.

Type: String

Length Constraints: Minimum length of 1. Maximum length of 1024.

Pattern: .\*\S.\*

# **StatusMessage**

Returns if the detection job could not be completed. Contains explanation for what error occured.

Type: String

# Warnings

A list of warnings that occurred during the document-analysis operation.

Type: Array of Warning objects

#### **Errors**

### AccessDeniedException

You aren't authorized to perform the action. Use the Amazon Resource Name (ARN) of an authorized user or IAM role to perform the operation.

HTTP Status Code: 400

#### InternalServerError

Amazon Textract experienced a service issue. Try your call again.

HTTP Status Code: 500

#### InvalidJobIdException

An invalid job identifier was passed to an asynchronous analysis operation.

HTTP Status Code: 400

#### InvalidKMSKeyException

Indicates you do not have decrypt permissions with the KMS key entered, or the KMS key was entered incorrectly.

HTTP Status Code: 400

#### InvalidParameterException

An input parameter violated a constraint. For example, in synchronous operations, an InvalidParameterException exception occurs when neither of the S30bject or Bytes values are supplied in the Document request parameter. Validate your parameter before calling the API operation again.

HTTP Status Code: 400

#### InvalidS3ObjectException

Amazon Textract is unable to access the S3 object that's specified in the request. for more information, <u>Configure Access to Amazon S3</u> For troubleshooting information, see <u>Troubleshooting Amazon S3</u>

HTTP Status Code: 400

### ProvisionedThroughputExceededException

The number of requests exceeded your throughput limit. If you want to increase this limit, contact Amazon Textract.

HTTP Status Code: 400

#### **ThrottlingException**

Amazon Textract is temporarily unable to process the request. Try your call again.

HTTP Status Code: 500

#### See Also

For more information about using this API in one of the language-specific AWS SDKs, see the following:

- AWS Command Line Interface
- AWS SDK for .NET
- AWS SDK for C++
- AWS SDK for Go v2
- AWS SDK for Java V2
- AWS SDK for JavaScript V3
- AWS SDK for PHP V3
- AWS SDK for Python
- AWS SDK for Ruby V3

GetDocumentAnalysis 531

## GetDocumentTextDetection

Gets the results for an Amazon Textract asynchronous operation that detects text in a document. Amazon Textract can detect lines of text and the words that make up a line of text.

You start asynchronous text detection by calling <u>StartDocumentTextDetection</u>, which returns a job identifier (JobId). When the text detection operation finishes, Amazon Textract publishes a completion status to the Amazon Simple Notification Service (Amazon SNS) topic that's registered in the initial call to <u>StartDocumentTextDetection</u>. To get the results of the text-detection operation, first check that the status value published to the Amazon SNS topic is <u>SUCCEEDED</u>. If so, call <u>GetDocumentTextDetection</u>, and pass the job identifier (JobId) from the initial call to <u>StartDocumentTextDetection</u>.

GetDocumentTextDetection returns an array of Block objects.

Each document page has as an associated Block of type PAGE. Each PAGE Block object is the parent of LINE Block objects that represent the lines of detected text on a page. A LINE Block object is a parent for each word that makes up the line. Words are represented by Block objects of type WORD.

Use the MaxResults parameter to limit the number of blocks that are returned. If there are more results than specified in MaxResults, the value of NextToken in the operation response contains a pagination token for getting the next set of results. To get the next page of results, call GetDocumentTextDetection, and populate the NextToken request parameter with the token value that's returned from the previous call to GetDocumentTextDetection.

For more information, see Document Text Detection.

# **Request Syntax**

```
{
    "JobId": "string",
    "MaxResults": number,
    "NextToken": "string"
}
```

## **Request Parameters**

The request accepts the following data in JSON format.

#### **JobId**

A unique identifier for the text detection job. The JobId is returned from StartDocumentTextDetection. A JobId value is only valid for 7 days.

Type: String

Length Constraints: Minimum length of 1. Maximum length of 64.

Pattern: ^[a-zA-Z0-9-\_]+\$

Required: Yes

### **MaxResults**

The maximum number of results to return per paginated call. The largest value you can specify is 1,000. If you specify a value greater than 1,000, a maximum of 1,000 results is returned. The default value is 1,000.

Type: Integer

Valid Range: Minimum value of 1.

Required: No

### NextToken

If the previous response was incomplete (because there are more blocks to retrieve), Amazon Textract returns a pagination token in the response. You can use this pagination token to retrieve the next set of blocks.

Type: String

Length Constraints: Minimum length of 1. Maximum length of 1024.

Pattern: .\*\S.\*

Required: No

# **Response Syntax**

```
{
    "<u>Blocks</u>": [
        {
            "<u>BlockType</u>": "string",
```

```
"ColumnIndex": number,
      "ColumnSpan": number,
      "Confidence": number,
      "EntityTypes": [ "string" ],
      "Geometry": {
         "BoundingBox": {
            "Height": number,
            "Left": number,
            "Top": number,
            "Width": number
         },
         "Polygon": [
            {
               "X": number,
               "Y": number
            }
         ]
      },
      "Id": "string",
      "Page": number,
      "Query": {
         "Alias": "string",
         "Pages": [ "string" ],
         "Text": "string"
      },
      "Relationships": [
         {
            "<u>Ids</u>": [ "string" ],
            "Type": "string"
         }
      ],
      "RowIndex": number,
      "RowSpan": number,
      "SelectionStatus": "string",
      "Text": "string",
      "TextType": "string"
   }
],
"DetectDocumentTextModelVersion": "string",
"DocumentMetadata": {
   "Pages": number
"JobStatus": "string",
"NextToken": "string",
```

## **Response Elements**

If the action is successful, the service sends back an HTTP 200 response.

The following data is returned in JSON format by the service.

#### **Blocks**

The results of the text-detection operation.

Type: Array of Block objects

### **DetectDocumentTextModelVersion**

Type: String

### **DocumentMetadata**

Information about a document that Amazon Textract processed. DocumentMetadata is returned in every page of paginated responses from an Amazon Textract video operation.

Type: DocumentMetadata object

### **JobStatus**

The current status of the text detection job.

Type: String

Valid Values: IN\_PROGRESS | SUCCEEDED | FAILED | PARTIAL\_SUCCESS

## **NextToken**

If the response is truncated, Amazon Textract returns this token. You can use this token in the subsequent request to retrieve the next set of text-detection results.

Type: String

Length Constraints: Minimum length of 1. Maximum length of 1024.

Pattern: .\*\S.\*

### **StatusMessage**

Returns if the detection job could not be completed. Contains explanation for what error occured.

Type: String

### Warnings

A list of warnings that occurred during the text-detection operation for the document.

Type: Array of Warning objects

#### **Errors**

### AccessDeniedException

You aren't authorized to perform the action. Use the Amazon Resource Name (ARN) of an authorized user or IAM role to perform the operation.

HTTP Status Code: 400

#### InternalServerError

Amazon Textract experienced a service issue. Try your call again.

HTTP Status Code: 500

#### InvalidJobIdException

An invalid job identifier was passed to an asynchronous analysis operation.

HTTP Status Code: 400

# InvalidKMSKeyException

Indicates you do not have decrypt permissions with the KMS key entered, or the KMS key was entered incorrectly.

HTTP Status Code: 400

#### InvalidParameterException

An input parameter violated a constraint. For example, in synchronous operations, an InvalidParameterException exception occurs when neither of the S30bject or Bytes values are supplied in the Document request parameter. Validate your parameter before calling the API operation again.

HTTP Status Code: 400

### InvalidS3ObjectException

Amazon Textract is unable to access the S3 object that's specified in the request. for more information, <u>Configure Access to Amazon S3</u> For troubleshooting information, see <u>Troubleshooting Amazon S3</u>

HTTP Status Code: 400

## Provisioned Throughput Exceeded Exception

The number of requests exceeded your throughput limit. If you want to increase this limit, contact Amazon Textract.

HTTP Status Code: 400

## **ThrottlingException**

Amazon Textract is temporarily unable to process the request. Try your call again.

HTTP Status Code: 500

#### See Also

For more information about using this API in one of the language-specific AWS SDKs, see the following:

- AWS Command Line Interface
- AWS SDK for .NET
- AWS SDK for C++
- AWS SDK for Go v2
- AWS SDK for Java V2
- AWS SDK for JavaScript V3

- AWS SDK for PHP V3
- AWS SDK for Python

• AWS SDK for Ruby V3

# **GetExpenseAnalysis**

Gets the results for an Amazon Textract asynchronous operation that analyzes invoices and receipts. Amazon Textract finds contact information, items purchased, and vendor name, from input invoices and receipts.

You start asynchronous invoice/receipt analysis by calling <u>StartExpenseAnalysis</u>, which returns a job identifier (JobId). Upon completion of the invoice/receipt analysis, Amazon Textract publishes the completion status to the Amazon Simple Notification Service (Amazon SNS) topic. This topic must be registered in the initial call to StartExpenseAnalysis. To get the results of the invoice/receipt analysis operation, first ensure that the status value published to the Amazon SNS topic is SUCCEEDED. If so, call GetExpenseAnalysis, and pass the job identifier (JobId) from the initial call to StartExpenseAnalysis.

Use the MaxResults parameter to limit the number of blocks that are returned. If there are more results than specified in MaxResults, the value of NextToken in the operation response contains a pagination token for getting the next set of results. To get the next page of results, call GetExpenseAnalysis, and populate the NextToken request parameter with the token value that's returned from the previous call to GetExpenseAnalysis.

For more information, see **Analyzing Invoices and Receipts**.

## **Request Syntax**

```
{
   "JobId": "string",
   "MaxResults": number,
   "NextToken": "string"
}
```

## **Request Parameters**

The request accepts the following data in JSON format.

## **JobId**

A unique identifier for the text detection job. The JobId is returned from StartExpenseAnalysis. A JobId value is only valid for 7 days.

Type: String

Length Constraints: Minimum length of 1. Maximum length of 64.

Pattern: ^[a-zA-Z0-9-\_]+\$

Required: Yes

#### **MaxResults**

The maximum number of results to return per paginated call. The largest value you can specify is 20. If you specify a value greater than 20, a maximum of 20 results is returned. The default value is 20.

Type: Integer

Valid Range: Minimum value of 1.

Required: No

#### NextToken

If the previous response was incomplete (because there are more blocks to retrieve), Amazon Textract returns a pagination token in the response. You can use this pagination token to retrieve the next set of blocks.

Type: String

Length Constraints: Minimum length of 1. Maximum length of 1024.

Pattern: .\*\S.\*

Required: No

## **Response Syntax**

```
"ColumnSpan": number,
      "Confidence": number,
      "EntityTypes": [ "string" ],
      "Geometry": {
         "BoundingBox": {
            "Height": number,
            "Left": number,
            "Top": number,
            "Width": number
         },
         "Polygon": [
            {
               "X": number,
               "Y": number
         ]
      },
      "Id": "string",
      "Page": number,
      "Query": {
         "Alias": "string",
         "Pages": [ "string" ],
         "Text": "string"
      },
      "Relationships": [
         {
            "Ids": [ "string" ],
            "Type": "string"
         }
      ],
      "RowIndex": number,
      "RowSpan": number,
      "SelectionStatus": "string",
      ""Text": "string",
      "TextType": "string"
  }
],
"ExpenseIndex": number,
"LineItemGroups": [
  {
      "LineItemGroupIndex": number,
      "LineItems": [
         {
            "LineItemExpenseFields": [
```

```
{
   "Currency": {
      "Code": "string",
      "Confidence": number
   },
   "GroupProperties": [
      {
         "Id": "string",
         "Types": [ "string" ]
      }
   ],
   "LabelDetection": {
      "Confidence": number,
      "Geometry": {
         "BoundingBox": {
            "Height": number,
            "Left": number,
            "Top": number,
            "Width": number
         },
         "Polygon": [
               "X": number,
                "Y": number
         ]
      },
      "Text": "string"
   },
   "PageNumber": number,
   "Type": {
      "Confidence": number,
      "Text": "string"
   },
   "ValueDetection": {
      "Conf<u>idence</u>": number,
      "Geometry": {
         "BoundingBox": {
            "Height": number,
            "Left": number,
            "Top": number,
            "Width": number
         },
         "Polygon": [
```

```
{
                               "X": number,
                                "Y": number
                            }
                         ]
                      },
                      "Text": "string"
                   }
               }
            ]
         }
      ]
  }
],
"SummaryFields": [
   {
      "Currency": {
         "Code": "string",
         "Confidence": number
      },
      "GroupProperties": [
         {
            ""Id": "string",
            ""Types": [ "string" ]
         }
      ],
      "LabelDetection": {
         "Confidence": number,
         "Geometry": {
            "BoundingBox": {
               "Height": number,
               "Left": number,
               "Top": number,
               "Width": number
            },
            "Polygon": [
               {
                   "X": number,
                   "Y": number
            ]
         },
         ""Text": "string"
      },
```

```
"PageNumber": number,
                "Type": {
                   "Confidence": number,
                   "Text": "string"
                },
                "ValueDetection": {
                   "Confidence": number,
                   "Geometry": {
                      "BoundingBox": {
                         "Height": number,
                         "Left": number,
                         "Top": number,
                         "Width": number
                      },
                      "Polygon": [
                         {
                             "X": number,
                             "Y": number
                      ]
                   },
                   ""Text": "string"
                }
            }
         ]
      }
   ],
   "JobStatus": "string",
   "NextToken": "string",
   "StatusMessage": "string",
   "Warnings": [
      {
         "ErrorCode": "string",
         ""Pages": [ number ]
   ]
}
```

## **Response Elements**

If the action is successful, the service sends back an HTTP 200 response.

The following data is returned in JSON format by the service.

### AnalyzeExpenseModelVersion

The current model version of AnalyzeExpense.

Type: String

#### **DocumentMetadata**

Information about a document that Amazon Textract processed. DocumentMetadata is returned in every page of paginated responses from an Amazon Textract operation.

Type: DocumentMetadata object

### **ExpenseDocuments**

The expenses detected by Amazon Textract.

Type: Array of ExpenseDocument objects

### **JobStatus**

The current status of the text detection job.

Type: String

Valid Values: IN\_PROGRESS | SUCCEEDED | FAILED | PARTIAL\_SUCCESS

#### NextToken

If the response is truncated, Amazon Textract returns this token. You can use this token in the subsequent request to retrieve the next set of text-detection results.

Type: String

Length Constraints: Minimum length of 1. Maximum length of 1024.

Pattern: .\*\S.\*

### **StatusMessage**

Returns if the detection job could not be completed. Contains explanation for what error occured.

Type: String

## **Warnings**

A list of warnings that occurred during the text-detection operation for the document.

Type: Array of Warning objects

#### **Errors**

#### AccessDeniedException

You aren't authorized to perform the action. Use the Amazon Resource Name (ARN) of an authorized user or IAM role to perform the operation.

HTTP Status Code: 400

#### InternalServerError

Amazon Textract experienced a service issue. Try your call again.

HTTP Status Code: 500

#### InvalidJobIdException

An invalid job identifier was passed to an asynchronous analysis operation.

HTTP Status Code: 400

### InvalidKMSKeyException

Indicates you do not have decrypt permissions with the KMS key entered, or the KMS key was entered incorrectly.

HTTP Status Code: 400

#### InvalidParameterException

An input parameter violated a constraint. For example, in synchronous operations, an InvalidParameterException exception occurs when neither of the S30bject or Bytes values are supplied in the Document request parameter. Validate your parameter before calling the API operation again.

HTTP Status Code: 400

#### InvalidS3ObjectException

Amazon Textract is unable to access the S3 object that's specified in the request. for more information, <u>Configure Access to Amazon S3</u> For troubleshooting information, see <u>Troubleshooting Amazon S3</u>

HTTP Status Code: 400

#### ProvisionedThroughputExceededException

The number of requests exceeded your throughput limit. If you want to increase this limit, contact Amazon Textract.

HTTP Status Code: 400

### **ThrottlingException**

Amazon Textract is temporarily unable to process the request. Try your call again.

HTTP Status Code: 500

#### See Also

For more information about using this API in one of the language-specific AWS SDKs, see the following:

- AWS Command Line Interface
- AWS SDK for .NET
- AWS SDK for C++
- AWS SDK for Go v2
- AWS SDK for Java V2
- AWS SDK for JavaScript V3
- AWS SDK for PHP V3
- AWS SDK for Python
- AWS SDK for Ruby V3

# **GetLendingAnalysis**

Gets the results for an Amazon Textract asynchronous operation that analyzes text in a lending document.

You start asynchronous text analysis by calling StartLendingAnalysis, which returns a job identifier (JobId). When the text analysis operation finishes, Amazon Textract publishes a completion status to the Amazon Simple Notification Service (Amazon SNS) topic that's registered in the initial call to StartLendingAnalysis.

To get the results of the text analysis operation, first check that the status value published to the Amazon SNS topic is SUCCEEDED. If so, call GetLendingAnalysis, and pass the job identifier (JobId) from the initial call to StartLendingAnalysis.

### **Request Syntax**

```
{
    "JobId": "string",
    "MaxResults": number,
    "NextToken": "string"
}
```

## **Request Parameters**

The request accepts the following data in JSON format.

## **JobId**

A unique identifier for the lending or text-detection job. The JobId is returned from StartLendingAnalysis. A JobId value is only valid for 7 days.

Type: String

Length Constraints: Minimum length of 1. Maximum length of 64.

Pattern: ^[a-zA-Z0-9-\_]+\$

Required: Yes

#### **MaxResults**

The maximum number of results to return per paginated call. The largest value that you can specify is 30. If you specify a value greater than 30, a maximum of 30 results is returned. The default value is 30.

Type: Integer

Valid Range: Minimum value of 1.

Required: No

#### NextToken

If the previous response was incomplete, Amazon Textract returns a pagination token in the response. You can use this pagination token to retrieve the next set of lending results.

Type: String

Length Constraints: Minimum length of 1. Maximum length of 1024.

Pattern: .\*\S.\*

Required: No

## **Response Syntax**

```
"Confidence": number,
      "EntityTypes": [ "string" ],
      "Geometry": {
         "BoundingBox": {
            "Height": number,
            "Left": number,
            "Top": number,
            "Width": number
         },
         "Polygon": [
            {
               "X": number,
               "Y": number
            }
         ]
      },
      "Id": "string",
      "Page": number,
      "Query": {
         "Alias": "string",
         "Pages": [ "string" ],
         "Text": "string"
      },
      "Relationships": [
            "Ids": [ "string" ],
            "Type": "string"
         }
      ],
      "RowIndex": number,
      "RowSpan": number,
      "SelectionStatus": "string",
      "Text": "string",
      "TextType": "string"
   }
],
"ExpenseIndex": number,
"LineItemGroups": [
   {
      "LineItemGroupIndex": number,
      "LineItems": [
         {
            "LineItemExpenseFields": [
```

```
"Currency": {
   "Code": "string",
   "Confidence": number
},
"GroupProperties": [
   {
      "Id": "string",
      ""Types": [ "string" ]
   }
],
"LabelDetection": {
   "Confidence": number,
   "Geometry": {
      "BoundingBox": {
         "Height": number,
         "Left": number,
         "Top": number,
         "Width": number
      },
      "Polygon": [
         {
            "X": number,
            "Y": number
         }
      ]
   },
   "Text": "string"
},
"PageNumber": number,
"Type": {
   "Confidence": number,
   "Text": "string"
},
"ValueDetection": {
   "Confidence": number,
   "Geometry": {
      "BoundingBox": {
         "Height": number,
         "Left": number,
         "Top": number,
         "Width": number
      },
      "<u>Polygon</u>": [
         {
```

```
"X": number,
                                "Y": number
                            }
                         ]
                      },
                      ""Text": "string"
                   }
                }
            ]
         }
      ]
   }
],
"SummaryFields": [
   {
      "Currency": {
         "Code": "string",
         "Confidence": number
      },
      "GroupProperties": [
         {
            "Id": "string",
             "Types": [ "string" ]
         }
      ],
      "LabelDetection": {
         "Confidence": number,
         "Geometry": {
            "BoundingBox": {
                ""Height": number,
                "Left": number,
                "Top": number,
                "Width": number
            },
             "Polygon": [
                   "X": number,
                   "Y": number
            ]
         },
         "Text": "string"
      },
      "PageNumber": number,
```

```
"Type": {
            "Confidence": number,
            "Text": "string"
         },
         "ValueDetection": {
            "Confidence": number,
            "Geometry": {
                "BoundingBox": {
                   "Height": number,
                   "Left": number,
                   "Top": number,
                   "Width": number
               },
                "Polygon": [
                   {
                      "X": number,
                      "Y": number
               ]
            },
             "Text": "string"
         }
      }
   ]
},
"IdentityDocument": {
   "Blocks": [
      {
         "BlockType": "string",
         "ColumnIndex": number,
         "ColumnSpan": number,
         "Confidence": number,
         "EntityTypes": [ "string" ],
         "Geometry": {
            "BoundingBox": {
                "Height": number,
                "Left": number,
                "Top": number,
                "Width": number
            },
             "<u>Polygon</u>": [
               {
                   "X": number,
                   "Y": number
```

```
]
      },
      "Id": "string",
      "Page": number,
      "Query": {
         "Alias": "string",
         "Pages": [ "string" ],
         "Text": "string"
      },
      "Relationships": [
         {
             "Ids": [ "string" ],
             "Type": "string"
         }
      ],
      "RowIndex": number,
      "RowSpan": number,
      "SelectionStatus": "string",
      "Text": "string",
      "TextType": "string"
   }
],
"DocumentIndex": number,
"IdentityDocumentFields": [
   {
      "<u>Type</u>": {
         "Confidence": number,
         "NormalizedValue": {
            "Value": "string",
            "ValueType": "string"
         "Text": "string"
      },
      "ValueDetection": {
         "Confidence": number,
         "NormalizedValue": {
            "Value": "string",
            "ValueType": "string"
         },
         "<u>Text</u>": "string"
      }
   }
]
```

```
},
"LendingDocument": {
   "LendingFields": [
      {
         "KeyDetection": {
            "Confidence": number,
            "Geometry": {
               "BoundingBox": {
                  "Height": number,
                   "Left": number,
                   "Top": number,
                   "Width": number
               },
               "Polygon": [
                  {
                      "X": number,
                      "Y": number
               ]
            },
            "SelectionStatus": "string",
            "Text": "string"
         },
         "Type": "string",
         "ValueDetections": [
            {
               "Confidence": number,
               "Geometry": {
                   "BoundingBox": {
                      ""Height": number,
                      "Left": number,
                      "Top": number,
                      "Width": number
                  },
                   "Polygon": [
                         "X": number,
                         "Y": number
                      }
                   ]
               },
               "SelectionStatus": "string",
               "Text": "string"
            }
```

```
]
                   }
               ],
               "SignatureDetections": [
                      "Confidence": number,
                      "Geometry": {
                         "BoundingBox": {
                            "Height": number,
                            "Left": number,
                            "Top": number,
                            "Width": number
                         },
                         "Polygon": [
                            {
                               "X": number,
                               "Y": number
                            }
                         ]
                      }
                   }
               ]
            }
         }
      ],
      "Page": number,
      "PageClassification": {
         "PageNumber": [
            {
               "Confidence": number,
               "Value": "string"
            }
         ],
         "PageType": [
            {
               "Confidence": number,
               "Value": "string"
            }
         ]
      }
   }
"StatusMessage": "string",
"Warnings": [
```

## **Response Elements**

If the action is successful, the service sends back an HTTP 200 response.

The following data is returned in JSON format by the service.

### AnalyzeLendingModelVersion

The current model version of the Analyze Lending API.

Type: String

#### **DocumentMetadata**

Information about the input document.

Type: DocumentMetadata object

### **JobStatus**

The current status of the lending analysis job.

Type: String

Valid Values: IN\_PROGRESS | SUCCEEDED | FAILED | PARTIAL\_SUCCESS

#### **NextToken**

If the response is truncated, Amazon Textract returns this token. You can use this token in the subsequent request to retrieve the next set of lending results.

Type: String

Length Constraints: Minimum length of 1. Maximum length of 1024.

Pattern: .\*\S.\*

#### Results

Holds the information returned by one of AmazonTextract's document analysis operations for the pinstripe.

Type: Array of LendingResult objects

### StatusMessage

Returns if the lending analysis job could not be completed. Contains explanation for what error occurred.

Type: String

## **Warnings**

A list of warnings that occurred during the lending analysis operation.

Type: Array of Warning objects

#### **Errors**

### AccessDeniedException

You aren't authorized to perform the action. Use the Amazon Resource Name (ARN) of an authorized user or IAM role to perform the operation.

HTTP Status Code: 400

#### InternalServerError

Amazon Textract experienced a service issue. Try your call again.

HTTP Status Code: 500

#### InvalidJobIdException

An invalid job identifier was passed to an asynchronous analysis operation.

HTTP Status Code: 400

#### InvalidKMSKeyException

Indicates you do not have decrypt permissions with the KMS key entered, or the KMS key was entered incorrectly.

HTTP Status Code: 400

#### InvalidParameterException

An input parameter violated a constraint. For example, in synchronous operations, an InvalidParameterException exception occurs when neither of the S30bject or Bytes values are supplied in the Document request parameter. Validate your parameter before calling the API operation again.

HTTP Status Code: 400

### InvalidS3ObjectException

Amazon Textract is unable to access the S3 object that's specified in the request. for more information, <u>Configure Access to Amazon S3</u> For troubleshooting information, see <u>Troubleshooting Amazon S3</u>

HTTP Status Code: 400

#### ProvisionedThroughputExceededException

The number of requests exceeded your throughput limit. If you want to increase this limit, contact Amazon Textract.

HTTP Status Code: 400

### ThrottlingException

Amazon Textract is temporarily unable to process the request. Try your call again.

HTTP Status Code: 500

#### See Also

For more information about using this API in one of the language-specific AWS SDKs, see the following:

- AWS Command Line Interface
- AWS SDK for .NET
- AWS SDK for C++
- AWS SDK for Go v2
- AWS SDK for Java V2

- AWS SDK for JavaScript V3
- AWS SDK for PHP V3
- AWS SDK for Python

• AWS SDK for Ruby V3

# **GetLendingAnalysisSummary**

Gets summarized results for the StartLendingAnalysis operation, which analyzes text in a lending document. The returned summary consists of information about documents grouped together by a common document type. Information like detected signatures, page numbers, and split documents is returned with respect to the type of grouped document.

You start asynchronous text analysis by calling StartLendingAnalysis, which returns a job identifier (JobId). When the text analysis operation finishes, Amazon Textract publishes a completion status to the Amazon Simple Notification Service (Amazon SNS) topic that's registered in the initial call to StartLendingAnalysis.

To get the results of the text analysis operation, first check that the status value published to the Amazon SNS topic is SUCCEEDED. If so, call GetLendingAnalysisSummary, and pass the job identifier (JobId) from the initial call to StartLendingAnalysis.

## **Request Syntax**

```
{
    "JobId": "string"
}
```

# **Request Parameters**

The request accepts the following data in JSON format.

## **JobId**

A unique identifier for the lending or text-detection job. The JobId is returned from StartLendingAnalysis. A JobId value is only valid for 7 days.

Type: String

Length Constraints: Minimum length of 1. Maximum length of 64.

Pattern: ^[a-zA-Z0-9-\_]+\$

Required: Yes

## **Response Syntax**

```
{
   "AnalyzeLendingModelVersion": "string",
   "DocumentMetadata": {
      "Pages": number
   },
   "JobStatus": "string",
   "StatusMessage": "string",
   "Summary": {
      "DocumentGroups": [
         {
             "DetectedSignatures": [
               {
                   "Page": number
                }
            ],
             "SplitDocuments": [
                {
                   "Index": number,
                   "Pages": [ number ]
               }
             "Type": "string",
             "UndetectedSignatures": [
                {
                   "Page": number
            ]
         }
      ],
      "UndetectedDocumentTypes": [ "string" ]
   },
   "<u>Warnings</u>": [
      {
         "ErrorCode": "string",
         "Pages": [ number ]
      }
   ]
}
```

## **Response Elements**

If the action is successful, the service sends back an HTTP 200 response.

The following data is returned in JSON format by the service.

### AnalyzeLendingModelVersion

The current model version of the Analyze Lending API.

Type: String

#### **DocumentMetadata**

Information about the input document.

Type: DocumentMetadata object

#### **JobStatus**

The current status of the lending analysis job.

Type: String

Valid Values: IN\_PROGRESS | SUCCEEDED | FAILED | PARTIAL\_SUCCESS

### **StatusMessage**

Returns if the lending analysis could not be completed. Contains explanation for what error occurred.

Type: String

## **Summary**

Contains summary information for documents grouped by type.

Type: LendingSummary object

## **Warnings**

A list of warnings that occurred during the lending analysis operation.

Type: Array of Warning objects

#### **Errors**

### AccessDeniedException

You aren't authorized to perform the action. Use the Amazon Resource Name (ARN) of an authorized user or IAM role to perform the operation.

HTTP Status Code: 400

#### InternalServerError

Amazon Textract experienced a service issue. Try your call again.

HTTP Status Code: 500

#### InvalidJobIdException

An invalid job identifier was passed to an asynchronous analysis operation.

HTTP Status Code: 400

### InvalidKMSKeyException

Indicates you do not have decrypt permissions with the KMS key entered, or the KMS key was entered incorrectly.

HTTP Status Code: 400

#### InvalidParameterException

An input parameter violated a constraint. For example, in synchronous operations, an InvalidParameterException exception occurs when neither of the S30bject or Bytes values are supplied in the Document request parameter. Validate your parameter before calling the API operation again.

HTTP Status Code: 400

#### InvalidS3ObjectException

Amazon Textract is unable to access the S3 object that's specified in the request. for more information, <u>Configure Access to Amazon S3</u> For troubleshooting information, see <u>Troubleshooting Amazon S3</u>

HTTP Status Code: 400

### ProvisionedThroughputExceededException

The number of requests exceeded your throughput limit. If you want to increase this limit, contact Amazon Textract.

HTTP Status Code: 400

### **ThrottlingException**

Amazon Textract is temporarily unable to process the request. Try your call again.

HTTP Status Code: 500

#### See Also

For more information about using this API in one of the language-specific AWS SDKs, see the following:

- AWS Command Line Interface
- AWS SDK for .NET
- AWS SDK for C++
- AWS SDK for Go v2
- AWS SDK for Java V2
- AWS SDK for JavaScript V3
- AWS SDK for PHP V3
- AWS SDK for Python
- AWS SDK for Ruby V3

# ListAdapters

Lists all adapters that match the specified filtration criteria.

## **Request Syntax**

```
{
   "AfterCreationTime": number,
   "BeforeCreationTime": number,
   "MaxResults": number,
   "NextToken": "string"
}
```

### **Request Parameters**

The request accepts the following data in JSON format.

### **AfterCreationTime**

Specifies the lower bound for the ListAdapters operation. Ensures ListAdapters returns only adapters created after the specified creation time.

Type: Timestamp

Required: No

#### **BeforeCreationTime**

Specifies the upper bound for the ListAdapters operation. Ensures ListAdapters returns only adapters created before the specified creation time.

Type: Timestamp

Required: No

#### **MaxResults**

The maximum number of results to return when listing adapters.

Type: Integer

Valid Range: Minimum value of 1.

Required: No

ListAdapters 566

#### **NextToken**

Identifies the next page of results to return when listing adapters.

Type: String

Length Constraints: Minimum length of 1. Maximum length of 1024.

Pattern: .\*\S.\*

Required: No

## **Response Syntax**

## **Response Elements**

If the action is successful, the service sends back an HTTP 200 response.

The following data is returned in JSON format by the service.

## **Adapters**

A list of adapters that matches the filtering criteria specified when calling ListAdapters.

Type: Array of AdapterOverview objects

## NextToken

Identifies the next page of results to return when listing adapters.

Type: String

ListAdapters 567

Length Constraints: Minimum length of 1. Maximum length of 1024.

Pattern: .\*\S.\*

#### **Errors**

#### AccessDeniedException

You aren't authorized to perform the action. Use the Amazon Resource Name (ARN) of an authorized user or IAM role to perform the operation.

HTTP Status Code: 400

#### InternalServerError

Amazon Textract experienced a service issue. Try your call again.

HTTP Status Code: 500

## InvalidParameterException

An input parameter violated a constraint. For example, in synchronous operations, an InvalidParameterException exception occurs when neither of the S30bject or Bytes values are supplied in the Document request parameter. Validate your parameter before calling the API operation again.

HTTP Status Code: 400

#### ProvisionedThroughputExceededException

The number of requests exceeded your throughput limit. If you want to increase this limit, contact Amazon Textract.

HTTP Status Code: 400

#### **ThrottlingException**

Amazon Textract is temporarily unable to process the request. Try your call again.

HTTP Status Code: 500

#### ValidationException

Indicates that a request was not valid. Check request for proper formatting.

ListAdapters 568

HTTP Status Code: 400

## See Also

For more information about using this API in one of the language-specific AWS SDKs, see the following:

- AWS Command Line Interface
- AWS SDK for .NET
- AWS SDK for C++
- AWS SDK for Go v2
- AWS SDK for Java V2
- AWS SDK for JavaScript V3
- AWS SDK for PHP V3
- AWS SDK for Python
- AWS SDK for Ruby V3

ListAdapters 569

# ListAdapterVersions

List all version of an adapter that meet the specified filtration criteria.

## **Request Syntax**

```
{
    "AdapterId": "string",
    "AfterCreationTime": number,
    "BeforeCreationTime": number,
    "MaxResults": number,
    "NextToken": "string"
}
```

## **Request Parameters**

The request accepts the following data in JSON format.

### **AdapterId**

A string containing a unique ID for the adapter to match for when listing adapter versions.

Type: String

Length Constraints: Minimum length of 12. Maximum length of 1011.

Required: No

## **AfterCreationTime**

Specifies the lower bound for the ListAdapterVersions operation. Ensures ListAdapterVersions returns only adapter versions created after the specified creation time.

Type: Timestamp

Required: No

## **BeforeCreationTime**

Specifies the upper bound for the ListAdapterVersions operation. Ensures ListAdapterVersions returns only adapter versions created after the specified creation time.

Type: Timestamp

Required: No

#### **MaxResults**

The maximum number of results to return when listing adapter versions.

Type: Integer

Valid Range: Minimum value of 1.

Required: No

#### **NextToken**

Identifies the next page of results to return when listing adapter versions.

Type: String

Length Constraints: Minimum length of 1. Maximum length of 1024.

Pattern: .\*\S.\*

Required: No

## **Response Syntax**

## **Response Elements**

If the action is successful, the service sends back an HTTP 200 response.

The following data is returned in JSON format by the service.

### **AdapterVersions**

Adapter versions that match the filtering criteria specified when calling ListAdapters.

Type: Array of AdapterVersionOverview objects

### **NextToken**

Identifies the next page of results to return when listing adapter versions.

Type: String

Length Constraints: Minimum length of 1. Maximum length of 1024.

Pattern: .\*\S.\*

#### **Errors**

### AccessDeniedException

You aren't authorized to perform the action. Use the Amazon Resource Name (ARN) of an authorized user or IAM role to perform the operation.

HTTP Status Code: 400

#### InternalServerError

Amazon Textract experienced a service issue. Try your call again.

HTTP Status Code: 500

#### InvalidParameterException

An input parameter violated a constraint. For example, in synchronous operations, an InvalidParameterException exception occurs when neither of the S30bject or Bytes values are supplied in the Document request parameter. Validate your parameter before calling the API operation again.

HTTP Status Code: 400

#### ProvisionedThroughputExceededException

The number of requests exceeded your throughput limit. If you want to increase this limit, contact Amazon Textract.

HTTP Status Code: 400

#### ResourceNotFoundException

Returned when an operation tried to access a nonexistent resource.

HTTP Status Code: 400

#### **ThrottlingException**

Amazon Textract is temporarily unable to process the request. Try your call again.

HTTP Status Code: 500

#### ValidationException

Indicates that a request was not valid. Check request for proper formatting.

HTTP Status Code: 400

#### See Also

For more information about using this API in one of the language-specific AWS SDKs, see the following:

- AWS Command Line Interface
- AWS SDK for .NET
- AWS SDK for C++
- AWS SDK for Go v2
- AWS SDK for Java V2
- AWS SDK for JavaScript V3
- AWS SDK for PHP V3
- AWS SDK for Python
- AWS SDK for Ruby V3

# ListTagsForResource

Lists all tags for an Amazon Textract resource.

## **Request Syntax**

```
{
    "ResourceARN": "string"
}
```

## **Request Parameters**

The request accepts the following data in JSON format.

### **ResourceARN**

The Amazon Resource Name (ARN) that specifies the resource to list tags for.

Type: String

Length Constraints: Minimum length of 1. Maximum length of 1011.

Required: Yes

## **Response Syntax**

```
{
    "<u>Tags</u>": {
        "string" : "string"
    }
}
```

## **Response Elements**

If the action is successful, the service sends back an HTTP 200 response.

The following data is returned in JSON format by the service.

## Tags

A set of tags (key-value pairs) that are part of the requested resource.

ListTagsForResource 574

Type: String to string map

Map Entries: Minimum number of 0 items. Maximum number of 200 items.

Key Length Constraints: Minimum length of 1. Maximum length of 128.

Key Pattern:  $^(?!aws:)[\p{L}\p{Z}\p{N}_.:/=+\-@]*$$ 

Value Length Constraints: Minimum length of 0. Maximum length of 256.

Value Pattern:  $^([\p\{L\}\p\{Z\}\p\{N\}_.:/=+\-@]*)$ \$

#### **Errors**

## AccessDeniedException

You aren't authorized to perform the action. Use the Amazon Resource Name (ARN) of an authorized user or IAM role to perform the operation.

HTTP Status Code: 400

#### InternalServerError

Amazon Textract experienced a service issue. Try your call again.

HTTP Status Code: 500

#### InvalidParameterException

An input parameter violated a constraint. For example, in synchronous operations, an InvalidParameterException exception occurs when neither of the S30bject or Bytes values are supplied in the Document request parameter. Validate your parameter before calling the API operation again.

HTTP Status Code: 400

## ProvisionedThroughputExceededException

The number of requests exceeded your throughput limit. If you want to increase this limit, contact Amazon Textract.

HTTP Status Code: 400

ListTagsForResource 575

#### ResourceNotFoundException

Returned when an operation tried to access a nonexistent resource.

HTTP Status Code: 400

#### **ThrottlingException**

Amazon Textract is temporarily unable to process the request. Try your call again.

HTTP Status Code: 500

## ValidationException

Indicates that a request was not valid. Check request for proper formatting.

HTTP Status Code: 400

#### See Also

For more information about using this API in one of the language-specific AWS SDKs, see the following:

- AWS Command Line Interface
- AWS SDK for .NET
- AWS SDK for C++
- AWS SDK for Go v2
- AWS SDK for Java V2
- AWS SDK for JavaScript V3
- AWS SDK for PHP V3
- AWS SDK for Python
- AWS SDK for Ruby V3

ListTagsForResource 576

## **StartDocumentAnalysis**

Starts the asynchronous analysis of an input document for relationships between detected items such as key-value pairs, tables, and selection elements.

StartDocumentAnalysis can analyze text in documents that are in JPEG, PNG, TIFF, and PDF format. The documents are stored in an Amazon S3 bucket. Use <u>DocumentLocation</u> to specify the bucket name and file name of the document.

StartDocumentAnalysis returns a job identifier (JobId) that you use to get the results of the operation. When text analysis is finished, Amazon Textract publishes a completion status to the Amazon Simple Notification Service (Amazon SNS) topic that you specify in NotificationChannel. To get the results of the text analysis operation, first check that the status value published to the Amazon SNS topic is SUCCEEDED. If so, call <a href="GetDocumentAnalysis">GetDocumentAnalysis</a>, and pass the job identifier (JobId) from the initial call to StartDocumentAnalysis.

For more information, see Document Text Analysis.

## **Request Syntax**

```
{
   "AdaptersConfig": {
      "Adapters": [
         {
            "AdapterId": "string",
            "Pages": [ "string" ],
            "Version": "string"
         }
      ]
   },
   "ClientRequestToken": "string",
   "DocumentLocation": {
      "S30bject": {
         "Bucket": "string",
         "Name": "string",
         "Version": "string"
      }
   },
   "FeatureTypes": [ "string" ],
   "JobTag": "string",
   "KMSKeyId": "string",
   "NotificationChannel": {
```

```
"RoleArn": "string",
      "SNSTopicArn": "string"
   },
   "OutputConfig": {
      "S3Bucket": "string",
      "S3Prefix": "string"
   },
   "QueriesConfig": {
      "Queries": [
         {
             "Alias": "string",
             "Pages": [ "string" ],
             "Text": "string"
         }
      ]
   }
}
```

## **Request Parameters**

The request accepts the following data in JSON format.

## **AdaptersConfig**

Specifies the adapter to be used when analyzing a document.

Type: AdaptersConfig object

Required: No

## ClientRequestToken

The idempotent token that you use to identify the start request. If you use the same token with multiple StartDocumentAnalysis requests, the same JobId is returned. Use ClientRequestToken to prevent the same job from being accidentally started more than once. For more information, see Calling Amazon Textract Asynchronous Operations.

Type: String

Length Constraints: Minimum length of 1. Maximum length of 64.

Pattern: ^[a-zA-Z0-9-\_]+\$

Required: No

#### **DocumentLocation**

The location of the document to be processed.

Type: <u>DocumentLocation</u> object

Required: Yes

### **FeatureTypes**

A list of the types of analysis to perform. Add TABLES to the list to return information about the tables that are detected in the input document. Add FORMS to return detected form data. To perform both types of analysis, add TABLES and FORMS to FeatureTypes. All lines and words detected in the document are included in the response (including text that isn't related to the value of FeatureTypes).

Type: Array of strings

Valid Values: TABLES | FORMS | QUERIES | SIGNATURES | LAYOUT

Required: Yes

## **JobTag**

An identifier that you specify that's included in the completion notification published to the Amazon SNS topic. For example, you can use JobTag to identify the type of document that the completion notification corresponds to (such as a tax form or a receipt).

Type: String

Length Constraints: Minimum length of 1. Maximum length of 64.

Pattern: [a-zA-Z0-9\_.\-:]+

Required: No

#### **KMSKeyId**

The KMS key used to encrypt the inference results. This can be in either Key ID or Key Alias format. When a KMS key is provided, the KMS key will be used for server-side encryption of the objects in the customer bucket. When this parameter is not enabled, the result will be encrypted server side, using SSE-S3.

Type: String

Length Constraints: Minimum length of 1. Maximum length of 2048.

Pattern: ^[A-Za-z0-9][A-Za-z0-9:\_/+=,@.-]{0,2048}\$

Required: No

### **NotificationChannel**

The Amazon SNS topic ARN that you want Amazon Textract to publish the completion status of the operation to.

Type: NotificationChannel object

Required: No

## **OutputConfig**

Sets if the output will go to a customer defined bucket. By default, Amazon Textract will save the results internally to be accessed by the GetDocumentAnalysis operation.

Type: OutputConfig object

Required: No

## QueriesConfig

Type: QueriesConfig object

Required: No

## **Response Syntax**

```
{
    "JobId": "string"
}
```

## **Response Elements**

If the action is successful, the service sends back an HTTP 200 response.

The following data is returned in JSON format by the service.

#### **JobId**

The identifier for the document text detection job. Use JobId to identify the job in a subsequent call to GetDocumentAnalysis. A JobId value is only valid for 7 days.

Type: String

Length Constraints: Minimum length of 1. Maximum length of 64.

Pattern: ^[a-zA-Z0-9-\_]+\$

#### **Errors**

### AccessDeniedException

You aren't authorized to perform the action. Use the Amazon Resource Name (ARN) of an authorized user or IAM role to perform the operation.

HTTP Status Code: 400

### BadDocumentException

Amazon Textract isn't able to read the document. For more information on the document limits in Amazon Textract, see Quotas in Amazon Textract.

HTTP Status Code: 400

#### **DocumentTooLargeException**

The document can't be processed because it's too large. The maximum document size for synchronous operations 10 MB. The maximum document size for asynchronous operations is 500 MB for PDF files.

HTTP Status Code: 400

#### IdempotentParameterMismatchException

A ClientRequestToken input parameter was reused with an operation, but at least one of the other input parameters is different from the previous call to the operation.

HTTP Status Code: 400

#### InternalServerError

Amazon Textract experienced a service issue. Try your call again.

HTTP Status Code: 500

### InvalidKMSKeyException

Indicates you do not have decrypt permissions with the KMS key entered, or the KMS key was entered incorrectly.

HTTP Status Code: 400

#### InvalidParameterException

An input parameter violated a constraint. For example, in synchronous operations, an InvalidParameterException exception occurs when neither of the S30bject or Bytes values are supplied in the Document request parameter. Validate your parameter before calling the API operation again.

HTTP Status Code: 400

### InvalidS3ObjectException

Amazon Textract is unable to access the S3 object that's specified in the request. for more information, <u>Configure Access to Amazon S3</u> For troubleshooting information, see <u>Troubleshooting Amazon S3</u>

HTTP Status Code: 400

#### LimitExceededException

An Amazon Textract service limit was exceeded. For example, if you start too many asynchronous jobs concurrently, calls to start operations (StartDocumentTextDetection, for example) raise a LimitExceededException exception (HTTP status code: 400) until the number of concurrently running jobs is below the Amazon Textract service limit.

HTTP Status Code: 400

#### ProvisionedThroughputExceededException

The number of requests exceeded your throughput limit. If you want to increase this limit, contact Amazon Textract.

HTTP Status Code: 400

## ThrottlingException

Amazon Textract is temporarily unable to process the request. Try your call again.

HTTP Status Code: 500

#### UnsupportedDocumentException

The format of the input document isn't supported. Documents for operations can be in PNG, JPEG, PDF, or TIFF format.

HTTP Status Code: 400

#### See Also

For more information about using this API in one of the language-specific AWS SDKs, see the following:

- AWS Command Line Interface
- AWS SDK for .NET
- AWS SDK for C++
- AWS SDK for Go v2
- AWS SDK for Java V2
- AWS SDK for JavaScript V3
- AWS SDK for PHP V3
- AWS SDK for Python
- AWS SDK for Ruby V3

## **StartDocumentTextDetection**

Starts the asynchronous detection of text in a document. Amazon Textract can detect lines of text and the words that make up a line of text.

StartDocumentTextDetection can analyze text in documents that are in JPEG, PNG, TIFF, and PDF format. The documents are stored in an Amazon S3 bucket. Use <u>DocumentLocation</u> to specify the bucket name and file name of the document.

StartTextDetection returns a job identifier (JobId) that you use to get the results of the operation. When text detection is finished, Amazon Textract publishes a completion status to the Amazon Simple Notification Service (Amazon SNS) topic that you specify in NotificationChannel. To get the results of the text detection operation, first check that the status value published to the Amazon SNS topic is SUCCEEDED. If so, call <a href="Maintenance-GetDocumentTextDetection">GetDocumentTextDetection</a>, and pass the job identifier (JobId) from the initial call to StartDocumentTextDetection.

For more information, see Document Text Detection.

## **Request Syntax**

```
{
   "ClientRequestToken": "string",
   "DocumentLocation": {
      "S30bject": {
         "Bucket": "string",
         "Name": "string",
         "Version": "string"
      }
   },
   "JobTag": "string",
   "KMSKeyId": "string",
   "NotificationChannel": {
      "RoleArn": "string",
      "SNSTopicArn": "string"
   },
   "OutputConfig": {
      "S3Bucket": "string",
      "S3Prefix": "string"
   }
}
```

## **Request Parameters**

The request accepts the following data in JSON format.

## ClientRequestToken

The idempotent token that's used to identify the start request. If you use the same token with multiple StartDocumentTextDetection requests, the same JobId is returned. Use ClientRequestToken to prevent the same job from being accidentally started more than once. For more information, see Calling Amazon Textract Asynchronous Operations.

Type: String

Length Constraints: Minimum length of 1. Maximum length of 64.

Pattern: ^[a-zA-Z0-9-\_]+\$

Required: No

### **DocumentLocation**

The location of the document to be processed.

Type: DocumentLocation object

Required: Yes

## **JobTag**

An identifier that you specify that's included in the completion notification published to the Amazon SNS topic. For example, you can use JobTag to identify the type of document that the completion notification corresponds to (such as a tax form or a receipt).

Type: String

Length Constraints: Minimum length of 1. Maximum length of 64.

Pattern: [a-zA-Z0-9\_.\-:]+

Required: No

## **KMSKeyId**

The KMS key used to encrypt the inference results. This can be in either Key ID or Key Alias format. When a KMS key is provided, the KMS key will be used for server-side encryption of

the objects in the customer bucket. When this parameter is not enabled, the result will be encrypted server side, using SSE-S3.

Type: String

Length Constraints: Minimum length of 1. Maximum length of 2048.

Pattern: ^[A-Za-z0-9][A-Za-z0-9:\_/+=,@.-]{0,2048}\$

Required: No

## **NotificationChannel**

The Amazon SNS topic ARN that you want Amazon Textract to publish the completion status of the operation to.

Type: NotificationChannel object

Required: No

## **OutputConfig**

Sets if the output will go to a customer defined bucket. By default Amazon Textract will save the results internally to be accessed with the GetDocumentTextDetection operation.

Type: OutputConfig object

Required: No

# **Response Syntax**

```
{
    "<u>JobId</u>": "string"
}
```

# **Response Elements**

If the action is successful, the service sends back an HTTP 200 response.

The following data is returned in JSON format by the service.

#### **JobId**

The identifier of the text detection job for the document. Use JobId to identify the job in a subsequent call to GetDocumentTextDetection. A JobId value is only valid for 7 days.

Type: String

Length Constraints: Minimum length of 1. Maximum length of 64.

Pattern: ^[a-zA-Z0-9-\_]+\$

#### **Errors**

### AccessDeniedException

You aren't authorized to perform the action. Use the Amazon Resource Name (ARN) of an authorized user or IAM role to perform the operation.

HTTP Status Code: 400

### BadDocumentException

Amazon Textract isn't able to read the document. For more information on the document limits in Amazon Textract, see Quotas in Amazon Textract.

HTTP Status Code: 400

#### **DocumentTooLargeException**

The document can't be processed because it's too large. The maximum document size for synchronous operations 10 MB. The maximum document size for asynchronous operations is 500 MB for PDF files.

HTTP Status Code: 400

#### IdempotentParameterMismatchException

A ClientRequestToken input parameter was reused with an operation, but at least one of the other input parameters is different from the previous call to the operation.

HTTP Status Code: 400

#### InternalServerError

Amazon Textract experienced a service issue. Try your call again.

HTTP Status Code: 500

### InvalidKMSKeyException

Indicates you do not have decrypt permissions with the KMS key entered, or the KMS key was entered incorrectly.

HTTP Status Code: 400

#### InvalidParameterException

An input parameter violated a constraint. For example, in synchronous operations, an InvalidParameterException exception occurs when neither of the S30bject or Bytes values are supplied in the Document request parameter. Validate your parameter before calling the API operation again.

HTTP Status Code: 400

#### InvalidS3ObjectException

Amazon Textract is unable to access the S3 object that's specified in the request. for more information, Configure Access to Amazon S3 For troubleshooting information, see Troubleshooting Amazon S3

HTTP Status Code: 400

#### LimitExceededException

An Amazon Textract service limit was exceeded. For example, if you start too many asynchronous jobs concurrently, calls to start operations (StartDocumentTextDetection, for example) raise a LimitExceededException exception (HTTP status code: 400) until the number of concurrently running jobs is below the Amazon Textract service limit.

HTTP Status Code: 400

### ProvisionedThroughputExceededException

The number of requests exceeded your throughput limit. If you want to increase this limit, contact Amazon Textract.

HTTP Status Code: 400

## **ThrottlingException**

Amazon Textract is temporarily unable to process the request. Try your call again.

HTTP Status Code: 500

#### UnsupportedDocumentException

The format of the input document isn't supported. Documents for operations can be in PNG, JPEG, PDF, or TIFF format.

HTTP Status Code: 400

#### See Also

For more information about using this API in one of the language-specific AWS SDKs, see the following:

- AWS Command Line Interface
- AWS SDK for .NET
- AWS SDK for C++
- AWS SDK for Go v2
- AWS SDK for Java V2
- AWS SDK for JavaScript V3
- AWS SDK for PHP V3
- AWS SDK for Python
- AWS SDK for Ruby V3

# **StartExpenseAnalysis**

Starts the asynchronous analysis of invoices or receipts for data like contact information, items purchased, and vendor names.

StartExpenseAnalysis can analyze text in documents that are in JPEG, PNG, and PDF format. The documents must be stored in an Amazon S3 bucket. Use the <u>DocumentLocation</u> parameter to specify the name of your S3 bucket and the name of the document in that bucket.

StartExpenseAnalysis returns a job identifier (JobId) that you will provide to GetExpenseAnalysis to retrieve the results of the operation. When the analysis of the input invoices/receipts is finished, Amazon Textract publishes a completion status to the Amazon Simple Notification Service (Amazon SNS) topic that you provide to the NotificationChannel. To obtain the results of the invoice and receipt analysis operation, ensure that the status value published to the Amazon SNS topic is SUCCEEDED. If so, call GetExpenseAnalysis, and pass the job identifier (JobId) that was returned by your call to StartExpenseAnalysis.

For more information, see Analyzing Invoices and Receipts.

## **Request Syntax**

```
{
   "ClientRequestToken": "string",
   "DocumentLocation": {
      "S30bject": {
         "Bucket": "string",
         "Name": "string",
         "Version": "string"
      }
   },
   "JobTag": "string",
   "KMSKeyId": "string",
   "NotificationChannel": {
      "RoleArn": "string",
      "SNSTopicArn": "string"
   },
   "OutputConfig": {
      "S3Bucket": "string",
      "S3Prefix": "string"
   }
}
```

## **Request Parameters**

The request accepts the following data in JSON format.

## ClientRequestToken

The idempotent token that's used to identify the start request. If you use the same token with multiple StartDocumentTextDetection requests, the same JobId is returned. Use ClientRequestToken to prevent the same job from being accidentally started more than once. For more information, see Calling Amazon Textract Asynchronous Operations

Type: String

Length Constraints: Minimum length of 1. Maximum length of 64.

Pattern: ^[a-zA-Z0-9-\_]+\$

Required: No

### **DocumentLocation**

The location of the document to be processed.

Type: DocumentLocation object

Required: Yes

## **JobTag**

An identifier you specify that's included in the completion notification published to the Amazon SNS topic. For example, you can use JobTag to identify the type of document that the completion notification corresponds to (such as a tax form or a receipt).

Type: String

Length Constraints: Minimum length of 1. Maximum length of 64.

Pattern: [a-zA-Z0-9\_.\-:]+

Required: No

## **KMSKeyId**

The KMS key used to encrypt the inference results. This can be in either Key ID or Key Alias format. When a KMS key is provided, the KMS key will be used for server-side encryption of

the objects in the customer bucket. When this parameter is not enabled, the result will be encrypted server side, using SSE-S3.

Type: String

Length Constraints: Minimum length of 1. Maximum length of 2048.

Pattern: ^[A-Za-z0-9][A-Za-z0-9:\_/+=,@.-]{0,2048}\$

Required: No

## **NotificationChannel**

The Amazon SNS topic ARN that you want Amazon Textract to publish the completion status of the operation to.

Type: NotificationChannel object

Required: No

## **OutputConfig**

Sets if the output will go to a customer defined bucket. By default, Amazon Textract will save the results internally to be accessed by the GetExpenseAnalysis operation.

Type: OutputConfig object

Required: No

# **Response Syntax**

```
{
    "JobId": "string"
}
```

# **Response Elements**

If the action is successful, the service sends back an HTTP 200 response.

The following data is returned in JSON format by the service.

#### **JobId**

A unique identifier for the text detection job. The JobId is returned from StartExpenseAnalysis. A JobId value is only valid for 7 days.

Type: String

Length Constraints: Minimum length of 1. Maximum length of 64.

Pattern: ^[a-zA-Z0-9-\_]+\$

#### **Errors**

### AccessDeniedException

You aren't authorized to perform the action. Use the Amazon Resource Name (ARN) of an authorized user or IAM role to perform the operation.

HTTP Status Code: 400

### BadDocumentException

Amazon Textract isn't able to read the document. For more information on the document limits in Amazon Textract, see Quotas in Amazon Textract.

HTTP Status Code: 400

### **DocumentTooLargeException**

The document can't be processed because it's too large. The maximum document size for synchronous operations 10 MB. The maximum document size for asynchronous operations is 500 MB for PDF files.

HTTP Status Code: 400

#### IdempotentParameterMismatchException

A ClientRequestToken input parameter was reused with an operation, but at least one of the other input parameters is different from the previous call to the operation.

HTTP Status Code: 400

#### InternalServerError

Amazon Textract experienced a service issue. Try your call again.

HTTP Status Code: 500

### InvalidKMSKeyException

Indicates you do not have decrypt permissions with the KMS key entered, or the KMS key was entered incorrectly.

HTTP Status Code: 400

## InvalidParameterException

An input parameter violated a constraint. For example, in synchronous operations, an InvalidParameterException exception occurs when neither of the S30bject or Bytes values are supplied in the Document request parameter. Validate your parameter before calling the API operation again.

HTTP Status Code: 400

### InvalidS3ObjectException

Amazon Textract is unable to access the S3 object that's specified in the request. for more information, <u>Configure Access to Amazon S3</u> For troubleshooting information, see <u>Troubleshooting Amazon S3</u>

HTTP Status Code: 400

## LimitExceededException

An Amazon Textract service limit was exceeded. For example, if you start too many asynchronous jobs concurrently, calls to start operations (StartDocumentTextDetection, for example) raise a LimitExceededException exception (HTTP status code: 400) until the number of concurrently running jobs is below the Amazon Textract service limit.

HTTP Status Code: 400

## ProvisionedThroughputExceededException

The number of requests exceeded your throughput limit. If you want to increase this limit, contact Amazon Textract.

HTTP Status Code: 400

#### **ThrottlingException**

Amazon Textract is temporarily unable to process the request. Try your call again.

HTTP Status Code: 500

#### UnsupportedDocumentException

The format of the input document isn't supported. Documents for operations can be in PNG, JPEG, PDF, or TIFF format.

HTTP Status Code: 400

#### See Also

For more information about using this API in one of the language-specific AWS SDKs, see the following:

- AWS Command Line Interface
- AWS SDK for .NET
- AWS SDK for C++
- AWS SDK for Go v2
- AWS SDK for Java V2
- AWS SDK for JavaScript V3
- AWS SDK for PHP V3
- AWS SDK for Python
- AWS SDK for Ruby V3

# **StartLendingAnalysis**

Starts the classification and analysis of an input document. StartLendingAnalysis initiates the classification and analysis of a packet of lending documents. StartLendingAnalysis operates on a document file located in an Amazon S3 bucket.

StartLendingAnalysis can analyze text in documents that are in one of the following formats: JPEG, PNG, TIFF, PDF. Use DocumentLocation to specify the bucket name and the file name of the document.

StartLendingAnalysis returns a job identifier (JobId) that you use to get the results of the operation. When the text analysis is finished, Amazon Textract publishes a completion status to the Amazon Simple Notification Service (Amazon SNS) topic that you specify in NotificationChannel. To get the results of the text analysis operation, first check that the status value published to the Amazon SNS topic is SUCCEEDED. If the status is SUCCEEDED you can call either GetLendingAnalysis or GetLendingAnalysisSummary and provide the JobId to obtain the results of the analysis.

If using OutputConfig to specify an Amazon S3 bucket, the output will be contained within the specified prefix in a directory labeled with the job-id. In the directory there are 3 sub-directories:

- detailedResponse (contains the GetLendingAnalysis response)
- summaryResponse (for the GetLendingAnalysisSummary response)
- splitDocuments (documents split across logical boundaries)

## **Request Syntax**

```
{
    "ClientRequestToken": "string",
    "DocumentLocation": {
        "S30bject": {
            "Bucket": "string",
            "Version": "string",
            "version": "string"
        }
    },
    "JobTag": "string",
    "KMSKeyId": "string",
    "NotificationChannel": {
        "RoleArn": "string",
        "string",
        "RoleArn": "string",
        "recompanies of the string of the string
```

```
"SNSTopicArn": "string"
},
"OutputConfig": {
    "S3Bucket": "string",
    "S3Prefix": "string"
}
```

## **Request Parameters**

The request accepts the following data in JSON format.

### ClientRequestToken

The idempotent token that you use to identify the start request. If you use the same token with multiple StartLendingAnalysis requests, the same JobId is returned. Use ClientRequestToken to prevent the same job from being accidentally started more than once. For more information, see Calling Amazon Textract Asynchronous Operations.

Type: String

Length Constraints: Minimum length of 1. Maximum length of 64.

Pattern: ^[a-zA-Z0-9-\_]+\$

Required: No

#### **DocumentLocation**

The Amazon S3 bucket that contains the document to be processed. It's used by asynchronous operations.

The input document can be an image file in JPEG or PNG format. It can also be a file in PDF format.

Type: <u>DocumentLocation</u> object

Required: Yes

## **JobTag**

An identifier that you specify to be included in the completion notification published to the Amazon SNS topic. For example, you can use JobTag to identify the type of document that the completion notification corresponds to (such as a tax form or a receipt).

Type: String

Length Constraints: Minimum length of 1. Maximum length of 64.

Pattern: [a-zA-Z0-9\_.\-:]+

Required: No

### **KMSKeyId**

The KMS key used to encrypt the inference results. This can be in either Key ID or Key Alias format. When a KMS key is provided, the KMS key will be used for server-side encryption of the objects in the customer bucket. When this parameter is not enabled, the result will be encrypted server side, using SSE-S3.

Type: String

Length Constraints: Minimum length of 1. Maximum length of 2048.

Pattern: ^[A-Za-z0-9][A-Za-z0-9:\_/+=,@.-]{0,2048}\$

Required: No

### **NotificationChannel**

The Amazon Simple Notification Service (Amazon SNS) topic to which Amazon Textract publishes the completion status of an asynchronous document operation.

Type: NotificationChannel object

Required: No

## **OutputConfig**

Sets whether or not your output will go to a user created bucket. Used to set the name of the bucket, and the prefix on the output file.

OutputConfig is an optional parameter which lets you adjust where your output will be placed. By default, Amazon Textract will store the results internally and can only be accessed by the Get API operations. With OutputConfig enabled, you can set the name of the bucket the output will be sent to the file prefix of the results where you can download your results. Additionally, you can set the KMSKeyID parameter to a customer master key (CMK) to encrypt your output. Without this parameter set Amazon Textract will encrypt server-side using the AWS managed CMK for Amazon S3.

Decryption of Customer Content is necessary for processing of the documents by Amazon Textract. If your account is opted out under an AI services opt out policy then all unencrypted Customer Content is immediately and permanently deleted after the Customer Content has been processed by the service. No copy of the output is retained by Amazon Textract. For information about how to opt out, see Managing AI services opt-out policy.

For more information on data privacy, see the Data Privacy FAQ.

Type: OutputConfig object

Required: No

## **Response Syntax**

```
{
    "JobId": "string"
}
```

## **Response Elements**

If the action is successful, the service sends back an HTTP 200 response.

The following data is returned in JSON format by the service.

## JobId

A unique identifier for the lending or text-detection job. The JobId is returned from StartLendingAnalysis. A JobId value is only valid for 7 days.

Type: String

Length Constraints: Minimum length of 1. Maximum length of 64.

Pattern: ^[a-zA-Z0-9-\_]+\$

#### **Errors**

#### AccessDeniedException

You aren't authorized to perform the action. Use the Amazon Resource Name (ARN) of an authorized user or IAM role to perform the operation.

HTTP Status Code: 400

### BadDocumentException

Amazon Textract isn't able to read the document. For more information on the document limits in Amazon Textract, see Quotas in Amazon Textract.

HTTP Status Code: 400

### **DocumentTooLargeException**

The document can't be processed because it's too large. The maximum document size for synchronous operations 10 MB. The maximum document size for asynchronous operations is 500 MB for PDF files.

HTTP Status Code: 400

## IdempotentParameterMismatchException

A ClientRequestToken input parameter was reused with an operation, but at least one of the other input parameters is different from the previous call to the operation.

HTTP Status Code: 400

#### InternalServerError

Amazon Textract experienced a service issue. Try your call again.

HTTP Status Code: 500

## InvalidKMSKeyException

Indicates you do not have decrypt permissions with the KMS key entered, or the KMS key was entered incorrectly.

HTTP Status Code: 400

## InvalidParameterException

An input parameter violated a constraint. For example, in synchronous operations, an InvalidParameterException exception occurs when neither of the S30bject or Bytes values are supplied in the Document request parameter. Validate your parameter before calling the API operation again.

HTTP Status Code: 400

#### InvalidS3ObjectException

Amazon Textract is unable to access the S3 object that's specified in the request. for more information, <u>Configure Access to Amazon S3</u> For troubleshooting information, see <u>Troubleshooting Amazon S3</u>

HTTP Status Code: 400

#### LimitExceededException

An Amazon Textract service limit was exceeded. For example, if you start too many asynchronous jobs concurrently, calls to start operations (StartDocumentTextDetection, for example) raise a LimitExceededException exception (HTTP status code: 400) until the number of concurrently running jobs is below the Amazon Textract service limit.

HTTP Status Code: 400

## ProvisionedThroughputExceededException

The number of requests exceeded your throughput limit. If you want to increase this limit, contact Amazon Textract.

HTTP Status Code: 400

### **ThrottlingException**

Amazon Textract is temporarily unable to process the request. Try your call again.

HTTP Status Code: 500

#### UnsupportedDocumentException

The format of the input document isn't supported. Documents for operations can be in PNG, JPEG, PDF, or TIFF format.

HTTP Status Code: 400

#### See Also

For more information about using this API in one of the language-specific AWS SDKs, see the following:

• AWS Command Line Interface

- AWS SDK for .NET
- AWS SDK for C++
- AWS SDK for Go v2
- AWS SDK for Java V2
- AWS SDK for JavaScript V3
- AWS SDK for PHP V3
- AWS SDK for Python
- AWS SDK for Ruby V3

# **TagResource**

Adds one or more tags to the specified resource.

# **Request Syntax**

```
{
    "ResourceARN": "string",
    "Tags": {
        "string" : "string"
    }
}
```

## **Request Parameters**

The request accepts the following data in JSON format.

#### **ResourceARN**

The Amazon Resource Name (ARN) that specifies the resource to be tagged.

Type: String

Length Constraints: Minimum length of 1. Maximum length of 1011.

Required: Yes

# **Tags**

A set of tags (key-value pairs) that you want to assign to the resource.

Type: String to string map

Map Entries: Minimum number of 0 items. Maximum number of 200 items.

Key Length Constraints: Minimum length of 1. Maximum length of 128.

Key Pattern:  $^(?!aws:)[\p{L}\p{N}_.:/=+\-@]*$ 

Value Length Constraints: Minimum length of 0. Maximum length of 256.

Value Pattern:  $^([\p{L}\p{Z}\p{N}_.:/=+\-@]*)$ 

Required: Yes

TagResource 603

# **Response Elements**

If the action is successful, the service sends back an HTTP 200 response with an empty HTTP body.

#### **Errors**

## AccessDeniedException

You aren't authorized to perform the action. Use the Amazon Resource Name (ARN) of an authorized user or IAM role to perform the operation.

HTTP Status Code: 400

#### InternalServerError

Amazon Textract experienced a service issue. Try your call again.

HTTP Status Code: 500

## InvalidParameterException

An input parameter violated a constraint. For example, in synchronous operations, an InvalidParameterException exception occurs when neither of the S30bject or Bytes values are supplied in the Document request parameter. Validate your parameter before calling the API operation again.

HTTP Status Code: 400

### ProvisionedThroughputExceededException

The number of requests exceeded your throughput limit. If you want to increase this limit, contact Amazon Textract.

HTTP Status Code: 400

#### ResourceNotFoundException

Returned when an operation tried to access a nonexistent resource.

HTTP Status Code: 400

#### ServiceQuotaExceededException

Returned when a request cannot be completed as it would exceed a maximum service quota.

HTTP Status Code: 400

TagResource 604

# **ThrottlingException**

Amazon Textract is temporarily unable to process the request. Try your call again.

HTTP Status Code: 500

Titi Status Couc. S

ValidationException

Indicates that a request was not valid. Check request for proper formatting.

HTTP Status Code: 400

# **See Also**

For more information about using this API in one of the language-specific AWS SDKs, see the following:

- AWS Command Line Interface
- AWS SDK for .NET
- AWS SDK for C++
- AWS SDK for Go v2
- AWS SDK for Java V2
- AWS SDK for JavaScript V3
- AWS SDK for PHP V3
- AWS SDK for Python
- AWS SDK for Ruby V3

TagResource 605

# **UntagResource**

Removes any tags with the specified keys from the specified resource.

# **Request Syntax**

```
{
    "ResourceARN": "string",
    "TagKeys": [ "string" ]
}
```

# **Request Parameters**

The request accepts the following data in JSON format.

## **ResourceARN**

The Amazon Resource Name (ARN) that specifies the resource to be untagged.

Type: String

Length Constraints: Minimum length of 1. Maximum length of 1011.

Required: Yes

# **TagKeys**

Specifies the tags to be removed from the resource specified by the ResourceARN.

Type: Array of strings

Array Members: Minimum number of 0 items. Maximum number of 200 items.

Length Constraints: Minimum length of 1. Maximum length of 128.

Pattern:  $^(?!aws:)[\p{L}\p{Z}\p{N}_.:/=+\-@]*$$ 

Required: Yes

# **Response Elements**

If the action is successful, the service sends back an HTTP 200 response with an empty HTTP body.

UntagResource 606

#### **Errors**

# AccessDeniedException

You aren't authorized to perform the action. Use the Amazon Resource Name (ARN) of an authorized user or IAM role to perform the operation.

HTTP Status Code: 400

#### InternalServerError

Amazon Textract experienced a service issue. Try your call again.

HTTP Status Code: 500

#### InvalidParameterException

An input parameter violated a constraint. For example, in synchronous operations, an InvalidParameterException exception occurs when neither of the S30bject or Bytes values are supplied in the Document request parameter. Validate your parameter before calling the API operation again.

HTTP Status Code: 400

# ProvisionedThroughputExceededException

The number of requests exceeded your throughput limit. If you want to increase this limit, contact Amazon Textract.

HTTP Status Code: 400

## ResourceNotFoundException

Returned when an operation tried to access a nonexistent resource.

HTTP Status Code: 400

## **ThrottlingException**

Amazon Textract is temporarily unable to process the request. Try your call again.

HTTP Status Code: 500

## ValidationException

Indicates that a request was not valid. Check request for proper formatting.

UntagResource 607

HTTP Status Code: 400

# See Also

For more information about using this API in one of the language-specific AWS SDKs, see the following:

- AWS Command Line Interface
- AWS SDK for .NET
- AWS SDK for C++
- AWS SDK for Go v2
- AWS SDK for Java V2
- AWS SDK for JavaScript V3
- AWS SDK for PHP V3
- AWS SDK for Python
- AWS SDK for Ruby V3

UntagResource 608

# **UpdateAdapter**

Update the configuration for an adapter. FeatureTypes configurations cannot be updated. At least one new parameter must be specified as an argument.

# **Request Syntax**

```
{
    "AdapterId": "string",
    "AdapterName": "string",
    "AutoUpdate": "string",
    "Description": "string"
}
```

# **Request Parameters**

The request accepts the following data in JSON format.

# **AdapterId**

A string containing a unique ID for the adapter that will be updated.

Type: String

Length Constraints: Minimum length of 12. Maximum length of 1011.

Required: Yes

# **AdapterName**

The new name to be applied to the adapter.

Type: String

Length Constraints: Minimum length of 1. Maximum length of 128.

Pattern: [a-zA-Z0-9-\_]+

Required: No

# **AutoUpdate**

The new auto-update status to be applied to the adapter.

Type: String

Valid Values: ENABLED | DISABLED

Required: No

## **Description**

The new description to be applied to the adapter.

Type: String

Length Constraints: Minimum length of 1. Maximum length of 256.

Pattern: ^[a-zA-Z0-9\s!"\#\\$%'&\(\)\\*\+\,\-\./:;=\?@\[\\\]\^\_`\{\|\}~><]+\$

Required: No

# **Response Syntax**

```
{
    "AdapterId": "string",
    "AdapterName": "string",
    "AutoUpdate": "string",
    "CreationTime": number,
    "Description": "string",
    "FeatureTypes": [ "string" ]
}
```

# **Response Elements**

If the action is successful, the service sends back an HTTP 200 response.

The following data is returned in JSON format by the service.

# **AdapterId**

A string containing a unique ID for the adapter that has been updated.

Type: String

Length Constraints: Minimum length of 12. Maximum length of 1011.

# **AdapterName**

A string containing the name of the adapter that has been updated.

Type: String

Length Constraints: Minimum length of 1. Maximum length of 128.

Pattern: [a-zA-Z0-9-\_]+

## **AutoUpdate**

The auto-update status of the adapter that has been updated.

Type: String

Valid Values: ENABLED | DISABLED

## CreationTime

An object specifying the creation time of the the adapter that has been updated.

Type: Timestamp

## **Description**

A string containing the description of the adapter that has been updated.

Type: String

Length Constraints: Minimum length of 1. Maximum length of 256.

Pattern:  $^[a-zA-Z0-9\s!"\#\$\'\&\(\)\*\+\,\-\./:;=\?e\[\\]\^_`\{\|\}^~><]+$$ 

# **FeatureTypes**

List of the targeted feature types for the updated adapter.

Type: Array of strings

Valid Values: TABLES | FORMS | QUERIES | SIGNATURES | LAYOUT

### **Errors**

## AccessDeniedException

You aren't authorized to perform the action. Use the Amazon Resource Name (ARN) of an authorized user or IAM role to perform the operation.

HTTP Status Code: 400

## ConflictException

Updating or deleting a resource can cause an inconsistent state.

HTTP Status Code: 400

#### InternalServerError

Amazon Textract experienced a service issue. Try your call again.

HTTP Status Code: 500

## InvalidParameterException

An input parameter violated a constraint. For example, in synchronous operations, an InvalidParameterException exception occurs when neither of the S30bject or Bytes values are supplied in the Document request parameter. Validate your parameter before calling the API operation again.

HTTP Status Code: 400

#### ProvisionedThroughputExceededException

The number of requests exceeded your throughput limit. If you want to increase this limit, contact Amazon Textract.

HTTP Status Code: 400

## ResourceNotFoundException

Returned when an operation tried to access a nonexistent resource.

HTTP Status Code: 400

### ThrottlingException

Amazon Textract is temporarily unable to process the request. Try your call again.

HTTP Status Code: 500

# ValidationException

Indicates that a request was not valid. Check request for proper formatting.

HTTP Status Code: 400

#### See Also

For more information about using this API in one of the language-specific AWS SDKs, see the following:

- AWS Command Line Interface
- AWS SDK for .NET
- AWS SDK for C++
- AWS SDK for Go v2
- AWS SDK for Java V2
- AWS SDK for JavaScript V3
- AWS SDK for PHP V3
- AWS SDK for Python
- AWS SDK for Ruby V3

# **Data Types**

The following data types are supported:

- Adapter
- AdapterOverview
- AdaptersConfig
- AdapterVersionDatasetConfig
- AdapterVersionEvaluationMetric
- AdapterVersionOverview
- AnalyzeIDDetections
- Block
- BoundingBox
- DetectedSignature
- Document
- DocumentGroup
- DocumentLocation
- DocumentMetadata

Data Types 613

- EvaluationMetric
- ExpenseCurrency
- ExpenseDetection
- ExpenseDocument
- ExpenseField
- ExpenseGroupProperty
- ExpenseType
- Extraction
- Geometry
- HumanLoopActivationOutput
- HumanLoopConfig
- HumanLoopDataAttributes
- IdentityDocument
- IdentityDocumentField
- LendingDetection
- LendingDocument
- LendingField
- LendingResult
- LendingSummary
- LineItemFields
- LineItemGroup
- NormalizedValue
- NotificationChannel
- OutputConfig
- PageClassification
- Point
- Prediction
- QueriesConfig
- Query
- Relationship

Data Types 614

- S3Object
- SignatureDetection
- SplitDocument
- <u>UndetectedSignature</u>

• Warning

Data Types 615

# **Adapter**

An adapter selected for use when analyzing documents. Contains an adapter ID and a version number. Contains information on pages selected for analysis when analyzing documents asychronously.

#### **Contents**

## **AdapterId**

A unique identifier for the adapter resource.

Type: String

Length Constraints: Minimum length of 12. Maximum length of 1011.

Required: Yes

#### Version

A string that identifies the version of the adapter.

Type: String

Length Constraints: Minimum length of 1. Maximum length of 128.

Required: Yes

#### **Pages**

Pages is a parameter that the user inputs to specify which pages to apply an adapter to. The following is a list of rules for using this parameter.

- If a page is not specified, it is set to ["1"] by default.
- The following characters are allowed in the parameter's string: 0 1 2 3 4 5 6 7 8 9 \*. No whitespace is allowed.
- When using \* to indicate all pages, it must be the only element in the list.
- You can use page intervals, such as ["1-3", "1-1", "4-\*"]. Where \* indicates last page of document.
- Specified pages must be greater than 0 and less than or equal to the number of pages in the document.

Type: Array of strings

Adapter 616

Array Members: Minimum number of 1 item.

Length Constraints: Minimum length of 1. Maximum length of 9.

Pattern: ^[0-9\\*\-]+\$

Required: No

# See Also

For more information about using this API in one of the language-specific AWS SDKs, see the following:

- AWS SDK for C++
- AWS SDK for Java V2
- AWS SDK for Ruby V3

Adapter 617

# **AdapterOverview**

Contains information on the adapter, including the adapter ID, Name, Creation time, and feature types.

#### **Contents**

## **AdapterId**

A unique identifier for the adapter resource.

Type: String

Length Constraints: Minimum length of 12. Maximum length of 1011.

Required: No

## **AdapterName**

A string naming the adapter resource.

Type: String

Length Constraints: Minimum length of 1. Maximum length of 128.

Pattern: [a-zA-Z0-9-\_]+

Required: No

#### CreationTime

The date and time that the adapter was created.

Type: Timestamp

Required: No

## **FeatureTypes**

The feature types that the adapter is operating on.

Type: Array of strings

Valid Values: TABLES | FORMS | QUERIES | SIGNATURES | LAYOUT

AdapterOverview 618

Required: No

# See Also

For more information about using this API in one of the language-specific AWS SDKs, see the following:

- AWS SDK for C++
- AWS SDK for Java V2
- AWS SDK for Ruby V3

AdapterOverview 619

# AdaptersConfig

Contains information about adapters used when analyzing a document, with each adapter specified using an AdapterId and version

# **Contents**

# **Adapters**

A list of adapters to be used when analyzing the specified document.

Type: Array of Adapter objects

Array Members: Minimum number of 1 item. Maximum number of 100 items.

Required: Yes

### See Also

For more information about using this API in one of the language-specific AWS SDKs, see the following:

- AWS SDK for C++
- AWS SDK for Java V2
- AWS SDK for Ruby V3

AdaptersConfig 620

# AdapterVersionDatasetConfig

The dataset configuration options for a given version of an adapter. Can include an Amazon S3 bucket if specified.

#### Contents

## ManifestS3Object

The S3 bucket name and file name that identifies the document.

The AWS Region for the S3 bucket that contains the document must match the Region that you use for Amazon Textract operations.

For Amazon Textract to process a file in an S3 bucket, the user must have permission to access the S3 bucket and file.

Type: <u>S3Object</u> object

Required: No

### See Also

For more information about using this API in one of the language-specific AWS SDKs, see the following:

- AWS SDK for C++
- AWS SDK for Java V2
- AWS SDK for Ruby V3

# AdapterVersionEvaluationMetric

Contains information on the metrics used to evalute the performance of a given adapter version. Includes data for baseline model performance and individual adapter version perfromance.

#### Contents

# **AdapterVersion**

The F1 score, precision, and recall metrics for the baseline model.

Type: EvaluationMetric object

Required: No

#### **Baseline**

The F1 score, precision, and recall metrics for the baseline model.

Type: EvaluationMetric object

Required: No

## **FeatureType**

Indicates the feature type being analyzed by a given adapter version.

Type: String

Valid Values: TABLES | FORMS | QUERIES | SIGNATURES | LAYOUT

Required: No

#### See Also

For more information about using this API in one of the language-specific AWS SDKs, see the following:

- AWS SDK for C++
- AWS SDK for Java V2
- AWS SDK for Ruby V3

# **AdapterVersionOverview**

Summary info for an adapter version. Contains information on the AdapterId, AdapterVersion, CreationTime, FeatureTypes, and Status.

#### **Contents**

## **AdapterId**

A unique identifier for the adapter associated with a given adapter version.

Type: String

Length Constraints: Minimum length of 12. Maximum length of 1011.

Required: No

### **AdapterVersion**

An identified for a given adapter version.

Type: String

Length Constraints: Minimum length of 1. Maximum length of 128.

Required: No

#### CreationTime

The date and time that a given adapter version was created.

Type: Timestamp

Required: No

## **FeatureTypes**

The feature types that the adapter version is operating on.

Type: Array of strings

Valid Values: TABLES | FORMS | QUERIES | SIGNATURES | LAYOUT

Required: No

AdapterVersionOverview 623

#### **Status**

Contains information on the status of a given adapter version.

Type: String

Valid Values: ACTIVE | AT\_RISK | DEPRECATED | CREATION\_ERROR |

CREATION\_IN\_PROGRESS

Required: No

## StatusMessage

A message explaining the status of a given adapter vesion.

Type: String

Length Constraints: Minimum length of 1. Maximum length of 256.

Pattern: ^[a-zA-Z0-9\s!"\#\\$%'&\(\)\\*\+\,\-\./:;=\?@\[\\\]\^\_`\{\|\}~><]+\$

Required: No

## See Also

For more information about using this API in one of the language-specific AWS SDKs, see the following:

- AWS SDK for C++
- AWS SDK for Java V2
- AWS SDK for Ruby V3

AdapterVersionOverview 624

# **AnalyzeIDDetections**

Used to contain the information detected by an AnalyzeID operation.

#### **Contents**

#### **Text**

Text of either the normalized field or value associated with it.

Type: String

Required: Yes

## **Confidence**

The confidence score of the detected text.

Type: Float

Valid Range: Minimum value of 0. Maximum value of 100.

Required: No

#### NormalizedValue

Only returned for dates, returns the type of value detected and the date written in a more machine readable way.

Type: NormalizedValue object

Required: No

#### See Also

For more information about using this API in one of the language-specific AWS SDKs, see the following:

- AWS SDK for C++
- AWS SDK for Java V2
- AWS SDK for Ruby V3

AnalyzeIDDetections 625

## **Block**

A Block represents items that are recognized in a document within a group of pixels close to each other. The information returned in a Block object depends on the type of operation. In text detection for documents (for example <a href="DetectDocumentText">DetectDocumentText</a>), you get information about the detected words and lines of text. In text analysis (for example <a href="AnalyzeDocument">AnalyzeDocument</a>), you can also get information about the fields, tables, and selection elements that are detected in the document.

An array of Block objects is returned by both synchronous and asynchronous operations. In synchronous operations, such as <a href="DetectDocumentText">DetectDocumentText</a>, the array of Block objects is the entire set of results. In asynchronous operations, such as <a href="GetDocumentAnalysis">GetDocumentAnalysis</a>, the array is returned over one or more responses.

For more information, see How Amazon Textract Works.

#### Contents

## BlockType

The type of text item that's recognized. In operations for text detection, the following types are returned:

- PAGE Contains a list of the LINE Block objects that are detected on a document page.
- WORD A word detected on a document page. A word is one or more ISO basic Latin script characters that aren't separated by spaces.
- LINE A string of tab-delimited, contiguous words that are detected on a document page.

In text analysis operations, the following types are returned:

- PAGE Contains a list of child Block objects that are detected on a document page.
- KEY\_VALUE\_SET Stores the KEY and VALUE Block objects for linked text that's detected on a document page. Use the EntityType field to determine if a KEY\_VALUE\_SET object is a KEY Block object or a VALUE Block object.
- WORD A word that's detected on a document page. A word is one or more ISO basic Latin script characters that aren't separated by spaces.
- LINE A string of tab-delimited, contiguous words that are detected on a document page.
- *TABLE* A table that's detected on a document page. A table is grid-based information with two or more rows or columns, with a cell span of one row and one column each.

• TABLE\_TITLE - The title of a table. A title is typically a line of text above or below a table, or embedded as the first row of a table.

- TABLE\_FOOTER The footer associated with a table. A footer is typically a line or lines of text below a table or embedded as the last row of a table.
- CELL A cell within a detected table. The cell is the parent of the block that contains the text in the cell.
- MERGED\_CELL A cell in a table whose content spans more than one row or column. The Relationships array for this cell contain data from individual cells.
- SELECTION\_ELEMENT A selection element such as an option button (radio button) or a check box that's detected on a document page. Use the value of SelectionStatus to determine the status of the selection element.
- *SIGNATURE* The location and confidence score of a signature detected on a document page. Can be returned as part of a Key-Value pair or a detected cell.
- QUERY A question asked during the call of AnalyzeDocument. Contains an alias and an ID that attaches it to its answer.
- QUERY\_RESULT A response to a question asked during the call of analyze document. Comes
  with an alias and ID for ease of locating in a response. Also contains location and confidence
  score.

The following BlockTypes are only returned for Amazon Textract Layout.

- LAYOUT\_TITLE The main title of the document.
- LAYOUT\_HEADER Text located in the top margin of the document.
- LAYOUT\_FOOTER Text located in the bottom margin of the document.
- LAYOUT\_SECTION\_HEADER The titles of sections within a document.
- LAYOUT\_PAGE\_NUMBER The page number of the documents.
- LAYOUT\_LIST Any information grouped together in list form.
- LAYOUT\_FIGURE Indicates the location of an image in a document.
- LAYOUT\_TABLE Indicates the location of a table in the document.
- LAYOUT\_KEY\_VALUE Indicates the location of form key-values in a document.
- LAYOUT\_TEXT Text that is present typically as a part of paragraphs in documents.

Type: String

```
Valid Values: KEY_VALUE_SET | PAGE | LINE | WORD | TABLE | CELL |
SELECTION_ELEMENT | MERGED_CELL | TITLE | QUERY | QUERY_RESULT |
SIGNATURE | TABLE_TITLE | TABLE_FOOTER | LAYOUT_TEXT | LAYOUT_TITLE
| LAYOUT_HEADER | LAYOUT_FOOTER | LAYOUT_SECTION_HEADER |
LAYOUT_PAGE_NUMBER | LAYOUT_LIST | LAYOUT_FIGURE | LAYOUT_TABLE |
LAYOUT_KEY_VALUE
```

Required: No

#### ColumnIndex

The column in which a table cell appears. The first column position is 1. ColumnIndex isn't returned by DetectDocumentText and GetDocumentTextDetection.

Type: Integer

Valid Range: Minimum value of 0.

Required: No

#### ColumnSpan

The number of columns that a table cell spans. ColumnSpan isn't returned by DetectDocumentText and GetDocumentTextDetection.

Type: Integer

Valid Range: Minimum value of 0.

Required: No

#### Confidence

The confidence score that Amazon Textract has in the accuracy of the recognized text and the accuracy of the geometry points around the recognized text.

Type: Float

Valid Range: Minimum value of 0. Maximum value of 100.

Required: No

#### **EntityTypes**

The type of entity.

The following entity types can be returned by FORMS analysis:

- KEY An identifier for a field on the document.
- VALUE The field text.

The following entity types can be returned by TABLES analysis:

- COLUMN\_HEADER Identifies a cell that is a header of a column.
- TABLE TITLE Identifies a cell that is a title within the table.
- TABLE\_SECTION\_TITLE Identifies a cell that is a title of a section within a table. A section title is a cell that typically spans an entire row above a section.
- TABLE FOOTER Identifies a cell that is a footer of a table.
- TABLE\_SUMMARY Identifies a summary cell of a table. A summary cell can be a row of a table or an additional, smaller table that contains summary information for another table.
- STRUCTURED\_TABLE Identifies a table with column headers where the content of each row corresponds to the headers.
- SEMI\_STRUCTURED\_TABLE Identifies a non-structured table.

EntityTypes isn't returned by DetectDocumentText and GetDocumentTextDetection.

Type: Array of strings

```
Valid Values: KEY | VALUE | COLUMN_HEADER | TABLE_TITLE | TABLE_FOOTER | TABLE_SECTION_TITLE | TABLE_SUMMARY | STRUCTURED_TABLE | SEMI_STRUCTURED_TABLE
```

Required: No

## Geometry

The location of the recognized text on the image. It includes an axis-aligned, coarse bounding box that surrounds the text, and a finer-grain polygon for more accurate spatial information.

Type: **Geometry** object

Required: No

#### Id

The identifier for the recognized text. The identifier is only unique for a single operation.

Type: String

Pattern: .\*\S.\*

Required: No

## **Page**

The page on which a block was detected. Page is returned by synchronous and asynchronous operations. Page values greater than 1 are only returned for multipage documents that are in PDF or TIFF format. A scanned image (JPEG/PNG) provided to an asynchronous operation, even if it contains multiple document pages, is considered a single-page document. This means that for scanned images the value of Page is always 1.

Type: Integer

Valid Range: Minimum value of 0.

Required: No

## Query

Type: Query object

Required: No

## Relationships

A list of relationship objects that describe how blocks are related to each other. For example, a LINE block object contains a CHILD relationship type with the WORD blocks that make up the line of text. There aren't Relationship objects in the list for relationships that don't exist, such as when the current block has no child blocks.

Type: Array of Relationship objects

Required: No

#### **RowIndex**

The row in which a table cell is located. The first row position is 1. RowIndex isn't returned by DetectDocumentText and GetDocumentTextDetection.

Type: Integer

Valid Range: Minimum value of 0.

Required: No

### RowSpan

The number of rows that a table cell spans. RowSpan isn't returned by DetectDocumentText and GetDocumentTextDetection.

Type: Integer

Valid Range: Minimum value of 0.

Required: No

#### SelectionStatus

The selection status of a selection element, such as an option button or check box.

Type: String

Valid Values: SELECTED | NOT\_SELECTED

Required: No

#### **Text**

The word or line of text that's recognized by Amazon Textract.

Type: String

Required: No

### **TextType**

The kind of text that Amazon Textract has detected. Can check for handwritten text and printed text.

Type: String

Valid Values: HANDWRITING | PRINTED

Required: No

### See Also

For more information about using this API in one of the language-specific AWS SDKs, see the following:

- AWS SDK for C++
- AWS SDK for Java V2

• AWS SDK for Ruby V3

# **BoundingBox**

The bounding box around the detected page, text, key-value pair, table, table cell, or selection element on a document page. The left (x-coordinate) and top (y-coordinate) are coordinates that represent the top and left sides of the bounding box. Note that the upper-left corner of the image is the origin (0,0).

The top and left values returned are ratios of the overall document page size. For example, if the input image is  $700 \times 200$  pixels, and the top-left coordinate of the bounding box is  $350 \times 50$  pixels, the API returns a left value of 0.5 (350/700) and a top value of 0.25 (50/200).

The width and height values represent the dimensions of the bounding box as a ratio of the overall document page dimension. For example, if the document page size is 700 x 200 pixels, and the bounding box width is 70 pixels, the width returned is 0.1.

#### **Contents**

### Height

The height of the bounding box as a ratio of the overall document page height.

Type: Float

Required: No

#### Left

The left coordinate of the bounding box as a ratio of overall document page width.

Type: Float

Required: No

#### Top

The top coordinate of the bounding box as a ratio of overall document page height.

Type: Float

Required: No

#### Width

The width of the bounding box as a ratio of the overall document page width.

BoundingBox 633

Type: Float

Required: No

# **See Also**

For more information about using this API in one of the language-specific AWS SDKs, see the following:

- AWS SDK for C++
- AWS SDK for Java V2
- AWS SDK for Ruby V3

BoundingBox 634

# DetectedSignature

A structure that holds information regarding a detected signature on a page.

# **Contents**

# Page

The page a detected signature was found on.

Type: Integer

Valid Range: Minimum value of 0.

Required: No

# **See Also**

For more information about using this API in one of the language-specific AWS SDKs, see the following:

- AWS SDK for C++
- AWS SDK for Java V2
- AWS SDK for Ruby V3

DetectedSignature 635

## **Document**

The input document, either as bytes or as an S3 object.

You pass image bytes to an Amazon Textract API operation by using the Bytes property. For example, you would use the Bytes property to pass a document loaded from a local file system. Image bytes passed by using the Bytes property must be base64 encoded. Your code might not need to encode document file bytes if you're using an AWS SDK to call Amazon Textract API operations.

You pass images stored in an S3 bucket to an Amazon Textract API operation by using the S30bject property. Documents stored in an S3 bucket don't need to be base64 encoded.

The AWS Region for the S3 bucket that contains the S3 object must match the AWS Region that you use for Amazon Textract operations.

If you use the AWS CLI to call Amazon Textract operations, passing image bytes using the Bytes property isn't supported. You must first upload the document to an Amazon S3 bucket, and then call the operation using the S3Object property.

For Amazon Textract to process an S3 object, the user must have permission to access the S3 object.

#### **Contents**

## **Bytes**

A blob of base64-encoded document bytes. The maximum size of a document that's provided in a blob of bytes is 5 MB. The document bytes must be in PNG or JPEG format.

If you're using an AWS SDK to call Amazon Textract, you might not need to base64-encode image bytes passed using the Bytes field.

Type: Base64-encoded binary data object

Length Constraints: Minimum length of 1. Maximum length of 10485760.

Required: No

# **S3Object**

Identifies an S3 object as the document source. The maximum size of a document that's stored in an S3 bucket is 5 MB.

Document 636

Type: S3Object object

Required: No

# **See Also**

For more information about using this API in one of the language-specific AWS SDKs, see the following:

- AWS SDK for C++
- AWS SDK for Java V2
- AWS SDK for Ruby V3

Document 637

# **DocumentGroup**

Summary information about documents grouped by the same document type.

#### **Contents**

## **DetectedSignatures**

A list of the detected signatures found in a document group.

Type: Array of DetectedSignature objects

Required: No

## **SplitDocuments**

An array that contains information about the pages of a document, defined by logical boundary.

Type: Array of SplitDocument objects

Required: No

## **Type**

The type of document that Amazon Textract has detected. See <u>Analyze Lending Response</u> <u>Objects</u> for a list of all types returned by Textract.

Type: String

Pattern: .\*\S.\*

Required: No

## **UndetectedSignatures**

A list of any expected signatures not found in a document group.

Type: Array of UndetectedSignature objects

Required: No

# See Also

For more information about using this API in one of the language-specific AWS SDKs, see the following:

DocumentGroup 638

- AWS SDK for C++
- AWS SDK for Java V2

• AWS SDK for Ruby V3

DocumentGroup 639

# **DocumentLocation**

The Amazon S3 bucket that contains the document to be processed. It's used by asynchronous operations.

The input document can be an image file in JPEG or PNG format. It can also be a file in PDF format.

## **Contents**

# **S3Object**

The Amazon S3 bucket that contains the input document.

Type: S3Object object

Required: No

## See Also

For more information about using this API in one of the language-specific AWS SDKs, see the following:

- AWS SDK for C++
- AWS SDK for Java V2
- AWS SDK for Ruby V3

DocumentLocation 640

# **DocumentMetadata**

Information about the input document.

# **Contents**

# **Pages**

The number of pages that are detected in the document.

Type: Integer

Valid Range: Minimum value of 0.

Required: No

# See Also

For more information about using this API in one of the language-specific AWS SDKs, see the following:

- AWS SDK for C++
- AWS SDK for Java V2
- AWS SDK for Ruby V3

DocumentMetadata 641

# **EvaluationMetric**

The evaluation metrics (F1 score, Precision, and Recall) for an adapter version.

# **Contents**

#### F1Score

The F1 score for an adapter version.

Type: Float

Required: No

## **Precision**

The Precision score for an adapter version.

Type: Float

Required: No

#### Recall

The Recall score for an adapter version.

Type: Float

Required: No

# See Also

For more information about using this API in one of the language-specific AWS SDKs, see the following:

- AWS SDK for C++
- AWS SDK for Java V2
- AWS SDK for Ruby V3

EvaluationMetric 642

# **ExpenseCurrency**

Returns the kind of currency detected.

# **Contents**

#### Code

Currency code for detected currency. the current supported codes are:

- USD
- EUR
- GBP
- CAD
- INR
- JPY
- CHF
- AUD
- CNY
- BZR
- SEK
- HKD

Type: String

Required: No

#### Confidence

Percentage confideence in the detected currency.

Type: Float

Valid Range: Minimum value of 0. Maximum value of 100.

Required: No

ExpenseCurrency 643

# **See Also**

For more information about using this API in one of the language-specific AWS SDKs, see the following:

- AWS SDK for C++
- AWS SDK for Java V2
- AWS SDK for Ruby V3

ExpenseCurrency 644

# **ExpenseDetection**

An object used to store information about the Value or Label detected by Amazon Textract.

## **Contents**

## Confidence

The confidence in detection, as a percentage

Type: Float

Valid Range: Minimum value of 0. Maximum value of 100.

Required: No

## Geometry

Information about where the following items are located on a document page: detected page, text, key-value pairs, tables, table cells, and selection elements.

Type: Geometry object

Required: No

#### **Text**

The word or line of text recognized by Amazon Textract

Type: String

Required: No

## See Also

For more information about using this API in one of the language-specific AWS SDKs, see the following:

- AWS SDK for C++
- AWS SDK for Java V2
- AWS SDK for Ruby V3

ExpenseDetection 645

# **ExpenseDocument**

The structure holding all the information returned by AnalyzeExpense

#### **Contents**

### **Blocks**

This is a block object, the same as reported when DetectDocumentText is run on a document. It provides word level recognition of text.

Type: Array of Block objects

Required: No

# ExpenseIndex

Denotes which invoice or receipt in the document the information is coming from. First document will be 1, the second 2, and so on.

Type: Integer

Valid Range: Minimum value of 0.

Required: No

# LineItemGroups

Information detected on each table of a document, seperated into LineItems.

Type: Array of LineItemGroup objects

Required: No

# SummaryFields

Any information found outside of a table by Amazon Textract.

Type: Array of **ExpenseField** objects

Required: No

## See Also

For more information about using this API in one of the language-specific AWS SDKs, see the following:

ExpenseDocument 646

- AWS SDK for C++
- AWS SDK for Java V2

• AWS SDK for Ruby V3

ExpenseDocument 647

# **ExpenseField**

Breakdown of detected information, seperated into the catagories Type, LabelDetection, and ValueDetection

#### Contents

## **Currency**

Shows the kind of currency, both the code and confidence associated with any monatary value detected.

Type: ExpenseCurrency object

Required: No

# **GroupProperties**

Shows which group a response object belongs to, such as whether an address line belongs to the vendor's address or the recipent's address.

Type: Array of ExpenseGroupProperty objects

Required: No

#### LabelDetection

The explicitly stated label of a detected element.

Type: ExpenseDetection object

Required: No

## **PageNumber**

The page number the value was detected on.

Type: Integer

Valid Range: Minimum value of 0.

Required: No

#### **Type**

The implied label of a detected element. Present alongside LabelDetection for explicit elements.

ExpenseField 648

Type: <a href="ExpenseType">ExpenseType</a> object

Required: No

# **ValueDetection**

The value of a detected element. Present in explicit and implicit elements.

Type: ExpenseDetection object

Required: No

# See Also

For more information about using this API in one of the language-specific AWS SDKs, see the following:

- AWS SDK for C++
- AWS SDK for Java V2
- AWS SDK for Ruby V3

ExpenseField 649

# ExpenseGroupProperty

Shows the group that a certain key belongs to. This helps differentiate between names and addresses for different organizations, that can be hard to determine via JSON response.

#### **Contents**

#### Id

Provides a group Id number, which will be the same for each in the group.

Type: String

Required: No

# **Types**

Informs you on whether the expense group is a name or an address.

Type: Array of strings

Required: No

## See Also

For more information about using this API in one of the language-specific AWS SDKs, see the following:

- AWS SDK for C++
- AWS SDK for Java V2
- AWS SDK for Ruby V3

ExpenseGroupProperty 650

# ExpenseType

An object used to store information about the Type detected by Amazon Textract.

# **Contents**

## **Confidence**

The confidence of accuracy, as a percentage.

Type: Float

Valid Range: Minimum value of 0. Maximum value of 100.

Required: No

#### **Text**

The word or line of text detected by Amazon Textract.

Type: String

Required: No

# **See Also**

For more information about using this API in one of the language-specific AWS SDKs, see the following:

- AWS SDK for C++
- AWS SDK for Java V2
- AWS SDK for Ruby V3

ExpenseType 651

# **Extraction**

Contains information extracted by an analysis operation after using StartLendingAnalysis.

## **Contents**

## **ExpenseDocument**

The structure holding all the information returned by AnalyzeExpense

Type: ExpenseDocument object

Required: No

# IdentityDocument

The structure that lists each document processed in an AnalyzeID operation.

Type: IdentityDocument object

Required: No

# LendingDocument

Holds the structured data returned by AnalyzeDocument for lending documents.

Type: LendingDocument object

Required: No

## See Also

For more information about using this API in one of the language-specific AWS SDKs, see the following:

- AWS SDK for C++
- AWS SDK for Java V2
- AWS SDK for Ruby V3

Extraction 652

# Geometry

Information about where the following items are located on a document page: detected page, text, key-value pairs, tables, table cells, and selection elements.

## **Contents**

# **BoundingBox**

An axis-aligned coarse representation of the location of the recognized item on the document page.

Type: BoundingBox object

Required: No

## **Polygon**

Within the bounding box, a fine-grained polygon around the recognized item.

Type: Array of Point objects

Required: No

#### See Also

For more information about using this API in one of the language-specific AWS SDKs, see the following:

- AWS SDK for C++
- AWS SDK for Java V2
- AWS SDK for Ruby V3

Geometry 653

# **HumanLoopActivationOutput**

Shows the results of the human in the loop evaluation. If there is no HumanLoopArn, the input did not trigger human review.

### **Contents**

## Human Loop Activation Conditions Evaluation Results

Shows the result of condition evaluations, including those conditions which activated a human review.

Type: String

Length Constraints: Maximum length of 10240.

Required: No

## HumanLoopActivationReasons

Shows if and why human review was needed.

Type: Array of strings

Array Members: Minimum number of 1 item.

Required: No

#### **HumanLoopArn**

The Amazon Resource Name (ARN) of the HumanLoop created.

Type: String

Length Constraints: Maximum length of 256.

Required: No

#### See Also

For more information about using this API in one of the language-specific AWS SDKs, see the following:

AWS SDK for C++

- AWS SDK for Java V2
- AWS SDK for Ruby V3

# HumanLoopConfig

Sets up the human review workflow the document will be sent to if one of the conditions is met. You can also set certain attributes of the image before review.

### **Contents**

#### FlowDefinitionArn

The Amazon Resource Name (ARN) of the flow definition.

Type: String

Length Constraints: Maximum length of 256.

Required: Yes

## HumanLoopName

The name of the human workflow used for this image. This should be kept unique within a region.

Type: String

Length Constraints: Minimum length of 1. Maximum length of 63.

Pattern: ^[a-z0-9](-\*[a-z0-9])\*

Required: Yes

#### **DataAttributes**

Sets attributes of the input data.

Type: HumanLoopDataAttributes object

Required: No

# See Also

For more information about using this API in one of the language-specific AWS SDKs, see the following:

AWS SDK for C++

HumanLoopConfig 656

- AWS SDK for Java V2
- AWS SDK for Ruby V3

HumanLoopConfig 657

# **HumanLoopDataAttributes**

Allows you to set attributes of the image. Currently, you can declare an image as free of personally identifiable information and adult content.

#### **Contents**

#### **ContentClassifiers**

Sets whether the input image is free of personally identifiable information or adult content.

Type: Array of strings

Array Members: Maximum number of 256 items.

Valid Values: FreeOfPersonallyIdentifiableInformation | FreeOfAdultContent

Required: No

## See Also

For more information about using this API in one of the language-specific AWS SDKs, see the following:

- AWS SDK for C++
- AWS SDK for Java V2
- AWS SDK for Ruby V3

HumanLoopDataAttributes 658

# **IdentityDocument**

The structure that lists each document processed in an AnalyzeID operation.

#### **Contents**

#### **Blocks**

Individual word recognition, as returned by document detection.

Type: Array of Block objects

Required: No

#### **DocumentIndex**

Denotes the placement of a document in the IdentityDocument list. The first document is marked 1, the second 2 and so on.

Type: Integer

Valid Range: Minimum value of 0.

Required: No

## IdentityDocumentFields

The structure used to record information extracted from identity documents. Contains both normalized field and value of the extracted text.

Type: Array of IdentityDocumentField objects

Required: No

## See Also

For more information about using this API in one of the language-specific AWS SDKs, see the following:

- AWS SDK for C++
- AWS SDK for Java V2
- AWS SDK for Ruby V3

IdentityDocument 659

IdentityDocument 660

# IdentityDocumentField

Structure containing both the normalized type of the extracted information and the text associated with it. These are extracted as Type and Value respectively.

## **Contents**

# Type

Used to contain the information detected by an AnalyzeID operation.

Type: AnalyzeIDDetections object

Required: No

#### **ValueDetection**

Used to contain the information detected by an AnalyzeID operation.

Type: AnalyzeIDDetections object

Required: No

## See Also

For more information about using this API in one of the language-specific AWS SDKs, see the following:

- AWS SDK for C++
- AWS SDK for Java V2
- AWS SDK for Ruby V3

IdentityDocumentField 661

# LendingDetection

The results extracted for a lending document.

## **Contents**

#### Confidence

The confidence level for the text of a detected value in a lending document.

Type: Float

Valid Range: Minimum value of 0. Maximum value of 100.

Required: No

## Geometry

Information about where the following items are located on a document page: detected page, text, key-value pairs, tables, table cells, and selection elements.

Type: **Geometry** object

Required: No

#### SelectionStatus

The selection status of a selection element, such as an option button or check box.

Type: String

Valid Values: SELECTED | NOT\_SELECTED

Required: No

#### **Text**

The text extracted for a detected value in a lending document.

Type: String

Required: No

LendingDetection 662

# **See Also**

For more information about using this API in one of the language-specific AWS SDKs, see the following:

- AWS SDK for C++
- AWS SDK for Java V2
- AWS SDK for Ruby V3

LendingDetection 663

# LendingDocument

Holds the structured data returned by AnalyzeDocument for lending documents.

# **Contents**

# LendingFields

An array of LendingField objects.

Type: Array of LendingField objects

Required: No

# **SignatureDetections**

A list of signatures detected in a lending document.

Type: Array of SignatureDetection objects

Required: No

# **See Also**

For more information about using this API in one of the language-specific AWS SDKs, see the following:

- AWS SDK for C++
- AWS SDK for Java V2
- AWS SDK for Ruby V3

LendingDocument 664

# LendingField

Holds the normalized key-value pairs returned by AnalyzeDocument, including the document type, detected text, and geometry.

## **Contents**

# KeyDetection

The results extracted for a lending document.

Type: LendingDetection object

Required: No

## Type

The type of the lending document.

Type: String

Required: No

#### **ValueDetections**

An array of LendingDetection objects.

Type: Array of LendingDetection objects

Required: No

## See Also

For more information about using this API in one of the language-specific AWS SDKs, see the following:

- AWS SDK for C++
- AWS SDK for Java V2
- AWS SDK for Ruby V3

LendingField 665

# LendingResult

Contains the detections for each page analyzed through the Analyze Lending API.

## **Contents**

#### **Extractions**

An array of Extraction to hold structured data. e.g. normalized key value pairs instead of raw OCR detections .

Type: Array of Extraction objects

Required: No

## **Page**

The page number for a page, with regard to whole submission.

Type: Integer

Valid Range: Minimum value of 0.

Required: No

## **PageClassification**

The classifier result for a given page.

Type: PageClassification object

Required: No

## See Also

For more information about using this API in one of the language-specific AWS SDKs, see the following:

- AWS SDK for C++
- AWS SDK for Java V2
- AWS SDK for Ruby V3

LendingResult 666

# LendingSummary

Contains information regarding DocumentGroups and UndetectedDocumentTypes.

# **Contents**

## **DocumentGroups**

Contains an array of all DocumentGroup objects.

Type: Array of DocumentGroup objects

Required: No

# UndetectedDocumentTypes

Undetected Document Types.

Type: Array of strings

Pattern: .\*\S.\*

Required: No

# **See Also**

For more information about using this API in one of the language-specific AWS SDKs, see the following:

- AWS SDK for C++
- AWS SDK for Java V2
- AWS SDK for Ruby V3

LendingSummary 667

# LineItemFields

A structure that holds information about the different lines found in a document's tables.

# **Contents**

# LineItemExpenseFields

ExpenseFields used to show information from detected lines on a table.

Type: Array of ExpenseField objects

Required: No

# See Also

For more information about using this API in one of the language-specific AWS SDKs, see the following:

- AWS SDK for C++
- AWS SDK for Java V2
- AWS SDK for Ruby V3

LineItemFields 668

# LineItemGroup

A grouping of tables which contain LineItems, with each table identified by the table's LineItemGroupIndex.

#### **Contents**

# LineItemGroupIndex

The number used to identify a specific table in a document. The first table encountered will have a LineItemGroupIndex of 1, the second 2, etc.

Type: Integer

Valid Range: Minimum value of 0.

Required: No

#### Lineltems

The breakdown of information on a particular line of a table.

Type: Array of LineItemFields objects

Required: No

## See Also

For more information about using this API in one of the language-specific AWS SDKs, see the following:

- AWS SDK for C++
- AWS SDK for Java V2
- AWS SDK for Ruby V3

LineItemGroup 669

# NormalizedValue

Contains information relating to dates in a document, including the type of value, and the value.

# **Contents**

#### **Value**

The value of the date, written as Year-Month-DayTHour:Minute:Second.

Type: String

Required: No

# ValueType

The normalized type of the value detected. In this case, DATE.

Type: String

Valid Values: DATE

Required: No

# **See Also**

For more information about using this API in one of the language-specific AWS SDKs, see the following:

- AWS SDK for C++
- AWS SDK for Java V2
- AWS SDK for Ruby V3

NormalizedValue 670

# **NotificationChannel**

The Amazon Simple Notification Service (Amazon SNS) topic to which Amazon Textract publishes the completion status of an asynchronous document operation.

# **Contents**

#### RoleArn

The Amazon Resource Name (ARN) of an IAM role that gives Amazon Textract publishing permissions to the Amazon SNS topic.

Type: String

Length Constraints: Minimum length of 20. Maximum length of 2048.

Pattern: arn:([a-z\d-]+):iam::\d{12}:role/?[a-zA-Z\_0-9+=,.@\-\_/]+

Required: Yes

## **SNSTopicArn**

The Amazon SNS topic that Amazon Textract posts the completion status to.

Type: String

Length Constraints: Minimum length of 20. Maximum length of 1024.

Pattern: (^arn:([a-z\d-]+):sns:[a-zA-Z\d-]{1,20}:\w{12}:.+\$)

Required: Yes

## See Also

For more information about using this API in one of the language-specific AWS SDKs, see the following:

- AWS SDK for C++
- AWS SDK for Java V2
- AWS SDK for Ruby V3

NotificationChannel 671

# OutputConfig

Sets whether or not your output will go to a user created bucket. Used to set the name of the bucket, and the prefix on the output file.

OutputConfig is an optional parameter which lets you adjust where your output will be placed. By default, Amazon Textract will store the results internally and can only be accessed by the Get API operations. With OutputConfig enabled, you can set the name of the bucket the output will be sent to the file prefix of the results where you can download your results. Additionally, you can set the KMSKeyID parameter to a customer master key (CMK) to encrypt your output. Without this parameter set Amazon Textract will encrypt server-side using the AWS managed CMK for Amazon S3.

Decryption of Customer Content is necessary for processing of the documents by Amazon Textract. If your account is opted out under an AI services opt out policy then all unencrypted Customer Content is immediately and permanently deleted after the Customer Content has been processed by the service. No copy of of the output is retained by Amazon Textract. For information about how to opt out, see Managing AI services opt-out policy.

For more information on data privacy, see the <u>Data Privacy FAQ</u>.

#### **Contents**

#### S3Bucket

The name of the bucket your output will go to.

Type: String

Length Constraints: Minimum length of 3. Maximum length of 255.

Pattern: [0-9A-Za-z\.\-\_]\*

Required: Yes

#### S3Prefix

The prefix of the object key that the output will be saved to. When not enabled, the prefix will be "textract\_output".

Type: String

OutputConfig 672

Length Constraints: Minimum length of 1. Maximum length of 1024.

Pattern: .\*\S.\*

Required: No

# See Also

For more information about using this API in one of the language-specific AWS SDKs, see the following:

- AWS SDK for C++
- AWS SDK for Java V2
- AWS SDK for Ruby V3

OutputConfig 673

# **PageClassification**

The class assigned to a Page object detected in an input document. Contains information regarding the predicted type/class of a document's page and the page number that the Page object was detected on.

#### **Contents**

## **PageNumber**

The page number the value was detected on, relative to Amazon Textract's starting position.

Type: Array of Prediction objects

Required: Yes

# **PageType**

The class, or document type, assigned to a detected Page object. The class, or document type, assigned to a detected Page object.

Type: Array of Prediction objects

Required: Yes

## See Also

For more information about using this API in one of the language-specific AWS SDKs, see the following:

- AWS SDK for C++
- AWS SDK for Java V2
- AWS SDK for Ruby V3

PageClassification 674

#### **Point**

The X and Y coordinates of a point on a document page. The X and Y values that are returned are ratios of the overall document page size. For example, if the input document is  $700 \times 200$  and the operation returns X=0.5 and Y=0.25, then the point is at the (350,50) pixel coordinate on the document page.

An array of Point objects, Polygon, is returned as part of the <u>Geometry</u> object that's returned in a <u>Block</u> object. A Polygon object represents a fine-grained polygon around detected text, a key-value pair, a table, a table cell, or a selection element.

#### **Contents**

X

The value of the X coordinate for a point on a Polygon.

Type: Float

Required: No

Y

The value of the Y coordinate for a point on a Polygon.

Type: Float

Required: No

#### See Also

For more information about using this API in one of the language-specific AWS SDKs, see the following:

- AWS SDK for C++
- AWS SDK for Java V2
- AWS SDK for Ruby V3

Point 675

### **Prediction**

Contains information regarding predicted values returned by Amazon Textract operations, including the predicted value and the confidence in the predicted value.

### **Contents**

#### **Confidence**

Amazon Textract's confidence in its predicted value.

Type: Float

Valid Range: Minimum value of 0. Maximum value of 100.

Required: No

#### Value

The predicted value of a detected object.

Type: String

Pattern: .\*\S.\*

Required: No

#### See Also

For more information about using this API in one of the language-specific AWS SDKs, see the following:

- AWS SDK for C++
- AWS SDK for Java V2
- AWS SDK for Ruby V3

Prediction 676

## QueriesConfig

#### **Contents**

### Queries

Type: Array of **Query** objects

Array Members: Minimum number of 1 item.

Required: Yes

#### See Also

For more information about using this API in one of the language-specific AWS SDKs, see the following:

- AWS SDK for C++
- AWS SDK for Java V2
- AWS SDK for Ruby V3

QueriesConfig 677

### Query

Each query contains the question you want to ask in the Text and the alias you want to associate.

#### **Contents**

#### **Text**

Question that Amazon Textract will apply to the document. An example would be "What is the customer's SSN?"

Type: String

Length Constraints: Minimum length of 1. Maximum length of 200.

Pattern: ^[a-zA-Z0-9\s!"\#\\$%'&\(\)\\*\+\,\-\./:;=\?@\[\\\]\^\_`\{\|\}~><]+\$

Required: Yes

#### Alias

Alias attached to the query, for ease of location.

Type: String

Length Constraints: Minimum length of 1. Maximum length of 200.

Pattern:  $^[a-zA-Z0-9\s!"\#\$%'&\(\)\*\+\,\-\./:;=\?@\[\\\]\^_`\{\|\}~><]+$$ 

Required: No

### **Pages**

Pages is a parameter that the user inputs to specify which pages to apply a query to. The following is a list of rules for using this parameter.

- If a page is not specified, it is set to ["1"] by default.
- The following characters are allowed in the parameter's string: 0 1 2 3 4 5 6 7 8 9 \*. No whitespace is allowed.
- When using \* to indicate all pages, it must be the only element in the list.
- You can use page intervals, such as ["1-3", "1-1", "4-\*"]. Where \* indicates last page of document.

Query 678

• Specified pages must be greater than 0 and less than or equal to the number of pages in the document.

Type: Array of strings

Array Members: Minimum number of 1 item.

Length Constraints: Minimum length of 1. Maximum length of 9.

Pattern: ^[0-9\\*\-]+\$

Required: No

### See Also

For more information about using this API in one of the language-specific AWS SDKs, see the following:

- AWS SDK for C++
- AWS SDK for Java V2
- AWS SDK for Ruby V3

Query 679

### Relationship

Information about how blocks are related to each other. A Block object contains 0 or more Relation objects in a list, Relationships. For more information, see Block.

The Type element provides the type of the relationship for all blocks in the IDs array.

#### **Contents**

#### Ids

An array of IDs for related blocks. You can get the type of the relationship from the Type element.

Type: Array of strings

Pattern: .\*\S.\*

Required: No

#### **Type**

The type of relationship between the blocks in the IDs array and the current block. The following list describes the relationship types that can be returned.

- VALUE A list that contains the ID of the VALUE block that's associated with the KEY of a key-value pair.
- CHILD A list of IDs that identify blocks found within the current block object. For example,
   WORD blocks have a CHILD relationship to the LINE block type.
- MERGED\_CELL A list of IDs that identify each of the MERGED\_CELL block types in a table.
- ANSWER A list that contains the ID of the QUERY\_RESULT block that's associated with the corresponding QUERY block.
- TABLE A list of IDs that identify associated TABLE block types.
- TABLE\_TITLE A list that contains the ID for the TABLE\_TITLE block type in a table.
- TABLE\_FOOTER A list of IDs that identify the TABLE\_FOOTER block types in a table.

Type: String

```
Valid Values: VALUE | CHILD | COMPLEX_FEATURES | MERGED_CELL | TITLE | ANSWER | TABLE | TABLE_TITLE | TABLE_FOOTER
```

Relationship 680

Required: No

### See Also

For more information about using this API in one of the language-specific AWS SDKs, see the following:

- AWS SDK for C++
- AWS SDK for Java V2
- AWS SDK for Ruby V3

Relationship 681

### **S3Object**

The S3 bucket name and file name that identifies the document.

The AWS Region for the S3 bucket that contains the document must match the Region that you use for Amazon Textract operations.

For Amazon Textract to process a file in an S3 bucket, the user must have permission to access the S3 bucket and file.

#### **Contents**

#### **Bucket**

The name of the S3 bucket. Note that the # character is not valid in the file name.

Type: String

Length Constraints: Minimum length of 3. Maximum length of 255.

Pattern: [0-9A-Za-z\.\-\_]\*

Required: No

#### Name

The file name of the input document. Image files may be in PDF, TIFF, JPEG, or PNG format.

Type: String

Length Constraints: Minimum length of 1. Maximum length of 1024.

Pattern: .\*\S.\*

Required: No

#### Version

If the bucket has versioning enabled, you can specify the object version.

Type: String

Length Constraints: Minimum length of 1. Maximum length of 1024.

Pattern: .\*\S.\*

S3Object 682

Required: No

### See Also

For more information about using this API in one of the language-specific AWS SDKs, see the following:

- AWS SDK for C++
- AWS SDK for Java V2
- AWS SDK for Ruby V3

S3Object 683

### SignatureDetection

Information regarding a detected signature on a page.

#### **Contents**

#### **Confidence**

The confidence, from 0 to 100, in the predicted values for a detected signature.

Type: Float

Valid Range: Minimum value of 0. Maximum value of 100.

Required: No

#### Geometry

Information about where the following items are located on a document page: detected page, text, key-value pairs, tables, table cells, and selection elements.

Type: Geometry object

Required: No

#### See Also

For more information about using this API in one of the language-specific AWS SDKs, see the following:

- AWS SDK for C++
- AWS SDK for Java V2
- AWS SDK for Ruby V3

SignatureDetection 684

## **SplitDocument**

Contains information about the pages of a document, defined by logical boundary.

#### **Contents**

#### Index

The index for a given document in a DocumentGroup of a specific Type.

Type: Integer

Valid Range: Minimum value of 0.

Required: No

#### **Pages**

An array of page numbers for a for a given document, ordered by logical boundary.

Type: Array of integers

Valid Range: Minimum value of 0.

Required: No

#### See Also

For more information about using this API in one of the language-specific AWS SDKs, see the following:

- AWS SDK for C++
- AWS SDK for Java V2
- AWS SDK for Ruby V3

SplitDocument 685

## UndetectedSignature

A structure containing information about an undetected signature on a page where it was expected but not found.

#### **Contents**

### **Page**

The page where a signature was expected but not found.

Type: Integer

Valid Range: Minimum value of 0.

Required: No

#### See Also

For more information about using this API in one of the language-specific AWS SDKs, see the following:

- AWS SDK for C++
- AWS SDK for Java V2
- AWS SDK for Ruby V3

UndetectedSignature 686

### Warning

A warning about an issue that occurred during asynchronous text analysis (<u>StartDocumentAnalysis</u>) or asynchronous document text detection (<u>StartDocumentTextDetection</u>).

### **Contents**

#### **ErrorCode**

The error code for the warning.

Type: String

Required: No

#### **Pages**

A list of the pages that the warning applies to.

Type: Array of integers

Valid Range: Minimum value of 0.

Required: No

#### See Also

For more information about using this API in one of the language-specific AWS SDKs, see the following:

- AWS SDK for C++
- AWS SDK for Java V2
- AWS SDK for Ruby V3

Warning 687

## **Quotas in Amazon Textract**

The following sections provide information about quotas, formerly referred to as limits, when using Amazon Textract. There are two kinds of quotas. *Set quotas*, which can be viewed in the section <u>Set Quotas in Amazon Textract</u>, cannot be changed. *Default quotas*, discussed in the section <u>Default Quotas</u>, can be viewed or changed via the <u>Service quotas console</u>. You can also view the current Amazon Textract default quotas on the Amazon Textract endpoints and service quotas.

### **Set Quotas in Amazon Textract**

The following is a list of set quotas in Amazon Textract, which cannot be changed. For information about limitations in default quotas you can change, see the section <a href="Default Quotas in Amazon">Default Quotas in Amazon</a>
Textract.

| Limit                               | Description                                                                                                    |
|-------------------------------------|----------------------------------------------------------------------------------------------------|
| Accepted File Formats               | Operations support JPEG, PNG, PDF, and TIFF files. (JPEG 2000-encoded images within PDFs are supported).                                                                                                    |
| File Size and Page Count<br>Limits  | For synchronous operations, JPEG, PNG, PDF, and TIFF files have a limit of 10 MB in memory. PDF and TIFF files also have a limit of 1 page. For asynchronous operations, JPEG and PNG files have a limit of 10 MB in memory. PDF and TIFF files have a limit of 500 MB in memory. PDF and TIFF files have a limit of 3,000 pages. |
| PDF Specific Limits                 | The maximum height and width is 40 inches and 2880 points. PDFs cannot be password protected. PDFs can contain JPEG 2000 formatted images.                                                                                                    |
| Document Rotation and<br>Image Size | Amazon Textract supports all in-plane document rotations, for example 45-degree in-plane rotation.  Amazon Textract supports images with a resolution less than or equal to 10000 pixels on all sides.                                                                                                    |

Set Quotas 688

| Limit                     | Description                                                                                                    |
|---------------------------|----------------------------------------------------------------------------------------------------|
| Query Specific Limits     | Amazon Textract supports up to 15 queries per page for synchronous operations and up to 30 queries per page for asynchronous operations.                                                                                                    |
| Text Alignment            | Text can be text aligned horizontally within the document. Horizontally arrayed text can be read regardless of the degree of rotation of a document. Amazon Textract does not support vertical text (text written vertically, as is common in languages like Japanese and Chinese) alignment within the document. |
| Languages                 | Amazon Textract supports English, French, German, Italian, Portuguese, and Spanish text detection. Amazon Textract will not return the language detected in its output. Query detection is only available in English document detection.                                                                          |
| Character Size            | The minimum height for text to be detected is 15 pixels. At 150 DPI, this would be the same as 8 point font.                                                                                                    |
| Character Type            | Amazon Textract supports both handwritten and printed character recognition. Handwritten character recognition is only supported in English.                                                                                                    |
| Characters                | <ul> <li>Amazon Textract detects the following characters:</li> <li>a-z</li> <li>A-Z</li> <li>0-9</li> <li>äÄöÖüÜçÇéÉâÂêÊîÎôÔûÛàÀèÈùÙëËïÏüÜáÁéÉíÍóÓúÚüÜñÑììòÒãÃõÕ</li> <li>!"#\$%'&amp;()*+,/:;=?@[\]^_`{ }~&gt;&lt;°€£¥₹ßß¿¡€£¥₹ØØœŒ©®™§¹²³¹</li> </ul>                                                          |
| AnalyzeID Specific Limits | AnalyzeID only supports US passports, and US driver's licenses.                                                                                                    |

Set Quotas 689

| Limit                   | Description                                                                                                   |
|-------------------------|----------------------------------------------------------------------------------------------------|
| Adapter Specific Limits | <ul> <li>Accepted dataset configuration for adapter training -<br/>Training: 5-2500, Test: 5-1000,</li> </ul> |
|                         | • Training/testing file format and size: JPG, PNG, PDF, TIFF.                                                 |
|                         | Maximum size of training/testing file is 10MB.                                                                |
|                         | • Maximum size of annotation/pre-labeling file is 25MB.                                                       |
|                         | Maximum length of pre-labeling file array is 15.                                                              |
|                         | Max query response length - 128 characters                                                                    |
|                         | Max number of queries per page - 30                                                                           |

### Information on Default Quotas in Amazon Textract

Your console account has default quotas for Amazon Textract operations. These are a set of Region-specific quotas that you can modify. Default quotas can be viewed or changed via the Service Quotas console. You can also view the current Amazon Textract default quotas on the Amazon Textract endpoints and service quotas.

### **Types of Quotas**

There are two types of quotas for Amazon Textract.

- Transactions Per Second (TPS) (Synchronous and Asynchronous)
- Concurrent Jobs (Asynchronous Only)
- Adapters

#### **TPS**

TPS quotas determine how often you can request that Textract process a new document. TPS quotas are unique to API, Synchronous or Asynchronous operations, and Region.

#### **Synchronous TPS**

Synchronous operations are used for processing single-page documents and receiving near real-time responses for Textract include AnalyzeDocument, DetectDocumentText, AnalyzeExpense, and AnalyzeID. For more information, see Processing Documents with Synchronous Operations.

Default Quotas 690

For the following Synchronous APIs, Maximum Transactions Per Second (TPS) describes the maximum number of transactions (API calls) you can perform with your account in a given region:

- AnalyzeDocument
- DetectDocumentText
- AnalyzeExpense
- AnalyzeID

#### **Asynchronous TPS**

Amazon Textract provides non-real time, asynchronous operations for the processing of larger, multipage documents. There are two types of asynchronous processing operations: Start operations and Get operations. Start operations are used to request that Textract process a document, while Get operations are used to obtain the status and results of document processing. Quotas for both Start and Get operations are measured in TPS. For more information about asynchronous processing, see Processing Documents with Asynchronous Operations.

For the following, Start and Get APIs, Maximum Transactions Per Second (TPS) describes the maximum number of transactions (API calls) you can perform with your account in a given region:

#### Start

- StartDocumentAnalysis
- StartDocumentTextDetection
- StartExpenseAnalysis

#### Get

- GetDocumentAnalysis
- GetDocumentTextDetection
- GetExpenseAnalysis

#### **Concurrent Jobs**

Concurrent job limit defines how many jobs can be run in parallel at a given time. The Concurrent Job limits apply only to asynchronous operations, and is unique to individual operations.

Types of Quotas 691

The following APIs have quotas defining the Maximum Number of Concurrent Jobs that your account can create in a given region:

- AnalyzeDocument
- DetectDocumentText
- DetectDocumentExpense

#### **Adapters**

The Adapter Quotas define the following limits for adapter training. Use the Service Quotas console to raise a service quota increase request.

- Maximum number of adapters Total number of adapters allowed. You can have a several adapter versions under a single adapter
- Maximum Adapter Versions created per month Number of successful adapter versions that can be created per AWS account per month. This will be reset at the start of every month.
- Maximum in-progress Adapter Versions (analogous to adapter training) per account.

### Calculate quota increase

Amazon Textract has a product specific <u>Service Quotas Calculator</u> to estimate your quota needs. You can use the Textract Service Quotas Calculator to estimate the quota values that will satisfy your use case. It is accessible from the Amazon Textract console. This section will outline the process of calculating a quota to suit your needs with the Quotas Calculator.

#### To use the Textract Service Quotas Calculator

#### 1. Selecting Regions

**AWS Region** 

The AWS Region for which your service quota requirements will be forecast. For the most accurate information about your service quota requirements, ensure that the region specified below matches the region that's currently selected at the account level. Switch the region at account level in the navigation bar to calculate quota requirements for a different region.

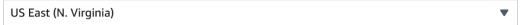

#### Select your account's region

The service calculator can estimate quotas in any region, and different regions have different default quotas. As such, make sure you match your account's region to the region you're

Calculate quota increase 692

calculating for. If you want to calculate a quota for a different region, change your account's region in the console first.

#### 2. **Processing type**

#### Processing type

Specify whether you are processing documents using synchronous or asynchronous API operations.

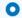

#### Synchronous

Synchronous API operations are used for processing single-page documents in near

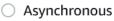

Asynchronous API operations are used for processing large, multipage documents.

Select Synchronous or Asynchronous.

Synchronous and Asynchronous operations have different limits in Amazon Textract. Determine which type of operation that you intend to use the most, and select that operation type for calculations. Generally, synchronous operations are used for single page document processing, where asynchronous processing covers multipage documents.

For example, if your use case is processing single page customer receipts, you'll select **Synchronous** 

#### 3. Use case type

Use case type

Specify the use case type for which you want to forecast your requirement quotas. Each option is associated with different set of quotas.

Choose a use case type

Select the operation best suited for your use case.

Different operations extract different kinds of data, so select the operation most suited to your use case. For more information on the data extracted by different operations, see How Amazon Textract Works.

For example, if your use case is primarily related to processing receipts, you'll select Expense Analysis from the list of operations.

#### **Usage values** 4.

Calculate quota increase 693

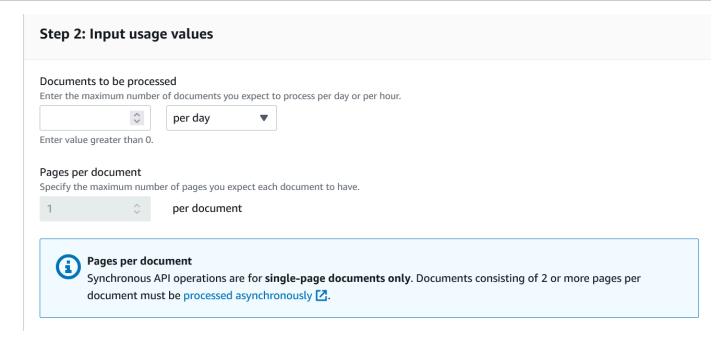

Specify your usage values.

When determining requirements, keep in mind whether your type of operation. For Synchronous operations, specify the maximum number of pages you want to process in a given timeframe, either hours or days.

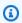

#### Note

For asynchronous operations you also can enter the expected number of hours processing will require, and the average number of pages in the processed documents.

For example, if you process an average of a million receipts a day, you'll enter 1,000,000 into the Documents to be processed tab to estimate the quota value needed.

#### **Review results**

Calculate quota increase 694

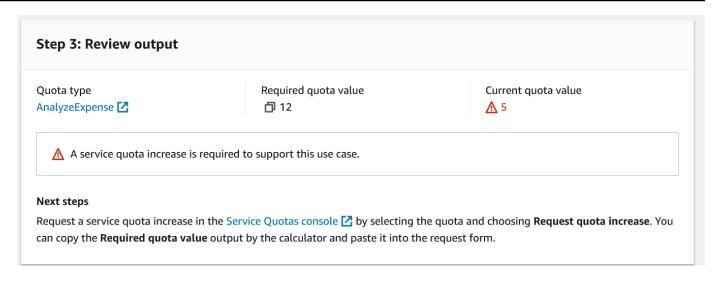

Check step 3 of the calculator page and review the calculator's output. The calculator pulls your current quotas information and compares them to the quotas required for your use case. This will tell you if your current quotas are too low for your processing needs. If this is the case, you can click on the link provided by the calculator which will directly link you to a quota increase request for the operation you estimated for in the region you selected in Service quotas.

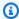

#### Note

If you are calculating for asynchronous, you will see multiple quotas estimated. You will need to click the link for each quota to request an increase for each one, if an increase is required.

Following with our example throughout these steps, you would require a TPS of 12 to process all one million receipts in a day. As such, you'll need to request an increase from the default TPS of 5.

### **Best Practices for Service Quota Increase Requests**

When requesting an increase to a default quota, there are several recommended best practices to follow. These include smooth spiky traffic, configuring retries, and configuring exponential backoff and jitters.

Estimate your optimal quota values using the Textract Service Quota Calculator.

• Smoothening spiky traffic. Spiky traffic affects throughput. To get maximum throughput for the allotted transactions per second (TPS), use a gueueing serverless architecture or another mechanism to "smooth" traffic so it is more consistent.

- Configure retries. Follow the guidelines at Error handling to configure retries for the errors that allow them
- · Configure exponential backoff and jitter. By configuring exponential backoff and jitter for retries, you can improve throughput. See Error retries and exponential backoff in AWS.
- Start with samples that apply best practices, like the IDP CDK Samples using CDK Constructs.

### **Change Default Quota**

As an alternative to raising a request directly from the calculator, you can also use the Service quotas console. This can be done from the Service quotas console, and may be processed automatically. Under some circumstances, such as a particularly large increase, the request will be processed manually and additional information may be required.

### To raise a service quota increase request

- Log in to Management Console and navigate to the Service quotas console and select "Textract" under services
- 2. Select the desired quota and click "Request Quota Increase" on the subsequent page
- Enter in the desired quota value and click "Request". If you used the Service Quotas Calculator, you can copy the quota value from your calculations into the request.
- After requesting a quota increase, refresh the page to see the quota status update.

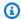

#### Note

Some increases in quota values may need manual review.

### **Quota Modification Effects**

The following table lists the different types of quotas and the effects modifying them will have.

Change Default Quota 696

| Quota Value to Increase          | Effect of Increase                                                                                                    |
|----------------------------------|----------------------------------------------------------------------------------------------------|
| Synchronous operation TPS        | Increases how often you can request that Textract process a<br>new document using a given synchronous operation, measured<br>in transactions per second |
| Asynchronous Start operation TPS | Increases how often you can request that Textract begin the asynchronous processing of an input document, measured in transactions per second           |
| Asynchronous Get operation TPS   | Increases how often you can request that Textract return the results of a given asynchronous analysis job, measured in transactions per second          |
| Asynchronous Concurrent jobs     | Increases the total number of documents that you can have processing in parallel.                                                                       |

Quota Modification Effects 697

# **Document History for Amazon Textract**

The following table describes important changes in each release of the *Amazon Textract Developer Guide*. For notification about updates to this documentation, you can subscribe to an RSS feed.

• Latest documentation update: May 4th, 2022

| Change                                                                | Description                                                                                                    | Date             |
|-----------------------------------------------------------------------|----------------------------------------------------------------------------------------------------|------------------|
| Queries Support Added                                                 | Amazon Textract now supports the use of queries alongside the AnalyzeDo cument and GetDocume ntAnalysis operations.                              | April 21, 2022   |
| Confused Deputy                                                       | Have included pages detailing how to secure and prevent the Confused Deputy problem in Amazon Textract.                                          | March 29, 2022   |
| Update for table detection and analysis                               | Amazon Textract now supports merged cells and column headers for table responses.                                                                | March 16, 2022   |
| Integrating code examples from AWS Docs SDK Code Examples GitHub repo | Amazon Textract guide now contains additional code examples. Renamed previous examples section to Tutorials.                                     | January 30, 2022 |
| One Page PDF Support                                                  | Amazon Textract now supports synchronous processing of single page PDF documents and supports PDF documents containing JPEG 2000 encoded images. | January 14, 2022 |

| Identity Document Support                   | Amazon Textract now supports synchronous extraction of data from identity documents.                                                   | December 1, 2021 |
|---------------------------------------------|----------------------------------------------------------------------------------------------------|------------------|
| AnalyzeExpense Async and TIFF Support Added | Amazon Textract now<br>supports the asynchronous<br>analysis of invoice and receipt<br>documents, as well as the use<br>of TIFF files. | October 26, 2021 |
| Privatelink Support Added                   | Amazon Textract now<br>supports Amazon Virtual<br>Private Cloud Endpoints via<br>AWS PrivateLink.                                      | October 4, 2021  |
| AnalyzeExpense Added                        | Amazon Textract now supports the synchrono us analysis of invoice and receipt documents using the AnalyzeExpense API.                  | July 27, 2021    |
| Text Detection Improvements                 | Amazon Textract now has accuracy enhancements for the handwriting extraction feature.                                                  | July 8, 2021     |
| Form Extraction Update                      | Amazon Textract now has accuracy enhancements for the forms extraction feature.                                                        | June 23, 2021    |
| Table Extraction Update                     | Amazon Textract now has accuracy enhancements for the detection of outer boundaries, row and column boundaries, and content of tables. | April 8, 2021    |

| Augmented Al Support           | Amazon Textract now supports Amazon Augmented AI for implementing human review.    | December 3, 2019  |
|--------------------------------|------------------------------------------------------------------------------------|-------------------|
| New service and guide          | Amazon Textract is now available for general use.                                  | May 29, 2019      |
| Support for selection elements | Amazon Textract can now detect selection elements (radio buttons and check boxes). | April 24, 2019    |
| Release of Amazon Textract     | This is the first release of the documentation for Amazon Textract.                | November 28, 2018 |

# **AWS Glossary**

For the latest AWS terminology, see the <u>AWS glossary</u> in the *AWS Glossary Reference*.